DB2 Query Management Facility Versión 12 Release 1

# *Instalación y gestión de DB2 QMF para TSO y CICS*

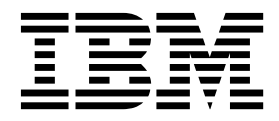

**GC27-8877-00**

DB2 Query Management Facility Versión 12 Release 1

# *Instalación y gestión de DB2 QMF para TSO y CICS*

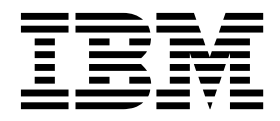

**Nota**

Antes de utilizar esta información y el producto al que da soporte, consulte la información general que se encuentra en el apartado "Avisos" al final de esta información.

Esta edición corresponde a la Versión 12 Release 1 de IBM DB2 Query Management Facility (QMF) Classic Edition e Enterprise Edition, que son componentes de IBM DB2 12 para z/OS (5650-DB2) e IBM DB2 11 para z/OS (5615-DB2). Esta edición también es aplicable a la Versión 12 Release 1 de IBM DB2QMF para z/OS (5697-QM2), que es una herramienta autónoma de IBM DB2 para z/OS. Esta información también se aplica a todos los releases y las modificaciones posteriores, hasta que se indique lo contrario en nuevas ediciones.

#### **© Copyright IBM Corporation 1982, 2016.**

© Rocket Software, Inc. 2013, 2016. Reservados todos los derechos.

# **Contenido**

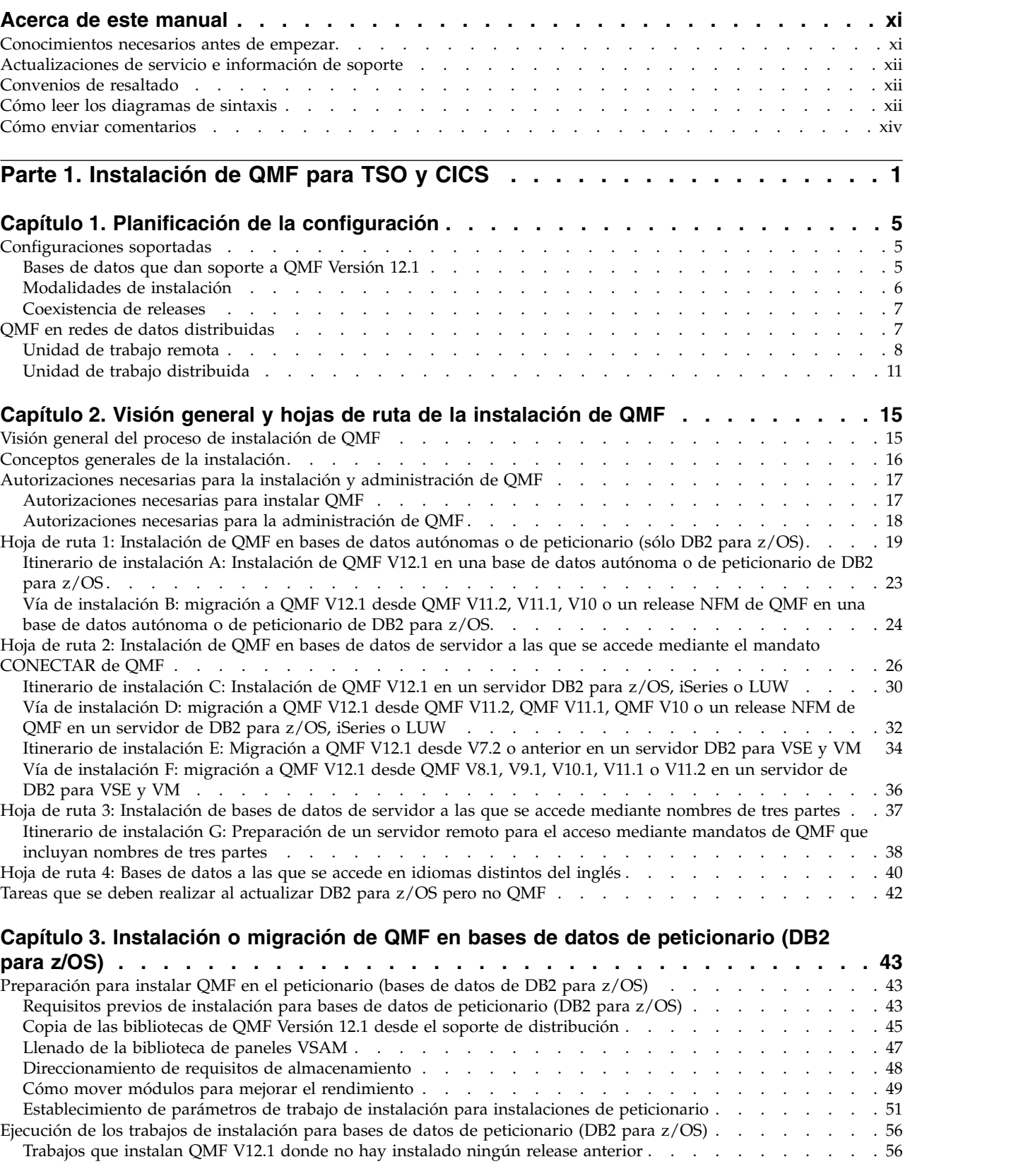

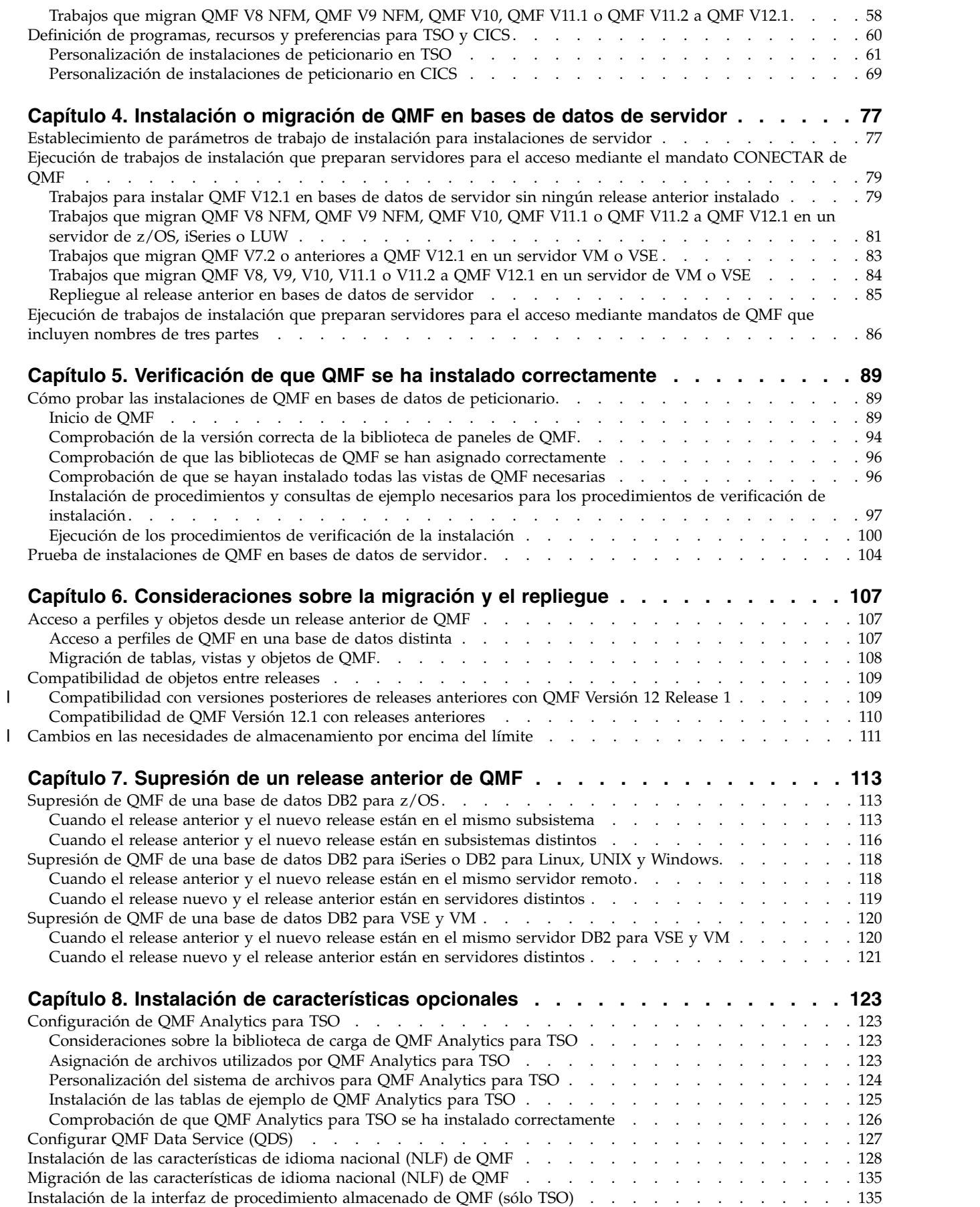

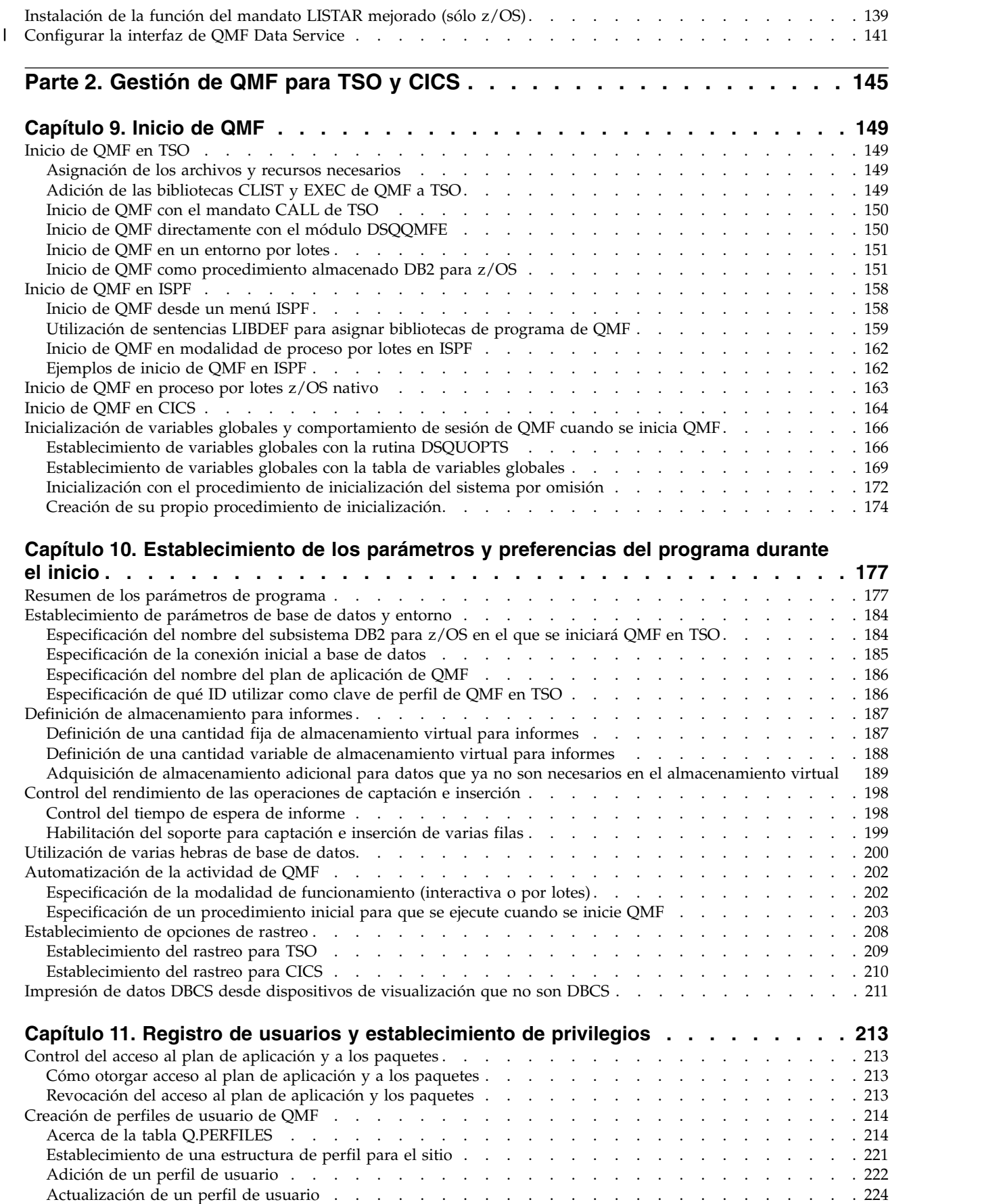

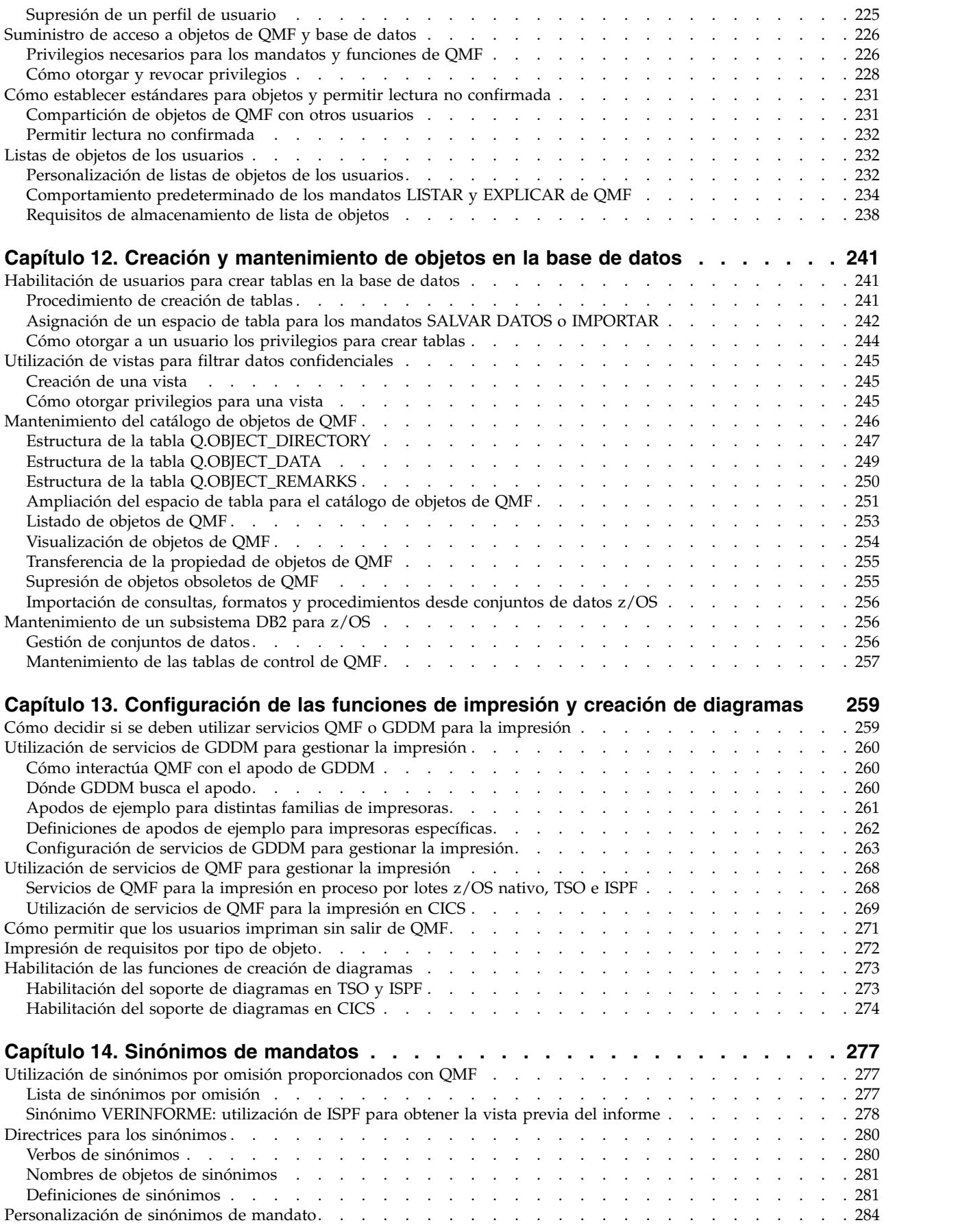

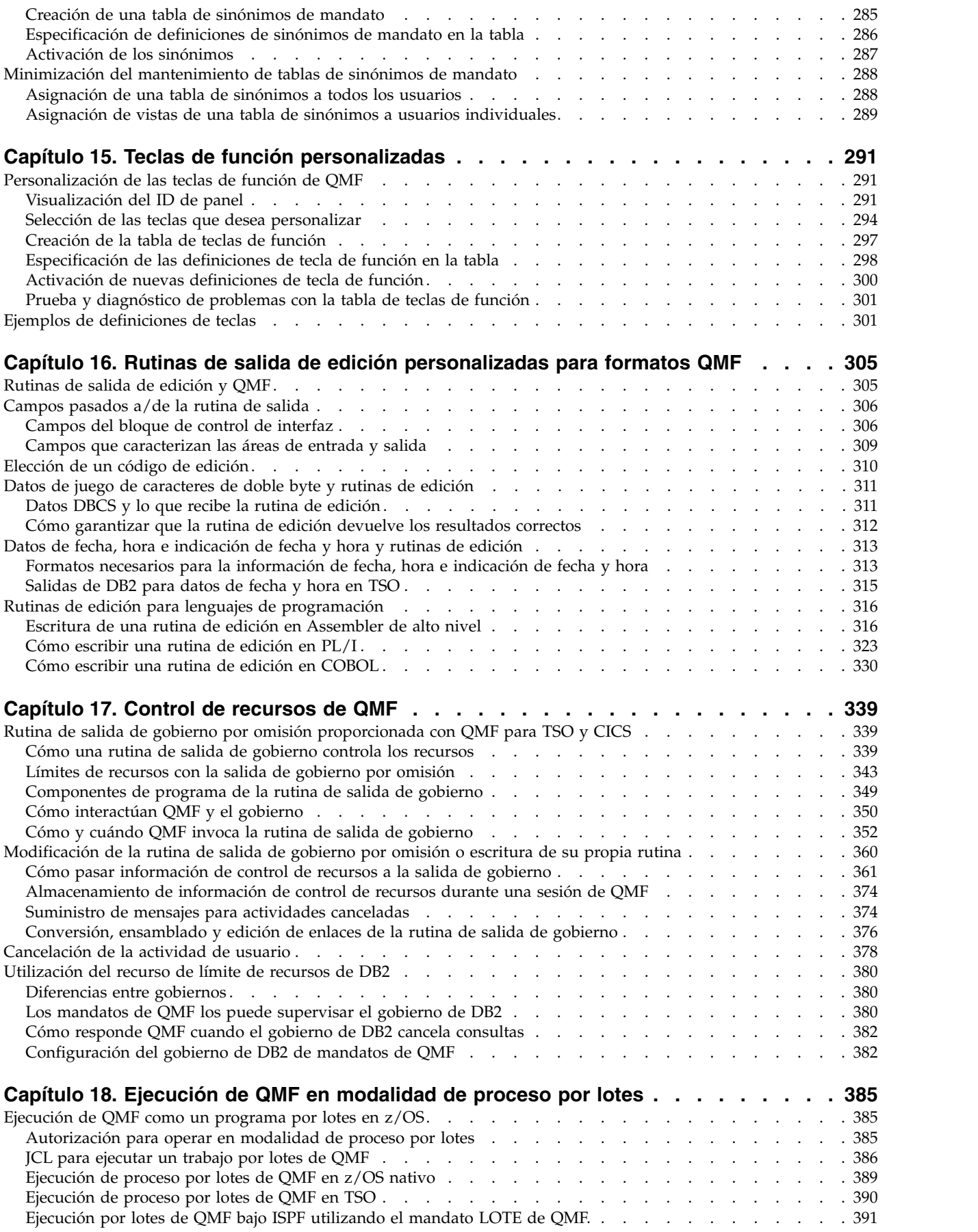

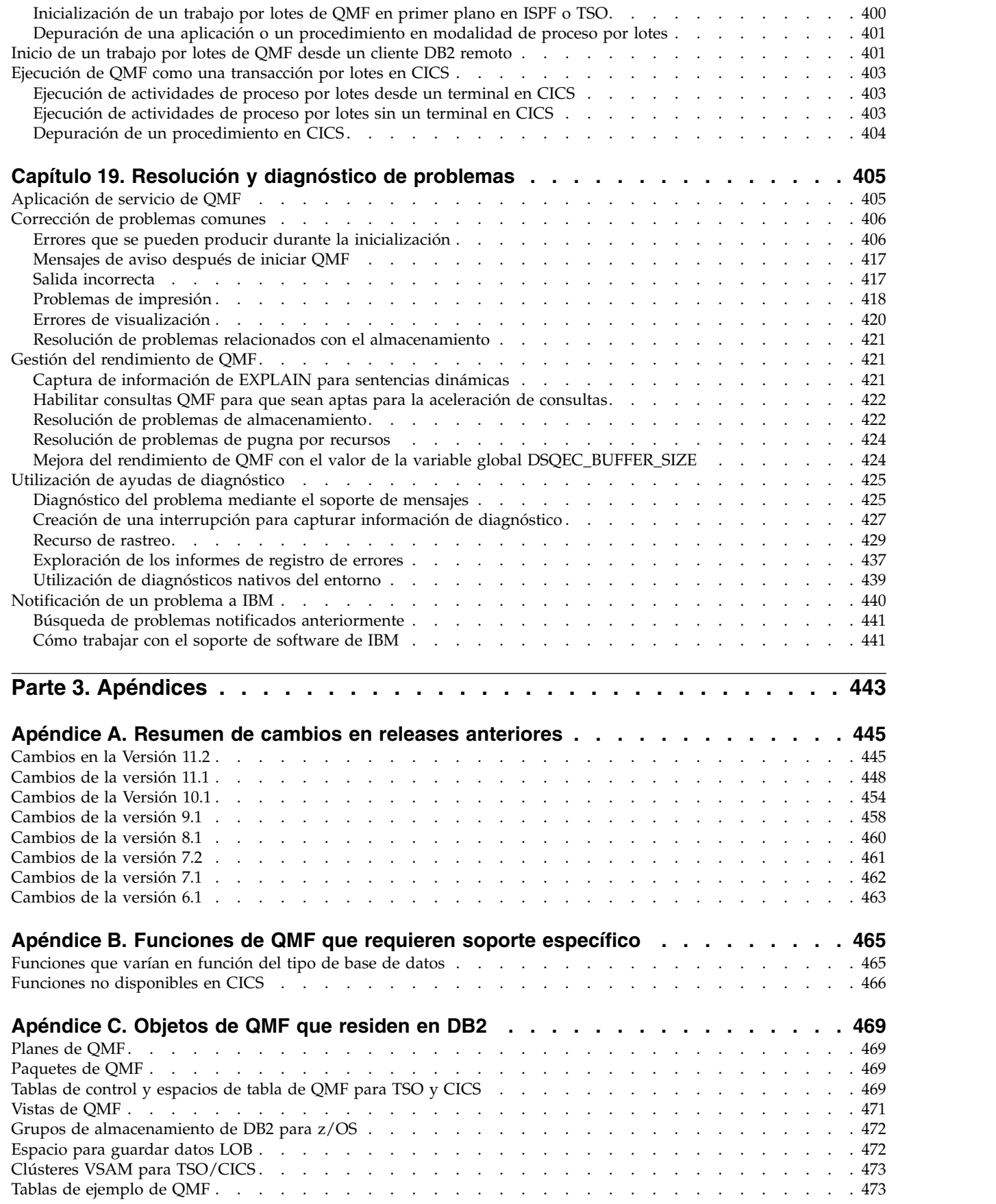

 $\mathsf I$ 

 $\mathsf I$ 

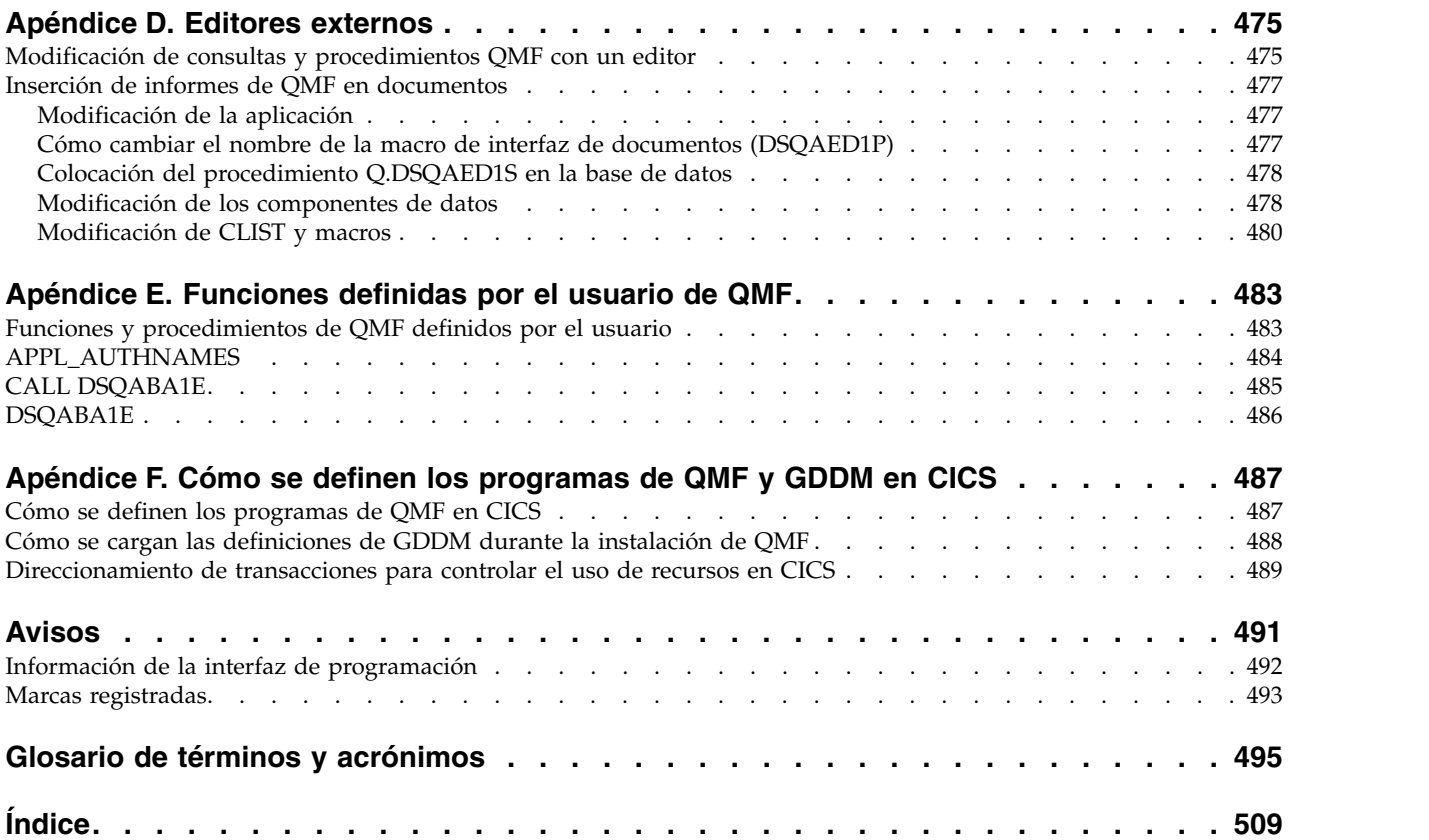

# <span id="page-12-0"></span>**Acerca de este manual**

IBM® DB2 Query Management Facility para TSO y CICS es una herramienta altamente integrada, potente y fiable que proporciona funciones de consulta y creación de informes que le ayudan a acceder a datos y presentarlos desde cualquiera de las siguientes bases de datos relacionales:

- DB2 para  $z/OS$
- DB2 para Linux, UNIX y Windows
- DB2 para iSeries
- DB2 Server para VSE y VM

Estos temas están orientados a ayudar a los administradores de base de datos y a los programadores del sistema con:

- v La planificación y realización de una instalación de QMF o una migración al release actual de QMF desde un release anterior
- v El inicio de QMF en un peticionario de aplicaciones de DB2 para z/OS
- La personalización y la gestión del entorno de QMF para usuarios
- v La creación de rutinas de salida que establecen funciones de control de recursos y soporte para códigos de formato de datos definidos por el usuario
- v La ejecución de QMF en modalidad de proceso por lotes
- v Resolución y diagnóstico de problemas

### **Conocimientos necesarios antes de empezar**

Debe estar familiarizado con los componentes que forman un entorno específico. Estos componentes se enumeran y explican más abajo.

- El sistema operativo z/OS.
- Time Sharing Option (TSO), un entorno que da soporte a QMF y sus productos relacionados.
- Interactive System Productivity Facility (ISPF), un gestor de diálogos para QMF.
- v Customer Information Control System (CICS), un sistema de proceso de transacciones en línea y comunicación de datos de uso general. CICS proporciona la interfaz entre QMF y z/OS.
- v El producto Graphical Data Display Manager (GDDM) base, que hace posible que QMF visualice paneles. El producto GDDM básico también puede utilizarse para imprimir informes y otros objetos. GDDM-PGF es necesario para crear diagramas.
- v DB2 para z/OS, el gestor de base de datos para QMF.
- v SMP/E (System Modification Program Extended), la herramienta utilizada para cargar contenido de QMF desde el soporte de distribución al sistema de destino de DB2 para z/OS donde llevará a cabo la primera instalación de QMF.
- v High-Level Assembler (HLASM), que es necesario para modificar la rutina de salida de gobierno predeterminada o crear una propia. HLASM también puede utilizarse para crear sus propios códigos de edición para formatos de QMF.
- COBOL y PL/I, que pueden utilizarse para crear sus propios códigos de edición para formatos de QMF.
- v REXX, que se utiliza para crear execs que instalan QMF.

<span id="page-13-0"></span>v WLM, un componente de z/OS que proporciona la capacidad de ejecutar varias cargas de trabajo al mismo tiempo dentro de una imagen de z/OS o en varias imágenes.

Debe estar familiarizado con las funciones básicas proporcionadas en QMF antes de empezar las tareas descritas en estos temas. Para leer más sobre los conceptos y funciones de QMF, consulte la siguiente información:

- [Introducción a DB2 QMF,](http://www-01.ibm.com/support/knowledgecenter/SS9UMF_11.2.0/com.ibm.qmf11.intro.doc/qmfintro.dita) GC27-8876-00
- [Utilización de DB2 QMF,](http://www-01.ibm.com/support/knowledgecenter/SS9UMF_11.2.0/com.ibm.qmf11.using.doc/qmfusing.dita) SC27-8879-00
- v [Consulta de DB2 QMF,](http://www-01.ibm.com/support/knowledgecenter/SS9UMF_11.2.0/com.ibm.qmf11.ref.doc/qmfref.dita) SC27-8880-00

# **Actualizaciones de servicio e información de soporte**

Para buscar actualizaciones de servicio e información de soporte técnico, incluyendo fixpacks de software, PTF, Preguntas más frecuentes (FAQs), notas técnicas, información de resolución de problemas y descargas, consulte la siguiente página web:

[Sitio web de soporte de IBM Software](http://www.ibm.com/software/data/qmf/support.html)

### **Convenios de resaltado**

Esta información utiliza los siguientes convenios de resaltado:

- v La **negrita** indica mandatos o controles de interfaz de usuario, tales como nombres de campos, carpetas, iconos u opciones de menú.
- v El monoespaciado indica ejemplos de texto que se entran exactamente como se muestran.
- v La *cursiva* indica los títulos de otras publicaciones o hace hincapié en términos importantes. También se utiliza para indicar variables que debe sustituir por un valor.

# **Cómo leer los diagramas de sintaxis**

Las siguientes normas se aplican a los diagramas de sintaxis que se utilizan en esta información:

- v Los diagramas de sintaxis se leen de izquierda a derecha y de arriba abajo, siguiendo el trazado de la línea. Se utilizan los siguientes convenios:
	- El símbolo >>--- indica el inicio de un diagrama de sintaxis.
	- El símbolo ---> indica que el diagrama de sintaxis continúa en la línea siguiente.
	- El símbolo >--- indica que el diagrama de sintaxis viene de la línea anterior.

►◄

- El símbolo --->< indica el final de un diagrama de sintaxis.
- v Los elementos necesarios se muestran en la línea horizontal (la vía principal).

►► *elemento\_necesario* ►◄

v Los elementos opcionales se muestran por debajo de la vía principal.

►► *elemento\_necesario*

*elemento\_opcional*

Si aparece un elemento opcional encima de la vía principal, ese elemento no tiene ningún efecto en la ejecución del elemento de sintaxis y se utiliza sólo para facilitar la lectura.

►► *elemento\_necesario* ►◄ *elemento\_opcional*

v Si se puede elegir entre dos elementos o más, éstos se muestran verticalmente, en una pila.

Si *debe* elegir uno de los elementos, un elemento de la pila aparece en la vía principal.

```
►► elemento_necesario opción_necesaria1
       opción_necesaria2
                                                    ►◄
```
Si la elección de uno de los elementos es opcional, toda la pila aparece por debajo de la vía principal.

►► *elemento\_necesario opción\_necesaria1 opción\_necesaria2*

principal y las otras opciones se muestran debajo.

Si uno de los elementos es el valor predeterminado, aparece encima de la vía

►► *elemento\_necesario opción\_predeterminada opción\_opcional opción\_opcional* ►◄

v Una flecha que vuelve a la izquierda, encima de la línea principal, indica un elemento que puede repetirse.

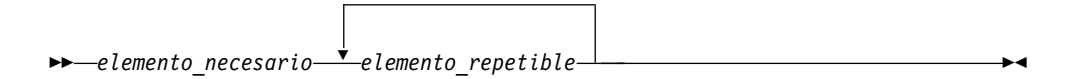

Si la flecha de repetición contiene una coma, debe separar los elementos repetidos con una coma.

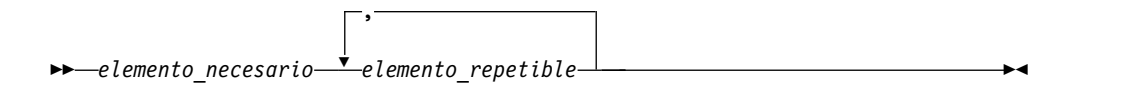

Una fecha de repetición encima de una pila indica que puede repetir los elementos de la pila.

- v Las palabras clave y, si procede, sus abreviaciones mínimas, aparecen en mayúsculas. Deben escribirse exactamente como se muestran. Las variables aparecen en minúsculas y cursiva (por ejemplo, *nombre-columna*). Representan nombres o valores proporcionados por el usuario.
- v Separe las palabras clave y los parámetros con al menos un espacio si no aparece ningún signo de puntuación en el diagrama.
- v Escriba los signos de puntuación, paréntesis, operadores aritméticos y otros símbolos exactamente como se muestran en el diagrama.

►◄

v Las notas a pie de página se muestran con un número entre paréntesis; por ejemplo, (1).

### <span id="page-15-0"></span>**Cómo enviar comentarios**

Su opinión es importante para ayudarnos a ofrecerle la mayor precisión y la más alta calidad en la información. Si desea hacer comentarios sobre esta publicación o cualquier otra documentación, utilice cualquiera de las siguientes opciones:

- v Utilice el formulario de comentarios del lector en línea que encontrará en: <http://www.ibm.com/software/data/rcf>
- v Envíe sus comentarios por correo electrónico a comments@us.ibm.com. Asegúrese de incluir el nombre de la publicación, el número de documento de la publicación, la versión de su producto, y, si procede, la ubicación específica del texto sobre el que realiza los comentarios (por ejemplo, un número de página o un número de tabla).

# **Parte 1. Instalación de QMF para TSO y CICS**

<span id="page-16-0"></span>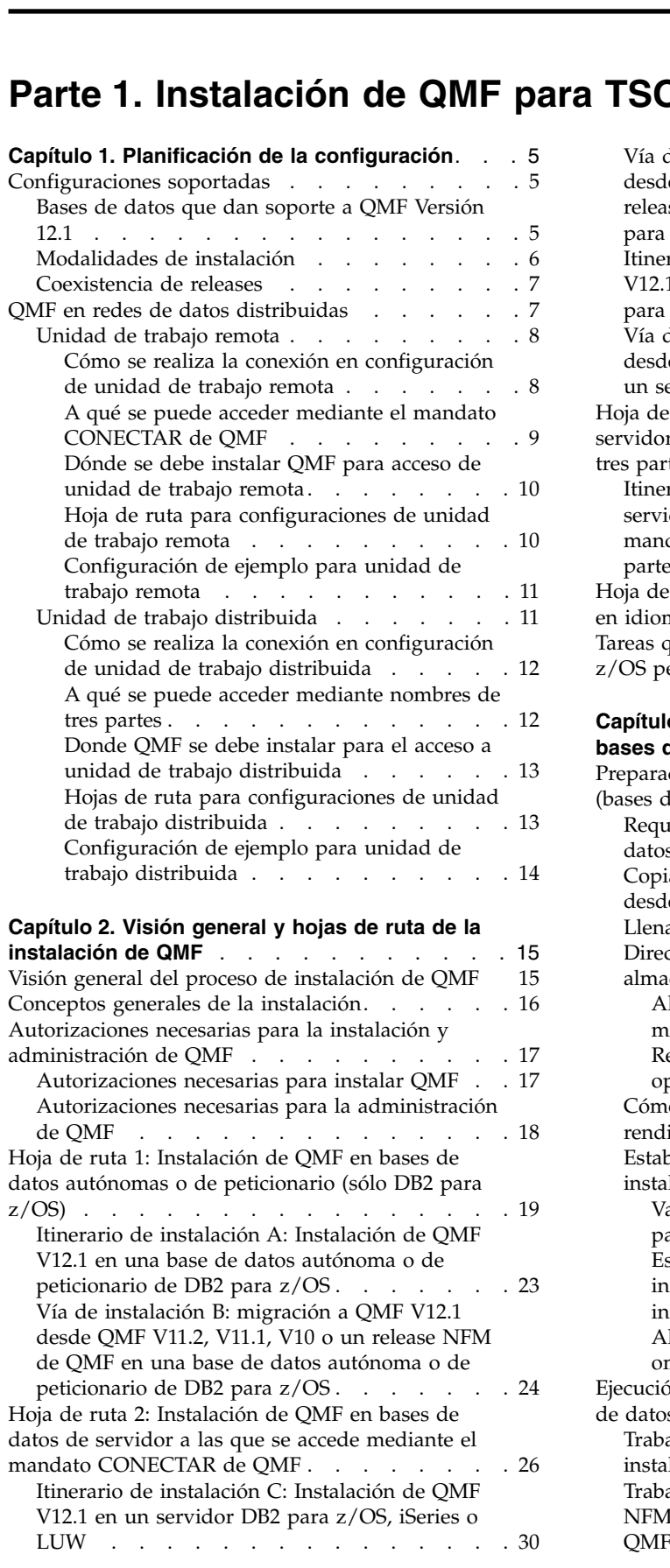

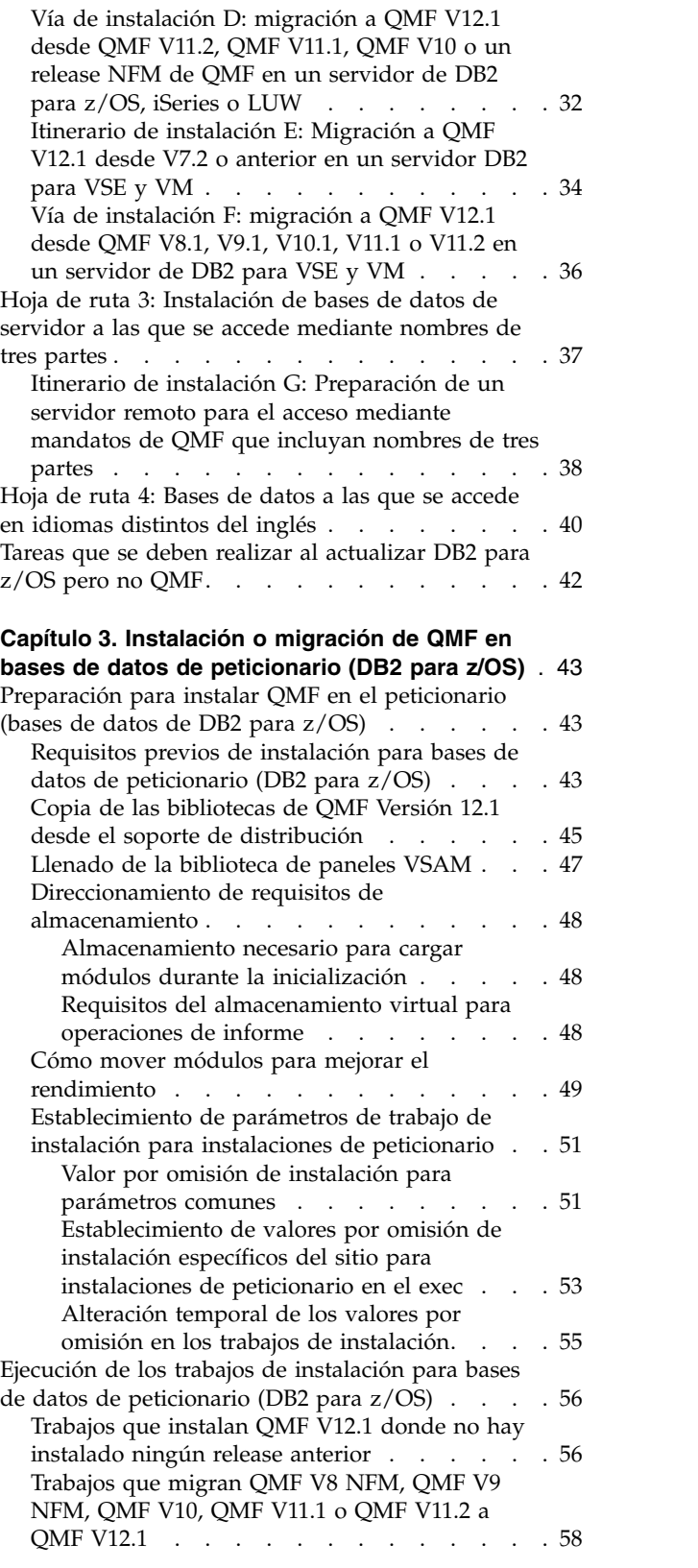

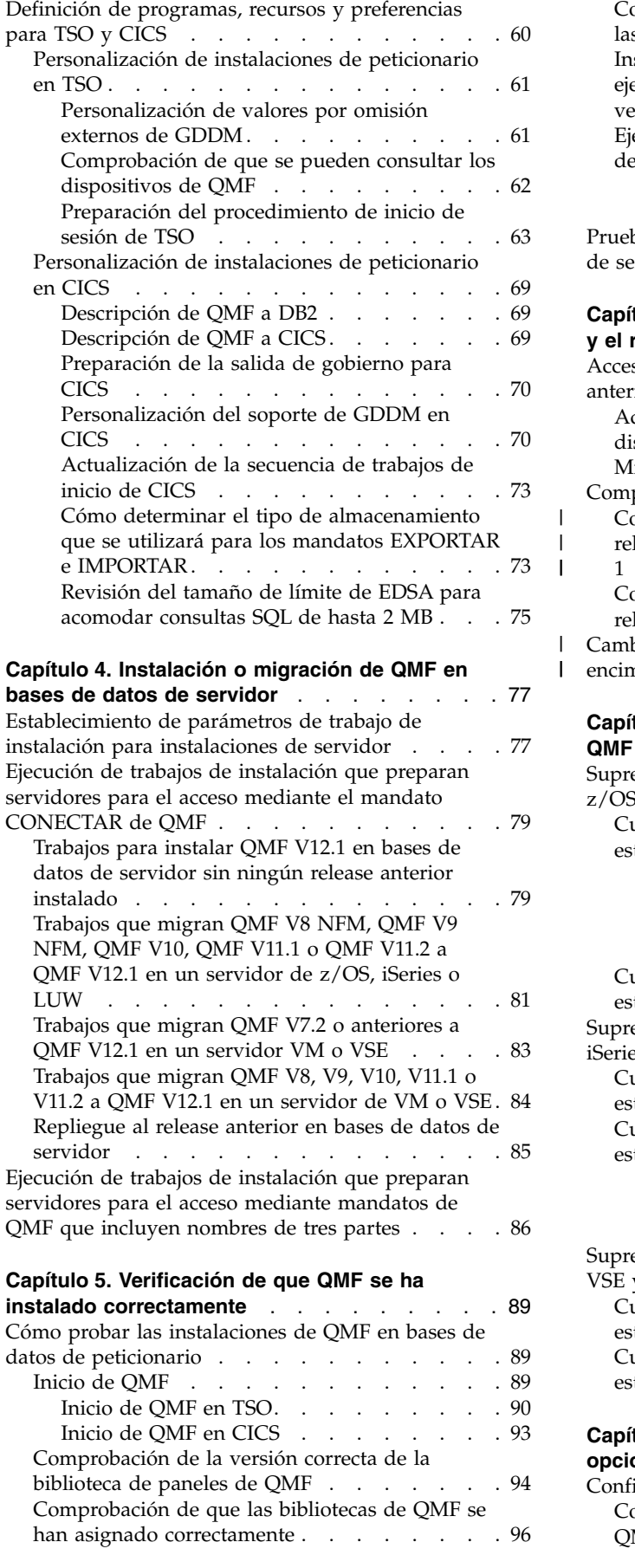

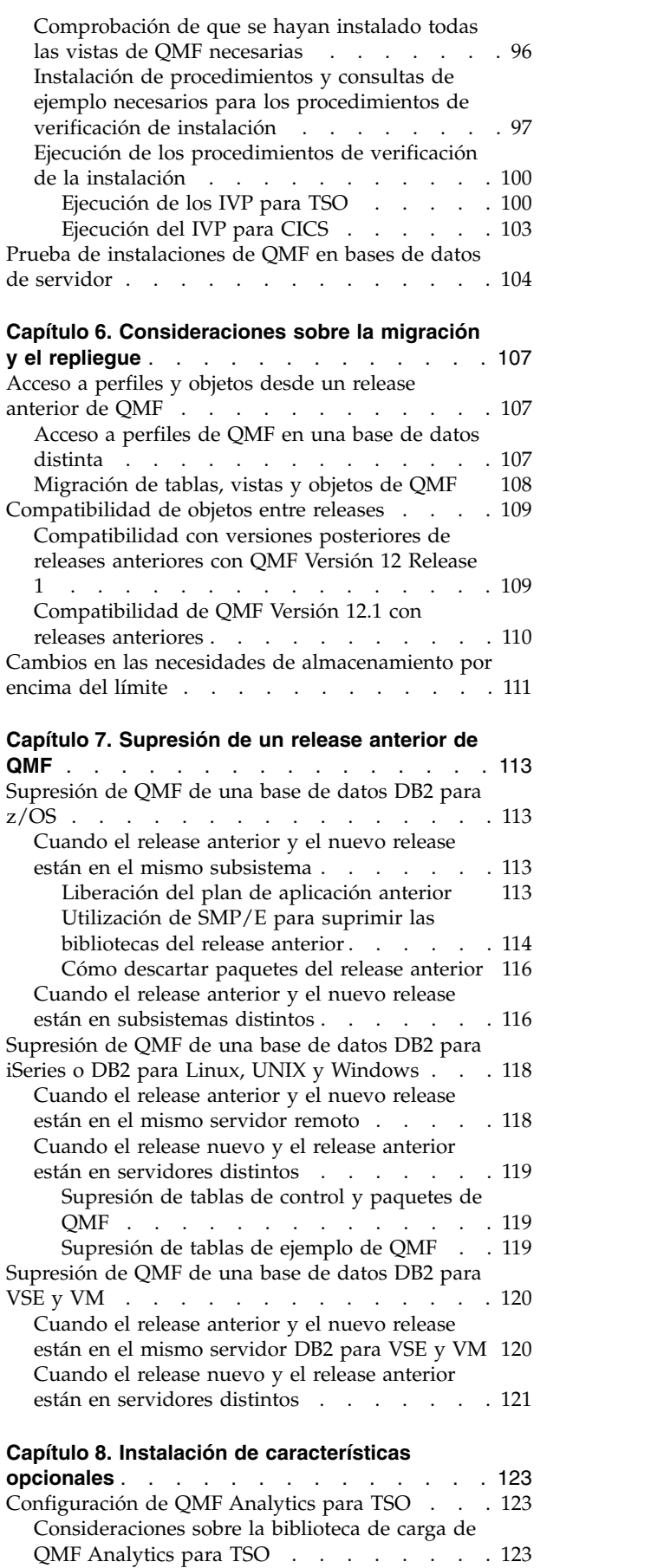

|

**opcionales** . . . . . . . . . . . . . . [123](#page-138-0) [Consideraciones sobre la biblioteca de carga de](#page-138-0) [QMF Analytics para TSO](#page-138-0) . . . . . . . [123](#page-138-0)

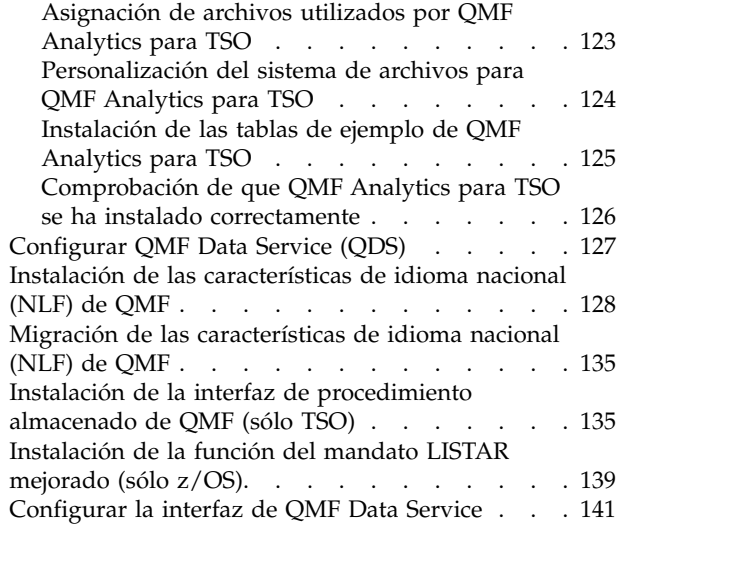

 $\mathsf I$ |

# <span id="page-20-0"></span>**Capítulo 1. Planificación de la configuración**

La manera como se instala QMF depende de si hay instalado en la base de datos un release anterior de QMF. La instalación también depende de cómo funcionará la base de datos de destino para QMF en la red distribuida.

Si QMF ya existe, debe determinar si se da soporte a la migración desde el release existente. Si QMF no existe, debe determinar si se da soporte a una nueva instalación para este tipo de base de datos.

También debe tener en cuenta cómo funcionará en una configuración de datos distribuidos la base de datos en la que está instalando el producto. Esta puede ser autónoma (sin requerir conexión a otras bases de datos), funcionar como peticionario, como servidor, o ambos.

Después de leer estos temas, pase a las hojas de ruta de instalación. Cada hoja de ruta le realiza una serie de preguntas que le llevan al itinerario de instalación adecuado para su configuración de QMF, tipo de instalación o migración y entorno.

#### **Conceptos relacionados**:

Capítulo [2, "Visión general y hojas de ruta de la instalación de QMF", en la página](#page-30-0) [15](#page-30-0)

Puesto que puede instalar QMF en diversas bases de datos y migrar a QMF Versión 12.1 desde diversas versiones, se proporcionan hojas de ruta que le guiarán por los procesos de instalación y migración.

["Autorizaciones necesarias para la instalación y administración de QMF" en la](#page-32-0) [página 17](#page-32-0)

Se requieren autorizaciones específicas para la instalación de QMF y para la administración general de QMF.

# **Configuraciones soportadas**

Este tema lista las bases de datos que dan soporte a la instalación de, o migración a, QMF Versión 12.1. También proporciona información sobre la migración desde modalidades de instalación anteriores y sobre qué versiones de QMF pueden coexistir con la Versión 12.1 en el mismo subsistema DB2.

# **Bases de datos que dan soporte a QMF Versión 12.1**

Los releases de DB2 dan soporte a instalaciones específicas de QMF Versión 12.1.

La tabla siguiente muestra las instalaciones soportadas de QMF Versión 12.1 según el tipo de base de datos.

Para obtener información sobre la compatibilidad de QMF Versión 12.1 con releases de DB2 para z/OS que no se muestren en esta tabla, consulte [http://](http://www.ibm.com/support/docview.wss?uid=swg21409518) [www.ibm.com/support/docview.wss?uid=swg21409518.](http://www.ibm.com/support/docview.wss?uid=swg21409518) En algunos casos, podría ser necesario aplicar las PTF de QMF para que QMF funcione correctamente.

<span id="page-21-0"></span>*Tabla 1. Instalaciones soportadas de QMF Versión 12.1*

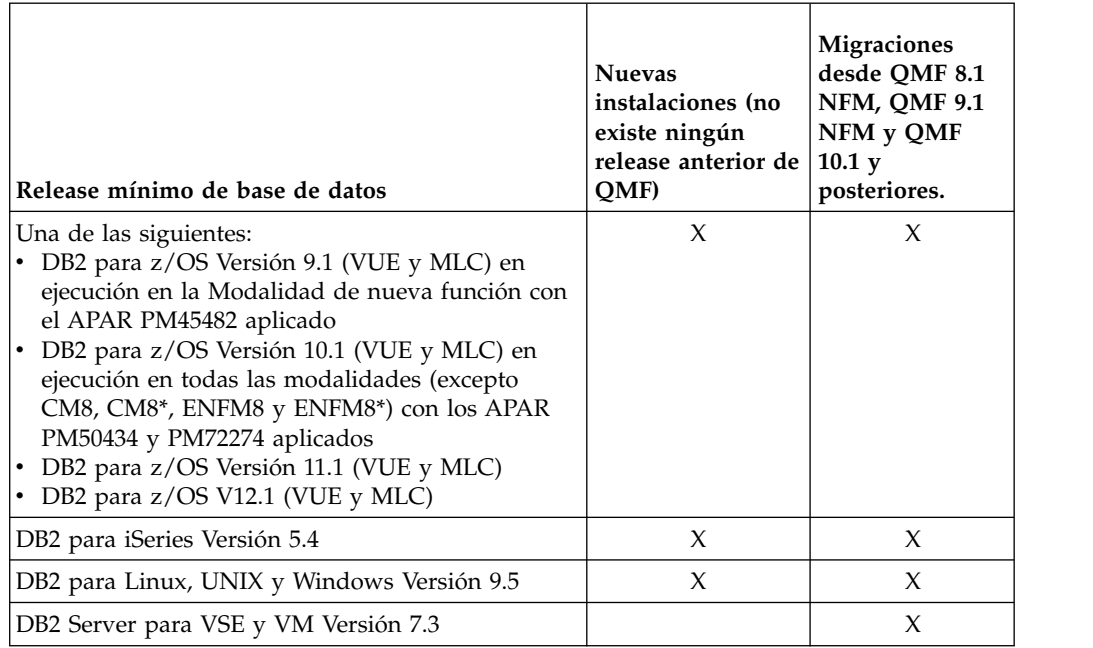

# **Modalidades de instalación**

 $\overline{\phantom{a}}$ |

> Antes de QMF Versión 10, se daba soporte a dos modalidades de instalación: Modalidad de compatibilidad y Modalidad de nueva función.

Las dos modalidades de instalación que soportaba QMF antes de la Versión 10 tenían estas características:

- v En QMF Modalidad de compatibilidad, el catálogo de objetos de QMF daba soporte a ID de autorización con un máximo de ocho caracteres y a nombres de objetos de QMF con un máximo de 18 caracteres.
- v En QMF Modalidad de nueva función, el catálogo de objetos de QMF daba soporte a ID de autorización con un máximo de 128 caracteres y a nombres de objeto de QMF con un máximo de 128 caracteres.

El catálogo de objetos de QMF consta de las tablas de control Q.OBJECT\_DIRECTORY, Q.OBJECT\_DATA y Q.OBJECT\_REMARKS. Estas tres tablas almacenan información sobre consultas, formatos, procedimientos, carpetas y objetos de análisis de QMF.

A partir de QMF Versión 10, las dos modalidades de instalación distintas ya no están soportadas. El catálogo de objetos de QMF Versión 12.1 permite la utilización de identificadores de autorización y nombres de objeto de las mismas longitudes que estaban soportadas por QMF Versión 10, QMF Versión 9 Modalidad de nueva función y QMF Versión 8 Modalidad de nueva función. Esta diferencia en las longitudes de columna de catálogo determina qué releases de QMF pueden coexistir en la misma base de datos.

QMF Versión 11 Release 2 es el último release que soporta la migración desde un release de QMF en la modalidad de compatibilidad. QMF Versión 12 Release 1 no soporta la migración desde QMF Versión 9.1 Modalidad de compatibilidad, QMF Versión 8.1 Modalidad de compatibilidad, QMF Versión 7.2, o releases anteriores. Si está utilizando una de estas versiones de QMF, debe migrar a Modalidad de nueva función antes de migrar a QMF Versión 12 Release 1.

#### **Referencia relacionada**:

"Coexistencia de releases"

QMF Versión 12.1 puede coexistir en la misma base de datos con QMF Versión 8.1 Modalidad de nueva función, QMF Versión 9.1 Modalidad de nueva función, o QMF Versión 10.1, QMF Versión 11.1 o QMF Versión 11.2.

# **Coexistencia de releases**

<span id="page-22-0"></span>| | |

|

|

QMF Versión 12.1 puede coexistir en la misma base de datos con QMF Versión 8.1 Modalidad de nueva función, QMF Versión 9.1 Modalidad de nueva función, o QMF Versión 10.1, QMF Versión 11.1 o QMF Versión 11.2.

Las normas para la coexistencia de QMF Versión 12.1 se deben a una diferencia en la longitud de los ID de autorización y los nombres de objeto de QMF a los que da soporte el catálogo de QMF. La tabla siguiente muestra estas diferencias en las longitudes soportadas.

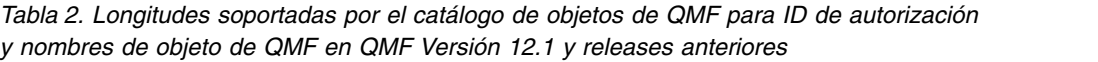

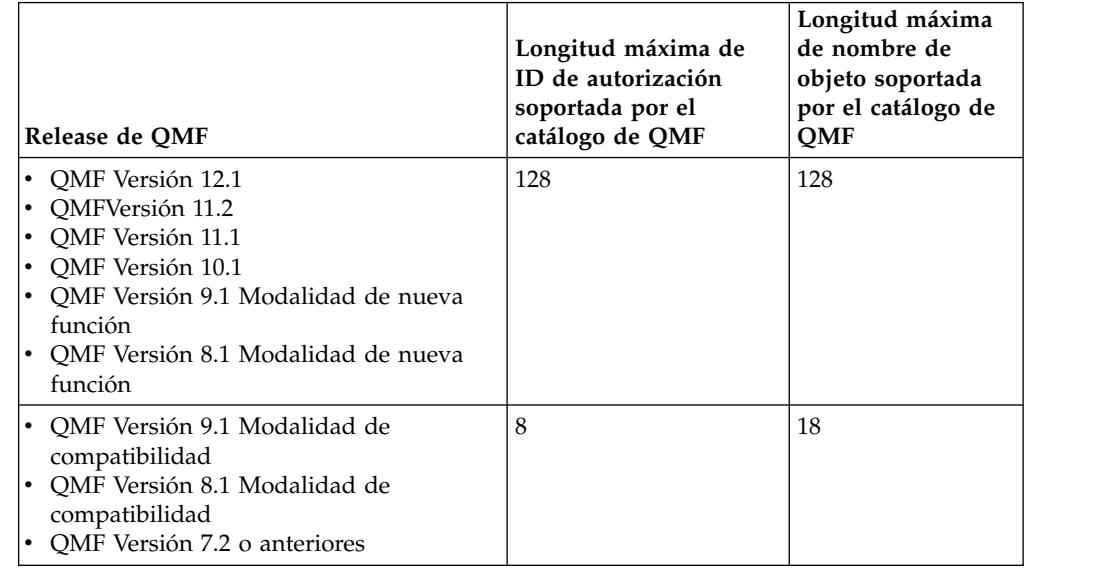

### **QMF en redes de datos distribuidas**

La primera instalación de QMF se debe realizar en una base de datos DB2 para z/OS. Cuando esta instalación se ha completado, la base de datos DB2 para z/OS puede funcionar sola, funcionar como peticionario o funcionar como peticionario y servidor para otras instalaciones de QMF Versión 12.1.

Si la instalación de QMF en DB2 para z/OS funcionará como peticionario, se puede utilizar para acceder a los datos de cualquiera de los siguientes tipos de servidor de bases de datos remoto:

- Otro subsistema DB2 para z/OS
- DB2 para Linux, UNIX y Windows
- DB2 para iSeries
- DB2 para VSE y VM

<span id="page-23-0"></span>QMF da soporte a dos métodos de acceso a datos remoto: *unidad de trabajo remota* y *unidad de trabajo distribuida*. Ambos tipos de acceso se basan en la definición de una *unidad de trabajo*, que es una única transacción lógica. Una transacción lógica consta de una secuencia de sentencias SQL en la que todas las operaciones se han realizado satisfactoriamente o en la que la secuencia en conjunto se considera no satisfactoria. Por ejemplo, todas las sentencias SQL en una consulta SQL de QMF de varias sentencias que no contiene sentencias COMMIT se ejecutan en una única unidad de trabajo.

**Importante:** Ambos tipos de acceso a datos remoto requieren que las comunicaciones DRDA entre las bases de datos de peticionario y servidor se hayan definido y estén operativas.

**Restricción:** Distintas bases de datos tienen distintos niveles de soporte para tipos de datos y diversas funciones. Cuando se visualiza una tabla o vista en una base de datos remota, algunas operaciones como por ejemplo SALVAR o EXPORTAR podrían no estar soportadas si el objeto incluye un tipo de datos al que no da soporte dicha base de datos o hace referencia a él.

#### **Información relacionada**:

[La documentación de DB2](http://pic.dhe.ibm.com/infocenter/dzichelp/v2r2/topic/com.ibm.db2z11.doc/src/alltoc/db2z_11_prodhome.htm) Busque información sobre cómo configurar y probar DRDA.

### **Unidad de trabajo remota**

QMF da soporte a la *unidad de trabajo remota* de acceso a datos remoto. *Unidad de trabajo remota* es una forma de proceso de base de datos relacional distribuida en la que un programa de aplicación puede acceder a datos en la base de datos remota de una unidad de trabajo.

Una unidad de trabajo remota puede incluir más de una solicitud de base de datos relacional, pero todas las solicitudes se deben realizar a la misma base de datos remota. Todas las solicitudes a una base de datos se deben haber completado (confirmado o retrotraído) antes de que se puedan enviar las solicitudes a otra base de datos.

Cuando QMF participa en una configuración de unidad de trabajo remota, cada instalación en una base de datos DB2 para z/OS puede actuar sólo como un peticionario o como peticionario y servidor. Las instalaciones de QMF en tipos de base de datos que no sean DB2 para z/OS pueden funcionar como servidores, no como peticionarios, en una configuración de unidad de trabajo remota.

### **Cómo se realiza la conexión en configuración de unidad de trabajo remota**

Con el método de acceso a datos de unidad de trabajo remota, puede conectarse al servidor de una de dos maneras.

Utilice uno de los métodos siguientes para conectar desde el peticionario al servidor:

- v Emita el mandato CONECTAR de QMF desde una sesión establecida, procedimiento o programa de QMF.
- v Especifique el parámetro de programa DSQSDBNM al iniciar QMF. Este parámetro especifica el nombre de un servidor inicial al que se conectará QMF. El parámetro DSQSDBNM y el parámetro DSQSSUBS se utilizan juntos. QMF se conecta primero al peticionario de base de datos local especificado en el parámetro DSQSSUBS y a continuación emite internamente un mandato

<span id="page-24-0"></span>CONECTAR para conectarse a la ubicación del servidor especificada por el parámetro DSQSDBNM, antes de visualizar el panel inicial de QMF.

**Restricción:** No se da soporte a la conectividad con servidores remotos cuando QMF para TSO se ha iniciado como un procedimiento almacenado en la base de datos de peticionario DB2 para z/OS.

La figura siguiente ilustra QMF en una configuración de unidad de trabajo remota.

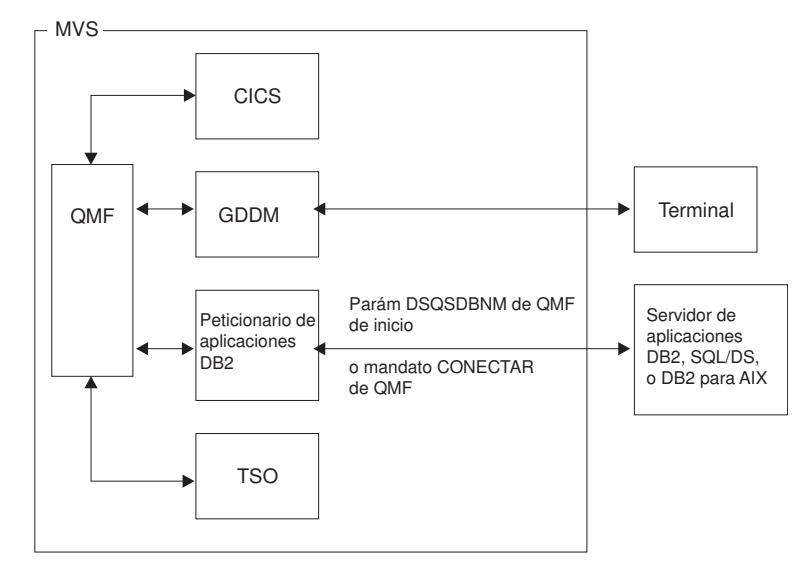

*Figura 1. Configuración de unidad de trabajo remota de QMF*

#### **Tareas relacionadas**:

["Instalación de la interfaz de procedimiento almacenado de QMF \(sólo TSO\)" en la](#page-150-0) [página 135](#page-150-0)

QMF Versión 12.1 le permite iniciar QMF para TSO como procedimiento almacenado DB2 para z/OS. Los usuarios no necesitan iniciar la sesión en QMF para TSO para realizar tareas.

#### **Referencia relacionada**:

["Resumen de los parámetros de programa" en la página 177](#page-192-0) Se proporciona una referencia rápida de los parámetros de programa que se puede pasar a QMF al iniciar QMF con la interfaz estándar.

### **A qué se puede acceder mediante el mandato CONECTAR de QMF**

Después de utilizar el mandato CONECTAR de QMF o el parámetro de programa DSQSDBNM para conectarse a un servidor remoto, puede acceder a objetos de QMF y de base de datos en el servidor remoto del mismo modo que se accede a ellos localmente.

El catálogo de QMF en bases de datos de DB2 para VSE y VM permite que los ID de autorización tengan hasta 8 caracteres y los nombres de objeto de QMF hasta 18 caracteres. El catálogo de QMF Versión 12.1 en todos los otros tipos de base de datos da soporte a ID de autorización y nombres de objeto de QMF de hasta 128 caracteres. Cuando el mandato CONECTAR hace referencia a una base de datos DB2 para VSE y VM, las diferencias en la estructura del catálogo de QMF se toleran entre los dos sistemas. Sin embargo, tenga en cuenta que las longitudes

<span id="page-25-0"></span>soportadas en el sistema DB2 para VSE y VM cuando ejecute consultas y procedimientos QMF y emita mandatos de QMF.

### **Dónde se debe instalar QMF para acceso de unidad de trabajo remota**

Para que QMF se conecte a un servidor remoto mediante el mandato CONECTAR de QMF o el parámetro DSQSDBNM, debe estar presente el mismo nivel de release de QMF en el peticionario y en el servidor.

Los siguientes objetos deben estar instalados en ambas ubicaciones:

- v Plan de instalación y paquetes de QMF
- v Paquetes de aplicación de QMF
- v QMFtablas de control
- Vistas de catálogo de QMF
- v Espacio de tabla para los mandatos SALVAR DATOS e IMPORTAR TABLA de QMF
- v Tablas de ejemplo de QMF (opcionales)

El plan de aplicación de QMF debe estar presente sólo en el peticionario.

Si la tabla de control y los paquetes de QMF se encuentran en el mismo servidor remoto y en el mismo nivel de release que en el peticionario, el proceso de conexión es satisfactorio y el proceso continúa en el servidor remoto una vez que se haya establecido la conexión.

#### **Referencia relacionada**:

Apéndice [C, "Objetos de QMF que residen en DB2", en la página 469](#page-484-0) Estos objetos de QMF son necesarios para ejecutar QMF Versión 12.1 en un subsistema DB2 para z/OS. Puede utilizar esta información como guía durante las operaciones de recuperación, si es necesario.

#### **Hoja de ruta para configuraciones de unidad de trabajo remota**

Se requieren dos procedimientos para configurar QMF para conectar a un servidor remoto mediante el mandato CONECTAR de QMF.

Para configurar QMF para utilizar el mandato CONECTAR de QMF para acceder a datos de uno o varios servidores remotos:

1. Siga la ["Hoja de ruta 1: Instalación de QMF en bases de datos autónomas o de](#page-34-0) [peticionario \(sólo DB2 para z/OS\)" en la página 19](#page-34-0) para instalar QMF en la base de datos de peticionario.

Sólo las bases de datos DB2 para z/OS pueden funcionar como peticionarios. Utilice la Hoja de ruta 1 para cada peticionario que deba acceder a QMF Versión 12 Release 1 en un servidor remoto.

2. Siga la ["Hoja de ruta 2: Instalación de QMF en bases de datos de servidor a las](#page-41-0) [que se accede mediante el mandato CONECTAR de QMF" en la página 26](#page-41-0) para instalar QMF en cada base de datos de servidor remoto de forma que cada servidor esté habilitado para el acceso mediante mandatos CONECTAR de QMF que se emitan desde bases de datos de peticionario.

Si el servidor remoto es una base de datos DB2 para z/OS que funciona como servidor y peticionario, los itinerarios de instalación de la Hoja de ruta 1 preparan la base de datos para que funcione con ambas prestaciones.

Cuando haya terminado cualquiera de los itinerarios de instalación asociados con la Hoja de ruta 2, el servidor también está preparado para el acceso mediante nombres de tres partes en mandatos de QMF.

**Restricción:** Los mandatos de QMF con nombres de tres partes no se pueden dirigir a servidores DB2 para VSE y VM.

#### <span id="page-26-0"></span>**Conceptos relacionados**:

| | | | | | | | | |

"Unidad de trabajo distribuida"

QMF da soporte a la *unidad de trabajo distribuida* de acceso a datos remoto. *Unidad de trabajo distribuida* es una forma de proceso de base de datos relacional distribuida que permite que un usuario o programa de aplicación lea o actualice datos en distintas ubicaciones de una unidad de trabajo.

### **Configuración de ejemplo para unidad de trabajo remota**

Este ejemplo muestra una configuración de unidad de trabajo remota en la que tanto el servidor como el peticionario son bases de datos DB2 para z/OS.

En esta configuración se utiliza la siguiente arquitectura:

- v El sistema operativo z/OS1 de z/OS tiene dos subsistemas de DB2 12 para z/OS: DB2A y DB2B. Este sistema es un sistema TSO; DB2A es un peticionario de aplicación y DB2B es un servidor de aplicaciones.
- El sistema operativo  $z/OS2$  de  $z/OS$  tiene un subsistema de DB2 12 para  $z/OS$ : DB2C. Este sistema es un sistema de proceso por lotes; DB2C es un servidor de aplicaciones, al que los usuarios de TSO pueden acceder en z/OS1.
- v QMF debe estar instalado en DB2A como peticionario de aplicaciones, y en DB2B y DB2C como servidor de aplicaciones. Los usuarios autorizados en DB2A pueden acceder a los datos que se almacenan en DB2B y DB2C sin iniciar la sesión en distintos sistemas operativos z/OS.

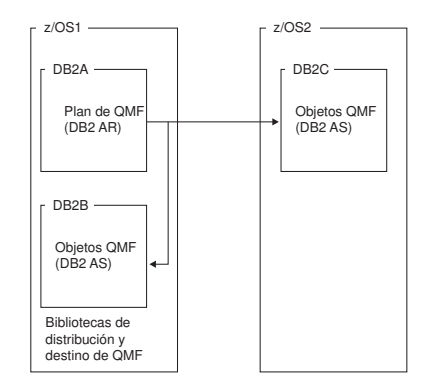

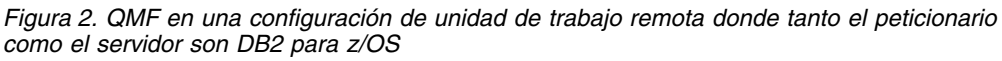

# **Unidad de trabajo distribuida**

QMF da soporte a la *unidad de trabajo distribuida* de acceso a datos remoto. *Unidad de trabajo distribuida* es una forma de proceso de base de datos relacional distribuida que permite que un usuario o programa de aplicación lea o actualice datos en distintas ubicaciones de una unidad de trabajo.

Dentro de una unidad de trabajo, una aplicación que se ejecuta en un sistema puede dirigir solicitudes SQL a varios sistemas de gestión de bases de datos remotas mediante el SQL al que dan soporte dichos sistemas. Por ejemplo, un programa de inventario de tienda puede actualizar una tabla de inventario en un sistema y una tabla de cuentas por cobrar en otro sistema de una unidad de trabajo.

<span id="page-27-0"></span>Cuando QMF participa en una configuración de unidad de trabajo distribuida, la base de datos que inicia la solicitud de datos es siempre DB2 para z/OS, porque allí es donde se ejecuta QMF. Los tipos de bases de datos distintos de DB2 para z/OS pueden funcionar como servidores, no como peticionarios.

#### **Conceptos relacionados**:

["QMF en redes de datos distribuidas" en la página 7](#page-22-0)

La primera instalación de QMF se debe realizar en una base de datos DB2 para z/OS. Cuando esta instalación se ha completado, la base de datos DB2 para z/OS puede funcionar sola, funcionar como peticionario o funcionar como peticionario y servidor para otras instalaciones de QMF Versión 12.1.

### **Cómo se realiza la conexión en configuración de unidad de trabajo distribuida**

QMF da soporte a unidad de trabajo distribuida mediante la utilización de alias o nombres de tres partes en mandatos de QMF.

Los nombres de tres partes tienen el formato siguiente: *nombre\_ubicación*.*ID\_auten*.*nombre\_objeto*

En esta sintaxis:

- v *nombre\_ubicación* especifica el nombre de la base de datos destino de la solicitud.
- v *ID\_auten* especifica el ID de autorización del usuario que ha creado el objeto.
- v *nombre\_objeto* especifica el nombre de la tabla o vista a la que se accederá.

#### **Restricciones:**

- v No se da soporte a la conectividad con servidores remotos cuando QMF para TSO se ha iniciado como un procedimiento almacenado en la base de datos de peticionario DB2 para z/OS.
- QMF que incluyen nombres de tres partes no se pueden dirigir a servidores DB2 para VSE y VM.
- v Por omisión, los mandatos de QMF que incluyen nombres de tres partes no se pueden utilizar para acceder a tablas remotas que contengan datos de objetos grandes (LOB). Para habilitar el acceso a datos LOB en tablas remotas con nombres de tres partes, la variable global DSQEC\_LOB\_RETRV se debe establecer en 3. DSQEC\_LOB\_RETRV también se puede establecer en 2 para habilitar la recuperación de metadatos LOB solamente.
- v A menos que el mandato que incluye el nombre de tres partes se dirija a DB2 para z/OS, QMF se debe iniciar con la captación de varias filas desactivada.

#### **Conceptos relacionados**:

["Habilitación del soporte para captación e inserción de varias filas" en la página](#page-214-0) [199](#page-214-0)

El parámetro DSQSMRFI controla si la base de datos utiliza captación e inserción de varias filas o de una sola fila.

#### **Información relacionada**:

[La documentación de DB2](http://pic.dhe.ibm.com/infocenter/dzichelp/v2r2/topic/com.ibm.db2z11.doc/src/alltoc/db2z_11_prodhome.htm) Busque información sobre los nombres de tres partes.

#### **A qué se puede acceder mediante nombres de tres partes**

Los nombres de tres partes en mandatos de QMF le permiten acceder sólo a tablas y vistas de base de datos. Para acceder a objetos de QMF, utilice una configuración de unidad de trabajo remota.

<span id="page-28-0"></span>Para acceder a objetos de QMF (consultas, formatos, procedimientos, carpetas y objetos de análisis) en un servidor remoto, primero debe utilizar el mandato CONECTAR de QMF para conectarse a la base de datos del servidor y luego emitir la solicitud. El mandato CONECTAR de QMF requiere una configuración de unidad de trabajo remota.

#### **Conceptos relacionados**:

["Unidad de trabajo remota" en la página 8](#page-23-0)

QMF da soporte a la *unidad de trabajo remota* de acceso a datos remoto. *Unidad de trabajo remota* es una forma de proceso de base de datos relacional distribuida en la que un programa de aplicación puede acceder a datos en la base de datos remota de una unidad de trabajo.

### **Donde QMF se debe instalar para el acceso a unidad de trabajo distribuida**

Puede instalar QMF de dos formas para permitir que los usuarios utilicen alias o nombres de tres partes en mandatos de QMF.

Para permitir que los usuarios utilicen alias o nombres de tres partes en mandatos de QMF, debe completar una de las tareas siguientes:

- v Instalar completamente QMF en el peticionario y en el servidor.
- v Instalar completamente QMF en el peticionario y realizar una instalación mediante nombres de tres partes en el servidor.

#### **Tareas relacionadas**:

["Ejecución de trabajos de instalación que preparan servidores para el acceso](#page-101-0) [mediante mandatos de QMF que incluyen nombres de tres partes" en la página 86](#page-101-0) Esta secuencia de trabajos prepara el peticionario y el servidor para utilizar nombres de tres partes en mandatos de QMF para acceder a datos en un servidor remoto.

### **Hojas de ruta para configuraciones de unidad de trabajo distribuida**

La forma como se configura QMF para el método de unidad de trabajo distribuida depende de si tiene previsto utilizar el mandato CONECTAR de QMF con nombres de tres partes.

Si tiene previsto utilizar nombres de tres partes, pero no el mandato CONECTAR de QMF para el acceso a datos remoto, complete los pasos siguientes:

- 1. Siga la ["Hoja de ruta 1: Instalación de QMF en bases de datos autónomas o de](#page-34-0) [peticionario \(sólo DB2 para z/OS\)" en la página 19](#page-34-0) para instalar QMF en la base de datos de peticionario.
- 2. Siga la ["Hoja de ruta 3: Instalación de bases de datos de servidor a las que se](#page-52-0) [accede mediante nombres de tres partes" en la página 37](#page-52-0) para preparar el servidor remoto para el acceso mediante nombres de tres partes de QMF.

Si tiene previsto utilizar el mandato CONECTAR de QMF además de nombres de tres partes para el acceso a datos remoto, complete los pasos siguientes:

- 1. Siga la ["Hoja de ruta 1: Instalación de QMF en bases de datos autónomas o de](#page-34-0) [peticionario \(sólo DB2 para z/OS\)" en la página 19](#page-34-0) para instalar QMF en la base de datos de peticionario.
- 2. Siga la ["Hoja de ruta 2: Instalación de QMF en bases de datos de servidor a las](#page-41-0) [que se accede mediante el mandato CONECTAR de QMF" en la página 26](#page-41-0) para instalar QMF en el servidor remoto. Los itinerarios de instalación asociados con la Hoja de ruta 2 preparan el servidor para el acceso mediante el mandato CONECTAR de QMF y nombres de tres partes.

**Restricción:** QMF que incluyen nombres de tres partes no se pueden dirigir a servidores DB2 para VSE y VM.

### <span id="page-29-0"></span>**Configuración de ejemplo para unidad de trabajo distribuida**

Esta configuración de ejemplo muestra una conexión de unidad de trabajo distribuida de DB2 para z/OS a DB2 para z/OS.

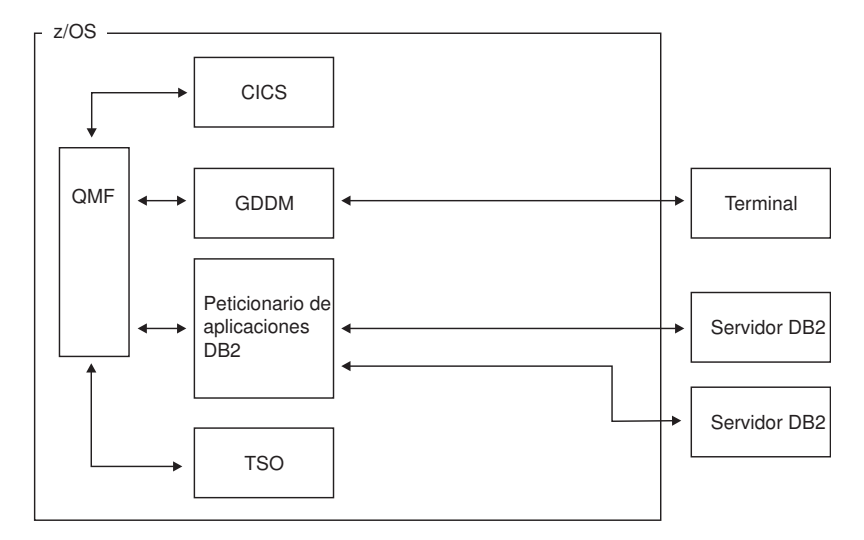

*Figura 3. Configuración de unidad de trabajo distribuida de QMF. (Este ejemplo muestra una configuración de DB2 para z/OS a DB2 para z/OS.)*

# <span id="page-30-0"></span>**Capítulo 2. Visión general y hojas de ruta de la instalación de QMF**

Puesto que puede instalar QMF en diversas bases de datos y migrar a QMF Versión 12.1 desde diversas versiones, se proporcionan hojas de ruta que le guiarán por los procesos de instalación y migración.

Por ejemplo, los pasos, requisitos y consideraciones son distintos dependiendo de si está instalando QMF en una base de datos autónoma, una base de datos de servidor a la que se accede mediante el mandato CONECTAR de QMF o una base de datos de servidor a la que se accede mediante nombres de tres partes. También puede habilitar QMF para acceder a datos en idiomas distintos al inglés. Se proporcionan hojas de ruta para cada una de estas opciones.

**Importante:** Si actualiza la base de datos después de instalar QMF Versión 12.1, debe ejecutar determinados trabajos para asegurarse el funcionamiento correcto continuado de QMF.

# **Visión general del proceso de instalación de QMF**

El proceso de instalación de QMF consta de la instalación o migración de QMF en las bases de datos que elija y la instalación de las características opcionales que desee utilizar.

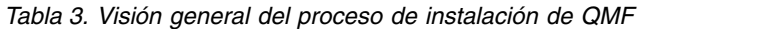

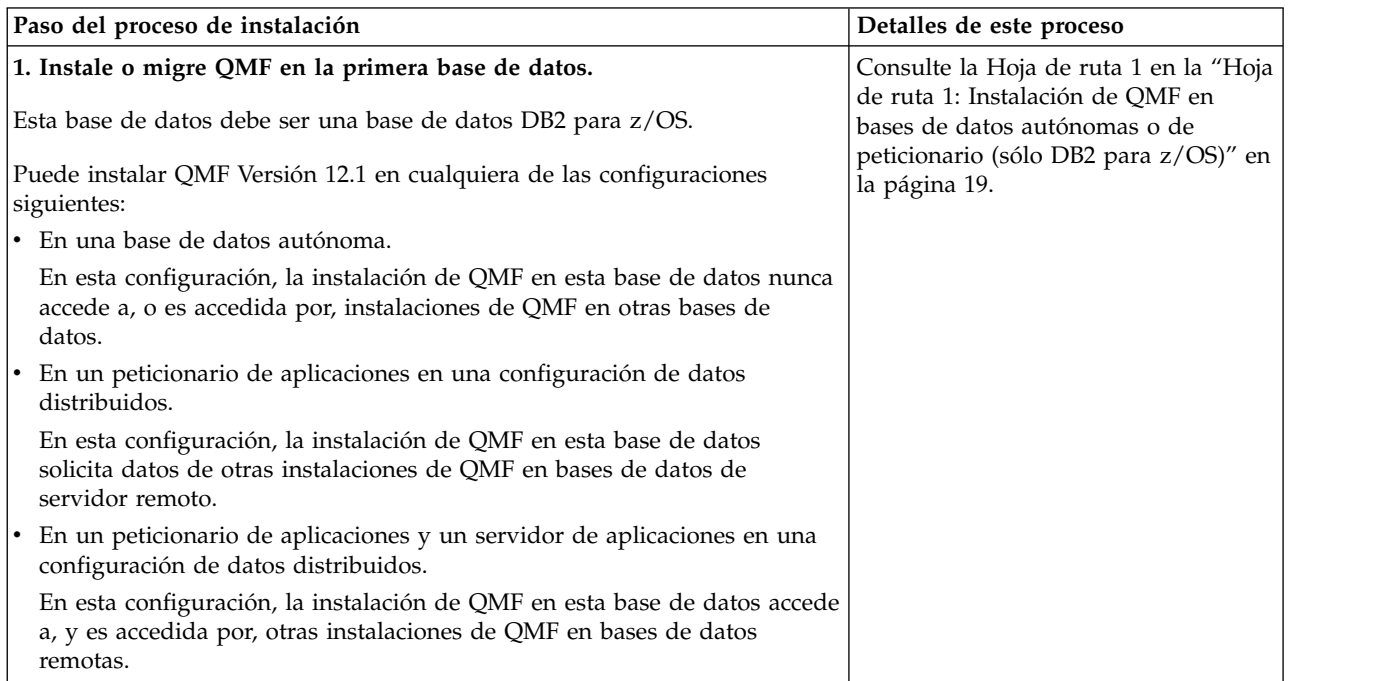

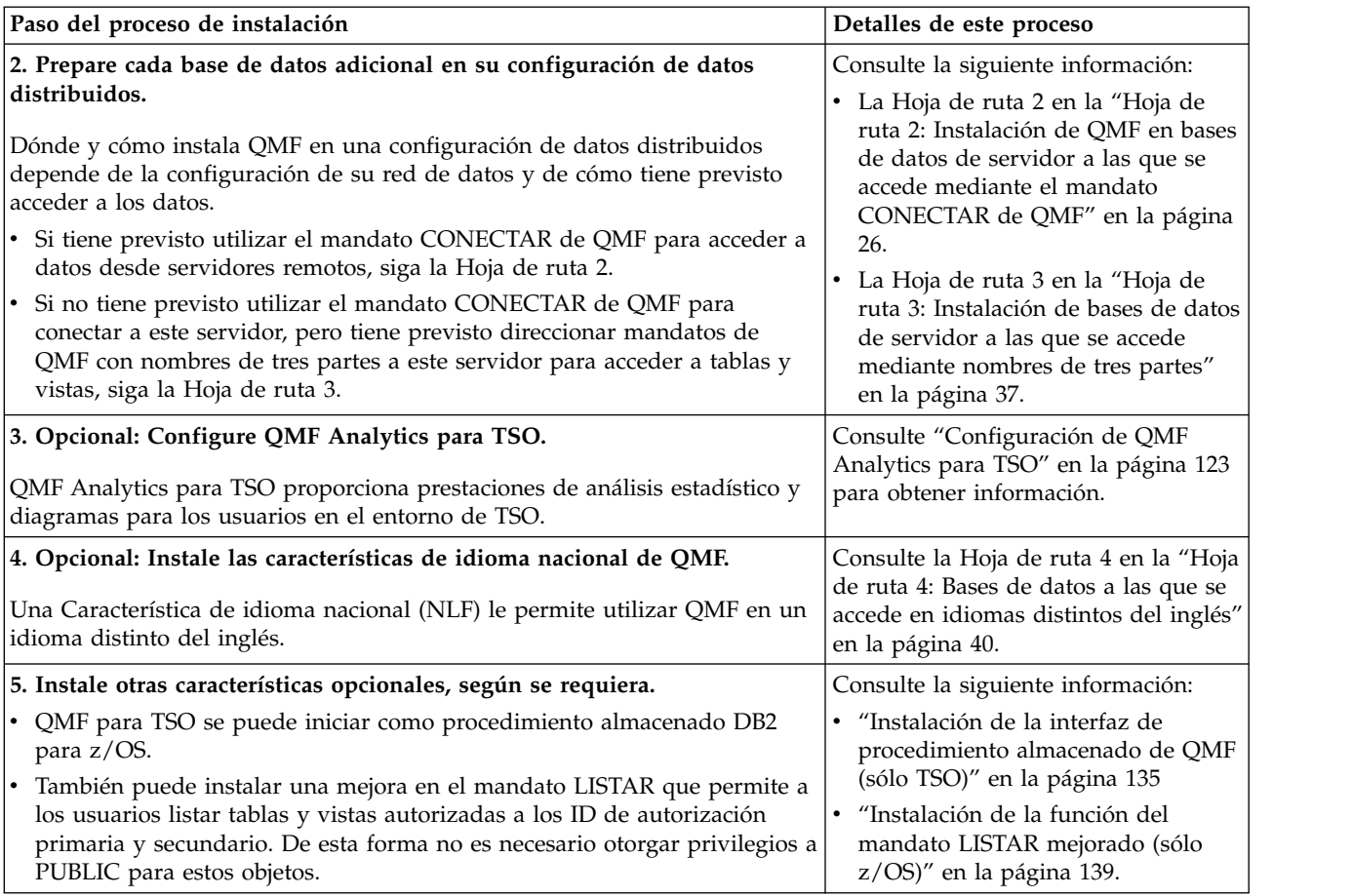

<span id="page-31-0"></span>*Tabla 3. Visión general del proceso de instalación de QMF (continuación)*

#### **Información relacionada**:

[La documentación de DB2](http://pic.dhe.ibm.com/infocenter/dzichelp/v2r2/topic/com.ibm.db2z11.doc/src/alltoc/db2z_11_prodhome.htm) Busque información sobre los nombres de tres partes.

# **Conceptos generales de la instalación**

Dado que QMF para TSO y CICS es una aplicación DB2 para z/OS, debe comprender muchos de los mismos conceptos que cuando instala DB2 para z/OS.

Antes de iniciar el proceso de instalación, asegúrese de que tiene los conocimientos siguientes:

- v Asegúrese de que conoce las distintas formas en que QMF se puede configurar para el entorno utilizado a fin de que pueda tomar decisiones fundamentadas. Lea el Capítulo [1, "Planificación de la configuración", en la página 5.](#page-20-0)
- v Asegúrese de que conoce los requisitos de autorización para instalar y administrar QMF. Consulte ["Autorizaciones necesarias para la instalación y](#page-32-0) [administración de QMF" en la página 17.](#page-32-0)
- v Asegúrese de que conoce los requisitos para las bases de datos de peticionario. Consulte ["Requisitos previos de instalación para bases de datos de peticionario](#page-58-0) [\(DB2 para z/OS\)" en la página 43.](#page-58-0)
- v Si piensa instalar QMF en bases de datos diferentes que forman parte de una configuración de datos distribuidos, asegúrese de que conoce los conceptos de

<span id="page-32-0"></span>unidad de trabajo remota y unidad de trabajo distribuida. Consulte ["QMF en](#page-22-0) [redes de datos distribuidas" en la página 7.](#page-22-0)

- v Asegúrese de que conoce los conceptos siguientes:
	- Las sentencias CREATE, INSERT y GRANT de SQL, incluido lo que significa otorgar privilegios o autorizaciones a PUBLIC.
	- Los términos *plan de aplicación*, *paquete* y *enlazar*.
	- Bases de datos, espacios de tabla, tablas y vistas.
	- Seguridad de base de datos.

#### **Conceptos relacionados**:

["QMF en redes de datos distribuidas" en la página 7](#page-22-0)

La primera instalación de QMF se debe realizar en una base de datos DB2 para z/OS. Cuando esta instalación se ha completado, la base de datos DB2 para z/OS puede funcionar sola, funcionar como peticionario o funcionar como peticionario y servidor para otras instalaciones de QMF Versión 12.1.

#### **Información relacionada**:

[La documentación de DB2](http://pic.dhe.ibm.com/infocenter/dzichelp/v2r2/topic/com.ibm.db2z11.doc/src/alltoc/db2z_11_prodhome.htm) Busque información sobre los términos y conceptos relacionados con la instalación de DB2 para z/OS.

# **Autorizaciones necesarias para la instalación y administración de QMF**

Se requieren autorizaciones específicas para la instalación de QMF y para la administración general de QMF.

#### **Conceptos relacionados**:

["Requisitos previos de instalación para bases de datos de peticionario \(DB2 para](#page-58-0) [z/OS\)" en la página 43](#page-58-0)

Antes de poder instalar QMF en bases de datos DB2 para z/OS que funcionen como bases de datos autónomas o de peticionario, debe completar los requisitos de hardware y software.

Capítulo [1, "Planificación de la configuración", en la página 5](#page-20-0) La manera como se instala QMF depende de si hay instalado en la base de datos un release anterior de QMF. La instalación también depende de cómo funcionará la base de datos de destino para QMF en la red distribuida.

### **Autorizaciones necesarias para instalar QMF**

Asegúrese de que tiene las autorizaciones necesarias para las bases de datos en las que va a instalar QMF.

Se requieren las siguientes autorizaciones:

v Las instalaciones en bases de datos DB2 para z/OS requieren autorización SYSADM.

Si el sitio utiliza grupos de seguridad RACF, que requieren que instale QMF con un ID de autorización secundario, dicho ID de autorización debe tener también autorización SYSADM y se debe actualizar la variable SECAUTH en el exec DSQ1DEFS con el ID.

- v Las instalaciones en bases de datos DB2 for Linux, UNIX o Windows requieren autorización SYSADM.
- v Las instalaciones en bases de datos iSeries requieren autorización \*ALLOBJ.
- v Las instalaciones en bases de datos VM o VSE requieren autorización DBA.

<span id="page-33-0"></span>Independientemente del ID de usuario utilizado para instalar QMF, los siguientes recursos son propiedad del ID de autorización "Q":

- v Todas las tablas de control de QMF
- v Procedimientos y consultas de ejemplo
- Tablas de ejemplo
- v Vistas por omisión para la lista de objetos de base de datos

#### **Conceptos relacionados**:

["Valor por omisión de instalación para parámetros comunes" en la página 51](#page-66-0) Valores por omisión en el exec QMF1210.SDSQEXCE(DSQ1DEFS).

#### **Tareas relacionadas**:

["Personalización de listas de objetos de los usuarios" en la página 232](#page-247-0) Con las vistas por omisión proporcionadas por QMF para las listas de tablas y la información de columnas puede aumentar el tiempo de proceso, ya que DB2 otorga información de autorización desde la tabla SYSIBM.SYSTABAUTH. Si no necesita la seguridad adicional que proporcionan estas comprobaciones de autorización, considere crear sus propias vistas que generan una lista de objetos almacenados en la base de datos.

#### **Referencia relacionada**:

["Instalación de procedimientos y consultas de ejemplo necesarios para los](#page-112-0) [procedimientos de verificación de instalación" en la página 97](#page-112-0)

Instale los procedimientos y consultas QMF de ejemplo sólo en TSO.

["Tablas de control y espacios de tabla de QMF para TSO y CICS" en la página 469](#page-484-0) Estas son las tablas de control que se proporcionan con QMF.

### **Autorizaciones necesarias para la administración de QMF**

Para evitar la emisión de varias sentencias GRANT para objetos de base de datos determinados, debe utilizar un ID de autorización con autorización de administrador de base de datos (DBADM) o equivalente para la mayoría de tareas de administración y personalización de QMF. Este nivel de autorización es necesario en cualquier base de datos en la que los usuarios almacenen datos.

Necesita un ID de autorización con autorización DBADM o equivalente a las siguientes bases de datos en sistemas DB2 para z/OS:

#### **DSQDBCTL**

Las tablas de control de QMF se almacenan en esta base de datos.

#### **DSQDBDEF**

Cuando un usuario emite un mandato SALVAR DATOS, la tabla resultante se almacena por omisión en esta base de datos, en el espacio de tabla DSQTSDEF.

Si los usuarios van a trabajar con objetos de base de datos y QMF en una base de datos DB2 para Linux, UNIX y Windows, necesitará autorización DBADM en los grupos de particiones de base de datos DSQTSCTL y DSQTSOBJ.

Para administrar QMF con un ID distinto al que ha utilizado para instalar el producto, otorgue autorización DBADM al nuevo ID.

Durante la inicialización, QMF comprueba el ID de autorización del usuario que está iniciando QMF para determinar si dicho ID tiene el privilegio INSERT o DELETE en la tabla de control Q.PERFILES. Si el ID de autorización tiene uno de estos privilegios, QMF considera que el usuario es un *administrador de QMF*. La autorización de administrador de QMF le facilita la administración y el

<span id="page-34-0"></span>mantenimiento de QMF porque los administradores de QMF pueden realizar los mandatos siguientes en consultas, formatos y procedimientos QMF que son propiedad de otros usuarios sin requerir que los usuarios compartan estos objetos con todos los usuarios:

- v SALVAR
- v BORRAR
- IMPORTAR
- EXPORTAR
- VISUALIZAR

Los administradores de QMF también pueden emitir el mandato VISUALIZAR en objetos ANÁLISIS y el mandato BORRAR en objetos ANÁLISIS y CARPETA que son propiedad de otros usuarios.

Un usuario que tenga autorización DBADM o equivalente en la base de datos donde se almacenan las tablas de control de QMF (DSQDBCTL) automáticamente tiene autorización de administrador de QMF.

La rutina de salida DSQUOPTS se ejecuta durante la inicialización de QMF y proporciona una manera de inhabilitar la comprobación de autorización de administrador de QMF mediante la variable global DSQEC\_DISABLEADM. Sin embargo, si inhabilita esta característica, debe configurar explícitamente el acceso de administrador a los objetos de QMF de los usuarios. Por ejemplo, puede solicitar que los usuarios salven sus objetos con el parámetro COMPARTIR=SI, o bien puede utilizar la variable global DSQEC\_SHARE para cambiar el valor por omisión para el parámetro COMPARTIR a SI. También puede establecer un nuevo valor por omisión para la variable global DSQEC\_SHARE en la rutina de salida DSQUOPTS.

#### **Conceptos relacionados**:

["Inicialización de variables globales y comportamiento de sesión de QMF cuando](#page-181-0) [se inicia QMF" en la página 166](#page-181-0)

Puede utilizar varios métodos para establecer variables globales de QMF cuando se inicia QMF. Estos métodos implican la modificación de la rutina DSQUOPTS, la tabla de variables globales Q.GLOBAL\_VARS o el procedimiento de inicialización del sistema por omisión. Este procedimiento también se puede utilizar para establecer otros aspectos de la sesión de QMF de un usuario antes de que se visualice el panel inicial.

#### **Referencia relacionada**:

["Tablas de control y espacios de tabla de QMF para TSO y CICS" en la página 469](#page-484-0) Estas son las tablas de control que se proporcionan con QMF.

# **Hoja de ruta 1: Instalación de QMF en bases de datos autónomas o de peticionario (sólo DB2 para z/OS)**

Utilice esta información para la primera instalación de QMF y para bases de datos que serán autónomas, funcionarán sólo como peticionarios, o funcionarán como peticionarios y servidores. Sólo las bases de datos DB2 para z/OS pueden funcionar como autónomas o como peticionarios.

### **Acerca de esta tarea**

La hoja de ruta y las vías de instalación para bases de datos autónomas y de peticionario se aplican a los siguientes tipos de instalación:

- v La instalación inicial de QMF Versión 12 Release 1. La primera instalación debe estar siempre en una base de datos DB2 para z/OS porque DB2 para z/OS es el único tipo de base de datos desde el que se puede iniciar QMF.
- v Las instalaciones de QMF en bases de datos nunca accederán a servidores remotos ni peticionarios remotos accederán a ellas. Estas bases de datos se conocen como bases de datos *autónomas*.
- v Instalación de QMF en bases de datos que funcionan como peticionarios sólo en una configuración de datos distribuidos.
- v Instalaciones de QMF en bases de datos que funcionan como servidores y peticionarios en una configuración de datos distribuidos.

## **Procedimiento**

Utilice la siguiente hoja de ruta para identificar la vía de instalación adecuada para su entorno.
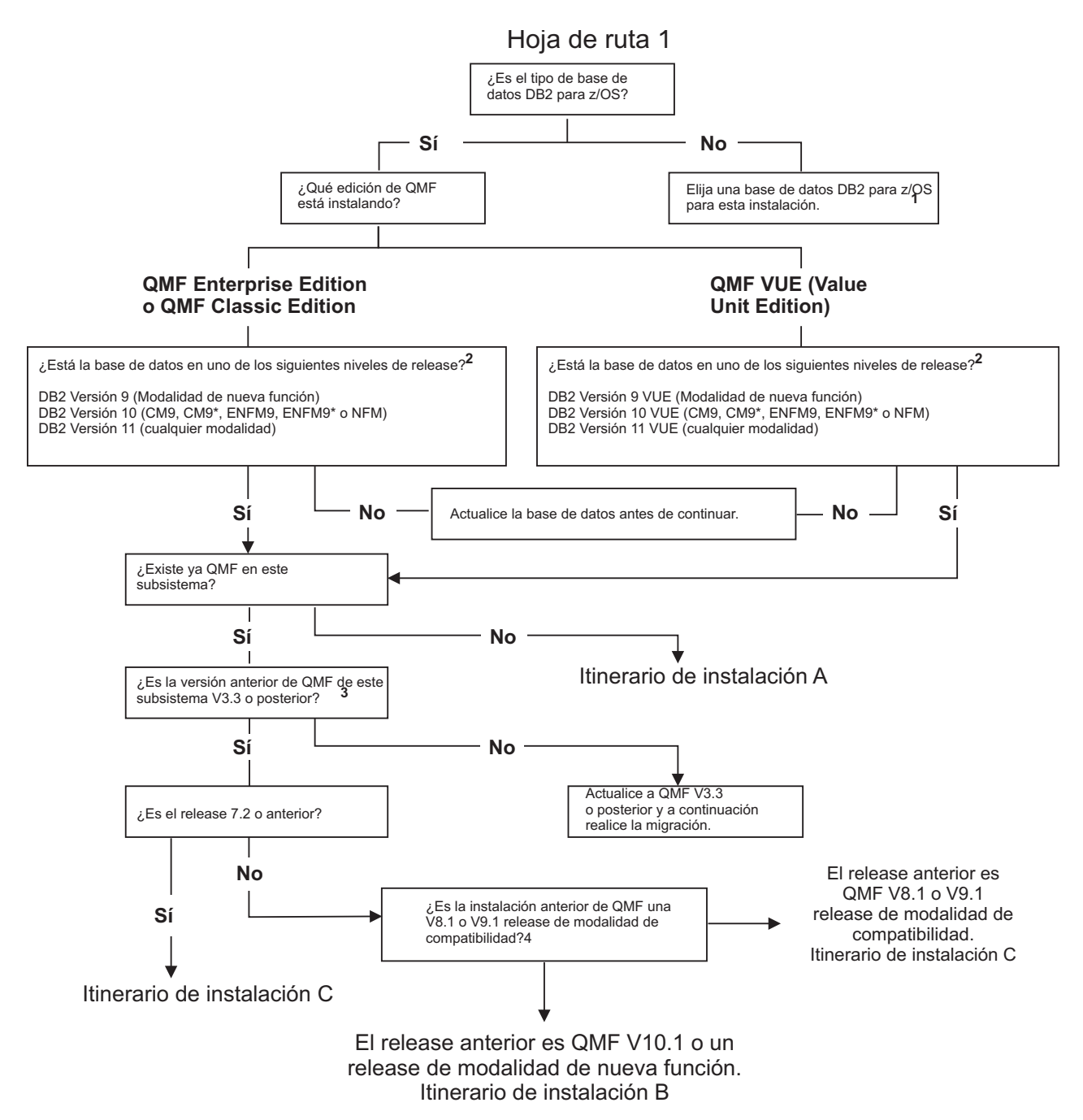

*Figura 4. Hoja de ruta de instalación para la primera instalación de QMF Versión 12 Release 1 o bases de datos que serán autónomas, funcionarán sólo como peticionario o funcionarán como peticionarios y servidores*

#### **Notas de mapa de rutas:**

- 1. La primera instalación se debe realizar en una base de datos DB2 para z/OS porque DB2 para z/OS es el único tipo de base de datos desde el que se puede iniciar QMF.
- 2. Para determinar qué release de DB2 para z/OS está instalado, ejecute la consulta siguiente:

```
SELECT GETVARIABLE('SYSIBM.VERSION')
FROM SYSIBM.SYSDUMMY1
```
El resultado es DSN*vvrrm*, donde DSN indica que DB2 para z/OS es la base de datos, *vv* indica la versión, *rr* indica el nivel de release y *m* indica el nivel de modificación. Por ejemplo, una base de datos DB2 10 para z/OS devuelve el resultado siguiente:

DSN10015

Para determinar si la instalación de DB2 es DB2 Value Unit Edition, ejecute el procedimiento almacenado SYSPROC.ADMIN\_INFO\_SYSPARM y compruebe el valor del parámetro OTC\_LICENSE. Las instalaciones de DB2 VUE tienen un valor de TERMS\_ACCEPTED para este parámetro; de lo contrario, el valor es NOT\_USED.

- 3. Para determinar qué release de QMF está instalado, inicie QMF. La versión y el release se visualizan en el panel inicial de QMF.
- 4. Para determinar la modalidad de una instalación existente de QMF, ejecute la consulta siguiente. Puede ejecutar esta consulta desde QMF, SPUFI o cualquier otra herramienta de SQL que esté disponible.

SELECT LENGTH FROM SYSIBM.SYSCOLUMNS WHERE NAME = 'USERID' AND TBNAME = 'ERROR\_LOG' AND TBCREATOR = 'Q'

- v Si la consulta devuelve un valor de 8, la instalación de QMF existente está en Modalidad de compatibilidad.
- v Si la consulta devuelve un valor de 128, la instalación existente de QMF está en Modalidad de nueva función.
- v Si la consulta no devuelve ningún valor, QMF no está instalado en el servidor que está comprobando.

## **Qué hacer a continuación**

Según los resultados que obtenga cuando complete esta hoja de ruta, continúe con la vía de instalación A o B.

### **Conceptos relacionados**:

["QMF en redes de datos distribuidas" en la página 7](#page-22-0)

La primera instalación de QMF se debe realizar en una base de datos DB2 para z/OS. Cuando esta instalación se ha completado, la base de datos DB2 para z/OS puede funcionar sola, funcionar como peticionario o funcionar como peticionario y servidor para otras instalaciones de QMF Versión 12.1.

### **Tareas relacionadas**:

["Itinerario de instalación A: Instalación de QMF V12.1 en una base de datos](#page-38-0) [autónoma o de peticionario de DB2 para z/OS" en la página 23](#page-38-0) Utilice este procedimiento para la instalación inicial de QMF en una base de datos autónoma o de peticionario de DB2 para z/OS. Este itinerario de instalación describe los pasos necesarios para instalar QMF Versión 12.1 en una base de datos DB2 para z/OS que no contenga ningún release anterior de QMF.

["Vía de instalación B: migración a QMF V12.1 desde QMF V11.2, V11.1, V10 o un](#page-39-0) [release NFM de QMF en una base de datos autónoma o de peticionario de DB2](#page-39-0) [para z/OS" en la página 24](#page-39-0)

Utilice este procedimiento para migrar QMF Versión 8.1 Modalidad de nueva función, QMF Versión 9.1 Modalidad de nueva función, QMF Versión 10 o QMF Versión 11.1 o QMF Versión 11.2 a QMF Versión 12.1.

### **Información relacionada**:

[La documentación de DB2](http://pic.dhe.ibm.com/infocenter/dzichelp/v2r2/topic/com.ibm.db2z11.doc/src/alltoc/db2z_11_prodhome.htm) Busque información sobre cómo instalar y ejecutar el procedimiento almacenado

# <span id="page-38-0"></span>**Itinerario de instalación A: Instalación de QMF V12.1 en una base de datos autónoma o de peticionario de DB2 para z/OS**

Utilice este procedimiento para la instalación inicial de QMF en una base de datos autónoma o de peticionario de DB2 para z/OS. Este itinerario de instalación describe los pasos necesarios para instalar QMF Versión 12.1 en una base de datos DB2 para z/OS que no contenga ningún release anterior de QMF.

### **Antes de empezar**

Las instrucciones de este tema suponen que ya ha determinado que este es el itinerario de instalación correcto mediante la hoja de ruta para bases de datos autónomas o de peticionario.

Antes de empezar el proceso de instalación, complete los pasos siguientes:

- v Asegúrese de que tenga la autorización adecuada para la base de datos en la que va a instalar el producto. Para obtener más información, consulte la publicación ["Autorizaciones necesarias para instalar QMF" en la página 17.](#page-32-0)
- v Si está instalando DB2 QMF para z/OS, asegúrese de que la base de datos es DB2 para z/OS Versión 9.1 Modalidad de nueva función o posterior. Si el release de la base de datos es anterior a la Versión 9.1 Modalidad de nueva función, actualice la base de datos antes de continuar. DB2 10 no se puede ejecutar en modalidad de conversión de la Versión 8, modalidad de conversión\* de la Versión 8, modalidad de habilitación de nueva función de la Versión 8 o habilitación de modalidad de nueva función\* de la Versión 8 (CM8, CM8\*, ENFM8 o ENFM8\*).

## **Procedimiento**

Para instalar QMF Versión 12.1 en una base de datos autónoma o de peticionario de DB2 para z/OS donde no existe ningún release anterior, realice los pasos siguientes:

- 1. Inicie la base de datos de peticionario en la que se instalará QMF Versión 12.1.
- 2. Realice los pasos de ["Preparación para instalar QMF en el peticionario \(bases](#page-58-0) [de datos de DB2 para z/OS\)" en la página 43.](#page-58-0)

Pruebe completamente la instalación de todos los productos que aparecen como necesarios en ["Software de requisito previo" en la página 44](#page-59-0) antes de empezar a instalar QMF. Si hay un procedimiento de verificación de instalación (IVP) asociado al producto (por ejemplo, GDDM), asegúrese de que se sale del IVP sin errores antes de iniciar la instalación de QMF.

- 3. Instale QMF ejecutando los trabajos en ["Trabajos que instalan QMF V12.1](#page-71-0) [donde no hay instalado ningún release anterior" en la página 56.](#page-71-0)
- 4. Personalice QMF para el entorno de z/OS en el que se ejecuta:
	- v Si QMF se ejecuta en TSO, realice los pasos en ["Personalización de](#page-76-0) [instalaciones de peticionario en TSO" en la página 61.](#page-76-0)
	- v Si QMF se ejecuta en CICS, realice los pasos en ["Personalización de](#page-84-0) [instalaciones de peticionario en CICS" en la página 69.](#page-84-0)
- 5. Pruebe la instalación según el procedimiento en ["Cómo probar las instalaciones](#page-104-0) [de QMF en bases de datos de peticionario" en la página 89.](#page-104-0)
- 6. Ejecute el procedimiento de verificación de instalación para el entorno adecuado:
- <span id="page-39-0"></span>v Si QMF se ejecuta en TSO, realice los pasos en ["Ejecución de los IVP para](#page-115-0) [TSO" en la página 100.](#page-115-0)
- Si QMF se ejecuta en CICS, realice los pasos en ["Ejecución del IVP para](#page-118-0) [CICS" en la página 103.](#page-118-0)
- 7. Pruebe completamente el nuevo release con cargas de trabajo, usuarios, aplicaciones y objetos específicos del sitio antes de utilizarlo en un entorno de producción. Si los objetos que utilizará para probar el nuevo release se encuentran en una base de datos distinta, puede migrar los objetos a la base de datos donde se instala QMF Versión 12.1 mediante las instrucciones del Capítulo [6, "Consideraciones sobre la migración y el repliegue", en la página](#page-122-0) [107.](#page-122-0)

## **Qué hacer a continuación**

Continúe el proceso de instalación con las siguientes hojas de ruta, según se requiera:

- v Si desea instalar o migrar QMF en bases de datos de peticionario o autónomas adicionales, retroceda mediante la [hoja de ruta 1.](#page-34-0)
- v Si desea instalar o migrar QMF en bases de datos de servidor a las que se accede mediante el mandato CONECTAR de QMF, continúe con la [hoja de ruta](#page-41-0) [2.](#page-41-0)
- v Si desea instalar o migrar QMF en bases de datos de servidor a las que se accederá mediante nombres de tres partes, continúe con la [Hoja de ruta 3.](#page-52-0)
- v Si desea habilitar una característica de idioma nacional, continúe con la [Hoja de](#page-55-0) [ruta 4.](#page-55-0)

#### **Conceptos relacionados**:

["Inicialización de variables globales y comportamiento de sesión de QMF cuando](#page-181-0) [se inicia QMF" en la página 166](#page-181-0)

Puede utilizar varios métodos para establecer variables globales de QMF cuando se inicia QMF. Estos métodos implican la modificación de la rutina DSQUOPTS, la tabla de variables globales Q.GLOBAL\_VARS o el procedimiento de inicialización del sistema por omisión. Este procedimiento también se puede utilizar para establecer otros aspectos de la sesión de QMF de un usuario antes de que se visualice el panel inicial.

# **Vía de instalación B: migración a QMF V12.1 desde QMF V11.2, V11.1, V10 o un release NFM de QMF en una base de datos autónoma o de peticionario de DB2 para z/OS**

Utilice este procedimiento para migrar QMF Versión 8.1 Modalidad de nueva función, QMF Versión 9.1 Modalidad de nueva función, QMF Versión 10 o QMF Versión 11.1 o QMF Versión 11.2 a QMF Versión 12.1.

### **Antes de empezar**

Las instrucciones de este tema suponen que ya ha determinado que este es el itinerario de instalación correcto mediante la hoja de ruta para bases de datos autónomas o de peticionario.

Antes de empezar el proceso de instalación, complete los pasos siguientes:

v Asegúrese de que tenga la autorización adecuada para la base de datos en la que va a instalar el producto. Para obtener más información, consulte la publicación ["Autorizaciones necesarias para instalar QMF" en la página 17.](#page-32-0)

| |  $\overline{1}$ |

v Si está instalando DB2 QMF para z/OS, asegúrese de que la base de datos es DB2 para z/OS Versión 9.1 Modalidad de nueva función o posterior. Si el release de la base de datos es anterior a la Versión 9.1 Modalidad de nueva función, actualice la base de datos antes de continuar. DB2 10 no se puede ejecutar en modalidad de conversión de la Versión 8, modalidad de conversión\* de la Versión 8, modalidad de habilitación de nueva función de la Versión 8 o habilitación de modalidad de nueva función\* de la Versión 8 (CM8, CM8\*, ENFM8 o ENFM8\*).

## **Procedimiento**

| |  $\overline{1}$ |

Para migrar a QMF Versión 12.1 desde un release Modalidad de nueva función de QMF, desde QMF Versión 10.1, QMF Versión 11.1 o desde QMF Versión 11.2 en un peticionario de DB2 para z/OS, siga los pasos siguientes:

- 1. Haga copia de seguridad del código fuente y de los módulos de carga asociados para los programas o rutinas escritos por el usuario que son esenciales para su uso de QMF. Estas rutinas podrían incluir los elementos siguientes, pero no se limitan a ellos:
	- v Rutinas de salida de gobierno
	- Códigos de edición para formatos QMF
	- v Archivos ejecutables de REXX que proporcionan cálculos de formato o formateo condicional
	- v Aplicaciones que utilizan interfaces invocables o de mandatos de QMF
	- v Definiciones de sinónimos de mandato y las rutinas que dan soporte a estas definiciones
	- v Definiciones de teclas de función personalizadas
- 2. Inicie la base de datos de peticionario en la que se instalará QMF Versión 12.1.
- 3. Realice los pasos de ["Preparación para instalar QMF en el peticionario \(bases](#page-58-0) [de datos de DB2 para z/OS\)" en la página 43.](#page-58-0)

Pruebe completamente la instalación de todos los productos que aparecen como necesarios en ["Software de requisito previo" en la página 44](#page-59-0) antes de empezar a instalar QMF. Si hay un procedimiento de verificación de instalación (IVP) asociado al producto (por ejemplo, GDDM), asegúrese de que se sale del IVP sin errores antes de iniciar la instalación de QMF.

- 4. Ejecute los trabajos en ["Trabajos que migran QMF V8 NFM, QMF V9 NFM,](#page-73-0) [QMF V10, QMF V11.1 o QMF V11.2 a QMF V12.1" en la página 58.](#page-73-0)
- 5. Personalice QMF para el entorno de z/OS en el que se ejecuta:
	- v Si QMF se ejecuta en TSO, realice los pasos en ["Personalización de](#page-76-0) [instalaciones de peticionario en TSO" en la página 61.](#page-76-0)
	- v Si QMF se ejecuta en CICS, realice los pasos en ["Personalización de](#page-84-0) [instalaciones de peticionario en CICS" en la página 69.](#page-84-0)
- 6. Pruebe la instalación según el procedimiento en ["Cómo probar las instalaciones](#page-104-0) [de QMF en bases de datos de peticionario" en la página 89.](#page-104-0)
- 7. Ejecute el procedimiento de verificación de instalación para el entorno adecuado:
	- v Si QMF se ejecuta en TSO, realice los pasos en ["Ejecución de los IVP para](#page-115-0) [TSO" en la página 100.](#page-115-0)
	- v Si QMF se ejecuta en CICS, realice los pasos en ["Ejecución del IVP para](#page-118-0) [CICS" en la página 103.](#page-118-0)
- 8. Revise las consideraciones sobre la migración en el [Capítulo](#page-122-0) 6, ["Consideraciones sobre la migración y el repliegue", en la página 107](#page-122-0) para

determinar si son aplicables consideraciones sobre migración especiales para este release en su instalación o en funciones que vaya a utilizar.

<span id="page-41-1"></span>9. Pruebe completamente el nuevo release con cargas de trabajo, usuarios, aplicaciones y objetos específicos del sitio antes de utilizarlo en un entorno de producción.

## **Qué hacer a continuación**

Continúe el proceso de instalación con las siguientes hojas de ruta, según se requiera:

- v Si desea instalar o migrar QMF en bases de datos de peticionario o autónomas adicionales, retroceda mediante la [hoja de ruta 1.](#page-34-0)
- v Si desea instalar o migrar QMF en bases de datos de servidor a las que se accede mediante el mandato CONECTAR de QMF, continúe con la [hoja de ruta](#page-41-0) [2.](#page-41-0)
- v Si desea instalar o migrar QMF en bases de datos de servidor a las que se accederá mediante nombres de tres partes, continúe con la [Hoja de ruta 3.](#page-52-0)
- v Si desea habilitar una característica de idioma nacional, continúe con la [Hoja de](#page-55-0) [ruta 4.](#page-55-0)

### **Conceptos relacionados**:

["Inicialización de variables globales y comportamiento de sesión de QMF cuando](#page-181-0) [se inicia QMF" en la página 166](#page-181-0)

Puede utilizar varios métodos para establecer variables globales de QMF cuando se inicia QMF. Estos métodos implican la modificación de la rutina DSQUOPTS, la tabla de variables globales Q.GLOBAL\_VARS o el procedimiento de inicialización del sistema por omisión. Este procedimiento también se puede utilizar para establecer otros aspectos de la sesión de QMF de un usuario antes de que se visualice el panel inicial.

# **Hoja de ruta 2: Instalación de QMF en bases de datos de servidor a las que se accede mediante el mandato CONECTAR de QMF**

<span id="page-41-0"></span>Utilice la siguiente hoja de ruta para identificar el itinerario de instalación para bases de datos sólo de servidor a las que se accederá mediante el mandato CONECTAR de QMF o el parámetro de programa DSQSDBNM. Los itinerarios de esta hoja de ruta también permiten acceder a los servidores mediante nombres de tres partes en mandatos de QMF.

#### **Restricciones:**

- v No se da soporte a la conectividad con servidores remotos cuando QMF para TSO se ha iniciado como un procedimiento almacenado en la base de datos de peticionario DB2 para z/OS.
- v QMF que incluyen nombres de tres partes no se pueden dirigir a servidores DB2 para VSE y VM.
- v Por omisión, los mandatos de QMF que incluyen nombres de tres partes no se pueden utilizar para acceder a tablas remotas que contengan datos de objetos grandes (LOB). Para habilitar el acceso a datos LOB en tablas remotas con nombres de tres partes, la variable global DSQEC\_LOB\_RETRV se debe establecer en 3. DSQEC\_LOB\_RETRV también se puede establecer en 2 para habilitar la recuperación de metadatos LOB solamente.
- v A menos que el mandato que incluye el nombre de tres partes se dirija a DB2 para z/OS, QMF se debe iniciar con la captación de varias filas desactivada.

# **Antes de empezar**

Comprenda los conceptos en ["QMF en redes de datos distribuidas" en la página 7](#page-22-0) antes de utilizar esta información.

## **Procedimiento**

Utilice la siguiente hoja de ruta para identificar el itinerario de instalación adecuado para su entorno.

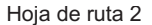

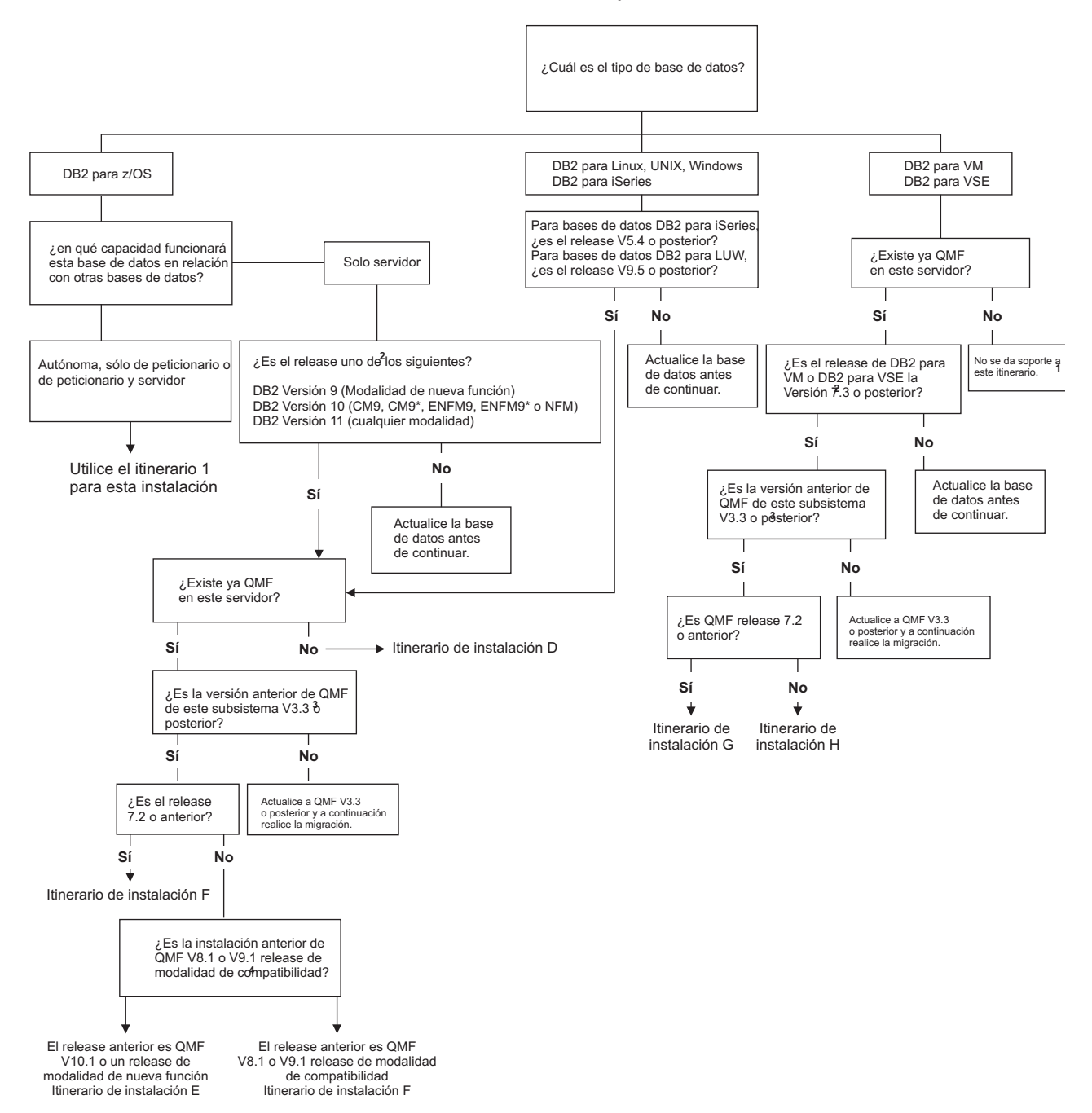

*Figura 5. Mapa de ruta de instalación para bases de datos a las que se accede mediante el mandato CONECTAR de QMF o el parámetro de programa DSQSDBNM*

#### **Notas de mapa de rutas:**

- 1. QMF Versión 12.1 no da soporte a nuevas instalaciones en DB2 Server para VSE y VM. QMF Versión 3.3 o posteriores debe estar instalado, sino la base de datos no podrá funcionar como servidor para peticionarios donde esté instalado QMF Versión 12.1.
- 2. Para determinar qué release de base de datos está instalado, complete el paso adecuado:
	- Para bases de datos DB2 para z/OS, ejecute la consulta siguiente:

SELECT GETVARIABLE('SYSIBM.VERSION') FROM SYSIBM.SYSDUMMY1

El resultado es DSN*vvrrm*, donde DSN indica que esta base de datos es DB2 para z/OS, *vv* indica la versión, *rr* indica el nivel de release y *m* indica el nivel de modificación. Por ejemplo, una base de datos DB2 para z/OS Versión 8.1.5 devuelve el resultado siguiente: DSN08015

- v Para bases de datos DB2 para iSeries, emita el mandato DSPPTF. El release se registra en el campo **Release de opción básica**.
- v Para bases de datos DB2 para Linux, UNIX y Windows, ejecute la consulta siguiente:

SELECT SERVICE LEVEL FROM SYSIBMADM. ENV INST INFO

Los primeros tres números muestran la versión, el release y el nivel de modificación. Por ejemplo, "DB2 v9.1.600.647" indica DB2 para Linux, UNIX y Windows Versión 9.1.6.

v Para bases de datos DB2 para VSE y VM, ejecute la consulta siguiente:

SELECT \* FROM SYSTEM.SYSOPTIONS WHERE SQLOPTION='RELEASE'

El resultado es *v*.*r*.*m*, donde *v* indica la versión, *r* indica el nivel de release y *m* indica el nivel de modificación.

3. Para determinar qué release de QMF está instalado, inicie QMF en el subsistema DB2 para z/OS local. Cuando se visualice el panel inicial de QMF, emita el mandato CONECTAR para conectar al servidor remoto. Como alternativa, puede especificar la conexión de base de datos inicial mediante el parámetro DSQSDBNM al iniciar QMF. Cuando se conecte al servidor remoto, compruebe la versión y el release que se muestra en el panel inicial de QMF.

Para obtener información sobre el mandato CONECTAR, consulte [CONECTAR](http://pic.dhe.ibm.com/infocenter/dzichelp/v2r2/topic/com.ibm.qmf11.ref.doc/ref/tpc/dsq_connect_cics.htm) [en CICS](http://pic.dhe.ibm.com/infocenter/dzichelp/v2r2/topic/com.ibm.qmf11.ref.doc/ref/tpc/dsq_connect_cics.htm) o [CONECTAR en TSO.](http://pic.dhe.ibm.com/infocenter/dzichelp/v2r2/topic/com.ibm.qmf11.ref.doc/ref/tpc/dsq_connect_tso.htm)

4. Para determinar la modalidad de una instalación existente de QMF, ejecute la consulta siguiente. Puede ejecutar la siguiente consulta desde QMF, SPUFI o cualquier otra herramienta de SQL que esté disponible:

```
SELECT LENGTH
FROM SYSIBM.SYSCOLUMNS
WHERE NAME = 'USERID'
AND TBNAME = 'ERROR_LOG'
AND TBCREATOR = 'Q'
```
Si la consulta devuelve un valor de 8, la instalación de QMF existente está en Modalidad de compatibilidad. Si la consulta devuelve un valor de 128, la instalación existente de QMF está en Modalidad de nueva función. Si la consulta no devuelve ningún valor, QMF no está instalado en el servidor que está comprobando.

## **Qué hacer a continuación**

Según los resultados que obtenga cuando complete esta hoja de ruta, continúe con el itinerario de instalación C, D, E o F.

#### **Tareas relacionadas**:

"Itinerario de instalación C: Instalación de QMF V12.1 en un servidor DB2 para z/OS, iSeries o LUW"

Utilice este procedimiento para instalar QMF Versión 12.1 en servidores DB2 para z/OS, DB2 para iSeries o DB2 para Linux, UNIX y Windows en los que no hay instalado ningún release anterior de QMF.

["Vía de instalación D: migración a QMF V12.1 desde QMF V11.2, QMF V11.1, QMF](#page-47-0) [V10 o un release NFM de QMF en un servidor de DB2 para z/OS, iSeries o LUW"](#page-47-0) [en la página 32](#page-47-0)

Utilice este procedimiento para migrar QMF Versión 8.1 Modalidad de nueva función, QMF Versión 9.1 Modalidad de nueva función, QMF Versión 10, QMF Versión 11.1 o QMF Versión 11.2 a QMF Versión 12.1 en un servidor de DB2 para z/OS, DB2 para iSeries o DB2 para Linux, UNIX y Windows.

["Itinerario de instalación E: Migración a QMF V12.1 desde V7.2 o anterior en un](#page-49-0) [servidor DB2 para VSE y VM" en la página 34](#page-49-0)

Utilice este procedimiento para migrar un release existente de QMF correspondiente a la versión 7.2 o anterior a QMF Versión 12.1 en un servidor DB2 para VSE y VM. Este itinerario de instalación prepara el servidor DB2 para VSE y VM para el acceso mediante el mandato CONECTAR de QMF o el parámetro de programa DSQSDBNM.

["Vía de instalación F: migración a QMF V12.1 desde QMF V8.1, V9.1, V10.1, V11.1](#page-51-0) [o V11.2 en un servidor de DB2 para VSE y VM" en la página 36](#page-51-0)

Utilice este procedimiento para migrar una instalación existente de QMF Versión 8.1, Versión 9.1, Versión 10.1, Versión 11.1 o Versión 11.2 a QMF Versión 12.1 en un servidor de DB2 para VSE y VM. Este itinerario de instalación prepara el servidor DB2 para VSE y VM para el acceso mediante el mandato CONECTAR de QMF o el parámetro de programa DSQSDBNM.

["Hoja de ruta 3: Instalación de bases de datos de servidor a las que se accede](#page-52-1) [mediante nombres de tres partes" en la página 37](#page-52-1)

Utilice la siguiente hoja de ruta para identificar el itinerario de instalación que da soporte a la utilización de nombres de tres partes en mandatos de QMF para acceder a datos en servidores remotos.

["Especificación de la conexión inicial a base de datos" en la página 185](#page-200-0) Puede iniciar QMF en el subsistema DB2 para z/OS local y conectar inmediatamente a otra base de datos antes de que se visualice el panel inicial de QMF.

# **Itinerario de instalación C: Instalación de QMF V12.1 en un servidor DB2 para z/OS, iSeries o LUW**

Utilice este procedimiento para instalar QMF Versión 12.1 en servidores DB2 para z/OS, DB2 para iSeries o DB2 para Linux, UNIX y Windows en los que no hay instalado ningún release anterior de QMF.

Una vez que se haya completado la instalación, las bases de datos de peticionario donde está instalado QMF Versión 12.1 se pueden conectar a este servidor con el mandato CONECTAR de QMF o el parámetro de programa DSQSDBNM. Los mandatos de QMF que incluyen nombres de vista y tabla de tres partes también se pueden direccionar a este servidor.

### **Antes de empezar**

Las instrucciones de este tema suponen que ya ha determinado que este es el itinerario de instalación correcto mediante la hoja de ruta para bases de datos de servidor a las que accede mediante el mandato CONECTAR de QMF.

Antes de empezar el proceso de instalación, complete los pasos siguientes:

- v Si no lo ha hecho ya, instale, prepare y pruebe QMF Versión 12.1 en al menos una base de datos de peticionario DB2 para z/OS que accederá a este servidor. Sólo las bases de datos DB2 para z/OS pueden funcionar como peticionarios. Consulte la ["Hoja de ruta 1: Instalación de QMF en bases de datos autónomas o](#page-34-1) [de peticionario \(sólo DB2 para z/OS\)" en la página 19](#page-34-1) para ver los itinerarios de instalación para los peticionarios.
- Compruebe que la base de datos sea de uno de los releases siguientes. Si es necesario, actualice la base de datos antes de continuar:
	- Los servidores DB2 para z/OS deben ser de la Versión 9.1 Modalidad de nueva función o posteriores. DB2 10 no se puede ejecutar en modalidad de conversión de la Versión 8, modalidad de conversión\* de la Versión 8, modalidad de habilitación de nueva función de la Versión 8 o modalidad de habilitación de nueva función\* de la Versión 8 (CM8, CM8\*, ENFM8 o ENFM8\*).

Si la base de datos DB2 para z/OS funcionará como peticionario y servidor, consulte la ["Hoja de ruta 1: Instalación de QMF en bases de datos autónomas](#page-34-1) [o de peticionario \(sólo DB2 para z/OS\)" en la página 19](#page-34-1) para determinar el itinerario de instalación; los itinerarios de instalación de esa hoja de ruta permiten a la base de datos funcionar con ambas prestaciones.

- Los servidores DB2 para iSeries deben ser de la Versión 5.4 o posteriores.
- Los servidores DB2 para Linux, UNIX y Windows deben ser de la Versión 9.5 o posteriores.
- v Asegúrese de que tenga la autorización adecuada para la base de datos en la que va a instalar el producto. Para obtener más información, consulte la publicación ["Autorizaciones necesarias para instalar QMF" en la página 17.](#page-32-0)

## **Procedimiento**

Para instalar QMF Versión 12.1 en un servidor DB2 para z/OS, iSeries o Linux, UNIX y Windows donde no hay instalado ningún release anterior de QMF, complete los pasos siguientes:

1. Defina y pruebe las comunicaciones DRDA entre el servidor en el que está instalando QMF Versión 12.1 y el peticionario en el que ya ha instalado QMF Versión 12.1.

Las comunicaciones DRDA entre el servidor y el peticionario se utilizan para completar la instalación de QMF Versión 12.1 en el servidor. Para obtener más información sobre cómo definir y probar DRDA, consulte [la documentación de](http://pic.dhe.ibm.com/infocenter/dzichelp/v2r2/topic/com.ibm.db2z11.doc/src/alltoc/db2z_11_prodhome.htm) [DB2.](http://pic.dhe.ibm.com/infocenter/dzichelp/v2r2/topic/com.ibm.db2z11.doc/src/alltoc/db2z_11_prodhome.htm)

- 2. Inicie las bases de datos de peticionario y servidor. Debe iniciar el subsistema DB2 para z/OS en la base de datos de peticionario con el recurso de datos distribuidos (DDF) iniciado.
- 3. Para servidores DB2 para iSeries solamente: desde DB2 para iSeries Query Manager, emita la siguiente sentencia SQL en el servidor. El ID de usuario que utilice debe pertenecer al oficial de seguridad o debe ser un ID de usuario que tenga autorización \*ALLOBJ.

CREATE COLLECTION Q

- 4. Establezca los parámetros de instalación tal como se explica en ["Establecimiento de parámetros de trabajo de instalación para instalaciones de](#page-92-0) [servidor" en la página 77.](#page-92-0)
- 5. Ejecute los trabajos en ["Trabajos para instalar QMF V12.1 en bases de datos de](#page-94-0) [servidor sin ningún release anterior instalado" en la página 79.](#page-94-0) Debe ejecutar estos trabajos desde la base de datos local.
- <span id="page-47-0"></span>6. Pruebe la instalación en el servidor remoto:
	- a. Complete los pasos en ["Prueba de instalaciones de QMF en bases de datos](#page-119-0) [de servidor" en la página 104.](#page-119-0)
	- b. Pruebe completamente el nuevo release con cargas de trabajo, usuarios, aplicaciones y objetos específicos del sitio antes de utilizarlo en un entorno de producción. Si los objetos que utilizará para probar el nuevo release se encuentran en una base de datos distinta, puede migrar los objetos a la base de datos donde se instala QMF Versión 12.1 mediante las instrucciones del Capítulo [6, "Consideraciones sobre la migración y el repliegue", en la](#page-122-0) [página 107.](#page-122-0)
- 7. Para servidores DB2 para iSeries únicamente: asegúrese de que los usuarios de QMF tengan autorización de \*USE para Q \*LIB.

## **Qué hacer a continuación**

Continúe el proceso de instalación con las siguientes hojas de ruta, según se requiera:

- v Si desea instalar o migrar QMF en bases de datos de peticionario o autónomas adicionales, realice la [Hoja de ruta 1.](#page-34-0)
- v Si desea instalar o migrar QMF en bases de datos de servidor adicionales a las que se accede mediante el mandato CONECTAR de QMF, retroceda mediante la [Hoja de ruta 2.](#page-41-0)
- v Si desea instalar o migrar QMF en bases de datos de servidor a las que se accederá mediante nombres de tres partes, continúe con la [Hoja de ruta 3.](#page-52-0)
- v Si desea habilitar una característica de idioma nacional, continúe con la [Hoja de](#page-55-0) [ruta 4.](#page-55-0)

### **Tareas relacionadas**:

["Hoja de ruta 2: Instalación de QMF en bases de datos de servidor a las que se](#page-41-1) [accede mediante el mandato CONECTAR de QMF" en la página 26](#page-41-1) Utilice la siguiente hoja de ruta para identificar el itinerario de instalación para bases de datos sólo de servidor a las que se accederá mediante el mandato CONECTAR de QMF o el parámetro de programa DSQSDBNM. Los itinerarios de esta hoja de ruta también permiten acceder a los servidores mediante nombres de tres partes en mandatos de QMF.

# **Vía de instalación D: migración a QMF V12.1 desde QMF V11.2, QMF V11.1, QMF V10 o un release NFM de QMF en un servidor de DB2 para z/OS, iSeries o LUW**

Utilice este procedimiento para migrar QMF Versión 8.1 Modalidad de nueva función, QMF Versión 9.1 Modalidad de nueva función, QMF Versión 10, QMF Versión 11.1 o QMF Versión 11.2 a QMF Versión 12.1 en un servidor de DB2 para z/OS, DB2 para iSeries o DB2 para Linux, UNIX y Windows.

Una vez que se haya completado la migración, las bases de datos de peticionario donde está instalado QMF Versión 12.1 se pueden conectar a este servidor con el mandato CONECTAR de QMF o el parámetro de programa DSQSDBNM, y los mandatos de QMF que incluyan nombres de vista y tabla de tres partes también se pueden dirigir a este servidor.

| | | | $\mathbf{I}$ 

# **Antes de empezar**

Las instrucciones de este tema suponen que ya ha determinado que este es el itinerario de instalación correcto mediante la hoja de ruta para bases de datos de servidor a las que accede mediante el mandato CONECTAR de QMF.

Antes de empezar el proceso de instalación, complete los pasos siguientes:

- v Si no lo ha hecho ya, instale, prepare y pruebe QMF Versión 12.1 en al menos una base de datos de peticionario DB2 para z/OS que accederá a este servidor. Sólo las bases de datos DB2 para z/OS pueden funcionar como peticionarios. Consulte la ["Hoja de ruta 1: Instalación de QMF en bases de datos autónomas o](#page-34-1) [de peticionario \(sólo DB2 para z/OS\)" en la página 19](#page-34-1) para ver los itinerarios de instalación para los peticionarios.
- v Compruebe que la base de datos sea de uno de los releases siguientes. Si es necesario, actualice la base de datos antes de continuar:
	- Los servidores DB2 para z/OS deben ser de la Versión 9.1 Modalidad de nueva función o posteriores. DB2 10 no se puede ejecutar en modalidad de conversión de la Versión 8, modalidad de conversión\* de la Versión 8, modalidad de habilitación de nueva función de la Versión 8 o modalidad de habilitación de nueva función\* de la Versión 8 (CM8, CM8\*, ENFM8 o ENFM8\*).
	- Los servidores DB2 para iSeries deben ser de la Versión 5.4 o posteriores.
	- Los servidores DB2 para Linux, UNIX y Windows deben ser de la Versión 9.5 o posteriores.
- v Asegúrese de que tenga la autorización adecuada para la base de datos en la que va a instalar el producto. Para obtener más información, consulte la publicación ["Autorizaciones necesarias para instalar QMF" en la página 17.](#page-32-0)

## **Procedimiento**

Para migrar a QMF Versión 12.1 desde un release de QMF Modalidad de nueva función en un servidor DB2 para z/OS, DB2 para iSeries o DB2 para Linux, UNIX y Windows, realice los pasos siguientes:

1. Defina y pruebe las comunicaciones DRDA entre el servidor en el que está instalando QMF Versión 12.1 y el peticionario en el que ya ha instalado QMF Versión 12.1.

Las comunicaciones DRDA entre el servidor y el peticionario se utilizan para completar la instalación de QMF Versión 12.1 en el servidor. Para obtener más información sobre cómo definir y probar DRDA, consulte [la documentación de](http://pic.dhe.ibm.com/infocenter/dzichelp/v2r2/topic/com.ibm.db2z11.doc/src/alltoc/db2z_11_prodhome.htm) [DB2.](http://pic.dhe.ibm.com/infocenter/dzichelp/v2r2/topic/com.ibm.db2z11.doc/src/alltoc/db2z_11_prodhome.htm)

- 2. Inicie las bases de datos de peticionario y servidor. Debe iniciar el subsistema DB2 para z/OS en la base de datos de peticionario con el recurso de datos distribuidos (DDF) iniciado.
- 3. Establezca los parámetros de instalación tal como se explica en ["Establecimiento de parámetros de trabajo de instalación para instalaciones de](#page-92-0) [servidor" en la página 77.](#page-92-0)
- 4. Ejecute los trabajos en ["Trabajos que migran QMF V8 NFM, QMF V9 NFM,](#page-96-0) [QMF V10, QMF V11.1 o QMF V11.2 a QMF V12.1 en un servidor de z/OS,](#page-96-0) [iSeries o LUW" en la página 81.](#page-96-0) Estos trabajos se deben ejecutar desde la base de datos local.
- 5. Pruebe la instalación en el servidor remoto:
	- a. Complete los pasos en ["Prueba de instalaciones de QMF en bases de datos](#page-119-0) [de servidor" en la página 104.](#page-119-0)
- <span id="page-49-0"></span>b. Pruebe completamente el nuevo release con cargas de trabajo, usuarios, aplicaciones y objetos específicos del sitio antes de utilizarlo en un entorno de producción. Si los objetos que utilizará para probar el nuevo release se encuentran en una base de datos distinta, puede migrar los objetos a la base de datos donde se instala QMF Versión 12.1 mediante las instrucciones del Capítulo [6, "Consideraciones sobre la migración y el repliegue", en la](#page-122-0) [página 107.](#page-122-0)
- 6. Revise las consideraciones sobre la migración en el [Capítulo](#page-122-0) 6, ["Consideraciones sobre la migración y el repliegue", en la página 107](#page-122-0) para determinar si son aplicables consideraciones sobre migración especiales para este release en su instalación o en funciones que vaya a utilizar.

## **Qué hacer a continuación**

Continúe el proceso de instalación con las siguientes hojas de ruta, según se requiera:

- v Si desea instalar o migrar QMF en bases de datos de peticionario o autónomas adicionales, realice la [Hoja de ruta 1.](#page-34-0)
- Si desea instalar o migrar QMF en bases de datos de servidor adicionales a las que se accede mediante el mandato CONECTAR de QMF, retroceda mediante la [Hoja de ruta 2.](#page-41-0)
- v Si desea instalar o migrar QMF en bases de datos de servidor a las que se accederá mediante nombres de tres partes, continúe con la [Hoja de ruta 3.](#page-52-0)
- v Si desea habilitar una característica de idioma nacional, continúe con la [Hoja de](#page-55-0) [ruta 4.](#page-55-0)

### **Tareas relacionadas**:

["Hoja de ruta 2: Instalación de QMF en bases de datos de servidor a las que se](#page-41-1) [accede mediante el mandato CONECTAR de QMF" en la página 26](#page-41-1) Utilice la siguiente hoja de ruta para identificar el itinerario de instalación para bases de datos sólo de servidor a las que se accederá mediante el mandato CONECTAR de QMF o el parámetro de programa DSQSDBNM. Los itinerarios de esta hoja de ruta también permiten acceder a los servidores mediante nombres de tres partes en mandatos de QMF.

# **Itinerario de instalación E: Migración a QMF V12.1 desde V7.2 o anterior en un servidor DB2 para VSE y VM**

Utilice este procedimiento para migrar un release existente de QMF correspondiente a la versión 7.2 o anterior a QMF Versión 12.1 en un servidor DB2 para VSE y VM. Este itinerario de instalación prepara el servidor DB2 para VSE y VM para el acceso mediante el mandato CONECTAR de QMF o el parámetro de programa DSQSDBNM.

## **Antes de empezar**

Las instrucciones de este tema suponen que ya ha determinado que este es el itinerario de instalación correcto mediante la hoja de ruta para bases de datos de servidor a las que accede mediante el mandato CONECTAR de QMF.

Antes de empezar el proceso de instalación, complete los pasos siguientes:

v Si no lo ha hecho ya, instale, prepare y pruebe QMF Versión 12.1 en al menos una base de datos de peticionario DB2 para z/OS que accederá a este servidor. Sólo las bases de datos DB2 para z/OS pueden funcionar como peticionarios.

Consulte la ["Hoja de ruta 1: Instalación de QMF en bases de datos autónomas o](#page-34-1) [de peticionario \(sólo DB2 para z/OS\)" en la página 19](#page-34-1) para ver los itinerarios de instalación para los peticionarios.

- v Asegúrese de que el servidor DB2 para VSE y VM sea de la Versión 7.3 o posterior.
- v Asegúrese de que tenga la autorización adecuada para la base de datos en la que va a instalar el producto. Para obtener más información, consulte la publicación ["Autorizaciones necesarias para instalar QMF" en la página 17.](#page-32-0)

## **Procedimiento**

Para migrar a QMF Versión 12.1 en un servidor DB2 para VSE y VM desde QMF desde Versión 7.2 o anterior, complete los pasos siguientes:

1. Defina y pruebe las comunicaciones DRDA entre el servidor en el que está instalando QMF Versión 12.1 y el peticionario en el que ya ha instalado QMF Versión 12.1.

Las comunicaciones DRDA entre el servidor y el peticionario se utilizan para completar la instalación de QMF Versión 12.1 en el servidor. Para obtener más información sobre cómo definir y probar DRDA, consulte [la documentación de](http://pic.dhe.ibm.com/infocenter/dzichelp/v2r2/topic/com.ibm.db2z11.doc/src/alltoc/db2z_11_prodhome.htm) [DB2.](http://pic.dhe.ibm.com/infocenter/dzichelp/v2r2/topic/com.ibm.db2z11.doc/src/alltoc/db2z_11_prodhome.htm)

- 2. Inicie las bases de datos de peticionario y servidor. Debe iniciar el subsistema DB2 para z/OS en la base de datos de peticionario con el recurso de datos distribuidos (DDF) iniciado.
- 3. Establezca los parámetros de instalación tal como se explica en ["Establecimiento de parámetros de trabajo de instalación para instalaciones de](#page-92-0) [servidor" en la página 77.](#page-92-0)
- 4. Ejecute los trabajos en ["Trabajos que migran QMF V7.2 o anteriores a QMF](#page-98-0) [V12.1 en un servidor VM o VSE" en la página 83.](#page-98-0) Debe ejecutar estos trabajos desde la base de datos local.
- 5. Pruebe la instalación en el servidor remoto:
	- a. Complete los pasos en ["Prueba de instalaciones de QMF en bases de datos](#page-119-0) [de servidor" en la página 104.](#page-119-0)
	- b. Pruebe completamente el nuevo release con cargas de trabajo, usuarios, aplicaciones y objetos específicos del sitio antes de utilizarlo en un entorno de producción. Si los objetos que utilizará para probar el nuevo release se encuentran en una base de datos distinta, puede migrar los objetos a la base de datos donde se instala QMF Versión 12.1 mediante las instrucciones del Capítulo [6, "Consideraciones sobre la migración y el repliegue", en la](#page-122-0) [página 107.](#page-122-0)
- 6. Revise las consideraciones sobre la migración en el [Capítulo](#page-122-0) 6, ["Consideraciones sobre la migración y el repliegue", en la página 107](#page-122-0) para determinar si son aplicables consideraciones sobre migración especiales para este release en su instalación o en funciones que vaya a utilizar.

## **Qué hacer a continuación**

Continúe el proceso de instalación con las siguientes hojas de ruta, según se requiera:

- v Si desea instalar o migrar QMF en bases de datos de peticionario o autónomas adicionales, realice la [Hoja de ruta 1.](#page-34-0)
- v Si desea instalar o migrar QMF en bases de datos de servidor adicionales a las que se accede mediante el mandato CONECTAR de QMF, retroceda mediante la [Hoja de ruta 2.](#page-41-0)
- <span id="page-51-0"></span>v Si desea instalar o migrar QMF en bases de datos de servidor a las que se accederá mediante nombres de tres partes, continúe con la [Hoja de ruta 3.](#page-52-0)
- v Si desea habilitar una característica de idioma nacional, continúe con la [Hoja de](#page-55-0) [ruta 4.](#page-55-0)

#### **Tareas relacionadas**:

["Hoja de ruta 2: Instalación de QMF en bases de datos de servidor a las que se](#page-41-1) [accede mediante el mandato CONECTAR de QMF" en la página 26](#page-41-1) Utilice la siguiente hoja de ruta para identificar el itinerario de instalación para bases de datos sólo de servidor a las que se accederá mediante el mandato CONECTAR de QMF o el parámetro de programa DSQSDBNM. Los itinerarios de esta hoja de ruta también permiten acceder a los servidores mediante nombres de tres partes en mandatos de QMF.

# **Vía de instalación F: migración a QMF V12.1 desde QMF V8.1, V9.1, V10.1, V11.1 o V11.2 en un servidor de DB2 para VSE y VM**

Utilice este procedimiento para migrar una instalación existente de QMF Versión 8.1, Versión 9.1, Versión 10.1, Versión 11.1 o Versión 11.2 a QMF Versión 12.1 en un servidor de DB2 para VSE y VM. Este itinerario de instalación prepara el servidor DB2 para VSE y VM para el acceso mediante el mandato CONECTAR de QMF o el parámetro de programa DSQSDBNM.

### **Antes de empezar**

Las instrucciones de este tema suponen que ya ha determinado que este es el itinerario de instalación correcto mediante la hoja de ruta para bases de datos de servidor a las que accede mediante el mandato CONECTAR de QMF.

Antes de empezar el proceso de instalación, complete los pasos siguientes:

- v Si no lo ha hecho ya, instale, prepare y pruebe QMF Versión 12.1 en al menos una base de datos de peticionario DB2 para z/OS que accederá a este servidor. Sólo las bases de datos DB2 para z/OS pueden funcionar como peticionarios. Consulte la ["Hoja de ruta 1: Instalación de QMF en bases de datos autónomas o](#page-34-1) [de peticionario \(sólo DB2 para z/OS\)" en la página 19](#page-34-1) para ver los itinerarios de instalación para los peticionarios.
- v Asegúrese de que el servidor DB2 para VSE y VM sea de la Versión 7.3 o posterior.
- v Asegúrese de que tenga la autorización adecuada para la base de datos en la que va a instalar el producto. Para obtener más información, consulte la publicación ["Autorizaciones necesarias para instalar QMF" en la página 17.](#page-32-0)

### **Procedimiento**

Para migrar a QMF Versión 12.1 en un servidor de DB2 para VSE y VM desde QMF Versión 8.1, Versión 9.1, Versión 10.1, Versión 11.1 o Versión 11.2, siga los pasos siguientes:

1. Defina y pruebe las comunicaciones DRDA entre el servidor en el que está instalando QMF Versión 12.1 y el peticionario en el que ya ha instalado QMF Versión 12.1.

Las comunicaciones DRDA entre el servidor y el peticionario se utilizan para completar la instalación de QMF Versión 12.1 en el servidor. Para obtener más información sobre cómo definir y probar DRDA, consulte [la documentación de](http://pic.dhe.ibm.com/infocenter/dzichelp/v2r2/topic/com.ibm.db2z11.doc/src/alltoc/db2z_11_prodhome.htm) [DB2.](http://pic.dhe.ibm.com/infocenter/dzichelp/v2r2/topic/com.ibm.db2z11.doc/src/alltoc/db2z_11_prodhome.htm)

- <span id="page-52-1"></span>2. Inicie las bases de datos de peticionario y servidor. Debe iniciar el subsistema DB2 para z/OS en la base de datos de peticionario con el recurso de datos distribuidos (DDF) iniciado.
- 3. Establezca los parámetros de instalación tal como se explica en ["Establecimiento de parámetros de trabajo de instalación para instalaciones de](#page-92-0) [servidor" en la página 77.](#page-92-0)
- 4. Ejecute los trabajos en ["Trabajos que migran QMF V8, V9, V10, V11.1 o V11.2 a](#page-99-0) [QMF V12.1 en un servidor de VM o VSE" en la página 84.](#page-99-0) Debe ejecutar estos trabajos desde la base de datos local.
- 5. Pruebe la instalación en el servidor remoto:
	- a. Complete los pasos en ["Prueba de instalaciones de QMF en bases de datos](#page-119-0) [de servidor" en la página 104.](#page-119-0)
	- b. Pruebe completamente el nuevo release con cargas de trabajo, usuarios, aplicaciones y objetos específicos del sitio antes de utilizarlo en un entorno de producción. Si los objetos que utilizará para probar el nuevo release se encuentran en una base de datos distinta, puede migrar los objetos a la base de datos donde se instala QMF Versión 12.1 mediante las instrucciones del Capítulo [6, "Consideraciones sobre la migración y el repliegue", en la](#page-122-0) [página 107.](#page-122-0)
- 6. Revise las consideraciones sobre la migración en el [Capítulo](#page-122-0) 6, ["Consideraciones sobre la migración y el repliegue", en la página 107](#page-122-0) para determinar si son aplicables consideraciones sobre migración especiales para este release en su instalación o en funciones que vaya a utilizar.

## **Qué hacer a continuación**

Continúe el proceso de instalación con las siguientes hojas de ruta, según se requiera:

- v Si desea instalar o migrar QMF en bases de datos de peticionario o autónomas adicionales, realice la [Hoja de ruta 1.](#page-34-0)
- v Si desea instalar o migrar QMF en bases de datos de servidor adicionales a las que se accede mediante el mandato CONECTAR de QMF, retroceda mediante la [Hoja de ruta 2.](#page-41-0)
- v Si desea instalar o migrar QMF en bases de datos de servidor a las que se accederá mediante nombres de tres partes, continúe con la [Hoja de ruta 3.](#page-52-0)
- v Si desea habilitar una característica de idioma nacional, continúe con la [Hoja de](#page-55-0) [ruta 4.](#page-55-0)

#### **Tareas relacionadas**:

["Hoja de ruta 2: Instalación de QMF en bases de datos de servidor a las que se](#page-41-1) [accede mediante el mandato CONECTAR de QMF" en la página 26](#page-41-1) Utilice la siguiente hoja de ruta para identificar el itinerario de instalación para bases de datos sólo de servidor a las que se accederá mediante el mandato CONECTAR de QMF o el parámetro de programa DSQSDBNM. Los itinerarios de esta hoja de ruta también permiten acceder a los servidores mediante nombres de tres partes en mandatos de QMF.

# **Hoja de ruta 3: Instalación de bases de datos de servidor a las que se accede mediante nombres de tres partes**

<span id="page-52-0"></span>Utilice la siguiente hoja de ruta para identificar el itinerario de instalación que da soporte a la utilización de nombres de tres partes en mandatos de QMF para acceder a datos en servidores remotos.

# <span id="page-53-0"></span>**Procedimiento**

Utilice la siguiente hoja de ruta para identificar el itinerario de instalación adecuado para su entorno.

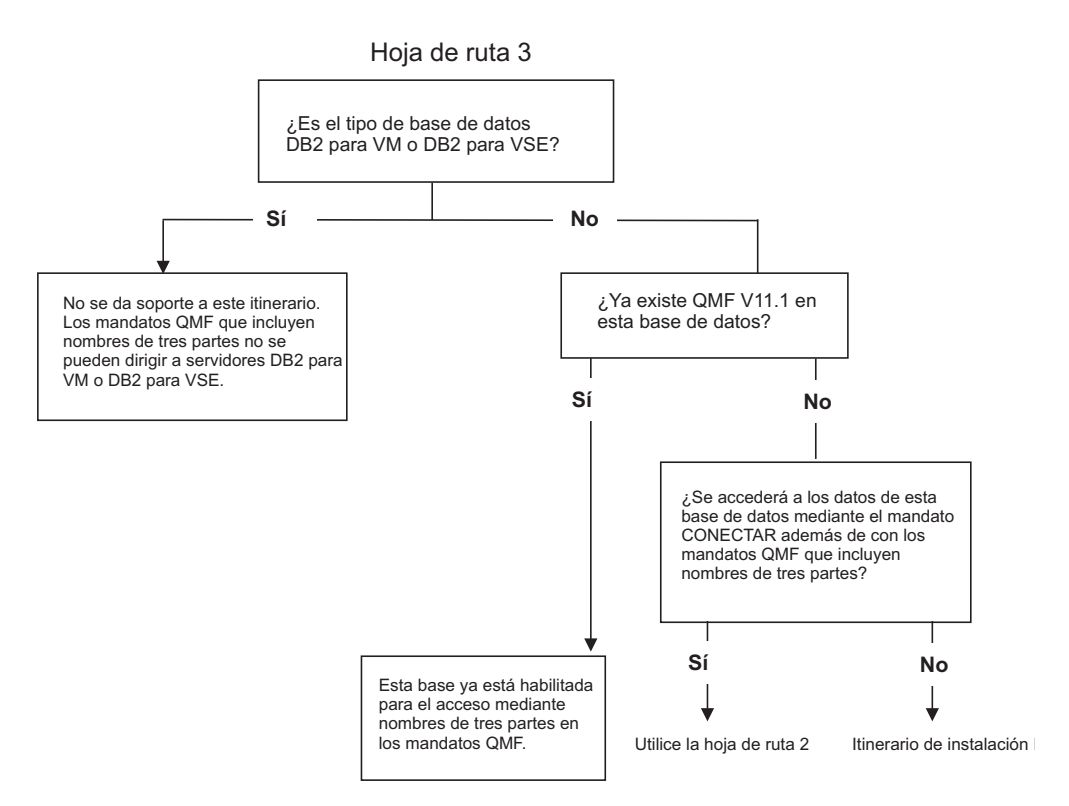

*Figura 6. Hoja de ruta de instalación para instalaciones que utilicen nombres de tres partes en mandatos de QMF para acceder a datos en servidores remotos*

## **Qué hacer a continuación**

Según los resultados que obtenga cuando complete esta hoja de ruta, continúe con la Hoja de ruta 2 o el itinerario de instalación G.

### **Tareas relacionadas**:

"Itinerario de instalación G: Preparación de un servidor remoto para el acceso mediante mandatos de QMF que incluyan nombres de tres partes" Utilice este procedimiento para preparar un servidor remoto para el acceso mediante mandatos de QMF que incluyan nombres de tres partes.

["Hoja de ruta 2: Instalación de QMF en bases de datos de servidor a las que se](#page-41-1) [accede mediante el mandato CONECTAR de QMF" en la página 26](#page-41-1) Utilice la siguiente hoja de ruta para identificar el itinerario de instalación para bases de datos sólo de servidor a las que se accederá mediante el mandato CONECTAR de QMF o el parámetro de programa DSQSDBNM. Los itinerarios de esta hoja de ruta también permiten acceder a los servidores mediante nombres de tres partes en mandatos de QMF.

# **Itinerario de instalación G: Preparación de un servidor remoto para el acceso mediante mandatos de QMF que incluyan nombres de tres partes**

Utilice este procedimiento para preparar un servidor remoto para el acceso mediante mandatos de QMF que incluyan nombres de tres partes.

Las normas siguientes se aplican a los mandatos de QMF que incluyen nombres de vista y espacio de tabla de tres partes:

- Se pueden iniciar sólo desde bases de datos DB2 para z/OS.
- v Pueden dirigirse a todos los tipos de servidores, excepto DB2 para VSE y VM.
- No puede utilizarse cuando QMF para TSO se ha iniciado como procedimiento almacenado DB2 para z/OS.

La interfaz de procedimiento almacenado a QMF para TSO es una interfaz opcional que permite que cualquier producto que pueda ejecutar un procedimiento almacenado DB2 para z/OS inicie QMF para TSO.

v Producirán errores si la captación de varias filas está activa y el mandato se dirige a un servidor distinto de DB2 para z/OS.

Inicie QMF en el peticionario DB2 para z/OS con la captación de varias filas desactivada si los usuarios emitirán mandatos de QMF con nombres de tres partes a servidores distintos de DB2 para z/OS.

Por omisión, los mandatos de QMF que incluyen nombres de tres partes no se pueden utilizar para acceder a tablas remotas que contengan datos de objetos grandes (LOB). Para habilitar el acceso a datos LOB en tablas remotas con nombres de tres partes, la variable global DSQEC\_LOB\_RETRV se debe establecer en 3. DSQEC\_LOB\_RETRV también se puede establecer en 2 para habilitar la recuperación de metadatos LOB solamente.

Para obtener información sobre los nombres de vista y tabla de tres partes, consulte [la documentación de DB2.](http://pic.dhe.ibm.com/infocenter/dzichelp/v2r2/topic/com.ibm.db2z11.doc/src/alltoc/db2z_11_prodhome.htm)

### **Antes de empezar**

Las instrucciones de este tema suponen que ya ha determinado que este es el itinerario de instalación correcto utilizando la hoja de ruta para bases de datos de servidor a las que se accede mediante nombres de tres partes.

Antes de empezar el proceso de instalación, complete los pasos siguientes:

- v Si no lo ha hecho ya, instale, prepare y pruebe QMF Versión 12.1 en al menos una base de datos de peticionario DB2 para z/OS que accederá a este servidor. Sólo las bases de datos DB2 para z/OS pueden funcionar como peticionarios. Consulte la ["Hoja de ruta 1: Instalación de QMF en bases de datos autónomas o](#page-34-1) [de peticionario \(sólo DB2 para z/OS\)" en la página 19](#page-34-1) para ver los itinerarios de instalación para los peticionarios.
- v Asegúrese de que tenga la autorización adecuada para la base de datos en la que va a instalar el producto. Para obtener más información, consulte la publicación ["Autorizaciones necesarias para instalar QMF" en la página 17.](#page-32-0)

## **Procedimiento**

Para preparar un servidor remoto para el acceso mediante mandatos de QMF que incluyan nombres de tres partes, complete los pasos siguientes:

1. Defina y pruebe las comunicaciones DRDA entre el servidor en el que está instalando QMF Versión 12.1 y el peticionario en el que ya ha instalado QMF Versión 12.1.

Las comunicaciones DRDA entre el servidor y el peticionario se utilizan para completar la instalación de QMF Versión 12.1 en el servidor. Para obtener más información sobre cómo definir y probar DRDA, consulte [la documentación de](http://pic.dhe.ibm.com/infocenter/dzichelp/v2r2/topic/com.ibm.db2z11.doc/src/alltoc/db2z_11_prodhome.htm) [DB2.](http://pic.dhe.ibm.com/infocenter/dzichelp/v2r2/topic/com.ibm.db2z11.doc/src/alltoc/db2z_11_prodhome.htm)

- 2. Inicie las bases de datos de peticionario y servidor. Debe iniciar el subsistema DB2 para z/OS en la base de datos de peticionario con el recurso de datos distribuidos (DDF) iniciado.
- 3. Ejecute los trabajos en ["Ejecución de trabajos de instalación que preparan](#page-101-0) [servidores para el acceso mediante mandatos de QMF que incluyen nombres de](#page-101-0) [tres partes" en la página 86.](#page-101-0) Debe ejecutar estos trabajos desde la base de datos local.

### **Conceptos relacionados**:

["Habilitación del soporte para captación e inserción de varias filas" en la página](#page-214-0) [199](#page-214-0)

El parámetro DSQSMRFI controla si la base de datos utiliza captación e inserción de varias filas o de una sola fila.

### **Tareas relacionadas**:

["Hoja de ruta 3: Instalación de bases de datos de servidor a las que se accede](#page-52-1) [mediante nombres de tres partes" en la página 37](#page-52-1)

Utilice la siguiente hoja de ruta para identificar el itinerario de instalación que da soporte a la utilización de nombres de tres partes en mandatos de QMF para acceder a datos en servidores remotos.

["Instalación de la interfaz de procedimiento almacenado de QMF \(sólo TSO\)" en la](#page-150-0) [página 135](#page-150-0)

QMF Versión 12.1 le permite iniciar QMF para TSO como procedimiento almacenado DB2 para z/OS. Los usuarios no necesitan iniciar la sesión en QMF para TSO para realizar tareas.

# **Hoja de ruta 4: Bases de datos a las que se accede en idiomas distintos del inglés**

<span id="page-55-0"></span>Utilice la hoja de ruta siguiente si debe utilizar QMF en idiomas distintos del inglés.

### **Procedimiento**

Utilice la siguiente hoja de ruta para identificar el itinerario de instalación adecuado para su entorno.

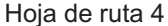

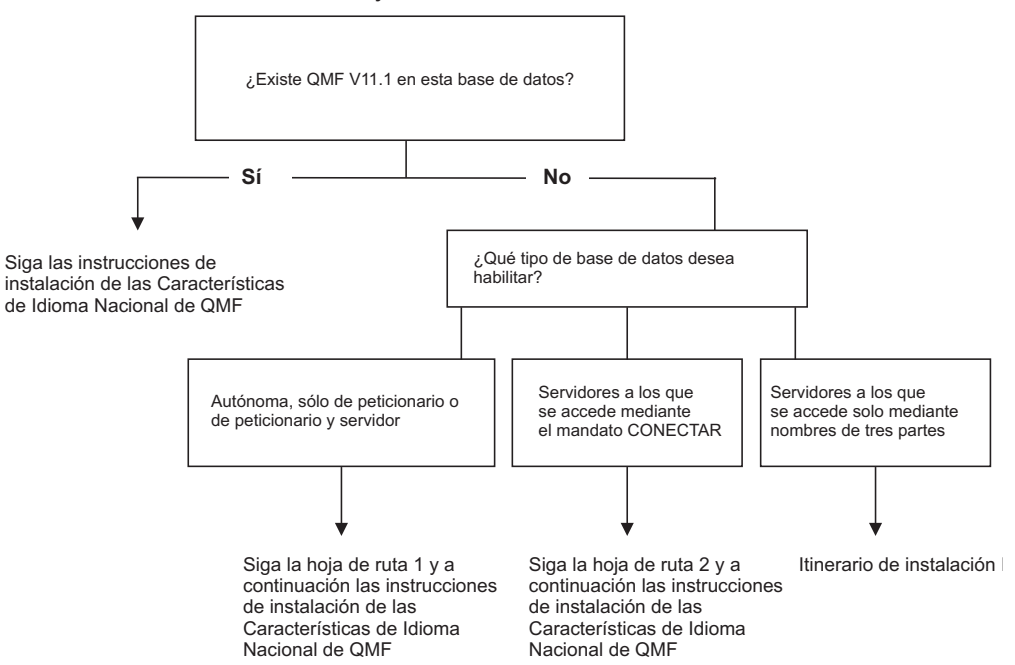

*Figura 7. Hoja de ruta de instalación para permitir a QMF acceder a datos en idiomas distintos del inglés*

## **Qué hacer a continuación**

Según los resultados que obtenga cuando complete esta hoja de ruta, continúe con la Hoja de ruta 1, la Hoja de ruta 2, el itinerario de instalación G o las instrucciones para instalar las características de idioma nacional de QMF.

### **Tareas relacionadas**:

["Itinerario de instalación G: Preparación de un servidor remoto para el acceso](#page-53-0) [mediante mandatos de QMF que incluyan nombres de tres partes" en la página 38](#page-53-0) Utilice este procedimiento para preparar un servidor remoto para el acceso mediante mandatos de QMF que incluyan nombres de tres partes.

["Hoja de ruta 1: Instalación de QMF en bases de datos autónomas o de](#page-34-1) [peticionario \(sólo DB2 para z/OS\)" en la página 19](#page-34-1)

Utilice esta información para la primera instalación de QMF y para bases de datos que serán autónomas, funcionarán sólo como peticionarios, o funcionarán como peticionarios y servidores. Sólo las bases de datos DB2 para z/OS pueden funcionar como autónomas o como peticionarios.

["Hoja de ruta 2: Instalación de QMF en bases de datos de servidor a las que se](#page-41-1) [accede mediante el mandato CONECTAR de QMF" en la página 26](#page-41-1) Utilice la siguiente hoja de ruta para identificar el itinerario de instalación para bases de datos sólo de servidor a las que se accederá mediante el mandato CONECTAR de QMF o el parámetro de programa DSQSDBNM. Los itinerarios de esta hoja de ruta también permiten acceder a los servidores mediante nombres de tres partes en mandatos de QMF.

["Instalación de las características de idioma nacional \(NLF\) de QMF" en la página](#page-143-0) [128](#page-143-0)

Una característica de idioma nacional (NLF) de QMF le proporciona un entorno que está personalizado para un idioma específico. En general, las funciones en QMF disponibles en el producto básico en idioma inglés también están disponibles en las NLF.

# **Tareas que se deben realizar al actualizar DB2 para z/OS pero no QMF**

Al actualizar la modalidad o el release de una base de datos DB2 para z/OS donde esté instalado QMF, pero no actualizar QMF, debe ejecutar dos trabajos de enlace de QMF.

Debe ejecutar estos trabajos incluso si no realiza cambios en la instalación existente de QMF. Además, debe ejecutar estos trabajos independientemente de la función de la base de datos en la red distribuida (autónoma, sólo de peticionario, sólo de servidor, o de peticionario y servidor).

**Importante:** No cambie o añada opciones BIND PACKAGE o BIND PLAN en ninguno de los trabajos de enlace de QMF para planes y paquetes de instalación, a menos que se le indique así en esta información, en el propio trabajo o el soporte de software de IBM.

*Tabla 4. Secuencia de trabajos que se debe ejecutar al actualizar el release o la modalidad de una base de datos DB2 para z/OS, incluso si no se requieren cambios en la instalación existente de QMF*

| Nombre del trabajo | Descripción                                                                                                    |  |
|--------------------|----------------------------------------------------------------------------------------------------|--|
| DSQ1BSQL           | Este trabajo enlaza el programa de instalación de QMF<br>desde la base de datos de peticionario DB2 para z/OS a<br>la base de datos de servidor.                                                                                                    |  |
|                    | Si ha instalado QMF en un ID de autorización<br>secundario, edite este trabajo y añada el parámetro<br>PROPIETARIO(secauth) o una especificación SET<br>CURRENT SQLID='secauth' a las sentencias BIND<br>PACKAGE y BIND PLAN de forma que QMF pueda<br>resolver el ID. El valor del parámetro SECAUTH en el<br>exec DSQ1DEFS debe coincidir con el valor SECAUTH<br>que proporciona en este trabajo.<br>En primer lugar debe ejecutar este trabajo. |  |
| DSO1BPKG           | Este trabajo enlaza los paquetes de QMF.                                                                                                    |  |
|                    | Debe ejecutar este trabajo después de ejecutar el trabajo<br>DSO1BSOL.                                                                                                    |  |

#### **Tareas relacionadas**:

["Instalación de la función del mandato LISTAR mejorado \(sólo z/OS\)" en la](#page-154-0) [página 139](#page-154-0)

Cuando se instala la función del mandato LISTAR mejorado, se deben otorgar privilegios de las tablas y vistas sólo al ID de autorización primaria o secundario de un usuario, y no a PUBLIC, para que se incluyan en listas de objetos generadas por el mandato LISTAR TABLAS o LISTAR TODOS cuando se especifique la opción PROPIETARIO=TODOS en el mandato.

# <span id="page-58-0"></span>**Capítulo 3. Instalación o migración de QMF en bases de datos de peticionario (DB2 para z/OS)**

Prepare el entorno y el sistema antes de empezar la instalación o migración de QMF en una base de datos DB2 para z/OS.

# **Preparación para instalar QMF en el peticionario (bases de datos de DB2 para z/OS)**

Prepare el entorno y el sistema antes de empezar la instalación o migración de QMF en una base de datos DB2 para z/OS.

## **Acerca de esta tarea**

Los procedimientos de este tema están asociados con los itinerarios de instalación para bases de datos autónomas o de peticionario. Asegúrese de que sigue el itinerario de instalación correcto antes de realizar estas tareas.

## **Qué hacer a continuación**

Después de realizar estas tareas, vuelva al procedimiento de instalación asociado con el itinerario de instalación seleccionado para determinar el siguiente paso de la instalación.

#### **Tareas relacionadas**:

["Hoja de ruta 1: Instalación de QMF en bases de datos autónomas o de](#page-34-1) [peticionario \(sólo DB2 para z/OS\)" en la página 19](#page-34-1) Utilice esta información para la primera instalación de QMF y para bases de datos que serán autónomas, funcionarán sólo como peticionarios, o funcionarán como peticionarios y servidores. Sólo las bases de datos DB2 para z/OS pueden funcionar como autónomas o como peticionarios.

# **Requisitos previos de instalación para bases de datos de peticionario (DB2 para z/OS)**

Antes de poder instalar QMF en bases de datos DB2 para z/OS que funcionen como bases de datos autónomas o de peticionario, debe completar los requisitos de hardware y software.

### **Hardware de requisito previo**

QMF se ejecuta en cualquier procesador al que dé soporte el sistema operativo. Sin embargo, algunas operaciones no funcionarán con columnas que contengan datos de coma flotante decimal si el procesador en el que se ejecuta QMF no da soporte a instrucciones de coma flotante decimal.

QMF puede acceder a todos los dispositivos DASD a los que da soporte z/OS y DB2 para z/OS, así como a todos los dispositivos de visualización soportados por GDDM.

Para implementar una característica de idioma nacional que utilice un juego de caracteres de doble byte (DBCS), necesita una estación de trabajo que proporcione soporte DBCS. Asegúrese de que este dispositivo esté soportado por GDDM.

# <span id="page-59-0"></span>**Software de requisito previo**

En este tema se lista el software necesario para instalar y utilizar QMF Versión 12.1, como software opcional necesario para las características especiales. Cada uno de estos productos podría tener hardware o software de requisito previo que deba instalar y configurar.

• Software necesario

En la tabla siguiente se listan los productos de programa necesarios para dar soporte a QMF Versión 12.1.

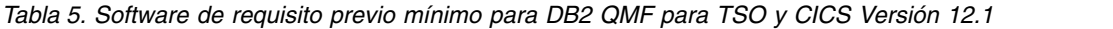

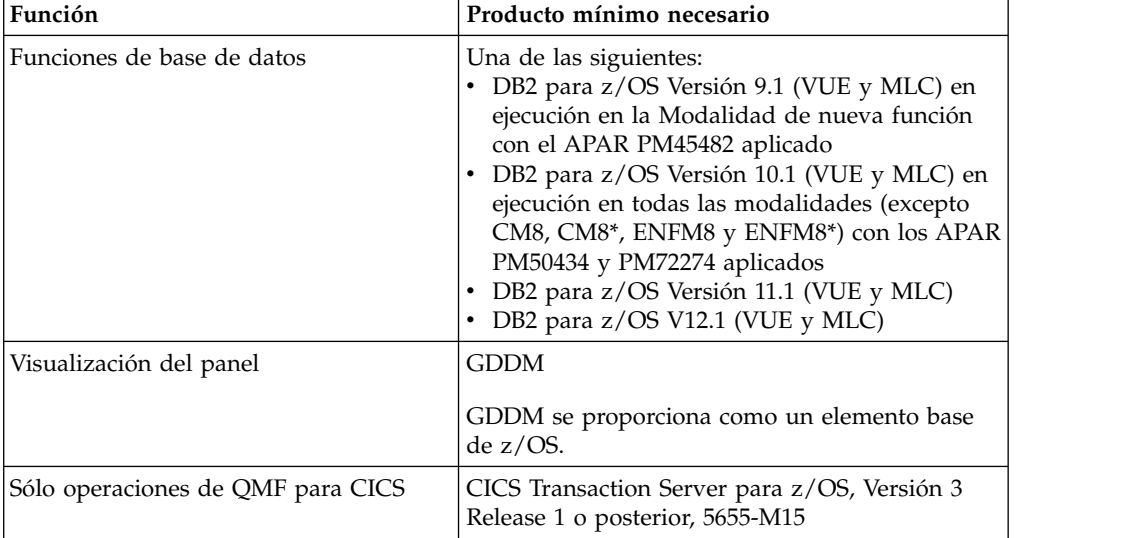

• Software opcional

Se requiere GDDM-PGF Versión 2.1.3 (5668-812) para la creación de diagramas en QMF.

### **Conceptos relacionados**:

["Autorizaciones necesarias para la instalación y administración de QMF" en la](#page-32-0) [página 17](#page-32-0)

Se requieren autorizaciones específicas para la instalación de QMF y para la administración general de QMF.

### **Tareas relacionadas**:

["Habilitación de las funciones de creación de diagramas" en la página 273](#page-288-0) QMF crea diagramas mediante ICU (Interactive Chart Utility) proporcionado por el producto GDDM-PGF.

#### **Información relacionada**:

[El Centro de publicaciones de IBM](http://www.ibm.com/shop/publications/order) Consulte la documentación sobre los productos necesarios para QMF Versión 12.1

<http://www.ibm.com/software/data/support/lifecycle/> Busque información sobre las versiones soportadas de los productos que son necesarios para QMF Versión 12.1.

<http://www.ibm.com/support/docview.wss?uid=swg21409518> Consulte la información sobre compatibilidad entre QMF Versión 12.1 y otros releases de DB2.

<http://www.ibm.com/support/docview.wss?uid=swg21570476> Consulte la información sobre compatibilidad entre QMF y z/OS.

# **Copia de las bibliotecas de QMF Versión 12.1 desde el soporte de distribución**

Para cargar las bibliotecas de QMF del soporte de distribución en el sistema DB2 para z/OS de destino, utilice System Modification Program Extended (SMP/E). Puede copiar las bibliotecas en el sistema donde realizará la primera instalación de QMF Versión 12.1.

Los directorios de programa de QMF, que están disponibles en la publicación Biblioteca de DB2 Query Management Facility, explican cómo utilizar System Modification Program Extended (SMP/E). Asegúrese de estar leyendo el directorio de programa correcto para su release e idioma nacional, y complete todas las tareas de SMP/E que se describen en el directorio de programa.

Con SMP/E, puede cargar los módulos de QMF en dos tipos de bibliotecas:

v Bibliotecas de destino, que contienen el código ejecutable del sistema en ejecución

La tabla siguiente describe la finalidad de cada biblioteca de destino. Las bibliotecas de destino que finalizan con *n* tienen una versión de la biblioteca disponible para cada idioma nacional soportado. *n* representa un identificador de idioma de un carácter asociado a cada NLF de QMF.

Por omisión, todas las bibliotecas de destino tienen como prefijo el calificador de alto nivel por omisión de QMF para Versión 12.1, QMF1210. Si cambia este prefijo, asegúrese de que el nuevo convenio de denominación le permita identificar la versión y el release de QMF. Necesita esta información si rastrea problemas o se comunica con el soporte de software de IBM.

| Nombre de la<br>biblioteca | Descripción                                                                                                    |  |  |
|----------------------------|----------------------------------------------------------------------------------------------------|--|--|
| SDSQBASE                   | Trabajos de instalación SMP/E base de ejemplo para QMF para<br>TSO y CICS.                                                         |  |  |
|                            | No hay ningún equivalente NLF para esta biblioteca.                                                                                |  |  |
| <b>SDSOSAMn</b>            | Trabajos de instalación SMP/E de ejemplo para NLF.                                                                                 |  |  |
|                            | No hay ningún equivalente en inglés (E) para esta biblioteca.                                                                      |  |  |
| SDSQCHRT                   | Formatos de diagrama proporcionados con QMF                                                                                        |  |  |
| SDSQCLTn                   | Biblioteca de CLIST                                                                                                    |  |  |
| <b>SDSQDBRM</b>            | Contiene los paquetes de QMF                                                                                                    |  |  |
|                            | Esta biblioteca no es necesaria para el entorno de ejecución de<br>QMF. Se utiliza sólo para fines de instalación y configuración. |  |  |
| <b>SDSQEXCn</b>            | Biblioteca de execs                                                                                                    |  |  |
| SDSQEXIT                   | Biblioteca para salidas de usuario, que se puede escribir para:<br>· Códigos de edición creados por el usuario                     |  |  |
|                            | · Inicialización del entorno de QMF (las rutinas de salida<br>DSQUOPTS y Q.SYSTEM_INI se utilizan con esta finalidad)              |  |  |
|                            | • Recursos de gobierno                                                                                                    |  |  |
|                            | También puede utilizar esta biblioteca para almacenar las<br>bibliotecas de carga de QMF que haya personalizado.                   |  |  |
| SDSQLOAD                   | Biblioteca de carga de QMF                                                                                                    |  |  |
| <b>SDSQMAPn</b>            | Correlaciones de GDDM por omisión                                                                                                  |  |  |
|                            |                                                                                                    |  |  |

*Tabla 6. Bibliotecas de destino de QMF Versión 12.1 y sus descripciones*

| Nombre de la<br>biblioteca | Descripción                                                                                                    |  |
|----------------------------|----------------------------------------------------------------------------------------------------|--|
| SDSQMLBn                   | Biblioteca de mensajes de ISPF, que sólo es necesaria si ejecuta<br>QMF en ISPF                                                                                                    |  |
| <b>SDSQPLBn</b>            | Biblioteca de paneles ISPF, que sólo es necesaria si ejecuta QMF<br>en ISPF                                                                                                    |  |
| <b>SDSQPVRn</b>            | Contiene paneles de la interfaz de usuario, paneles de la ayuda<br>en línea y paneles de la ayuda de mensajes de QMF que no sean<br>ISPF. Cuando se ejecuta el trabajo DSQ1nPNL durante el proceso<br>de instalación, los paneles de esta biblioteca se utilizan para llenar<br>el conjunto de datos VSAM DSQPNLn. Al iniciar QMF se asigna<br>DSQPNLn al ddname DSQPNLE. |  |
|                            | Esta biblioteca no es necesaria para el entorno de ejecución de<br>QMF. Se utiliza sólo para fines de instalación y configuración.                                                                                                    |  |
| SDSQSAPn                   | Contiene trabajos de instalación de QMF y código fuente de<br>ejemplo para la interfaz invocable y los programas que dan<br>soporte a los códigos de edición creados por el usuario                                                                                                    |  |
|                            | Esta biblioteca no es necesaria para el entorno de ejecución de<br>QMF. Se utiliza sólo para fines de instalación y configuración.                                                                                                    |  |
| <b>SDSQSLBE</b>            | Biblioteca de esqueletos ISPF, que sólo es necesaria si está<br>ejecutando QMF bajo ISPF. Esta biblioteca está sólo en inglés y no<br>tiene equivalentes NLF.                                                                                                    |  |
| SDSQTLBn                   | Biblioteca de tablas ISPF, que sólo es necesaria si ejecuta QMF en<br>ISPF.                                                                                                    |  |
| <b>SDSQUSRn</b>            | Biblioteca de usuario para rutinas de salida de edición de usuario<br>o gobierno escrito por el usuario                                                                                                    |  |
|                            | Esta biblioteca no es necesaria para el entorno de ejecución de<br>QMF. Se utiliza sólo para fines de instalación y configuración.                                                                                                    |  |

*Tabla 6. Bibliotecas de destino de QMF Versión 12.1 y sus descripciones (continuación)*

v Bibliotecas de distribución, que contienen la copia maestra de todos los elementos del sistema

La tabla siguiente describe la finalidad de cada biblioteca de distribución. Las bibliotecas de destino que finalizan con *n* tienen una versión de la biblioteca disponible para cada idioma nacional soportado. *n* representa un identificador de idioma de un carácter asociado a cada NLF de QMF.

Por omisión, todas las bibliotecas de distribución tienen como prefijo el calificador de alto nivel por omisión de QMF para Versión 12.1, QMF1210. Si cambia este prefijo, asegúrese de que el nuevo convenio de denominación le permita identificar la versión y el release de QMF. Necesita esta información si rastrea problemas o se comunica con el soporte de software de IBM.

| Nombre de la<br>biblioteca | Descripción                                                                                                    |
|----------------------------|----------------------------------------------------------------------------------------------------|
| ADSOBASE                   | Biblioteca de distribución para trabajos SMP/E de ejemplo que se<br>utilizan para la instalación                  |
| ADSOSAMn                   | Biblioteca de distribución para trabajos SMP/E de ejemplo que se<br>utilizan para la instalación de NLF           |
| ADSOCHRT                   | Biblioteca de distribución proporcionada con QMF para<br>diagramas de GDDM, que residen en la biblioteca SDSQCHRT |

*Tabla 7. Bibliotecas de distribución de QMF Versión 12.1 y sus descripciones*

*Tabla 7. Bibliotecas de distribución de QMF Versión 12.1 y sus descripciones (continuación)*

| Nombre de la<br>biblioteca | Descripción                                                                                                    |  |
|----------------------------|----------------------------------------------------------------------------------------------------|--|
| ADSOCLTn                   | Biblioteca de distribución para los CLIST, que residen en la<br>biblioteca SDSQCLTn                                             |  |
| <b>ADSQDBRM</b>            | Biblioteca de distribución para paquetes de base de datos de<br>QMF, que residen en la biblioteca SDSQDBRM                      |  |
| ADSQEXCn                   | Biblioteca de distribución para execs, que residen en la biblioteca<br>SDSQEXCn                                                 |  |
| ADSQMAPn                   | Biblioteca de distribución proporcionada con QMF para<br>correlaciones de GDDM, que residen en la biblioteca SDSQMAPn           |  |
| ADSQMLBn                   | Biblioteca de distribución para mensajes de ISPF, que residen en la<br>biblioteca SDSQMLBn                                      |  |
| <b>ADSQOBJ</b>             | Biblioteca de distribución para módulos de carga, que se<br>encuentran en la biblioteca SDSOLOAD                                |  |
| ADSQPLBn                   | Biblioteca de distribución para paneles ISPF, que se encuentran en<br>la biblioteca SDSOPLBn                                    |  |
| ADSQPVRn                   | Biblioteca de distribución para la biblioteca de paneles de QMF,<br><b>SDSOPVRn</b>                                             |  |
| ADSQSAPn                   | Biblioteca de distribución para el código de ejemplo, que reside en<br>la biblioteca SDSOSAPn                                   |  |
| ADSQSLBE                   | Biblioteca de distribución para esqueletos ISPF, que residen en la<br>biblioteca SDSQSLBE                                       |  |
| ADSQTLBn                   | Biblioteca de distribución para tablas ISPF, que residen en la<br>biblioteca SDSQTLBn                                           |  |
| ADSQUSRn                   | Biblioteca de distribución para el código de ejemplo que los<br>usuarios pueden modificar, que reside en la biblioteca SDSQUSRn |  |

El directorio de programa proporciona estimaciones sobre los tamaños de todos los conjuntos de datos de biblioteca de distribución y destino para SMP/E y QMF.

### **Tareas relacionadas**:

["Instalación de las características de idioma nacional \(NLF\) de QMF" en la página](#page-143-0) [128](#page-143-0)

Una característica de idioma nacional (NLF) de QMF le proporciona un entorno que está personalizado para un idioma específico. En general, las funciones en QMF disponibles en el producto básico en idioma inglés también están disponibles en las NLF.

#### **Información relacionada**:

[Biblioteca de DB2 Query Management Facility](href=) Consulte la información sobre los directorios de programas de QMF Versión 12.1.

## **Llenado de la biblioteca de paneles VSAM**

Cuando se haya completado la instalación de SMP/E, complete la biblioteca de paneles VSAM de QMF, DSQPNLE.

Para completar la biblioteca de paneles VSAM de QMF, edite y ejecute el trabajo SDSQSAPE(DSQ1EPNL). Este trabajo copia el miembro DSQPNLE de la biblioteca de destino SDSQPVRE al conjunto de datos DSQPNLE del panel VSAM. Ejecute este trabajo una vez para cada instalación de SMP/E.

Para obtener información adicional sobre la instalación de SMP/E, consulte el directorio de programa de QMF que sea adecuado para el release e idioma nacional de QMF.

#### **Información relacionada**:

**[Biblioteca de DB2 Query Management Facility](href=)** Consulte la información sobre los directorios de programas de QMF Versión 12.1.

# **Direccionamiento de requisitos de almacenamiento**

Para ver la cantidad de almacenamiento necesaria para copiar las bibliotecas de QMF Versión 12.1 desde el soporte de distribución utilizando SMP/E, consulte el directorio de programa de QMF que sea adecuado para el release y el idioma nacional de QMF.

Cuando planifique el tamaño de región, considere el almacenamiento necesario para los módulos de carga durante la inicialización y los requisitos de almacenamiento virtual para operaciones de informe.

**Restricción:** Para TSO solamente, considere la cantidad de espacio necesario para ejecutar aplicaciones distintas de QMF.

#### **Información relacionada**:

**[Biblioteca de DB2 Query Management Facility](href=)** Consulte la información sobre los directorios de programas de QMF Versión 12.1.

## **Almacenamiento necesario para cargar módulos durante la inicialización**

Estas cantidades de almacenamiento se requieren para cargar módulos de QMF cuando se inicia QMF. Estas son las cantidades necesarias si no hay módulos de QMF colocados en el área de paquetes de enlaces.

Podría mejorar el rendimiento de las operaciones de QMF colocando determinados módulos en el área de paquetes de enlaces.

- v Los módulos de QMF que se deben ejecutar en modalidad de direccionamiento de 24 bits requieren 52 KB. Los módulos DSQCTOPX (utilizados en instalaciones de TSO y CICS) y DSQCCI (utilizados sólo en instalaciones de TSO) se encuentran en esta categoría. Deben ejecutarse por debajo de 16 MB.
- v Los módulos de QMF que se pueden ejecutar en modalidad de direccionamiento de 32 bits requieren 4,5 MB.

Todos los módulos, excepto DSQCTOPX y DSQCCI, se pueden ejecutar en modalidad de direccionamiento de 31 bits.

Casi todos los módulos de carga son reentrantes.

#### **Conceptos relacionados**:

["Cómo mover módulos para mejorar el rendimiento" en la página 49](#page-64-0) Podría mejorar el rendimiento de QMF colocando determinados módulos en el área de paquetes de enlaces. Sin embargo, no se deben pasar determinados módulos en el área de paquetes de enlaces.

### **Requisitos del almacenamiento virtual para operaciones de informe**

Sus requisitos específicos podrían ser mayores que los requisitos siguientes de TSO o CICS, dependiendo del tamaño de los informes que normalmente crean los usuarios o la complejidad de las opciones de formato que utilicen.

<span id="page-64-0"></span>v Almacenamiento de informes en TSO

En QMF para TSO, la cantidad mínima de almacenamiento virtual necesaria para ejecutar QMF y contener datos de informe de QMF es de 2 MB por usuario de QMF. Puede asignar almacenamiento de informes de dos formas en QMF para TSO:

- Utilice el parámetro de programa DSQSBSTG para especificar la cantidad máxima de almacenamiento como una cantidad fija o un porcentaje del almacenamiento disponible para la región TSO.
- Utilice el parámetro de programa DSQSRSTG para especificar una cantidad de almacenamiento para que se reserve en la región TSO para aplicaciones que no sean QMF. A continuación, QMF asigna dinámicamente almacenamiento de la cantidad no reservada, según se requiera, para operaciones de informe.

Además, en QMF para TSO se almacenan datos LOB y XML en almacenamiento por encima del límite hasta que se requiere visualizar en un informe. Para procesar mandatos de QMF o sentencias de SQL que impliquen datos LOB y XML, los usuarios deben acceder al almacenamiento por encima de la barra.

v Almacenamiento de informes en CICS

QMF se ejecuta como una transacción conversacional en CICS, donde varios usuarios de QMF están en el mismo espacio de direcciones de CICS. Permita 16 MB de almacenamiento virtual del área de almacenamiento dinámico de CICS ampliado (ECSDA), y añada 2 MB adicionales de espacio virtual de esta área por cada usuario activo de QMF. Establezca almacenamiento de informe para cada usuario especificando el parámetro DSQSBSTG al iniciar QMF.

Puesto que QMF para CICS es una transacción conversacional grande, considere aislar el proceso de transacción de QMF en una región CICS dedicada a transacciones de QMF. En función de la cantidad de almacenamiento disponible, hay un límite superior sobre el número de usuarios que pueden ejecutar QMF en la misma región CICS. Para dar soporte a más usuarios de QMF, utilice varias regiones de CICS utilizando operación de varias regiones de CICS. Es posible que desee direccionar la transacción de QMF desde un sistema CICS (por ejemplo, una región propietaria de terminal) al sistema CICS designado para procesar las transacciones de QMF (por ejemplo, una región propietaria de aplicación). Si lo hace, utilice varios ID de transacción o direccionamiento dinámico de transacciones.

#### **Conceptos relacionados**:

["Definición de una cantidad fija de almacenamiento virtual para informes" en la](#page-202-0) [página 187](#page-202-0)

Utilice el parámetro DSQSBSTG para especificar un número fijo de bytes de almacenamiento virtual que utilizará QMF para operaciones de informe.

#### **Tareas relacionadas**:

["Reserva de almacenamiento virtual de la región de TSO que se utilizará para](#page-203-0) [aplicaciones distintas de QMF" en la página 188](#page-203-0)

Utilice el parámetro DSQSRSTG en QMF para TSO para especificar la cantidad máxima de almacenamiento virtual que desea reservar en la región de TSO para que la utilicen aplicaciones distintas de QMF, como por ejemplo mandatos de TSO, REXX o ISPF. A continuación, este almacenamiento reservado no se utiliza para operaciones de informe de QMF.

## **Cómo mover módulos para mejorar el rendimiento**

Podría mejorar el rendimiento de QMF colocando determinados módulos en el área de paquetes de enlaces. Sin embargo, no se deben pasar determinados módulos en el área de paquetes de enlaces.

Después de utilizar SMP/E para descargar las bibliotecas de QMF del soporte de distribución, la biblioteca QMF1210.SDSQLOAD contiene los módulos de carga para QMF.

La tabla siguiente muestra los módulos que puede mover al área de paquetes de enlace para mejorar el rendimiento.

| Módulo                                                                                                    | Descripción                                                                                                    |
|----------------------------------------------------------------------------------------------------|----------------------------------------------------------------------------------------------------|
| <b>DSOOMFE</b><br><b>DSOOMF</b><br><b>DSQCSUB</b><br><b>DSQCCISW</b><br><b>DSOCBST</b><br><b>DSQCELTT</b><br><b>DSOCEBLT</b><br><b>DSOCIX</b><br><b>DSQQMRRS</b><br><b>DSQUOPTS</b><br>DSQABA1E | Estos módulos se utilizan al invocar QMF.<br>Los módulos DSQCCISW y DSQCIX se utilizan sólo en QMF<br>para TSO.                                                                                                    |
| <b>DSQUEDIT</b><br><b>DSQUECIC</b>                                                                                                    | Estos módulos están relacionados con las rutinas de salida<br>personalizadas que invocan códigos de edición definidos por<br>el usuario para dar formato a los datos. Si espera un uso<br>intensivo, muévalos al área de empaquetado de enlaces.<br>DSQUEDIT es el módulo de la rutina de edición del usuario<br>para TSO, y DSQUECIC es el módulo de rutina de edición<br>del usuario para CICS. |
|                                                                                                    | Para obtener más información sobre cómo crear rutinas de<br>formato personalizado que den soporte a códigos de edición<br>definidos por el usuario, consulte el Capítulo 16, "Rutinas de<br>salida de edición personalizadas para formatos QMF", en la<br>página 305.                                                                                                    |
| DSOUEGV3                                                                                                    | Este módulo es el módulo de gobierno inglés para CICS.<br>Para obtener más información sobre el gobierno, consulte el<br>Capítulo 17, "Control de recursos de QMF", en la página 339.                                                                                                    |

*Tabla 8. Módulos que pueden residir en PLPA o EPLPA*

La tabla siguiente lista módulos que pueden residir en PLPA. Estos módulos deben ejecutarse en modalidad de direccionamiento de 24 bits.

*Tabla 9. Módulos que pueden residir en PLPA*

| Módulo          | Descripción                                                                                    |  |
|-----------------|------------------------------------------------------------------------------------------------|--|
| <b>DSOCTOPX</b> | QMF utiliza este módulo durante la inicialización en ambos<br>QMF para TSO y CICS.             |  |
| <b>DSOCCI</b>   | QMF utiliza este módulo para la interfaz de mandatos de<br>ISPF (sólo QMF para TSO).           |  |
|                 | Para obtener más información sobre esta interfaz, consulte<br>Developing DB2 QMF Applications. |  |

La tabla siguiente describe los módulos que no se deben colocar en el área de paquetes de enlaces. Los módulos que se listan en las primeras tres filas de la tabla son reentrantes.

| Módulo                                                                                                    | Descripción                                                                                                    |  |
|----------------------------------------------------------------------------------------------------|----------------------------------------------------------------------------------------------------|--|
| <b>DSQCI</b>                                                                                                    | Este módulo se utiliza cuando se invoca QMF. Se utiliza sólo en<br>TSO.                                                                                                    |  |
| DSOUEGV1                                                                                                    | Este módulo es el módulo de gobierno inglés para TSO.<br>Para obtener más información sobre el gobierno, consulte el<br>Capítulo 17, "Control de recursos de QMF", en la página 339.                                                                                                    |  |
| <b>DSO0BINS</b><br><b>DSQ0BSQL</b><br><b>DSQ0BTDC</b>                                                                                                 | Estos módulos son programas de utilidad de QMF que se utilizan<br>durante la instalación y las actualizaciones de servicio. Para<br>obtener más información sobre cómo aplicar servicio de QMF,<br>consulte "Aplicación de servicio de QMF" en la página 405. Estos<br>módulos se utilizan sólo en TSO.                                            |  |
| <b>DSQUXIA</b><br><b>DSQUXIC</b><br><b>DSQUXILE</b><br><b>DSQUXIP</b>                                                                                 | Estos módulos se utilizan durante la edición de enlaces del<br>programa de rutina de edición del usuario, DSQUEDIT (TSO) o<br>DSQUECIC (CICS).<br>Para obtener más información sobre las rutinas de salida de<br>edición del usuario, consulte Capítulo 16, "Rutinas de salida de<br>edición personalizadas para formatos QMF", en la página 305.) |  |
| DSQCIB (COBOL)<br>DSQCICX (C/370)<br>DSQCIA (Assembler)<br>DSQCIFE (FORTRAN)<br>DSQCIF (FORTRAN)<br>DSQCIPX (PL/I)<br>DSQCIPL (PL/I)<br>DSQCIX (REXX) | La interfaz invocable de QMF utiliza estos módulos. Son<br>reentrantes y se pueden colocar en EPLPA. Sin embargo, los<br>módulos de interfaz invocable son pequeños y normalmente los<br>enlaces se editan como el módulo de aplicación del usuario.                                                                                               |  |

*Tabla 10. Módulos que no se deben colocar en el área de paquetes de enlaces*

# **Establecimiento de parámetros de trabajo de instalación para instalaciones de peticionario**

Con cada instalación de QMF, puede ejecutar un conjunto de trabajos de instalación por lotes. Antes de ejecutar los trabajos, debe personalizar los valores de parámetros y variables que estos utilizan.

## **Acerca de esta tarea**

Puede cambiar los valores por omisión en el exec de valores por omisión de instalación, DSQ1DEFS, o alterar temporalmente los valores en cada trabajo de instalación antes de ejecutarlo. Todos los trabajos de instalación por lotes son miembros del conjunto de datos QMF1210.SDSQSAPE.

## **Valor por omisión de instalación para parámetros comunes**

Valores por omisión en el exec QMF1210.SDSQEXCE(DSQ1DEFS).

La tabla siguiente lista los valores por omisión de instalación que proporciona QMF para los parámetros utilizados más habitualmente para instalaciones de peticionario. Revise los comentarios del trabajo en el exec DSQ1DEFS para ver explicaciones de los parámetros adicionales.

| Nombre de<br>variable en el exec<br>DSQ1DEFS                          | Valor por omisión<br>proporcionado con<br>QMF-       | Descripción                                                                                                    |  |
|-----------------------------------------------------------------------|------------------------------------------------------|----------------------------------------------------------------------------------------------------|--|
| <b>SSID</b>                                                           | <b>DSN</b>                                           | Nombre de cuatro letras de la base de datos de peticionario DB2 para<br>z/OS local en la que está instalando QMF.                                                                                                    |  |
| <b>VCATNAME</b>                                                       | <b>QMFDSN</b>                                        | Alias de catálogo de espacio de tabla de QMF que se utilizará para la<br>creación de STOGROUP de QMF sólo en nuevas instalaciones (no<br>migraciones).                                                                                                    |  |
| <b>VOLUMES</b>                                                        | $\ast$                                               | Valor del parámetro VOLUMES que se utilizará para la creación de<br>STOGROUP sólo en nuevas instalaciones (no migraciones).                                                                                                    |  |
| QMFPLNAME                                                             | QMF1210                                              | Nombre del plan de aplicación de QMF.                                                                                                    |  |
| DBPTGROUP                                                             | $\mathbf{0}$                                         | El valor de DBPARTITIONNUM en la sentencia CREATE DATABASE<br>PARTITION GROUP para la instalación en servidores DB2 UDB.                                                                                                    |  |
| <b>DBCCSID</b>                                                        | <b>UNICODE</b>                                       | El valor CCSID por omisión para la sentencia CREATE DATABASE en un<br>servidor DB2 para z/OS.                                                                                                    |  |
| <b>DSQWLMNM</b>                                                       |                                                      | El entorno de WLM por omisión que se utiliza para definir<br>procedimientos almacenados QMF y definiciones definidas por el usuario.                                                                                                    |  |
|                                                                       | (Consulte Nota 1 para ver las variables siguientes.) |                                                                                                    |  |
| TSCT1PRI<br>TSCT1SEC                                                  | 200<br>20                                            | El espacio de tabla DSQTSCT1 contiene la tabla Q.OBJECT_DIRECTORY.                                                                                                    |  |
| TSCT2PRI<br>TSCT2SEC                                                  | 200<br>20                                            | El espacio de tabla DSQTSCT2 contiene la tabla Q.OBJECT_REMARKS.                                                                                                    |  |
| TSCT3PRI<br>TSCT3SEC                                                  | 5000<br>200                                          | El espacio de tabla DSQTSCT3 contiene las tablas Q.OBJECT_DATA y<br>Q.OBJECT_DATA2.                                                                                                    |  |
| TSPROPRI<br><b>TSPROSEC</b>                                           | 100<br>20                                            | El espacio de tabla DSQTSPRO contiene la tabla Q.PERFILES.                                                                                                    |  |
| TSLOGPRI<br>TSLOGSEC                                                  | 100<br>20                                            | El espacio de tabla DSQTSLOG contiene la tabla Q.ERROR_LOG.                                                                                                    |  |
| TSSYNPRI<br>TSSYNSEC                                                  | 100<br>20                                            | El espacio de tabla DSQTSSYN contiene la tabla<br>Q.COMMAND_SYNONYMS.                                                                                                    |  |
| TSGOVPRI<br>TSGOVSEC                                                  | 100<br>20                                            | El espacio de tabla DSQTSGOV contiene la tabla Q.RESOURCE_TABLE.                                                                                                    |  |
| TSRDOPRI<br>TSRDOSEC                                                  | 12<br>4                                              | El espacio de tabla DSQTSRDO contiene la tabla Q.DSQ_RESERVED.                                                                                                    |  |
| <b>TSDEFPRI</b><br><b>TSDEFSEC</b>                                    | 100<br>20                                            | El espacio de tabla DSQTSDEF contiene tablas resultantes del mandato<br>SALVAR DATOS de QMF. El trabajo opcional DSQ1STGJ crea este espacio<br>de tabla y utiliza estos valores por omisión.                                                                 |  |
|                                                                       |                                                      | El espacio de tabla DSQTSGLV contiene la tabla Q.GLOBAL_VARS. Los<br>parámetros TSGLVPRI y TSGLVSEC especifican las asignaciones de                                                                                                    |  |
| <b>TSGLVPRI</b><br><b>TSGLVSEC</b><br>TSGLVBP<br><b>TBGLVVARVALUE</b> | 100<br>20<br>B <sub>P</sub> O<br>2000                | espacio primario y secundario por omisión para DSQTSGLV. TSGLVBP<br>especifica la agrupación de almacenamiento intermedio por omisión para<br>DSQTSGLV. TBGLVVARVALUE especifica la longitud VARCHAR por<br>omisión de la columna VARVALUE en Q.GLOBAL_VARS. |  |
|                                                                       | (Consulte la Nota 2 para las variables siguientes.)  |                                                                                                    |  |
| <b>IXODRPRI</b><br><b>IXODRSEC</b>                                    | 200<br>20                                            | Estas variables especifican cantidades de espacio para<br>Q.OBJECT_DIRECTORYX, el índice para la tabla Q.OBJECT_DIRECTORY.                                                                                                    |  |
| <b>IXORMPRI</b><br><b>IXORMSEC</b>                                    | 200<br>20                                            | Estas variables especifican cantidades de espacio para<br>Q.OBJECT_REMARKSX, el índice para la tabla Q.OBJECT_REMARKS.                                                                                                    |  |

<span id="page-67-0"></span>*Tabla 11. Valores de instalación por omisión proporcionados en el exec DSQ1DEFS*

| Nombre de<br>variable en el exec<br><b>DSQ1DEFS</b> | Valor por omisión<br>proporcionado con<br>QMF- | Descripción                                                                                                    |  |
|-----------------------------------------------------|------------------------------------------------|----------------------------------------------------------------------------------------------------|--|
| <b>IXODTPRI</b>                                     | 200                                            | Estas variables especifican cantidades de espacio para                                                                                                    |  |
| <b>IXODTSEC</b>                                     | 20                                             | Q.OBJECT_OBJDATAX, el índice para la tabla Q.OBJECT_DATA.                                                                                                    |  |
| <b>IXOPROPRI</b>                                    | 200                                            | Estas variables especifican cantidades de espacio para Q.PROFILEX, el                                                                                                    |  |
| <b>IXOPROSEC</b>                                    | 20                                             | índice para la tabla Q.PERFILES.                                                                                                    |  |
| IXCOMPRI<br><b>IXCOMSEC</b>                         | 100<br>20                                      | Estas variables especifican cantidades de espacio para<br>Q.COMMAND_SYNONYMSX, el índice para la tabla<br>Q.COMMAND_SYNONYMS.                                                                                                    |  |
| <b>IXGLVPRI</b>                                     | 100                                            | Estas variables especifican cantidades de espacio para                                                                                                    |  |
| <b>IXGLVSEC</b>                                     | 20                                             | Q.GLOBAL_VARSX, el índice para la tabla Q.GLOBAL_VARS.                                                                                                    |  |
| <b>SECAUTH</b>                                      | Ningún valor por<br>omisión                    | Si el sitio utiliza grupos de seguridad RACF y por lo tanto debe instalar<br>QMF en una base de datos DB2 para z/OS (local o remota) con un ID de<br>autorización secundario, utilice esta variable para especificar dicho ID. El<br>ID de autorización secundario que especifique debe tener autorización<br>SYSADM o equivalente para la base de datos de destino en la que se está<br>instalando QMF.<br>Si no proporciona un valor para esta variable, QMF no intenta procesar<br>un ID de autorización secundario para los pasos de la instalación que<br>enlazan paquetes y planes. |  |

*Tabla 11. Valores de instalación por omisión proporcionados en el exec DSQ1DEFS (continuación)*

### <span id="page-68-0"></span>**Notas:**

- 1. Las variables de esta sección especifican asignaciones de espacio primario y secundario por omisión (que se muestran en unidades de 1 KB) para las tablas de control de QMF. Las tablas de control de QMF se instalan sólo si no hay ningún release anterior de QMF en la base de datos. Las variables con PRI en el nombre indican la asignación de espacio primario; las variables con SEC en el nombre indican la asignación de espacio secundario. Normalmente los valores de estas variables no se cambian.
- <span id="page-68-1"></span>2. Las variables de esta sección especifican asignaciones de espacio primario y secundario por omisión (en unidades de 1 KB) para los índices en las tablas de control de QMF. Los índices se crean sólo cuando no existe ningún release anterior de QMF en la base de datos.

No todos los trabajos de instalación de QMF utilizan todos los valores del exec DSQ1DEFS. Los trabajos de instalación describen claramente cada valor DSQ1DEFS al que se hace referencia; si no se hace referencia a un valor DSQ1DEFS en un trabajo, este se ignorará.

#### **Referencia relacionada**:

["Tablas de control y espacios de tabla de QMF para TSO y CICS" en la página 469](#page-484-0) Estas son las tablas de control que se proporcionan con QMF.

# **Establecimiento de valores por omisión de instalación específicos del sitio para instalaciones de peticionario en el exec**

Cambie los valores de instalación por omisión modificando el exec de valores de instalación por omisión.

### **Acerca de esta tarea**

Los valores por omisión de la mayoría de valores de instalación de base de datos en cada trabajo de instalación se encuentran en el exec

QMF1210.SDSQEXCE(DSQ1DEFS). Los trabajos de instalación heredan los valores por omisión de este exec, por lo que debe cambiar los valores a los que sean adecuados para el sitio y la instalación. No todos los parámetros de instalación se encuentran en el exec DSQ1DEFS, de forma que el trabajo de instalación no los hereda. Para estos parámetros, puede alterar temporalmente los valores en cada trabajo si no desea que se utilicen los valores por omisión.

**Importante:** No suprima variables de DSQ1DEFS.

## **Procedimiento**

Para modificar cualquiera de los valores en el exec DSQ1DEFS, realice los pasos siguientes:

**Consejo:** Puede completar pasos similares para modificar una copia de DSQ1DEFS para utilizar para cada instalación de base de datos y a continuación utilizar el archivo copiado o renombrado para proporcionar los valores por omisión para todos los trabajos de instalación de QMF para esa base de datos.

- 1. Copie QMF1210.SDSQEXCE(DSQ1DEFS) en cualquier nombre de miembro.
- 2. Edite el nuevo miembro y cambie los valores por omisión que se muestran en Tabla [11 en la página 52](#page-67-0) a los valores específicos del sitio. Por ejemplo, las siguientes líneas de ejemplo especifican un nuevo valor por omisión de DB2L para SSID, ZOS1DB2L para LOCATION, y DB2LDSN para VCATNAME:

```
SSID = "DB2L"LOCATION = "ZOS1DB2L"
VCATNAME = "DB2LDSN"
```
- 3. Modifique la sentencia DD DSQDEFS para que el trabajo apunte a la copia de DSQ1DEFS que ha modificado.
- 4. Elimine las variables de la sentencia SYSTSIN en el trabajo. Asegúrese de dejar el valor QMFBSQL después de la llamada a DSQ1INST.

## **Ejemplo**

El siguiente ejemplo muestra líneas del trabajo DSQ1BLNM, que muestra valores predeterminados de instalación para QMF Versión 12.1 (QMF1210) con DB2 para z/OS Versión 11.1 (DSN1110). Si va a instalar QMF Versión 12.1 con una versión de DB2 para z/OS distinta de la Versión 11.1, utilice el calificador para dicha versión. Por ejemplo, el calificador predeterminado de alto nivel de DB2 para z/OS Versión 11 es DSN1110.

```
//DSQ1BLNM JOBcard
//DSQEXSQL PROC RGN='2048K',
// QMFTPRE='QMF1210',
            DB2EXIT='DSN1110.SDSNEXIT',
// DB2LOAD=DSN1110.SDSNLOAD'
//STEP1 EXEC PGM=IKJEFT01,REGION=&RGN
//STEPLIB DD DSN=&QMFTPRE..SDSQLOAD,DISP=SHR
// DD DSN=&DB2EXIT.,DISP=SHR
// DD DSN=&DB2LOAD.,DISP=SHR
//SYSTSPRT DD SYSOUT=*,DCB=BLKSIZE=132
//SYSTERM DD SYSOUT=*
//SYSPRINT DD SYSOUT=*
//SYSUDUMP DD SYSOUT=*
//SYSEXEC DD DSN=&QMFTPRE..SDSQEXCE,DISP=SHR
//DSQDEFS DD DSN=&QMFTPRE..SDSQEXCE(DSQ1DEFS),DISP=SHR
//DSQINDD DD DSN=&QMFTPRE..SDSQSAPE(DSQ1BNFM),DISP=SHR
// DD DSN=&QMFTPRE..SDSQSAPE(DSQ1BLND),DISP=SHR
// DD DSN=&QMFTPRE..SDSQSAPE(DSQ1BLNA),DISP=SHR
// DD DSN=&QMFTPRE..SDSQSAPE(DSQ1BLNR),DISP=SHR
```

```
// DD DSN=&QMFTPRE..SDSQSAPE(DSQ1BLNO),DISP=SHR
// DD DSN=&QMFTPRE..SDSQSAPE(DSQ1BLNE),DISP=SHR
          DD DSN=&QMFTPRE..SDSQSAPE(DSQ1TBLC),DISP=SHR
// PEND
//DSQCTBL EXEC DSQEXSQL
//* =================================================================
//* Personalice a continuación los valores de SSID y LOCATION:
//* =================================================================
//STEP1.SYSTSIN DD *
```
**%DSQ1INST QMFBSQL <-- Se han eliminado variables después de esta línea**

### **Alteración temporal de los valores por omisión en los trabajos de instalación**

Un JCL de ejemplo muestra cómo alterar temporalmente los valores por omisión heredados de un trabajo de instalación modificando los valores de los parámetros en la sentencia SYSTSIN.

Los trabajos de instalación de QMF heredan valores del exec DSQ1DEFS. Cada trabajo está ampliamente comentado con instrucciones sobre los valores que se deben personalizar y sobre cómo enviar el trabajo.

En este ejemplo se cambian los siguientes valores por omisión:

- v El valor por omisión ssid se ha cambiado a DB2L.
- v El valor por omisión location se ha cambiado a ZOS1DB2L.

v El valor por omisión vcatname se ha cambiado a DB2LDSN.

//DSQ1BLNM JOBcard

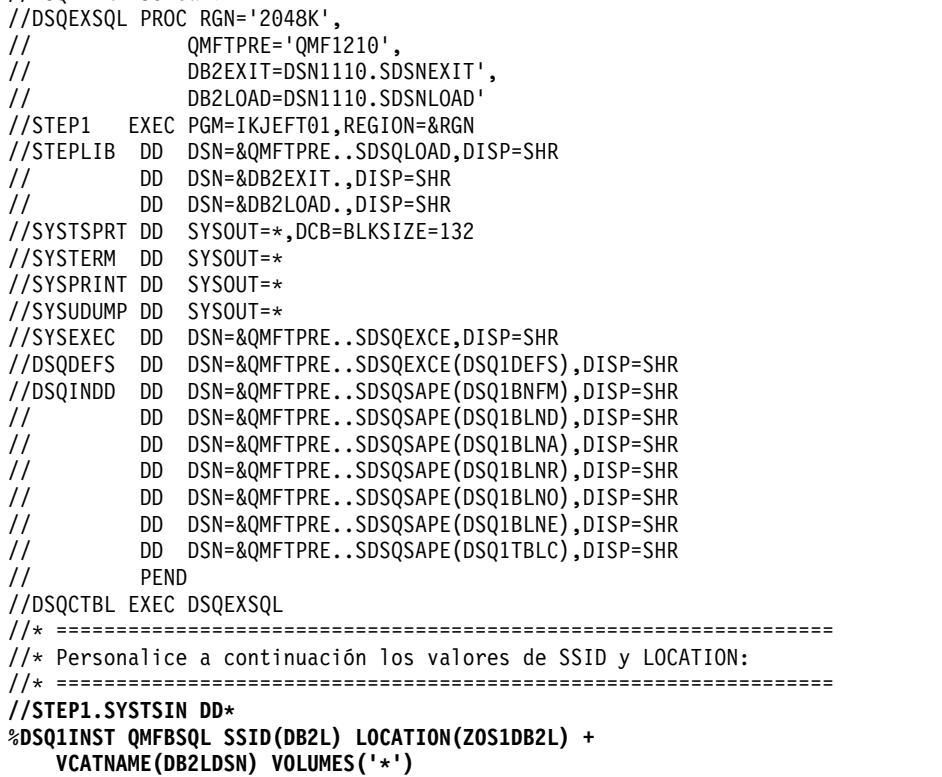

No todos los parámetros de instalación se encuentran en el exec DSQ1DEFS; por lo tanto, no todos los trabajos de instalación pueden heredar todos los valores. Los siguientes parámetros adicionales lo utilizan los trabajos de instalación de QMF y se deben especificar en cada trabajo antes de que este se ejecute, si no se desea utilizar los valores por omisión:

| Variable de instalación | Valor por omisión | Descripción                                                                                                    |
|-------------------------|-------------------|----------------------------------------------------------------------------------------------------|
| <b>QMFTPRE</b>          | QMF1210           | Prefijo de la biblioteca de<br>destino de QMF                                                                                                    |
| DB2EXIT                 | DSN1210.SDSNEXIT  | Biblioteca de salida local de<br>DB2 para z/OS                                                                                                    |
|                         |                   | El valor predeterminado<br>apunta a la biblioteca de<br>salida de DB2 para z/OS<br>Versión 12. Si está<br>instalando QMF Versión<br>12.1 con una versión de<br>DB2 para z/OS distinta de<br>la Versión 12, utilice el<br>calificador de esa versión.<br>Por ejemplo, el calificador<br>de alto nivel<br>predeterminado de DB2<br>para z/OS Versión 9 es<br><b>DSN910.</b>                                                  |
| DB2LOAD                 | DSN1210.SDSNLOAD  | Biblioteca de carga local de<br>DB2 para z/OS<br>El valor predeterminado<br>apunta a la biblioteca de<br>salida de DB2 para z/OS<br>Versión 12. Si está<br>instalando QMF Versión<br>12.1 con una versión de<br>DB2 para z/OS distinta de<br>la Versión 12, utilice el<br>calificador de esa versión.<br>Por ejemplo, el calificador<br>de alto nivel<br>predeterminado de DB2<br>para z/OS Versión 9 es<br><b>DSN910.</b> |

<span id="page-71-0"></span>*Tabla 12. Parámetros de trabajo de instalación que no se encuentran en el archivo de valores por omisión de instalación, DSQ1DEFS*

Una vez que se hayan realizado las tareas relacionadas con la preparación de la instalación, vuelva al procedimiento de instalación asociado con el itinerario de instalación que haya elegido para determinar el siguiente paso de la instalación.

# **Ejecución de los trabajos de instalación para bases de datos de peticionario (DB2 para z/OS)**

Debe ejecutar los trabajos de instalación para instalar o migrar a QMF Versión 12.1 en una base de datos de peticionario DB2 para z/OS.

# **Trabajos que instalan QMF V12.1 donde no hay instalado ningún release anterior**

Este itinerario de instalación instala QMF Versión 12.1 en una base de datos de peticionario DB2 para z/OS donde no hay instalado ningún release anterior de QMF.
# **Antes de empezar**

- v Asegúrese de que está siguiendo el itinerario de instalación correcto antes de realizar estas tareas. Los procedimientos de este tema están asociados con el Itinerario de instalación A: Instalación de QMF V12.1 en un peticionario DB2 para z/OS.
- v Asegúrese de que la base de datos sea DB2 para z/OS Versión 9.1 Modalidad de nueva función o posterior. Si el release de la base de datos es anterior a la Versión 9.1 Modalidad de nueva función, actualice la base de datos antes de continuar. DB2 10 no se puede ejecutar en modalidad de conversión de la Versión 8, modalidad de conversión\* de la Versión 8, modalidad de habilitación de nueva función de la Versión 8 o habilitación de modalidad de nueva función\* de la Versión 8 (CM8, CM8\*, ENFM8 o ENFM8\*).

# **Acerca de esta tarea**

**Importante:** No modifique o añada opciones BIND PACKAGE o BIND PLAN en ningún trabajo de enlace de QMF para planes y paquetes de instalación a menos que así se le indique en esta información, en el propio trabajo, o el soporte de software de IBM.

# **Procedimiento**

v Personalice los valores de los parámetros de los trabajos según se requiera siguiendo las instrucciones del prólogo de cada trabajo o estableciendo valores por omisión de instalación específicos del sitio o alterando temporalmente los valores por omisión de instalación. A continuación, ejecute los trabajos en su orden especificado. Los trabajos que se listan en la tabla siguiente residen como miembros en el conjunto de datos QMF1210.SDSQSAPE.

*Tabla 13. Secuencia de trabajos para instalar QMF Versión 12.1 en una base de datos DB2 para z/OS Versión 9 Modalidad de nueva función (o posterior) cuando no existe ningún release anterior de QMF*

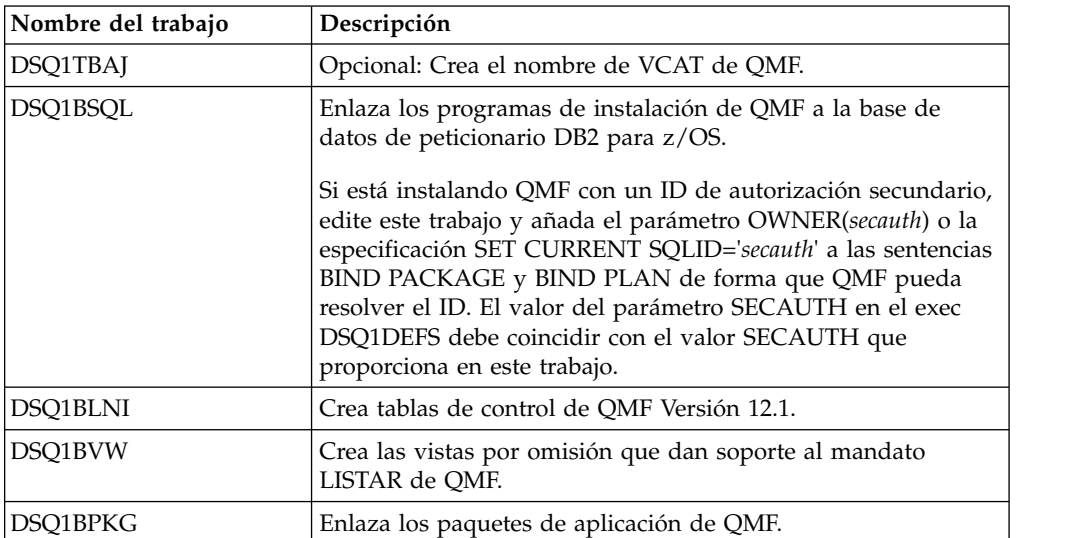

*Tabla 13. Secuencia de trabajos para instalar QMF Versión 12.1 en una base de datos DB2 para z/OS Versión 9 Modalidad de nueva función (o posterior) cuando no existe ningún release anterior de QMF (continuación)*

| Nombre del trabajo | Descripción                                                                                                    |
|--------------------|----------------------------------------------------------------------------------------------------|
| DSQ1BINR           | Enlaza el plan de aplicación de QMF.<br>Si está instalando QMF con un ID de autorización secundario,<br>edite este trabajo y añada el parámetro OWNER(secauth) o la<br>especificación SET CURRENT SQLID='secauth' a las sentencias<br>BIND PACKAGE y BIND PLAN de forma que QMF pueda<br>resolver el ID. El valor del parámetro SECAUTH en el exec<br>DSQ1DEFS debe coincidir con el valor SECAUTH que<br>proporciona en este trabajo.                                                                                                   |
| DSQ1STGJ           | Crea el grupo de almacenamiento, base de datos y espacio de<br>tabla necesario para el mandato SALVAR DATOS. Este<br>mandato se utiliza en el procedimiento de verificación de<br>instalación (IVP) de QMF.<br>Antes de ejecutar este trabajo, asegúrese de que las variables<br>TSDEFPRI y TSDEFSEC se hayan establecido correctamente<br>para esta instalación. Para obtener más información, consulte<br>el apartado "Establecimiento de parámetros de trabajo de<br>instalación para instalaciones de peticionario" en la página 51. |
| <b>DSO1EIVS</b>    | Opcional: Crea las tablas de ejemplo de QMF.                                                                                                    |

v Una vez que se haya ejecutado cada trabajo, compruebe que haya un código de retorno de 0 o 4. Ambos códigos indican la finalización satisfactoria.

# **Qué hacer a continuación**

Una vez que se hayan ejecutado satisfactoriamente todos los trabajos, vuelva al ["Itinerario de instalación A: Instalación de QMF V12.1 en una base de datos](#page-38-0) [autónoma o de peticionario de DB2 para z/OS" en la página 23](#page-38-0) para realizar el siguiente paso en el proceso de instalación.

#### **Tareas relacionadas**:

["Instalación de la función del mandato LISTAR mejorado \(sólo z/OS\)" en la](#page-154-0) [página 139](#page-154-0)

Cuando se instala la función del mandato LISTAR mejorado, se deben otorgar privilegios de las tablas y vistas sólo al ID de autorización primaria o secundario de un usuario, y no a PUBLIC, para que se incluyan en listas de objetos generadas por el mandato LISTAR TABLAS o LISTAR TODOS cuando se especifique la opción PROPIETARIO=TODOS en el mandato.

# **Trabajos que migran QMF V8 NFM, QMF V9 NFM, QMF V10, QMF V11.1 o QMF V11.2 a QMF V12.1**

Esta vía de instalación migra un release de QMF Modalidad de nueva función, QMF Versión 10, QMF Versión 11.1 o QMF Versión 11.2 a QMF Versión 12.1 en una base de datos de DB2 para z/OS que actuará como peticionario o como peticionario y servidor a la vez.

# **Antes de empezar**

Asegúrese de que está siguiendo la vía de instalación correcta antes de realizar estas tareas. Los procedimientos descritos en este tema corresponden a la vía de instalación B: migración a QMF V12.1 desde QMF V11.2, QMF V11.1, QMF V10 o un release NFM de QMF en un peticionario de DB2 para z/OS.

- v Asegúrese de que el release existente de QMF es la Versión 8.1 Modalidad de nueva función, la Versión 9.1 Modalidad de nueva función, la Versión 10, la Versión 11.1 o Versión 11.2.
- v Asegúrese de que la base de datos sea DB2 para z/OS Versión 9.1 Modalidad de nueva función o posterior. Si el release de la base de datos es anterior a la Versión 9.1 Modalidad de nueva función, actualice la base de datos antes de continuar. DB2 10 no se puede ejecutar en modalidad de conversión de la Versión 8, modalidad de conversión\* de la Versión 8, modalidad de habilitación de nueva función de la Versión 8 o habilitación de modalidad de nueva función\* de la Versión 8 (CM8, CM8\*, ENFM8 o ENFM8\*).

# **Acerca de esta tarea**

**Importante:** No modifique o añada opciones BIND PACKAGE o BIND PLAN en ningún trabajo de enlace de QMF para planes y paquetes de instalación a menos que así se le indique en esta información, en el propio trabajo, o el soporte de software de IBM.

# **Procedimiento**

v Personalice los valores de los parámetros de los trabajos según se requiera siguiendo las instrucciones del prólogo de cada trabajo o estableciendo valores por omisión de instalación específicos del sitio o alterando temporalmente los valores por omisión de instalación. A continuación, ejecute los trabajos en su orden especificado. Los trabajos que se listan en la tabla siguiente residen como miembros en el conjunto de datos QMF1210.SDSQSAPE.

*Tabla 14. Secuencia de trabajos para migrar desde QMF Versión 8.1 Modalidad de nueva funcionalidad, QMF Versión 9.1 Modalidad de nueva funcionalidad, QMF Versión 10, QMF Versión 11.1 o QMF Versión 11.2 a QMF Versión 12.1*

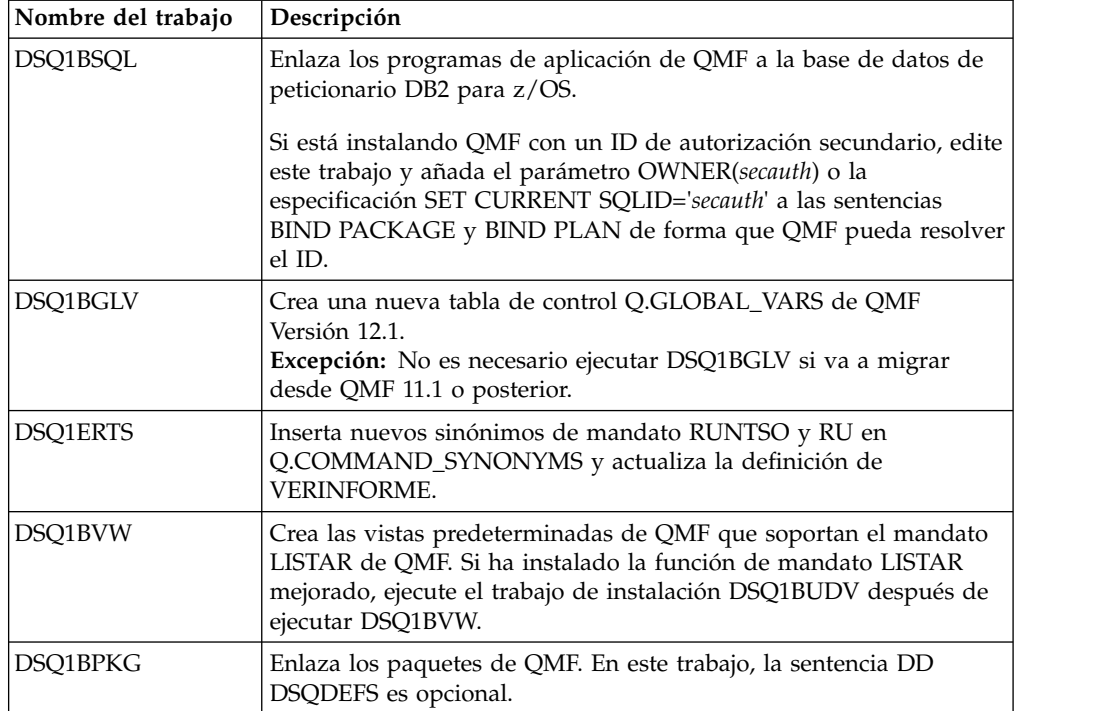

*Tabla 14. Secuencia de trabajos para migrar desde QMF Versión 8.1 Modalidad de nueva funcionalidad, QMF Versión 9.1 Modalidad de nueva funcionalidad, QMF Versión 10, QMF Versión 11.1 o QMF Versión 11.2 a QMF Versión 12.1 (continuación)*

| Nombre del trabajo | Descripción                                                                                                    |
|--------------------|----------------------------------------------------------------------------------------------------|
| DSO1BINR           | Enlaza el plan de aplicación de QMF en la base de datos de<br>peticionario.                                                                                                    |
|                    | Si está instalando QMF con un ID de autorización secundario, edite<br>este trabajo y añada el parámetro OWNER(secauth) o la<br>especificación SET CURRENT SQLID='secauth' a las sentencias<br>BIND PACKAGE y BIND PLAN de forma que QMF pueda resolver<br>el ID. El valor del parámetro SECAUTH en el exec DSQ1DEFS debe<br>coincidir con el valor SECAUTH que proporciona en este trabajo. |

- v Una vez que se haya ejecutado cada trabajo, compruebe que haya un código de retorno de 0 o 4. Ambos códigos indican la finalización satisfactoria.
- v Ejecute estos trabajos si desea las tablas de ejemplo de una versión anterior de QMF. Los releases anteriores de las tablas de ejemplo de QMF aún son válidos en la nueva versión de QMF.
	- Si las tablas de ejemplo anteriores no se han instalado anteriormente y desea instalarlas con la nueva versión, ejecute el trabajo DSQ1EIVS.
	- Si se han instalado anteriormente tablas de ejemplo anteriores y desea volver a instalarlas, ejecute primero el trabajo DSQ1EDSJ para suprimir los ejemplos existentes. A continuación, ejecute el trabajo DSQ1EIVS.

# **Qué hacer a continuación**

Una vez que se hayan ejecutado satisfactoriamente todos los trabajos, vuelva al ["Vía de instalación B: migración a QMF V12.1 desde QMF V11.2, V11.1, V10 o un](#page-39-0) [release NFM de QMF en una base de datos autónoma o de peticionario de DB2](#page-39-0) [para z/OS" en la página 24](#page-39-0) para realizar el siguiente paso en el proceso de instalación.

### **Tareas relacionadas**:

["Establecimiento de parámetros de trabajo de instalación para instalaciones de](#page-66-0) [peticionario" en la página 51](#page-66-0)

Con cada instalación de QMF, puede ejecutar un conjunto de trabajos de instalación por lotes. Antes de ejecutar los trabajos, debe personalizar los valores de parámetros y variables que estos utilizan.

["Instalación de la función del mandato LISTAR mejorado \(sólo z/OS\)" en la](#page-154-0) [página 139](#page-154-0)

Cuando se instala la función del mandato LISTAR mejorado, se deben otorgar privilegios de las tablas y vistas sólo al ID de autorización primaria o secundario de un usuario, y no a PUBLIC, para que se incluyan en listas de objetos generadas por el mandato LISTAR TABLAS o LISTAR TODOS cuando se especifique la opción PROPIETARIO=TODOS en el mandato.

# **Definición de programas, recursos y preferencias para TSO y CICS**

Después de la instalación, debe definir y asignar determinados recursos y personalizar las preferencias en los productos y componentes de soporte como por ejemplo ISPF y GDDM. La personalización necesaria depende del entorno en el que se ejecutará QMF.

# **Acerca de esta tarea**

**Importante:** Ninguna de las bibliotecas de QMF requiere autorización APF para funciones que realice QMF en TSO o CICS.

# **Personalización de instalaciones de peticionario en TSO**

Si está ejecutando QMF para TSO, debe personalizarlo después de la instalación. Puede configurar GDDM y preparar el procedimiento de inicio de sesión.

## **Personalización de valores por omisión externos de GDDM**

Si está ejecutando QMF para TSO, debe personalizar algunos valores por omisión externos para asegurarse de que GDDM visualice información de la base de datos.

## **Acerca de esta tarea**

QMF recibe información de la pantalla, y presenta información en ella, mediante servicios proporcionados por GDDM.

Para asegurarse de que GDDM visualiza correctamente los datos enviados por DB2, la página de códigos de GDDM debe coincidir con los identificadores de juego de códigos codificado (CCSID) para el gestor de bases de datos actual. Un CCSID contiene toda la información necesaria para asignar y conservar el significado y la representación de caracteres a través de distintas etapas de proceso e intercambio. Esta información siempre incluye al menos una página de códigos. El CCSID también tiene un esquema de codificación asociado que controla la gestión de varios puntos de código.

QMF compara la página de códigos de la aplicación de GDDM (APPCPG) con dos valores de CCSID distintos:

• Registro especial CURRENT APPLICATION ENCODING SCHEME

El esquema de codificación de la aplicación para la base de datos se especifica en este registro especial en DB2 para z/OS. Para los idiomas de juego de caracteres de un solo byte (SBCS), la página de códigos de la aplicación de GDDM debe coincidir con el valor de este registro especial.

v Variable de sesión SYSIBM.SYSTEM\_EBCDIC\_CCSID.

Esta variable de sesión especifica el CCSID que se utiliza para datos EBCDIC en el sistema actual. Para idiomas de juego de caracteres de doble byte (DBCS), la página de códigos de la aplicación de GDDM debe coincidir con el valor de esta variable de sesión.

Si los CCSID no coinciden, podría haber discrepancias entre lo que se envía a DB2 para su visualización y lo que visualice GDDM.

Si es necesario, revise el valor de parámetro de GDDM APPCPG de una de las formas siguientes:

- v Modifique el archivo de valores por omisión externos de GDDM, ADMADFT, y a continuación ensamble y edite los enlaces del archivo. Asegúrese de que este archivo sea accesible a QMF durante la inicialización.
- v Cree y asigne un conjunto de datos que contenga los valores por omisión de GDDM, tal como se muestra aquí.

### **Procedimiento**

Este ejemplo muestra cómo cambiar el parámetro APPCPG al valor de 037, que es compatible con los CCSID en uso en DB2 para z/OS:

1. Cree un archivo secuencial de bloque fijo con una longitud de registro de 80 denominado QMF1210.ADMDEFS.

QMF1210 es el prefijo por omisión para las bibliotecas de QMF Versión 12.1. Si ha cambiado el prefijo por omisión para las bibliotecas de QMF, sustituya dicho prefijo en lugar de QMF1210.

2. Abra el archivo ADMDEFS para su edición e inserte la siguiente sentencia ADMMDFT para especificar un valor de 037 para el parámetro APPCPG. Inserte la sentencia que se inicia en la columna 2. ADMMDFT APPCPG=037

Si inserta la línea que se inicia en la columna 1, se considera automáticamente un comentario.

3. Salve el archivo y añada la siguiente sentencia DD al JCL que utiliza para iniciar QMF:

//ADMDEFS DD DSN=QMF1210.ADMDEFS,DISP=SHR

Si ha cambiado el prefijo por omisión para las bibliotecas de QMF, sustituya dicho prefijo en lugar de QMF1210. Consulte ["Preparación del procedimiento](#page-78-0) [de inicio de sesión de TSO" en la página 63](#page-78-0) para obtener más información sobre la asignación de conjuntos de datos en TSO.

Puede utilizar también el siguiente mandato de TSO para asignar el archivo: ALLOC FI(ADMDEFS) DS(QMF1210.ADMDEFS) SHR

# **Qué hacer a continuación**

Además de cambiar el valor del parámetro APPCPG, asegúrese de que la página de códigos del emulador de terminal que utilice sea coherente con los otros CCSID en uso.

Si los usuarios necesitan visualizar o imprimir el símbolo de moneda de euro, asegúrese de que el valor que asigne al parámetro APPCPG esté asociado a la página de códigos para dicho símbolo. Por ejemplo, para visualizar el símbolo de moneda de euro en salida en inglés, el valor APPCPG adecuado que se debe utilizar es 1140. Determine el valor APPCPG adecuado para utilizar para el idioma nacional en el que ejecute QMF y asigne dicho valor al parámetro APPCPG. **Información relacionada**:

[El Centro de publicaciones de IBM](http://www.ibm.com/shop/publications/order) Busque información sobre cómo modificar el archivo de valores por omisión externo en documentación de GDDM.

# **Comprobación de que se pueden consultar los dispositivos de QMF**

GDDM debe poder consultar las características de dispositivo de todos los dispositivos utilizados en operaciones de QMF.

QMF gestiona la visualización de paneles y datos mediante servicios GDDM. Para crear y convertir cada corriente de datos en un formato específico de dispositivo, GDDM debe poder consultar características de dispositivo para todos los dispositivos utilizados en operaciones de QMF.

Para asegurarse de que se pueden consultar todos los dispositivos, compruebe los bytes del operando PSERVIC de la macro VTAM MODEENT. Estos bytes definen

<span id="page-78-0"></span>el dispositivo de visualización o tipo de impresora y no se establecen de la misma forma para dispositivos que se pueden consultar y para dispositivos que no se pueden consultar.

#### **Información relacionada**:

[El Centro de publicaciones de IBM](http://www.ibm.com/shop/publications/order) Busque información sobre los valores válidos del operando PSERVIC en documentación de GDDM.

# **Preparación del procedimiento de inicio de sesión de TSO**

Debe modificar el procedimiento de inicio de sesión de TSO para dar soporte al almacenamiento y a otros requisitos de los usuarios. Este paso incluye asignación de bibliotecas de carga y conjuntos de datos.

## **Acerca de esta tarea**

El programa de supervisor de terminal (TMP) es la interfaz principal entre el usuario y el dispositivo de visualización durante las sesiones de TSO del usuario. El sitio podría estar utilizando su propio TMP o el TMP estándar proporcionado por IBM. Si el TMP no es el estándar, es posible que parte de la información de este tema no sea aplicable.

Siempre que inicia la sesión en TSO, el TMP invoca el procedimiento de inicio de sesión de TSO. El procedimiento de inicio de sesión de TSO asigna recursos para sus usuarios al inicio de una sesión de TSO. Los usuarios de QMF requieren más recursos que los usuarios de TSO que no utilizan QMF. Mediante un procedimiento de inicio de sesión, asegúrese de que proporciona estos recursos adicionales para establecer un entorno adecuado de TSO.

IBM proporciona un procedimiento de inicio de sesión de ejemplo denominado DSQ1EINV que puede utilizar y modificar, si es necesario. El procedimiento de inicio de sesión de ejemplo asigna recursos para alguien que utiliza TSO exclusivamente como forma de llegar a QMF. Para los usuarios que deseen hacer más con sus sesiones de TSO, es posible que se requieran recursos adicionales. Algunos de los recursos asignados al procedimiento de inicio de sesión también se pueden asignar en un CLIST o exec REXX que invoque QMF.

Para establecer recursos para operaciones de QMF en TSO, modifique el procedimiento de inicio de sesión de TSO de ejemplo de la forma siguiente:

### **Procedimiento**

- 1. Edite QMF1210.SDSQSAPE(DSQ1EINV).
- 2. Localice el parámetro REGION y asegúrese de que cumple los requisitos de almacenamiento mínimos tal como se describe en ["Direccionamiento de](#page-63-0) [requisitos de almacenamiento" en la página 48.](#page-63-0) Por ejemplo: //DSQ1EINV EXEC PGM=IKJEFT01,TIME=1440,DYNAMNBR=30,REGION=**4096K**
- 3. Asigne bibliotecas de carga de programa. Las bibliotecas de carga de programa de ISPF, ISPF/PDF, QMF, DB2 para z/OS y GDDM deben estar disponibles desde la sentencia STEPLIB o mediante un CLIST antes de iniciar QMF. Este paso lista las bibliotecas de carga para los distintos productos y muestra sentencias de asignación de ejemplo.
	- a. Determine si desea asignar los módulos de programa mediante la sentencia STEPLIB o mediante un CLIST. Añada la biblioteca de salida de usuario de QMF, QMF1210.SDSQEXIT, a la concatenación STEPLIB, si es necesario. Este paso sólo es necesario si sus salidas residen en QMF1210.SDSQEXIT El

procedimiento de inicio de sesión de ejemplo incluye las bibliotecas de carga de ISPF, ISPF/PDF, QMF, DB2 para z/OS y GDDM. No es necesario incluir todas las bibliotecas en la sentencia STEPLIB. Algunas se pueden asignar posteriormente mediante un CLIST. Antes de iniciar QMF, un CLIST puede asignar las bibliotecas de QMF y ISPF como conjuntos de datos ISPLLIB. La figura siguiente muestra la sentencia STEPLIB para estas bibliotecas de carga en el procedimiento de inicio de sesión DSQ1EINV:

| $1/\star$     | BIBLIOTECAS DE CARGA DE PROGRAMA           | $\star$             |
|---------------|--------------------------------------------|---------------------|
|               |                                            |                     |
|               | //STEPLIB DD DSN=QMF1210.SDSQEXIT,DISP=SHR | * MÓDULOS QMF *     |
| $\frac{1}{2}$ | DD DSN=QMF1210.SDSQLOAD, DISP=SHR          | * MÓDULOS QMF *     |
| $\frac{1}{2}$ | DD DSN=ISP.SISPLOAD.DISP=SHR               | * MÓDULOS ISPF *    |
| $\frac{1}{2}$ | DD DSN=DSN1110.SDSNEXIT, DISP=SHR          | $*$ MÓDULOS DB2 $*$ |
| $\frac{1}{2}$ | DD DSN=DSN1110.SDSNLOAD, DISP=SHR          | $*$ MÓDULOS DB2 $*$ |
| $\frac{1}{2}$ | DD DSN=GDDM.SADMMOD.DISP=SHR               | * MÓDULOS GDDM *    |
|               |                                            |                     |

*Figura 8. Bibliotecas de carga en el procedimiento de inicio de sesión DSQ1EINV*

También puede utilizar una sentencia DD ISPLLIB DD en lugar de la sentencia STEPLIB para asignar las bibliotecas de carga ISPF.

b. Determine si desea ejecutar versiones coexistentes de QMF en el mismo subsistema DB2 para z/OS. Si coexistirán dos versiones distintas de QMF, debe utilizar procedimientos de inicio de sesión aparte para asignar las bibliotecas de carga de QMF para cada release.

La tabla siguiente muestra los nombres de biblioteca de módulos de carga para QMF Versión 12.1 y releases anteriores de QMF desde los que se da soporte a la migración.

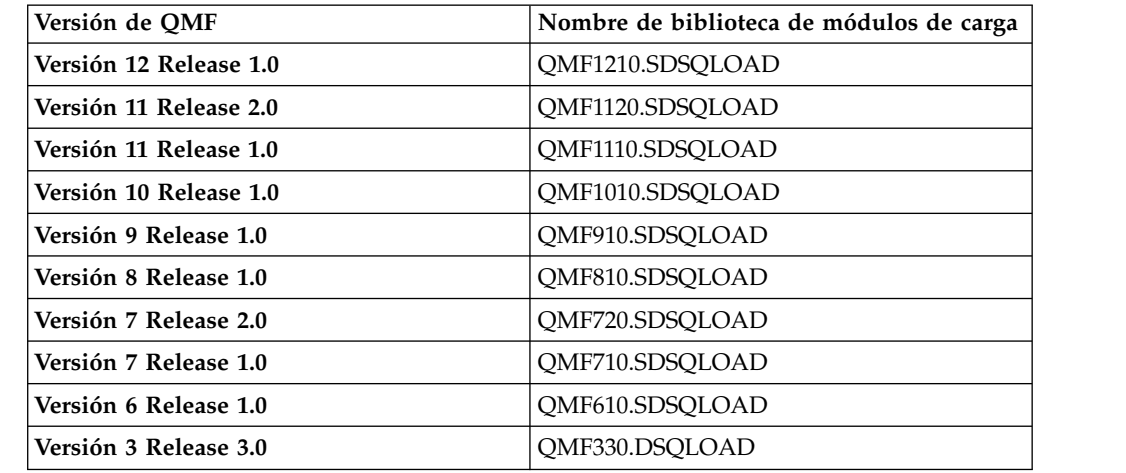

4. Asigne SDSQEXCE a SYSEXEC o SYSPROC. La asignación a SYSEXEC se muestra en la figura siguiente. Las sentencias de asignación SYSPROC, SYSEXEC, y SYSHELP muestran nombres de conjunto de datos por omisión, que podrían ser distintos en su instalación.

Utilice la sentencia DD que ha establecido la instalación para el orden de búsqueda de TSO de los programas. Este orden de búsqueda resulta afectado por los valores de los módulos de valores por omisión de TSO IRXTSPRM y IRXISPRM, el mandato de TSO EXECUTIL y el mandato de TSO ALTLIB. Si no conoce el orden de búsqueda de la instalación de los programas REXX, asigne

| | | | | | | | | | |  $\mathbf{I}$ |

SDSQEXCE a SYSEXEC y SYSPROC.

| $11*$          |     | CONJUNTOS DE DATOS UTILIZADOS POR TSO<br>$\star$         |  |  |
|----------------|-----|----------------------------------------------------------|--|--|
|                |     |                                                          |  |  |
|                |     | //SYSPROC DD DSN=SYS2.CLIST.DISP=SHR                     |  |  |
| $\prime\prime$ | DD  | DSN=QMF1210.SDSQCLTE,DISP=SHR                            |  |  |
| //SYSEXEC      |     | DD DSN=SYS2.EXEC.DISP=SHR                                |  |  |
| $\prime\prime$ | DD  | DSN=QMF1210.SDSQEXCE,DISP=SHR                            |  |  |
| //SYSHELP      | DD. | DSN=SYS1.HELP,DISP=SHR                                   |  |  |
| //EDT          | DD  | $DSN = \&$ $DST$ , UNIT=SYSDA, SPACE= $(1688, (40, 12))$ |  |  |
| //UTL          | DD. | DSN=&SYSUT1,UNIT=SYSDA,SPACE=(TRK,(10,5))                |  |  |
| //SYSPRINT DD  |     | TERM=TS,SYSOUT=A                                         |  |  |
| //SYSTERM      | DD  | TERM=TS,SYSOUT=A                                         |  |  |
| //SYSIN        | DD  | TERM=TS                                                  |  |  |
|                |     |                                                          |  |  |

*Figura 9. Asignación de SDSQEXCE en el procedimiento de inicio de sesión*

5. Personalice las bibliotecas ISPF, si es adecuado. Las bibliotecas ISPF son opcionales. Si inicia QMF en ISPF o utiliza funciones relacionadas con ISPF, asigne estas bibliiotecas tal como se muestra en la figura siguiente. Los nombres que se muestran en la figura son los nombres por omisión de las bibliotecas ISPF; estos nombres podrían ser distintos para su instalación de ISPF específica.

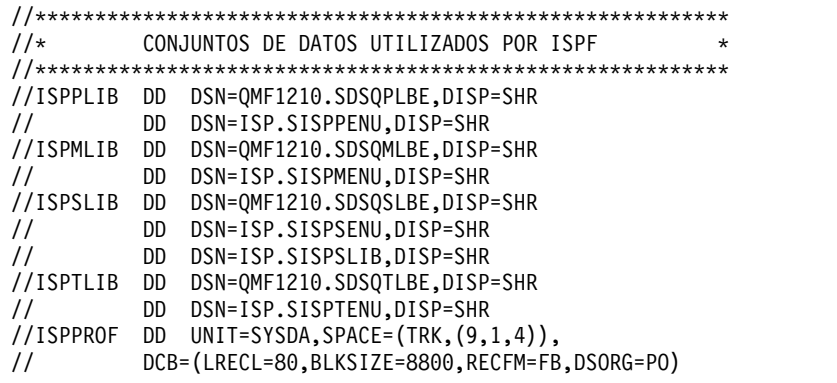

*Figura 10. Asignación de bibliotecas de ISPF en el procedimiento de inicio de sesión*

6. Compruebe los conjuntos de datos de GDDM. La tabla siguiente lista el nombre y la finalidad de cada conjunto de datos de GDDM:

*Tabla 15. Conjuntos de datos de GDDM*

| Nombre de conjunto de datos | Descripción                                                            |
|-----------------------------|------------------------------------------------------------------------|
| ADMGGMAP                    | Grupo de correlaciones de GDDM para paneles<br>correlacionados por QMF |
|                             | La biblioteca de correlaciones por omisión es<br>OMF1210.SDSOMAPE.     |

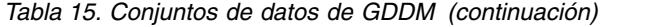

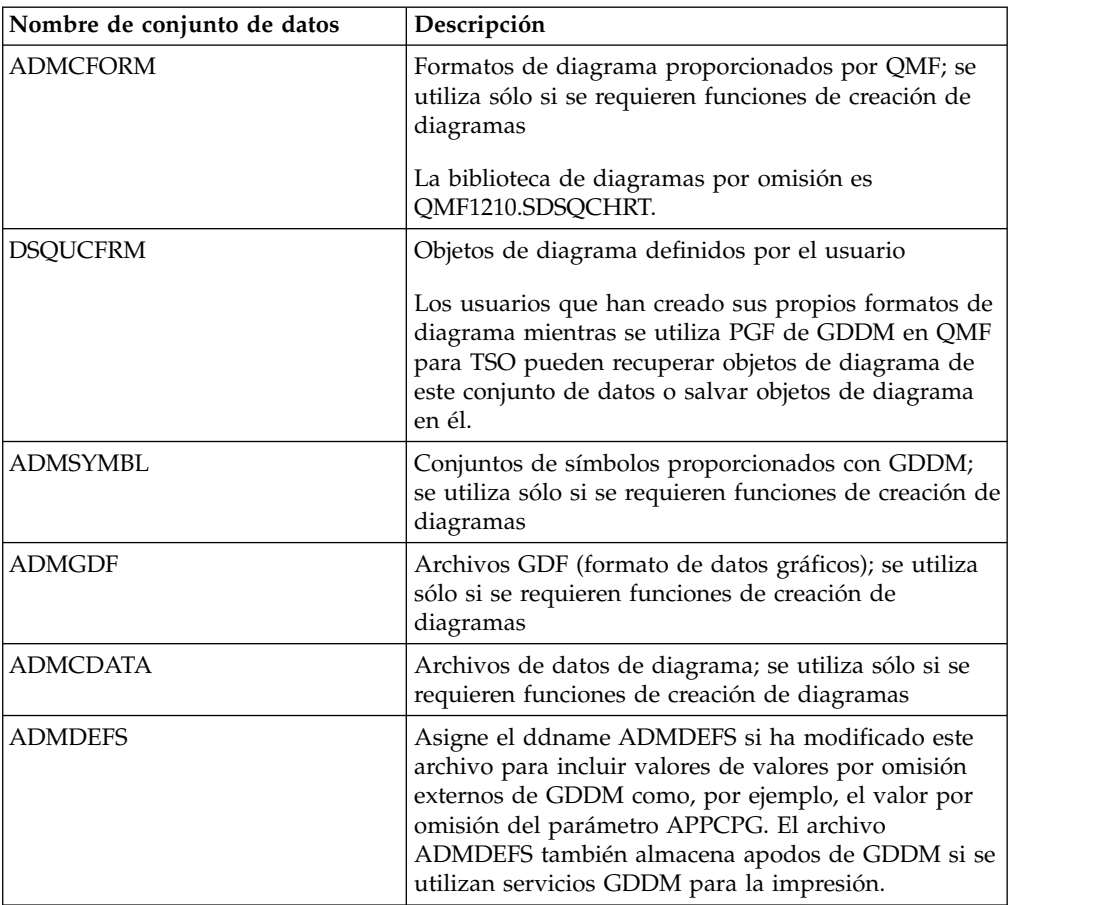

La figura siguiente muestra las sentencias de asignación de estos conjuntos de datos en el procedimiento DSQ1EINV.

```
//******************************************************************
//* CONJUNTOS DE DATOS DE QMF/GDDM *
//******************************************************************
//ADMGGMAP DD DSN=QMF1210.SDSQMAPE,DISP=SHR * Grupo de correlaciones de GDDM
//ADMCFORM DD DSN=QMF1210.SDSQCHRT,DISP=SHR * Formatos de diagramas de QMF
//DSQUCFRM DD DSN=aaaaaaaa,DISP=SHR * Salva ICUFORMS definidos por usuario
//ADMCDATA DD DSN=xxxx,DISP=SHR
//ADMGDF DD DSN=xxxx,DISP=SHR
//ADMSYMBL DD DSN=xxxx,DISP=SHR
```
*Figura 11. Sentencias de asignación de conjuntos de datos de GDDM*

Para asignar estos conjuntos de datos en su propio procedimiento, complete los pasos siguientes:

- a. Asegúrese de que la sentencia DD ADMGGMAP apunte a la biblioteca de QMF ADMGGMAP, QMF1210.SDSQMAPE, tal como se muestra aquí.
- b. Asigne bibliotecas aparte para los usuarios que deseen salvar sus propios formatos de diagrama que se han creado al ejecutar PGF de GDDM en QMF para TSO. Cree la nueva biblioteca con una sentencia DD como la del ejemplo siguiente. Proporcione valores para los parámetros DSN, UNIT, VOL y SPACE, pero no cambie los parámetros DCB.

//DSQUCFRM DD DSN=*aaaaaaaa*,DISP=(NEW,CATLG),

- // UNIT=*xxxx*,VOL=SER=*yyyy*,
- // SPACE=(400,(200,50,25)),
- // DCB=(LRECL=400,BLKSIZE=400,RECFM=F)
- 1) Localice la entrada para DSQUCFRM en DSQ1EINV.
- 2) Duplique y personalice esta entrada para cada conjunto de datos asignado a DSQUCFRM.
- 3) En cada entrada duplicada, sustituya *aaaaaaaa* por el nombre de cada conjunto de datos asignado a DSQUCFRM.
- c. Sustituya *xxxx* en las sentencias DD para ADMCDATA, ADMGDF y ADMSYMBL por el nombre del conjunto de datos creado durante la instalación de GDDM. Si estos conjuntos de datos no existen, defínalos utilizando sentencias como las siguientes:

//ADMCDATA DD DSN=*xxxx*,DISP=(NEW,CATLG),

// UNIT=*xxxx*,SPACE=(TRK,(5,1,10)),

- // DCB=(RECFM=F,LRECL=400,BLKSIZE=400,DSORG=PO)
- 7. Asigne conjuntos de datos de QMF. En esta tabla se muestran los conjuntos de datos que utiliza QMF en TSO. Estos archivos se asignan a los ddnames que empiezan con DSQ. Si desea asignarlos de forma distinta, asegúrese de cambiarlos en la sentencias de asignación en el procedimiento de inicio de sesión, CLIST, o exec que utiliza para invocar QMF.

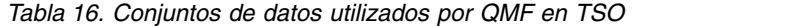

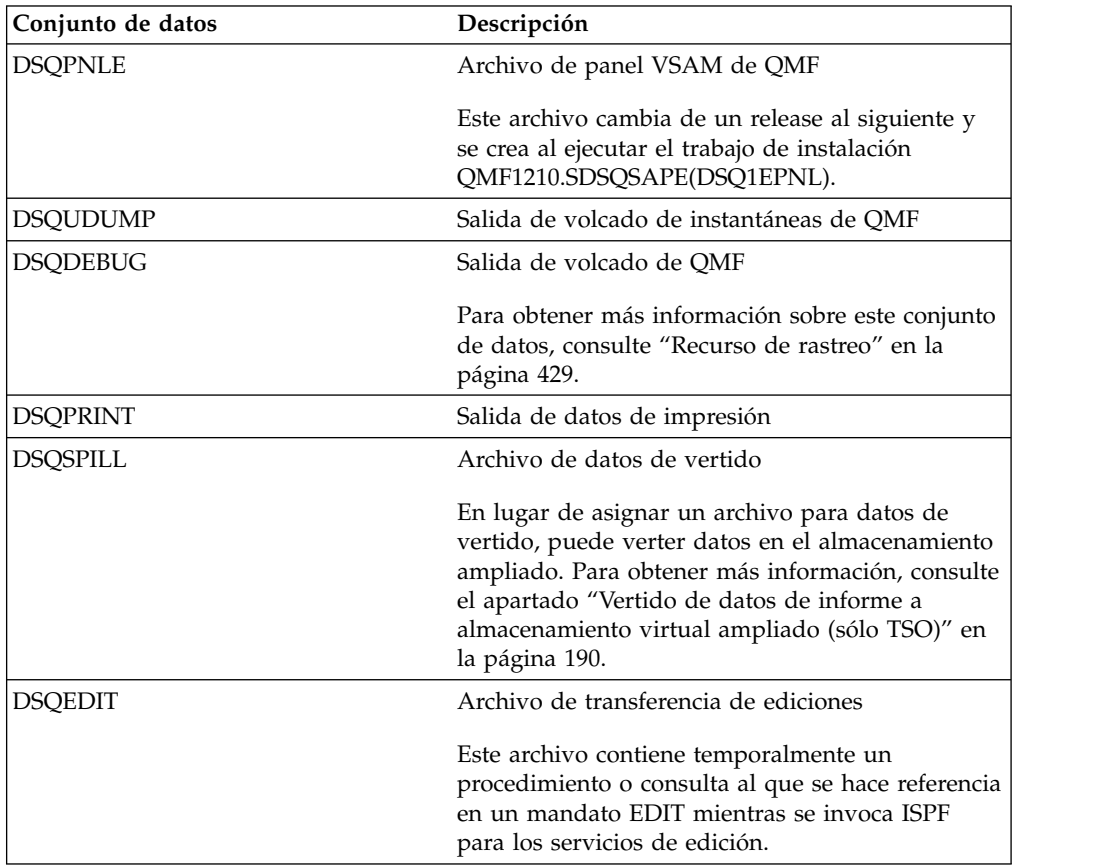

El valor por omisión de los conjuntos de datos DSQDEBUG y DSQUDUMP es una impresora. Puede personalizar la definición para enviar en su lugar la información a un conjunto de datos.

Las sentencias DD de DSQUDUMP, DSQDEBUG y DSQPRINT requieren todas ellas un parámetro DCB. Para DSQPRINT, añada 1 al valor LRECL para el carácter de control de impresión.

La figura siguiente muestra las sentencias de asignación por omisión para el grupo DSQ de conjuntos de datos.

```
//**********************************************************
//* CONJUNTOS DE DATOS UTILIZADOS POR QMF
//**********************************************************
//DSQPNLE DD DSN=QMF1210.DSQPNLE,DISP=SHR
//DSQPRINT DD SYSOUT=A,DCB=(RECFM=FBA,LRECL=133,BLKSIZE=1330)
//DSQDEBUG DD SYSOUT=A,DCB=(RECFM=FBA,LRECL=121,BLKSIZE=1210)
//DSQEDIT DD UNIT=SYSVIO,DCB=(RECFM=FBA,LRECL=79,BLKSIZE=4029),
// DISP=NEW,SPACE=(CYL,(1,1))
//DSQUDUMP DD SYSOUT=A,DCB=(RECFM=VBA,LRECL=125,BLKSIZE=1632)
//SYSUDUMP DD SYSOUT=A
//DSQSPILL DD DSN=&&SPILL,DISP=(NEW,DELETE),
// UNIT=SYSVIO,SPACE=(CYL,(10,20),RLSE),
// DCB=(RECFM=F,LRECL=4096,BLKSIZE=4096)
```
*Figura 12. Sentencias de asignación por omisión para conjuntos de datos de QMF DSQ*

### **Qué hacer a continuación**

Después de realizar estas tareas, vuelva al procedimiento de instalación asociado con el itinerario de instalación seleccionado para determinar el siguiente paso de la instalación.

#### **Conceptos relacionados**:

["Creación de perfiles de usuario de QMF" en la página 214](#page-229-0)

Todos los usuarios de QMF requieren acceso a un perfil de usuario, que determina cómo QMF maneja la entrada individual de usuarios específicos. Utilice el perfil para controlar determinados aspectos del entorno de un usuario como, por ejemplo, dónde se direcciona la salida de impresora o si la entrada se convierte a mayúsculas.

Capítulo [10, "Establecimiento de los parámetros y preferencias del programa](#page-192-0) [durante el inicio", en la página 177](#page-192-0)

En este tema se describen los parámetros de programa que puede pasar a QMF cuando se inicia QMF con la interfaz estándar.

["Inicio de QMF como procedimiento almacenado DB2 para z/OS" en la página 151](#page-166-0) La interfaz de procedimiento almacenado a QMF para TSO permite que cualquier programa de software pueda llamar a un procedimiento almacenado DB2 para z/OS para iniciar QMF para TSO. La interfaz también puede ejecutar una consulta o procedimiento QMF predefinido y recibir de vuelta hasta 21 conjuntos de resultados, incluido uno para los datos de rastreo.

["Formato de la sentencia CALL" en la página 152](#page-167-0)

En este tema se explica el formato de la sentencia CALL necesaria.

### **Tareas relacionadas**:

["Utilización de servicios de GDDM para gestionar la impresión" en la página 260](#page-275-0) Puede utilizar servicios de GDDM (en lugar de QMF) para gestionar la impresión en proceso por lotes z/OS nativo, TSO, ISPF y CICS.

#### **Referencia relacionada**:

["Coexistencia de releases" en la página 7](#page-22-0) QMF Versión 12.1 puede coexistir en la misma base de datos con QMF Versión 8.1 Modalidad de nueva función, QMF Versión 9.1 Modalidad de nueva función, o

#### QMF Versión 10.1, QMF Versión 11.1 o QMF Versión 11.2.

["Instalación de procedimientos y consultas de ejemplo necesarios para los](#page-112-0) [procedimientos de verificación de instalación" en la página 97](#page-112-0) Instale los procedimientos y consultas QMF de ejemplo sólo en TSO.

### **Información relacionada**:

[El Centro de publicaciones de IBM](http://www.ibm.com/shop/publications/order) Busque información sobre los conjuntos de datos de GDDM y los valores por omisión externos en documentación de GDDM.

# **Personalización de instalaciones de peticionario en CICS**

Antes de personalizar QMF para CICS, debe instalar y personalizar DB2 para z/OS y GDDM para la ejecución en un entorno CICS.

## **Información relacionada**:

[La documentación de DB2](http://pic.dhe.ibm.com/infocenter/dzichelp/v2r2/topic/com.ibm.db2z11.doc/src/alltoc/db2z_11_prodhome.htm) Busque información sobre la personalización de DB2.

 $E$ [El Centro de publicaciones de IBM](http://www.ibm.com/shop/publications/order) Consulte documentación de GDDM.

## **Descripción de QMF a DB2**

Antes de ejecutar QMF en CICS, debe describir QMF a DB2.

#### **Procedimiento**

1. Instale la conexión de DB2 para z/OS a CICS y el recurso de conexión de DB2 for z/OS para CICS.

QMF utiliza el recurso de conexión de CICS/DB2 para acceder a los datos de DB2 para z/OS en el entorno CICS.

2. Compruebe que exista una definición DB2CONN para la base de datos en la que está instalado QMF. Puede utilizar la recurso RDO (Resource Definition Online) de CICS para crear la definición. Se creará la definición DB2ENTRY específica de QMF cuando se ejecute el trabajo DSQ1ECSD.

Todos los programas QMF están enlazados durante la instalación; no es necesario enlazarlos individualmente para CICS.

### **Descripción de QMF a CICS**

Antes de ejecutar QMF en CICS, debe describir QMF a CICS modificando y ejecutando un trabajo que actualice las definiciones del sistema CICS (CSD).

#### **Acerca de esta tarea**

El trabajo DSQ1ECSD crea una nueva lista denominada QMF, que se define en el archivo de definición del sistema CICS (CSD). CICS ofrece un programa de utilidad (DFHCSDUP) para actualizar la CSD con un trabajo por lotes. Utilice DFHCSDUP para actualizar todas las tablas de control de QMF/CICS excepto la DCT. DSQ1ECSD define también la DB2ENTRY asociada al nombre de plan correcto y grupo por transacción de QMF.

## **Procedimiento**

1. Utilice el mandato de RDO VIEW Lsrpool *nombre* para comprobar las definiciones actuales de LSRPOOL. El conjunto de datos del panel de QMF (DSQPNLE) requiere un tamaño de CI de VSAM de 32 K. QMF no define explícitamente una entrada LSRPOOL. En su lugar, por omisión QMF toma el valor por misión de CICS de 1. Si el LSRPOOL de su instalación tiene un

tamaño menor a 32 KB, utilice DFHCSDUP para especificar un LSRPOOL que dé soporte a un tamaño de CI de VSAM de 32 KB.

2. Edite QMF1210.SDSQSAPE(DSQ1ECSD) y modifique o cambie los parámetros de instalación del procedimiento de entrada del trabajo para que se ajuste a las necesidades del sitio. Por ejemplo:

//DSQ1ECSD PROC REG=2048K, Región de paso de trabajo

- // QMFTPRE='**QMF1210**', Prefijo de DSN para QMF // CLOAD='**CICS.SDFHLOAD**', Nombre de la biblioteca de programas de CICS
- 
- // CCSD=**'CICS.DFHCSD',** Nombre del archivo de CSD de CICS<br>// 0UTC='\*' Clase sysout de impresión Clase sysout de impresión
- 3. Envíe el trabajo y compruebe que el trabajo se ha ejecutado con un código de retorno de 0. Si recibe un código de retorno distinto de cero, compruebe la salida del trabajo y corrija el error.

# **Preparación de la salida de gobierno para CICS**

Antes de que se pueda iniciar QMF en CICS, debe convertir, ensamblar y editar los enlaces del gobierno proporcionado con QMF.

# **Procedimiento**

- 1. Edite el trabajo QMF1210.SDSQSAPE(DSQ1EGLK) según los comentarios del trabajo.
- 2. Envíe el trabajo QMF1210.SDSQSAPE(DSQ1EGLK).
- 3. Compruebe si hay un código de retorno de 0 en todos los pasos, excepto LKEDPROG, que puede tener un código de retorno de 4. Si el código de retorno no es 0 o 4, corrija el problema y vuelva a ejecutar el trabajo.

## **Conceptos relacionados**:

Capítulo [17, "Control de recursos de QMF", en la página 339](#page-354-0) Una rutina de salida de gobierno le ayuda a limitar la actividad de usuario final y a controlar el uso de recursos del sistema en su sitio.

# **Personalización del soporte de GDDM en CICS**

Se requiere personalización adicional para dar soporte a GDDM en CICS.

# **Personalización de valores por omisión externos de GDDM:**

Debe establecer varios valores por omisión externos de GDDM en el archivo ADMADFC para garantizar la interacción correcta con QMF

Debe establecer los siguientes valores por omisión externos:

### **IOSYNCH**

Asegúrese de que el valor por omisión externo IOSYNCH se establece en YES.

### **APPCPG**

QMF recibe información de la pantalla, y presenta información en ella, mediante servicios proporcionados por GDDM. Para asegurarse de que GDDM visualiza correctamente los datos enviados por DB2, la página de códigos de GDDM debe coincidir con los identificadores de juego de códigos codificado (CCSID) para el gestor de bases de datos actual. Un CCSID contiene toda la información necesaria para asignar y conservar el significado y la representación de caracteres a través de distintas etapas de proceso e intercambio. Esta información siempre incluye al menos una página de códigos. El CCSID también tiene un esquema de codificación asociado que controla la gestión de varios puntos de código.

QMF compara la página de códigos de la aplicación de GDDM (APPCPG) con dos valores de CCSID distintos:

• Registro especial CURRENT APPLICATION ENCODING SCHEME

El esquema de codificación de la aplicación para la base de datos se especifica en este registro especial en DB2 para z/OS. Para los idiomas de juego de caracteres de un solo byte (SBCS), la página de códigos de la aplicación de GDDM debe coincidir con el valor de este registro especial.

v Variable de sesión SYSIBM.SYSTEM\_EBCDIC\_CCSID. Esta variable de sesión especifica el CCSID que se utiliza para datos EBCDIC en el sistema actual. Para idiomas de juego de caracteres de doble byte (DBCS), la página de códigos de la aplicación de GDDM debe coincidir con el valor de esta variable de sesión.

Si los CCSID no coinciden, podría haber discrepancias entre lo que se envía a DB2 para su visualización y lo que visualiza realmente GDDM. Si es necesario, revise el valor del parámetro APPCPG de GDDM en el archivo de valores por omisión externos de GDDM, ADMADFC. Un valor APPCPG de 037 es compatible con los CCSID en uso en DB2 para z/OS. Cuando haya acabado de modificar el archivo, ensamble y edite los enlaces del archivo y asegúrese de que sea accesible a QMF durante la inicialización. Para obtener detalles sobre cómo modificar valores por omisión externos, consulte documentación de GDDM en [el Centro de](http://www.ibm.com/shop/publications/order) [publicaciones de IBM.](http://www.ibm.com/shop/publications/order)

Además de cambiar el valor del parámetro APPCPG, asegúrese de que la página de códigos del emulador de terminal que utilice sea coherente con los otros CCSID en uso.

Si los usuarios necesitan visualizar o imprimir el símbolo de moneda de euro, asegúrese de que el valor que asigne al parámetro APPCPG esté asociado a la página de códigos para dicho símbolo. Por ejemplo, para visualizar el símbolo de moneda de euro en salida en inglés, el valor APPCPG adecuado que se debe utilizar es 1140. Determine el valor APPCPG adecuado para utilizar para el idioma nacional en el que ejecute QMF y asigne dicho valor al parámetro APPCPG.

#### **Comprobación de que se pueden consultar los dispositivos de QMF:**

GDDM debe poder consultar las características de dispositivo de todos los dispositivos utilizados en operaciones de QMF.

QMF gestiona la visualización de paneles y datos mediante servicios GDDM. Para crear y convertir cada corriente de datos en un formato específico de dispositivo, GDDM debe poder consultar características de dispositivo para todos los dispositivos utilizados en operaciones de QMF.

Para asegurarse de que se pueden consultar todos los dispositivos, compruebe los bytes del operando PSERVIC de la macro VTAM MODEENT. Estos bytes definen el dispositivo de visualización o tipo de impresora y no se establecen de la misma forma para dispositivos que se pueden consultar y para dispositivos que no se pueden consultar.

### **Información relacionada**:

[El Centro de publicaciones de IBM](http://www.ibm.com/shop/publications/order) Busque información sobre los valores válidos del operando PSERVIC en documentación de GDDM.

## **Carga de correlaciones de QMF GDDM en el conjunto de datos ADMF de GDDM:**

Este procedimiento sustituye las correlaciones existentes del conjunto de datos.

### **Acerca de esta tarea**

El conjunto de datos ADMF puede contener correlaciones de sólo un release de QMF cada vez.

## **Procedimiento**

Para cargar las correlaciones GDDM definidas con QMF Versión 12.1 en el conjunto de datos ADMF de GDDM, realice estos pasos:

1. Edite QMF1210.SDSQSAPE(DSQ1EADM) y compruebe que los parámetros de instalación en el procedimiento de entrada del trabajo, así como los pasos del trabajo, se ajustan a sus requisitos. Por ejemplo:

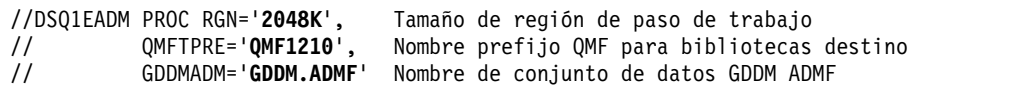

- 2. Envíe QMF1210.SDSQSAPE(DSQ1EADM). Si por cualquier motivo debe volver a las correlaciones del release de QMF desde el que está migrando, ejecute el trabajo QMF*vrm*.SDSQSAPE(DSQ1EADM), donde *vrm* es la versión, nivel de release y nivel de modificación del release del que ha migrado.
- 3. Compruebe que haya un código de retorno de 0. Si el código de retorno no es 0, corrija el problema y vuelva a ejecutar DSQ1EADM.

## **Creación de diagramas de ejemplo y el conjunto de datos de rastreo de QMF:**

Este trabajo ejecuta sentencias (en DSQ1CFRM) que crean los formatos de diagrama de QMF por omisión y el conjunto de datos de rastreo de QMF.

### **Antes de empezar**

Si ha migrado a QMF Versión 12.1 desde un release anterior de QMF, omita este paso.

# **Procedimiento**

- 1. Edite QMF1210.SDSQSAPE(DSQ1BFRM).
- 2. Localice los parámetros de instalación en el procedimiento de entrada del trabajo y asegúrese de que sus valores se ajusten a sus requisitos. Por ejemplo:

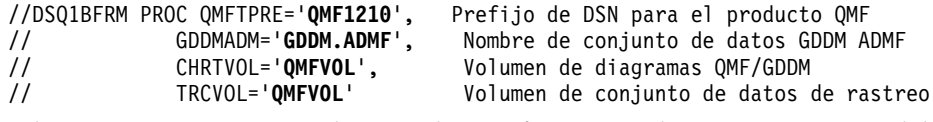

- 3. Edite DSQ1CFRM COPY, al que se hace referencia en la sentencia SYSIN del trabajo DSQ1BFRM.
- 4. Personalice la sentencia de control de VSAM para su instalación. Por ejemplo: DEFINE CLUSTER (NAME(QMF1210.DSQUCFRM) -

```
VOLUMES(QMFVOL) -
UNIQUE -
RECSZ(400 400) -
CONTROLINTERVALSIZE(2048) -
```
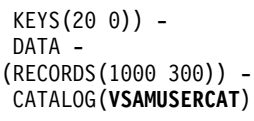

- 5. Envíe QMF1210.SDSQSAPE(DSQ1BFRM).
- 6. Compruebe que haya un código de retorno de 0. Si el código de retorno no es  $\theta$ :
	- a. Edite DSQ1CFRM y elimine los pasos que se han ejecutado satisfactoriamente; de lo contrario, recibirá mensajes de error que indicarán que los objetos ya están allí.
	- b. Compruebe si hay errores en el conjunto de datos de rastreo, DSQDEBUG. Consulte ["Recurso de rastreo" en la página 429](#page-444-0) para obtener más información sobre este conjunto de datos.
	- c. Corrija los problemas que encuentre y vuelva a ejecutar el trabajo.

# **Actualización de la secuencia de trabajos de inicio de CICS**

Debe actualizar las sentencias DD en la secuencia de trabajos de inicio de CICS para asegurarse de que se accede a los conjuntos de datos correctos durante la inicialización de QMF.

## **Procedimiento**

1. Coloque la biblioteca de carga que contiene QMF, GDDM y los módulos de DB2 para z/OS en la lista de bibliotecas de carga de módulos de CICS, DFHRPL. Por ejemplo:

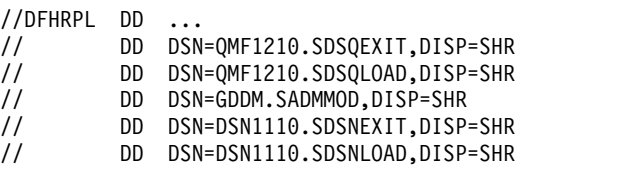

Asegúrese de que se haya especificado el nivel de release de DB2 para z/OS correcto en las sentencias que hacen referencia a las bibliotecas de carga y salida de DB2.

2. Proporcione acceso a los siguientes conjuntos de datos, que requiere GDDM and QMF:

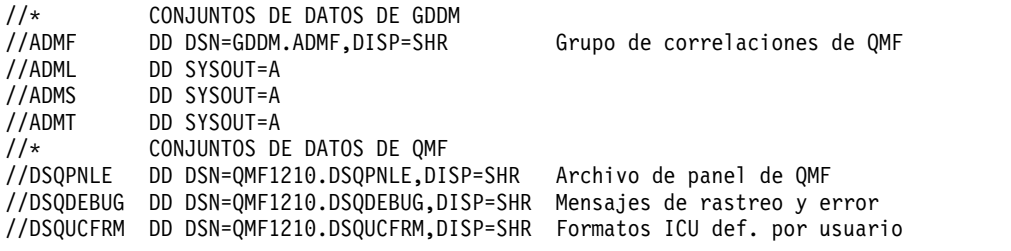

3. Concluya y reinicie CICS para incorporar los cambios en las tablas de CICS y en el trabajo de inicio de CICS.

# **Cómo determinar el tipo de almacenamiento que se utilizará para los mandatos EXPORTAR e IMPORTAR**

Una vez que se ha instalado QMF Versión 12.1, el uso por omisión del almacenamiento temporal de CICS y las colas de datos transitorios está activo. Sin embargo, por razones de compatibilidad, QMF Versión 12.1 aún le permite activar el soporte de los conjuntos de datos de TSO.

# **Acerca de esta tarea**

Los releases anteriores de QMF permitían el uso directo de conjuntos de datos de TSO desde transacciones de QMF. Sin embargo, la utilización de conjuntos de datos de TSO puede causar resultados impredecibles en los espacios de direcciones de CICS que ejecutan transacciones de QMF. Por lo tanto, debe utilizar el almacenamiento temporal o las colas de datos transitorios de CICS para los mandatos EXPORTAR e IMPORTAR de QMF.

# **Procedimiento**

Para activar el soporte para conjuntos de datos de TSO para los mandados IMPORTAR y EXPORTAR de QMF, siga estos pasos:

1. Inhabilite el módulo de control de exportación/importación de QMF, DSQCTLXI. Para inhabilitar este módulo, utilice la transacción CEMT proporcionada con CICS:

CEMT SET PROGRAM(DSQCTLXI) DISABLE

También se puede inhabilitar DSQCTLXI eliminándolo del archivo de CSD de CICS. Después de inhabilitar DSQCTLXI, todas las sesiones de QMF en ejecución en CICS utilizan conjuntos de datos de TSO para los mandatos EXPORTAR e IMPORTAR.

2. Establezca la clave de ejecución del módulo de QMF DSQCBST en un valor de CICS si está utilizando la protección de almacenamiento de CICS (SIT STGPROT=YES). Para determinar si se está utilizando la protección de almacenamiento, emita el mandato siguiente:

CEMT INQUIRE SYSTEM

Si la opción STOREPROTECT se establece en ACTIVE, se está utilizando protección de almacenamiento.

Si la opción EXECKey del módulo DSQCBST está establecida en USER, complete estos pasos para cambiar este valor a CICS:

- a. Emita el siguiente mandato: CEDA ALTER PROGRAM(DSQCBST)
- b. Recicle la región CICS.
- c. Emita el siguiente mandato: CEMT INQUIRE PROGRAM(DSQCBST)

Con el cursor junto a la opción Prog, pulse Intro para visualizar todas las opciones. Compruebe que la opción EXECKey esté establecida en Cexeckey, lo que indica un valor de CICS.

### **Qué hacer a continuación**

Una vez que se ha inhabilitado el soporte del almacenamiento temporal o de las colas de datos transitorios de CICS, puede reactivarlos emitiendo el mandato CEMT o añadiendo una entrada de programa al archivo de CSD de CICS si se ha eliminado la entrada. Para utilizar CEMT, especifique el mandato siguiente: CEMT SET PROGRAM(DSQCTLXI) ENABLE

No utilice el mandato IMPORTAR con frecuencia en CICS, ya que puede afectar al rendimiento de QMF para otros usuarios en el mismo espacio de direcciones. QMF utiliza servicios GET/PUT cuando se utiliza en QSAM, lo que puede bloquear a otros usuarios de QMF en la misma región CICS durante las operaciones de E/S.

# **Revisión del tamaño de límite de EDSA para acomodar consultas SQL de hasta 2 MB**

QMF Versión 12.1 da soporte a un tamaño de consulta de hasta 2 MB para consultas SQL dirigidas a DB2 para z/OS.

#### **Acerca de esta tarea**

El parámetro DSQEC\_SQLQRYSZ\_2M define el límite superior de la cantidad total de almacenamiento dentro del cual CICS puede asignar áreas de almacenamiento dinámico ampliado (EDSA) individuales que se encuentren por encima del límite de 16 MB. Se requiere un valor de EDSALIMIT de al menos 62914560 para ejecutar consultas SQL de hasta 2 MB en QMF para CICS.

#### **Procedimiento**

Si tiene previsto ejecutar consultas de este tamaño, establezca la variable global DSQEC\_SQLQRYSZ\_2M en 1 y revise el valor del parámetro de CICS EDSALIM.

#### **Qué hacer a continuación**

Después de realizar estas tareas, vuelva al procedimiento de instalación asociado con el itinerario de instalación seleccionado para determinar el siguiente paso de la instalación.

# **Capítulo 4. Instalación o migración de QMF en bases de datos de servidor**

En este tema se explica cómo instalar o migrar a QMF Versión 12.1 en un servidor remoto. Un servidor remoto es un servidor al que se puede acceder, mediante comunicaciones DRDA, desde el subsistema local DB2 para z/OS.

## **Antes de empezar**

Antes de instalar o migrar a QMF Versión 12.1 en un servidor remoto, consulte la ["Hoja de ruta 2: Instalación de QMF en bases de datos de servidor a las que se](#page-41-0) [accede mediante el mandato CONECTAR de QMF" en la página 26](#page-41-0) para verificar que está siguiendo el itinerario de instalación correcto para su configuración necesaria.

## **Acerca de esta tarea**

Las tareas de instalación para servidores remotos varían dependiendo de si tiene previsto acceder al servidor remoto mediante una unidad de trabajo remota o mediante una unidad de trabajo distribuida.

#### **Conceptos relacionados**:

["QMF en redes de datos distribuidas" en la página 7](#page-22-0)

La primera instalación de QMF se debe realizar en una base de datos DB2 para z/OS. Cuando esta instalación se ha completado, la base de datos DB2 para z/OS puede funcionar sola, funcionar como peticionario o funcionar como peticionario y servidor para otras instalaciones de QMF Versión 12.1.

# **Establecimiento de parámetros de trabajo de instalación para instalaciones de servidor**

Con cada instalación de QMF, puede ejecutar un conjunto de trabajos de instalación por lotes. Antes de ejecutar los trabajos, debe personalizar los valores de parámetros y variables que estos utilizan.

## **Acerca de esta tarea**

Puede cambiar los valores por omisión en el exec de valores por omisión de instalación, DSQ1DEFS, o alterar temporalmente los valores en cada trabajo de instalación antes de ejecutarlo. Todos los trabajos de instalación por lotes son miembros del conjunto de datos QMF1210.SDSQSAPE.

#### **Restricciones:**

- QMF que incluyen nombres de tres partes no se pueden dirigir a servidores DB2 para VSE y VM.
- v Por omisión, los mandatos de QMF que incluyen nombres de tres partes no se pueden utilizar para acceder a tablas remotas que contengan datos de objetos grandes (LOB). Para habilitar el acceso a datos LOB en tablas remotas con nombres de tres partes, la variable global DSQEC\_LOB\_RETRV se debe establecer en 3. DSQEC\_LOB\_RETRV también se puede establecer en 2 para habilitar la recuperación de metadatos LOB solamente.

v No se da soporte a la conectividad con servidores remotos cuando QMF para TSO se ha iniciado como un procedimiento almacenado en la base de datos de peticionario DB2 para z/OS.

# **Procedimiento**

Para personalizar los valores de parámetros y variables que utiliza la instalación, siga uno de estos pasos:

v Cambie los valores por omisión en el exec de valores por omisión de instalación, DSQ1DEFS.

Además de los valores por omisión de instalación que se listan para los parámetros comunes, QMF utiliza los parámetros siguientes durante instalaciones del servidor:

#### **UBICACION**

Este parámetro se utiliza para instalaciones en servidores a las que se accederá mediante el mandato CONECTAR o el parámetro de programa DSQSDBNM. Sustituya el valor por omisión, THISLOCN, por el nombre del servidor remoto en el que está instalando QMF.

#### **T3PARTNM**

Este parámetro corresponde a la vía de instalación I: preparación de un servidor remoto que debe ser accedido por mandatos de QMF que incluyen nombres de tres partes.

Especifique SI para este parámetro si se accederá a los datos en el servidor remoto mediante sólo nombres de tres partes en mandatos de QMF. Si piensa utilizar tanto el mandato CONECTAR de QMF como mandatos que incluyen nombres de tres partes para acceder a datos del servidor remoto, deje el parámetro en blanco, pues la vía de instalación para servidores a los que se accede mediante el mandato CONECTAR proporciona automáticamente acceso mediante nombres de tres partes.

Revise los comentarios del trabajo en el exec DSQ1DEFS para obtener más información sobre los parámetros de instalación.

v Altere temporalmente los valores predeterminados personalizando los valores de cada trabajo antes de ejecutarlo.

**Importante:** Asegúrese de que el parámetro SSID de todos los trabajos de instalación dirigidos a servidores remotos estén establecidos en el ID del subsistema DB2 para z/OS local desde el que realizará la instalación remota.

# **Qué hacer a continuación**

Después de realizar estas tareas, vuelva al procedimiento de instalación asociado con el itinerario de instalación seleccionado para determinar el siguiente paso de la instalación.

#### **Conceptos relacionados**:

["Valor por omisión de instalación para parámetros comunes" en la página 51](#page-66-0) Valores por omisión en el exec QMF1210.SDSQEXCE(DSQ1DEFS).

["Alteración temporal de los valores por omisión en los trabajos de instalación" en](#page-70-0) [la página 55](#page-70-0)

Un JCL de ejemplo muestra cómo alterar temporalmente los valores por omisión heredados de un trabajo de instalación modificando los valores de los parámetros en la sentencia SYSTSIN.

# **Ejecución de trabajos de instalación que preparan servidores para el acceso mediante el mandato CONECTAR de QMF**

Debe ejecutar trabajos de instalación para instalar o migrar a QMF Versión 12.1 en una base de datos de servidor.

No se da soporte a la conectividad con servidores remotos cuando QMF para TSO se ha iniciado como un procedimiento almacenado en la base de datos de peticionario DB2 para z/OS..

Elija el tema adecuado para el tipo de instalación que está realizando:

#### **Tareas relacionadas**:

["Instalación de la interfaz de procedimiento almacenado de QMF \(sólo TSO\)" en la](#page-150-0) [página 135](#page-150-0)

QMF Versión 12.1 le permite iniciar QMF para TSO como procedimiento almacenado DB2 para z/OS. Los usuarios no necesitan iniciar la sesión en QMF para TSO para realizar tareas.

# **Trabajos para instalar QMF V12.1 en bases de datos de servidor sin ningún release anterior instalado**

Esta secuencia de trabajos instala QMF Versión 12.1 en servidores DB2 para z/OS, DB2 para iSeries o DB2 para Linux, UNIX y Windows donde no hay instalado ningún release anterior de QMF.

# **Antes de empezar**

- v Asegúrese de que está siguiendo el itinerario de instalación correcto antes de realizar estas tareas. Este procedimiento corresponde a la vía de instalación D: instalación de QMF V12.1 en un servidor de DB2 para z/OS, iSeries o LUW.
- v Compruebe que la base de datos sea de uno de los releases siguientes. Si es necesario, actualice la base de datos antes de continuar:
	- Los servidores DB2 para z/OS deben ser de la Versión 9.1 Modalidad de nueva función o posteriores. DB2 10 no se puede ejecutar en modalidad de conversión de la Versión 8, modalidad de conversión\* de la Versión 8, modalidad de habilitación de nueva función de la Versión 8 o modalidad de habilitación de nueva función\* de la Versión 8 (CM8, CM8\*, ENFM8 o ENFM8\*).
	- Los servidores DB2 para iSeries deben ser de la Versión 5.4 o posteriores.
	- Los servidores DB2 para Linux, UNIX y Windows deben ser de la Versión 9.5 o posteriores.

# **Acerca de esta tarea**

**Restricción:** DB2 para VSE y VM no da soporte a nuevas instalaciones de QMF Versión 12.1 de ningún tipo. Para preparar un servidor DB2 para VSE y VM para el acceso mediante el mandato CONECTAR de QMF, consulte uno de los siguientes itinerarios de instalación:

- v ["Itinerario de instalación E: Migración a QMF V12.1 desde V7.2 o anterior en un](#page-49-0) [servidor DB2 para VSE y VM" en la página 34](#page-49-0)
- v ["Vía de instalación F: migración a QMF V12.1 desde QMF V8.1, V9.1, V10.1,](#page-51-0) [V11.1 o V11.2 en un servidor de DB2 para VSE y VM" en la página 36](#page-51-0)

**Importante:** No modifique o añada opciones BIND PACKAGE o BIND PLAN en ningún trabajo de enlace de QMF para planes y paquetes de instalación a menos que así se le indique en esta información, en el propio trabajo, o el soporte de software de IBM.

# **Procedimiento**

v Personalice los valores de los parámetros de los trabajos según se requiera siguiendo las instrucciones del prólogo de cada trabajo o estableciendo valores por omisión de instalación específicos del sitio o alterando temporalmente los valores por omisión de instalación. A continuación, ejecute los trabajos en su orden especificado. Los trabajos que se listan en la tabla siguiente residen como miembros en el conjunto de datos QMF1210.SDSQSAPE.

*Tabla 17. Secuencia de trabajos para instalar QMF Versión 12.1 en servidores DB2 para z/OS, DB2 para iSeries o DB2 para Linux, UNIX y Windows remotos en los que no hay instalado ningún release anterior de QMF.*

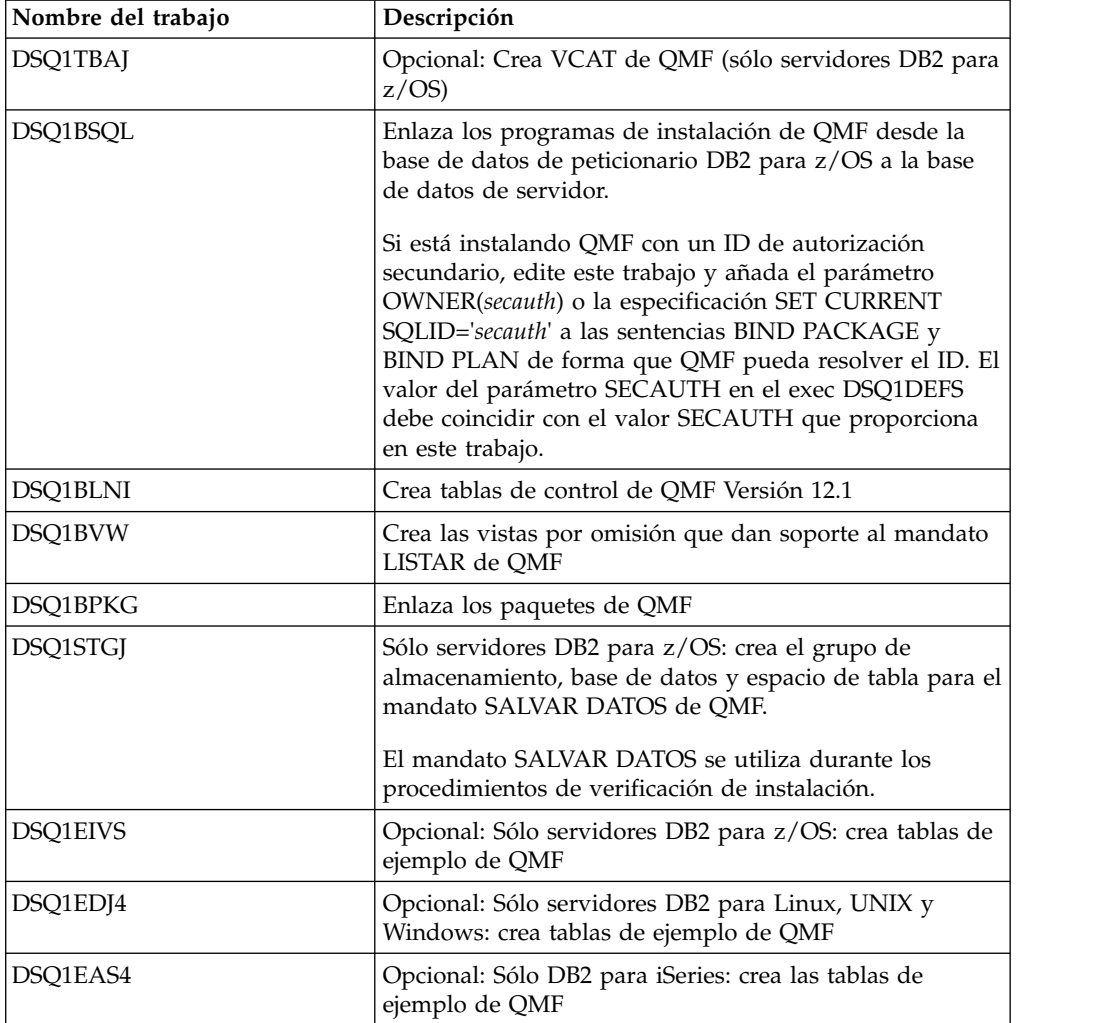

v Una vez que se haya ejecutado cada trabajo, compruebe que haya un código de retorno de 0 o 4. Ambos códigos indican la finalización satisfactoria.

# **Qué hacer a continuación**

Una vez que se hayan ejecutado satisfactoriamente todos los trabajos, vuelva al ["Itinerario de instalación C: Instalación de QMF V12.1 en un servidor DB2 para](#page-45-0) [z/OS, iSeries o LUW" en la página 30](#page-45-0) para realizar el siguiente paso en el proceso de instalación.

#### **Tareas relacionadas**:

["Instalación de la función del mandato LISTAR mejorado \(sólo z/OS\)" en la](#page-154-0) [página 139](#page-154-0)

Cuando se instala la función del mandato LISTAR mejorado, se deben otorgar privilegios de las tablas y vistas sólo al ID de autorización primaria o secundario de un usuario, y no a PUBLIC, para que se incluyan en listas de objetos generadas por el mandato LISTAR TABLAS o LISTAR TODOS cuando se especifique la opción PROPIETARIO=TODOS en el mandato.

# **Trabajos que migran QMF V8 NFM, QMF V9 NFM, QMF V10, QMF V11.1 o QMF V11.2 a QMF V12.1 en un servidor de z/OS, iSeries o LUW**

Esta secuencia de trabajos migra un release de QMF Modalidad de nueva función, QMF Versión 10, QMF Versión 11.1 o QMF Versión 11.2 a QMF Versión 12.1.

### **Antes de empezar**

- v Asegúrese de que está siguiendo la vía de instalación correcta antes de realizar estas tareas. Este procedimiento está asociado a la vía de instalación E: migración a QMF V12.1 desde QMF V11.2, V11.1, V10 o release NFM de QMF en un servidor de DB2 para z/OS, iSeries o LUW.
- v Compruebe que la base de datos sea de uno de los releases siguientes. Si es necesario, actualice la base de datos antes de continuar:
	- Los servidores DB2 para z/OS deben ser de la Versión 9.1 Modalidad de nueva función o posteriores. DB2 10 no se puede ejecutar en modalidad de conversión de la Versión 8, modalidad de conversión\* de la Versión 8, modalidad de habilitación de nueva función de la Versión 8 o modalidad de habilitación de nueva función\* de la Versión 8 (CM8, CM8\*, ENFM8 o ENFM8\*).
	- Los servidores DB2 para iSeries deben ser de la Versión 5.4 o posteriores.
	- Los servidores DB2 para Linux, UNIX y Windows deben ser de la Versión 9.5 o posteriores.

## **Acerca de esta tarea**

**Importante:** No modifique o añada opciones BIND PACKAGE o BIND PLAN en ningún trabajo de enlace de QMF para planes y paquetes de instalación a menos que así se le indique en esta información, en el propio trabajo, o el soporte de software de IBM.

#### **Procedimiento**

v Personalice los valores de los parámetros de los trabajos según se requiera siguiendo las instrucciones del prólogo de cada trabajo o estableciendo valores por omisión de instalación específicos del sitio o alterando temporalmente los valores por omisión de instalación. A continuación, ejecute los trabajos en su orden especificado. Los trabajos que se listan en la tabla siguiente residen como miembros en el conjunto de datos QMF1210.SDSQSAPE.

*Tabla 18. Secuencia de trabajos para migrar desde QMF Versión 8.1 Modalidad de nueva funcionalidad, QMF Versión 9.1 Modalidad de nueva funcionalidad, QMF Versión 10, QMF Versión 11.1 o QMF Versión 11.2 a QMF Versión 12.1 en un servidor de DB2 para z/OS, DB2 para iSeries, o DB2 para Linux, UNIX y Windows*

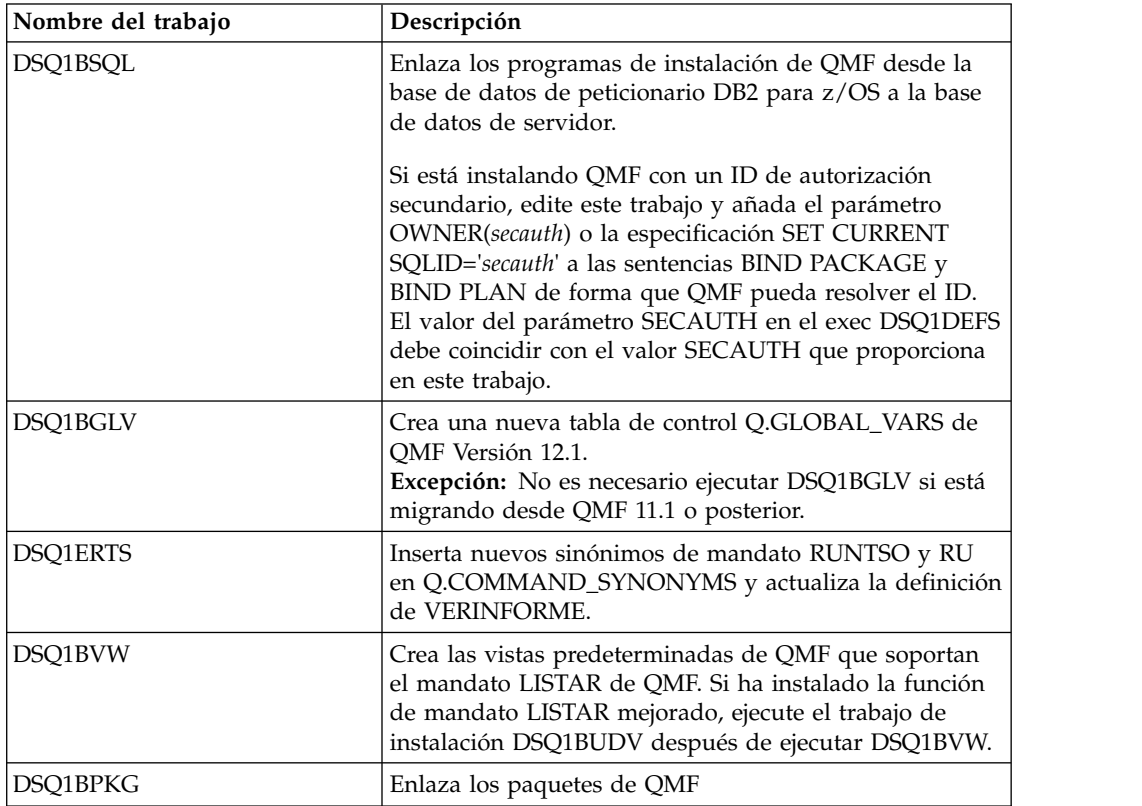

- v Una vez que se haya ejecutado cada trabajo, compruebe que haya un código de retorno de 0 o 4. Ambos códigos indican la finalización satisfactoria.
- v Ejecute estos trabajos si desea las tablas de ejemplo de una versión anterior de QMF. Los releases anteriores de las tablas de ejemplo de QMF siguen siendo válidos en la nueva versión.
	- Si las tablas de ejemplo anteriores no están instaladas y desea instalarlas con la nueva versión, ejecute el trabajo adecuado desde esta tabla:

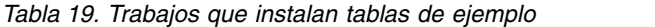

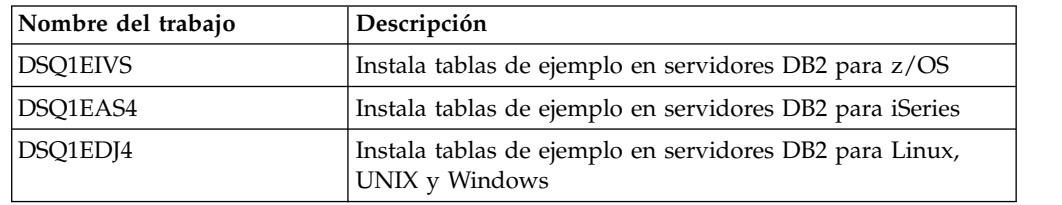

- Si se han instalado anteriormente las tablas de ejemplo anteriores y desea volver a instalarlas, en primer lugar suprima los ejemplos existentes.
	- El trabajo DSQ1EDSJ suprime estos ejemplos de las bases de datos DB2 para z/OS
	- El trabajo DSQ1EDX2 los suprime de las bases de datos DB2 para iSeries y DB2 para Linux, UNIX y Windows.

# **Qué hacer a continuación**

Una vez que se hayan ejecutado satisfactoriamente todos los trabajos, vuelva al ["Vía de instalación D: migración a QMF V12.1 desde QMF V11.2, QMF V11.1, QMF](#page-47-0) [V10 o un release NFM de QMF en un servidor de DB2 para z/OS, iSeries o LUW"](#page-47-0) [en la página 32](#page-47-0) para realizar el siguiente paso en el proceso de instalación.

# **Trabajos que migran QMF V7.2 o anteriores a QMF V12.1 en un servidor VM o VSE**

Esta secuencia de trabajos migra QMF Versión 7.2 o anterior a QMF Versión 12.1 en un servidor DB2 para VSE y VM.

# **Antes de empezar**

- v Asegúrese de que está siguiendo el itinerario de instalación correcto antes de realizar estas tareas. Este procedimiento está asociado con el Itinerario de instalación G: Migración a QMF V12.1 desde V7.2 (o anterior) en un servidor DB2 para VSE y VM.
- v Asegúrese de que DB2 para VSE y VM sea de la versión 7.3 o posterior.

# **Procedimiento**

v Personalice los valores de los parámetros de los trabajos según se requiera siguiendo las instrucciones del prólogo de cada trabajo o estableciendo valores por omisión de instalación específicos del sitio o alterando temporalmente los valores por omisión de instalación. A continuación, ejecute los trabajos en su orden especificado. Los trabajos que se listan en la tabla siguiente residen como miembros en el conjunto de datos QMF1210.SDSQSAPE.

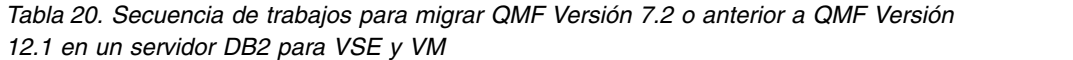

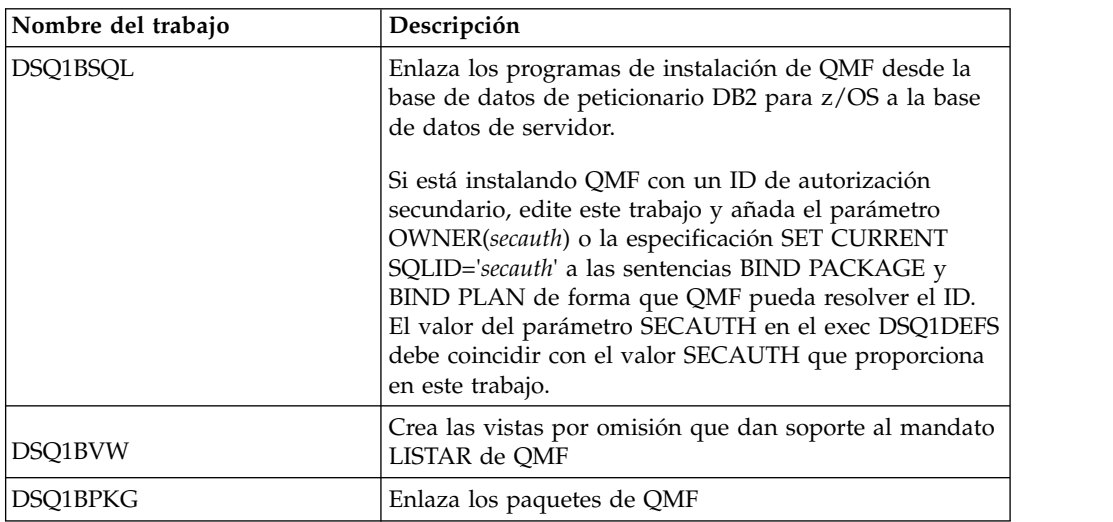

- v Una vez que se haya ejecutado cada trabajo, compruebe que haya un código de retorno de 0 o 4. Ambos códigos indican la finalización satisfactoria.
- v Si es necesario, instale las tablas de ejemplo de QMF siguiendo la documentación de QMF para VSE o VM. Los releases anteriores de las tablas de ejemplo de QMF aún son válidos en la nueva versión de QMF.

# **Qué hacer a continuación**

Una vez que se hayan ejecutado satisfactoriamente todos los trabajos, vuelva al ["Itinerario de instalación E: Migración a QMF V12.1 desde V7.2 o anterior en un](#page-49-0) [servidor DB2 para VSE y VM" en la página 34](#page-49-0) para realizar el siguiente paso en el proceso de instalación.

#### **Información relacionada**:

[El Centro de publicaciones de IBM](http://www.ibm.com/shop/publications/order) Busque información sobre cómo instalar tablas de ejemplo de QMF en la documentación de QMF para VM o VSE.

# **Trabajos que migran QMF V8, V9, V10, V11.1 o V11.2 a QMF V12.1 en un servidor de VM o VSE**

Esta secuencia de trabajos migra una instalación existente de QMF Versión 8.1, Versión 9.1, Versión 10, Versión 11.1 o Versión 11.2 a QMF Versión 12.1 en un servidor de DB2 para VSE y VM.

## **Antes de empezar**

- v Asegúrese de que está siguiendo la vía de instalación correcta antes de realizar estas tareas. Este procedimiento corresponde a la vía de instalación H: migración a QMF V12.1 desde QMF V8.1, V9.1, V10, V11.1 o V11.2 en un servidor de DB2 para VSE y VM.
- v Asegúrese de que DB2 para VSE y VM sea de la versión 7.3 o posterior.

## **Acerca de esta tarea**

**Importante:** No modifique o añada opciones BIND PACKAGE o BIND PLAN en ningún trabajo de enlace de QMF para planes y paquetes de instalación a menos que así se le indique en esta información, en el propio trabajo, o el soporte de software de IBM.

### **Procedimiento**

v Personalice los valores de los parámetros de los trabajos según se requiera siguiendo las instrucciones del prólogo de cada trabajo o estableciendo valores por omisión de instalación específicos del sitio o alterando temporalmente los valores por omisión de instalación. A continuación, ejecute los trabajos en su orden especificado. Los trabajos que se listan en la tabla siguiente residen como miembros en el conjunto de datos QMF1210.SDSQSAPE.

*Tabla 21. Secuencia de trabajos para migrar una instalación existente de QMF Versión 8.1, Versión 9.1, Versión 10, Versión 11.1 o Versión 11.2 a QMF Versión 12.1 en un servidor de DB2 para VSE y VM*

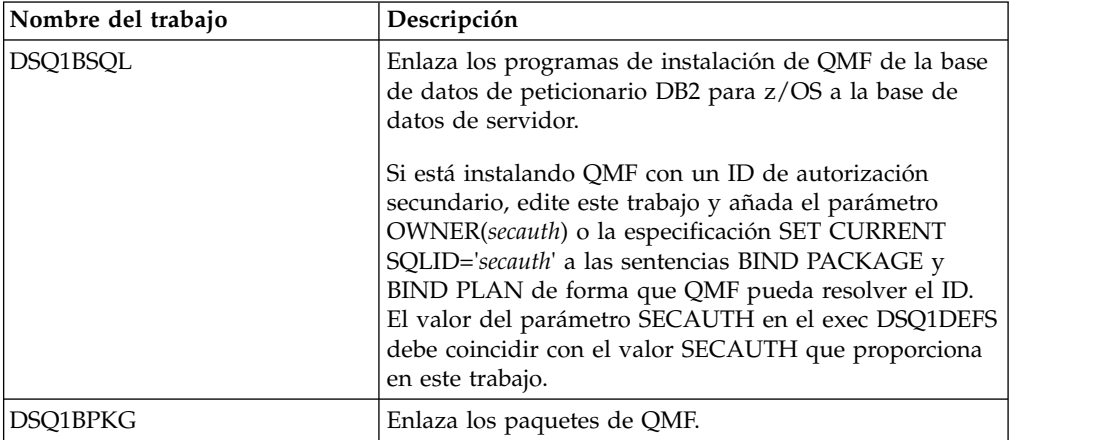

- v Una vez que se haya ejecutado cada trabajo, compruebe que haya un código de retorno de 0 o 4. Ambos códigos indican la finalización satisfactoria.
- v Si es necesario, instale las tablas de ejemplo de QMF siguiendo la documentación de QMF para VSE o VM. Los releases anteriores de las tablas de ejemplo de QMF aún son válidos en la nueva versión de QMF.

## **Información relacionada**:

[El Centro de publicaciones de IBM](http://www.ibm.com/shop/publications/order) Busque información sobre cómo instalar tablas de ejemplo de QMF en la documentación de QMF para VM o VSE.

# **Repliegue al release anterior en bases de datos de servidor**

Si encuentra errores al migrar a QMF Versión 12.1 desde un release de QMF Modalidad de compatibilidad (QMF Versión 3.3, 6.1, 7.1, 7.2, Versión 8.1 Modalidad de compatibilidad, o Version 9.1 Modalidad de compatibilidad), puede volver al release anterior.

# **Procedimiento**

Para volver las tablas de control de QMF y sus espacios de tabla al estado original anterior a la migración:

- 1. Vuelva a crear las tablas de control de QMF con su estructura original. Puede utilizar uno de los dos métodos siguientes:
	- v Descarte los objetos migrados y vuelva a crearlos con su estructura y datos originales. Utilice la copia de seguridad que ha creado al realizar la migración.
	- v Utilice sentencias ALTER para cambiar la definición de los objetos de forma que coincida con las especificaciones originales tal como existían antes de la migración.
- 2. Recupere las copias de la imagen original. Debe recuperar las copias de la imagen original porque el proceso de migración para QMF Versión 12.1 renombra las tablas de control originales y descarta las tablas renombradas. Si está migrando a QMF en un servidor DB2 para z/OS, utilice el programa de utilidad DSN1COPY en lugar del programa de utilidad RECOVER para recuperar las copias de la imagen original. Dado que los OBID de las copias de

la imagen original no coinciden con los OBID de las tablas que se acaban de crear, se requiere el parámetro OBIDXLAT.

Consulte [la documentación de DB2](http://pic.dhe.ibm.com/infocenter/dzichelp/v2r2/topic/com.ibm.db2z11.doc/src/alltoc/db2z_11_prodhome.htm) para obtener más información sobre el programa de utilidad DSN1COPY.

**Nota:** En DB2 Versión 9 y posteriores, se da soporte a espacios de tabla simples, pero se crean nuevas tablas sólo en espacios de tabla segmentados. Si se han creado tablas de QMF antes de DB2 Versión 9, utilice el programa de utilidad UNLOAD de DB2 con el arreglo del APAR PK60612 aplicado en lugar de DSN1COPY. Con este arreglo, el programa de utilidad UNLOAD puede procesar una copia de imagen de un espacio de tabla que no estaba segmentado aunque la nueva tabla esté definida como segmentada. Para obtener más información, consulte la sección sobre descarga de una copia de imagen de la publicación [DB2 9 for z/OS: Using the Utilities Suite.](http://www.redbooks.ibm.com/redbooks/pdfs/sg246289.pdf)

- 3. Recupere los índices de los objetos.
- 4. Realice una copia de imagen completa de los objetos del release anterior que se han vuelto a crear.

# **Ejecución de trabajos de instalación que preparan servidores para el acceso mediante mandatos de QMF que incluyen nombres de tres partes**

Esta secuencia de trabajos prepara el peticionario y el servidor para utilizar nombres de tres partes en mandatos de QMF para acceder a datos en un servidor remoto.

#### **Antes de empezar**

- v Asegúrese de que está siguiendo el itinerario de instalación correcto antes de realizar estas tareas. Este procedimiento está asociado con el Itinerario de instalación I: Preparación de un servidor remoto para el acceso mediante mandatos de QMF que incluyen nombres de tres partes.
- v Si tiene previsto acceder a datos en el servidor remoto mediante el mandato CONECTAR de QMF además de mandatos de QMF que incluyan nombres de tres partes, consulte la ["Hoja de ruta 2: Instalación de QMF en bases de datos de](#page-41-0) [servidor a las que se accede mediante el mandato CONECTAR de QMF" en la](#page-41-0) [página 26](#page-41-0) para determinar el itinerario de instalación.

### **Acerca de esta tarea**

#### **Restricciones:**

- v No se da soporte a la conectividad con servidores remotos cuando QMF para TSO se ha iniciado como un procedimiento almacenado en la base de datos de peticionario DB2 para z/OS.
- QMF que incluyen nombres de tres partes no se pueden dirigir a servidores DB2 para VSE y VM.
- Por omisión, los mandatos de QMF que incluyen nombres de tres partes no se pueden utilizar para acceder a tablas remotas que contengan datos de objetos grandes (LOB). Para habilitar el acceso a datos LOB en tablas remotas con nombres de tres partes, la variable global DSQEC\_LOB\_RETRV se debe establecer en 3. DSQEC\_LOB\_RETRV también se puede establecer en 2 para habilitar la recuperación de metadatos LOB solamente.
- v A menos que el mandato que incluye el nombre de tres partes se dirija a DB2 para z/OS, QMF se debe iniciar con la captación de varias filas desactivada.

# **Procedimiento**

Para utilizar sólo nombres de tres partes en mandatos de QMF para acceder a datos en un servidor remoto donde no esté instalado QMF, complete los pasos siguientes para preparar el peticionario y el servidor:

- 1. Ejecute QMF1210.SDSQSAPE(DSQ1BSQL) en el servidor remoto. Ejecute este trabajo desde la base de datos local.
- 2. Edite QMF1210.SDSQEXCE(DSQ1DEFS) y establezca el parámetro T3PARTNM en YES. Por ejemplo: T3PARTNM="YES"
- 3. Asegúrese de que la sentencia DD DSQDEFS en el trabajo DSQ1BPKG apunte al miembro DSQ1DEFS que ha modificado en el paso 2.
- 4. Ejecute QMF1210.SDSQSAPE(DSQ1BPKG) en el servidor remoto. Ejecute este trabajo desde la base de datos local. Compruebe que haya un código de retorno de 0 o 4. Ambos códigos indican una ejecución satisfactoria.

### **Conceptos relacionados**:

["Habilitación del soporte para captación e inserción de varias filas" en la página](#page-214-0) [199](#page-214-0)

El parámetro DSQSMRFI controla si la base de datos utiliza captación e inserción de varias filas o de una sola fila.

#### **Tareas relacionadas**:

["Instalación de la interfaz de procedimiento almacenado de QMF \(sólo TSO\)" en la](#page-150-0) [página 135](#page-150-0)

QMF Versión 12.1 le permite iniciar QMF para TSO como procedimiento almacenado DB2 para z/OS. Los usuarios no necesitan iniciar la sesión en QMF para TSO para realizar tareas.

# **Capítulo 5. Verificación de que QMF se ha instalado correctamente**

Los métodos para verificar que QMF se ha instalado correctamente varían según el tipo de base de datos.

# **Cómo probar las instalaciones de QMF en bases de datos de peticionario**

Para probar las instalaciones de QMF en bases de datos de peticionario, realice estos pasos.

### **Antes de empezar**

- v Asegúrese de que ha realizado todos los pasos del procedimiento de instalación asociado con el itinerario de instalación elegido.
- v Asegúrese de tener la autorización adecuada para ejecutar las pruebas.

El ID de autorización que utilice para ejecutar las pruebas debe tener una de las autorizaciones siguientes:

- SYSADM (o equivalente)
- DBADM (o equivalente) en las bases de datos siguientes:

## **DSQDBCTL**

Esta base de datos contiene las tablas de control de QMF del catálogo de objetos de QMF.

#### **DSQDBDEF**

Esta base de datos contiene el espacio de tablas DSQTSDEF, que es el espacio por omisión que se utiliza cuando se emite el mandato SALVAR DATOS.

# **Acerca de esta tarea**

Estos procedimientos de prueba se aplican a los itinerarios de instalación de la ["Hoja de ruta 1: Instalación de QMF en bases de datos autónomas o de](#page-34-0) [peticionario \(sólo DB2 para z/OS\)" en la página 19.](#page-34-0)

Si tiene previsto utilizar QMF en CICS, ejecute primero todos los pasos en TSO y a continuación vaya de nuevo al procedimiento para CICS.

# **Inicio de QMF**

El método que utiliza para iniciar QMF depende de si ejecuta QMF en TSO o CICS.

### **Antes de empezar**

Antes de iniciar QMF, compruebe que se haya iniciado la base de datos de peticionario. Inicie la base de datos de peticionario con DDF si continuará con una instalación de QMF en una base de datos de servidor después de probar la instalación de peticionario.

# **Acerca de esta tarea**

Se proporcionan instrucciones específicas para iniciar QMF en TSO y para iniciar QMF en CICS.

# **Resultados**

Si QMF no se puede iniciar o experimenta errores o avisos cuando inicia QMF, consulte uno de los temas siguientes para ver las posibles causas:

- v ["Errores que se pueden producir durante la inicialización" en la página 406](#page-421-0)
- v ["Mensajes de aviso después de iniciar QMF" en la página 417](#page-432-0)

Se pueden producir problemas de inicialización si QMF accede a módulos de carga de uno o más releases anteriores durante el inicio. Consulte ["Problemas que se](#page-422-0) [pueden producir cuando QMF no utiliza módulos de carga actuales" en la página](#page-422-0) [407](#page-422-0) para ver instrucciones sobre cómo investigar si esto pudiera ser el problema.

# **Inicio de QMF en TSO**

Si está utilizando QMF en ISPF, puede iniciar QMF utilizando el servicio ISPF SELECT y el mandato ISPSTART. Para iniciar QMF sin ISPF, puede utilizar el módulo DSQQMF*n*, donde *n* es un ID de idioma de un carácter.

## **Acerca de esta tarea**

Después de iniciar la sesión en TSO con un procedimiento de inicio de sesión, está en modalidad READY de TSO. En esta modalidad, puede iniciar QMF con o sin ISPF.

#### **Conceptos relacionados**:

Capítulo [10, "Establecimiento de los parámetros y preferencias del programa](#page-192-0) [durante el inicio", en la página 177](#page-192-0)

En este tema se describen los parámetros de programa que puede pasar a QMF cuando se inicia QMF con la interfaz estándar.

#### **Tareas relacionadas**:

["Instalación de las características de idioma nacional \(NLF\) de QMF" en la página](#page-143-0) [128](#page-143-0)

Una característica de idioma nacional (NLF) de QMF le proporciona un entorno que está personalizado para un idioma específico. En general, las funciones en QMF disponibles en el producto básico en idioma inglés también están disponibles en las NLF.

["Preparación del procedimiento de inicio de sesión de TSO" en la página 63](#page-78-0) Debe modificar el procedimiento de inicio de sesión de TSO para dar soporte al almacenamiento y a otros requisitos de los usuarios. Este paso incluye asignación de bibliotecas de carga y conjuntos de datos.

### **Información relacionada**:

[El Centro de publicaciones de IBM](http://www.ibm.com/shop/publications/order) Busque información sobre los diálogos de ISPF en la información de ISPF.

#### **Inicio de QMF con ISPF:**

Puede iniciar QMF mediante el mandato ISPSTART o puede personalizar menús de selección de ISPF para incluir QMF como una de las opciones de menú.

#### **Procedimiento**

Inicie QMF con ISPF mediante uno de estos dos métodos:

v Para utilizar el mandato ISPSTART, inicie QMF desde un programa de aplicación mediante la interfaz invocable, o emita el mandato ISPSTART con o sin parámetros.

El ejemplo siguiente muestra cómo utilizar el mandato ISPSTART para alterar temporalmente los valores por omisión para el nombre de subsistema de base de datos (DSN) y el ID de plan (QMF12).

ISPSTART PGM(DSQQMF*n*) NEWAPPL(DSQ*n*) PARM(DSQSSUBS=*ssid*, DSQSPLAN=*id\_plan*,...)

Este mandato incluye las variables siguientes:

**n** Utilice el ID de idioma de un carácter adecuado para iniciar QMF en su entorno de NLF. Por ejemplo, para iniciar QMF en un entorno inglés, el valor del parámetro PGM es DSQQMFE y el del parámetro NEWAPPL es DSQE.

**ssid**

El nombre de 4 caracteres del subsistema DB2 para z/OS donde está instalado QMF Versión 12.1.

**id\_plan**

Nombre del plan de aplicación de QMF que está enlazado al peticionario. El valor por omisión es QMF12.

Después de que se emita el mandato ISPSTART anterior, se visualiza el panel inicial de QMF, tal como se muestra en ["Comprobación de la versión correcta de](#page-109-0) [la biblioteca de paneles de QMF" en la página 94.](#page-109-0)

Para codificar el menú de ISPF Master Application proporcionado con ISPF para incluir QMF como una de las opciones de menús de selección de ISPF, siga este ejemplo:

La llamada resaltada en la mitad inferior de la figura para un nombre de subsistema DB2 para z/OS de DB2P y un nombre de plan de QRY10.

```
%------------------------ MASTER APPLICATION MENU -------------------
%SELECT APPLICATION ===> OPT +
\degree +USERID -
\% +TIME -% 1 +SPF - SPF PROGRAM DEVELOPMENT FACILITY +TERMINAL -
% 2 +QMF - QMF QUERY MANAGEMENT FACILITY +PF KEYS -
\%%<br>%
%\%\%\%\%%% \mathbf{K}\%% P +PARMS - SPECIFY TERMINAL PARAMETERS AND LIST/LOG DEFAULTS
% X +EXIT - TERMINATE USING LIST/LOG DEFAULTS
%+PRESS%END KEY+TO TERMINATE +
\%)INIT
)PROC
 &SEL = TRANS( TRUNC (&OPT, '.')
           1,'PANEL(ISR@PRIM) NEWAPPL'
           2,'PGM(DSQQMFE) NEWAPPL(DSQE) PARM(S=DB2P,P=QRY10)'
         \frac{1}{\sqrt{2}} */
        /* ADD OTHER APPLICATIONS HERE */
         \frac{1}{\sqrt{2}} */
           P,'PANEL(ISPOPT)'
           X,'EXIT'
          \mathbf{r} ', \mathbf{r}' '
           *, ' ?' ))END
```
*Figura 13. Diálogo de QMF en el menú de ISPF Master Application (se muestra en inglés)*

Si está iniciando QMF en un entorno de NLF, puede añadir entradas al menú para la NLF. En el ejemplo, sustituya la "E' en DSQQMFE y DSQE por el identificador de idioma nacional de 1 carácter para la NLF.

También puede personalizar cualquier otro menú de ISPF para permitir a los usuarios invocar QMF seleccionándolo en el menú.

#### **Conceptos relacionados**:

Capítulo [10, "Establecimiento de los parámetros y preferencias del programa](#page-192-0) [durante el inicio", en la página 177](#page-192-0)

En este tema se describen los parámetros de programa que puede pasar a QMF cuando se inicia QMF con la interfaz estándar.

#### **Tareas relacionadas**:

["Instalación de las características de idioma nacional \(NLF\) de QMF" en la página](#page-143-0) [128](#page-143-0)

Una característica de idioma nacional (NLF) de QMF le proporciona un entorno que está personalizado para un idioma específico. En general, las funciones en QMF disponibles en el producto básico en idioma inglés también están disponibles en las NLF.

#### **Inicio de QMF sin ISPF:**

Para iniciar QMF sin ISPF, puede utilizar un programa de aplicación y la interfaz invocable de QMF, o bien puede utilizar los mandatos CALL de TSO.
#### <span id="page-108-0"></span>**Procedimiento**

v Para utilizar un programa de aplicación y la interfaz invocable, especifique la sentencia siguiente: DSQQMF*n* DSQSSUBS=*ssid*,DSQSPLAN=*id\_plan*, ...

Este mandato incluye las variables siguientes:

**n** Utilice el ID de idioma de un carácter adecuado para iniciar QMF en su entorno de NLF. Por ejemplo, para iniciar QMF en un entorno en inglés, el mandato es DSQQMFE.

#### **ssid**

El nombre de 4 caracteres del subsistema DB2 para z/OS donde está instalado QMF Versión 12.1.

#### **id\_plan**

Nombre del plan de aplicación de QMF que está enlazado al peticionario. El ID de plan de aplicación de QMF Versión 12.1 es QMF12.

También puede especificar valores adicionales en lugar de los puntos suspensivos que se muestran.

v Para utilizar mandatos CALL de TSO, puede utilizar un mandato CALL de TSO para inicializar QMF en la base de datos de peticionario DB2 para z/OS local. Por ejemplo:

```
CALL 'QMF1210.SDSQLOAD(DSQQMFn)' 'DSQSSUBS=ssid,DSQSPLAN=id_plan,...'
```
Este mandato incluye las variables siguientes:

#### **QMF1210**

El prefijo por omisión de las bibliotecas de QMF Versión 12 Release 1. Si cambia el prefijo por omisión para las bibliotecas de QMF, sustituya dicho prefijo en lugar de QMF1210.

**n** Utilice el ID de idioma de un carácter adecuado para iniciar QMF en su entorno de NLF. Por ejemplo, para iniciar QMF en un entorno inglés, utilice DSQQMFE.

#### **ssid**

El nombre de 4 caracteres del subsistema DB2 para z/OS donde está instalado QMF Versión 12.1.

#### **id\_plan**

Nombre del plan de aplicación de QMF que está enlazado al peticionario. El valor por omisión es QMF12.

#### **Conceptos relacionados**:

Capítulo [10, "Establecimiento de los parámetros y preferencias del programa](#page-192-0) [durante el inicio", en la página 177](#page-192-0)

En este tema se describen los parámetros de programa que puede pasar a QMF cuando se inicia QMF con la interfaz estándar.

#### **Tareas relacionadas**:

["Instalación de las características de idioma nacional \(NLF\) de QMF" en la página](#page-143-0) [128](#page-143-0)

Una característica de idioma nacional (NLF) de QMF le proporciona un entorno que está personalizado para un idioma específico. En general, las funciones en QMF disponibles en el producto básico en idioma inglés también están disponibles en las NLF.

#### **Inicio de QMF en CICS**

Como parte de la verificación de que QMF está instalado correctamente en CICS, asegúrese de que QMF se inicie correctamente

## **Procedimiento**

Para iniciar QMF para CICS, siga estos pasos:

- 1. Inicie la sesión en el sistema CICS donde está instalado QMF.
- 2. Pulse la tecla Escape para iniciar una sesión nativa de CICS.
- 3. Inicie QMF:
	- a. Emita la transacción de CICS QMF *n*, sustituyendo *n* con el identificador de idioma nacional de 1 carácter de su NLF. Por ejemplo, para el inglés, el nombre de transacción es QMFE.
	- a. Especifique los parámetros de programa DSQSDBQT y DSQSDBQN para configurar el tipo y nombre de la cola que contendrá los datos de rastreo. Por ejemplo, para iniciar QMF con un nombre de cola de almacenamiento temporal de DSQD, emita el mandato siguiente:

QMF*n* DSQSDBQT=TS,DSQSDBQN=DSQD

#### **Tareas relacionadas**:

["Instalación de las características de idioma nacional \(NLF\) de QMF" en la página](#page-143-0) [128](#page-143-0)

Una característica de idioma nacional (NLF) de QMF le proporciona un entorno que está personalizado para un idioma específico. En general, las funciones en QMF disponibles en el producto básico en idioma inglés también están disponibles en las NLF.

## **Comprobación de la versión correcta de la biblioteca de paneles de QMF**

Tanto el panel inicial como los paneles de ayuda se deben visualizar correctamente.

### **Procedimiento**

Para comprobar la versión correcta de la biblioteca de paneles de QMF a la que se está accediendo, complete los pasos siguientes:

- 1. Compruebe que aparezca la versión correcta del panel de inicio de QMF, tal como se muestra en la figura siguiente. En el panel de inicio:
	- a. Compruebe que "Versión 12 Release 1" aparece debajo del nombre del panel  $\left( \mathbf{A} \right)$ . Si la información de versión y release no es correcta y se ha iniciado QMF en TSO, compruebe la asignación de la sentencia DD ADMGGMAP para asegurarse de que apunta a QMF1210.SDSQMAP*n*, en lugar de especificar el ID de idioma nacional de 1 carácter asociado a la NLF. Por ejemplo, para QMF inglés, la sentencia DD debe apuntar a QMF1210.SDSQMAPE. Si la información de versión y release no es correcta y ha iniciado QMF en CICS, compruebe que la sentencia DD ADMF en el JCL de inicio de la región CICS en la que se encuentra QMF apunta correctamente al conjunto de datos ADMF de GDDM. El trabajo de instalación de DSQ1*n*ADM (DSQ1EADM para inglés QMF) graba la correlación de QMF Versión 12.1 GDDM con este conjunto de datos.
	- b. Compruebe que está conectado a la base de datos DB2 para z/OS en la que acaba de instalar QMF ( $\overline{B}$ ). El ejemplo siguiente muestra que la base de datos se denomina DB2P.

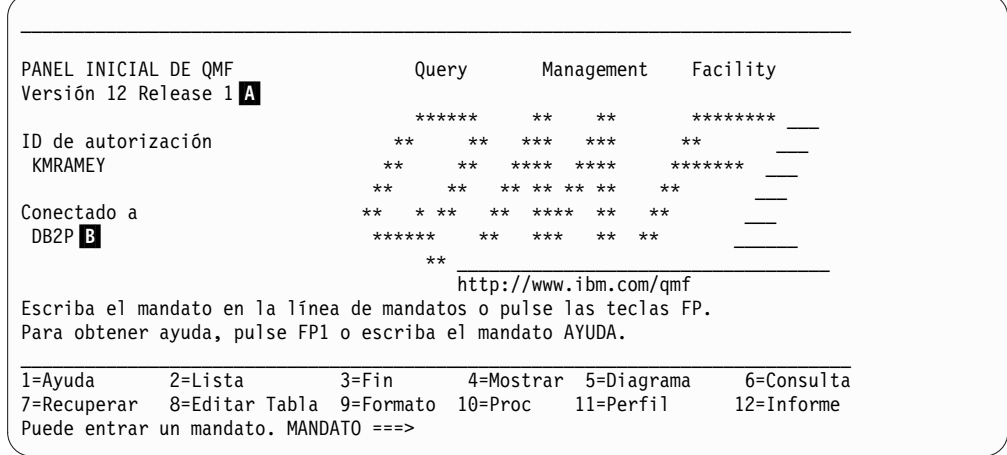

*Figura 14. Panel inicial de QMF Versión 12.1*

<span id="page-110-0"></span>| | | | | | | | | | | | | | | | | |

- 2. Compruebe la existencia de la ayuda en línea de Versión 12.1.
	- a. Pulse la tecla de función Ayuda. Se visualiza el menú de ayuda principal de QMF Versión 12.1, tal como se muestra en la figura siguiente. Asegúrese de que el tema 1 refleje la versión correcta de QMF.

| Ayuda: Query Management Facility           |              |  |
|--------------------------------------------|--------------|--|
| Seleccione un tema.                        |              |  |
|                                            | 1 a 11 de 15 |  |
| 1. Novedades en QMF Versión 12 Release 1   |              |  |
| 2. Información sobre QMF                   |              |  |
| 3. Perfil                                  |              |  |
| 4. Mandatos de QMF                         |              |  |
| 5. Consulta asistida                       |              |  |
| 6. SQL (Lenguaje de consulta estructurado) |              |  |
| 7. Editor de tablas                        |              |  |
| 8. Formatos                                |              |  |
| 9. Informes                                |              |  |
| 10. Lista de variables globales            |              |  |
| 11. Lista de objetos de base de datos      |              |  |
|                                            |              |  |
| F1=Ayuda F3=Salir F7=Retroceder F8=Avanzar |              |  |
| F9=Teclas F12=Cancelar                     |              |  |

*Figura 15. Menú de ayuda principal en QMF Versión 12.1*

b. Pulse Cancelar (F12 por omisión) para volver al panel inicial.

### **Qué hacer a continuación**

Si la información de versión y release es incorrecta o la ayuda no se visualiza de ninguna forma, compruebe que el trabajo de instalación DSQ1*n*PNL se haya ejecutado satisfactoriamente y que la sentencia DD del archivo DSQPNL*n* apunte al conjunto de datos Versión 12 Release 1 correcto. En lugar de *n*, especifique el ID de idioma nacional de 1 carácter asociado con la NLF.

Si ha iniciado QMF con CICS, compruebe adicionalmente la secuencia de trabajos de inicio de CICS para asegurarse de que el conjunto de datos DSQPNL*n* se ha asignado correctamente.

**Conceptos relacionados**:

["Llenado de la biblioteca de paneles VSAM" en la página 47](#page-62-0) Cuando se haya completado la instalación de SMP/E, complete la biblioteca de paneles VSAM de QMF, DSQPNLE.

#### **Tareas relacionadas**:

["Instalación de las características de idioma nacional \(NLF\) de QMF" en la página](#page-143-0) [128](#page-143-0)

Una característica de idioma nacional (NLF) de QMF le proporciona un entorno que está personalizado para un idioma específico. En general, las funciones en QMF disponibles en el producto básico en idioma inglés también están disponibles en las NLF.

## **Comprobación de que las bibliotecas de QMF se han asignado correctamente**

Para comprobar que las bibliotecas de QMF Versión 12.1 se han asignado correctamente, emita el mandato MOSTRAR GLOBALES desde dentro de QMF.

Desplácese por las variables globales y compruebe el valor de las variables siguientes:

• DSOAO OMF VER RLS

El valor de esta variable debería ser QMFV12R1.0. Si se visualiza cualquier otro valor, revise la información sobre cómo asignar bibliotecas de QMF en ["Definición de programas, recursos y preferencias para TSO y CICS" en la](#page-75-0) [página 60.](#page-75-0)

• DSQAO OTC LICENSE

El valor de esta variable debería ser 0. Este valor indica que la opción OTC\_LICENSE en la rutina de inicialización DSQUOPTS tiene el valor NOT USED.

Si el valor de la variable no es correcto, edite la rutina de inicialización DSQUOPTS y establezca la variable en el valor adecuado. A continuación, reinicie QMF.

#### **Conceptos relacionados**:

["Inicialización de variables globales y comportamiento de sesión de QMF cuando](#page-181-0) [se inicia QMF" en la página 166](#page-181-0)

Puede utilizar varios métodos para establecer variables globales de QMF cuando se inicia QMF. Estos métodos implican la modificación de la rutina DSQUOPTS, la tabla de variables globales Q.GLOBAL\_VARS o el procedimiento de inicialización del sistema por omisión. Este procedimiento también se puede utilizar para establecer otros aspectos de la sesión de QMF de un usuario antes de que se visualice el panel inicial.

### **Tareas relacionadas**:

["Inicio de QMF" en la página 89](#page-104-0)

El método que utiliza para iniciar QMF depende de si ejecuta QMF en TSO o CICS.

## **Comprobación de que se hayan instalado todas las vistas de QMF necesarias**

Compruebe que las vistas sean adecuadas para la base de datos a la que está conectado.

## <span id="page-112-0"></span>**Procedimiento**

Para comprobar que se han instalado las vistas adecuadas:

- 1. Emita el siguiente mandato:
	- LISTAR TABLAS (OWNER=Q NAME=DSQ%
- 2. Compruebe los resultados del mandato respecto a las vista que se proporcionan con QMF.
- 3. Si las vistas adecuadas no están en la lista, vuelva a ejecutar el trabajo de instalación DSQ1BVW. Si ha instalado la función de mandato LISTAR mejorado, ejecute el trabajo de instalación DSQ1BUDV después de ejecutar DSQ1BVW.

### **Tareas relacionadas**:

["Inicio de QMF" en la página 89](#page-104-0) El método que utiliza para iniciar QMF depende de si ejecuta QMF en TSO o CICS.

#### **Referencia relacionada**:

["Vistas de QMF" en la página 471](#page-486-0)

Estas vistas se proporcionan con QMF. QMF utiliza estas vistas en las plataformas indicadas en la tabla para crear listas de objetos cuando se emite el mandato LISTAR de QMF.

## **Instalación de procedimientos y consultas de ejemplo necesarios para los procedimientos de verificación de instalación**

Instale los procedimientos y consultas QMF de ejemplo sólo en TSO.

Los procedimientos de verificación de instalación requieren algunos de estos objetos para TSO y CICS. Una vez que se hayan instalado los objetos en TSO, estarán disponibles para su uso en CICS. Se proporcionan otros objetos a los que los usuarios pueden hacer referencia cuando obtengan información sobre cómo utilizar QMF.

Los procedimientos y consultas de ejemplo han cambiado en QMF Versión 12.1, de forma que debe suprimir las versiones anteriores e instalar las nuevas versiones.

La tabla siguiente describe las consultas de ejemplo.

*Tabla 22. Consultas de ejemplo de QMF Versión 12.1*

| Nombre del<br>conjunto de<br>datos desde el<br>que se<br> importa la<br> consulta | Nombre con el que QMF salva el<br>objeto después de importarlo | Descripción                                                                        |
|-----------------------------------------------------------------------------------|----------------------------------------------------------------|------------------------------------------------------------------------------------|
| DSO0EO1                                                                           | <b>Q.SAMPLE SELECT1</b>                                        | Consulta SELECT simple                                                             |
| DSO0EO2                                                                           | <b>Q.SAMPLE SELECT2</b>                                        | Consulta SELECT con la palabra clave IN y la cláusula<br><b>ORDER BY</b>           |
| DSO0EO3                                                                           | <b>O.SAMPLE SELECT3</b>                                        | Consulta SELECT con las palabras clave BETWEEN y<br>NULL y los operadores AND y OR |
| DSO0EO4                                                                           | <b>O.SAMPLE SELECT4</b>                                        | Consulta SELECT que utiliza la palabra clave LIKE                                  |
| DSO0EO5                                                                           | <b>O.SAMPLE SELECT5</b>                                        | Consulta SELECT que realiza una unión de dos tablas                                |

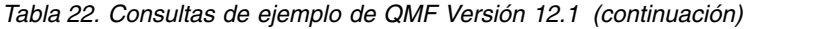

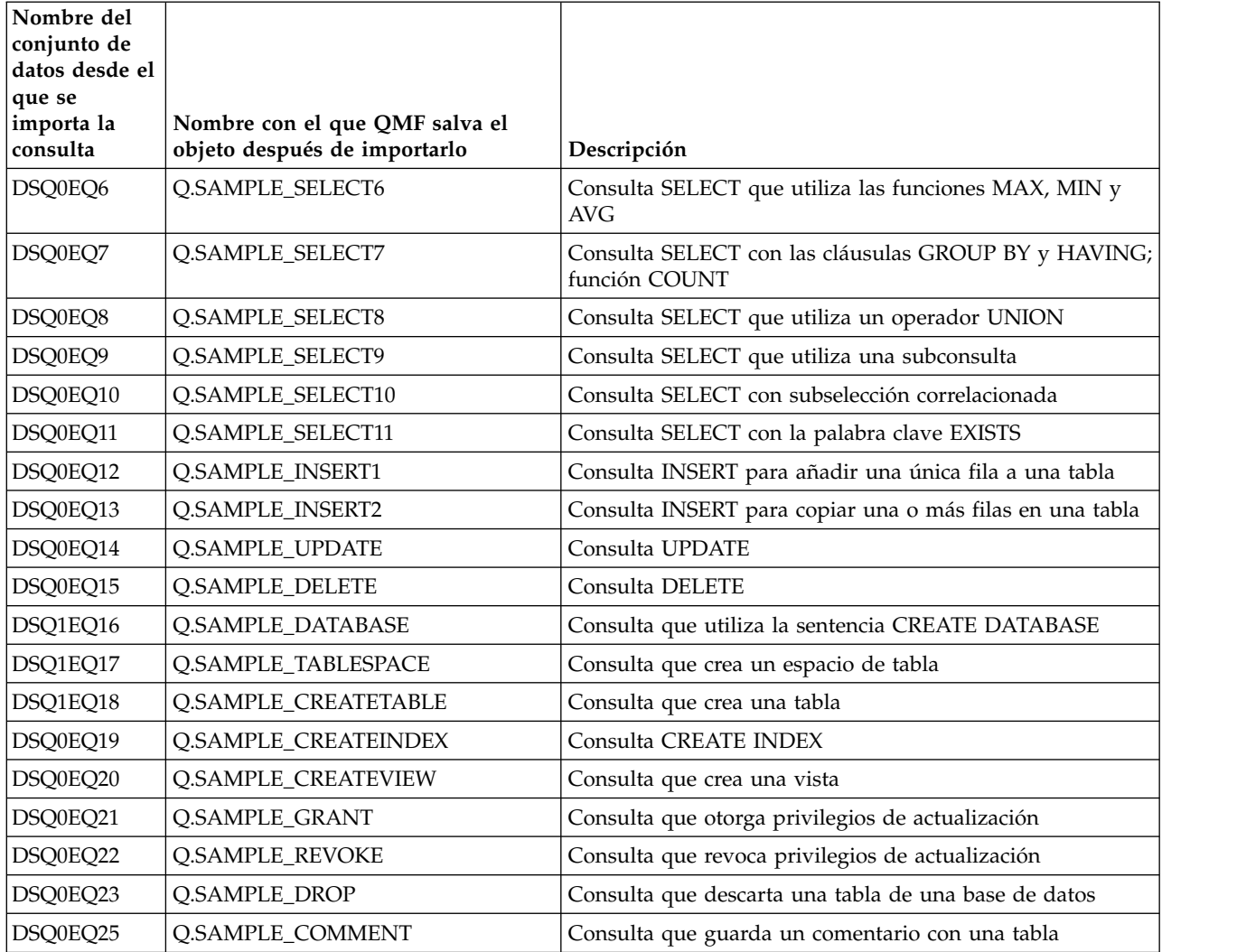

La tabla siguiente describe los procedimientos siguientes.

*Tabla 23. Procedimientos de ejemplo de QMF Versión 12.1*

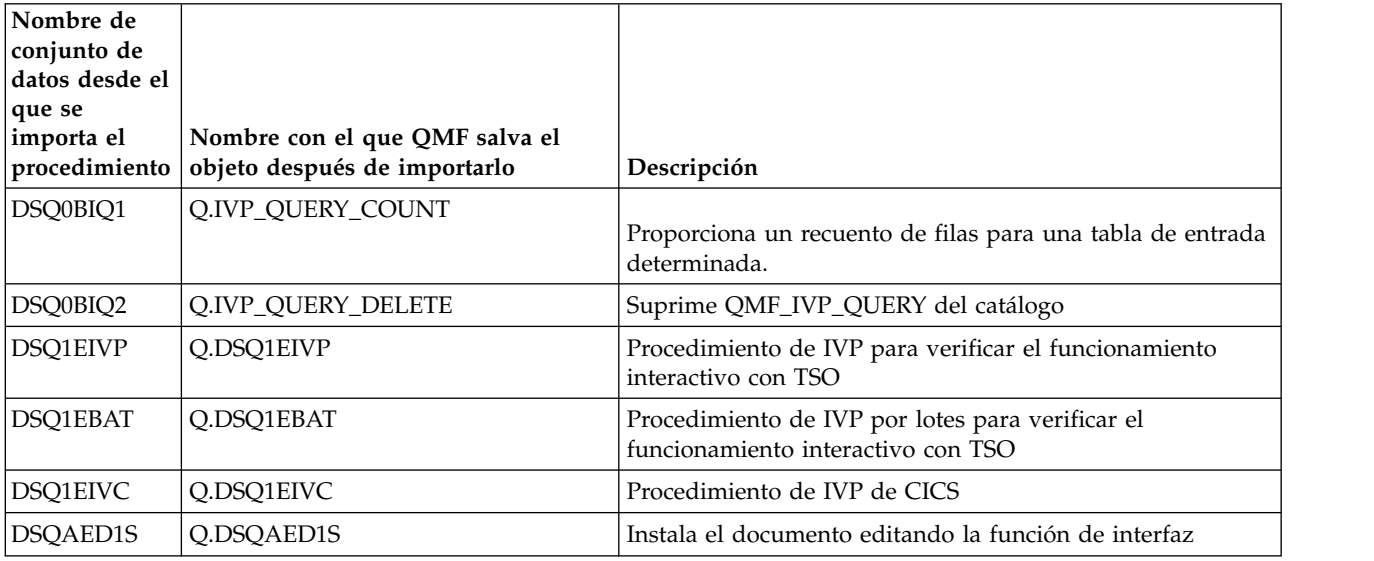

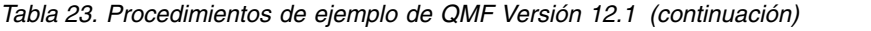

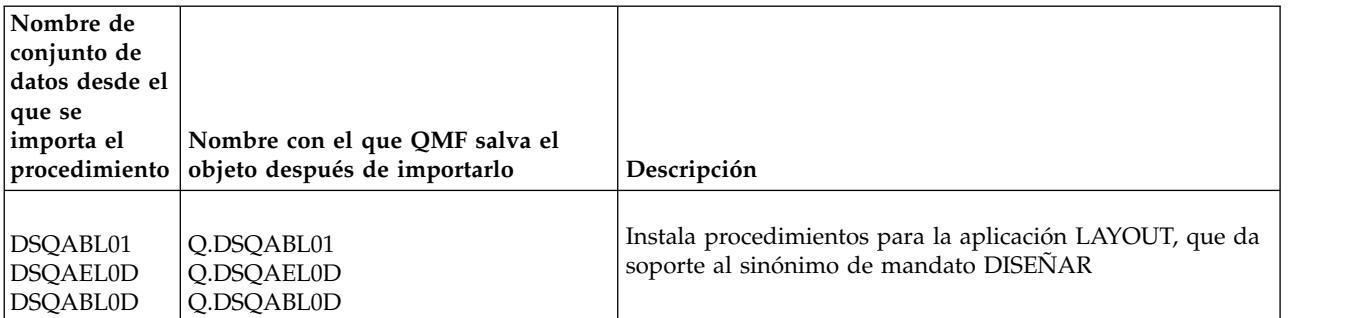

Complete los pasos siguientes para suprimir consultas y procedimientos de ejemplo desde la versión anterior de QMF e instale los objetos de QMF Versión 12.1:

- 1. Inicie una sesión de QMF.
- 2. Asegúrese de que está conectado al subsistema DB2 para z/OS en el que acaba de instalar QMF.
- 3. Suprima las versiones anteriores de los procedimientos y consultas de ejemplo. Si ha instalado QMF Versión 12.1 en un sistema donde no existía ningún release anterior de QMF, omita este paso.
	- a. Especifique el mandato siguiente para visualizar el procedimiento que suprime los procedimientos y consultas: IMPORTAR PROC DESDE QMF1210.SDSQSAPE(DSQ1ESQD)'

En este mandato y en todo el procedimiento DSQ1ESQD, QMF1210 es el prefijo para los conjuntos de datos de QMF Versión 12.1. Si ha utilizado un prefijo distinto, cambie QMF1210 en el mandato y dondequiera que aparezca en el procedimiento al prefijo específico del sitio que haya elegido. Si está utilizando QMF en TSO, puede utilizar el mandato EDITAR PROC, seguido por un mandato ISPF como por ejemplo CHANGE, para cambiar la información de prefijo. Por ejemplo, el siguiente mandato ISPF cambia el prefijo de QMF1210 al prefijo DB2TOOLS:

CHANGE 'QMF1210' 'DB2TOOLS' ALL

- b. Emita el mandato EJECUTAR PROC para ejecutar el procedimiento.
- 4. Instale los procedimientos y mandatos de ejemplo de Versión 12.1.

Especifique el mandato siguiente para visualizar el procedimiento que instala los procedimientos y consultas de Versión 12.1:

IMPORTARPROC DESDE 'QMF1210.SDSQSAPE(DSQ1ESQI)'

En este mandato y en todo el procedimiento DSQ1ESQI, QMF1210 es el prefijo del conjunto de datos de QMF Versión 12.1. Si ha utilizado un prefijo distinto, cambie QMF1210 en el mandato y dondequiera que aparezca en el procedimiento al prefijo específico del sitio que haya elegido. Si está utilizando QMF en TSO, puede utilizar el mandato EDITAR PROC, seguido por un mandato ISPF como por ejemplo CHANGE, para cambiar la información de prefijo. Por ejemplo, el siguiente mandato ISPF cambia el prefijo de QMF1210 a QMF12: CHANGE 'QMF1210' 'QMF12' ALL

5. Emita el mandato EJECUTAR PROC para ejecutar el procedimiento.

Debe recibir un mensaje que indique que los objetos se han instalado correctamente. Si se produce una anomalía, puede utilizar el procedimiento DSQ1ESQD para suprimir los objetos ya creados y empezar de nuevo.

El mensaje DSQ21662 es sólo un mensaje informativo y no indica errores; puede ignorar este mensaje y pasar a ejecutar los IVP.

#### **Tareas relacionadas**:

["Inicio de QMF" en la página 89](#page-104-0) El método que utiliza para iniciar QMF depende de si ejecuta QMF en TSO o CICS.

## **Ejecución de los procedimientos de verificación de la instalación**

El procedimiento de verificación de la instalación (IVP) para instalaciones de QMF en bases de datos de peticionario difiere ligeramente en función de si la instalación en la base de datos de peticionario se está ejecutando en TSO o CICS.

#### **Acerca de esta tarea**

Para probar que QMF Versión 12.1 se ha instalado correctamente, debe ejecutar los IVP que ha instalado en ["Instalación de procedimientos y consultas de ejemplo](#page-112-0) [necesarios para los procedimientos de verificación de instalación" en la página 97.](#page-112-0)

#### **Tareas relacionadas**:

["Inicio de QMF" en la página 89](#page-104-0) El método que utiliza para iniciar QMF depende de si ejecuta QMF en TSO o CICS.

#### **Ejecución de los IVP para TSO**

Existen dos procedimientos de verificación de instalación para instalaciones de QMF que se ejecutan en TSO: uno que prueba las operaciones interactivas y otro que prueba las operaciones de proceso por lotes.

#### **Acerca de esta tarea**

Si tiene previsto utilizar QMF en modalidad de proceso por lotes, complete ambos procedimientos de prueba.

#### **Cómo probar el funcionamiento interactivo en TSO:**

Para probar el funcionamiento interactivo de QMF en TSO, realice estos pasos.

#### **Antes de empezar**

Si no lo ha hecho ya, inicie QMF.

#### **Procedimiento**

- 1. Visualice el procedimiento de verificación de instalación de QMF para TSO emitiendo el mandato siguiente: VISUALIZAR PROC Q.DSQ1EIVP. Este procedimiento se ha importado y salvado en la base de datos en el proceso explicado en ["Instalación de procedimientos y consultas de ejemplo necesarios](#page-112-0) [para los procedimientos de verificación de instalación" en la página 97.](#page-112-0) Los comentarios al principio del procedimiento describen lo que prueba el procedimiento.
- 2. En el panel PROC, personalice el procedimiento, si es necesario. QMF1210 es el prefijo del conjunto de datos de QMF Versión 12.1. Si ha utilizado un prefijo distinto, cambie QMF1210 en todo el DSQ1EIVP al prefijo específico del sitio que ha elegido.

Si cambia el procedimiento, emita el mandato siguiente para salvarlo: SALVAR PROC COMO Q.DSQ1EIVP (COMPARTIR=SI.

3. Ejecute el procedimiento emitiendo el mandato siguiente: EJECUTAR PROC. Especifique un valor de 1 en respuesta a cada solicitud.

#### **Resultados**

Cuando el IVP se completa satisfactoriamente, se visualiza el mensaje siguiente: El procedimiento de IVP de QMF se ha completado satisfactoriamente.

Salga de la sesión de QMF emitiendo el mandato SALIR.

#### **Qué hacer a continuación**

Si el IVP no se completa satisfactoriamente, revise la salida de los trabajos de instalación de QMF que ha ejecutado para asegurarse de que todos los trabajos se han completado correctamente. También puede utilizar los mensajes y los paneles de ayuda de mensajes (que se visualizan la pulsar la tecla Ayuda) de QMF para diagnosticar y corregir el problema.

#### **Prueba de la operación por lotes en TSO:**

Para probar la operación por lotes de QMF en TSO, realice los pasos siguientes. Omita este paso si no tiene previsto ejecutar QMF en modalidad de proceso por lotes.

#### **Acerca de esta tarea**

Para probar la operación por lotes, con QMF se proporciona un procedimiento de ejemplo denominado DSQ1*n*BAT (donde *n* es un identificador de idioma nacional de 1 carácter). El procedimiento comprueba que existan las tablas de control de QMF y que las operaciones básicas de QMF se hayan completado satisfactoriamente.

Puede utilizar otros métodos para iniciar QMF en modalidad de proceso por lotes y ejecutar el procedimiento Q.DSQ1*n*BAT. Si el método siguiente no se ajusta a sus necesidades, consulte el Capítulo [9, "Inicio de QMF", en la página 149](#page-164-0) para ver las opciones adicionales.

#### **Procedimiento**

Realice los pasos siguientes para probar la operación por lotes de QMF en TSO mediante el procedimiento DSQ1*n*BAT:

- 1. Si no lo ha hecho ya, inicie QMF.
- 2. Cuando se visualice el panel inicial de QMF, visualice el procedimiento Q.DSQ1*n*BAT. Por ejemplo, para visualizar el IVP por lotes en inglés, emita el mandato siguiente: DISPLAY Q.DSQ1EBAT

Si no se puede encontrar el procedimiento, consulte ["Instalación de](#page-112-0) [procedimientos y consultas de ejemplo necesarios para los procedimientos de](#page-112-0) [verificación de instalación" en la página 97](#page-112-0) para ver los pasos para instalarlo. Si está probando la modalidad de proceso por lotes para una NLF de QMF, consulte el Paso [10 en la página 133](#page-148-0) del procedimiento en ["Instalación de las](#page-143-0)

[características de idioma nacional \(NLF\) de QMF" en la página 128](#page-143-0) para obtener información sobre cómo instalar el IVP de modalidad de proceso por lotes.

3. Revise el procedimiento y personalícelo, si es necesario.

QMF1210 es el prefijo del conjunto de datos de QMF Versión 12.1. Si ha utilizado un prefijo distinto, cambie QMF1210 en todo el procedimiento por el prefijo específico del sitio que haya elegido.

Si cambia el procedimiento, emita un mandato como el siguiente para salvarlo: SALVAR PROC COMO Q.DSQ1EBAT (COMPARTIR=SI

- 4. Personalice el procedimiento de inicio de sesión de TSO para iniciar QMF en modalidad de proceso por lotes y ejecutar el procedimiento Q.DSQ1*n*BAT:
	- a. Haga una copia del procedimiento de inicio de sesión de ejemplo (DSQ1EINV).
	- b. Añada una sentencia JOB que sea adecuada para las necesidades del sitio.
	- c. Suprima las sentencias DD SYSTERM y SYSIN DD.
	- d. Configure las prestaciones de impresión.

El procedimiento QMF que se ejecutará en modalidad de proceso por lotes prueba el mandato IMPRIMIR de QMF. Para asegurarse de que este mandato es satisfactorio, añada sentencias DD que asignen el archivo DSQPRINT. La salida del mandato IMPRIMIR de QMF va a este archivo. Por ejemplo:

//DSQPRINT DD SYSOUT=A

e. Especifique cómo controlar la salida de la modalidad de proceso por lotes añadiendo una sentencia similar a la siguiente al final del procedimiento de inicio de sesión:

//SYSTSPRT DD SYSOUT=A

f. Añada las sentencias siguientes después de la sentencia SYSTSPRT. Sustituya *n* por el identificador de idioma nacional de 1 carácter correspondiente al idioma que esté probando.

```
//SYSTSIN DD *
```

```
PROFILE PREFIX(nombre_usuario)
      ISPSTART PGM(DSQQMFn) NEWAPPL(DSQn) PARM(M=B,I=Q.DSQ1nBAT,S=ssid)
/*
```
Se requiere la primera tarjeta de control de la segunda sentencia de JCL sólo si la instalación no utiliza RACF. Sustituya *nombre\_usuario* por el ID de inicio de sesión del usuario que ejecuta el paso. Consulte ["JCL para ejecutar un](#page-401-0) [trabajo por lotes de QMF" en la página 386](#page-401-0) para obtener información sobre esta sentencia.

La segunda tarjeta de control de la segunda sentencia de JCL invoca QMF en modalidad de proceso por lotes (M=B). Sustituya *ssid* con el ID de subsistema de 4 caracteres del subsistema DB2 para z/OS en el que ha instalado QMF. Si no especifica un ID de subsistema, se utiliza el valor por omisión, DSN. Cuando se invoca de esta forma, QMF ejecuta el procedimiento Q.DSQ1*n*BAT.

Para obtener más información sobre otros parámetros de programa de QMF que puede pasar en el mandato ISPSTART, consulte [Capítulo](#page-192-0) 10, ["Establecimiento de los parámetros y preferencias del programa durante el](#page-192-0) [inicio", en la página 177.](#page-192-0)

- 5. Salve el procedimiento de inicio de sesión de TSO revisado.
- 6. Envíe el trabajo, que inicia QMF y envía el procedimiento Q.DSQ1*n*BAT como trabajo por lotes.

<span id="page-118-0"></span>Una vez que se ejecute el procedimiento, el control vuelve a TSO, que termina el trabajo porque no encuentra más sentencias de TSO en SYSTSIN. Examine la salida del trabajo para asegurarse de que no haya recibido errores. Los mensajes siguientes se visualizan en la salida de rastreo cuando el trabajo se completa satisfactoriamente:

Se ha ejecutado correctamente el mandato de TSO.

Se ha ejecutado el procedimiento.

Si el IVP no se completa satisfactoriamente, revise la salida de los trabajos de instalación de QMF que ha ejecutado para asegurarse de que todos los trabajos se han completado correctamente. También puede utilizar los mensajes y los paneles de ayuda de mensajes (que se visualizan la pulsar la tecla Ayuda) de QMF para diagnosticar y corregir el problema.

#### **Conceptos relacionados**:

Capítulo [18, "Ejecución de QMF en modalidad de proceso por lotes", en la página](#page-400-0) [385](#page-400-0)

Si un usuario ejecuta un procedimiento con el mandato EJECUTAR, el usuario no puede ejecutar los mandatos de QMF, excepto para cancelar el procedimiento o la sesión. Por lo tanto, la ejecución de un procedimiento mediante el mandato EJECUTAR puede utilizar considerable tiempo de sesión.

#### **Tareas relacionadas**:

["Instalación de las características de idioma nacional \(NLF\) de QMF" en la página](#page-143-0) [128](#page-143-0)

Una característica de idioma nacional (NLF) de QMF le proporciona un entorno que está personalizado para un idioma específico. En general, las funciones en QMF disponibles en el producto básico en idioma inglés también están disponibles en las NLF.

## **Ejecución del IVP para CICS**

Para probar el funcionamiento correcto de QMF en CICS, complete estos pasos.

### **Procedimiento**

1. Compruebe que el recurso de rastreo de QMF está instalado comprobando la cola de datos transitorios por omisión que contiene los datos de rastreo (DSQD). En una pantalla vacía de CICS, especifique el mandato siguiente: CEMT INQUIRE QUEUE(DSQD). Se visualiza una salida similar a la siguiente:

STATUS: RESULTS - OVERTYPE to MODIFY<br>Oue(DSOD) Ext Ena Ope Ext Ena Ope

Ena Ope indica que la cola está abierta y habilitada. Si no ve que DSQD esté habilitado y abierto, revise sus cambios en el archivo de definición del sistema CICS. Consulte ["Descripción de QMF a CICS" en la página 69](#page-84-0) para obtener detalles.

- 2. Si no lo ha hecho ya, inicie QMF tal como se explica en ["Inicio de QMF" en la](#page-104-0) [página 89.](#page-104-0)
- 3. Visualice el procedimiento de verificación de instalación de QMF para CICS especificando el mandato siguiente: VISUALIZAR PROC Q.DSQ1EIVC. Este procedimiento se ha importado y salvado en la base de datos en el proceso explicado en ["Instalación de procedimientos y consultas de ejemplo necesarios](#page-112-0)

[para los procedimientos de verificación de instalación" en la página 97.](#page-112-0) Los comentarios al principio del procedimiento describen lo que prueba el procedimiento.

- 4. En el panel PROC, personalice el procedimiento, si es necesario. Si cambia el procedimiento, emita el mandato siguiente para salvarlo: SALVAR PROC COMO Q.DSQ1EIVC (COMPARTIR=SI.
- 5. Ejecute el procedimiento especificando el mandato siguiente: EJECUTAR PROC. Especifique un valor de 1 en respuesta a cada solicitud.

#### **Resultados**

Cuando el IVP se completa satisfactoriamente, se visualiza el mensaje siguiente: El procedimiento de IVP de QMF se ha completado satisfactoriamente.

Salga de la sesión de QMF emitiendo el mandato SALIR.

Si el procedimiento no se ejecuta satisfactoriamente, revise la salida de los trabajos de instalación de QMF que ha ejecutado para asegurarse de que todos los trabajos se han completado satisfactoriamente. Para examinar si hay mensajes de aviso de QMF en la cola de almacenamiento temporal que ha verificado en el Paso [1 en la](#page-118-0) [página 103,](#page-118-0) emita la siguiente transacción CICS: CEBR DSQD

## **Prueba de instalaciones de QMF en bases de datos de servidor**

Puede probar las instalaciones de QMF en bases de datos de servidor como parte de las vías de instalación para bases de datos de servidor a las que se accede mediante el mandato CONECTAR de QMF o el parámetro de programa DSQSDBNM.

### **Antes de empezar**

Antes de probar una instalación de QMF en una base de datos de servidor, asegúrese de haber probado las instalaciones en las bases de datos de peticionario:

- v Pruebe las instalaciones de QMF en todas las bases de datos de peticionario que accederán al servidor.
- v Complete también el procedimiento de prueba para los peticionarios si la base de datos de servidor remoto es DB2 para z/OS. Para obtener información sobre el procedimiento, consulte ["Cómo probar las instalaciones de QMF en bases de](#page-104-0) [datos de peticionario" en la página 89](#page-104-0)

## **Acerca de esta tarea**

Estos procedimientos de prueba se aplican a los itinerarios de instalación de la ["Hoja de ruta 2: Instalación de QMF en bases de datos de servidor a las que se](#page-41-0) [accede mediante el mandato CONECTAR de QMF" en la página 26.](#page-41-0)

### **Procedimiento**

Para probar una instalación de QMF en una base de datos de servidor que no sea z/OS, complete los pasos siguientes:

- 1. Inicie QMF en la base de datos de peticionario DB2 para z/OS con recurso de datos distribuidos (DDF).
	- v Si QMF se ejecuta en TSO, consulte ["Inicio de QMF en TSO" en la página 90.](#page-105-0)

v Si QMF se ejecuta en CICS, consulte ["Inicio de QMF en CICS" en la página](#page-108-0) [93.](#page-108-0)

El parámetro de programa DSQSSUBS especifica el nombre del peticionario DB2 para z/OS en el que está iniciando QMF.

- 2. Conéctese a la base de datos de servidor. Puede conectarse a QMF en la base de datos de servidor de una de las dos formas siguientes:
	- v Después de iniciar QMF en la base de datos de peticionario y de que se visualice el panel inicial de QMF, utilice el mandato CONECTAR de QMF para conectar al servidor.
	- v Especifique el parámetro de programa DSQSDBNM al iniciar QMF en la base de datos de peticionario. QMF se conectará a la ubicación de servidor especificada en este parámetro antes de que se visualice el panel inicial. Para obtener más información sobre este parámetro, consulte ["Especificación de la](#page-200-0) [conexión inicial a base de datos" en la página 185.](#page-200-0)

Por ejemplo, para iniciar QMF en una base de datos DB2 para z/OS local denominada LOCL y conectarse inmediatamente a una base de datos DB2 para Linux, UNIX y Windows remota denominada REMT, especifique los siguientes parámetros de programa en el mandato que utiliza para iniciar QMF: DSQSSUBS=**LOCL**,DSQSDBNM=**REMT**

- 3. Compruebe que el nombre de base de datos que se muestra debajo de Conectado a en el panel inicial de QMF sea el nombre correcto del servidor de bases de datos remoto. Para ver un ejemplo del panel inicial, consulte la Figura [14 en la página 95.](#page-110-0)
- 4. Compruebe que las vistas de QMF se hayan instalado correctamente. Emita este mandato para comprobar que las vistas que ve en la lista sean adecuadas para el tipo de base de datos al que está conectado: LISTAR TABLAS (OWNER=Q NAME=DSQ%.

["Vistas de QMF" en la página 471](#page-486-0) lista, por plataforma, las vistas por omisión que dan soporte al mandato LISTAR de QMF.

Si las vistas adecuadas no están en la lista, vuelva a ejecutar el trabajo de instalación DSQ1BVW. Si el servidor es DB2 para z/OS y ha instalado la función de mandato LISTAR mejorado, ejecute el trabajo de instalación DSQ1BUDV después de ejecutar DSQ1BVW.

5. Vuelva al panel inicial de QMF pulsando la tecla de función Cancelar (por omisión, F12). Finalice la sesión de QMF pulsando la tecla de función Fin (por omisión, F3).

### **Qué hacer a continuación**

Después de realizar estas tareas, vuelva al procedimiento de instalación asociado con el itinerario de instalación seleccionado para determinar el siguiente paso de la instalación.

#### **Conceptos relacionados**:

Capítulo [10, "Establecimiento de los parámetros y preferencias del programa](#page-192-0) [durante el inicio", en la página 177](#page-192-0)

En este tema se describen los parámetros de programa que puede pasar a QMF cuando se inicia QMF con la interfaz estándar.

Capítulo [9, "Inicio de QMF", en la página 149](#page-164-0)

QMF se puede iniciar sólo desde z/OS. QMF se puede configurar para ejecutarse en TSO, ISPF, como trabajo por lotes, o en CICS.

#### **Tareas relacionadas**:

["Cómo probar las instalaciones de QMF en bases de datos de peticionario" en la](#page-104-0) [página 89](#page-104-0)

Para probar las instalaciones de QMF en bases de datos de peticionario, realice estos pasos.

# <span id="page-122-0"></span>**Capítulo 6. Consideraciones sobre la migración y el repliegue**

Después de instalar o migrar a QMF Versión 12.1, podría ser necesario acceder a objetos de versiones anteriores de QMF y utilizarlos para probar completamente la nueva instalación en las condiciones específicas del sitio.

Es posible que también deba utilizar objetos o programas que haya creado en QMF Versión 12.1 con releases anteriores de QMF si decide volver a una versión anterior por cualquier motivo.

#### **Tareas relacionadas**:

["Repliegue al release anterior en bases de datos de servidor" en la página 85](#page-100-0) Si encuentra errores al migrar a QMF Versión 12.1 desde un release de QMF Modalidad de compatibilidad (QMF Versión 3.3, 6.1, 7.1, 7.2, Versión 8.1 Modalidad de compatibilidad, o Version 9.1 Modalidad de compatibilidad), puede volver al release anterior.

## **Acceso a perfiles y objetos desde un release anterior de QMF**

La facilidad con la que se puede acceder a objetos creados con un release anterior de QMF depende de si los dos releases se encuentran en la misma base de datos.

Si ha instalado QMF en una base de datos que contiene una versión anterior de QMF, los objetos y programas del release anterior están disponibles con el nuevo release.

Si ha instalado QMF Versión 12.1 en una base de datos que no contiene un release anterior, pero necesita acceder a los objetos desde un release anterior que se encuentra en una base de datos distinta, puede volver a crear los perfiles y migrar las tablas, vistas y objetos de QMF.

## **Acceso a perfiles de QMF en una base de datos distinta**

Para utilizar perfiles de un release anterior que no se encuentre en la misma base de datos que el release que se acaba de instalar, vuelva a crear los perfiles.

#### **Acerca de esta tarea**

Para acceder a QMF, los usuarios necesitan un perfil de QMF. La información de perfiles se almacena en la tabla de control de Q.PERFILES.

### **Procedimiento**

Para utilizar perfiles de un release anterior que no se encuentra en la misma base de datos que el release que se acaba de instalar, vuelva a crear los perfiles de una de las formas siguientes:

v Si el release anterior es QMF Versión 8.1 o Versión 9.1 Modalidad de nueva función o QMF Versión 10, Versión 11.1 o Versión 11.2, puede utilizar los mandatos EXPORTAR e IMPORTAR de QMF para migrar los perfiles exportando una copia de la tabla Q.PROFILES desde la base de datos donde reside el release anterior de QMF e importando la tabla a la base de datos donde reside el nuevo release de QMF.

v Para cualquier release de la instalación anterior de QMF, puede emitir varias sentencias INSERT desde el panel Consulta SQL para volver a crear los datos adecuados en la tabla Q.PERFILES.

#### **Conceptos relacionados**:

["Creación de perfiles de usuario de QMF" en la página 214](#page-229-0) Todos los usuarios de QMF requieren acceso a un perfil de usuario, que determina cómo QMF maneja la entrada individual de usuarios específicos. Utilice el perfil para controlar determinados aspectos del entorno de un usuario como, por ejemplo, dónde se direcciona la salida de impresora o si la entrada se convierte a mayúsculas.

#### **Tareas relacionadas**:

"Migración de tablas, vistas y objetos de QMF"

Puede utilizar los mandatos EXPORTAR e IMPORTAR de QMF para migrar tablas, vistas y objetos de QMF. Como alternativa, puede utilizar programas de utilidad de DB2.

## **Migración de tablas, vistas y objetos de QMF**

Puede utilizar los mandatos EXPORTAR e IMPORTAR de QMF para migrar tablas, vistas y objetos de QMF. Como alternativa, puede utilizar programas de utilidad de DB2.

### **Procedimiento**

- v Para utilizar QMF para migrar tablas, vistas y objetos de QMF, exporte las tablas del release anterior de QMF y a continuación impórtelas en el nuevo release. Si tiene DB2 QMF High Performance Option (HPO) instalado y el tipo de base de datos es DB2 para z/OS, también puede utilizar HPO Object Manager para migrar objetos de un subsistema DB2 a otro.
- v Para utilizar DB2 para migrar tablas, vistas u objetos de QMF, complete las tareas siguientes.
	- 1. Descargue las tablas utilizando la herramienta o programa de utilidad que elija, como por ejemplo el programa de aplicación DSNTIAUL, proporcionado con DB2.
	- 2. Cargue las tablas en el subsistema DB2 donde está instalado el nuevo release de QMF. Utilice una herramienta o un programa de utilidad que elija, como por ejemplo el programa de utilidad DB2LOAD.
	- 3. Utilice los recursos de red disponibles para enviar los objetos exportados y tablas descargadas al sistema que contiene el nuevo release de QMF. Si los objetos en cuestión no están en DB2 para z/OS, utilice los programas de utilidad específicos del sistema disponibles para el tipo de base de datos con la que está trabajando.

### **Qué hacer a continuación**

Vuelva a crear las vistas, índices, sinónimos y autorizaciones en las tablas importadas en la nueva base de datos.

#### **Información relacionada**:

[La documentación de DB2](http://pic.dhe.ibm.com/infocenter/dzichelp/v2r2/topic/com.ibm.db2z11.doc/src/alltoc/db2z_11_prodhome.htm)

Busque información sobre programas, programas de utilidad y la autorización necesaria para migrar objetos.

## **Compatibilidad de objetos entre releases**

Si puede o no utilizar objetos creados en otro release de QMF depende de si los mandatos y las funciones a los que hacen referencia los objetos funcionan de la misma forma en ambos releases.

El proceso de instalación de QMF Versión 12.1 da soporte a migraciones desde la versión 3.3, 6.1, 7.1 y 7.2, 8.1, 9.1 y 10.1. Para ayudarle a planificar incompatibilidades, asegúrese de comprender las características y funciones que se han añadido o modificado entre el release desde el que está realizando la migración y QMF Versión 12.1.

#### **Conceptos relacionados**:

| | | |

| |

| | | | | | | | | | | | | | | | | | | | | | |  $\overline{1}$ |

Apéndice [A, "Resumen de cambios en releases anteriores", en la página 445](#page-460-0) QMF Versión 12 Release 1 da soporte a la migración desde las versiones 8.1 NFM, 9.1 NFM, 10.1, 11.1 y 11.2. Las mejoras hechas en releases anteriores pueden afectar a la forma en que planifica la migración de QMF.

## **Compatibilidad con versiones posteriores de releases anteriores con QMF Versión 12 Release 1**

La mayoría de objetos creados con releases anteriores se pueden utilizar en QMF Versión 12.1 sin ninguna modificación.

Sin embargo, debe tener en cuenta algunas excepciones y consideraciones al utilizar objetos de releases anteriores.

## **Mandatos de QMF**

- Todos los mandatos de QMF pertenecientes a releases anteriores se pueden emitir en QMF Versión 12.1 siempre que la abreviatura y las opciones sean válidas todavía en Versión 12.1.
- v Para conocer los mandatos, la sintaxis, las abreviaturas y las opciones existentes en la Versión 12.1, consulte la guía *Consulta de DB2 QMF*, que está pensada para ayudar a los usuarios, programadores y administradores a conocer lo siguiente:
	- La sintaxis y el uso de los mandatos en QMF para TSO y CICS
	- Cómo utilizar palabras clave de SQL en las consultas
	- Cómo utilizar formularios, informes y diagramas (incluidos los códigos de uso y edición)
- v Para obtener más información sobre la interfaz de mandatos de QMF, consulte la guía *Desarrollo de aplicaciones de DB2 QMF*, que incluye información para ayudar a los programadores de aplicaciones en estos temas:
	- Tomar decisiones sobre el diseño de programación de aplicaciones
	- Elegir entre distintas técnicas de programación
	- Conocer cómo utilizar las interfaces invocables y de mandatos de QMF
	- Escribir aplicaciones bilingües
- v Para obtener más información sobre la interfaz de edición de documentos, consulte la guía *Utilización de DB2 QMF*, que está pensada para ayudar a los usuarios finales en estos temas:
	- Recuperar datos
	- Formatear datos para crear informes o diagramas
	- Editar datos y otras tareas básicas de QMF

## **QMFprocedimientos**

|

| | | | | | |

| |

|

|  $\overline{1}$ |

Los mandatos de QMF contenidos en procedimientos están sujetos a las restricciones que se describen en la sección sobre mandatos de QMF.

Algunos procedimientos pertenecientes a releases anteriores no funcionarán correctamente si los procedimientos emiten mandatos con verbos que son también verbos para mandatos definidos por el usuario (denominados sinónimos de mandato de QMF). Para evitar posibles problemas, puede anteponer QMF a todos los mandatos nativos de QMF. Para obtener más información sobre los sinónimos de mandato, consulte ["Personalización de sinónimos de mandato" en la página](#page-299-0) [284.](#page-299-0)

## **Aplicaciones**

Los mandatos de QMF contenidos en aplicaciones están sujetos a las restricciones que se describen en la sección sobre mandatos de QMF.

## **Compatibilidad de QMF Versión 12.1 con releases anteriores**

Algunos objetos creados con QMF Versión 12.1 no se pueden utilizar en releases anteriores. Considere las incompatibilidades cuando tenga previsto un posible repliegue.

A menos que se indique lo contrario, los problemas de compatibilidad con una versión anterior se aplican sólo a la utilización de objetos en QMF Versión 12.1. Puede utilizar la información en el resumen de características para determinar si las funciones que se utilizan en Versión 12.1 funcionan del mismo modo en un release anterior a Versión 12.1.

Para obtener información sobre la compatibilidad con una versión anterior, consulte uno de los apartados siguientes:

## **Mandatos de QMF**

Los siguientes mandatos u opciones de mandato se han añadido o cambiado en QMF Versión 12.1 y por lo tanto no se pueden utilizar en releases anteriores. Los procedimientos o aplicaciones que contienen esos mandatos u opciones se deben modificar antes de intentar ejecutarlos en el release anterior.

• La palabra clave TABLA en EJECUTAR CONSULTA para consultas QBE y consultas asistidas

Las siguientes variables globales son nuevas en QMF Versión 12.1. Los mandatos que hacen referencia a estas variables no se pueden utilizar en releases anteriores.

- DSQEC\_DS\_SUPPORT: esta variable global permite que QMF acceda a orígenes de datos de QMF Data Service.
- v DSQEC\_BUFFER\_SIZE: esta variable global cambia el tamaño del almacenamiento intermedio interno de QMF.
- DSQEC\_TRACE\_MODULE: esta variable global permite a los administradores limitar los diagnósticos de rastreo mediante el nombre de módulo de QMF.

## **Sentencias SQL**

Las consultas que hacen referencia a nombres de tres partes para orígenes de datos de QMF Data Service no se pueden utilizar en releases anteriores. Modifique las

consultas, procedimientos o aplicaciones que incluyan esta sentencia antes de volver a un release anterior.

## **Formatos**

| | | |

| | | | | | |

| | | | | | | |

| | | | | | | |

| | | |

| T |

Los formatos que especifican el código de edición 'C' o 'CW' para datos de columna binarios no se pueden utilizar en releases anteriores de QMF.

## **Parámetros de programa de QMF**

Los releases anteriores de QMF pueden ser incompatibles con el parámetro de programa DSQSMTHD. Las consultas, procedimientos o aplicaciones que dependen del soporte de hebra múltiple que se añadió en la Versión 12.1 pueden no ser utilizables en releases anteriores.

## **Cambios en las necesidades de almacenamiento por encima del límite** |

Para la recuperación de los tipos de datos LOB y XML es necesario almacenamiento por encima del límite. Para dar soporte a los tipos de datos LOB y XML y al vertido de 64 bits, puede aumentar la cantidad del almacenamiento por encima del límite (MEMLIMIT).

QMF utiliza almacenamiento por encima del límite (almacenamiento por encima del límite de los 2 gigabytes). Para controlar la cantidad de almacenamiento real y auxiliar que un espacio de direcciones puede utilizar cada vez para objetos de la memoria, su empresa puede haber establecido un valor predeterminado de instalación para MEMLIMIT que define el número total de páginas utilizables virtuales por encima del límite para un espacio de direcciones individual. Si el valor predeterminado no es suficiente, QMF no se puede iniciar.

El valor predeterminado actual de MEMLIMIT para z/OS V1R10.0 y posterior es 2G. El valor predeterminado para las versiones anteriores de z/OS es 0, es decir, ningún espacio de direcciones puede utilizar almacenamiento virtual por encima del límite. Compruebe que el valor utilizado de MEMLIMIT sea como mínimo 2G para QMF. Este valor se recomienda para la escalabilidad de una amplia gama de objetos. QMF solo utiliza tanto almacenamiento por encima del límite como sea necesario y solo cuando sea necesario; el almacenamiento se libera inmediatamente tan pronto como finaliza un trabajo o proceso.

Para establecer el parámetro MEMLIMIT, utilice uno de los métodos siguientes:

- v Defina un valor predeterminado de instalación para el parámetro MEMLIMIT en el miembro PARMLIB SMFPRMxx.
- v Emita el mandato SET SMF o SETSMF.
- v Añada el parámetro MEMLIMIT o REGION=0 al JCL del procedimiento de inicio de sesión de TSO o al JCL del trabajo.
- Especifique MEMLIMIT en una rutina de salida IEFUSI; si lo hace, este valor MEMLIMIT prevalece sobre todos los demás valores MEMLIMIT.

El ejemplo siguiente muestra el parámetro MEMLIMIT añadido a un procedimiento de inicio de sesión de TSO:

//TSOPROC EXEC PGM=IKJEFT01,REGION=0M,DYNAMNBR=175, // PARM='%LOGINIT',TIME=1440,MEMLIMIT=2G

Consulte la documentación de IBM z/OS correspondiente a la versión utilizada de z/OS para obtener más información sobre MEMLIMIT.

**Nota:** Como resultado de estos cambios de necesidades, puede ser necesario cambiar las asignaciones actuales de los espacios de direcciones TSO de QMF.

 $\begin{array}{c} 1 \\ 1 \end{array}$ |

# **Capítulo 7. Supresión de un release anterior de QMF**

Los procedimientos para eliminar un release anterior de QMF dependen del tipo de base de datos en la que QMF está instalado. Debe eliminar el release sólo después de comprobar que no necesita conectarse a dicho release y que haya migrado todo lo que desea salvar del release.

### **Antes de empezar**

Elimine el release anterior de QMF de la base de datos sólo después de confirmar las condiciones siguientes:

- Ya no se requiere conectividad con dicho release. Por ejemplo, si está considerando eliminar QMF Versión 9.1 de un servidor, compruebe que los mandatos CONECTAR de las instalaciones de Versión 9.1 en las bases de datos de peticionario ya no se dirigirán al servidor.
- v Ha migrado y probado todos los programas así como tablas, vistas, consultas, formatos, procedimientos y otros objetos que desea salvar del release anterior.

#### **Conceptos relacionados**:

Capítulo [6, "Consideraciones sobre la migración y el repliegue", en la página 107](#page-122-0) Después de instalar o migrar a QMF Versión 12.1, podría ser necesario acceder a objetos de versiones anteriores de QMF y utilizarlos para probar completamente la nueva instalación en las condiciones específicas del sitio.

## **Supresión de QMF de una base de datos DB2 para z/OS**

Los procedimientos para eliminar releases anteriores de QMF de una base de datos DB2 para z/OS dependen de si el release anterior y el nuevo release de QMF están en los mismos subsistemas.

#### **Antes de empezar**

**Importante:** No empiece las tareas de este tema hasta que haya verificado que la versión anterior de QMF ya no es necesaria en esta base de datos. La versión anterior aún es necesaria si se está accediendo a ella localmente o si se requiere conectividad con instalaciones remotas del mismo release.

## **Cuando el release anterior y el nuevo release están en el mismo subsistema**

Puede liberar el plan de aplicación, suprimir las bibliotecas y descartar todos los paquetes del release anterior de QMF para suprimir ese release. Este procedimiento se aplica cuando ambos releases de QMF en una base de datos DB2 para z/OS están en el mismo subsistema.

### **Liberación del plan de aplicación anterior**

Puede liberar el plan de aplicación de un release anterior de QMF que se encuentre en el mismo subsistema que el nuevo release editando el trabajo DSQ1DEL1 y ejecutando los trabajos DSQ1JFPL.

## <span id="page-129-0"></span>**Procedimiento**

- 1. Edite QMF1210.SDSQSAPE(DSQ1JFPL).
- 2. Cambie la sentencia de trabajo para que se ajuste a las necesidades del sitio.
- 3. Compruebe (o cambie, si es necesario) los valores de los parámetros en el procedimiento de entrada del trabajo.

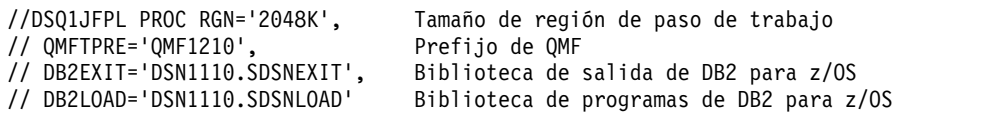

- 4. Edite QMF1210.SDSQSAPE(DSQ1DEL1).
- 5. Sustituya el valor DSN SYSTEM que aparece entre paréntesis con el nombre del subsistema DB2 para z/OS. Sustituya el valor FREE PLAN por el nombre de plan de aplicación del release anterior. Esta tabla muestra nombres de plan de aplicación por omisión para releases desde los que está soportada la migración a QMF Versión 12.1.

| Release anterior | Nombre de plan de aplicación por omisión |
|------------------|------------------------------------------|
| OMFVersión 11.2  | <b>OMF1120</b>                           |
| OMF Versión 11.1 | OMF11                                    |
| OMF Versión 10.1 | OMF <sub>10</sub>                        |
| OMF Versión 9.1  | <b>OMF910</b>                            |
| OMF Versión 8.1  | <b>OMF810</b>                            |
| OMF Versión 7.2  | OMF720                                   |
| OMF Versión 7.1  | OMF710                                   |
| OMF Versión 6.1  | <b>OMF610</b>                            |
| OMF Versión 3.3  | OMF330                                   |

*Tabla 24. Valores por omisión de nombres de plan de aplicación de QMF*

Por ejemplo, si ha migrado a QMF Versión 12.1 desde QMF Versión 9.1 en un subsistema DB2 para z/OS denominado DB2P, realice los cambios siguientes en el trabajo DSQ1DEL1 para liberar el plan de la Versión 9:

```
DSN SYSTEM(DB2P)
FREE PLAN(QMF910)
```
- 6. Inicie el subsistema DB2 para z/OS en el que se encuentran el release anterior y el nuevo release si no lo ha hecho ya.
- 7. Envíe el trabajo QMF1210.SDSQSAPE(DSQ1JFPL). Si el trabajo falla, corrija los errores y vuélvalo a ejecutar.

### **Utilización de SMP/E para suprimir las bibliotecas del release anterior**

Utilice SMP/E para suprimir las bibliotecas del release de QMF desde el que ha migrado a Versión 12.1. Suprima las bibliotecas después de liberar el plan de aplicación anterior.

#### **Acerca de esta tarea**

**Importante:** Preste especial atención a los prefijos para evitar la supresión de las bibliotecas actuales. El prefijo por omisión de todas las bibliotecas de Versión 12.1 es QMF1210.

Las siguientes bibliotecas se utilizan en QMF Versión 8.1, Versión 9.1, Versión 10.1 y Versión 11.1. Para la Versión 8.1 el prefijo es QMF810, para la Versión 9.1 el prefijo es QMF910, para la Versión 10.1 el prefijo es QMF1010 y para la Versión 11.1 el prefijo es QMF1110.

- v *prefijo*.SDSQCHRT
- v *prefijo*.ADSQCHRT
- v *prefijo*.SDSQCLTE
- v *prefijo*.SDSQDBRM
- v *prefijo*.ADSQDBMD
- v *prefijo*.DSQDEBUG
- v *prefijo*.SDSQEXCE
- v *prefijo*.SDSQEXIT
- v *prefijo*.SDSQLOAD
- v *prefijo*.ADSQMACE
- v *prefijo*.SDSQMAPE
- v *prefijo*.ADSQMAPE
- v *prefijo*.SDSQMLBE
- v *prefijo*.ADSQOBJ
- v *prefijo*.SDSQPLBE
- v *prefijo*.ADSQPMSE
- v *prefijo*.DSQPNLE
- v *prefijo*.SDSQPVRE
- v *prefijo*.ADSQPVRE
- v *prefijo*.SDSQSAPE
- v *prefijo*.SDSQSLBE
- v *prefijo*.SDSQUSRE
- v *prefijo*.DSQUCFRM

En la tabla siguiente se listan las bibliotecas de QMF Versión 7.2 y releases anteriores.

*Tabla 25. Nombres de bibliotecas de QMF Versión 7.2 y releases anteriores*

| Bibliotecas de la versión 3.3 | Bibliotecas de la versión 6.1 | Bibliotecas de la versión 7.1 | Bibliotecas de la versión 7.2 |
|-------------------------------|-------------------------------|-------------------------------|-------------------------------|
| QMF330.DSQCHART               | QMF610.SDSQCHRT               | QMF710.SDSQCHRT               | QMF720.SDSQCHRT               |
| QMF330.DSQCLSTE               | QMF610.SDSQCLTE               | QMF710.SDSQCLTE               | QMF720.SDSQCLTE               |
| QMF330.DSQDBRM                | QMF610.SDSQDBRM               | QMF710.SDSQDBRM               | QMF720.SDSQDBRM               |
| QMF330.DSQDBRMD               | QMF610.ADSQDBMD               | QMF710.ADSQDBMD               | QMF720.ADSQDBMD               |
|                               | QMF610.DSQDEBUG               | QMF710.DSQDEBUG               | QMF720.DSQDEBUG               |
| QMF330.DSQEXECE               | QMF610.SDSQEXCE               | QMF710.SDSQEXCE               | QMF720.SDSQEXCE               |
|                               |                               |                               | QMF720.SDSQEXIT               |
| QMF330.DSQLOAD                | QMF610.SDSQLOAD               | QMF710.SDSQLOAD               | QMF720.SDSQLOAD               |
| QMF330.DSQMACE                | QMF610.ADSQMACE               | QMF710.ADSQMACE               | QMF720.ADSQMACE               |
| QMF330.DSQMAPE                | QMF610.DSQMAPE                | QMF710.DSQMAPE                | QMF720.DSQMAPE                |
| QMF330.DSQMLIBE               | QMF610.SDSQMLBE               | QMF710.SDSQMLBE               | QMF720.SDSQMLBE               |
| QMF330.DSQOBJ                 | QMF610.ADSQOBJ                | QMF710.ADSQOBJ                | QMF720.ADSQOBJ                |
| QMF330.DSQPLIBE               | QMF610.SDSQPLBE               | QMF710.SDSQPLBE               | QMF720.SDSQPLBE               |
| QMF330.DSQPMSE                | QMF610.ADSQPMSE               | QMF710.ADSQPMSE               | QMF720.ADSQPMSE               |
| QMF330.DSQPNLE                | QMF610.DSQPNLE                | QMF710.DSQPNLE                | QMF720.DSQPNLE                |
| QMF330.DSQPVARE               | OMF610.DSOPVARE               | OMF710.DSOPVARE               | QMF720.DSQPVARE               |

| Bibliotecas de la versión 3.3 | Bibliotecas de la versión 6.1 | Bibliotecas de la versión 7.1 | Bibliotecas de la versión 7.2 |
|-------------------------------|-------------------------------|-------------------------------|-------------------------------|
| OMF330.DSOSAMPE               | OMF610.SDSOSAPE               | OMF710.SDSOSAPE               | OMF720.SDSOSAPE               |
| OMF330.DSOSLIBE               | OMF610.SDSOSLBE               | OMF710.SDSOSLBE               | OMF720.SDSOSLBE               |
| OMF330.DSQUSERE               | OMF610.SDSOUSRE               | OMF710.SDSOUSRE               | OMF720.SDSOUSRE               |
| OMF330.DSOTLIBE               |                               |                               |                               |
| QMF330.DSQUCFRM               | QMF610.DSQUCFRM               | QMF710.DSQUCFRM               | QMF720.DSQUCFRM               |

<span id="page-131-0"></span>*Tabla 25. Nombres de bibliotecas de QMF Versión 7.2 y releases anteriores (continuación)*

### **Cómo descartar paquetes del release anterior**

Después de suprimir las bibliotecas del release anterior, descarte todos los paquetes del release anterior de QMF.

#### **Procedimiento**

1. Liste todos los paquetes de QMF de un release determinado ejecutando esta consulta.

SELECT SUBSTR(NAME,1,10) FROM SYSIBM.SYSPACKAGE WHERE NAME LIKE 'DSQ*X*%'

En esta sentencia, *X* es el carácter específico de la versión asociado con el release. Esta tabla lista los primeros cuatro caracteres de los nombres de paquete para cada release desde los que se da soporte a la migración a QMF Versión 12.1.

*Tabla 26. Identificadores de paquete para releases anteriores a QMF Versión 12.1*

| Release de QMF que ya no es necesario | Los nombres de paquete empiezan con |
|---------------------------------------|-------------------------------------|
| Versión 3.3                           | <b>DSQA</b>                         |
| Versión 6.1                           | <b>DSQB</b>                         |
| Versión 7.1                           | <b>DSQC</b>                         |
| Versión 7.2                           | <b>DSQD</b>                         |
| Versión 8.1                           | <b>DSQE</b>                         |
| l Versión 9.1                         | <b>DSQF</b>                         |
| Versión 10.1                          | <b>DSQG</b>                         |
| Versión 11.1                          | <b>DSQH</b>                         |
| Versión 11.2                          | <b>DSQI</b>                         |

2. Emita una sentencia DROP para cada paquete.

#### **Ejemplo**

Para listar los paquetes asociados con QMF Versión 10, emita la sentencia siguiente:

```
SELECT SUBSTR(NAME,1,10)
FROM SYSIBM.SYSPACKAGE
WHERE NAME LIKE 'DSQG%'
```
## **Cuando el release anterior y el nuevo release están en subsistemas distintos**

Cuando el release anterior y el nuevo release de QMF están en distintos subsistemas DB2 para z/OS y suprime el release anterior, elimine todos los rastreos de QMF y los objetos creados por QMF.

## **Antes de empezar**

**Importante:** Complete esta tarea sólo si el release anterior y el nuevo release de QMF se encuentran en distintos subsistemas y sólo si la conectividad al release anterior ya no es necesaria.

## **Procedimiento**

- 1. Migre al subsistema QMF Versión 12.1 las consultas, procedimientos y formatos QMF del release anterior que aún desee utilizar en Versión 12.1.
- 2. Suprima las bibliotecas del release anterior de QMF tal como se explica en ["Utilización de SMP/E para suprimir las bibliotecas del release anterior" en la](#page-129-0) [página 114.](#page-129-0)
- 3. Descarte los paquetes de QMF del release anterior tal como se explica en ["Cómo descartar paquetes del release anterior" en la página 116.](#page-131-0)
- 4. Suprima las construcciones de QMF y los objetos de QMF del release anterior personalizando y ejecutando el trabajo DSQ1DELA. Este trabajo suprime las tablas de control de QMF, incluidas las tablas de control de objetos de QMF y las consultas, procedimientos o formatos que contengan.
	- a. Edite QMF1210.SDSQSAPE(DSQ1DELA).
	- b. Cambie la sentencia de trabajo para que se ajuste a los convenios de su sitio.
	- c. Compruebe (o modifique, si es necesario) los valores de los parámetros en el procedimiento de entrada del trabajo:

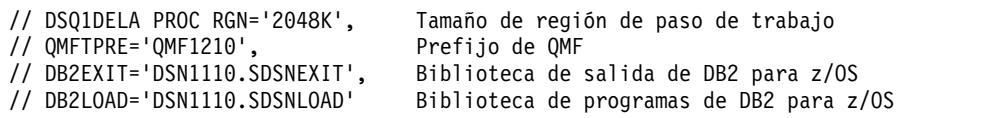

d. Edite el miembro QMF1210.SDSQSAPE(DSQ1DEL1). Este trabajo libera el plan de aplicación de QMF del release anterior.

En el trabajo DSQ1DEL1, sustituya el valor DSN SYSTEM que aparece en paréntesis con el nombre del subsistema DB2 para z/OS. Sustituya el valor FREE PLAN con el nombre de plan de aplicación del release anterior de QMF. Los nombres de plan de aplicación de QMF por omisión se muestran en Tabla [24 en la página 114.](#page-129-0) Por ejemplo, si ha migrado a QMF Versión 12.1 desde QMF Versión 9.1 en un subsistema DB2 para z/OS denominado DB2P, realice los cambios siguientes en el trabajo DSQ1DEL1 para liberar el plan de la Versión 9:

DSN SYSTEM(**DB2P**) FREE PLAN(**QMF910**)

e. Edite el miembro QMF1210.SDSQSAPE(DSQ1DEL2). Este miembro contiene sentencias SQL para descartar vistas, espacios de tabla, bases de datos y grupos de almacenamiento.

Si el release anterior no ha utilizado un espacio de tablas para el mandatos SALVAR DATOS de los usuarios ni el IVP, suprima la sentencia siguiente: DROP STOGROUP DSQSGDEF

f. Edite el miembro QMF1210.SDSQSAPE(DSQ1DEL3) Este miembro contiene sentencias para suprimir conjuntos de datos gestionados por el usuario para las tablas de control de QMF. No es necesario completar este paso si los conjuntos de datos los gestiona DB2 para z/OS.

Si los conjuntos de datos no los gestiona DB2 para z/OS, cambie QMFDSN en cada sentencia del trabajo al calificador de alto nivel que ha utilizado para el release de QMF que está suprimiendo.

5. Inicie el subsistema en el que se encuentra el release anterior de QMF y envíe el trabajo QMF1210.SDSQSAPE(DSQ1DELA).

Si el trabajo falla, corrija los errores y vuelva a ejecutar el trabajo.

#### **Conceptos relacionados**:

Capítulo [6, "Consideraciones sobre la migración y el repliegue", en la página 107](#page-122-0) Después de instalar o migrar a QMF Versión 12.1, podría ser necesario acceder a objetos de versiones anteriores de QMF y utilizarlos para probar completamente la nueva instalación en las condiciones específicas del sitio.

# **Supresión de QMF de una base de datos DB2 para iSeries o DB2 para Linux, UNIX y Windows**

Los procedimientos difieren según si el release nuevo y el release anterior de QMF están en la misma base de datos o en bases de datos distintas.

### **Acerca de esta tarea**

Los procedimientos de este tema eliminan los releases anteriores de QMF de una base de datos DB2 para Linux, UNIX y Windows o DB2 para iSeries.

**Importante:** No comience las tareas de este tema hasta que haya comprobado que la versión anterior de QMF ya no es necesaria en el servidor. La versión anterior aún es necesaria si se requiere conectividad a QMF en el mismo nivel de release anterior.

## **Cuando el release anterior y el nuevo release están en el mismo servidor remoto**

Cuando el release anterior y el release nuevo de QMF están en el mismo servidor, elimine el release anterior de QMF descartando todos los paquetes de QMF del release anterior. Las tablas de control y las tablas de ejemplo de QMF aún son necesarias para QMF Versión 12.1 en este caso.

#### **Acerca de esta tarea**

La Tabla [26 en la página 116](#page-131-0) lista los caracteres específicos de versión de los identificadores del paquete asociados con el release de QMF desde el que se da soporte a la migración a QMF Versión 12.1.

#### **Procedimiento**

Para listar todos los paquetes de QMF para un release determinado, ejecute la sentencia adecuada para el servidor. En lugar de *X*, sustituya el carácter específico de versión del identificador de paquete asociado con el release de QMF que desea eliminar.

Coloque a continuación de esta sentencia una sentencia DROP para cada paquete que desea eliminar.

• Para servidores DB2 para Linux, UNIX y Windows:

SELECT SUBSTR(PKGNAME,1,10) FROM SYSCAT.PACKAGES WHERE PKGNAME LIKE 'DSQ*X*%'

• Para servidores DB2 para iSeries: SELECT SUBSTR(PACKAGE NAME, 1,10) FROM QSYS2.SYSPACKAGE WHERE PACKAGE\_NAME LIKE 'DSQ*X*%'

## **Ejemplo**

Por ejemplo, para listar los paquetes de QMF Versión 9 en un servidor a DB2 para iSeries, emita la sentencia siguiente:

SELECT SUBSTR(PACKAGE\_NAME,1,10) FROM QSYS2.SYSPACKAGE WHERE PACKAGE NAME LIKE 'DSQF%'

## **Cuando el release nuevo y el release anterior están en servidores distintos**

Para suprimir una versión anterior de QMF de una base de datos iSeries o Linux, UNIX y Windows, realice estas tareas.

### **Antes de empezar**

Migre a QMF Versión 12.1 las consultas, procedimientos o formatos QMF del release anterior que aún desee utilizar. Consulte el Capítulo [6, "Consideraciones](#page-122-0) [sobre la migración y el repliegue", en la página 107](#page-122-0) para obtener información sobre cómo migrar los objetos.

## **Acerca de esta tarea**

**Importante:** El procedimiento de este tema elimina todos los rastreos de QMF del servidor remoto. Complete esta tarea sólo si el release anterior y el nuevo release están en distintos servidores y sólo si la conectividad al release anterior de QMF ya no es necesaria.

### **Supresión de tablas de control y paquetes de QMF**

El procedimiento suprime las tablas de control de QMF, incluyendo las tablas de control de objetos de QMF y las consultas, los procedimientos o los formatos que contengan.

#### **Acerca de esta tarea**

Realice el procedimiento siguiente para servidores DB2 para Linux, UNIX y Windows o DB2 para iSeries que contengan una versión anterior de QMF.

#### **Procedimiento**

- 1. Edite QMF1210.SDSQSAPE(DSQ1EDX1).
- 2. Cambie *ssid* al nombre de 4 caracteres del peticionario DB2 para z/OS y cambie *ubicación* al nombre de la base de datos de servidor.
- 3. Revise los comentarios en el trabajo para determinar si es necesario personalizar otros valores.
- 4. Envíe el trabajo QMF1210.SDSQSAPE(DSQ1EDX1).
- 5. Compruebe que en el paso de trabajo DSQCDROP haya un código de retorno de 0 o 4. Compruebe en SYSTERM si hay mensajes de finalización. Si el código de retorno no es 0 o 4, examine en SYSTSPRT SYSPRINT si hay mensajes de error. Corrija los errores y vuelva a ejecutar el trabajo.

### **Supresión de tablas de ejemplo de QMF**

Este procedimiento descarta todas las tablas de ejemplo de QMF del servidor.

#### **Procedimiento**

1. Edite QMF1210.SDSQSAPE(DSQ1EDX2).

- 2. Cambie *ssid* al nombre de 4 caracteres del peticionario DB2 para z/OS y cambie *ubicación* al nombre de la base de datos de servidor.
- 3. Revise los comentarios en el trabajo para determinar si es necesario personalizar otros valores.
- 4. Envíe el trabajo QMF1210.SDSQSAPE(DSQ1EDX2).
- 5. Compruebe que en el paso de trabajo DSQCDROP haya un código de retorno de 0 o 4. Compruebe en SYSTERM si hay mensajes de finalización.

Si el código de retorno no es 0 o 4, examine en SYSTSPRT SYSPRINT si hay mensajes de error. Corrija los errores y vuelva a ejecutar el trabajo.

# **Supresión de QMF de una base de datos DB2 para VSE y VM**

Los procedimientos difieren según si el release nuevo y el release anterior de QMF están en la misma base de datos o en bases de datos distintas.

#### **Acerca de esta tarea**

Los procedimientos de este tema eliminan los releases anteriores de QMF de una base de datos DB2 para VSE y VM.

**Importante:** No comience las tareas de este tema hasta que haya comprobado que la versión anterior de QMF ya no es necesaria en el servidor. La versión anterior sigue siendo necesaria si se requiere la conectividad con instalaciones de QMF del mismo release.

## **Cuando el release anterior y el nuevo release están en el mismo servidor DB2 para VSE y VM**

Cuando el release anterior y el nuevo release de QMF estén en el mismo servidor DB2 para VSE y VM, elimine el release anterior de QMF descartando todos los paquetes de QMF del release anterior. Las tablas de control y las tablas de ejemplo de QMF aún son necesarias para QMF Versión 12.1 en este caso.

#### **Acerca de esta tarea**

La Tabla [26 en la página 116](#page-131-0) lista los caracteres específicos de versión de los identificadores del paquete asociados con el release de QMF desde el que se da soporte a la migración a QMF Versión 12.1.

### **Procedimiento**

Para listar todos los paquetes de QMF para un release determinado, ejecute la sentencia siguiente. En lugar de *X*, sustituya el carácter específico de versión del identificador de paquete asociado con el release de QMF que desea eliminar. Coloque a continuación de esta sentencia una sentencia DROP para cada paquete que desea eliminar.

SELECT SUBSTR(PROGNAME,1,10) FROM SYSTEM.SYSPROGAUTH WHERE PROGNAME LIKE 'DSQ*X*%'

### **Ejemplo**

Por ejemplo, para listar los paquetes de QMF Versión 9 del servidor DB2 para VSE y VM, emita la sentencia siguiente:

SELECT SUBSTR(PROGNAME,1,10) FROM SYSTEM.SYSPROGAUTH WHERE PROGNAME LIKE 'DSQF%'

## **Cuando el release nuevo y el release anterior están en servidores distintos**

Para eliminar QMF de un servidor DB2 para VM o VSE, complete estos pasos.

#### **Acerca de esta tarea**

**Importante:** El procedimiento de este tema elimina todos los rastreos de QMF de un servidor VM o VSE remoto. Complete esta tarea sólo si el release anterior y el release nuevo de QMF se encuentran en distintos servidores y sólo si la conectividad al release anterior de QMF ya no es necesaria.

#### **Procedimiento**

1. Liste los paquetes anteriores de QMF ejecutando la consulta siguiente. A continuación, descarte los nombres de paquete resultantes. Sustituya *X* en DSQ*X* con el carácter específico de versión de la Tabla [26 en la página 116](#page-131-0) que corresponde al release de QMF que desea eliminar.

SELECT SUBSTR(PROGNAME,1,10) FROM SYSTEM.SYSPROGAUTH WHERE PROGNAME LIKE 'DSQ*X*%'

Por ejemplo, para listar paquetes de QMF Versión 9 de un servidor DB2 para VM o VSE, emita la sentencia siguiente:

SELECT SUBSTR(PROGNAME,1,10) FROM SYSTEM.SYSPROGAUTH WHERE PROGNAME LIKE 'DSQF%'

2. Liste las vistas que se utilizan en operaciones de QMF ejecutando la consulta siguiente. A continuación, descarte los nombres de vistas resultantes.

SELECT \* FROM SYSTEM.SYSVIEWS WHERE VCREATOR = 'Q'

3. Liste las tablas de control de QMF ejecutando la consulta siguiente. A continuación, descarte los nombres de tablas resultantes.

SELECT \* FROM SYSTEM.SYSCATALOG WHERE CREATOR = 'Q'

4. Liste espacios de base de datos que utiliza QMF ejecutando la consulta siguiente. A continuación, descarte los nombres de espacio de base de datos resultantes.

SELECT \* FROM SYSTEM.SYSDBSPACES WHERE DBSPACENAME LIKE 'DSQ%'

# **Capítulo 8. Instalación de características opcionales**

Una vez que ha completado la instalación base de QMF, puede instalar características opcionales.

## **Configuración de QMF Analytics para TSO**

La configuración de QMF Analytics para TSO implica la personalización y asignación de archivos.

### **Antes de empezar**

Antes de utilizar QMF Analytics para TSO, debe:

- v Instale, configure y ejecute el procedimiento de verificación de la instalación (IVP) de IBM Graphical Data Display Manager - PGF (GDDM-PGF).
- v Asegúrese de que el emulador al que accederá QMF Analytics para TSO puede visualizar datos de forma gráfica (diagramas y gráficos estadísticos).
- v Complete la instalación de QMF Analytics para TSO y el IVP (procedimiento de verificación de la instalación).

## **Consideraciones sobre la biblioteca de carga de QMF Analytics para TSO**

Los módulos que requiere para QMF Analytics para TSO tienen como prefijo "DYQ" y existen en la biblioteca de carga QMF para TSO, SDSQLOAD.

El método de biblioteca de carga de asignación utilizando DSQLLIB no se puede utilizar para SDSQLOAD si utiliza QMF Analytics para TSO.

## **Asignación de archivos utilizados por QMF Analytics para TSO**

Para utilizar QMF Analytics para TSO, debe asignar los archivos QMF para TSO estándar y el archivo de configuración de QMF Analytics para TSO.

#### **Acerca de esta tarea**

El archivo de configuración de QMF Analytics para TSO es hlq.SDYQCFG(DYQCFG), con un DDNAME de DYQCFG. Si se asigna se genera la configuración por omisión de QMF Analytics para TSO.

### **Procedimiento**

Puede asignar DDNAME DYQCFG de una de las formas siguientes:

v Desde un procedimiento QMF o línea de mandatos de QMF utilizando un mandato similar al mandato siguiente:

#### **TSO ALLOC FI(DYQCFG) DSN('QMF1110.SDYQCFG(DYQCFG)')**

v Junto con asignaciones de QMF estándar en REXX: **"ALLOC FI(DYQCFG) DA('QMF1110.SDYQCFG(DYQCFG)') SHR REUSE"**

## **Resultados**

Ha asignado el archivo de configuración de QMF Analytics para TSO.

### **Qué hacer a continuación**

Si la configuración por omisión no se ajusta al entorno, puede personalizarla.

## **Personalización del sistema de archivos para QMF Analytics para TSO**

QMF Analytics para TSO utiliza el sistema de archivos zSeries (zFS) para almacenar los archivos de trabajo de un usuario. Debe proporcionar el espacio para los archivos de trabajo para cada usuario en el directorio zFS.

### **QMF Analytics para TSO y archivos de trabajo**

QMF Analytics para TSO utiliza archivos de trabajo para manipular los datos mientras se generan diagramas y análisis estadísticos. Es importante mantener los archivos de trabajo de cada usuario separados para evitar que los usuarios visualicen los datos de otros usuarios.

La ubicación por omisión del uso de archivos de trabajo ZFS la determina la entrada de configuración ':asfiles.ZFS' en el archivo de configuración hlq.SDYQCFG(DYQCFG).

QMF Analytics para TSO mantiene los archivos de trabajo de un usuario separados almacenando sus archivos de trabajo en un directorio denominado /QAT/ en el directorio inicial del usuario en el sistema de archivos (archivo zFS o HFS).

Puede utilizar esta configuración por omisión siempre y cuando cada usuario del sistema se haya configurado con un directorio inicial exclusivo. Sin embargo, si el entorno está configurado de forma que los usuarios compartan un directorio inicial común, o si simplemente no desea utilizar la ubicación tal como se especifica en la configuración por omisión, debe establecer la ubicación del directorio en la que QMF Analytics para TSO almacenará sus archivos de trabajo. Para ello, debe editar la entrada :asfiles en el archivo de configuración de QMF Analytics para TSO (DYQCFG).

**Importante:** La entrada :asfiles. es la única línea en el archivo de configuración de QMF Analytics para TSO que se debe modificar. Si se modifica cualquier otra línea o se modifica la entrada :asfiles. de cualquier forma que no sea según estas instrucciones, QMF Analytics para TSO no funcionará correctamente.

Cuando se proporciona, el valor por omisión para la entrada :asfiles. es :asfiles.ZFS.. Como se ha mencionado, la utilización de este valor hace que QMF Analytics para TSO almacene sus archivos de trabajo en [directorio inicial]/QAT/.

Si desea que los archivos de trabajo de QMF Analytics para TSO se coloquen en una ubicación distinta, edite el valor :asfiles.ZFS de la forma siguiente:

- v Mantenga el valor como :asfiles.ZFS para que los archivos de trabajo se almacenen en [directorio inicial del usuario]/QAT/.
- v Especifique :asfiles.ZFS root (sin / inicial) para que los archivos de trabajo se almacenen en [directorio inicial del usuario]/root/QAT/.

v Especifique :asfiles.ZFS /root (con / inicial) para que los archivos de trabajo se almacenen en [raíz\_sistema\_archivos]/root/QAT /.

Tenga en cuenta que root y /root tienen una limitación de 227 caracteres de longitud y pueden incluir muchos niveles de subdirectorio. Una barra inclinada / final es opcional y si no hay ningunaQMF Analytics para TSO supondrá que hay una.

Para introducir la exclusividad en el nombre de vía de acceso cuando se utiliza /root o cuando el directorio inicial de cada usuario no es exclusivo, puede utilizar &SYSUID. con el nombre de vía de acceso. Cuando QMF Analytics para TSO lo interpreta, sustituye &SYSUID. por el ID de usuario del usuario actual, en minúsculas.

El ejemplo siguiente muestra cómo se podría personalizar :asfiles.ZFS.

**Nota:** QMF Analytics para TSO también da soporte al sistema de archivos jerárquico (HFS). Si utiliza HFS, son aplicables exactamente los mismos pasos de configuración para :asfiles .

\*--------------------------------------------------------\* \* Entrada de configuración de QAT para uso con zFS/HFS \* \*--------------------------------------------------------\* :nick.QAT :type.ENV :asfiles.ZFS products/workfiles/&SYSUID./QMF :library.ZFS :log.OFF :sortname.ICEMAN

Con este valor, los archivos de trabajo de los usuarios 'Alan' y 'FINANCE' se almacenan de la forma siguiente:

• Para Alan:

[directorio\_inicial]/products/workfiles/alan/QMF/QAT/

• Para FINANCE:

[directorio\_inicial]/products/workfiles/finance/QMF/QAT/

Si la vía de acceso se hubiera especificado con una / inicial (es decir, :asfiles.ZFS /products/), el directorio /products/ estaría colocado en el directorio raíz del sistema de archivos y no en el directorio inicial del usuario.

## **Instalación de las tablas de ejemplo de QMF Analytics para TSO**

Puede instalar opcionalmente tablas de ejemplo de QMF Analytics para TSO, a las que se hace referencia en la documentación para demostrar funciones de QMF Analytics para TSO. Estas tablas de ejemplo son Q.CASHFLOW, Q.CLIMATE\_10YR, Q.CLIMATE\_USA y Q.WORLDINFO.

#### **Antes de empezar**

Si ha instalado QMF Analytics para TSO en una base de datos DB2 para z/OS o DB2 para Linux, UNIX y Windows, instale las tablas de ejemplo de QMF básico antes de instalar las tablas de ejemplo de QMF Analytics para TSO. En DB2 para z/OS, el trabajo que instala las tablas de ejemplo básicas es DSQ1EIVS. En DB2 para Linux, UNIX y Windows, el trabajo que instala las tablas de ejemplo básicas es DSQ1EDJ4. No necesita instalar las tablas de ejemplo básicas antes de instalar

las tablas de ejemplo de QMF Analytics para TSO en una base de datos DB2 para iSeries.

### **Procedimiento**

Para instalar las tablas de ejemplo de QMF Analytics para TSO:

Ejecute el trabajo QMF1210.SDSQSAPE(DSQ1EIVQ). En DB2 para z/OS y DB2 para Linux, UNIX y Windows, el trabajo DSQ1EIVQ instala las tablas de ejemplo en el espacio de tablas DSQ1STBT, que ha creado el trabajo DSQ1EIVS o DSQ1EDJ4.

## **Comprobación de que QMF Analytics para TSO se ha instalado correctamente**

Puede comprobar que QMF Analytics para TSO se ha instalado correctamente y probar la funcionalidad del producto creando un diagrama y análisis estadístico de los resultados de la consulta.

### **Antes de empezar**

Realice las tareas siguientes antes de comprobar la instalación:

- v Instale, configure y ejecute el procedimiento de verificación de la instalación (IVP) de IBM Graphical Data Display Manager - PGF (GDDM-PGF).
- v Asegúrese de que el emulador al que accederá QMF Analytics para TSO puede visualizar datos gráficamente (diagramas y gráficos).
- v Asegúrese de que ha instalado QMF para TSO V12.1 y completado el IVP de QMF para TSO.

## **Acerca de esta tarea**

El procedimiento de verificación implica la ejecución de consultas en dos tablas de datos de ejemplo que se proporcionan con QMF para TSO:

• Q.PLANTILLA

Esta tabla proporciona datos relacionados con el personal como por ejemplo salario, departamento, comisiones y fecha de contratación de los empleados.

• **Q.CLIMATE** 10YR

Esta tabla proporciona datos relacionados con el clima y meteorológicos como por ejemplo precipitaciones, días de sol y temperatura recopilados durante muchos años.

### **Procedimiento**

Para comprobar que QMF Analytics para TSO se ha instalado correctamente:

- 1. Inicie QMF.
- 2. Especifique **VISUALIZAR Q.PLANTILLA** en la línea de mandatos.
- 3. Inicie QMF Analytics para TSO especificando **MOSTRAR ANÁLISIS** en la línea de mandatos de QMF y pulsando Intro.
- 4. En el panel Diagramas de la página inicial de QMF Analytics, tabule hasta Torre y pulse Intro.
- 5. Con el cursor en el primer campo de entrada de datos, pulse la tecla de función Listar (F4). Vaya a **COM** en el panel Selección de columna y pulse Intro.

QMF Analytics para TSO le devuelve al panel Diagramas e inserta COM en el campo de entrada de datos.

6. Vaya al segundo campo de entrada de datos en el panel Selección de parámetros del Diagrama de torre y pulse la tecla de función Listar (F4). Vaya a **SALARIO** en el panel Selección de columna y pulse Intro.

QMF Analytics para TSO le devuelve al panel Diagramas e inserta SALARIO en el campo de entrada de datos.

7. Con el cursor en el campo de entrada de datos para el eje X, pulse la tecla de función Listar (F4). Vaya a **DTO** en el panel Selección de columna y pulse Intro.

QMF Analytics para TSO le devuelve al panel Diagramas e inserta DTO en el campo de entrada de datos.

- 8. Pulse la tecla de función Ejecutar para crear el diagrama.
- 9. Para volver al panel Selección de parámetros, pulse F12.
- 10. Para volver al panel inicial de QMF Analytics, pulse la tecla de función Fin (F3).
- 11. Especifique **VISUALIZAR Q.CLIMATE\_10YR** en la línea de mandatos de QMF.
- 12. Especifique **MOSTRAR ANÁLISIS** en la línea de mandatos.
- 13. Vaya a Básicas en la sección Estadísticas de la página inicial de QMF Analytics y pulse Intro.
- 14. Con el cursor en el primer campo de entrada de datos, pulse la tecla de función Listar (F4).
- 15. Vaya a **RAINFALL** en el panel Selección de columna y pulse Intro. QMF Analytics para TSO le devuelve al panel Estadísticas e inserta RAINFALL en el campo de entrada de datos.
- 16. Pulse la tecla de función Ejecutar (F2) para ver un resumen de las estadísticas básicas de precipitaciones.
- 17. Pulse la tecla de función Estadísticas (F10) para generar las estadísticas básicas de los datos de precipitaciones.

# **Configurar QMF Data Service (QDS)**

| | |

|

| | | | | | | | |

|

|  $\overline{1}$ |

Los usuarios de QMF para z/OS y QMF Enterprise Edition pueden utilizar el componente QMF Data Service para acceder a datos no pertenecientes a DB2, tales como VSAM, IMS, archivos secuenciales, datos SMF, datos SYSLOG y otros.

### **Antes de empezar**

El componente QMF Data Services, que puede ser utilizado por los usuarios de QMF para z/OS y QMF Enterprise Edition, debe estar instalado y estar disponible para el entorno QMF para TSO y CICS. Se deben definir orígenes de datos para QMF Data Service. La variable global DSQEC\_DS\_SUPPORT de QMF para TSO y CICS se debe establecer en el valor 1. Consulte la *Guía de inicio de IBM DB2 QMF Data Service* para obtener instrucciones más completas sobre la instalación del componente QDS y configuraciones, incluidos el enlace de paquetes y la asignación de bibliotecas de QDS apropiadas. Estas tareas se deben realizar para que la configuración de QDS y QMF para TSO y CICS sea completa.

**Acerca de esta tarea**

Mediante consultas SQL de QMF para TSO/CICS, puede acceder a orígenes de datos definidos por QMF Data Service utilizando nombres de tres partes; los

<span id="page-143-0"></span>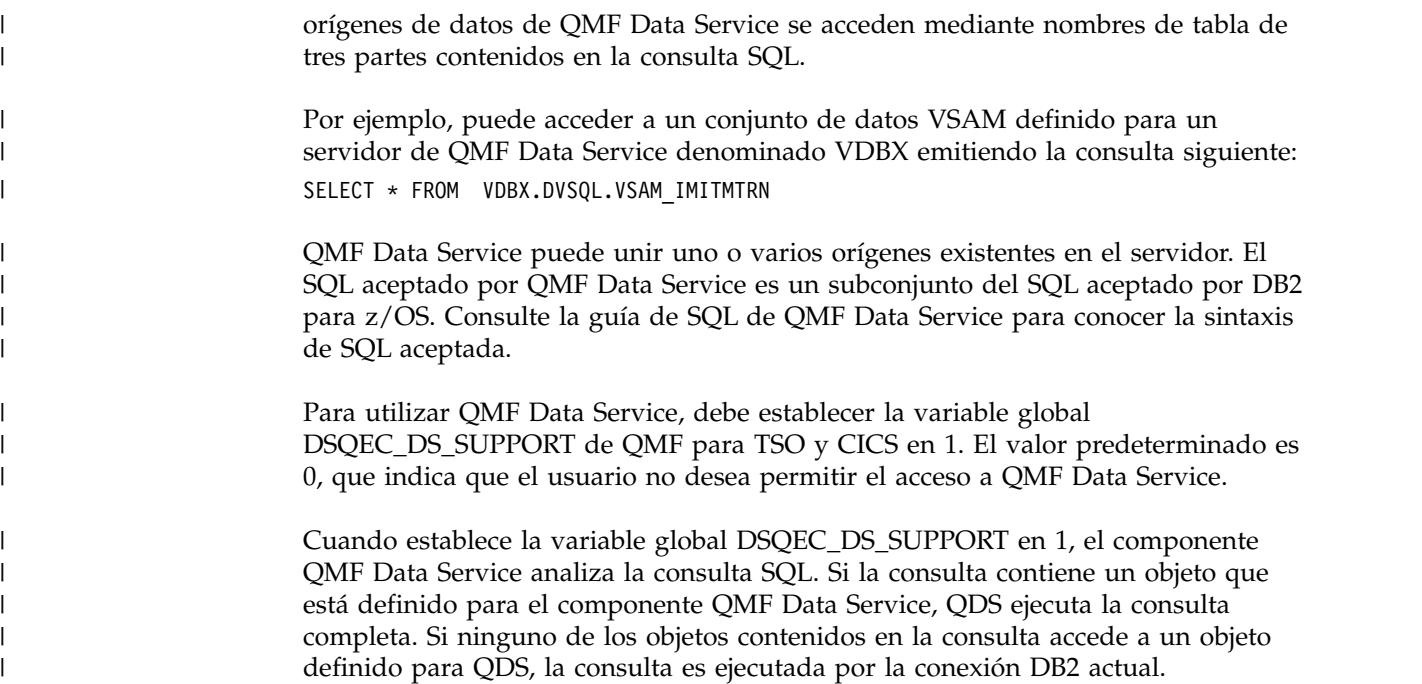

## **Instalación de las características de idioma nacional (NLF) de QMF**

Una característica de idioma nacional (NLF) de QMF le proporciona un entorno que está personalizado para un idioma específico. En general, las funciones en QMF disponibles en el producto básico en idioma inglés también están disponibles en las NLF.

#### **Antes de empezar**

- v Si no lo ha hecho ya, instale, prepare y pruebe QMF Versión 12.1 (inglés) en la base de datos en la que tiene previsto instalar la NLF. Esta instalación es el producto base.
	- Para ver los itinerarios de instalación de los peticionarios, consulte la ["Hoja](#page-34-0) [de ruta 1: Instalación de QMF en bases de datos autónomas o de peticionario](#page-34-0) [\(sólo DB2 para z/OS\)" en la página 19.](#page-34-0)
	- Para ver los itinerarios de instalación a los que se accederá mediante el mandato CONECTAR de QMF, consulte la ["Hoja de ruta 2: Instalación de](#page-41-0) [QMF en bases de datos de servidor a las que se accede mediante el mandato](#page-41-0) [CONECTAR de QMF" en la página 26.](#page-41-0)
	- Si se accederá al servidor sólo mediante nombres de tres partes, no será necesario realizar pasos adicionales relacionados con la NLF si ya ha completado ["Itinerario de instalación G: Preparación de un servidor remoto](#page-53-0) [para el acceso mediante mandatos de QMF que incluyan nombres de tres](#page-53-0) [partes" en la página 38.](#page-53-0)
- v Asegúrese de tener la autorización correcta para la base de datos en la que instalará la NLF. Para obtener más información, consulte el apartado ["Autorizaciones necesarias para instalar QMF" en la página 17.](#page-32-0)

#### **Acerca de esta tarea**

Los nombres de algunos módulos, bibliotecas y trabajos contienen un carácter *n*. Este carácter es una variable que representa el identificador de idioma de un
carácter para la NLF. Cada vez que vea este carácter, sustitúyalo por el ID de idioma asociado con la NLF. Puede encontrar estos identificadores en la Tabla 27.

### **Procedimiento**

Para instalar una NLF de QMF, realice los pasos siguientes:

- 1. Lea el directorio de programa de la NLF para ver información complementaria. Existen varios directorios de programa. Asegúrese de hacer referencia al directorio de programa de la versión de idioma nacional correspondiente a su edición de QMF. Los directorios de programas se actualizan entre releases de NLF y contienen información útil, que incluye descripciones de PTF y APAR.
- 2. Utilice SMP/E, tal como se explica en el directorio de programas, para cargar las bibliotecas de NLF para QMF Versión 12.1 desde el soporte de distribución en la base de datos en la que ha instalado el producto base. Asegúrese de completar todas las tareas de SMP/E descritas en el directorio de programa de NLF para cada NLF que tenga previsto instalar.

Las sentencias de JCL y control de la NLF se proporcionan en la cinta de distribución de software de IBM (ISD) para la característica.

La siguiente tabla proporciona información sobre cada idioma en el que QMF está disponible. El identificador de modificación de función (FMID) identifica cada NLF de QMF en SMP/E.

El identificador de idioma de un carácter (ID de idioma) se utiliza en nombres de conjunto de datos, biblioteca y módulo. QMF utiliza los nombres de columna de la columna 2 en determinadas tablas de control de QMF. Se incluye el inglés sólo para que esté completo; el inglés no es una característica de idioma nacional.

La instalación de la NLF requiere la utilización de bibliotecas de ejemplo de QMF Versión 12.1, QMF1210.SDSQSAPE y QMF1210.SDSQSAP*n*, y la biblioteca de módulos de carga, QMF1210.SDSQLOAD.

| Característica de Idioma<br><b>Nacional (National</b><br>Language Feature) | Nombre que utiliza QMF<br>para esta NLF | ID de idioma | <b>OMF Versión</b><br><b>12.1 FMID</b> |
|----------------------------------------------------------------------------|-----------------------------------------|--------------|----------------------------------------|
| Inglés                                                                     | <b>ENGLISH</b>                          | E            | HSQCC10                                |
| Inglés en mayúsculas                                                       | UPPERCASE                               | U            | JSQCC51                                |
| Danés                                                                      | <b>DANSK</b>                            | Q            | JSQCC55                                |
| Francés de Canadá                                                          | <b>FRANCAIS CANADIEN</b>                | C            | JSQCC5G                                |
| Francés                                                                    | <b>FRANCAIS</b>                         | PRI          | JSQCC56                                |
| Alemán                                                                     | <b>DEUTSCH</b>                          | D            | JSQCC57                                |
| Italiano                                                                   | <b>ITALIANO</b>                         | I            | JSQCC58                                |
| Japonés                                                                    | <b>NIHONGO</b>                          | K            | JSQCC59                                |
| Coreano                                                                    | <b>HANGEUL</b>                          | $H_{\rm}$    | JSQCC5A                                |
| Portugués de Brasil                                                        | <b>PORTUGUES</b>                        | P            | JSQCC5B                                |
| Español                                                                    | <b>ESPANOL</b>                          | S            | JSQCC5C                                |
| Sueco                                                                      | <b>SVENSKA</b>                          | V            | JSQCC5D                                |
| Francés de Suiza                                                           | FRANCAIS (SUISSE)                       | S            | JSQCC5E                                |
| Alemán de Suiza                                                            | DEUTSCH (SCHWEIZ)                       | Ζ            | JSQCC5F                                |
|                                                                            |                                         |              |                                        |

*Tabla 27. ID de idioma y FMID para NLF de QMF*

|

SMP/E asocia todas las modificaciones de un programa con el nivel de release del sistema (SREL) de dicho programa. El nivel de release del sistema para QMF es P115.

- 3. Inicie la base de datos en la que se instalará la NLF. Si está instalando la NLF en una base de datos que funcionará como servidor, las comunicaciones DRDA entre el servidor y el peticionario se utilizarán para completar la instalación de NLF de QMF Versión 12.1 en el servidor. Por lo tanto, debe completar estos pasos:
	- a. Defina y pruebe las comunicaciones DRDA entre el servidor en el que está instalando la NLF y el peticionario en el que ha instalado el producto QMF Versión 12.1 básico. Para obtener más información sobre cómo definir y probar DRDA, consulte [la documentación de DB2.](http://pic.dhe.ibm.com/infocenter/dzichelp/v2r2/topic/com.ibm.db2z11.doc/src/alltoc/db2z_11_prodhome.htm)
	- b. Inicie las bases de datos de peticionario y servidor. El subsistema DB2 para z/OS en la base de datos de peticionario debe haberse iniciado con recurso de datos distribuidos (DDF).

La NLF se debe instalar en cada subsistema DB2 donde iniciará QMF en dicho idioma nacional. Se instalarán varias NLF en cada subsistema, si es necesario.

4. Personalice los parámetros de instalación en los trabajos en el Paso 6 para la NLF que está instalando. La Tabla [11 en la página 52](#page-67-0) proporciona descripciones de los parámetros de instalación en los trabajos de instalación de QMF. Los parámetros personalizados habitualmente incluyen QMFTPRE, DB2EXIT, DB2LOAD, SSID y LOCATION. Para cada trabajo, asegúrese de que el tamaño de región de paso de trabajo en el parámetro RGN sea de 2048K (este es el valor por omisión).

Las asignaciones de espacio para la tabla Q.COMMAND\_SYNONYM\_*n*, que almacena sinónimos de mandato específicos de la NLF, se establecen en 100 para la asignación de espacio primaria y en 20 para la asignación de espacio secundaria. El índice en la tabla, Q.COMMAND\_SYNONYMX\_*n*, tiene las mismas asignaciones primarias y secundarias.

- 5. Complete la biblioteca de paneles VSAM para la NLF ejecutando el trabajo QMF1210.SDSQSAP*n*(DSQ1*n*PNL). Para obtener más información sobre este trabajo, consulte el directorio de programa de QMF.
- 6. Ejecute los trabajos de instalación en la tabla siguiente en el orden en el que se muestran para cada NLF que instale.

Para todos los pasos que se ejecutan en modalidad de proceso por lotes de TSO, compruebe el código de finalización del paso en los mensajes del sistema. Los mensajes de finalización se pueden encontrar en la salida SYSTSPRT o SYSTERM. Compruebe que haya un código de retorno de 0 o 4.

Cuando se complete el trabajo, revise en SYSTERM los mensajes de finalización. Si se producen errores, examine en SYSTSPRT y SYSPRINT si hay mensajes de error. SYSPRINT proporciona más información de diagnóstico para el soporte de software de IBM. Si algún trabajo falla, corrija los errores y vuelva e ejecutarlo.

*Tabla 28. Secuencia de trabajos para instalar una característica de idioma nacional de QMF en una base de datos de peticionario o servidor*

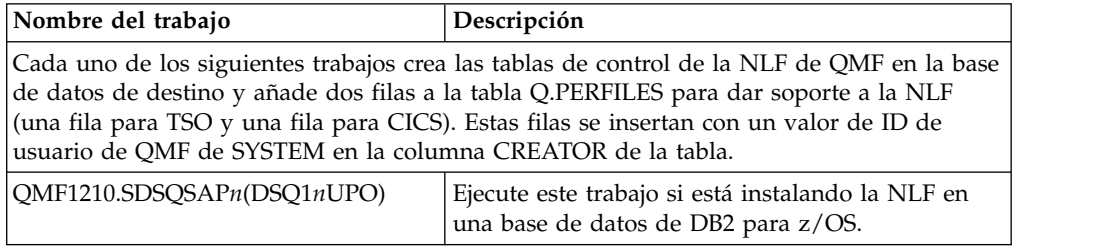

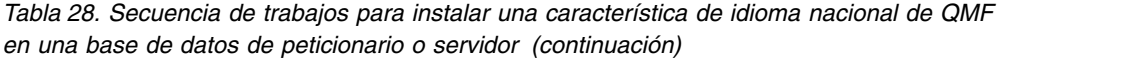

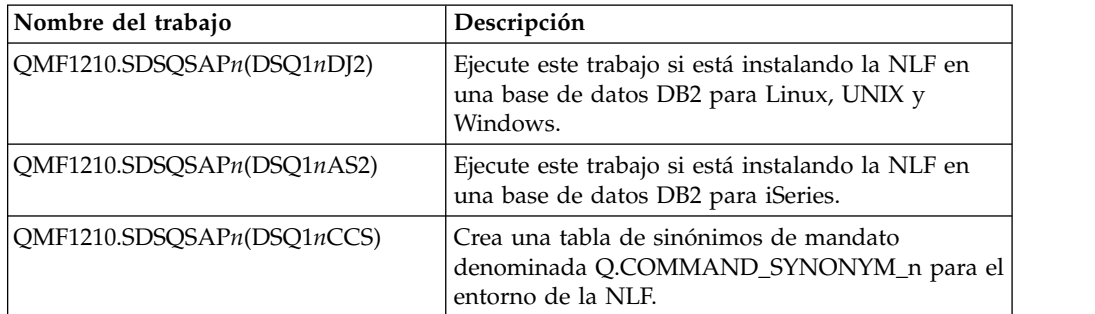

Los trabajos siguientes suprimen las versiones existentes e instalan nuevas versiones de las tablas de ejemplo de NLF de QMF.

Las versiones anteriores de las tablas de ejemplo de NLF aún son válidas en la nueva instalación de NLF de QMF. Estos trabajos se muestran en caso de que deba suprimir y reinstalar los ejemplos por algún motivo. El privilegio SELECT se otorga a PUBLIC para todas las tablas de ejemplo en la ubicación en la que está instalando la NLF. Puede volver a ejecutar estos trabajos, si es necesario, en cualquier momento.

Los trabajos de ejemplo no están disponibles para inglés en mayúsculas o las NLF de sueco.

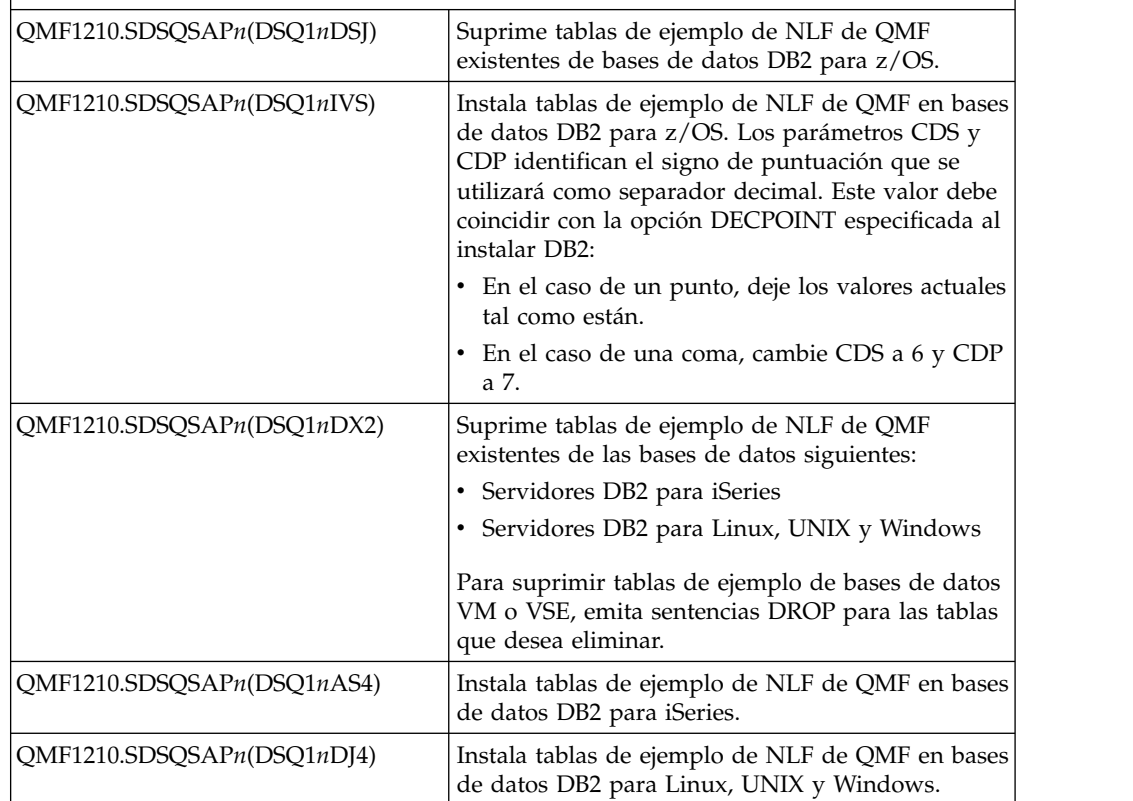

7. Si desea instalar las tablas de ejemplo de QMF Analytics para TSO, ejecute el trabajo QMF1210.SDSQSAP*n*(DSQ1*n*IVQ).

Los trabajos DSQ1*n*IVQ se proporcionan con la NLF de QMF correspondiente.

**Importante:** Para servidores DB2 para z/OS o DB2 para Linux, UNIX y Windows, ejecute el trabajo DSQ1*n*IVS o DSQ1*n*DJ4 para instalar las tablas de ejemplo de QMF básico antes de ejecutar el trabajo DSQ1*n*IVQ.

| Opción                    | Descripción                                                                                                    |  |  |
|---------------------------|----------------------------------------------------------------------------------------------------|--|--|
| Si QMF se ejecuta en TSO  | Edite el procedimiento de inicio de sesión de TSO para el<br>producto QMF básico (inglés) que ha preparado en<br>"Preparación del procedimiento de inicio de sesión de<br>TSO" en la página 63. Concatene cada sentencia de NLF<br>que ha resaltado aquí a cada sentencia inglesa en el<br>procedimiento de inicio de sesión.<br>//ADMGGMAP DD DSN=QMF1210.SDSQMAPn,DISP=SHR<br>DD DSN=QMF1210.SDSQMAPE,DISP=SHR<br>$\frac{1}{2}$<br>//ISPPLIB DD DSN=QMF1210.SDSQPLBn,DISP=SHR                                                                                                    |  |  |
|                           | $\frac{1}{2}$<br>DD DSN=QMF1210.SDSQPLBE,DISP=SHR<br>//ISPMLIB DD DSN=QMF1210.SDSQMLBn,DISP=SHR<br>$\frac{1}{2}$<br>DD DSN=QMF1210.SDSQMLBE,DISP=SHR<br>//ISPTLIB DD DSN=QMF1210.SDSQTLBn,DISP=SHR<br>$\frac{1}{2}$<br>DD DSN=QMF1210.SDSQTLBE,DISP=SHR<br>$\frac{1}{2}$<br>DD DSN=ISP.SISPTENU, DISP=SHR<br>//SYSPROC DD DSN=SYS2.CLIST,DISP=SHR<br>$\prime\prime$<br>DD DSN=QMF1210.SDSQCLTn,DISP=SHR<br>$\frac{1}{2}$<br>DD DSN=QMF1210.SDSQCLTE,DISP=SHR<br>//SYSEXEC DD DSN=SYS2.EXEC,DISP=SHR<br>$\prime\prime$<br>DD DSN=QMF1210.SDSQEXCn,DISP=SHR<br>$\frac{1}{2}$<br>DD DSN=QMF1210.SDSQEXCE,DISP=SHR<br>//DSQPNLn DD DSN=QMF1210.DSQPNLn,DISP=SHR<br>$\frac{1}{2}$<br>DD DSN=QMF1210.DSQPNLE.DISP=SHR |  |  |
| Si QMF se ejecuta en CICS | 1. Cargue las correlaciones QMF/GDDM en el conjunto<br>de datos ADMF de GDDM ejecutando el trabajo<br>DSQ1nADM. Cambie los parámetros QMFTPRE,<br>GDDMADM y RGN según sea requiera para que se<br>adecuen a la NLF que está instalando. Este trabajo se<br>explica para el producto base en "Carga de<br>correlaciones de QMF GDDM en el conjunto de datos<br>ADMF de GDDM" en la página 72.                                                                                                    |  |  |
|                           | 2. Personalice y ejecute el trabajo DSQ1nCSD para crear<br>entradas para la NLF de QMF en el archivo de<br>definición del sistema CICS. Este trabajo se explica<br>para el producto básico en "Descripción de QMF a<br>CICS" en la página 69.                                                                                                    |  |  |
|                           | El código de retorno de este trabajo puede ser 0 o 4.<br>3. Añada una línea que asigne el archivo de panel de<br>NLF de QMF al JCL existente que se utiliza para<br>iniciar la región CICS que contiene QMF. Este JCL se<br>muestra en "Actualización de la secuencia de trabajos<br>de inicio de CICS" en la página 73.                                                                                                    |  |  |
|                           | Para añadir una línea para el archivo de panel de<br>NLF de QMF, en primer lugar localice la sentencia<br>para el producto QMF básico en el JCL de inicio de<br>CICS:                                                                                                    |  |  |
|                           | //DSQPNLE<br>DD DSN=QMF1210.DSQPNLE,DISP=SHR<br>A continuación, antes de dicha sentencia, añada la<br>sentencia siguiente para el archivo de panel de NLF<br>de QMF:                                                                                                    |  |  |
|                           | //DSQPNLn<br>DD DSN=QMF1210.DSQPNLn,DISP=SHR                                                                                                    |  |  |

8. Personalice la NLF de QMF para el entorno en el que se está ejecutando:

- 9. Inicie QMF en TSO utilizando el procedimiento en ["Inicio de QMF en TSO"](#page-105-0) [en la página 90.](#page-105-0)
- 10. Instale las versiones de NLF de las consultas de ejemplo de QMF suprimiendo los procedimientos y consultas de NLF existentes, si es necesario, y a continuación creando los objetos de NLF de Versión 12.1.
	- a. Para suprimir las versiones de NLF existentes de los procedimientos y consultas de ejemplo, emita los mandatos siguientes desde la línea de mandatos de QMF para TSO. Si está utilizando un prefijo de biblioteca de QMF específico del sitio en lugar del prefijo por omisión de QMF1210, sustituya QMF1210 en el mandato y en cada procedimiento antes de salvarlos.

IMPORTAR PROC DESDE QMF1210.SDSQSAP*n*(DSQ1*n*SQD)' SALVAR PROC AS Q.DSQ1*n*SQD EJECUTAR PROC

b. Cree los procedimientos y consultas de ejemplo de NLF de Versión 12.1 emitiendo los mandatos siguientes:

IMPORTAR PROC DESDE 'QMF1210.SDSQSAP*n*(DSQ1*n*SQI) SALVAR PROC AS Q.DSQ1*n*SQI EJECUTAR PROC

Por ejemplo, para suprimir los procedimientos y consultas de ejemplo en alemán existentes, emita los mandatos siguientes:

IMPORTAR PROC DESDE QMF1210.SDSQSAPD(DSQ1DSQD)' SALVAR PROC COMO Q.DSQ1DSQD EJECUTAR PROC

Para crear los procedimientos y consultas de ejemplo en alemán de Versión 12.1, emita los mandatos siguientes:

IMPORTAR PROC DESDE 'QMF1210.SDSQSAPD(DSQ1DSQI) SALVAR PROC COMO Q.DSQ1DSQI EJECUTAR PROC

Si se produce una anomalía durante este trabajo, corrija el error y vuelva a ejecutar el procedimiento DSQ1*n*SQD. A continuación, vuelva a ejecutar el procedimiento DSQ1*n*SQI. Para obtener más información sobre los procedimientos y consultas de ejemplo, consulte ["Instalación de](#page-112-0) [procedimientos y consultas de ejemplo necesarios para los procedimientos de](#page-112-0) [verificación de instalación" en la página 97.](#page-112-0)

- 11. Pruebe si tiene la versión correcta de la biblioteca de paneles de NLF de QMF utilizando el procedimiento en ["Comprobación de la versión correcta de la](#page-109-0) [biblioteca de paneles de QMF" en la página 94.](#page-109-0) Compruebe que tanto el panel inicial como los paneles de ayuda se visualicen en el idioma que ha instalado.
- 12. Ejecute el procedimiento de verificación de instalación adecuado para su entorno. Si ejecutará QMF en CICS, primero realice el IVP de TSO y a continuación realice el IVP de CICS.

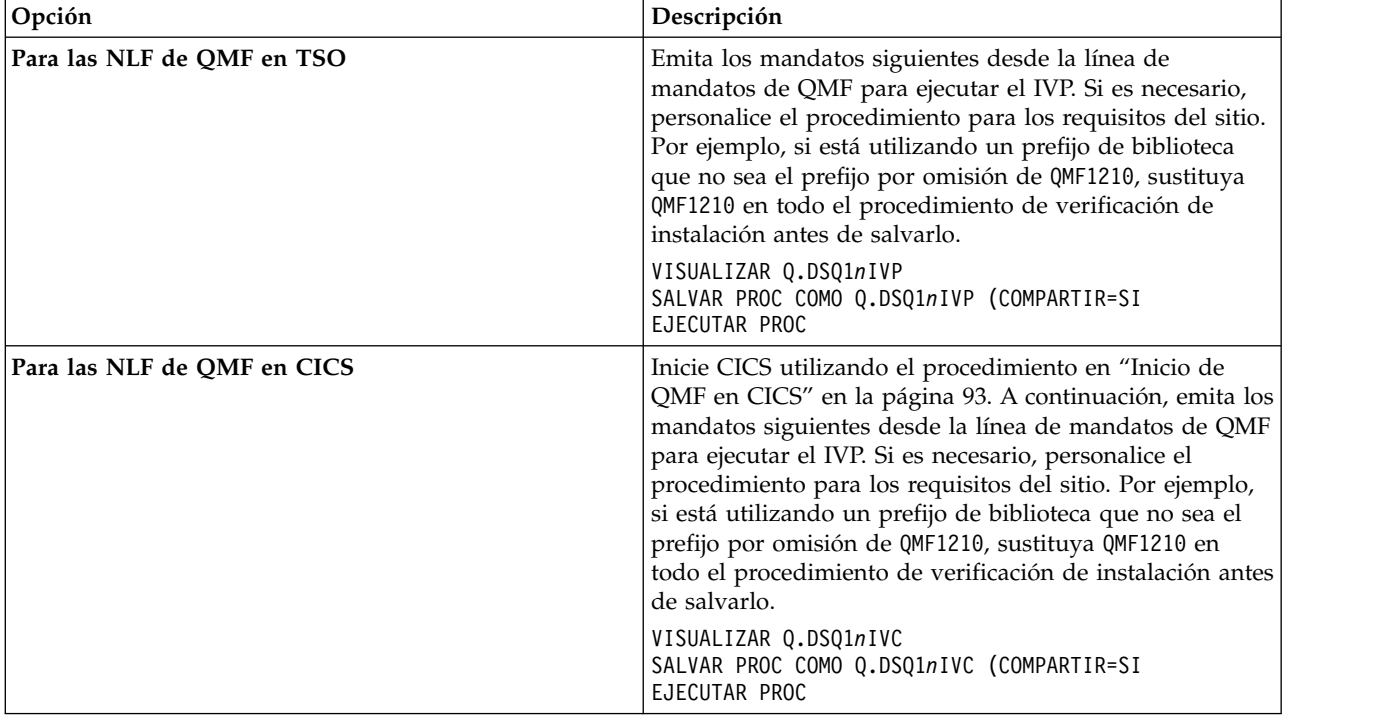

Para obtener más información sobre las funciones que prueban los IVP, consulte uno de los temas siguientes:

- v ["Ejecución de los IVP para TSO" en la página 100](#page-115-0)
- v ["Ejecución del IVP para CICS" en la página 103](#page-118-0)

Cuando el IVP se ejecuta sin errores, la instalación de la NLF se ha completado. Una vez que se haya completado el IVP interactivo en TSO, puede opcionalmente ejecutar el IVP de modalidad de proceso por lotes. Para obtener más información, consulte el apartado ["Prueba de la operación por](#page-116-0) [lotes en TSO" en la página 101.](#page-116-0)

13. Después de la instalación, si es necesario suprima las bibliotecas del release de NLF de QMF anterior. Las versiones inglesas de estas bibliotecas se muestran en ["Utilización de SMP/E para suprimir las bibliotecas del release anterior"](#page-129-0) [en la página 114.](#page-129-0) Sustituya la E situada al final de cada nombre por el identificador de idioma nacional (NLID) para la NLF que está utilizando.

# **Qué hacer a continuación**

Para cambiar el idioma nacional que se visualiza durante una sesión de QMF, finalice la sesión de QMF actual e inicie otra. No puede cambiar el idioma desde la sesión de QMF.

#### **Referencia relacionada**:

["Acerca de la tabla Q.PERFILES" en la página 214](#page-229-0) Cada aspecto de la sesión de QMF de un usuario se correlaciona con un valor de una columna de la tabla de control Q.PERFILES. Cada fila de la tabla Q.PERFILES es un perfil de usuario individual.

#### **Información relacionada**:

 $\Box$  [La documentación de DB2](http://pic.dhe.ibm.com/infocenter/dzichelp/v2r2/topic/com.ibm.db2z11.doc/src/alltoc/db2z_11_prodhome.htm) Busque información sobre la opción DECPOINT.

**[Biblioteca de DB2 Query Management Facility](href=)** Consulte la información sobre los directorios de programas de QMF Versión 12.1.

# <span id="page-150-0"></span>**Migración de las características de idioma nacional (NLF) de QMF**

Si está migrando una instalación de QMF que incluye características de idioma nacional (NLF) existentes, asegúrese de que se haya asignado la versión correcta del conjunto de datos DSQPNL*n*, donde *n* es el identificador de idioma nacional. Cuando se migra a Versión 12.1, debe ejecutar también un par de trabajos para completar el proceso de migración de NLF.

### **Procedimiento**

Para migrar una NLF:

Ejecute el trabajo QMF1210.SDSQSAP*n*(DSQ1*n*RTS). Este trabajo crea nuevos sinónimos de mandato de Versión 12.1.

# **Instalación de la interfaz de procedimiento almacenado de QMF (sólo TSO)**

QMF Versión 12.1 le permite iniciar QMF para TSO como procedimiento almacenado DB2 para z/OS. Los usuarios no necesitan iniciar la sesión en QMF para TSO para realizar tareas.

# **Antes de empezar**

Si no lo ha hecho ya, instale, prepare y pruebe QMF Versión 12.1 (inglés) en la base de datos de peticionario DB2 para z/OS en la que tiene previsto instalar la interfaz. Para ver los itinerarios de instalación de los peticionarios, consulte la ["Hoja de ruta 1: Instalación de QMF en bases de datos autónomas o de](#page-34-0) [peticionario \(sólo DB2 para z/OS\)" en la página 19.](#page-34-0) QMF se puede iniciar sólo desde una base de datos DB2 para z/OS.

# **Acerca de esta tarea**

Cualquier programa de software que pueda llamar a un procedimiento almacenado DB2 para z/OS, como por ejemplo QMF para Workstation, puede iniciar QMF para TSO y recibir de vuelta hasta 21 conjuntos de resultados, incluido un conjunto de resultados para los datos de rastreo. El nombre de un procedimiento o consulta predefinido se puede pasar a la interfaz para realizar el trabajo y devolver la salida necesaria. El procedimiento que se pasa a la interfaz también puede iniciar un trabajo por lotes, que permite a cualquier cliente de DB2 emitir una sentencia CALL para acceder a servicios por lotes de QMF para TSO.

Similar a la modalidad por lotes de QMF, la interfaz de procedimiento almacenado no permite ninguna interacción de usuario con QMF; el procedimiento que se pasa a QMF no puede emitir mandatos que visualicen paneles de QMF (por ejemplo, LISTAR).

# **Procedimiento**

Para instalar la interfaz de procedimiento almacenado:

1. Configure el espacio de direcciones de WLM que utilizará el sitio para iniciar procedimientos almacenados DB2 para z/OS.

La interfaz de procedimiento almacenado de QMF pasa a estar disponible mediante un procedimiento almacenado REXX, Q.DSQQMFSP, que es externo a QMF y debe ejecutarse en un espacio de direcciones gestionado por WLM que no esté autorizado por APF.

En general, los procedimientos almacenados DB2 para z/OS (excepto los procedimientos SQL nativos) se deben ejecutar en espacios de direcciones de procedimientos almacenados gestionados por WLM. Debe asignar cada procedimiento almacenado a un entorno de aplicaciones de WLM, que direcciona el trabajo del procedimiento almacenado al espacio de direcciones gestionado por WLM adecuado.

Realice los cambios siguientes en el JCL que inicia el espacio de direcciones gestionado por WLM donde se ejecutará QMF:

- a. Establezca el parámetro NUMTCB en 1. El procedimiento Q.DSQQMFSP es un procedimiento almacenado REXX y se debe asignar a todos los procedimientos almacenados REXX un valor NUMTCB de 1.
- b. Especifique un tamaño de región que cumpla los requisitos del sitio para la ejecución de QMF en TSO.

Los requisitos de almacenamiento mínimo se explican en ["Direccionamiento](#page-63-0) [de requisitos de almacenamiento" en la página 48.](#page-63-0) Añada a estas cifras de almacenamiento la cantidad de almacenamiento que desee reservar en la región TSO para aplicaciones distintas de QMF; puede especificar este almacenamiento utilizando el parámetro DSQSRSTG en el exec DSQSCMD*n*, tal como se explica en el paso 3.

- c. Asigne la biblioteca QMF1210.SDSQEXCE al ddname SYSEXEC. Si tiene intención de ejecutar QMF como procedimiento almacenado en un entorno inglés y un entorno de idioma nacional, asigne también QMF1210.SDSQEXC*n*, donde *n* es un identificador de idioma nacional de 1 carácter.
- d. Asigne la biblioteca de carga QMF1210.SDSQLOAD al ddname STEPLIB.
- e. Asigne la biblioteca QMF1210.SDSQMAPE al ddname ADMGGMAP. Si tiene previsto ejecutar QMF como procedimiento almacenado en un entorno inglés y un entorno de idioma nacional, asigne también QMF1210.SDSQMAP*n*, donde *n* es un identificador de idioma nacional de 1 carácter.
- f. Asigne los conjuntos de datos siguientes:

#### **DSQDEBUG**

Recibe salida de rastreo de QMF.

#### **SYSTSPRT**

Recibe salida de rastreo de REXX cuando se especifica PTF o ALL como opción de rastreo.

- g. Personalice los parámetros de GDDM de la misma forma que para otras instalaciones de QMF para TSO.
- 2. Asegúrese de que el ID de usuario correspondiente al usuario que inicia el procedimiento almacenado QMF (Q.DSQQMFSP) tenga acceso de lectura en las bibliotecas de QMF que ha asignado en el JCL que inicia el espacio de direcciones de WLM.
- 3. Revise los valores de los parámetros en el exec DSQSCMD*n*, que se encuentra en la biblioteca QMF1210.SDSQEXC*n*. Sustituya *n* con el identificador de idioma nacional de 1 carácter que representa el idioma en el que desea iniciar QMF.

La lógica del programa de procedimiento almacenado utiliza el exec DSQSCMD*n* para pasar parámetros de programa a QMF para la inicialización. En el exec DSQSCMD*n*, se requieren valores para los siguientes parámetros:

#### **DSQSSUBS**

El nombre del subsistema en el que está instalando el procedimiento almacenado Q.DSQQMFSP.

#### **DSQSPLAN**

El nombre del plan de aplicación de QMF en el subsistema DB2 para z/OS en el que está instalando el procedimiento almacenado Q.DSQQMFSP.

El nombre por omisión para el plan de aplicación de QMF Versión 12.1 es QMF12.

Opcionalmente, puede establecer los siguientes parámetros de programa:

#### **DSQSBSTG o DSQSRSTG**

Cantidad de almacenamiento virtual que se utilizará para operaciones de informe.

#### **DSQSMRFI**

Habilita el proceso de varias filas para captaciones e inserciones de base de datos.

#### **DSQSPILL y DSQSPTYP**

Habilita la utilización de almacenamiento adicional que se utilizará para datos que ya no sean necesarios en el almacenamiento activo.

#### **DSQSDBCS**

Le permite imprimir datos DBCS de dispositivos de visualización que no sean DBCS.

Todos los demás parámetros de programa en el exec DSQSCMD*n* se ignoran o se toman sólo los valores por omisión al iniciar QMF como procedimiento almacenado.

- 4. Ejecute el trabajo de instalación DSQ1BSP para definir el procedimiento almacenado QMF.
- 5. Renueve o reanude el espacio de direcciones de WLM.
- 6. Otorgue el privilegio EXECUTE en el procedimiento Q.DSQQMFSP a todos los usuarios que iniciarán QMF mediante esta interfaz. Por ejemplo: GRANT EXECUTE ON PROCEDURE Q.DSQQMFSP TO *id\_usuario*
- 7. Asegúrese de que todos los usuarios que iniciarán QMF como procedimiento almacenado tengan un perfil de QMF válido.

QMF autentica el ID de autorización con el que se ha iniciado el espacio de direcciones gestionado por WLM con el valor de la columna CREATOR de la tabla Q.PERFILES. QMF comprueba primero la columna CREATOR para el ID de autorización con el que se ha iniciado el espacio de direcciones. Si ningún valor de la columna CREATOR corresponde a este ID, QMF compruebe si hay alguna fila en la tabla Q.PERFILES donde CREATOR=SYSTEM. Si no se encuentra ninguna fila SYSTEM, la inicialización de QMF termina con error.

Los valores de perfil asociados con el ID de autorización con el que se ha iniciado el espacio de direcciones (o los de la fila SYSTEM, si no hay ningún perfil específico asociado con este ID de usuario) como valores por omisión durante la sesión de QMF. Dado que el nivel de rastreo se pasa en la llamada CALL, el valor inicial de la opción RASTREO del perfil se ignora. Dado que no aparece ningún indicador de solicitud cuando se ejecuta QMF como procedimiento almacenado, un valor de YES en la opción CONFIRM también se ignora.

- 8. Compruebe que la instalación de la interfaz de procedimiento almacenado se haya completado satisfactoriamente:
	- Emita la siguiente sentencia CALL desde QMF para Workstation u otro programa cliente. Esta sentencia inicia la versión inglesa de QMF para TSO: CALL Q.DSQQMFSP('','PTF','','',?)

La sentencia devuelve una serie relacionada con el servicio sobre el procedimiento Q.DSQQMFSP. La serie tiene el formato siguiente: DSQQMFSP exec level: QMF V*n*R*n* WIM*nnnnn mm-dd-aaaa* DSQAO\_QMF\_VER\_RLS: QMFV*n*R*n*.*n* DSQ\_PRODUCT\_RELEASE: *nn* Fecha y hora actual: *dd mmm aaaa hh:mm:ss*

v Si ha instalado las consultas de ejemplo de QMF, puede emitir la siguiente sentencia CALL para probar de iniciar QMF como procedimiento almacenado y pasar la consulta Q.SAMPLE\_SELECT1 como el primer parámetro.

Esta sentencia especifica ningún registro de rastreo; sin embargo, el mensaje que se devuelve al final de la ejecución del procedimiento almacenado indica si la consulta se ha ejecutado satisfactoriamente.

CALL Q.DSQQMFSP('Q.SAMPLE\_SELECT1','','','',?)

Para recibir un registro de rastreo de vuelta como un conjunto de resultados, emita la sentencia siguiente:

CALL Q.DSQQMFSP('Q.SAMPLE\_SELECT1','L2','','',?)

# **Resultados**

La variable global DSQAO\_STO\_PROC\_INT registra si se ha iniciado QMF como procedimiento almacenado DB2 para z/OS.

### **Conceptos relacionados**:

["Inicio de QMF como procedimiento almacenado DB2 para z/OS" en la página 151](#page-166-0) La interfaz de procedimiento almacenado a QMF para TSO permite que cualquier programa de software pueda llamar a un procedimiento almacenado DB2 para z/OS para iniciar QMF para TSO. La interfaz también puede ejecutar una consulta o procedimiento QMF predefinido y recibir de vuelta hasta 21 conjuntos de resultados, incluido uno para los datos de rastreo.

["Asignación del conjunto de datos de rastreo" en la página 429](#page-444-0) Asegúrese de que se haya asignado el conjunto de datos DSQUDUMP o el conjunto de datos DSQDEBUG, en función de cómo ejecute QMF.

#### **Tareas relacionadas**:

["Personalización de valores por omisión externos de GDDM" en la página 61](#page-76-0) Si está ejecutando QMF para TSO, debe personalizar algunos valores por omisión externos para asegurarse de que GDDM visualice información de la base de datos.

["Instalación de las características de idioma nacional \(NLF\) de QMF" en la página](#page-143-0) [128](#page-143-0)

Una característica de idioma nacional (NLF) de QMF le proporciona un entorno que está personalizado para un idioma específico. En general, las funciones en QMF disponibles en el producto básico en idioma inglés también están disponibles en las NLF.

#### **Información relacionada**:

[La documentación de DB2](http://pic.dhe.ibm.com/infocenter/dzichelp/v2r2/topic/com.ibm.db2z11.doc/src/alltoc/db2z_11_prodhome.htm) Busque información sobre cómo configurar el entorno de WLM.

# **Instalación de la función del mandato LISTAR mejorado (sólo z/OS)**

Cuando se instala la función del mandato LISTAR mejorado, se deben otorgar privilegios de las tablas y vistas sólo al ID de autorización primaria o secundario de un usuario, y no a PUBLIC, para que se incluyan en listas de objetos generadas por el mandato LISTAR TABLAS o LISTAR TODOS cuando se especifique la opción PROPIETARIO=TODOS en el mandato.

# **Acerca de esta tarea**

Las tablas y vistas siguientes se visualizan en la lista de objetos cuando PROPIETARIO es TODOS:

- v Las tablas y vistas que son propiedad de los ID de autorización primaria y secundario del usuario
- v Las tablas y vistas para las que se han otorgado privilegios SELECT y otros al ID de autorización primaria o secundario del usuario
- Las tablas y vistas para las que se han otorgado privilegios a PUBLIC

Se pueden utilizar nombres de grupo RACF como ID de autorización secundaria.

La función del mandato LISTAR mejorado se puede utilizar sólo con bases de datos DB2 para z/OS y debe estar instalada en todas las bases de datos (peticionarios y servidores) donde se requiera la función. En este tema se explica cómo instalar y activar la función definida por el usuario (UDF) para la función, que se proporciona con QMF.

### **Procedimiento**

Para instalar y activar la función de mandato LISTAR mejorado, realice los pasos siguientes:

- 1. Configure el entorno para las UDF. Este paso implica configurar y mantener el entorno para procedimientos almacenados DB2 y UDF en espacios de direcciones establecidos por WLM. Normalmente este paso lo realiza un administrador del sistema.
- 2. Añada el programa de QMF DSQABA1E al espacio de direcciones establecido por WLM que ejecutará la UDF proporcionada por QMF. DSQABA1E se encuentra en la biblioteca de carga de QMF QMF1210.SDSQLOAD. Copie el miembro DSQABA1E de SDSQLOAD en una biblioteca de carga en la concatenación STEPLIB para la dirección de procedimiento almacenado establecida por WLM. Esta concatenación STEPLIB se define en el JCL que se utiliza para iniciar el espacio de direcciones.
- 3. Determine el nombre del entorno de WLM donde se ejecutará el UDF proporcionado por QMF.
- 4. Defina la UDF de QMF en DB2 ejecutando el trabajo DSQ1BUDF, que se encuentra en la biblioteca QMF1210.SDSQSAPE. Este trabajo emite una sentencia SQL CREATE FUNCTION y otorga privilegios de ejecución. Puede que deba personalizar este trabajo antes de ejecutarlo. Consulte los comentarios del prólogo del trabajo para ver instrucciones.
- 5. Pruebe el registro. Compruebe que todos los pasos anteriores hayan sido satisfactorios antes de cambiar la vista de lista de QMF en el paso siguiente. Para probar el registro, inicie QMF o SPUFI y ejecute la siguiente sentencia SQL:

SELECT U.AUTHNAME FROM TABLE( Q.APPL\_AUTHNAMES( 'PUBLIC "PUBLIC\*"' )) U

La base de datos devuelve una lista de nombres de autorización válidos para el usuario que ha emitido la sentencia. Por ejemplo:

AUTHNAME -------- W397754 #DQZA #J49A DB2FUNC QMFDEV PUBLIC PUBLIC\*

- 6. Cambie la vista de lista de QMF para ejecutar la UDF de QMF ejecutando el trabajo DSQ1BUDV, que se encuentra en la biblioteca QMF1210.SDSQSAPE.
- 7. Opcional: Si ha personalizado las vistas que utiliza QMF para generar tabla y lista de vista, examine la siguiente sentencia SELECT de ejemplo, que se ha modificado para utilizar la UDF proporcionada por QMF. Este ejemplo le ayudará a modificar la vista personalizada:

```
SELECT
VARCHAR(RTRIM(T.CREATOR)),
  T.NAME,'TABLE',T.TYPE
  ,' ',' ',
 VARCHAR(RTRIM(SUBSTR(T.REMARKS, 1, 254))),
  ' ',' ',' ',VARCHAR(RTRIM(SUBSTR(T.LABEL, 1, 30)))
  ,SUBSTR(T.LOCATION, 1, 16),
 VARCHAR(RTRIM(T.TBCREATOR)),T.TBNAME
 FROM SYSIBM.SYSTABLES T
        ,( SELECT
                  DISTINCT
               VARCHAR(RTRIM(TA.TCREATOR)), TA.TTNAME
           FROM SYSIBM.SYSTABAUTH TA
          WHERE TA.GRANTEETYPE=' '
            AND TA.GRANTEE IN (
          SELECT U.AUTHNAME FROM
          TABLE(Q.APPL_AUTHNAMES
          ('PUBLIC "PUBLIC*"')) AS U
                               )
       ) AS UAT ("CREATOR","NAME")
 WHERE
  (T.CREATOR=UAT.CREATOR OR T.CREATOR=CURRENT SCHEMA)
 AND T.NAME=UAT.NAME
   AND T.TYPE IN ('T', 'V', 'H');
```
- 8. Pruebe la nueva función.
	- a. Otorgue privilegios para las tablas o vistas al ID de autorización primaria de un usuario determinado de QMF. Otorgue privilegios para un conjunto distinto de tablas al ID de autorización secundario de este usuario.
	- b. Inicie QMF con el ID de autorización primaria.
	- c. Emita el mandato LISTAR TABLAS (PROPIETARIO=TODOS. Puede especificar TODOS como valor por omisión para la opción PROPIETARIO del mandato LISTAR estableciendo la variable global DSQEC\_LIST\_OWNER en este valor. La lista debe incluir todas las tablas para las que ha otorgado privilegios.

### **Resultados**

En la tabla siguiente se resumen los trabajos que instalan la función de mandato LISTAR mejorado. Ejecute estos trabajos en la secuencia en la que se muestran en la tabla y asegúrese de que cada uno de ellos se complete sin errores.

| Nombre del |                                                                                                    |
|------------|----------------------------------------------------------------------------------------------------|
| trabajo    | Descripción                                                                                             |
| DSO1BUDF   | Crea la función de mandato LISTAR mejorado de QMF.                                                      |
|            | Ejecute este trabajo en cada peticionario o servidor DB2 para z/OS<br>donde se requiera la función.     |
|            | Vuelva a ejecutar este trabajo cuando actualice el nivel de release o<br>modalidad de la base de datos. |
| DSQ1BUDV   | Crea vistas de QMF necesarias para dar soporte al mandato LISTAR<br>mejorado.                           |
|            | Ejecute este trabajo en cada peticionario o servidor DB2 para z/OS<br>donde se requiera la función.     |
|            | Vuelva a ejecutar este trabajo cuando actualice el nivel de release o<br>modalidad de la base de datos. |

*Tabla 29. Secuencia de trabajos para instalar la función de mandato LISTAR mejorado*

# **Qué hacer a continuación**

Puede volver en cualquier momento a la función de mandato LISTAR de QMF por omisión ejecutando el trabajo DSQ1BVW, que restaura las vistas que dan soporte al mandato LISTAR por omisión.

### **Conceptos relacionados**:

["Cómo hacer que su nueva vista sea la vista predeterminada" en la página 234](#page-249-0) Para utilizar una vista que ha creado en lugar de la vista por omisión, utilice el mandato FIJAR GLOBAL para establecer la variable global adecuada en el nuevo nombre de vista.

["Tareas que se deben realizar al actualizar DB2 para z/OS pero no QMF" en la](#page-57-0) [página 42](#page-57-0)

Al actualizar la modalidad o el release de una base de datos DB2 para z/OS donde esté instalado QMF, pero no actualizar QMF, debe ejecutar dos trabajos de enlace de QMF.

#### **Tareas relacionadas**:

["Personalización de listas de objetos de los usuarios" en la página 232](#page-247-0) Con las vistas por omisión proporcionadas por QMF para las listas de tablas y la información de columnas puede aumentar el tiempo de proceso, ya que DB2 otorga información de autorización desde la tabla SYSIBM.SYSTABAUTH. Si no necesita la seguridad adicional que proporcionan estas comprobaciones de autorización, considere crear sus propias vistas que generan una lista de objetos almacenados en la base de datos.

### **Información relacionada**:

### [La documentación de DB2](http://pic.dhe.ibm.com/infocenter/dzichelp/v2r2/topic/com.ibm.db2z11.doc/src/alltoc/db2z_11_prodhome.htm)

Busque información sobre los nombres de grupo RACF utilizados como ID de autorización secundarios y sobre la configuración del espacio de direcciones establecido por WLM para los procedimientos almacenados y UDF de DB2.

# **Configurar la interfaz de QMF Data Service** |

| | |  $\overline{1}$ |

QMF para z/OS V12 y QMF Enterprise Edition V12 añade un nuevo componente denominado QMF Data Service. Los usuarios de QMF para TSO y CICS, pueden utilizar QMF Data Service para acceder a datos de DB2 y de otros tipos, tales como VSAM,  $IMS^M$ , archivos secuenciales, datos SMF, datos SYSLOG y otros. Consulte la

Guía de configuración de DB2 QMF Data Service Solution para obtener una lista completa de los orígenes de datos a los que se puede acceder.

## **Antes de empezar**

| |

| | | | | | | | |

|

| | | | | | | | | | | | | | | | | | | | | | | | | | | | |

| | | | | | | | |

- v Instale, configure y ejecute el procedimiento de verificación de la instalación (IVP) para QMF Data Service. Consulte la Guía de personalización de DB2 QMF Data Service para obtener más información.
- Para los usuarios de QMF para TSO, instale, configure y ejecute el procedimiento de verificación de la instalación para QMF para TSO V12.1 como mínimo en un peticionario de DB2 para z/OS.
- Para los usuarios de QMF para CICS, instale, configure y ejecute el procedimiento de verificación de la instalación para QMF para CICS V12.1.

# **Procedimiento**

Para personalizar la conexión de QMF para TSO y CICS para QMF Data Service es necesario enlazar un paquete adicional, asignar bibliotecas de carga y, en el caso de utilizar CICS, añadir las definiciones de programa de QMF Data Service a una región existente de QMF para CICS.

- 1. Enlace el paquete de base de datos necesario para el acceso a QMF Data Service. El paquete debe estar enlazado en todos los sistemas de DB2 para z/OS desde el que desee conectar con un servidor de QMF Data Service mediante QMF para TSO o QMF para CICS.
- 2. **Sólo para las implementaciones de QMF para TSO:**Actualice un entorno existente de QMF para TSO para añadir la biblioteca de QMF Data Service, CQD.SCQDLOAD, a STEPLIB o ISPLLIB.
- 3. **Sólo para las implementaciones de QMF para CICS:** Los pasos siguientes para definir definiciones de programa de CICS y actualizar DFHRPL se deben añadir a una región existente de QMF para CICS que se ha instalado y probado satisfactoriamente.
	- v Personalice el trabajo situado en QMF1210.SDSQSAPE(DSQ1ECSQ) de acuerdo con los comentarios situados en el inicio del trabajo. Envíe el trabajo para su finalización satisfactoria.
	- v Añada la biblioteca de QMF Data Service, CQD.SCQDCLOD, a la concatenación de DFHRPL. Por ejemplo:

//DFHRPL DD ...

- // DD DSN=QMF1210.SDSQEXIT,DISP=SHR
- // DD DSN=QMF1210.SDSQLOAD,DISP=SHR
- // DD DSN=GDDM.SADMMOD,DISP=SHR
- // DD DSN=DSN1210.SDSNEXIT,DISP=SHR
- // DD DSN=DSN1210.SDSNLOAD,DISP=SHR
- // DD DSN=CQD.SCQDCLOD,DISP=SHR
- 4. Verifique la conexión de QMF Data Service. Para comenzar la verificación, inicie QMF.

**Nota:** Compruebe que la tabla virtual de ejemplo *staffvs* existe en el servidor de QMF Data Service. Normalmente la tabla staffvs se crea durante la instalación y verificación del servidor de QMF Data Service. Consulte la sección *Verificación de la instalación del servidor* en la *Guía de personalización de DB2 QMF Data Service* para obtener más información sobre staffvs.

- 5. Emita el mandato siguiente desde la línea de mandatos: SET GLOBAL (DSQEC\_DS\_SUPPORT=1
- 6. Ejecute la consulta SQL siguiente, donde *cdqs* es el nombres del servidor de QMF Data Service:

SELECT \* FROM *cqds*.CQDSQL.STAFFVS

Se visualizará un informe similar al siguiente.

|  $\begin{array}{c} \hline \end{array}$ | | | | | | | |  $\perp$ | | | | | | | | | | | | | | | | | | | | | | | | | | | | | |  $\perp$ | | | |  $\blacksquare$ | | | | | |  $\overline{1}$ |

REPORT LINE 1 POS 1 159

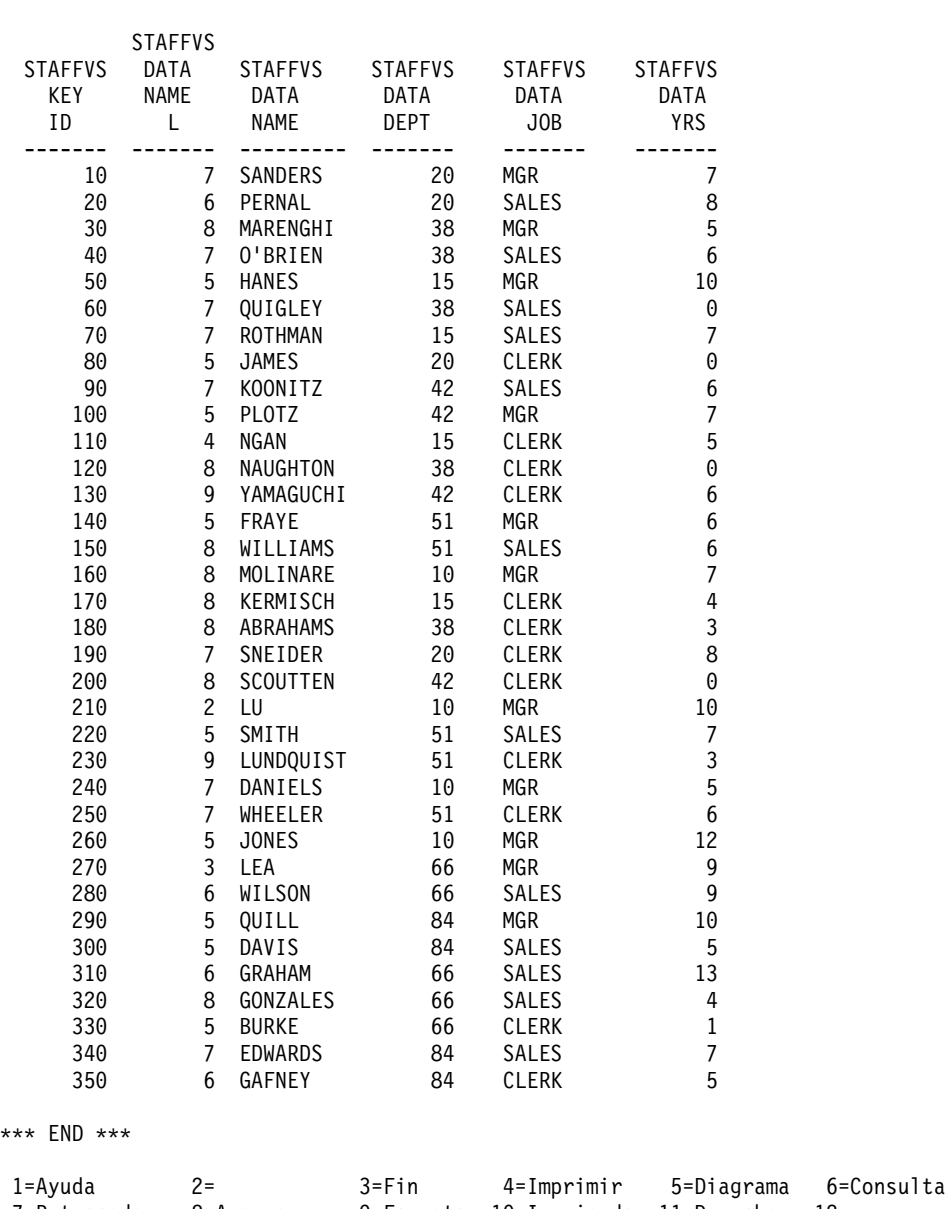

7=Retroceder 8=Avanzar 9=Formato 10=Izquierda 11=Derecha 12= Este es el INFORME del mandato EJECUTAR. MANDATO ===>

Para obtener más información sobre la utilización de QMF Data Service, consulte [Configuración de QMF Data Service \(QDS\).](#page-142-0)

# **Parte 2. Gestión de QMF para TSO y CICS**

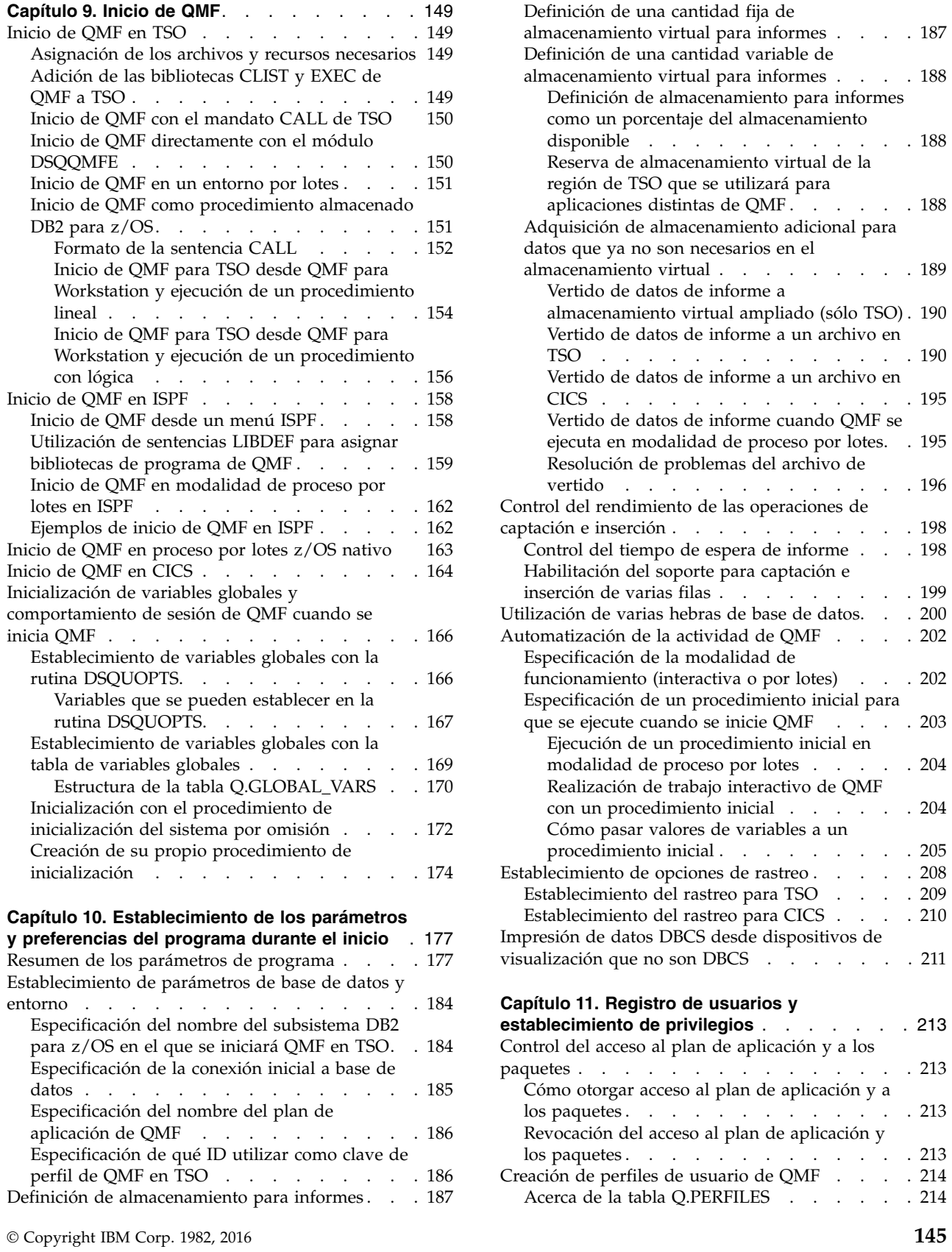

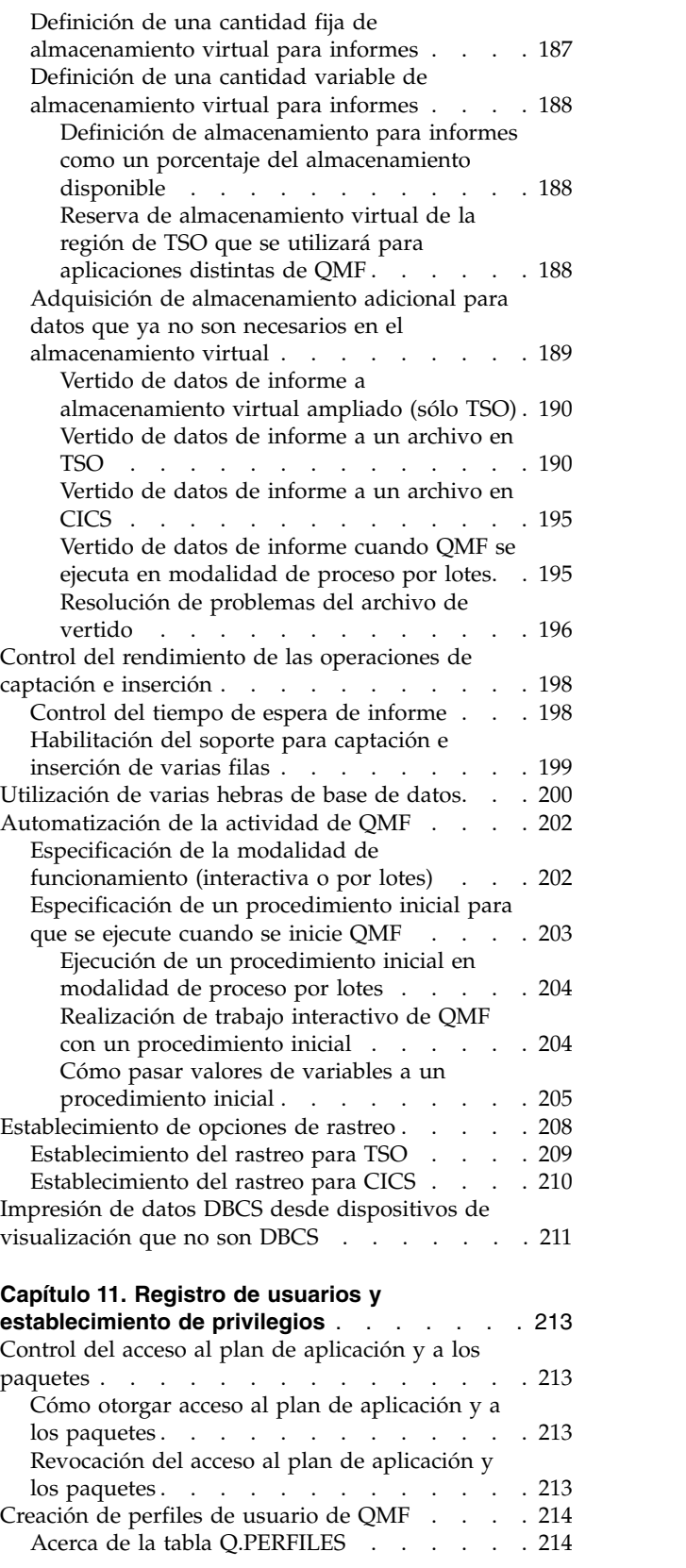

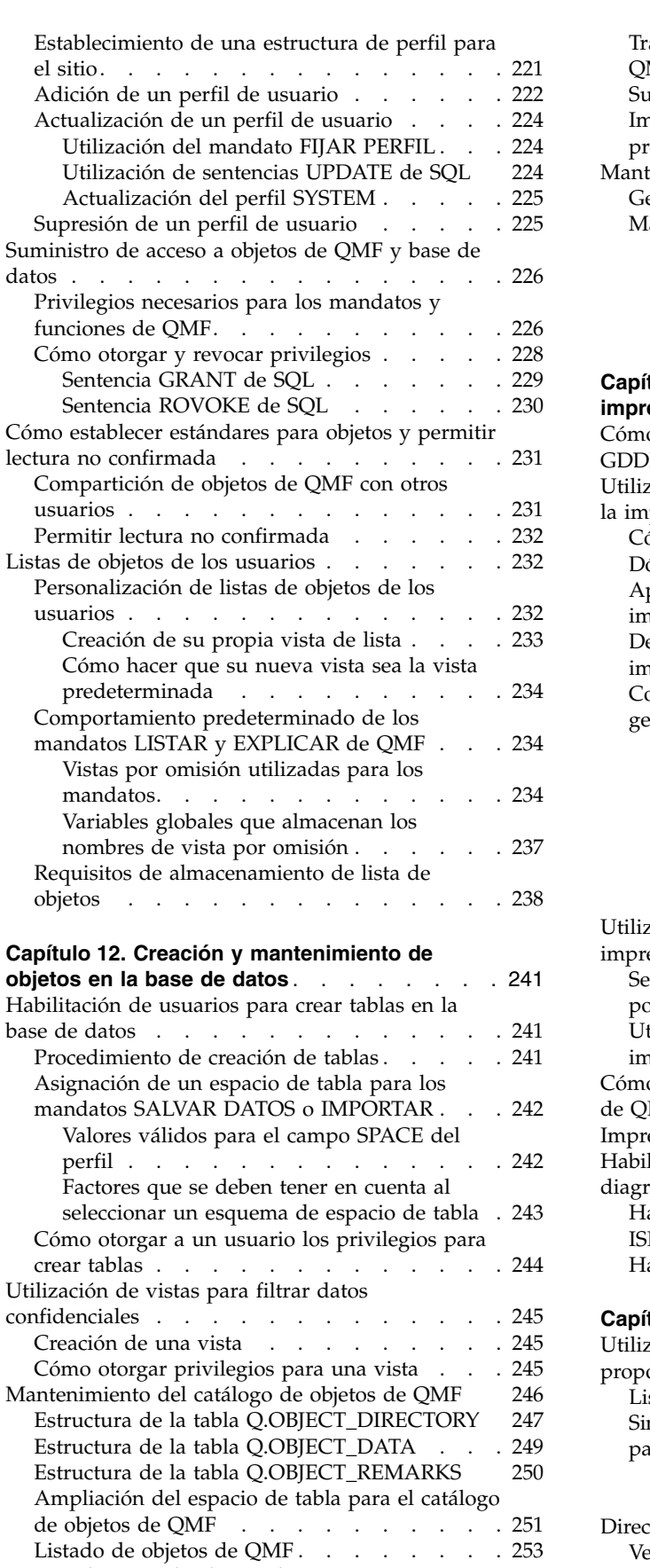

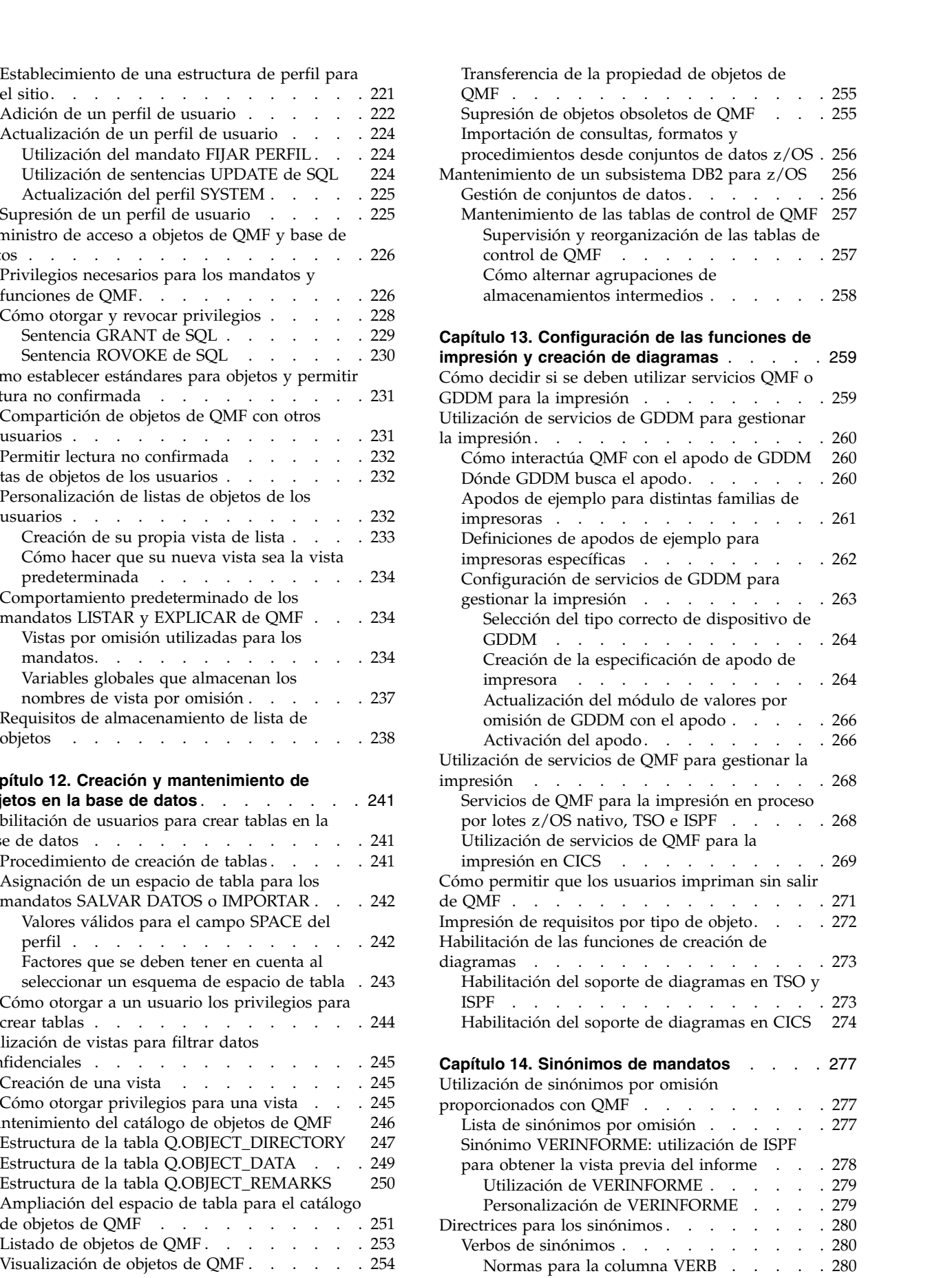

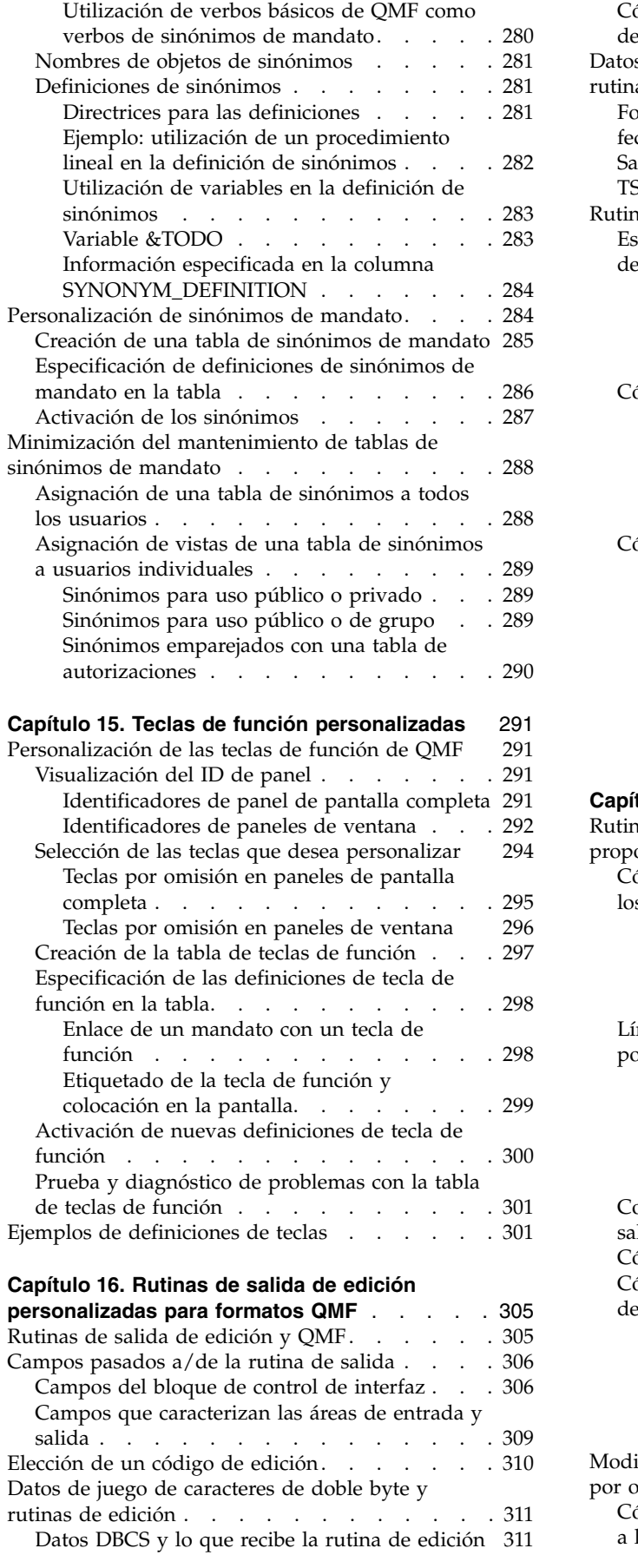

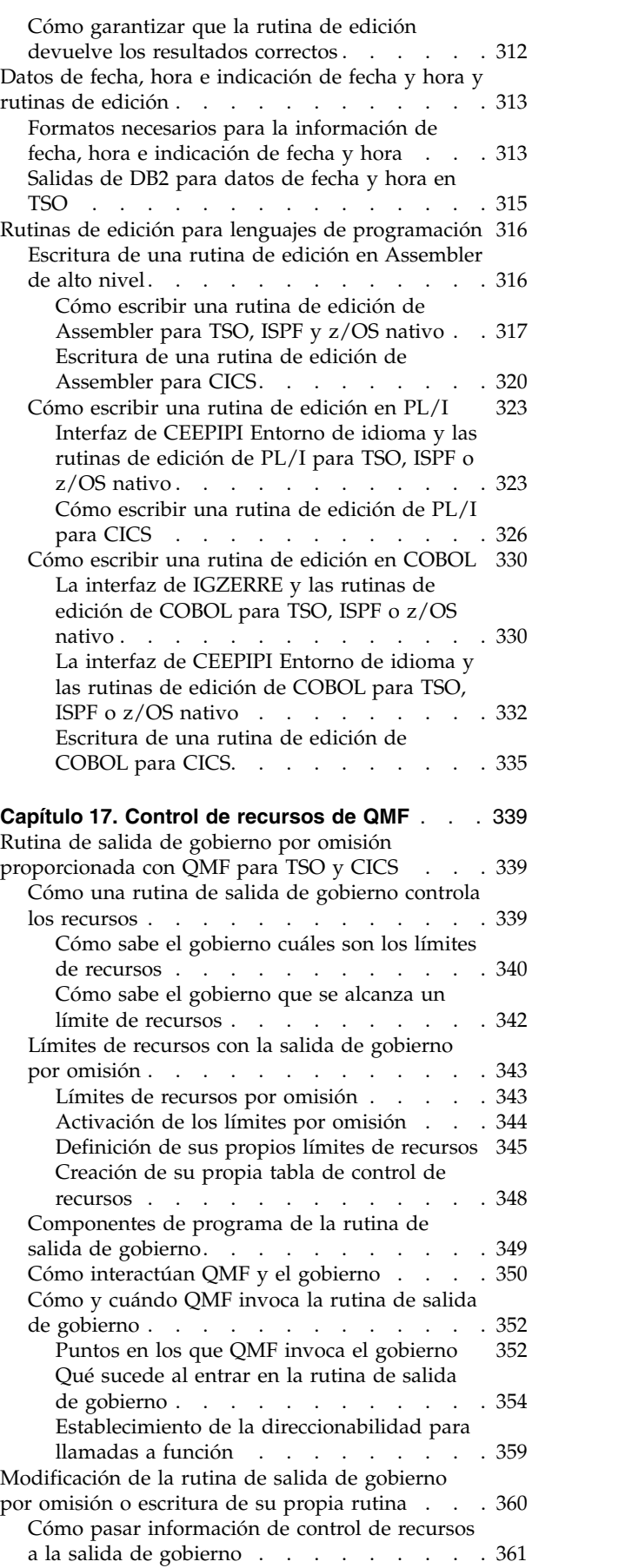

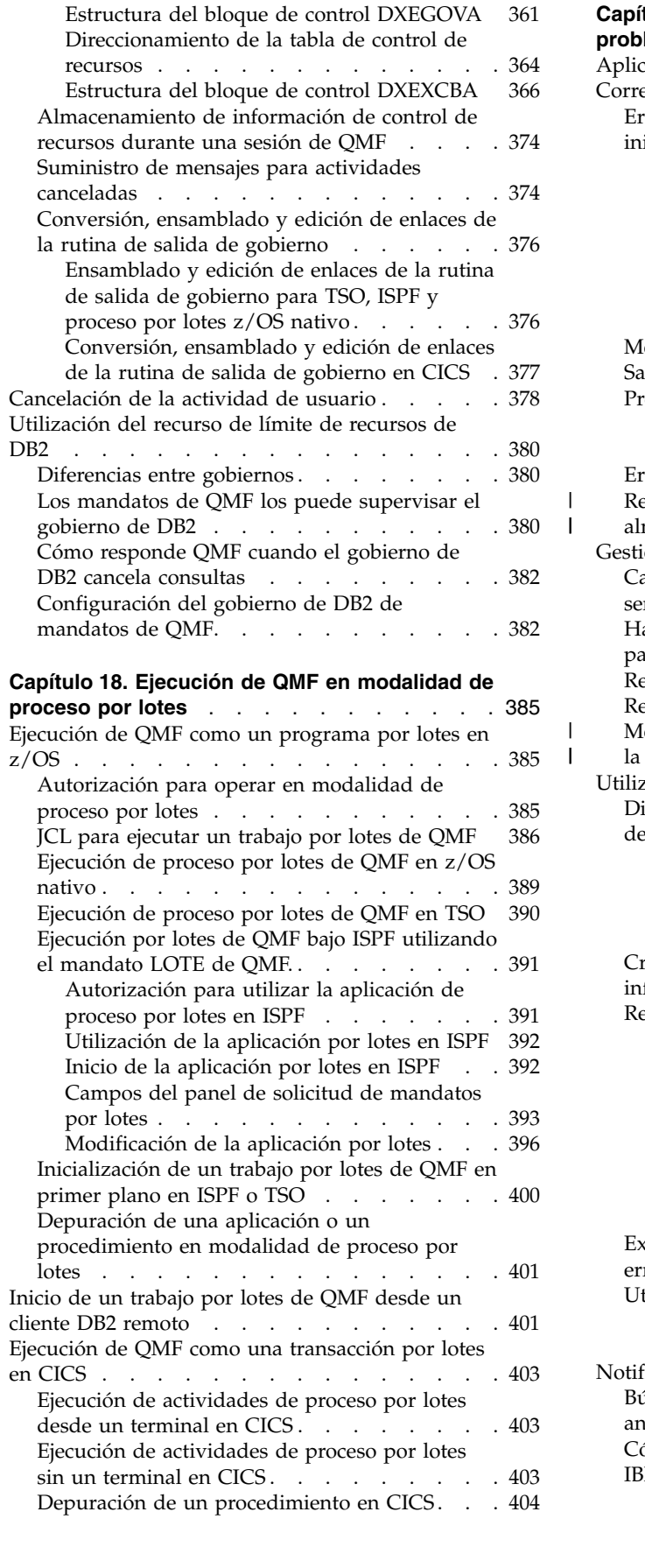

 $\frac{1}{1}$ |

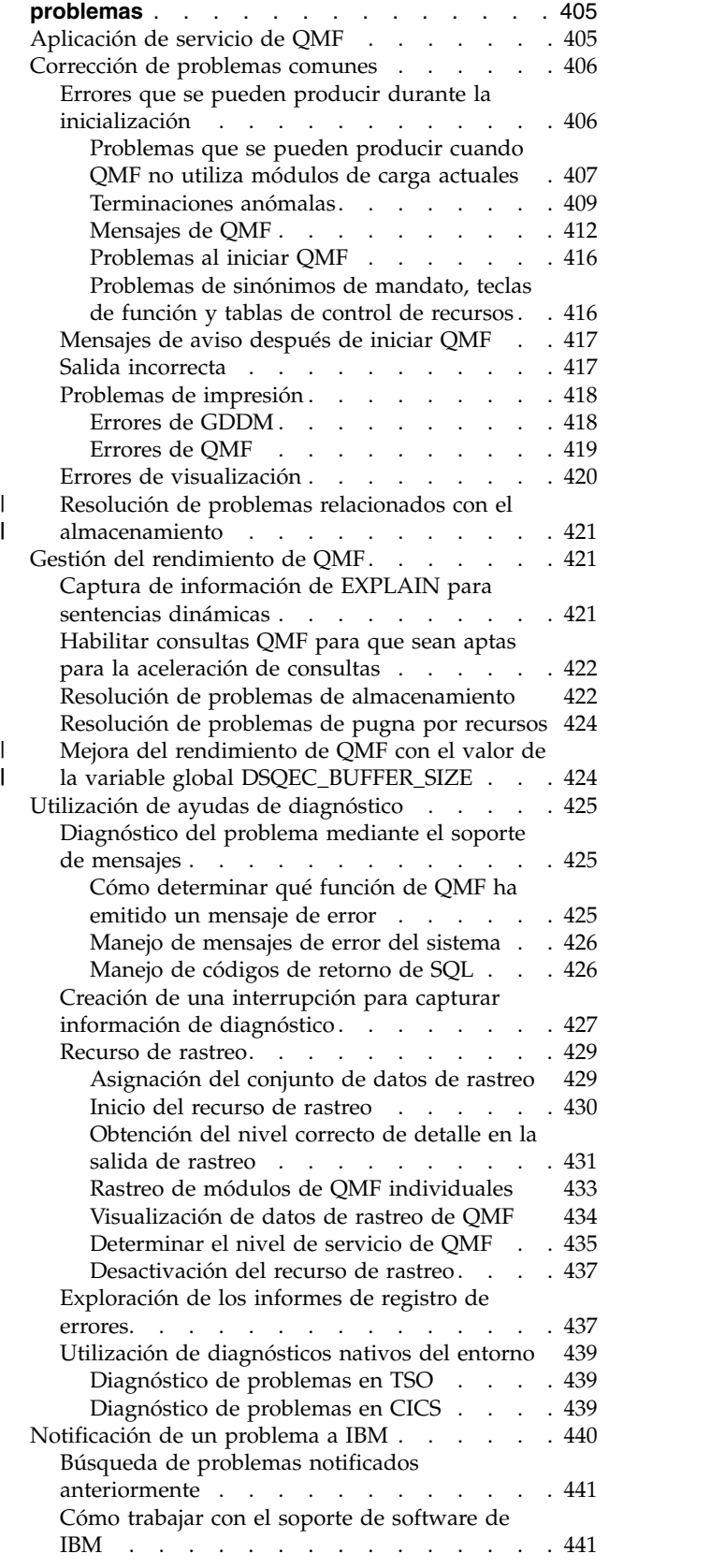

**Capítulo [19. Resolución y diagnóstico de](#page-420-0)**

# <span id="page-164-0"></span>**Capítulo 9. Inicio de QMF**

QMF se puede iniciar sólo desde z/OS. QMF se puede configurar para ejecutarse en TSO, ISPF, como trabajo por lotes, o en CICS.

# **Inicio de QMF en TSO**

Hay varias formas en las que puede iniciar QMF en TSO: Puede configurar QMF para que se inicie en TSO asignando archivos y recursos y añadiendo las bibliotecas CLIST y EXEC a TSO.

# **Asignación de los archivos y recursos necesarios**

Puede proporcionar a los nuevos usuarios de QMF un procedimiento de inicio de sesión de TSO que se invoque cuando el usuario inicia la sesión. Este procedimiento catalogado invoca el programa de supervisor de terminal (TMP).

El TMP es la interfaz principal entre el usuario y el dispositivo de visualización durante una sesión de TSO. Si el sitio utiliza su propio TMP en lugar del procedimiento proporcionado por IBM, es posible que no se aplique parte de la información de este tema.

Puede desarrollar CLIST o execs que ejecuten los usuarios para iniciar QMF. En estas CLIST o exec, puede asignar muchos de los conjuntos de datos necesarios mediante sentencias ALLOCATION de TSO. También puede utilizar sentencias FREE de TSO en un CLIST o exec para desasignar conjuntos de datos después de que termine la sesión de QMF.

Para crear un exec de TSO para iniciar QMF, debe asegurarse de que las bibliotecas de carga de programa, los módulos y los conjuntos de datos estén disponibles en QMF, y de que se cumplan los requisitos de GDDM y DB2.

# **Adición de las bibliotecas CLIST y EXEC de QMF a TSO**

Utilice la sentencia DD establecida por el sitio para el orden de búsqueda de execs que sigue TSO.

Este orden de búsqueda resulta afectado por los valores de los módulos por omisión IRXTSPRM y IRXISPRM de TSO, el mandato EXECUTIL de TSO y el mandato ALTLIB de TSO. Estos son los conjuntos de datos utilizados por TSO. Si no conoce el orden de búsqueda del sitio de execs de REXX, asigne SDSQEXCE a SYSEXEC y SYSPROC.

```
//*************************************************************
//* CONJUNTOS DE DATOS UTILIZADOS POR TSO *
//SYSPROC DD DSN=SYS2.CLIST,DISP=SHR * Biblioteca CLIST
// DD DSN=QMF1210.SDSQCLTE,DISP=SHR
//SYSEXEC DD DSN=SYS2.EXEC,DISP=SHR
// DD DSN=QMF1210.SDSQEXCE,DISP=SHR
```
*Figura 16. Conjuntos de datos utilizados por TSO*

# <span id="page-165-0"></span>**Inicio de QMF con el mandato CALL de TSO**

Para iniciar el mandato CALL de TSO para iniciar QMF, especifique el nombre de la biblioteca de carga de QMF y pase parámetros de programa opcionales a continuación del nombre de conjunto de datos.

Este ejemplo inicia QMF con el mandato CALL de TSO: CALL 'QMF1210.SDSQLOAD(DSQQMFE)' 'DSQSMODE=I,DSQSSUBS=DB2T'

La biblioteca de carga de QMF se asigna como una biblioteca de tareas durante la duración del mandato CALL. Sin embargo, debe proporcionar a QMF acceso a las bibliotecas de DB2 y GDDM a interfaces de programa de carga a estos productos. En la mayoría de los casos, las bibliotecas de DB2 y GDDM no forman parte de TASKLIB. Si las bibliotecas de DB2 y GDDM no están disponibles, QMF termina con un error.

**Importante:** No utilice el mandato CALL de TSO desde un CLIST en ejecución en ISPF. Cuando QMF se inicia en ISPF, debe utilizar el método ISPF SELECT PGM para iniciar QMF.

#### **Conceptos relacionados**:

["Inicio de QMF en ISPF" en la página 158](#page-173-0) Puede permitir a los usuarios iniciar QMF utilizando servicios ISPF.

# **Inicio de QMF directamente con el módulo DSQQMFE**

Puede iniciar QMF en TSO especificando DSQQMFE desde la línea de mandatos en modalidad READY o en un CLIST o exec.

Por ejemplo, el mandato siguiente muestra cómo iniciar y pasar parámetros a QMF funcionando de forma independiente de ISPF: DSQQMFE DSQSBSTG=50000,DSQSMODE=B

Los parámetros de este ejemplo:

- v Pasan un valor de 50.000 para el parámetro DSQSBSTG (almacenamiento máximo para informes)
- v Especifican un valor de B (lotes) para DSQSMODE (modalidad de funcionamiento)

Para iniciar un CLIST o un exec y especificar un procedimiento inicial, emita un mandato como el siguiente: DSQQMFE DSQSRUN=Q.IPROC(&&TABLE=Q.PLANTILLA)

Esta sentencia utiliza el parámetro DSQSRUN para:

- v Especificar un procedimiento inicial (Q.IPROC) que se ejecutará cuando se inicie QMF
- v Pasar un valor (Q.PLANTILLA) al procedimiento para la variable &TABLA

El parámetro DSQSRUN tal como se especifica en este ejemplo produce el siguiente mandato de QMF: EJECUTAR Q.IPROC(&TABLA=Q.PLANTILLA

Cuando se inicia QMF en TSO de forma independiente de ISPF, son válidos los siguientes códigos de retorno:

**0** Ejecución satisfactoria.

- <span id="page-166-0"></span>**4** Se ha producido una condición de aviso.
- **8** Se ha producido una condición de error.
- **16** Se ha producido un error grave. QMF no se ha iniciado. Si no se visualizan mensajes, compruebe los mensajes en la salida de rastreo, lo que puede ayudarle a diagnosticar el problema.

#### **Conceptos relacionados**:

["Visualización de datos de rastreo de QMF" en la página 434](#page-449-0) DSQDEBUG contiene la información que registra el recurso de rastreo. Si desea utilizar el rastreo, se debe asignar antes de iniciar QMF.

#### **Referencia relacionada**:

["Resumen de los parámetros de programa" en la página 177](#page-192-0) Se proporciona una referencia rápida de los parámetros de programa que se puede pasar a QMF al iniciar QMF con la interfaz estándar.

# **Inicio de QMF en un entorno por lotes**

Para iniciar QMF sin utilizar servicios ISPF, coloque una sentencia en el conjunto de datos SYSTSIN del JCL para el trabajo por lotes.

Por ejemplo, en este mandato, DSQSMODE=B establece la modalidad de funcionamiento adecuada y el parámetro DSQSRUN identifica el propietario y nombre del procedimiento que se ejecutará.

DSQQMFE DSQSMODE=B,DSQSRUN=id\_aut.nombre\_proc

La sentencia puede incluir otros valores de parámetro además de los parámetros DSQSMODE y DSQSRUN necesarios.

#### **Conceptos relacionados**:

Capítulo [18, "Ejecución de QMF en modalidad de proceso por lotes", en la página](#page-400-0) [385](#page-400-0)

Si un usuario ejecuta un procedimiento con el mandato EJECUTAR, el usuario no puede ejecutar los mandatos de QMF, excepto para cancelar el procedimiento o la sesión. Por lo tanto, la ejecución de un procedimiento mediante el mandato EJECUTAR puede utilizar considerable tiempo de sesión.

Capítulo [10, "Establecimiento de los parámetros y preferencias del programa](#page-192-0) [durante el inicio", en la página 177](#page-192-0)

En este tema se describen los parámetros de programa que puede pasar a QMF cuando se inicia QMF con la interfaz estándar.

# **Inicio de QMF como procedimiento almacenado DB2 para z/OS**

La interfaz de procedimiento almacenado a QMF para TSO permite que cualquier programa de software pueda llamar a un procedimiento almacenado DB2 para z/OS para iniciar QMF para TSO. La interfaz también puede ejecutar una consulta o procedimiento QMF predefinido y recibir de vuelta hasta 21 conjuntos de resultados, incluido uno para los datos de rastreo.

Las instrucciones sobre cómo instalar los componentes de la interfaz y verificar que está funcionando correctamente se describen en los pasos para instalar la interfaz de procedimiento almacenado. De forma similar a la modalidad de proceso por lotes de QMF, no se puede visualizar ningún panel cuando QMF se ejecuta como procedimiento almacenado, de forma que cualquier procedimiento QMF que se ejecuta después del inicio de QMF no puede emitir mandatos como por ejemplo LISTAR o VISUALIZAR.

#### <span id="page-167-0"></span>**Tareas relacionadas**:

["Instalación de la interfaz de procedimiento almacenado de QMF \(sólo TSO\)" en la](#page-150-0) [página 135](#page-150-0)

QMF Versión 12.1 le permite iniciar QMF para TSO como procedimiento almacenado DB2 para z/OS. Los usuarios no necesitan iniciar la sesión en QMF para TSO para realizar tareas.

["Inicio de un trabajo por lotes de QMF desde un cliente DB2 remoto" en la página](#page-416-0) [401](#page-416-0)

Cualquier cliente DB2 que esté conectado a la base de datos DB2 donde está instalado el procedimiento almacenado QMF DSQQMFSP puede iniciar un trabajo por lotes de QMF para TSO. El trabajo por lotes se inicia desde el sistema z/OS que ejecuta el procedimiento almacenado QMF.

### **Formato de la sentencia CALL**

En este tema se explica el formato de la sentencia CALL necesaria.

La sentencia CALL que inicia QMF para TSO como procedimiento almacenado DB2 para z/OS tiene el formato siguiente:

►► CALL Q.DSQQMFSP ►

 $\blacktriangleright$  -( $\frac{}{\square}$ *'nombre-objeto' 'nivel-rastreo' 'destino-L2' 'idioma' mensaje-estado* (

#### *nombre-objeto*

El parámetro de entrada que nombra un procedimiento o consulta QMF que se ejecutará después del inicio de QMF. El valor del parámetro, incluido el nombre y los valores de variable de sustitución que pase, pueden tener hasta 32.704 bytes.

►◄

Se aceptan todos los tipos de QMF. El procedimiento lineal puede ser un procedimiento lineal de QMF o un procedimiento con lógica.

El procedimiento o consulta que se especifica en este parámetro debe existir en el catálogo QMF en el sistema en el que se instalan los componentes de interfaz de procedimiento almacenado.

Se devuelve un conjunto de resultados si el objeto especificado es una consulta; se pueden devolver hasta 21 conjuntos de resultados de un procedimiento (incluida salida de rastreo devuelta como el último conjunto de resultados cuando *nivel-rastreo* es L2 y *destino-L2* está en blanco o es nulo). QMF devuelve un conjunto de resultados al programa de llamada cada vez que el siguiente mandato se encuentra en el procedimiento:

IMPRIMIR INFORME (IMPRES=' ')

Establezca la variable global DSQEC\_CC en 0 para eliminar los caracteres de control de carro de los conjuntos de resultados devueltos.

La opción IMPRES se puede establecer en el propio mandato o bien puede emitir el mandato siguiente en el procedimiento para establecer la opción IMPRES del perfil de QMF:

FIJAR PERFIL (IMPRES=' '

Dado que QMF no puede visualizar paneles cuando se ha iniciado como procedimiento almacenado, no hay disponible ninguna solicitud de valores de variables. Si el objeto es una consulta, los valores de todas las variables de la consulta se deben pasar en la sentencia CALL. Si el objeto es un

procedimiento, este puede contener mandatos FIJAR GLOBAL para establecer los valores necesarios antes de que se soliciten. También se pueden pasar valores en la sentencia CALL.

Este parámetro se ignora cuando *nivel-rastreo* se establece en PTF.

#### *nivel-rastreo*

Parámetro de entrada que especifica el nivel de detalle de rastreo. Los valores válidos incluyen:

#### **en blanco**

No se genera ninguna salida de rastreo de QMF.

- **nulo** No se genera ninguna salida de rastreo de QMF.
- **NO** No se genera ninguna salida de rastreo de QMF.
- **L2** Esta opción rastrea mensajes y mandatos de QMF con el nivel más alto de detalle. A dónde se envía la salida de rastreo depende de cómo se establece *destino-L2*.
- **ALL** Esta opción rastrea la actividad de QMF con el nivel más alto de detalle, incluidos los errores de inicialización de programa y otros errores que se podrían producir antes de que se estableciera el perfil del usuario. La salida de rastreo se envía a la tarjeta DSQDEBUG DD definida al instalar la interfaz de procedimiento almacenado de QMF.
- **PTF** Esta opción se utiliza para verificar que la interfaz de procedimiento almacenado se está ejecutando correctamente. No utilice esta opción a menos que se le indique que lo haga esta información o el soporte de software de IBM.

Puede incluir un mandato FIJAR PERFIL (mandato TRACE en el procedimiento inicial especificado por el parámetro *nombre-objeto* para cambiar el nivel de detalle de rastreo durante la sesión del procedimiento almacenado mientras la salida de rastreo esté establecida para ir al conjunto de datos DSQDEBUG. Si *nivel-rastreo* está establecido en L2, *destino-L2* debe estar establecido en DSQDEBUG para que se acepten mandato FIJAR PERFIL (RASTREO.

#### *destino-L2*

Parámetro de entrada que especifica el destino del registro de rastreo cuando *nivel-rastreo* está establecido en L2. Los valores válidos incluyen:

#### **DSQDEBUG**

Envía la salida de rastreo a la tarjeta de definición de datos (DD) DSQDEBUG que el usuario ha definido al instalar la interfaz de procedimiento almacenado de QMF. Utilice esta opción si es probable que el procedimiento pasado en el parámetro *nombre-objeto* contenga mandatos FIJAR PERFIL que incluyan la opción RASTREO.

#### **en blanco**

Devuelve la salida de rastreo como el último conjunto de resultados de la ejecución del procedimiento almacenado.

**nulo** Devuelve la salida de rastreo como el último conjunto de resultados de la ejecución del procedimiento almacenado.

El parámetro DSQSDBLG, que aparece en el exec DSQSCMD*n*, toma su valor de este parámetro de entrada. Este parámetro no se puede establecer externamente fuera del contexto de la interfaz de procedimiento almacenado.

#### <span id="page-169-0"></span>*idioma*

Parámetro de entrada que especifica el idioma en el que se ejecutará QMF.

Especifique un identificador de idioma nacional de 1 carácter. Un valor en blanco o nulo para este parámetro de entrada invoca QMF en inglés.

#### *mensaje-estado*

Parámetro de salida que contiene el último mensaje emitido desde la ejecución del procedimiento o consulta que se pasa en el parámetro *nombre-objeto*. Cómo se define el parámetro de salida depende del programa de software que emite la sentencia CALL. Por ejemplo, en QMF para Workstation, el parámetro de salida que contiene el mensaje de estado se define como un carácter de signo de interrogación (?).

#### **Conceptos relacionados**:

["Inicio de QMF como procedimiento almacenado DB2 para z/OS" en la página 151](#page-166-0) La interfaz de procedimiento almacenado a QMF para TSO permite que cualquier programa de software pueda llamar a un procedimiento almacenado DB2 para z/OS para iniciar QMF para TSO. La interfaz también puede ejecutar una consulta o procedimiento QMF predefinido y recibir de vuelta hasta 21 conjuntos de resultados, incluido uno para los datos de rastreo.

["Obtención del nivel correcto de detalle en la salida de rastreo" en la página 431](#page-446-0) Puede rastrear todas las funciones de QMF en detalle o rastrear funciones de QMF individuales.

["Rastreo de módulos de QMF individuales" en la página 433](#page-448-0) Puede activar un rastreo para determinados módulos mediante el mandato FIJAR PERFIL y el módulo DSQUTRAC.

["Visualización de datos de rastreo de QMF" en la página 434](#page-449-0) DSQDEBUG contiene la información que registra el recurso de rastreo. Si desea utilizar el rastreo, se debe asignar antes de iniciar QMF.

#### **Tareas relacionadas**:

["Instalación de las características de idioma nacional \(NLF\) de QMF" en la página](#page-143-0) [128](#page-143-0)

Una característica de idioma nacional (NLF) de QMF le proporciona un entorno que está personalizado para un idioma específico. En general, las funciones en QMF disponibles en el producto básico en idioma inglés también están disponibles en las NLF.

["Instalación de la interfaz de procedimiento almacenado de QMF \(sólo TSO\)" en la](#page-150-0) [página 135](#page-150-0)

QMF Versión 12.1 le permite iniciar QMF para TSO como procedimiento almacenado DB2 para z/OS. Los usuarios no necesitan iniciar la sesión en QMF para TSO para realizar tareas.

["Determinar el nivel de servicio de QMF" en la página 435](#page-450-0)

La mejor manera de determinar el nivel de servicio es ejecutar un informe SMP/E en las zonas de destino o de distribución. No obstante, también puede determinar el nivel de servicio de QMF de otras maneras.

#### **Referencia relacionada**:

["Exploración de los informes de registro de errores" en la página 437](#page-452-0) La tabla Q.ERROR\_LOG es una tabla de control de QMF que registra información sobre problemas de recursos y otros problemas.

### **Inicio de QMF para TSO desde QMF para Workstation y ejecución de un procedimiento lineal**

Este ejemplo muestra cómo iniciar QMF para TSO desde QMF para Workstation y ejecutar un procedimiento lineal simple que consulta la tabla de ejemplo

Q.PLANTILLA para ver si hay filas que cumplan determinados criterios para nombre de empleado, departamento y trabajo.

#### **Acerca de esta tarea**

La consulta se denomina CONSULTAPLANTILLA: SELECT \* FROM Q.PLANTILLA WHERE NAME = &NOMBRE AND DEPT = &DTO AND JOB = &TAREA

El procedimiento QMF de ejemplo que ejecuta esta consulta se denomina PROCPLANTILLA:

FIJAR GLOBAL (DSQEC CC=0 --Desactivar control de carro para impresión EJECUTAR CONSULTA CONSULTAPLANTILLA (&&NAME = &NOMBRE &&DEPT = &DTO &&JOB = &TAREA IMPRIMIR INFORME (PR= ' '

Codifique un mandato IMPRIMIR INFORME para cada conjunto de resultados que se devolverá al programa de llamada. Para recibir salida de informe en un conjunto de resultados, la opción IMPRES del mandato IMPRIMIR INFORME se debe establecer en una serie de espacios en blanco. Si tiene varios mandatos IMPRIMIR INFORME en el procedimiento, puede emitir el mandato FIJAR PERFIL para establecer la opción IMPRIMIR antes de codificar el primer mandato IMPRIMIR INFORME de forma que no tenga que especificar la opción IMPRES varias veces.

El procedimiento puede incluir hasta 20 mandatos IMPRIMIR INFORME que devuelvan conjuntos de resultados. Para eliminar caracteres de control de carro de los conjuntos de resultados, establezca la variable global DSQEC\_CC en 0, tal como se muestra en el ejemplo anterior.

#### **Procedimiento**

Para iniciar QMF para TSO como procedimiento almacenado DB2 para z/OS y ejecutar el procedimiento de ejemplo PROCPLANTILLA, emita un mandato como el siguiente desde QMF para Workstation:

- v Puede utilizar paréntesis como delimitadores para los valores de variables: CALL Q.DSQQMFSP('PROCPLANTILLA(&NAME=(''PENA''),&DEPT=(20),&JOB=(''VENTAS''))','L2','','E',?) Esta sentencia CALL:
	- Devuelve a QMF para Workstation un conjunto de resultados que contiene la fila siguiente de la tabla de ejemplo Q.PLANTILLA:

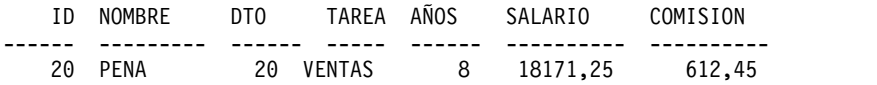

- Especifica un valor de L2 para el parámetro *trace-level*, que rastrea mensajes y mandatos.
- Deja el parámetro *destino-L2* en blanco, lo que especifica que QMF devuelve la salida de rastreo como el último conjunto de resultados. Por lo tanto, se devuelve un total de dos conjuntos de resultados cuando finaliza el procedimiento PROCPLANTILLA.
- Especifica el inglés como idioma en el que se ejecuta QMF, lo que se indica mediante un valor de E para el parámetro *idioma*.
- <span id="page-171-0"></span>– Cómo se define el parámetro de salida depende del programa de software que emite la sentencia CALL. Por ejemplo, en QMF para Workstation, si el parámetro de salida se define como un carácter de signo de interrogación (?).
- v También puede pasar los valores de variables sin utilizar paréntesis como delimitadores:

CALL Q.DSQQMFSP('PROCPLANTILLA(&NAME=''pena'',&DEPT=20,&JOB=''VENTAS'')','L2','','E',?)

v La siguiente sentencia CALL de ejemplo pasa un valor de variable que contiene un apóstrofo:

CALL Q.DSQQMFSP('PROCPLANTILLA(&NAME=''O''''BRIEN'',&DEPT=38,&JOB=''VENTAS'')','L2','','E',?) Esta sentencia devuelve la fila siguiente a QMF para Workstation como el primer conjunto de resultados:

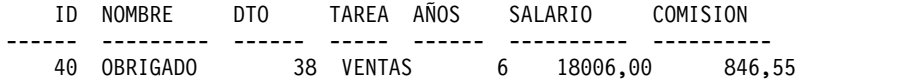

El último conjunto de resultados contiene la salida de rastreo de la ejecución del procedimiento almacenado.

### **Inicio de QMF para TSO desde QMF para Workstation y ejecución de un procedimiento con lógica**

En este ejemplo, inicia QMF para TSO como procedimiento almacenado desde QMF para Workstation. A continuación, ejecuta un procedimiento con lógica que establece valores por omisión, recupera valores de variables globales y ejecuta una consulta.

#### **Acerca de esta tarea**

El procedimiento con lógica PROCPLANTILLA, que se muestra aquí, completa las tareas siguientes:

- v Hace que el parámetro COMPARTIR=SI sea el valor por omisión en todos los mandatos SALVAR de QMF.
- Establece la variable global DSQEC\_CC en 0 para eliminar los caracteres de control de carro de los conjuntos de resultados devueltos al programa de llamada.
- Recupera el valor de la variable global DSQAO\_STO\_PROC\_INT, que indica si se ha iniciado QMF para TSO como procedimiento almacenado DB2 para z/OS.
- v Escribe texto de mensaje en el registro de rastreo que indica si se ha iniciado QMF para TSO como procedimiento almacenado DB2 para z/OS.
- v Ejecuta una consulta denominada CONSULTAPLANTILLA, que tiene la forma siguiente:

```
SELECT * FROM Q.PLANTILLA
WHERE
NAME = &NOMBRE AND
DEPT = &DTO AND
JOB = ATAREA
```
v Devuelve los resultados de consulta al programa de llamada como un conjunto de resultados. Para cada conjunto de resultados que se deba devolver, codifique un mandato IMPRIMIR INFORME como el siguiente:

IMPRIMIR INFORME (IMPRES=' ')

Si tiene varios mandatos IMPRIMIR INFORME en el procedimiento, puede emitir un mandato FIJAR PERFIL, tal como se muestra en el ejemplo siguiente, para establecer la opción IMPRES del perfil en una serie de espacios en blanco de forma que no tenga que especificar esta opción en cada mandato IMPRIMIR INFORME. El procedimiento puede incluir hasta 20 mandatos IMPRIMIR INFORME que devuelvan conjuntos de resultados.

```
/* REXX */"FIJAR GLOBAL (DSQEC_SHARE = 1"
"FIJAR GLOBAL (DSQEC_CC=0"
"OBTENER GLOBAL ("SPINT"=DSQAO_STO_PROC_INT)"
IF SPINT = 1 THEN
DO
"MESSAGE (TEXT 'ESTÁ REALIZANDO LA EJECUCIÓN EN EL PROC ALMAC QMF INT.'"
"FIJAR PERFIL (PR = ' '"
END
ELSE
DO
"MESSAGE (TEXT 'NO ESTÁ EJECUTANDO EN PROC ALMAC QMF INT.'"
END
"EJECUTAR CONSULTA CONSULTAPLANTILLA (&&NAME = &NOMBRE &&DEPT = &DTO
&&JOB = &TAREA"
"IMPRIMIR INFORME"
```
*Figura 17. Procedimiento con lógica, denominado PROCPLANTILLA*

### **Procedimiento**

Para iniciar QMF para TSO desde QMF para Workstation y ejecutar un procedimiento con lógica, siga este ejemplo:

1. Emita un mandato como el siguiente desde QMF para Workstation. Este mandato inicia QMF para TSO como procedimiento almacenado DB2 para z/OS y ejecuta el procedimiento de ejemplo con lógica: CALL Q.DSQQMFSP('PROCPLANTILLA(&NAME=''O''''BRIEN'',&DEPT=38,&JOB=''VENTAS'')','L2','','E',?)

Esta sentencia CALL:

- v Utilice comillas dobles como delimitadores para los valores de las variables.
- v Devuelve a QMF para Workstation un conjunto de resultados que contiene la fila siguiente de la tabla de ejemplo Q.PLANTILLA:

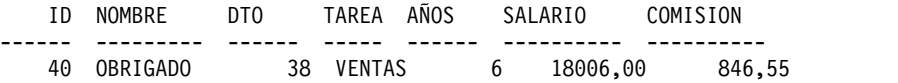

- v Especifica un valor de L2 para el parámetro **trace-level**, que rastrea mensajes y mandatos.
- v Deja el parámetro **destino-L2** en blanco, lo que especifica que QMF devuelve la salida de rastreo como el último conjunto de resultados. Por lo tanto, se devuelve un total de dos conjuntos de resultados cuando finaliza el procedimiento PROCPLANTILLA.
- v Especifica el inglés como idioma en el que se ejecuta QMF, lo que se indica mediante un valor de E para el parámetro **idioma**.

Cómo se define el parámetro de salida depende del programa de software que emite la sentencia CALL. Por ejemplo, en QMF para Workstation, el parámetro de salida se define como un carácter de interrogación (?).

- 2. Para pasar el texto completo de una consulta al iniciar QMF, cree una consulta que contenga sólo una variable. Por ejemplo: &CONSULTA
- 3. Cree un procedimiento, denominado RUNQPROC, que ejecute la consulta, tal como se muestra en el ejemplo siguiente. Se pueden conseguir los mismos resultados con un procedimiento lineal.

```
/* REXX */"FIJAR PERFIL (PR = ' '"
"EJECUTAR CONSULTA RUNQ(&&QUERY=&CONSULTA"
"IMPRIMIR INFORME"
```
La siguiente sentencia CALL de ejemplo inicia QMF para Workstation y ejecuta el procedimiento RUNQPROC, pasando todo el texto de la consulta como parte del primer parámetro:

CALL Q.DSQQMFSP('RUNQPROC(&QUERY=((SELECT CURRENT SERVER FROM SYSIBM.SYSDUMMY1)))','L2','','E',?)

# <span id="page-173-0"></span>**Inicio de QMF en ISPF**

Puede permitir a los usuarios iniciar QMF utilizando servicios ISPF.

Puede añadir JCL al entorno ISPF que define recursos de QMF. Puede:

- v Añadir QMF al diálogo inicial de ISPF.
- v Sustituir el diálogo inicial por uno que inicie QMF directamente.
- Crear un CLIST para iniciar QMF como diálogo del programa.

También puede utilizar cualquiera de los métodos anteriores para iniciar QMF utilizando uno de los otros métodos. Por ejemplo, puede ejecutar un diálogo inicial desde un CLIST.

Si utiliza JCL que apunta a la ubicación del programa de QMF, el JCL debe estar siempre en un diálogo inicial.

Para ejecutar QMF en ISPF, debe iniciar el diálogo del programa de QMF mediante el servicio ISPF SELECT. Cuando se utiliza una sentencia CALL de TSO o un mandato de TSO, los resultados son impredecibles.

#### **Restricción:**

• No puede ejecutar QMF como un diálogo de mandatos. Por ejemplo, las sentencias siguientes no son válidas:

ISPEXEC SELECT CMD(DSQQMFE) NEWAPPL(DSQE) ISPSTART CMD(DSQQMFE) NEWAPPL(DSQE)

• Si QMF se inicia como un diálogo inicial, no puede entrar en QMF desde una pantalla dividida ni crear una pantalla dividida durante la sesión de QMF.

# **Inicio de QMF desde un menú ISPF**

Puede configurar una opción de menú para iniciar QMF.

Esta definición de ejemplo para el menú de ISPF Master Application muestra cómo añadir una opción al menú. En esta definición se ha añadido Opción 2 para llegar a QMF sin un CLIST.

```
)BODY
%--------------------- MASTER APPLICATION MENU -----------------
%SELECT APPLICATION ===>_OPT +
\% +USERID -\% +TIME -% 1 +SPF - SPF PROGRAM DEVELOPMENT FACILITY +TERMINAL -
% 2 +QMF - RUN QMF UNDER THE DB2T SUBSYSTEM +PF KEYS -%
% \mathcal{W} \rightarrow \mathcal{W}%
% \mathcal{W} \rightarrow \mathcal{W}%\%%%
%<br>%P +PARMS
             - SPECIFY TERMINAL PARAMETERS AND LIST/LOG DEFAULTS
% X +EXIT - TERMINATE USING LIST/LOG DEFAULTS
%+PRESS%END KEY+TO TERMINATE +
%)INIT
)PROC
&SEL = TRANS( TRUNC (&OPT, '.')
            1,'PANEL(ISP0PRIM) NEWAPPL'
            2,'PGM(DSQQMFE) NEWAPPL(DSQE) PASSLIB PARM(DSQSSUBS=DB2T)'
          /\star */
          /* ADD OTHER APPLICATIONS HERE */
          /\star */
             P,'PANEL(ISPOPT)'
             X,'EXIT'
              '\left(\frac{1}{2},\frac{1}{2}\right)*,'?' )
)END
```
*Figura 18. Menú de aplicación maestra de ejemplo*

Puede añadir más de una opción al menú. Supongamos, por ejemplo, que DB2T es un subsistema DB2 de prueba y DB2P es un subsistema de producción. En este caso, debe añadir dos opciones al menú: una para cada subsistema. Podría hacer que cada opción llamara a un CLIST distinto, o podría crear un CLIST con un parámetro posicional para el subsistema. Las líneas de la sección PROC del menú podría tener el aspecto siguiente:

2,'PGM(DSQQMFE) NEWAPPL(DSQE) PASSLIB PARM(DSQSSUBS=DB2T)'

3,'PGM(DSQQMFE) NEWAPPL(DSQE) PASSLIB PARM(DSQSSUBS=DB2P)'

# **Utilización de sentencias LIBDEF para asignar bibliotecas de programa de QMF**

Si desea utilizar sentencias ISPF LIBDEF para asignar bibliotecas de QMF durante una sesión de ISPF, asigne las bibliotecas de programa a un ddname de QMF exclusivo de DSQLLIB.

Especifique el ddname DSQLLIB como valor de ID de la opción LIBRARY de la sentencia ISPF LIBDEF.

Por ejemplo, para asignar bibliotecas de producto de QMF y DB2, escriba una sentencia de TSO ALLOCATE e ISPF LIBDEF:

ALLOC FI(DSQLLIB) DA('QMF1210.SDSQEXIT,'QMF1210.SDSQLOAD', + 'DSN1110.SDSNEXIT','DSN1110.SDSNLOAD') SHR REUSE LIBDEF ISPLLIB LIBRARY ID(DSQLLIB)

El módulo de valores por omisión externo de GDDM, ADMADFT, no se encuentra en el orden de búsqueda definido por la sentencia LIBDEF para DSQLLIB. Las sentencias de asignación de ejemplo para módulos de GDDM se describen en la información sobre cómo preparar el procedimiento de inicio de sesión de TSO.

Para asignar bibliotecas de programas que utilicen el servicio ISPF LIBDEF, escriba un CLIST similar al que se muestra aquí. El siguiente CLIST supone que ISPF ya está en ejecución y que ya tiene asignados otros recursos de ISPF:

/\*\*\*\*\*\*\*\*\*\*\*\*\*\*\*\*\*\*\*\*\*\*\*\*\*\*\*\*\*\*\*\*\*\*\*\*\*\*\*\*\*\*\*\*\*\*\*\*\*\*\*\*/  $/*$  Asigne programas de QMF y DB2 a DSQLLIB  $*/$ /\*\*\*\*\*\*\*\*\*\*\*\*\*\*\*\*\*\*\*\*\*\*\*\*\*\*\*\*\*\*\*\*\*\*\*\*\*\*\*\*\*\*\*\*\*\*\*\*\*\*\*\*/ ALLOC FI(DSQLLIB) SHR REUSE + DA('QMF1210.SDSQEXIT', + 'QMF1210.SDSLOAD', + 'DSN1110.SDSNEXIT', 'DSN1110.SDSNLOAD') /\*\*\*\*\*\*\*\*\*\*\*\*\*\*\*\*\*\*\*\*\*\*\*\*\*\*\*\*\*\*\*\*\*\*\*\*\*\*\*\*\*\*\*\*\*\*\*\*\*\*\*\*/  $/*$  Asigne bibliotecas de QMF utilizadas para GDDM  $*/$ /\*\*\*\*\*\*\*\*\*\*\*\*\*\*\*\*\*\*\*\*\*\*\*\*\*\*\*\*\*\*\*\*\*\*\*\*\*\*\*\*\*\*\*\*\*\*\*\*\*\*\*\*/ ALLOC FI(ADMGGMAP) DA('QMF1210.SDSQMAPE') SHR REUSE ALLOC FI(ADMCFORM) DA('QMF1210.SDSQCHRT') SHR REUSE ALLOC FI(DSQUCFRM) DA('QMF1210.DSQUCFRM') SHR REUSE ALLOC FI(ADMGDF) DA('QMF1210.CHARTLIB') SHR REUSE /\*\*\*\*\*\*\*\*\*\*\*\*\*\*\*\*\*\*\*\*\*\*\*\*\*\*\*\*\*\*\*\*\*\*\*\*\*\*\*\*\*\*\*\*\*\*\*\*\*\*\*\*/  $/*$  Asigne conjuntos de datos de producto de QMF  $*/$ /\*\*\*\*\*\*\*\*\*\*\*\*\*\*\*\*\*\*\*\*\*\*\*\*\*\*\*\*\*\*\*\*\*\*\*\*\*\*\*\*\*\*\*\*\*\*\*\*\*\*\*\*/ ALLOC FI(DSQPRINT) SYSOUT(Z) LRECL(133) RECFM(F B A ) BLKSIZE(1330) ALLOC FI(DSQPNLE) DA('QMF1210.DSQPNLE') SHR REUSE ALLOC FI(DSQDEBUG) SYSOUT(Z) LRECL(121) RECFM(F B A) BLKSIZE(1210) ALLOC FI(DSQUDUMP) SYSOUT(Z) LRECL(125) RECFM(V B A) BLKSIZE(1632) ALLOC FI(DSQSPILL) NEW UNIT(SYSDA) SPACE(10,20) CYLINDERS ALLOC FI(DSQEDIT) NEW UNIT(SYSDA) /\*\*\*\*\*\*\*\*\*\*\*\*\*\*\*\*\*\*\*\*\*\*\*\*\*\*\*\*\*\*\*\*\*\*\*\*\*\*\*\*\*\*\*\*\*\*\*\*\*\*\*\*\*\*/ /\* Emita ISPF LIBDEF para bibliotecas de QMF usadas para ISPF \*/ /\*\*\*\*\*\*\*\*\*\*\*\*\*\*\*\*\*\*\*\*\*\*\*\*\*\*\*\*\*\*\*\*\*\*\*\*\*\*\*\*\*\*\*\*\*\*\*\*\*\*\*\*\*\*/ ISPEXEC LIBDEF ISPLLIB LIBRARY ID(DSQLLIB) ISPFEXE LIBDEF ISPPLIB DATASET ID('QMF1210.SDSQPLBE') ISPFEXE LIBDEF ISPSLIB DATASET ID('QMF1210.SDSQSLBE') ISPFEXE LIBDEF ISPMLIB DATASET ID('QMF1210.SDSQMLBE') ISPEXEC LIBDEF ISPTLIB DATASET ID('QMF1210.SDSQTLBE') /\*\*\*\*\*\*\*\*\*\*\*\*\*\*\*\*\*\*\*\*\*\*\*\*\*\*\*\*\*\*\*\*\*\*\*\*\*\*\*\*\*\*\*\*\*\*\*\*\*\*\*\*\*/ /\* Inicie el diálogo de QMF mediante PASSLIB \*/ /\*\*\*\*\*\*\*\*\*\*\*\*\*\*\*\*\*\*\*\*\*\*\*\*\*\*\*\*\*\*\*\*\*\*\*\*\*\*\*\*\*\*\*\*\*\*\*\*\*\*\*\*\*/ ISPEXEC SELECT PGM(DSQQMFE) NEWAPPL(DSQE) PASSLIB /\*\*\*\*\*\*\*\*\*\*\*\*\*\*\*\*\*\*\*\*\*\*\*\*\*\*\*\*\*\*\*\*\*\*\*\*\*\*\*\*\*\*\*\*\*\*\*\*\*\*\*\*\*/ /\* Libere ISPF LIBDEF para bibliotecas de QMF utilizadas para ISPF \*/ /\*\*\*\*\*\*\*\*\*\*\*\*\*\*\*\*\*\*\*\*\*\*\*\*\*\*\*\*\*\*\*\*\*\*\*\*\*\*\*\*\*\*\*\*\*\*\*\*\*\*\*\*\*/ ISPEXEC LIBDEF ISPLLIB LIBRARY ID( ) ISPEXEC LIBDEF ISPPLIB LIBRARY ID( ) ISPEXEC LIBDEF ISPSLIB LIBRARY ID( ) ISPEXEC LIBDEF ISPMLIB LIBRARY ID( ) ISPEXEC LIBDEF ISPTLIB LIBRARY ID( ) FREE FI(DSQLLIB) /\*\*\*\*\*\*\*\*\*\*\*\*\*\*\*\*\*\*\*\*\*\*\*\*\*\*\*\*\*\*\*\*\*\*\*\*\*\*\*\*\*\*\*\*\*\*\*\*\*\*\*\*\*/  $/*$  Libere conjuntos de datos de producto de QMF  $*/$ /\*\*\*\*\*\*\*\*\*\*\*\*\*\*\*\*\*\*\*\*\*\*\*\*\*\*\*\*\*\*\*\*\*\*\*\*\*\*\*\*\*\*\*\*\*\*\*\*\*\*\*\*\*/ FREE FI(DSQPRINT) FREE FI(DSQPNLE) FREE FI(DSQDEBUG) FREE FI(DSQUDUMP) FREE FI(DSQSPILL) FREE FI(DSQEDIT) /\*\*\*\*\*\*\*\*\*\*\*\*\*\*\*\*\*\*\*\*\*\*\*\*\*\*\*\*\*\*\*\*\*\*\*\*\*\*\*\*\*\*\*\*\*\*\*\*\*\*\*\*/  $/*$  Libere bibliotecas de QMF utilizadas para GDDM  $*/$ /\*\*\*\*\*\*\*\*\*\*\*\*\*\*\*\*\*\*\*\*\*\*\*\*\*\*\*\*\*\*\*\*\*\*\*\*\*\*\*\*\*\*\*\*\*\*\*\*\*\*\*\*/ FREE FI(ADMGGMAP) FREE FI(ADMCFORM) FREE FI(DSQUCFRM) FREE FI(ADMGDF) Capítulo 9. Inicio de QMF **<sup>161</sup>** ||

*Figura 19. ISPF LIBDEF CLIST*

<span id="page-177-0"></span>Este CLIST muestra una asignación de archivos para datos de vertido (DSQSPILL). Puede verter datos en el almacenamiento ampliado si no desea asignar un archivo para datos de vertido.

#### **Tareas relacionadas**:

["Preparación del procedimiento de inicio de sesión de TSO" en la página 63](#page-78-0) Debe modificar el procedimiento de inicio de sesión de TSO para dar soporte al almacenamiento y a otros requisitos de los usuarios. Este paso incluye asignación de bibliotecas de carga y conjuntos de datos.

["Vertido de datos de informe a almacenamiento virtual ampliado \(sólo TSO\)" en la](#page-205-0) [página 190](#page-205-0)

En QMF para TSO, utilice el almacenamiento ampliado para datos de vertido a menos que el sistema en el que se esté ejecutando QMF tenga disponible un almacenamiento ampliado muy limitado.

# **Inicio de QMF en modalidad de proceso por lotes en ISPF**

Puede iniciar QMF en modalidad de proceso por lotes para ahorrar potencialmente recursos y tiempo.

### **Procedimiento**

Puede iniciar QMF utilizando ISPF con o sin utilizar un CLIST.

Coloque una de las dos sentencias siguientes en el conjunto de datos SYSTSIN del JCL:

• Sin un CLIST

ISPSTART PGM(DSQQMFE) NEWAPPL(DSQE) PARM(...DSQSMODE=B,DSQSRUN=*id\_aut.nombre\_proc*)

Los parámetros que siguen a la palabra clave PARM establecen la modalidad de proceso por lotes (DSQSMODE=B), identifican el procedimiento que se ejecutará (DSQSRUN=*id\_aut.nombre\_proc*) y pueden incluir variables para dicho procedimiento.

Los puntos suspensivos después de la palabra clave PARM representan valores de parámetros opcionales que el usuario podría desear incluir además de los parámetros DSQSMODE y DSQSRUN.

El valor que especifique para el parámetro DSQSRUN debe contener el ID de autorización del propietario. Por ejemplo, la siguiente sentencia especifica un procedimiento denominado PROCA, que es propiedad del usuario JONES:

ISPSTART PGM(DSQQMFE) NEWAPPL(DSQE) PARM(DSQSMODE=B,DSQSRUN=JONES.PROCA)

Una vez que se ha ejecutado el procedimiento, QMF finaliza y devuelve el control a ISPF. A continuación, ISPF puede continuar con otro procedimiento o mandato. Cuando ISPF se detiene, TSO ejecuta el siguiente mandato de TSO en SYSTSIN. Cuando se han ejecutado todos los mandatos en el conjunto de datos SYSTSIN, el paso de trabajo finaliza.

• Con un CLIST

ISPSTART CMD(*nombre\_clist*) NEWAPPL donde *nombre\_clist* es el nombre de la CLIST que inicia QMF.

# **Ejemplos de inicio de QMF en ISPF**

Estos ejemplos muestran cómo iniciar y pasar parámetros a QMF en ISPF.

Es posible que desee iniciar QMF en ISPF en estas circunstancias

v Cuando se inicia ISPF desde un CLIST y se especifica QMF como diálogo inicial: ISPSTART PGM(DSQQMFE) NEWAPPL(DSQE) PARM(DSQSIROW=150)

<span id="page-178-0"></span>Esta sentencia pasa un valor de 150 para DSQSIROW (que controla el número de filas captadas antes de que se visualice la primera pantalla del informe).

- v Cuando se inicia desde un CLIST que funciona en ISPF: ISPEXEC SELECT PGM(DSQQMFE) NEWAPPL(DSQE) PARM(DSQSSUBS=SFDX) Esta sentencia pasa el nombre SFDX para el subsistema DB2 para z/OS local.
- v Cuando se inicia desde un menú de ISPF: )PROC

.

```
& SEL = TRANS( TRUNC (& OPT, '.')
            1,'PGM(DSQQMFE) NEWAPPL(DSQE) PARM(DSQSPILL=NO)'
            .
            .
```
Este código pasa un valor de NO para el parámetro DSQSPILL, lo que indica que no se utilizará el almacenamiento de vertido para los datos de informe.

v Cuando se inicia desde un CLIST y se especifica un procedimiento inicial: ISPSTART PGM(DSQQMFE) NEWAPPL(DSQE)

PARM(DSQSRUN=Q.IPROC(&&&&TABLA=Q.PLANTILLA))

Esta sentencia utiliza el parámetro DSQSRUN para:

- Especificar un procedimiento inicial, Q.IPROC, para ejecutar cuando se inicia QMF
- Pasar un valor, Q.PLANTILLA, al procedimiento para la variable &TABLA El parámetro DSQSRUN tal como se especifica en este ejemplo produce el siguiente mandato de QMF:

EJECUTAR Q.IPROC(&TABLA=Q.PLANTILLA

Debe preceder la variable con el número correcto de ampersands en el procedimiento inicial.

#### **Conceptos relacionados**:

["Cómo pasar valores de variables a un procedimiento inicial" en la página 205](#page-220-0) Cuando proporciona el nombre de un procedimiento inicial en el parámetro DSQSRUN, puede proporcionar valores para uno o varias variables contenidas en el procedimiento.

# **Inicio de QMF en proceso por lotes z/OS nativo**

Puede permitir a los usuarios iniciar QMF en z/OS nativo como un trabajo por lotes

Cree JCL que defina dónde se almacenan los paneles, los nombres de archivo de los paneles, los nombres y ubicaciones de otras tablas y objetos de QMF, y dónde se encuentra el archivo de vertido (si QMF está configurado para verter datos en un archivo y no en el almacenamiento ampliado).

Para emitir mandatos de QMF en proceso por lotes z/OS nativo, utilice los siguientes parámetros de QMF:

• DSOSMODE

Utilice un valor de B para modalidad de proceso por lotes. (I especifica funcionamiento interactivo.) El nombre abreviado de este parámetro es M. Este mandato de ejemplo establece la modalidad en proceso por lotes especificando M=B en el mandato de invocación.

• DSQSRUN

<span id="page-179-0"></span>Utilice este parámetro para especificar el nombre de un procedimiento inicial para que se ejecute al iniciarse QMF. El nombre abreviado de este parámetro es I. Este mandato de ejemplo especifica un procedimiento denominado X en el parámetro I.

En el ejemplo siguiente, QMF termina cuando se completa el procedimiento X. Puede comprobar el código de retorno del trabajo para determinar si el trabajo se ha ejecutado satisfactoriamente.

```
//RUNQMF EXEC PGM=DSQQMFE,PARM='M=B,I=X,P=QMF12,S=DSN'
//*********************************************************
       Biblioteca de carga de programa
//*********************************************************
//STEPLIB DD DSN=QMF1210.SDSQLOAD,DISP=SHR
// DD DSN=DSN1110.SDSNEXIT,DISP=SHR
// DD DSN=DSN1110.SDSNLOAD,DISP=SHR<br>// DD DSN=GDDM.SADMMOD,DISP=SHR
       DD DSN=GDDM.SADMMOD, DISP=SHR
//*********************************************************
//* Correlaciones QMF/GDDM
//*********************************************************
//ADMGGMAP DD DSN=QMF1210.SDSQMAPE,DISP=SHR
//*********************************************************
1/* Conjuntos de datos utilizados por QMF
//***********************************************************
//DSQPRINT DD SYSOUT=*,DCB=(RECFM=FBA,LRECL=133,BLKSIZE=1330)
//DSQDEBUG DD SYSOUT=*,DCB=(RECFM=FBA,LRECL=122,BLKSIZE=1210)
//DSQUDUMP DD SYSOUT=*,DCB=(RECFM=VBA,LRECL=125,BLKSIZE=1632)
//DSQSPILL DD DSN=&&SPILL,DISP=(NEW,DELETE),
// UNIT=SYSDA,SPACE=(TRK,(100),RLSE),
// DCB=(RECFM=F,LRECL=4096,BLKSIZE=4096)
```
*Figura 20. JCL para ejecutar un procedimiento QMF en proceso por lotes z/OS nativo*

Si está ejecutando QMF en z/OS nativo, los nombres de conjunto de datos que se utilicen en procedimientos QMF deben estar completamente cualificados. El prefijo y el sufijo de TSO no están disponibles en z/OS nativo.

#### **Conceptos relacionados**:

Capítulo [10, "Establecimiento de los parámetros y preferencias del programa](#page-192-0) [durante el inicio", en la página 177](#page-192-0)

En este tema se describen los parámetros de programa que puede pasar a QMF cuando se inicia QMF con la interfaz estándar.

# **Inicio de QMF en CICS**

Después de que QMF se haya personalizado para CICS, puede iniciar QMF desde una pantalla de CICS.

Para iniciar QMF en CICS, utilice el nombre de transacción QMF*n*. *n* es el identificador de la característica de idioma nacional de un carácter que representa el idioma en el que se ejecutará QMF. Como alternativa, puede escribir una aplicación que utilice el mandato START de CICS. El mandato siguiente muestra la transacción por omisión (en inglés) en QMF para CICS. QMFE *parámetros*

QMFE es el ID de transacción y *parámetros* representa los parámetros de programa que desea.
También puede escribir un programa de aplicación para emitir el mandato START de CICS y especificar parámetros de programa, como en el ejemplo siguiente: EXEC CICS START TRANSID(QMFE) FROM (*parámetros*) TERMID('*id*')

Se requiere un ID de terminal (TERMID) para una sesión interactiva (DSQSMODE=I), y es opcional para una sesión no interactiva (DSQSMODE=B). Si el ID de terminal especifica dónde se está ejecutando la aplicación CICS de llamada, la sesión de QMF se inicia cuando finaliza la sesión de CICS. Para especificar un ID de terminal, el dispositivo descrito por el ID debe estar disponible. Además, asegúrese de que el ID se haya definido como local o remoto en el sistema donde se emite el mandato START.

Los ejemplos siguientes muestran el inicio de QMF en CICS:

v Inicio desde una pantalla limpia de CICS:

QMFE DSQSIROW=150,DSQSBSTG=500000,DSQSPILL=NO

Esta sentencia pasa un valor de 150 para DSQSIROW (se visualizan las filas captadas antes de la primera pantalla del informe). La sentencia pasa también un valor de 500.000 bytes para DSQSBSTG (almacenamiento máximo para informes) y no especifica ningún archivo de vertido de QMF (DSQSPILL=NO).

v Inicio desde una pantalla limpia de CICS y especificación de un procedimiento inicial:

QMFE DSQSRUN=Q.IPROC(&&TABLA=Q.PLANTILLA)

Esta sentencia utiliza el parámetro DSQSRUN para:

- Especificar un procedimiento inicial, Q.IPROC, para ejecutar cuando se inicia **OMF**
- Pasar un valor (Q.PLANTILLA) al procedimiento para la variable &TABLA

El parámetro DSQSRUN tal como se especifica en este ejemplo produce el siguiente mandato de QMF:

EJECUTAR Q.IPROC(&TABLA=Q.PLANTILLA

Debe preceder la variable con el número correcto de ampersands en el procedimiento inicial.

## **Conceptos relacionados**:

["Cómo pasar valores de variables a un procedimiento inicial" en la página 205](#page-220-0) Cuando proporciona el nombre de un procedimiento inicial en el parámetro DSQSRUN, puede proporcionar valores para uno o varias variables contenidas en el procedimiento.

Capítulo [10, "Establecimiento de los parámetros y preferencias del programa](#page-192-0) [durante el inicio", en la página 177](#page-192-0)

En este tema se describen los parámetros de programa que puede pasar a QMF cuando se inicia QMF con la interfaz estándar.

## **Tareas relacionadas**:

["Instalación de las características de idioma nacional \(NLF\) de QMF" en la página](#page-143-0) [128](#page-143-0)

Una característica de idioma nacional (NLF) de QMF le proporciona un entorno que está personalizado para un idioma específico. En general, las funciones en QMF disponibles en el producto básico en idioma inglés también están disponibles en las NLF.

# **Inicialización de variables globales y comportamiento de sesión de QMF cuando se inicia QMF**

Puede utilizar varios métodos para establecer variables globales de QMF cuando se inicia QMF. Estos métodos implican la modificación de la rutina DSQUOPTS, la tabla de variables globales Q.GLOBAL\_VARS o el procedimiento de inicialización del sistema por omisión. Este procedimiento también se puede utilizar para establecer otros aspectos de la sesión de QMF de un usuario antes de que se visualice el panel inicial.

Cuando se inicia QMF, compruebe los siguientes recursos de valores de variables globales en orden, empezando por los valores por omisión definidos por QMF. Si se define una variable global en varios lugares, QMF utiliza el último valor que encuentra.

- 1. Valores de variables globales por omisión definidos por QMF.
- 2. Valores de variables globales definidos en la rutina de salida DSQUOPTS.
- 3. Valores de variables globales definidos en la tabla de variables globales Q.GLOBAL\_VARS con un USERID de SYSTEM. Estos son los valores de variables globales establecidos por un administrador.
- 4. Los valores de variables globales definidos en la tabla de variables globales Q.GLOBAL\_VARS con un USERID de un usuario. Estos son los valores de variables globales salvados de una versión anterior.
- 5. Valores de variables globales definidos por el procedimiento de inicialización del sistema por omisión (Q.SYSTEM\_INI).

**Restricción:** Si se define una variable global en la tabla Q.GLOBAL\_VARS con un valor de 0 en la columna UPDATEABLE, dicha variable global no la puede establecer el procedimiento Q.SYSTEM\_INI. El procedimiento Q.SYSTEM\_INI tampoco puede actualizar las variables globales definidas por QMF como de sólo lectura, como las que empiezan por DSQAO.

# **Establecimiento de variables globales con la rutina DSQUOPTS**

Los valores contenidos en la rutina de salida DSQUOPTS alteran temporalmente los valores de determinadas variables globales cuando se inicia QMF. Puede modificar la rutina DSQUOPTS predeterminada de acuerdo con sus necesidades.

## **Acerca de esta tarea**

La versión predeterminada de DSQUOPTS se proporciona en el conjunto de datos QMF1210.SDSQLOAD.

## **Procedimiento**

Para modificar la rutina de salida DSQUOPTS, siga estos pasos:

- 1. Modifique el código fuente Assembler según sea necesario. El código fuente de la rutina de salida reside en QMF1210.SDSQUSRE(DSQUOPTS). Para obtener detalles sobre cómo especificar valores de alteración temporal, consulte el prólogo DSQUOPTS.
- 2. Realice el ensamblado y la edición de enlaces para el módulo. En el miembro QMF1210.SDSQSAPE(DSQ1UOPT) hay un trabajo de ejemplo que ensambla y edita los enlaces de DSQUOPTS.

3. Asigne la biblioteca de salida de QMF en el procedimiento de inicialización que está utilizando de forma que se haga referencia a la salida modificada durante el proceso de inicialización de QMF.

## **Resultados**

Cuando utiliza el trabajo de ejemplo para ensamblar y editar los enlaces de la rutina de salida DSQUOPTS, el módulo de carga DSQUOPTS modificado se coloca en la biblioteca de salida de QMF por omisión, QMF1210.SDSQEXIT.

## **Variables que se pueden establecer en la rutina DSQUOPTS**

La rutina de salida DSQUOPTS proporciona valores para algunas variables. Puede utilizar también la salida DSQUOPTS para establecer otros valores de variables durante la inicialización.

La versión por omisión de la rutina de salida DSQUOPTS establece estos valores de variables:

## **DISADM**

Determina si QMF comprueba si los ID de usuario tienen autorización de administrador de QMF. Puede utilizar la variable global de QMF DSQEC\_DISABLEADM para establecer este valor.

Los valores válidos son:

**NO** Permite la comprobación de la autorización de administración de QMF. Este valor es el valor por omisión.

Cuando la variable DISADM se establece en NO, la variable global DSQEC\_DISABLEADM\_tiene un valor de 0.

**SI** Inhabilita la comprobación de la autorización de administrador de QMF.

Cuando la variable DISADM se establece en YES, la variable global DSQEC\_DISABLEADM tiene un valor de 1.

Durante la inicialización de QMF, QMF comprueba si el ID de autorización del usuario que está iniciando QMF tiene el privilegio INSERT o DELETE en la tabla Q.PERFILES. Si el ID de autorización tiene uno de estos dos privilegios, QMF considera que el usuario es un administrador de QMF y establece la variable global DSQAO\_QMFADM en 1 para reflejar esta autorización. Los administradores de QMF pueden realizar las operaciones siguientes en objetos QMF de los que no son propietarios, sin que sea necesario que estos objetos se compartan con todos los usuarios de QMF:

- SALVAR
- v BORRAR
- IMPORTAR
- EXPORTAR
- VISUALIZAR

Los administradores de QMF también pueden emitir el mandato VISUALIZAR en objetos ANÁLISIS y el mandato BORRAR en objetos ANÁLISIS y CARPETA que son propiedad de otros usuarios.

Si durante esta comprobación durante la inicialización se encuentra que el usuario que ha iniciado QMF no tiene autorización de administrador de QMF, se emite un código SQL -551 para el privilegio INSERT, el privilegio DELETE, o ambos. Se espera este código SQL en estas circunstancias. El

mensaje no se visualiza al usuario, ni se captura en el conjunto de datos de rastreo de QMF (DSQDEBUG) o en la tabla de registro de errores (Q.ERROR\_LOG), porque no es un error. El mensaje no detiene la inicialización de QMF ni causa problemas durante la ejecución de QMF. Sin embargo, para suprimir este código SQL por cualquier motivo, debe inhabilitar la comprobación de la autorización de administrador.

Si inhabilita la comprobación de la autorización de administrador de QMF, podría estar limitando su capacidad para trabajar libremente con objetos de otros usuarios. Sin autorización de administrador de QMF, todos los objetos con los que trabaje deben estar compartidos con todos los usuarios. Para compartir objetos, puede solicitar que los usuarios salven todos los objetos con el parámetro COMPARTIR=SI o bien puede establecer la variable DSQEC\_SHARE para cambiar el valor por omisión del parámetro COMPARTIR a SI. Este valor comparte todos los objetos con todos los usuarios de forma que los usuarios deben especificar explícitamente COMPARTIR=NO cuando salven objetos que no deseen compartir. Si establece la variable DSQEC\_SHARE, se ahorrará el tiempo adicional de alternar los ID de usuario o compartir objetos cuando necesite proporcionar asistencia al usuario.

### **COMPARTIR**

Establece el valor por omisión del parámetro COMPARTIR del mandato SALVAR y la tecla de función Salvar en QMF Analytics para TSO. También puede utilizar la variable global de QMF DSQEC\_SHARE para establecer este valor.

Los valores válidos son:

**NO** Convierte NO en el valor por omisión del parámetro COMPARTIR del mandato SALVAR de QMF. Este valor es el valor por omisión.

Cuando la variable COMPARTIR se establece en NO, la variable global DSQEC\_SHARE tiene un valor de 0.

**SI** Convierte SI en el valor por omisión del parámetro COMPARTIR.

Cuando la variable COMPARTIR se establece en SI, la variable global DSQEC\_SHARE tiene un valor 1.

### **LASTRUN**

Determina el mandato o conjunto de mandatos que hace que se actualice la columna LAST\_USED de la tabla Q.OBJECT\_DIRECTORY. Este valor se visualiza en el campo **Último uso** en las listas de objetos generadas por el mandato LISTAR. También puede utilizar la variable global de QMF DSQEC\_LAST\_RUN para establecer este valor. El valor de la columna LAST\_USED se actualiza independientemente de si el mandato emitido es satisfactorio. Pero en algunos casos, la columna LAST\_USED no se actualiza inmediatamente, y si QMF termina anormalmente, puede que la columna no se actualice.

Los valores válidos son:

#### **ZERO**

Hace que se actualice la columna LAST\_USED de la tabla Q.OBJECT\_DIRECTORY cuando se ejecuta cualquiera de los mandatos siguientes:

- CONVERTIR
- VISUALIZAR
- $\cdot$  EXPORTAR
- IMPORTAR
- v DISEÑAR
- IMPRIMIR
- v EJECUTAR
- v SALVAR

Este valor es el valor por omisión.

Cuando la variable LASTRUN se establece en ZERO, la variable global DSQEC\_LAST\_RUN tiene un valor de 0.

### **ONE**

Restringe las actualizaciones de la columna LAST\_USED sólo a los mandatos EJECUTAR, SALVAR e IMPORTAR.

Cuando la variable LASTRUN se establece en ONE, la variable global DSQEC\_LAST\_RUN tiene un valor de 1.

## **DOS**

Restringe las actualizaciones de la columna LAST\_USED sólo a los mandatos EJECUTAR.

Cuando la variable LASTRUN se establece en TWO, la variable global DSQEC\_LAST\_RUN tiene una variable global de 2.

### **OTC\_LICENSE**

Esta variable ha quedado obsoleta y sólo se incluye por razones de compatibilidad. El único valor válido es NOT\_USED.

## **Conceptos relacionados**:

["Autorizaciones necesarias para la administración de QMF" en la página 18](#page-33-0) Para evitar la emisión de varias sentencias GRANT para objetos de base de datos determinados, debe utilizar un ID de autorización con autorización de administrador de base de datos (DBADM) o equivalente para la mayoría de tareas de administración y personalización de QMF. Este nivel de autorización es necesario en cualquier base de datos en la que los usuarios almacenen datos.

# **Establecimiento de variables globales con la tabla de variables globales**

Puede utilizar la tabla Q.GLOBAL\_VARS para establecer los valores de variables globales iniciales que se utilizarán cuando se inicie QMF. También puede especificar si estas variables globales se pueden cambiar durante la sesión.

## **Acerca de esta tarea**

Puede establecer valores iniciales para variables globales definidas por el usuario y para variables globales predefinidas de QMF que sean de sólo lectura.

## **Procedimiento**

Para establecer los valores iniciales de las variables globales en la tabla Q.GLOBAL\_VARS:

1. Escriba sentencias INSERT de SQL para añadir filas a la tabla Q.GLOBAL\_VARS. Especifique valores para todas las columnas, de la forma siguiente:

### **VARNAME**

Especifique el nombre de la variable global.

#### **UPDATEABLE**

Especifique un valor de 0 para determinar que después de la inicialización de QMF los usuarios no pueden cambiar la variable global. Especifique un valor de 1 para determinar que se puede actualizar el valor global durante la sesión de QMF.

#### **USERID**

Por omisión se utiliza un valor de SYSTEM y no es necesario especificarlo.

#### **VARVALUE**

Especifique el valor de la variable global.

2. Ejecute las sentencias INSERT.

## **Ejemplo**

Consulte las siguientes sentencias de ejemplo para insertar filas en la tabla Q.GLOBAL\_VARS.

*Tabla 30. Sentencias INSERT de ejemplo para añadir filas a la tabla Q.GLOBAL\_VARS*

| Sentencia INSERT                                                                                            | Descripción                                                                                                    |
|----------------------------------------------------------------------------------------------------|----------------------------------------------------------------------------------------------------|
| <b>INSERT INTO Q.GLOBAL_VARS</b><br>(VARNAME, VARVALUE, UPDATEABLE)<br>VALUES('DSQDC_SCROLL_AMT','CSR',1)   | Establece la variable global DSQDC_SCROLL_AMT en CSR y<br>especifica que los usuarios pueden cambiar la variable global.      |
| <b>INSERT INTO Q.GLOBAL_VARS</b><br>(VARNAME, VARVALUE, UPDATEABLE)<br>VALUES('DSQEC_DISABLEADM','0',0)     | Establece la variable global DSQEC_DISABLEADM en 0 y<br>especifica que los usuarios no pueden cambiar la variable global.     |
| <b>INSERT INTO Q.GLOBAL_VARS</b><br>(VARNAME, VARVALUE, UPDATEABLE)<br>VALUES('MYVAR1','VALUE OF MYVAR1',1) | Establece la variable global MYVAR1 en VALUE OF MYVAR1 y<br>especifica que los usuarios no pueden cambiar la variable global. |
| <b>INSERT INTO Q.GLOBAL_VARS</b><br>(VARNAME, VARVALUE, UPDATEABLE)<br>VALUES('MYVAR2','VALUE OF MYVAR2',2) | Establece la variable global MYVAR2 en VALUE OF MYVAR2 y<br>especifica que los usuarios no pueden cambiar la variable global. |

## **Estructura de la tabla Q.GLOBAL\_VARS**

La tabla Q.GLOBAL\_VARS almacena valores de variables globales y valores de variables de sesión. Esta tabla se crea durante la instalación de QMF y es necesaria para que se inicie QMF, excepto DB2 para VSE y VM.

Un administrador de QMF puede utilizar la tabla Q.GLOBAL\_VARS para especificar valores de variables globales que se establecerán cuando se inicie QMF. En función del valor de la columna UPDATEABLE para cada variable global definida, los usuarios pueden cambiar estos valores de variables globales después de la inicialización de QMF. Por omisión, se mantiene un valor de variable global hasta que el usuario lo restablece o finaliza la sesión de QMF. Sin embargo, se puede establecer la variable global DSQEC\_USERGLV\_SAV para guardar los valores de las variables globales entre sesiones. En este caso, los valores de variables globales de un usuario también se almacenan en esta tabla.

La variable global DSQEC\_SESSGLV\_SAV también se puede establecer para salvar la entrada de un usuario en los paneles de QMF, en una sesión y entre sesiones. En este caso, la entrada del panel del usuario se salva en la tabla Q.GLOBAL\_VARS como variables de sesión, que tienen un prefijo de DXY.

Aunque la tabla puede estar vacía, las columnas no pueden contener valores nulos.

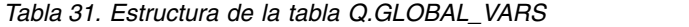

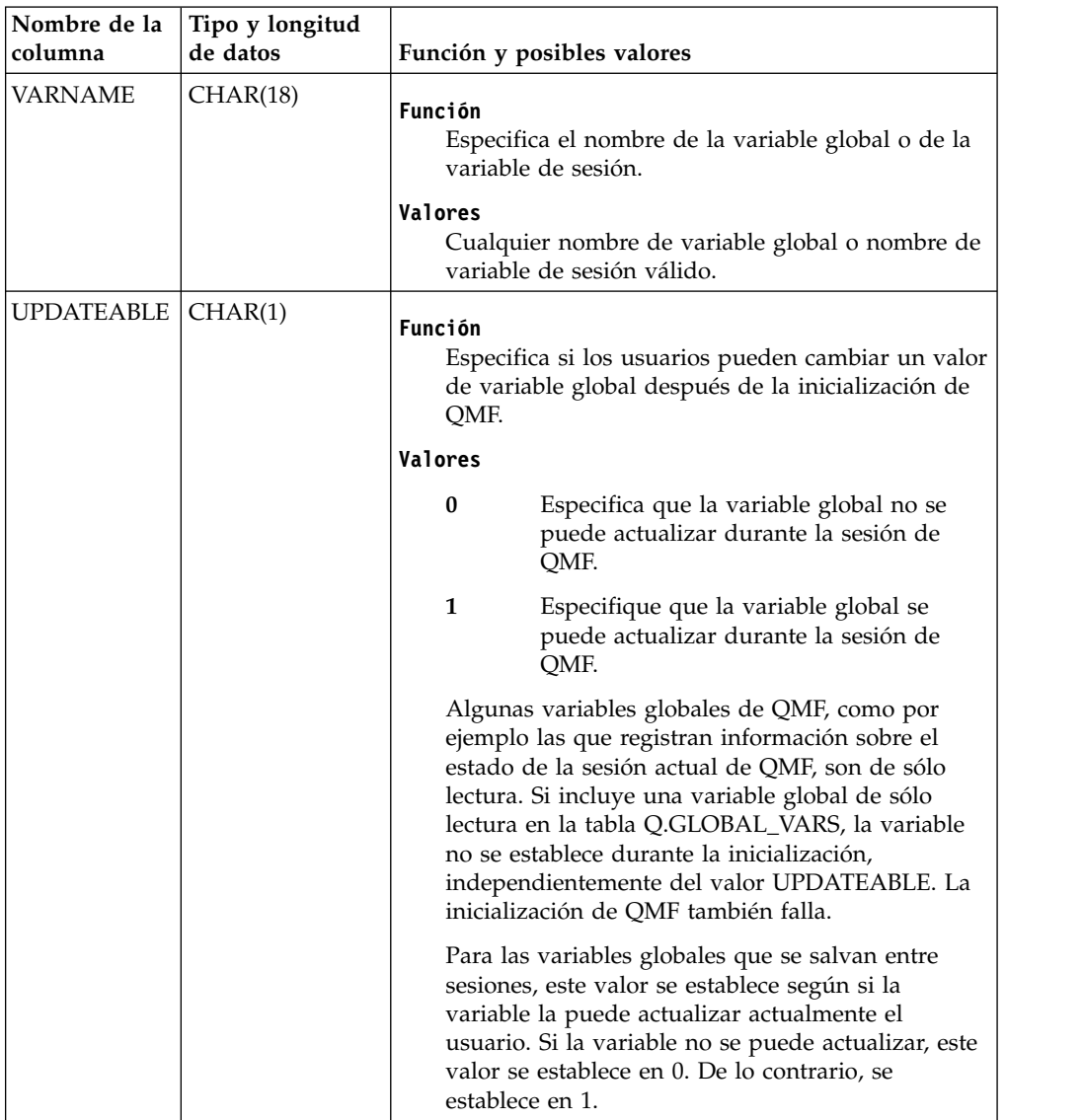

| Nombre de la<br>columna | Tipo y longitud<br>de datos                                                                                                    | Función y posibles valores                                                                                                    |
|-------------------------|----------------------------------------------------------------------------------------------------|----------------------------------------------------------------------------------------------------|
| <b>USERID</b>           | VARCHAR(128)                                                                                                    | Función<br>Especifica un ID de usuario de QMF.                                                                                                    |
|                         |                                                                                                    | Valores                                                                                                    |
|                         |                                                                                                    | <b>SYSTEM</b><br>Se debe utilizar este valor cuando un<br>administrador añade valores de variables<br>globales iniciales a la tabla. Este valor<br>especifica que la variable global se aplica<br>a todos los usuarios. |
|                         |                                                                                                    | SYSTEM es el valor por omisión.                                                                                                    |
|                         |                                                                                                    | id_usuario<br>Cuando se añaden a la tabla valores de<br>variables globales y de sesión, este valor<br>se establece en el ID de OMF del usuario.                                                                         |
|                         |                                                                                                    | Los campos USERID y VARNAME se utilizan<br>como clave primaria para cada entrada de variable<br>global.                                                                                                    |
| <b>VARVALUE</b>         | VARCHAR(2000)<br>Durante la<br>instalación, la<br>columna<br><b>VARVALUE</b> se<br>define con una<br>longitud de 2000.<br>Sin embargo, se<br>puede utilizar<br>cualquier<br>longitud de 18 a<br>32555. | Función<br>Especifica el valor de la variable global o variable<br>de sesión.<br>Valores<br>Cualquier valor de variable global.                                                                                         |

*Tabla 31. Estructura de la tabla Q.GLOBAL\_VARS (continuación)*

# **Inicialización con el procedimiento de inicialización del sistema por omisión**

El nombre del procedimiento por omisión en QMF es Q.SYSTEM\_INI. El procedimiento Q.SYSTEM\_INI puede ejecutar cualquier mandato de QMF o cualquier procedimiento almacenado que esté autorizado a ejecutar el usuario antes de que se visualice el panel inicial.

## **Acerca de esta tarea**

El procedimiento Q.SYSTEM\_INI se ejecuta justo después de que se complete la inicialización de QMF y antes de que se ejecute el procedimiento inicial de QMF especificado por el parámetro de programa DSQSRUN. Por lo tanto, si tiene controles de sesión en el procedimiento especificado por el parámetro DSQSRUN, considere moverlos al procedimiento Q.SYSTEM\_INI. Todas las funciones de QMF disponibles a los procedimientos de QMF también están disponibles para que las utilice el procedimiento Q.SYSTEM\_INI.

Se proporciona este procedimiento Q.SYSTEM\_INI de ejemplo con QMF y hace que COMPARTIR=SI sea el valor por omisión para todos los objetos de QMF

salvados en la base de datos:

```
-- OMF SYSTEM INITIALIZATION PROC
-- ----- ----------- --------------------------- -------
--
-- FUNCION:
--- PROPORCIONAR UN PROCEDIMIENTO DE INICIALIZACION DE SISTEMA QMF DE EJEMPLO
-- QUE SE PUEDA AÑADIR DESPUÉS DE LA INSTALACION DE QMF. PUEDE MODIFICAR
-- O SUSTITUIR ESTE PROCEDIMIENTO POR SU PROPIA VERSION.
--
-- EL PROCEDIMIENTO SE DEBE ALMACENAR EN LA BASE DE DATOS CON EL
-- NOMBRE DE Q.SYSTEM INI ANTES DE QUE SE EJECUTE AUTOMATICAMENTE.
-- ------------
--- EL MANDATO SIGUIENTE ES UN EJEMPLO DE ESTABLECIMIENTO DE UN NUEVO VALOR POR OMISION
-- PARA LA OPCION COMPARTIR DEL MANDATO SALVAR QUE APLICARA A TODOS LOS USUARIOS
-- DE QMF. (ELIMINE LOS SIMBOLOS DE COMENTARIO INICIALES "--" PARA
-- ACTIVARLO.) --
-- FIJAR GLOBAL (DSQEC SHARE=1 -- HACER QUE COMPARTIR=SI SEA EL VALOR POR
-- OMISION PARA TODOS
```
*Figura 21. Procedimiento Q.SYSTEM\_INI que se proporciona con QMF*

El procedimiento Q.SYSTEM\_INI, así como los objetos utilizados o invocados por este procedimiento, tiene la misma seguridad que otros objetos de QMF u objetos de base de datos durante una sesión de QMF. El procedimiento Q.SYSTEM\_INI es un procedimiento QMF normal, excepto por el hecho de que QMF intenta ejecutarlo cada vez que se inicia una sesión de QMF. Por lo tanto, para ejecutar el procedimiento satisfactoriamente, QMF se debe iniciar con un ID de autorización que tenga autorización de administrador de QMF.

Si existe el procedimiento Q.SYSTEM\_INI pero está restringido (no compartido), el resultado es el mismo que con cualquier otro objeto de procedimiento de QMF. Si el procedimiento no existe, QMF no intenta ejecutarlo.

## **Procedimiento**

Para utilizar el procedimiento de inicialización del sistema por omisión, complete estos pasos:

- 1. Instale el procedimiento. El procedimiento de ejemplo proporcionado con QMF se denomina DSQ0BINI. Puede encontrarse en QMF1210.SDSQSAPE(DSQ0BINI).
	- v Si ha instalado QMF Versión 12.1 en una base de datos que contiene un release anterior de QMF, emita el mandato siguiente desde QMF para comprobar si hay un procedimiento de inicialización del sistema existente antes de instalar el ejemplo. Asegúrese de que esté conectado a la base de datos con un ID de usuario de QMF con autorización de administrador. DISPLAY Q.SYSTEM\_INI
	- v Si ya tiene un procedimiento de inicialización del sistema y desea sobrescribirlo con el ejemplo, o no tiene uno y desea instalar el ejemplo, continúe con el mandato siguiente:

IMPORTAR PROC DESDE 'QMF1210.SDSQSAPE(DSQ0BINI)'

2. Salve el procedimiento con el nombre Q.SYSTEM\_INI en la base de datos en la que se ejecutará. Antes de que se pueda iniciar automáticamente el

procedimiento de inicialización del sistema por omisión, debe salvar el procedimiento con el nombre Q.SYSTEM\_INI. Comparta el procedimiento con todos los usuarios de QMF.

- a. Puede compartir el procedimiento visualizándolo en QMF y a continuación emitiendo el mandato SALVAR PROC (COMPARTIR=SI.
- b. Añada un comentario que describa el procedimiento al salvarlo. Por ejemplo:

SALVAR PROC COMO Q.SYSTEM\_INI (COMPARTIR=SI,COMENTARIO='Procedimiento de inicialización del sistema QMF')

## **Qué hacer a continuación**

Para resolver problemas relacionados con el procedimiento Q.SYSTEM\_INI, puede utilizar la opción de rastreo L2 de QMF para ver los mandatos y mensajes emitidos.

El procedimiento Q.SYSTEM\_INI no puede ser sustituido por otros procedimientos, pero puede invocar otros procedimientos. Si el procedimiento de inicialización del sistema por omisión no cumple las necesidades del sitio, puede crear su propia versión

### **Conceptos relacionados**:

["Autorizaciones necesarias para la instalación y administración de QMF" en la](#page-32-0) [página 17](#page-32-0)

Se requieren autorizaciones específicas para la instalación de QMF y para la administración general de QMF.

## **Tareas relacionadas**:

["Recurso de rastreo" en la página 429](#page-444-0)

QMF proporciona un recurso que rastrea la actividad de QMF durante la sesión de un usuario. La salida de rastreo del recurso puede ayudarle a analizar errores como por ejemplo una salida incorrecta o que falta, problemas de rendimiento o bucles.

# **Creación de su propio procedimiento de inicialización**

Puede crear su propio procedimiento si la versión por omisión no cumple las necesidades de su sitio.

El procedimiento de la sesión de QMF puede ser tan simple como establecer algunos valores de perfil o variables globales de QMF, o tan complejos como proporcionar una interfaz personalizada a QMF. Utilice el procedimiento Q.SYSTEM\_INI para invocar su procedimiento de inicialización. El procedimiento Q.SYSTEM\_INI no se puede sustituir por procedimientos específicos del sitio, pero se puede utilizar para invocar otros procedimientos.

Para ver ejemplos de cómo crear su propio procedimiento de inicialización del sistema, consulte una de las secciones siguientes:

- v ["Creación de un procedimiento que establece valores por omisión específicos del](#page-190-0) [usuario" en la página 175](#page-190-0)
- v ["Creación de un procedimiento que visualiza una lista de objetos" en la página](#page-191-0) [176](#page-191-0)

## <span id="page-190-0"></span>**Creación de un procedimiento que establece valores por omisión específicos del usuario**

El procedimiento Q.SYSTEM\_INI puede llamar a otro procedimiento. El procedimiento que se está invocando puede ser un procedimiento de usuario que el usuario de QMF ha creado, posee y ha actualizado.

Cada usuario se ejecuta con un ID de SQL exclusivo. Dicho ID de SQL es el propietario de objeto por omisión cuando el propietario del objeto no se especifica de otra forma. Por lo tanto, puede utilizar el mismo nombre para el procedimiento de inicialización del sistema de cada usuario, pero modificarlo según las necesidades de cada usuario. El ejemplo siguiente permite un procedimiento de inicialización del sistema que establezca variables globales y a continuación invoque el procedimiento de sesión específico del usuario. En el ejemplo, el procedimiento de sesión específico del usuario se denomina USER\_INI.

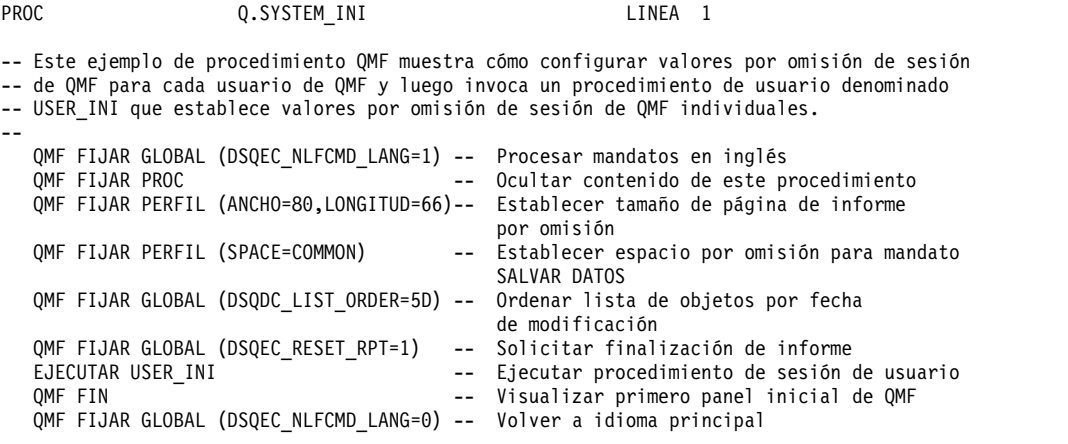

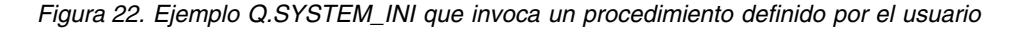

Se hace referencia a este ejemplo del procedimiento USER\_INI en el procedimiento de ejemplo Q.SYSTEM\_INI.

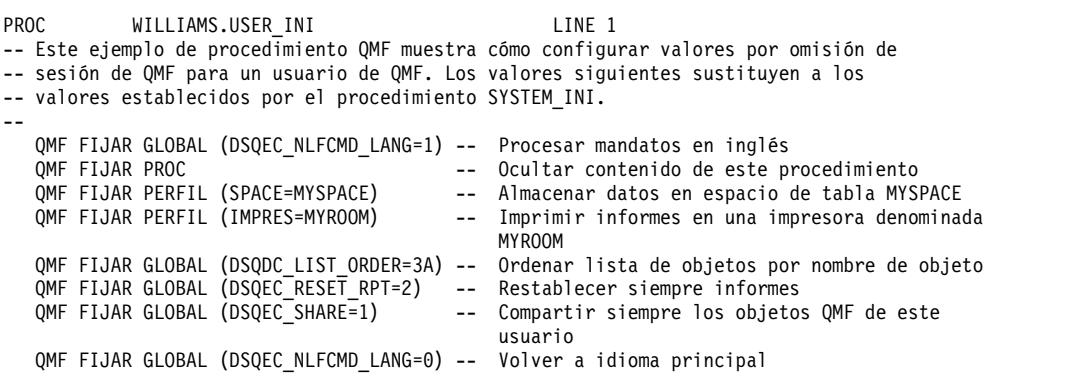

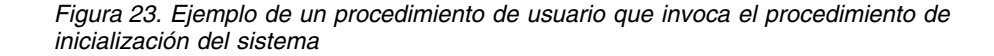

## <span id="page-191-0"></span>**Creación de un procedimiento que visualiza una lista de objetos**

El ejemplo siguiente es un procedimiento de inicialización del sistema que visualiza una lista de objetos en lugar del panel inicial de QMF:

```
PROC Q.SYSTEM_INI LINEA 1
-- Este ejemplo de procedimiento QMF muestra cómo configurar valores por omisión de QMF
-- para cada usuario de QMF para visualizar una lista de objetos en lugar del panel inicial
-- de QMF.
--
  QMF FIJAR GLOBAL (DSQEC_NLFCMD_LANG=1) -- Procesar mandatos en inglés<br>QMF FIJAR PROC -- Ocultar contenido de este p
                                         -- Ocultar contenido de este procedimiento
  QMF FIJAR GLOBAL (DSQDC_LIST_ORDER=3A) -- Ordenar lista de objetos por nombre de objeto
  QMF FIJAR GLOBAL (DSQEC_NLFCMD_LANG=0) -- Volver a idioma principal
                                         -- Listar todos los objetos
```
*Figura 24. Utilización de Q.SYSTEM\_INI para visualizar una lista de objetos en lugar del panel inicial de QMF*

#### **Tareas relacionadas**:

["Personalización de listas de objetos de los usuarios" en la página 232](#page-247-0) Con las vistas por omisión proporcionadas por QMF para las listas de tablas y la información de columnas puede aumentar el tiempo de proceso, ya que DB2 otorga información de autorización desde la tabla SYSIBM.SYSTABAUTH. Si no necesita la seguridad adicional que proporcionan estas comprobaciones de autorización, considere crear sus propias vistas que generan una lista de objetos almacenados en la base de datos.

# <span id="page-192-0"></span>**Capítulo 10. Establecimiento de los parámetros y preferencias del programa durante el inicio**

En este tema se describen los parámetros de programa que puede pasar a QMF cuando se inicia QMF con la interfaz estándar.

Cuando se inicia QMF para TSO como procedimiento almacenado DB2 para z/OS, puede establecer algunos de estos parámetros de programa tal como se describen en el procedimiento de instalación para la interfaz de procedimiento almacenado.

### **Tareas relacionadas**:

["Instalación de la interfaz de procedimiento almacenado de QMF \(sólo TSO\)" en la](#page-150-0) [página 135](#page-150-0)

QMF Versión 12.1 le permite iniciar QMF para TSO como procedimiento almacenado DB2 para z/OS. Los usuarios no necesitan iniciar la sesión en QMF para TSO para realizar tareas.

# **Resumen de los parámetros de programa**

Se proporciona una referencia rápida de los parámetros de programa que se puede pasar a QMF al iniciar QMF con la interfaz estándar.

La tabla siguiente muestra los nombres largos y cortos de los parámetros de programa de QMF y los entornos en los que se pueden utilizar. Los parámetros que se utilizan sólo en CICS no tienen un nombre corto.

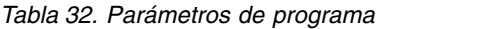

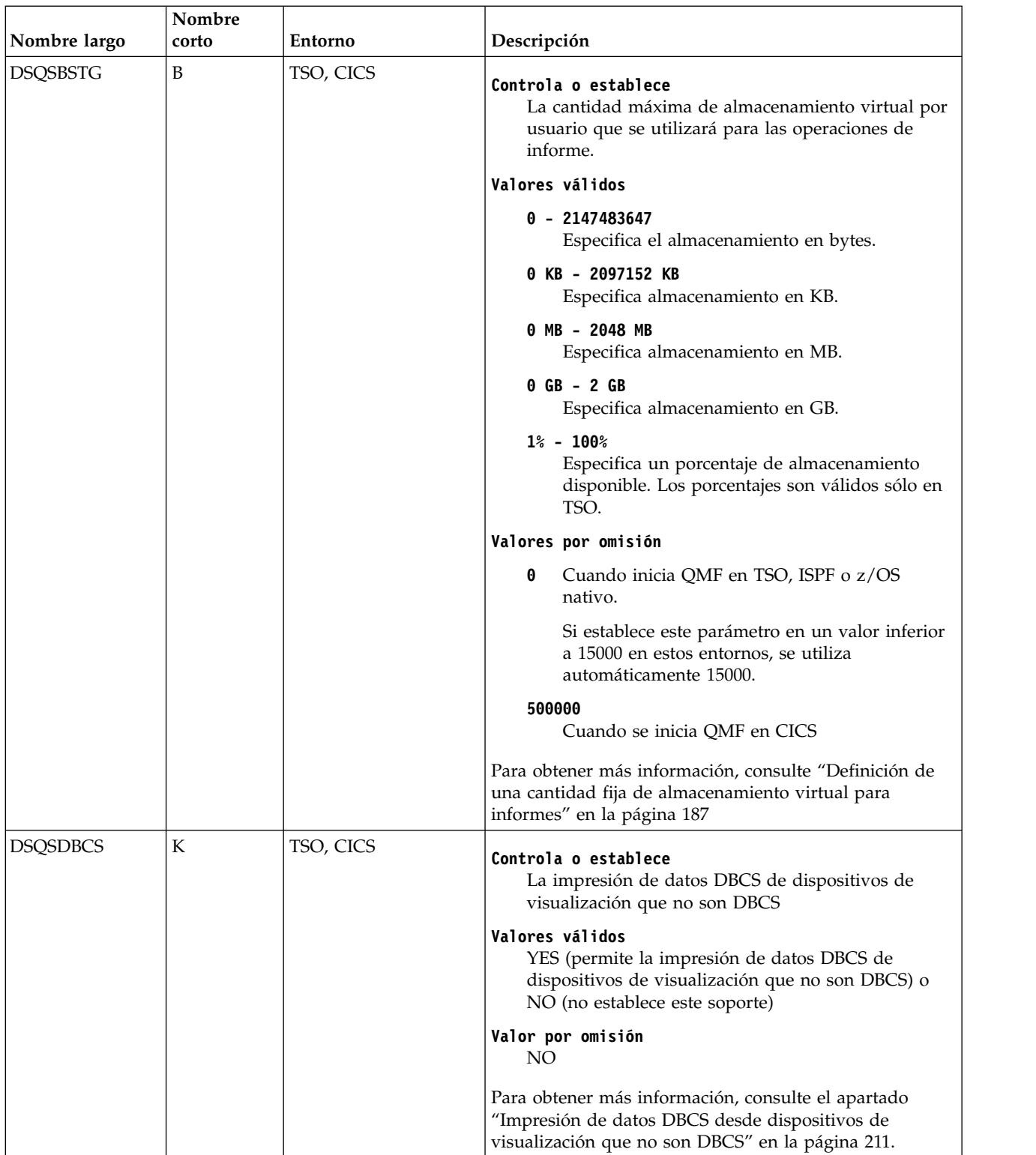

| Nombre largo                   | Nombre<br>corto | Entorno                                                                                                    | Descripción                                                                                                    |
|--------------------------------|-----------------|----------------------------------------------------------------------------------------------------|----------------------------------------------------------------------------------------------------|
| <b>DSQSDBNM</b><br>D           |                 | TSO, CICS                                                                                                    | Controla o establece<br>Nombre de la ubicación de base de datos inicial a la<br>que se conectará antes de que se visualice el panel<br>inicial de QMF                                                                                    |
|                                |                 |                                                                                                    | Valores válidos<br>Cualquier nombre de base de datos válido; los<br>nombres de ubicación pueden tener hasta 16<br>caracteres. No utilice este parámetro cuando inicie<br>QMF para TSO como procedimiento almacenado de<br>DB2 para z/OS. |
|                                |                 |                                                                                                    | Valor por omisión<br>Para CICS, la base de datos por omisión que está<br>utilizando actualmente CICS. De lo contrario, la base<br>de datos por omisión para el subsistema que se está<br>utilizando.                                     |
|                                |                 | Para obtener más información, consulte el apartado<br>"Especificación de la conexión inicial a base de datos" en<br>la página 185.      |                                                                                                    |
| <b>CICS</b><br><b>DSQSDBQN</b> |                 |                                                                                                    | Controla o establece<br>Nombre del recurso CICS que se utilizará para datos<br>de rastreo de QMF                                                                                                    |
|                                |                 | Valores válidos<br>Cualquier nombre que siga los convenios de<br>denominación de colas de CICS                                          |                                                                                                    |
|                                |                 | Valor por omisión<br><b>DSQD</b>                                                                                                    |                                                                                                    |
|                                |                 | Para obtener más información, consulte el apartado<br>"Establecimiento del rastreo para CICS" en la página<br>210.                      |                                                                                                    |
| <b>DSQSDBQT</b>                | <b>CICS</b>     | Controla o establece<br>El tipo de recurso de CICS que se utilizará para los<br>datos de rastreo de QMF                                 |                                                                                                    |
|                                |                 | Valores válidos<br>TS (utiliza una cola de almacenamiento temporal de<br>CICS) o TD (utiliza una cola de datos transitorios de<br>CICS) |                                                                                                    |
|                                |                 |                                                                                                    | Valor por omisión<br>TD                                                                                                    |
|                                |                 |                                                                                                    | Para obtener más información, consulte el apartado<br>"Establecimiento del rastreo para CICS" en la página<br>210.                                                                                                    |

*Tabla 32. Parámetros de programa (continuación)*

## *Tabla 32. Parámetros de programa (continuación)*

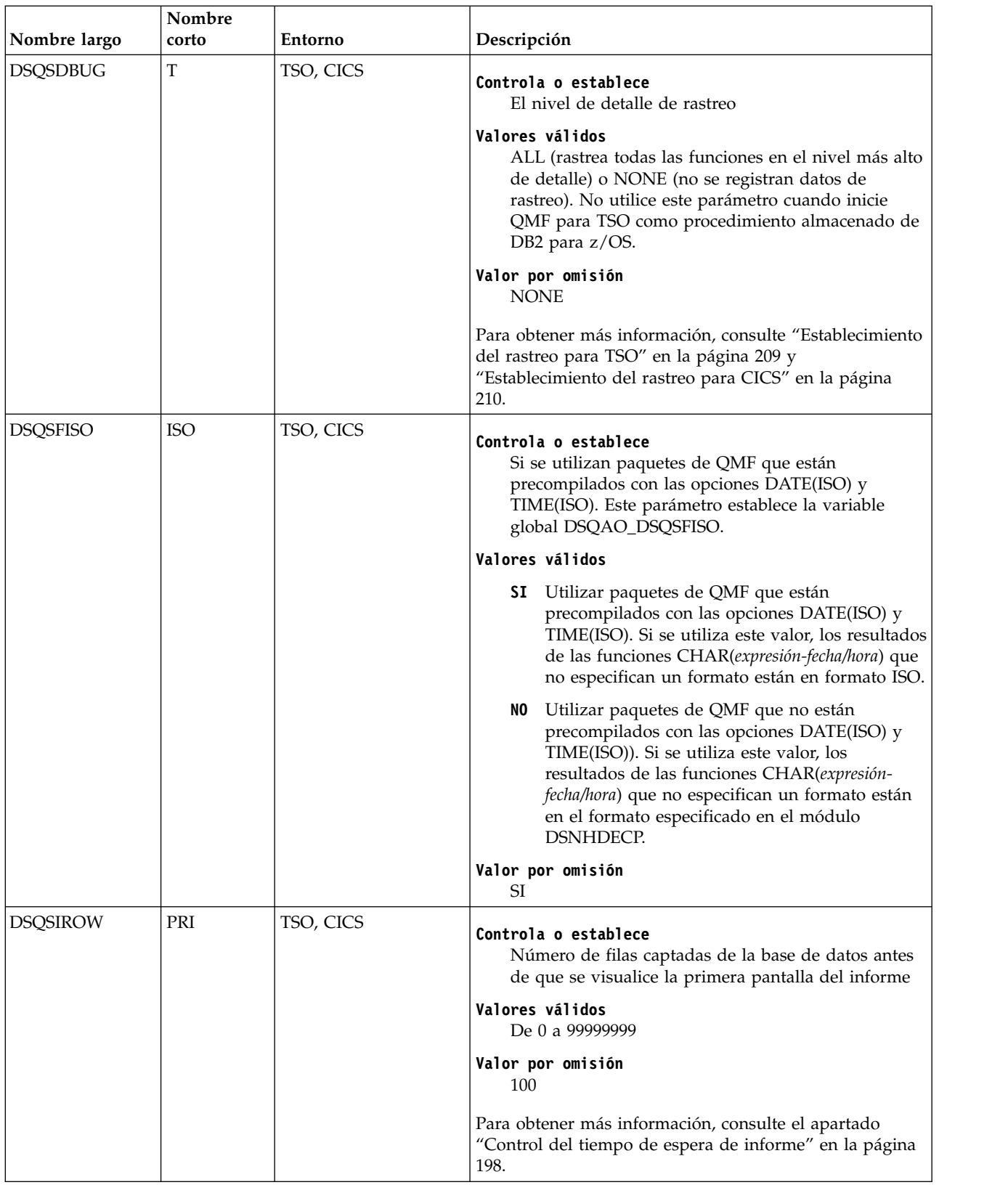

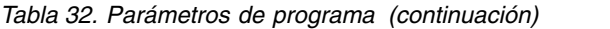

| |  $\vert$ | |  $\ensuremath{\mathsf{I}}$  $\,$ | |  $\ensuremath{\mathsf{I}}$ |  $\ensuremath{\mathsf{I}}$ |  $\overline{\phantom{a}}$  $\|$ 

 $\begin{array}{c} 1 \\ 1 \end{array}$ |

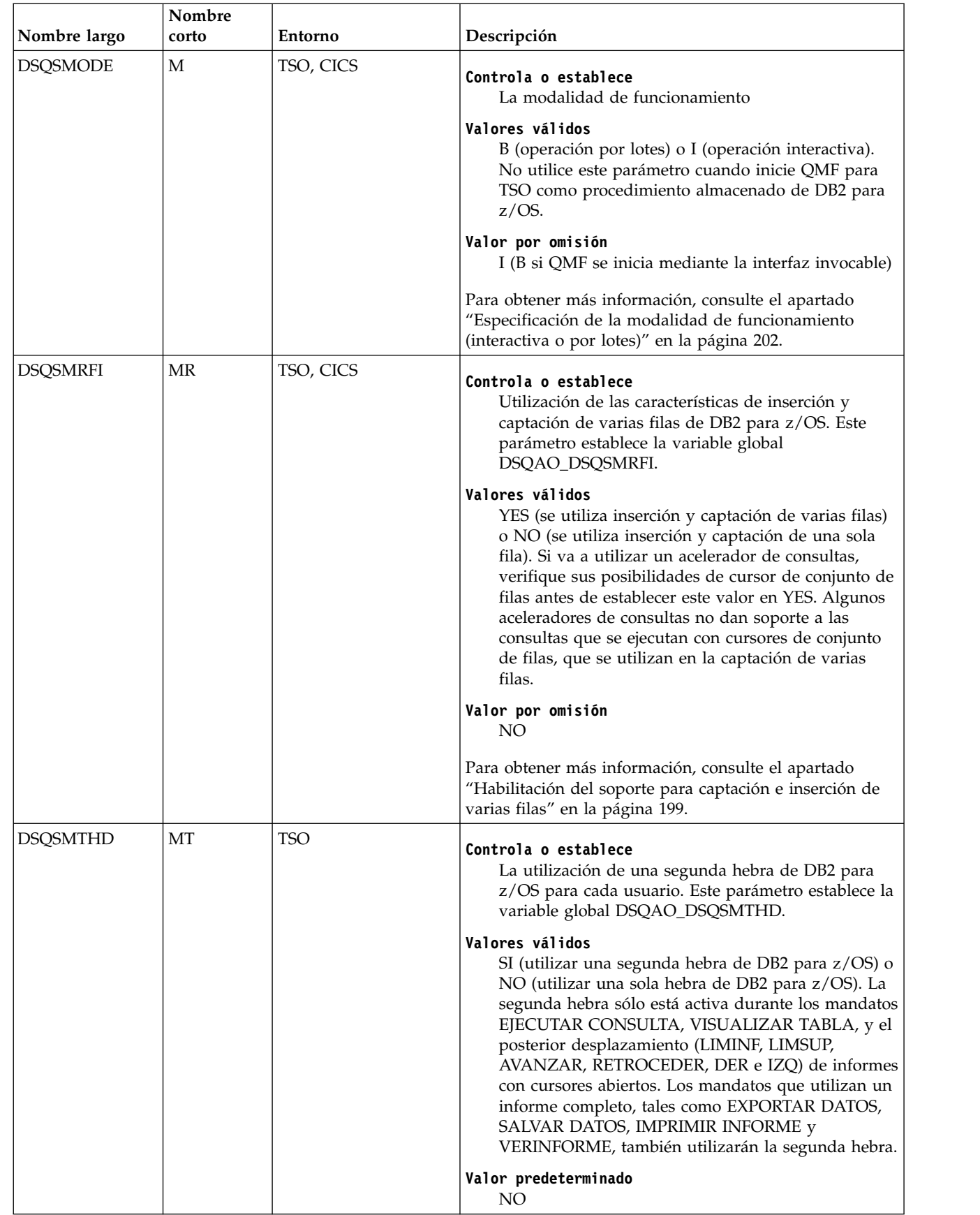

## *Tabla 32. Parámetros de programa (continuación)*

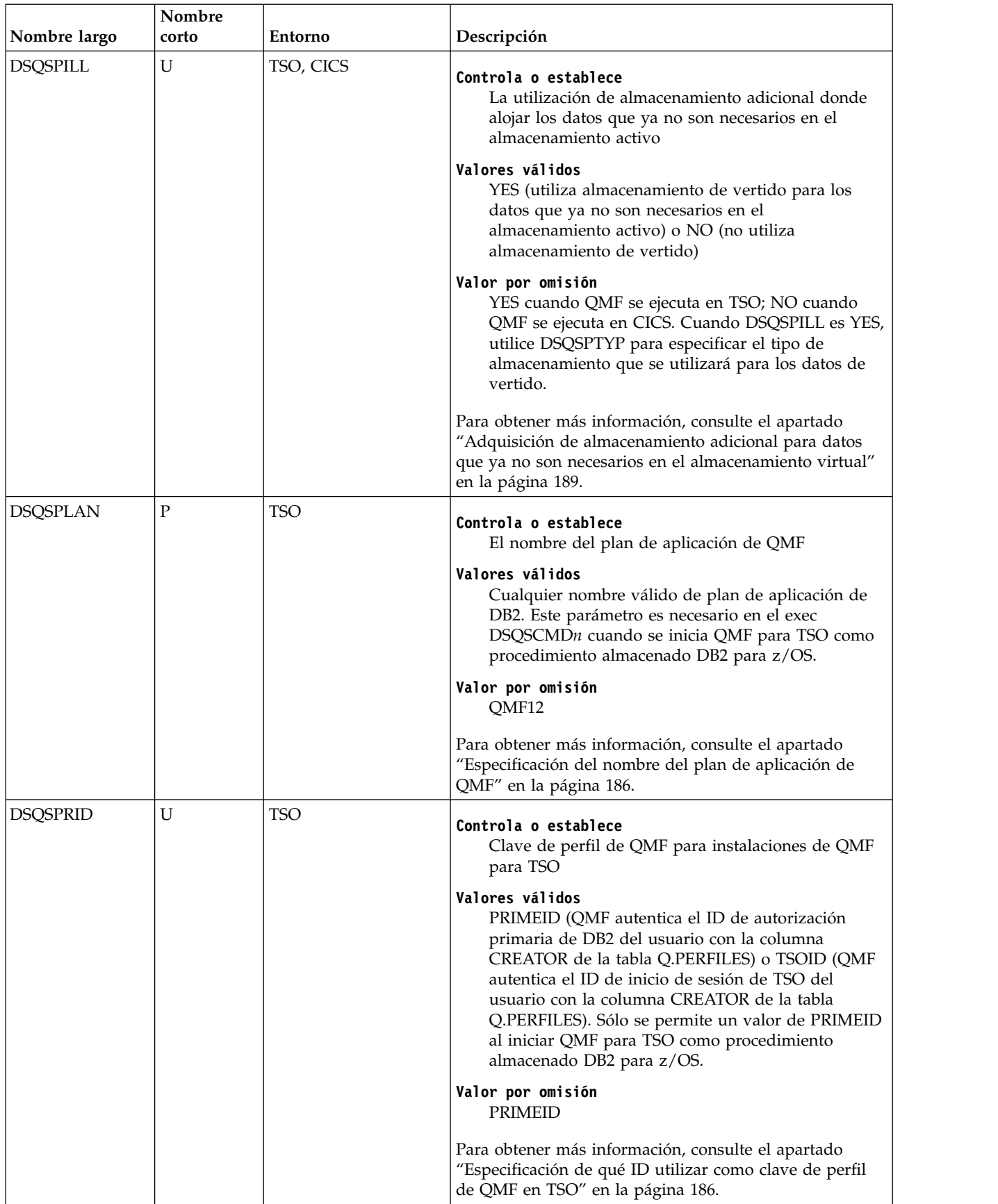

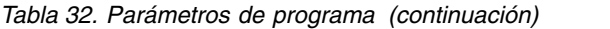

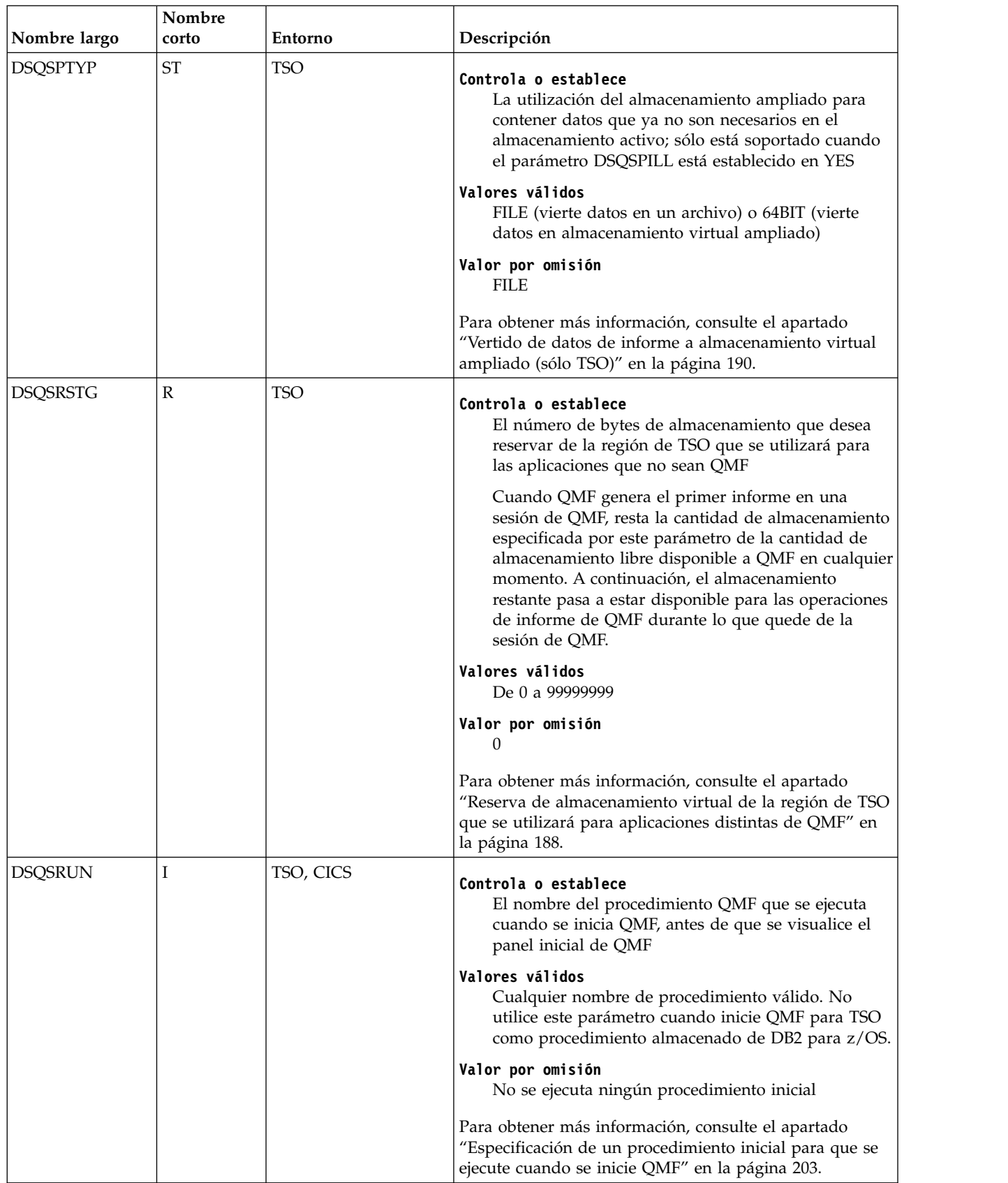

#### <span id="page-199-0"></span>*Tabla 32. Parámetros de programa (continuación)*

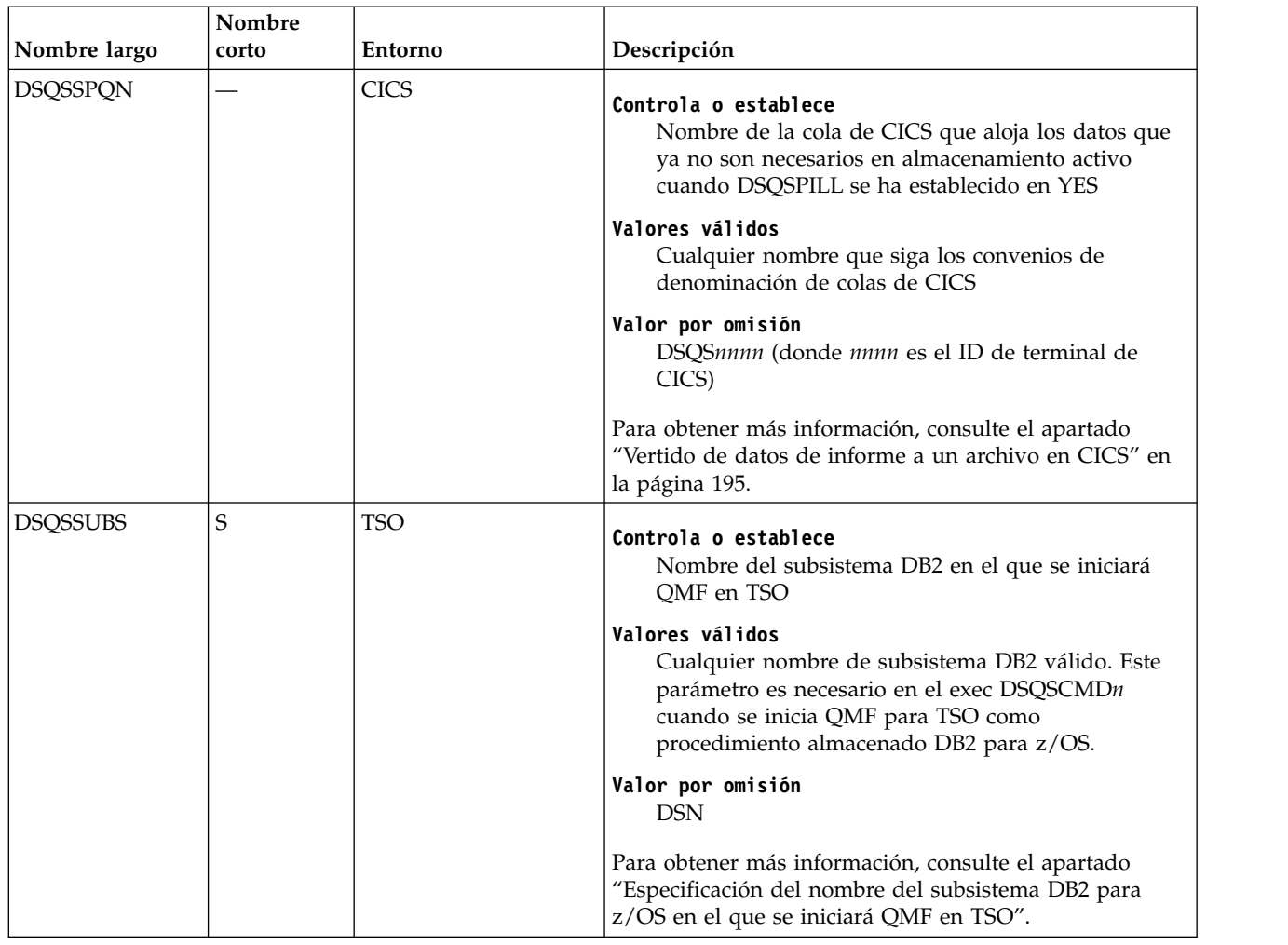

### **Información relacionada**:

[La documentación de DB2](http://pic.dhe.ibm.com/infocenter/dzichelp/v2r2/topic/com.ibm.db2z11.doc/src/alltoc/db2z_11_prodhome.htm) Busque información sobre los nombres de plan válidos.

# **Establecimiento de parámetros de base de datos y entorno**

Estos parámetros de programa controlan valores y preferencias relacionados con la base de datos y el entorno en el que se ejecuta QMF.

# **Especificación del nombre del subsistema DB2 para z/OS en el que se iniciará QMF en TSO**

QMF debe haberse iniciado en un subsistema DB2 para z/OS en ejecución en TSO. Utilice el parámetro DSQSSUBS para especificar el nombre del subsistema DB2 para z/OS en el que se iniciará QMF.

En un entorno de compartimiento de datos, puede utilizar el nombre de conexión de grupo de DB2 en lugar de un nombre de subsistema DB2.

Se requiere un valor para este parámetro en el exec DSQSCMD*n* cuando inicia QMF para TSO como un procedimiento almacenado DB2 para z/OS.

## <span id="page-200-0"></span>**Conceptos relacionados**:

["Inicio de QMF como procedimiento almacenado DB2 para z/OS" en la página 151](#page-166-0) La interfaz de procedimiento almacenado a QMF para TSO permite que cualquier programa de software pueda llamar a un procedimiento almacenado DB2 para z/OS para iniciar QMF para TSO. La interfaz también puede ejecutar una consulta o procedimiento QMF predefinido y recibir de vuelta hasta 21 conjuntos de resultados, incluido uno para los datos de rastreo.

## **Tareas relacionadas**:

["Instalación de la interfaz de procedimiento almacenado de QMF \(sólo TSO\)" en la](#page-150-0) [página 135](#page-150-0)

QMF Versión 12.1 le permite iniciar QMF para TSO como procedimiento almacenado DB2 para z/OS. Los usuarios no necesitan iniciar la sesión en QMF para TSO para realizar tareas.

## **Referencia relacionada**:

["Resumen de los parámetros de programa" en la página 177](#page-192-0) Se proporciona una referencia rápida de los parámetros de programa que se puede pasar a QMF al iniciar QMF con la interfaz estándar.

# **Especificación de la conexión inicial a base de datos**

Puede iniciar QMF en el subsistema DB2 para z/OS local y conectar inmediatamente a otra base de datos antes de que se visualice el panel inicial de QMF.

## **Procedimiento**

Para iniciar QMF y especificar las conexiones iniciales a base de datos, siga estas pasos:

- 1. Establezca el parámetro DSQSSUBS en el nombre del subsistema DB2 para z/OS en el que se inicia QMF.
- 2. Establezca el parámetro DSQSDBNM en el nombre de la ubicación a la que desea conectarse antes de que se visualice el panel inicial de QMF. Los nombres de ubicación pueden tener un máximo de 16 caracteres.

## **Resultados**

Cuando QMF para TSO se inicia como un procedimiento almacenado DB2 para z/OS, este parámetro se ignora si se especifica en el exec DSQSCMD*n* que pasa valores de parámetros a la interfaz de procedimiento almacenado.

## **Conceptos relacionados**:

["Especificación del nombre del subsistema DB2 para z/OS en el que se iniciará](#page-199-0) [QMF en TSO" en la página 184](#page-199-0)

QMF debe haberse iniciado en un subsistema DB2 para z/OS en ejecución en TSO. Utilice el parámetro DSQSSUBS para especificar el nombre del subsistema DB2 para z/OS en el que se iniciará QMF.

["Inicio de QMF como procedimiento almacenado DB2 para z/OS" en la página 151](#page-166-0) La interfaz de procedimiento almacenado a QMF para TSO permite que cualquier programa de software pueda llamar a un procedimiento almacenado DB2 para z/OS para iniciar QMF para TSO. La interfaz también puede ejecutar una consulta o procedimiento QMF predefinido y recibir de vuelta hasta 21 conjuntos de resultados, incluido uno para los datos de rastreo.

### **Tareas relacionadas**:

<span id="page-201-0"></span>["Instalación de la interfaz de procedimiento almacenado de QMF \(sólo TSO\)" en la](#page-150-0) [página 135](#page-150-0)

QMF Versión 12.1 le permite iniciar QMF para TSO como procedimiento almacenado DB2 para z/OS. Los usuarios no necesitan iniciar la sesión en QMF para TSO para realizar tareas.

### **Referencia relacionada**:

["Resumen de los parámetros de programa" en la página 177](#page-192-0) Se proporciona una referencia rápida de los parámetros de programa que se puede pasar a QMF al iniciar QMF con la interfaz estándar.

## **Especificación del nombre del plan de aplicación de QMF**

El nombre por omisión del plan de aplicación de QMF es QMF12. Si ha elegido un nombre distinto para el plan de aplicación de QMF, debe pasar el nombre correcto en este parámetro.

Se requiere un valor para este parámetro en el exec DSQSCMD*n* cuando inicia QMF para TSO como un procedimiento almacenado DB2 para z/OS.

### **Conceptos relacionados**:

["Inicio de QMF como procedimiento almacenado DB2 para z/OS" en la página 151](#page-166-0) La interfaz de procedimiento almacenado a QMF para TSO permite que cualquier programa de software pueda llamar a un procedimiento almacenado DB2 para z/OS para iniciar QMF para TSO. La interfaz también puede ejecutar una consulta o procedimiento QMF predefinido y recibir de vuelta hasta 21 conjuntos de resultados, incluido uno para los datos de rastreo.

### **Tareas relacionadas**:

["Instalación de la interfaz de procedimiento almacenado de QMF \(sólo TSO\)" en la](#page-150-0) [página 135](#page-150-0)

QMF Versión 12.1 le permite iniciar QMF para TSO como procedimiento almacenado DB2 para z/OS. Los usuarios no necesitan iniciar la sesión en QMF para TSO para realizar tareas.

### **Referencia relacionada**:

["Resumen de los parámetros de programa" en la página 177](#page-192-0) Se proporciona una referencia rápida de los parámetros de programa que se puede pasar a QMF al iniciar QMF con la interfaz estándar.

# **Especificación de qué ID utilizar como clave de perfil de QMF en TSO**

Si opta por crear perfiles específicos para cada usuario en QMF para TSO, todos los valores de la columna CREATOR de la tabla pueden ser ID de inicio de sesión de TSO o ID de autorización primaria de DB2. Si elige que QMF autentique a los usuarios mediante los ID de inicio de sesión de TSO, debe especificar dicha opción cuando inicie QMF.

Cuando un usuario inicia QMF, QMF autentica el ID de usuario con el que se ha iniciado el programa con el valor en la columna CREATOR de la tabla Q.PERFILES. QMF comprueba en primer lugar la columna CREATOR para el ID de usuario específico con el que se ha iniciado el programa. Si no hay ninguna fila en la tabla que se corresponda con ese ID, QMF comprueba si hay una fila en la tabla Q.PERFILES donde CREATOR=SYSTEM.

Si establece QMF para autenticar usuarios mediante los ID de inicio de sesión de TSO, especifique un valor de TSOID para el parámetro de programa DSQSPRID cuando inicie QMF:

<span id="page-202-0"></span>DSQSPRID=TSOID

Un valor de PRIMEID es el valor por omisión para este parámetro, lo que indica que QMF autenticará usuarios mediante sus ID de autorización primaria de DB2.

Sólo el valor PRIMEID es válido en el exec DSQSCMD*n* cuando se inicia TSO como procedimiento almacenado DB2 para z/OS.

#### **Conceptos relacionados**:

["Inicio de QMF como procedimiento almacenado DB2 para z/OS" en la página 151](#page-166-0) La interfaz de procedimiento almacenado a QMF para TSO permite que cualquier programa de software pueda llamar a un procedimiento almacenado DB2 para z/OS para iniciar QMF para TSO. La interfaz también puede ejecutar una consulta o procedimiento QMF predefinido y recibir de vuelta hasta 21 conjuntos de resultados, incluido uno para los datos de rastreo.

## **Tareas relacionadas**:

["Instalación de la interfaz de procedimiento almacenado de QMF \(sólo TSO\)" en la](#page-150-0) [página 135](#page-150-0)

QMF Versión 12.1 le permite iniciar QMF para TSO como procedimiento almacenado DB2 para z/OS. Los usuarios no necesitan iniciar la sesión en QMF para TSO para realizar tareas.

#### **Referencia relacionada**:

["Resumen de los parámetros de programa" en la página 177](#page-192-0) Se proporciona una referencia rápida de los parámetros de programa que se puede pasar a QMF al iniciar QMF con la interfaz estándar.

# **Definición de almacenamiento para informes**

Cuando un usuario realiza una tarea de QMF que recupera, importa o exporta datos, los datos se mantienen en el almacenamiento hasta que la operación se completa. Tanto en CICS como en TSO, puede establecer un límite superior fijo para la cantidad de almacenamiento virtual, también denominado almacenamiento activo, que debe utilizarse para estas operaciones. En TSO, también puede especificar un porcentaje o parte de almacenamiento disponible para utilizar para los informes.

## **Acerca de esta tarea**

Para mejorar el rendimiento de QMF tanto en TSO como en CICS, también puede especificar almacenamiento adicional que se utilizará para contener los datos que no son necesarios en el almacenamiento activo; este tipo de almacenamiento se denomina almacenamiento de vertido. Puede verter datos en almacenamiento virtual ampliado o en un archivo.

# **Definición de una cantidad fija de almacenamiento virtual para informes**

Utilice el parámetro DSQSBSTG para especificar un número fijo de bytes de almacenamiento virtual que utilizará QMF para operaciones de informe.

Establezca el parámetro DSQSBSTG en un valor entre 0 y 2147483647. Este valor representa el número máximo de bytes de almacenamiento virtual que se utilizará para las operaciones de informe en QMF. Si establece este parámetro en un valor inferior a 15000, se utilizará automáticamente 15000.

Los valores predeterminados para el parámetro DSQSBSTG son los siguientes:

- <span id="page-203-0"></span>v 0 al iniciar QMF desde TSO, ISPF o z/OS nativo
- 500000 al iniciar QMF desde CICS

## **Referencia relacionada**:

["Resumen de los parámetros de programa" en la página 177](#page-192-0) Se proporciona una referencia rápida de los parámetros de programa que se puede pasar a QMF al iniciar QMF con la interfaz estándar.

## **Definición de una cantidad variable de almacenamiento virtual para informes**

En TSO, puede definir la cantidad de almacenamiento virtual disponible para informes como un porcentaje o una parte del almacenamiento total disponible.

Con el parámetro de programa DSQSBSTG, puede definir directamente el almacenamiento utilizado para informes como porcentaje del almacenamiento disponible. Con el parámetro de programa DSQSRSTG, puede definir la cantidad de almacenamiento reservada para aplicaciones que no sean QMF. La cantidad restante de almacenamiento virtual está disponible para operaciones de informe.

## **Definición de almacenamiento para informes como un porcentaje del almacenamiento disponible**

En TSO solamente, puede definir la cantidad de almacenamiento que está disponible para informes como un porcentaje del almacenamiento virtual disponible total.

## **Procedimiento**

Para definir la cantidad de almacenamiento para informes como un porcentaje del almacenamiento disponible:

Establezca el parámetro DSQSBSTG en un valor en el rango de 1% a 100%. Un signo de porcentaje (%) debe seguir al valor numérico sin ningún espacio entre el valor y el signo.

## **Reserva de almacenamiento virtual de la región de TSO que se utilizará para aplicaciones distintas de QMF**

Utilice el parámetro DSQSRSTG en QMF para TSO para especificar la cantidad máxima de almacenamiento virtual que desea reservar en la región de TSO para que la utilicen aplicaciones distintas de QMF, como por ejemplo mandatos de TSO, REXX o ISPF. A continuación, este almacenamiento reservado no se utiliza para operaciones de informe de QMF.

## **Acerca de esta tarea**

La cantidad de almacenamiento que establece en este parámetro puede afectar a otros programas y a la generación de informes. Cuando QMF crea un nuevo informe, determina la cantidad de almacenamiento disponible en el espacio de direcciones de QMF. QMF resta la cantidad de almacenamiento que se especifica para el parámetro DSQSRSTG de la cantidad de almacenamiento libre a QMF en ese momento. La cantidad restante de almacenamiento virtual está disponible para operaciones de informe.

### **Procedimiento**

Para establecer la cantidad de almacenamiento para reservar de la región TSO para aplicaciones distintas de QMF, siga estos pasos:

- <span id="page-204-0"></span>1. Asegúrese de que el parámetro DSQSBSTG esté establecido en 0, que es el valor por omisión. Si establece DSQSBSTG en un valor distinto de cero en QMF para TSO, QMF asigna la cantidad especificada de almacenamiento e ignora el parámetro DSQSRSTG.
- 2. Establezca el parámetro DSQSRSTG en un valor entre 0 y 99999999. Este valor representa el número máximo de bytes de almacenamiento virtual reservados para aplicaciones que no estén relacionadas con QMF.

Si especifica 0 para los parámetros DSQSBSTG y DSQSRSTG, no se reserva almacenamiento para las aplicaciones distintas de QMF. Este valor es probablemente adecuado para los usuarios que nunca utilizan z/OS, mandatos de TSO, REXX, ISPF u otros servicios que no están relacionados con QMF durante sesiones de QMF. Sin embargo, tenga en cuenta que incluso los usuarios más ocasionales podrían sin saberlo utilizar un programa no relacionado con QMF al emitir mandatos de QMF definidos por el sitio. Este tipo de mandatos los realizan las aplicaciones de QMF, que normalmente utilizan intensivamente los programas que no están relacionados con QMF. Tenga esto en cuenta cuando seleccione valores para DSQSRSTG y DSQSBSTG.

#### **Conceptos relacionados**:

["Definición de una cantidad fija de almacenamiento virtual para informes" en la](#page-202-0) [página 187](#page-202-0)

Utilice el parámetro DSQSBSTG para especificar un número fijo de bytes de almacenamiento virtual que utilizará QMF para operaciones de informe.

### **Referencia relacionada**:

["Resumen de los parámetros de programa" en la página 177](#page-192-0) Se proporciona una referencia rápida de los parámetros de programa que se puede pasar a QMF al iniciar QMF con la interfaz estándar.

# **Adquisición de almacenamiento adicional para datos que ya no son necesarios en el almacenamiento virtual**

Debido a que las demandas de almacenamiento activo pueden afectar al funcionamiento de otros programas, QMF le permite especificar almacenamiento adicional (denominado almacenamiento de vertido) para almacenar datos que ya no son necesarios en el almacenamiento activo.

## **Acerca de esta tarea**

Cuando se devuelve un informe de QMF o un usuario emite un mandato IMPORTAR o EXPORTAR, los datos que requiere la operación están contenidos en el almacenamiento virtual, también denominado almacenamiento activo. La utilización del almacenamiento de vertido puede mejorar el rendimiento de una sesión interactiva de QMF porque no es necesario que QMF devuelva a la base de datos varias copias de los mismos datos. En lugar de ello, los datos se recuperan del almacenamiento de vertido y se vuelven a llevar al almacenamiento activo cuando se requiere.

Los datos se graban en el almacenamiento de vertido según se requiera hasta que se produzca uno de los sucesos siguientes:

- v El informe de QMF se restablece (mediante el mandato RESTAURAR DATOS) o se crea un nuevo informe (por ejemplo, cuando un usuario emite un mandato EJECUTAR CONSULTA, VISUALIZAR TABLA o IMPORTAR TABLA de QMF).
- v La consulta ha finalizado (se han recuperado todas las filas solicitadas) y por lo tanto el objeto DATOS se ha completado.

<span id="page-205-0"></span>v Se ha utilizado la cantidad máxima de almacenamiento que se ha especificado para los datos de vertido.

Hay dos tipos de almacenamiento de vertido. En QMF para TSO, puede utilizar almacenamiento ampliado para los datos de vertido. Tanto en QMF para TSO como en QMF para CICS, puede asignar un archivo para los datos de vertido que se utilizarán cuando se agote el almacenamiento activo.

### **Tareas relacionadas**:

"Vertido de datos de informe a almacenamiento virtual ampliado (sólo TSO)" En QMF para TSO, utilice el almacenamiento ampliado para datos de vertido a menos que el sistema en el que se esté ejecutando QMF tenga disponible un almacenamiento ampliado muy limitado.

### **Referencia relacionada**:

["Resumen de los parámetros de programa" en la página 177](#page-192-0) Se proporciona una referencia rápida de los parámetros de programa que se puede pasar a QMF al iniciar QMF con la interfaz estándar.

## **Vertido de datos de informe a almacenamiento virtual ampliado (sólo TSO)**

En QMF para TSO, utilice el almacenamiento ampliado para datos de vertido a menos que el sistema en el que se esté ejecutando QMF tenga disponible un almacenamiento ampliado muy limitado.

## **Acerca de esta tarea**

## **Procedimiento**

Para verter datos de informe a almacenamiento virtual ampliado en QMF para TSO, siga estos pasos:

- 1. Establezca los siguientes parámetros de programa cuando inicie QMF:
	- DSOSPILL=YES
	- DSOSPTYP=64BIT
- 2. Establezca la variable global DSQEC\_EXTND\_STG en el número de megabytes de almacenamiento ampliado para QMF para adquirir en cada solicitud al gestor de almacenamiento ampliado. Cuando un usuario realiza una operación que requiere almacenamiento ampliado, QMF emite solicitudes repetitivas al gestor de almacenamiento ampliado por la cantidad especificada hasta que se complete la operación o se haya agotado el almacenamiento ampliado. El valor por omisión para esta variable global es 25, lo que indica que QMF solicita 25 MB de almacenamiento en cada solicitud.

Cuando se establece esta variable global, tenga en cuenta el tamaño medio de los objetos DATOS con los que trabaja el usuario de QMF. Si el tamaño promedio es muy grande y establece la variable DSQEC\_EXTND\_STG en un valor muy bajo, QMF debe emitir muchas llamadas al gestor de almacenamiento ampliado para completar el objeto DATOS, lo que podría afectar al rendimiento global.

## **Vertido de datos de informe a un archivo en TSO**

Si los usuarios de QMF están trabajando con tipos de datos que requieren una mayor cantidad de almacenamiento virtual, como por ejemplo tipos de datos XML o LOB, debe configurar QMF para verter los datos en el almacenamiento ampliado y no en un archivo.

## <span id="page-206-0"></span>**Acerca de esta tarea**

Cuando se restablece el informe de QMF (mediante el mandato RESTAURAR DATOS) o se crea un nuevo informe (por ejemplo, cuando un usuario emite un mandato EJECUTAR CONSULTA, VISUALIZAR TABLA o IMPORTAR DATOS), QMF restablece la asignación de espacio a la asignación primaria abriendo y cerrando el archivo de vertido con un TTR de cero.

## **Conceptos relacionados**:

["Resolución de problemas del archivo de vertido" en la página 196](#page-211-0) La creación de un archivo de vertido puede resolver problemas de almacenamiento, pero también puede causar otros problemas. Normalmente puede recuperarse de estos problemas añadiendo espacio, moviendo el archivo de vertido del usuario y realizando cambios que revisen los factores que afectan al rendimiento.

## **Estimación del espacio necesario para un archivo de vertido:**

Es importante proporcionar suficiente almacenamiento de vertido ya que, cuando este se agota, QMF no utiliza los datos ya recuperados en el archivo de vertido, sino que los recupera de nuevo de la base de datos, utilizando almacenamiento virtual para alojarlos.

## **Acerca de esta tarea**

## **Procedimiento**

Utilice el procedimiento siguiente para calcular la cantidad de espacio necesario para el archivo de vertido:

1. Calcule el ancho (W) de la fila más larga que puede aparecer en el objeto DATOS añadiendo anchos de campo en bytes (utilice la tabla siguiente). Las columnas definidas y las columnas que contengan datos LOB o XML no se graban en el archivo de vertido. Los columnas LOB y XML se almacenan en almacenamiento ampliado cuando se captan y se mueven a almacenamiento de informes cuando se utilizan.

*Tabla 33. Anchos de los campos para distintos tipos de datos*. Utilice esta tabla como ayuda para estimar el ancho de una fila de datos cuando se estima el tamaño necesario del archivo de vertido.

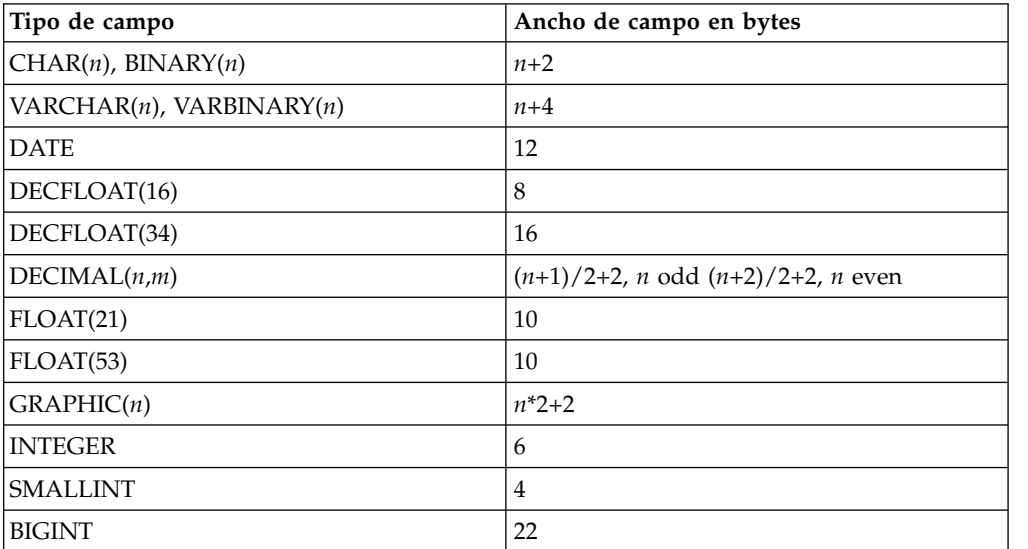

*Tabla 33. Anchos de los campos para distintos tipos de datos (continuación)*. Utilice esta tabla como ayuda para estimar el ancho de una fila de datos cuando se estima el tamaño necesario del archivo de vertido.

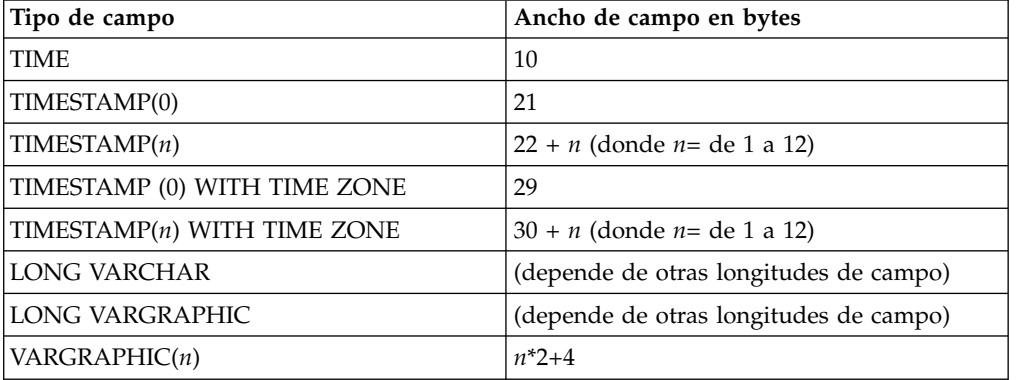

Si una fila contiene campos LONG VARCHAR o LONG VARGRAPHIC, el espacio se asigna primero a todos los demás campos. A continuación, el espacio restante se divide entre el número de campos, y cada campo LONG VARCHAR o LONG VARGRAPHIC se trunca en esa longitud.

- 2. Utilice el valor de W para calcular el número de filas por página (R) o el número de páginas por fila (P):
	- v Si W es 4096 o inferior, calcule el número de filas por página (R) utilizando R = 4096/W y redondee el resultado hacia abajo al siguiente entero más bajo. Cuando W es 4096 o menos, QMF ajusta tantas filas como puede en una página, sin extenderse a varias páginas.
	- v Si W es mayor que 4096, calcule el número de páginas por fila (P), utilizando P = W/4096, y redondee hacia arriba hasta el siguiente entero más alto. Cuando W es mayor que 4096, QMF utiliza el número mínimo de páginas para alojar una fila, extendiéndose a varias páginas independientemente de los límites de columna. Cada fila empieza al inicio de una página.
- 3. Utilice los valores del paso [1 en la página 191](#page-206-0) y del paso 2 para calcular el número de páginas necesario para el archivo de vertido:
	- v Si W es 4096 o inferior, calcule el número de páginas necesario para el archivo de vertido dividiendo el número de filas en la tabla entre R.
	- v Si W es mayor que 4096, calcule el número de páginas necesario para el archivo de vertido multiplicando el número de filas en la tabla por P.

La tabla siguiente muestra un cálculo de ejemplo de un archivo de vertido individual.

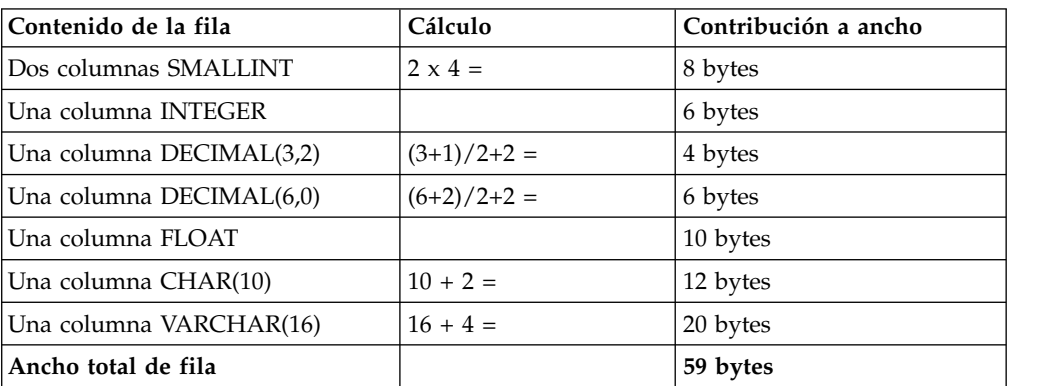

*Tabla 34. Cálculo de ancho de fila de ejemplo para un archivo de vertido*

Los siguientes cálculo de ejemplo proporcionan dos formas de calcular el espacio de archivo de vertido.

Cuando R=4096/540, 7 filas/almacenamiento intermedio:

600.000 filas 1 pista 1 cilindro ------------ \* --------- \* ---------- = 571 cilindros 7 10 bloques 15 pistas

Cuando R=6000, 2 almacenamientos intermedios/fila:

6000 rows  $*$  2 bloques/fila  $*$  1 pista 1 cilindro --------- \* ---------- = 800 cilindros 10 bloques 15 pistas

4. Estime el número de usuarios simultáneos de QMF y proporcione suficiente almacenamiento de vertido para acomodar los archivos de vertido individuales de todos estos usuarios así como otras demandas de almacenamiento de otros programas.

#### **Tareas relacionadas**:

["Vertido de datos de informe a almacenamiento virtual ampliado \(sólo TSO\)" en la](#page-205-0) [página 190](#page-205-0)

En QMF para TSO, utilice el almacenamiento ampliado para datos de vertido a menos que el sistema en el que se esté ejecutando QMF tenga disponible un almacenamiento ampliado muy limitado.

#### **Asignación de un archivo de vertido:**

Puede asignar un archivo de vertido mediante una sentencia DD en el procedimiento de inicio de sesión del usuario, JCL o CLIST.

#### **Antes de empezar**

Asegúrese de que se hayan establecido los siguientes valores de parámetros de programa al iniciar QMF:

- DSQSPILL=YES
- DSQSPTYP=FILE

Ambos valores son los valores por omisión de estos parámetros de programa.

#### **Acerca de esta tarea**

**Importante:** El rendimiento de QMF podría ralentizarse si QMF requiere una fila de datos (como resultado de un mandato SCROLL BACKWARD) y dichos datos no están en el archivo de vertido o en almacenamiento virtual. En este caso, se produce una terminación anómala de E/S. QMF proporciona rutinas de manejo de errores para la salida de DCB SYNAD y se recupera de estas terminaciones anómalas de E/S utilizando la información proporcionada por la salida de terminación anómala DCB. A continuación, QMF deja de utilizar el archivo de vertido y capta de nuevo los datos de la base de datos. Si utiliza herramientas de z/OS que interceptan terminaciones anómalas de DCB (por ejemplo, la terminación anómala B37), asegúrese de excluir el archivo de vertido de QMF de dichas operaciones. De lo contrario, QMF no puede gestionar adecuadamente el archivo de vertido, lo que causa no solo resultados impredecibles, sino también dificultades en el rastreo y diagnóstico de los errores.

#### **Procedimiento**

Al asignar el archivo de vertido, siga estas directrices:

- v Asigne el archivo como un conjunto de datos temporal, que persiste durante la sesión del usuario.
- v Si DASD es un único volumen que no sobrepasa de 16.777.215 pistas, puede asignar el archivo a un dispositivo de E/S virtual. Esta asignación se muestra en la sentencia UNIT=SYSVIO en la sentencia de asignación de ejemplo. O bien, puede asignar el archivo de vertido a otro almacenamiento DASD. No puede asignar el archivo de vertido a un terminal o dispositivo de visualización.

El archivo de vertido de QMF se asigna para el acceso directo mediante el método de acceso BSAM. Los servicios NOTE, POINT, READ, WRITE y CHECK de z/OS se utilizan para gestionar el archivo de vertido de QMF. Las restricciones de z/OS que se aplican al uso de estos servicios del sistema se aplican también al uso del archivo de vertido de QMF.

- Especifique registros de longitud fija, un registro para cada bloque. Los registros deben estar siempre desbloqueados. (Un bloque es el tamaño de una página de z/OS: 4096 bytes.)
- v Especifique el almacenamiento de release mediante la palabra clave RLSE, tal como se muestra en el ejemplo siguiente.
- v Para asignar un archivo de vertido a un CLIST, emita una sentencia ATTR seguida por una sentencia ALLOC, como en el ejemplo siguiente. La sentencia ATTR no es necesaria, pero se puede especificar.

```
ATTR SPILL RECFM(F) LRECL(4096) BLKSIZE(4096)
ALLOC FILE(DSQSPILL) UNIT(SYSVIO) SPACE(10,20) RELEASE +
  NEW DELETE USING(SPILL)
```
- v Si debe asignar o reasignar el archivo de vertido durante la sesión de QMF de un usuario, siga estos pasos:
	- 1. Emita el mandato RESTAURAR DATOS de QMF para cerrar el archivo de vertido actual.
	- 2. Emita el mandato FREE para liberar la asignación del archivo de vertido actual. Si emite este mandato desde dentro de QMF, debe ir precedido por el mandato de QMF TSO, como en el ejemplo siguiente:

```
\_ , and the set of the set of the set of the set of the set of the set of the set of the set of the set of the set of the set of the set of the set of the set of the set of the set of the set of the set of the set of th
1=Ayuda 2=Lista 3=Fin 4=Mostrar 5=Diagrama 6=Consulta
7=Recuperar 8=Editar Tabla 9=Formato 10=Proc 11=Perfil 12=Informe
Puede entrar un mandato. MANDATO ===> TSO FREE FILE(DSQSPILL)
```
3. Asigne el nuevo archivo de vertido mediante las sentencias ATTR y ALLOC, como en el ejemplo anterior. Cuando el usuario crea un informe, QMF utiliza las especificaciones del nuevo archivo de vertido.

## **Ejemplo**

Una sentencia de asignación de ejemplo para almacenamiento de vertido aparece en el procedimiento de inicio de sesión de ejemplo que se proporciona con QMF, donde el archivo de vertido está asignado al ddname DSQSPILL.

```
//DSQSPILL DD DSN=&&SPILL,DISP=(NEW,DELETE),
// UNIT=SYSVIO,SPACE=(TRK,(10,20),RLSE),
// DCB=(RECFM=F,LRECL=4096,BLKSIZE=4096)
```
El operando SPACE de esta sentencia puede minimizar los requisitos de almacenamiento de archivo de vertido durante la sesión:

- <span id="page-210-0"></span>v La extensión primaria pequeña mantiene el espacio que retiene el archivo de vertido a 10 pistas durante las sesiones cuando un archivo de vertido no es necesario.
- v Las extensiones secundarias mucho más grandes se utilizan sólo cuando se requiere un archivo de vertido.
- La palabra clave RLSE permite a QMF liberar todas las extensiones secundarias cuando se restaura el objeto DATOS del usuario. Por ejemplo, el objeto DATOS se puede restablecer cuando el usuario ejecuta una nueva consulta y se devuelve un nuevo informe.

## **Vertido de datos de informe a un archivo en CICS**

En CICS, los datos de vertido deben ir a una cola de almacenamiento temporal.

## **Procedimiento**

Para especificar el uso de un archivo para el vertido de datos de informe en CICS, siga estos pasos:

- 1. Calcule el espacio necesario para el archivo de vertido. Consulte ["Estimación](#page-206-0) [del espacio necesario para un archivo de vertido" en la página 191.](#page-206-0)
- 2. Amplíe el almacenamiento de DFHTEMP para acomodar los archivos de vertido individuales de todos los usuarios simultáneos de QMF así como las demandas de las transacciones que no sean QMF.
- 3. Cuando inicie QMF, establezca los siguientes parámetros de programa:
	- DSQSPILL=YES
	- DSQSPTYP=FILE
	- v DSQSSPQN=*nombrecola*

## **Resultados**

Por ejemplo, para especificar el nombre MYDATA para la cola de CICS al iniciar QMF en inglés, especifique:

QMFE DSQSPILL=YES, DSQSPTYP=FILE, DSQSSPQN=MYDATA

## **Vertido de datos de informe cuando QMF se ejecuta en modalidad de proceso por lotes**

El almacenamiento de vertido es muy útil para mejorar el rendimiento en una sesión interactiva de QMF, cuando el parámetro DSQSMODE se establece en I. Sin embargo, si ejecuta QMF de forma no interactiva (el parámetro DSQSMODE se establece en B), la utilización del almacenamiento de vertido también puede mejorar el rendimiento cuando se requieren varios pasos de datos para generar el informe.

El almacenamiento de vertido también podría ser necesario para completar el objeto DATOS (por ejemplo, cuando un mandato EJECUTAR CONSULTA va seguido por un mandato SALVAR DATOS).

En estas condiciones se requieren varias pasadas de los datos:

- v Debe imprimir varios informes con distintos formatos para los mismos datos.
- v Puede utilizar códigos de edición PCT, CPCT, TCPCT o TPCT con el informe.
- v Puede imprimir un informe que requiera que QMF divida las páginas, debido a que el ancho del informe es mayor que el ancho de impresión.

<span id="page-211-0"></span>Cuando QMF se ejecuta en modalidad de proceso por lotes, el parámetro de programa DSQSPILL se debe establecer en función del trabajo que se realizará. Si el trabajo por lotes generará un objeto DATOS grande para su impresión, la asignación de un archivo de vertido puede tener efectos negativos sobre el rendimiento. En estos casos, especifique DSQSPILL=NO al iniciar QMF.

Si inicia una sesión de QMF por lotes desde dentro de una aplicación CICS y opta por no especificar un ID de terminal de CICS, debe especificar explícitamente un valor para el parámetro DSQSSPQN; en caso contrario, QMF no se iniciará.

## **Resolución de problemas del archivo de vertido**

La creación de un archivo de vertido puede resolver problemas de almacenamiento, pero también puede causar otros problemas. Normalmente puede recuperarse de estos problemas añadiendo espacio, moviendo el archivo de vertido del usuario y realizando cambios que revisen los factores que afectan al rendimiento.

Para obtener más información, consulte una de las siguientes secciones:

- v "Problemas causados por espacio insuficiente en un volumen DASD"
- v "Problemas causados por un aumento de la asignación de espacio secundario para el archivo de vertido"
- v ["Consideraciones sobre el rendimiento" en la página 197](#page-212-0)

## **Problemas causados por espacio insuficiente en un volumen DASD**

Si varios usuarios con el mismo procedimiento de inicio de sesión de QMF experimentan problemas del archivo de vertido, y su procedimiento de inicio de sesión común asigna todos sus archivos de vertido a un único volumen DASD específico, los problemas podrían deberse a espacio insuficiente en este volumen. Si este es el caso, puede resolver el problema cambiando la sentencia DD del archivo de vertido en su procedimiento de inicio de sesión. La nueva sentencia DD podría hacer una referencia de volumen no específica en lugar de hacer referencia a un volumen específico.

## **Problemas causados por un aumento de la asignación de espacio secundario para el archivo de vertido**

El aumento de la asignación secundaria del archivo de vertido podría resolver los problemas del archivo de vertido de un usuario, pero al hacerlo, podría crear problemas de archivo de vertido para otros usuarios. Si debe aumentar la asignación secundaria, considere mover el archivo de vertido del usuario a un volumen no utilizado para los archivos de vertido de otros usuarios.

Un usuario puede crear inadvertidamente problemas de archivo de vertido para otros usuarios. Por ejemplo, un usuario podría desplazarse a la parte inferior de un informe grande y desbordar el archivo de vertido, pero no hacer nada para causar la condición de datos incompletos. Esto sería así si el usuario no ha podido emitir determinados tipos de mandatos entre la hora a la que se ha visualizado el informe por primera vez y la hora a la que se ha sustituido por otro informe. En el intervalo, es posible que el archivo de vertido del usuario mantenga innecesariamente espacio que necesiten otros usuarios.

## <span id="page-212-0"></span>**Consideraciones sobre el rendimiento**

Si no utiliza formato condicional o definiciones de columna (que utilizan REXX y tienen consideraciones de rendimiento adicionales), el rendimiento que observa es el resultado de acceder a datos de la base de datos.

Parte del tiempo de proceso se dedica a escribir los datos en el archivo de vertido de forma que se puede captar posteriormente. Si tiene suficiente almacenamiento disponible para QMF después de que los datos se hayan recuperado la primera vez, será necesario que QMF vuelva a acceder a la base de datos para obtener filas por secunda vez.

El rendimiento resulta afectado por varios factores:

- v El valor del parámetro DSQSIROW (número inicial de filas que se captarán antes de que se visualice la primera pantalla del informe).
- v Si realiza o no una tarea que requiere varias pasadas de los datos. (Determinados códigos de uso, como PCT, requieren que se hayan leído todos los datos antes de que se visualice la primera pantalla del informe.) Esto afecta principalmente sólo a la pantalla inicial del informe.
- v La cantidad de memoria necesaria para contener una fila de datos.
- v De dónde se recuperan los datos cuando se requieren pasadas adicionales para completar el informe:
	- La base de datos (no todos los datos caben en la memoria y en el archivo de vertido)
	- Memoria virtual y el archivo de vertido
	- Sólo memoria virtual

| | | | | | | |  $\overline{1}$ |

v Si está desplazándose hacia adelante o hacia atrás. Los mandatos AVANZAR sucesivos son normalmente los que funcionan mejor. Es posible que sea necesario volver a iniciar los mandatos RETROCEDER cuando se inicie el objeto DATOS. Esto depende de la cantidad de memoria, de hasta dónde desee desplazarse hacia atrás y de la complejidad del informe.

Para informes muy grandes con poca memoria y una asignación de DSQSPILL insuficiente, el objeto DATOS completo se podría leer de la fila 1 a la nueva fila actual, cada vez que se utiliza el mandato RETROCEDER.

El mejor rendimiento se consigue cuando hay memoria suficiente para contener todos los datos y no se utiliza DSQSPILL. Si el valor del parámetro DSQSIROW es lo suficientemente alto para permitir que se recupere todo el objeto DATOS en la memoria virtual antes de que se visualice la primera pantalla del informe, los bloqueos de base de datos se liberan, proporcionando un mejor rendimiento en el desplazamiento en el informe visualizado. Además, al liberarse los bloqueos se podría mejorar el rendimiento para otros usuarios. Sin embargo, si se establece DSQSIROW en un valor más alto también podría ralentizar la visualización de la primera pantalla del informe.

Para mejorar el rendimiento de los mandatos después de procesar mandatos EJECUTAR CONSULTA que producen conjuntos de resultados grandes, o para evitar problemas de almacenamiento cuando se utiliza el mandato SALVAR DATOS para conjuntos de resultados grandes, puede utilizar múltiples hebras de base de datos. Para ejecutar mandatos SQL de usuario final en una hebra de datos separada, esta segunda hebra opcional está controlada por el parámetro de programa DSQSMTHD de QMF (SI/NO; valor predeterminado: NO). Este parámetro de programa permite al administrador de QMF controlar si QMF utiliza una hebra de base de datos adicional o si se ejecuta en una sola hebra como realiza de forma predeterminada. Nota: el uso de 2 hebras por usuario puede afectar al consumo general de recursos de DB2 (límites de CTHREAD, etc).

#### **Conceptos relacionados**:

<span id="page-213-0"></span>| |

|

 $\overline{1}$ |

"Control del tiempo de espera de informe" El parámetro DSQSIROW controla el número de filas que capta la base de datos antes de que QMF visualice la primera pantalla de informe.

### **Tareas relacionadas**:

["Utilización de varias hebras de base de datos" en la página 200](#page-215-0) Para mejorar el rendimiento de los mandatos después de procesar mandatos EJECUTAR CONSULTA que producen conjuntos de resultados grandes, o para evitar problemas de almacenamiento cuando se utiliza el mandato SALVAR DATOS para conjuntos de resultados grandes, puede ejecutar mandatos SQL de usuario final en una hebra de base de datos separada.

## **Control del rendimiento de las operaciones de captación e inserción**

Dos parámetros de programa de QMF le ayudan a controlar el rendimiento de base de datos durante las operaciones de captación e inserción.

## **Control del tiempo de espera de informe**

El parámetro DSQSIROW controla el número de filas que capta la base de datos antes de que QMF visualice la primera pantalla de informe.

Utilice el parámetro DSQSIROW para especificar el número máximo de filas que recupera QMF en el objeto DATOS antes de visualizar la primera pantalla del informe al usuario. DSQSIROW se aplica sólo a la carga inicial del nuevo objeto DATOS, creado por:

- v Ejecución de consultas que utilizan sentencias SELECT de SQL
- v Visualización de una tabla de base de datos con el mandato VISUALIZAR de QMF

El valor de DSQSIROW determina cuándo QMF detiene la captación de filas de la base de datos y visualiza el informe. Sin embargo, QMF recupera siempre suficientes filas para llenar un almacenamiento intermedio de 4 KB antes de visualizar la primera pantalla de datos, independientemente del valor DSQSIROW. Por ejemplo, supongamos que se requieren 62 filas para llenar un almacenamiento intermedio y establece DSQSIROW en 50. QMF recupera 62 filas de datos y, al comparar 62 con 50, detiene la recuperación de filas y visualiza la primera pantalla de los datos.

Algunas opciones de formato, como los códigos de uso PCT y ACROSS, requieren que todos los datos se recuperen antes de que QMF visualice la primera pantalla. QMF ignora el valor DSQSIROW en estas situaciones.

## **Rendimiento con valores DSQSIROW pequeños**

No utilice DSQSIROW para limitar el número de filas que QMF visualiza en la pantalla. Aunque puede especificar un valor pequeño, QMF recupera filas suficientes para llenar la visualización de pantalla en una sesión interactiva. Si utiliza un valor demasiado pequeño para el parámetro DSQSIROW, QMF es posible que no pueda completar el objeto DATOS antes de que se visualice la primera pantalla del informe. Un objeto DATOS incompleto causa bloqueos de <span id="page-214-0"></span>compartición en los datos, lo que puede impedir que otros usuarios actualicen los datos. Si es necesario, puede evitar este problema permitiendo la lectura no confirmada.

Muchos usuarios pueden resultar afectados si se bloquea una tabla de control de QMF o una parte del catálogo del sistema. Puede liberar los bloqueos de una de las maneras siguientes:

- Utilice el mandato LIMINF para recuperar las demás filas en el objeto DATOS y a continuación liberar los bloqueos.
- v Utilice el mandato RESTAURAR DATOS para liberar estos bloqueos y borrar el objeto DATOS, independientemente de si se recuperan o no todas las filas solicitadas.
- v Utilice cualquier mandato SALVAR (por ejemplo, SALVAR DATOS o SALVAR FORMATO) para recuperar y salvar las demás filas en el objeto DATOS y a continuación liberar los bloqueos.

Para obtener el mejor rendimiento en una sesión por lotes (cuando el parámetro DSQSMODE está establecido en B), utilice un valor de 0 para DSQSIROW a menos que desee minimizar el número de bloqueos de lectura abiertos mientras QMF recupera o formatea datos.

## **Rendimiento con valores DSQSIROW grandes**

Si utiliza un valor demasiado grande para el parámetro DSQSIROW, QMF podría tardar mucho tiempo en visualizar la primera pantalla de datos. Además, si hay espacio suficiente para recuperar el número de filas especificadas por DSQSIROW, el almacenamiento se llena. Si el almacenamiento se llena y está ejecutando QMF en CICS, CICS espera a que el almacenamiento pase a estar disponible. En TSO, QMF emite un mensaje que indica que el almacenamiento está lleno.

## **Conceptos relacionados**:

["Permitir lectura no confirmada" en la página 232](#page-247-0) Si desea que su sesión de QMF permita lectura no confirmada, puede especificar un valor para la variable global DSQEC\_ISOLATION en el procedimiento Q.SYSTEM\_INI.

## **Referencia relacionada**:

["Resumen de los parámetros de programa" en la página 177](#page-192-0) Se proporciona una referencia rápida de los parámetros de programa que se puede pasar a QMF al iniciar QMF con la interfaz estándar.

## **Habilitación del soporte para captación e inserción de varias filas**

El parámetro DSQSMRFI controla si la base de datos utiliza captación e inserción de varias filas o de una sola fila.

Utilice el parámetro DSQSMRFI (MR) para controlar si QMF utiliza proceso de varias filas para operaciones de captación e inserción de base de datos. Con el proceso de varias filas, una única sentencia SQL puede procesar varias filas de datos, lo que produce una disminución del tráfico de red. Los mandatos siguientes se benefician del aumento de rendimiento del soporte de varias filas:

- LIMINF
- AVANZAR
- VISUALIZAR TABLA
- <span id="page-215-0"></span>• VERINFORME
- EXPORTAR DATOS y EXPORTAR TABLA
- IMPORTAR TABLA
- IMPRIMIR INFORME e IMPRIMIR TABLA
- EJECUTAR CONSULTA o EJECUTAR PROC (cuando estos especifican operaciones de recuperación)
- SALVAR DATOS

La captación de una sola fila se utiliza automáticamente en las situaciones siguientes:

- v Cuando el mandato requiere proceso de datos XML o LOB
- v Al iniciar QMF en la base de datos de peticionario con MR=YES, utilice el mandato CONECTAR de QMF para conectar a un servidor distinto de DB2 para z/OS Versión 8.1.5 (o posterior) y a continuación continúe emitiendo un mandato que requiera operaciones de captación o inserción

## **Restricción:**

- Si MR se establece en YES y utiliza un mandato de QMF que incluye un nombre de tres partes, tanto el peticionario donde se ha iniciado el mandato como el servidor al que se dirige el mandato deben ser DB2 para z/OS 8.1.5 (o posterior); de lo contrario, el mandato fallará. Inicie QMF con MR=NO si no emitirá mandatos de QMF con nombres de tres partes dirigidos a servidores distintos de DB2 para z/OS Versión 8.1.5 (o posteriores). Los mandatos con nombres de tres partes no se pueden dirigir a servidores DB2 para VSE y VM.
- v Dependiendo de las posibilidades del acelerador de consultas, el parámetro de programa de QMF DSQSMRFI (MR) puede ser importante. Algunos aceleradores de consultas no dan soporte a las consultas que se ejecutan con cursores de conjunto de filas. Si QMF se inicia con el parámetro de programa DSQSMRFI (MR) establecido en YES, QMF utiliza un cursor de conjunto de filas. Si el acelerador de consultas no da soporte a consultas que se ejecutan con cursores de conjunto de filas, inicie QMF con MR=NO.
- v QMF da soporte a operaciones con datos XML sólo cuando está conectado a un release de base de datos que da soporte al tipo de datos XML.

## **Tareas relacionadas**:

| | |  $\mathbf{I}$ |

["Mejora del rendimiento de QMF con el valor de la variable global](#page-439-0) [DSQEC\\_BUFFER\\_SIZE" en la página 424](#page-439-0) Mejore el rendimiento de QMF aumentando el valor de la variable global DSQEC\_BUFFER\_SIZE.

### **Referencia relacionada**:

["Resumen de los parámetros de programa" en la página 177](#page-192-0) Se proporciona una referencia rápida de los parámetros de programa que se puede pasar a QMF al iniciar QMF con la interfaz estándar.

## **Utilización de varias hebras de base de datos**

Para mejorar el rendimiento de los mandatos después de procesar mandatos EJECUTAR CONSULTA que producen conjuntos de resultados grandes, o para evitar problemas de almacenamiento cuando se utiliza el mandato SALVAR DATOS para conjuntos de resultados grandes, puede ejecutar mandatos SQL de usuario final en una hebra de base de datos separada.
## **Acerca de esta tarea**

Para utilizar varias hebras, el parámetro de programa DSQSMTHD de QMF (SI/NO; valor predeterminado: NO) controla la segunda hebra opcional. Este parámetro de programa permite al administrador de QMF controlar si QMF utiliza una hebra de base de datos adicional o si se ejecuta en una sola hebra como realiza de forma predeterminada.

El SQL de usuario final que utiliza la segunda hebra incluye los mandatos de QMF siguientes:

- EJECUTAR CONSULTA (excepto para EJECUTAR CONSULTA con la palabra clave TABLA)
- VISUALIZAR TABLA
- v Mandatos que desplazan la visualización de los informes (LIMINF, LIMSUP, AVANZAR, RETROCEDER, DER e IZQ)
- v Mandatos que requieren informes completos (EXPORTAR DATOS, SALVAR DATOS, IMPRIMIR INFORME, VERINFORME, CONECTAR, BORRAR TABLA)

Cuando DSQSMTHD está establecido en SI, el valor de la variable global de estado DSQAO\_CURSOR\_OPEN refleja el estado de la segunda hebra de SQL de usuario final.

DSQSMTHD es aplicable a QMF cuando se ejecuta bajo TSO solamente (interfaz CAF de QMF). Los valores de DSQSMTHD se pasan por alto cuando QMF se ejecuta bajo CICS y cuando QMF se ejecuta bajo la interfaz de procedimiento almacenado.

Cuando DSQMTHD está establecido en SI, se cambia el comportamiento de la variable global DSQEC\_RESET\_RPT (notificar si hay un informe incompleto pendiente). Cuando el usuario se conecta a bases de datos remotas o se conecta a un nuevo ID de usuario y contraseña dentro de la misma base de datos, la segunda hebra también se conectará. Es necesario completar todos los objetos de informe abiertos antes de realizar la conexión. Se puede utilizar DSQEC\_RESET\_RPT para informar al usuario sobre esta situación.

Aunque el mandato BORRAR TABLA no utiliza la hebra de usuario, sigue necesitando que se completen los objetos de datos incompletos; esto impide situaciones de punto muerto y tiempo de espera excedido.

En el caso de un informe incompleto (con DSQSMTHD=YES), los mandatos que confirmarán el informe (liberarán bloqueos) y suprimirán la hebra son:

- RESTAURAR DATOS
- v EJECUTAR CONSULTA (sentencias SELECT)
- IMPRIMIR TABLA
- VISUALIZAR TABLA
- EXPORTAR TABLA
- $\cdot$  CONECTAR
- BORRAR TABLA

También habrá notificación para datos incompletos (DSQEC\_RESET\_RPT) (excepto para RESTAURAR DATOS).

**Nota:** El uso de dos hebras por cada usuario puede afectar al consumo general de recursos de DB2 (límites de CTHREAD, etc).

# **Automatización de la actividad de QMF**

Los parámetros DSQSMODE y DSQSRUN pueden automatizar la actividad de QMF y ahorrar recursos y tiempo.

#### **Referencia relacionada**:

["Resumen de los parámetros de programa" en la página 177](#page-192-0) Se proporciona una referencia rápida de los parámetros de programa que se puede pasar a QMF al iniciar QMF con la interfaz estándar.

# **Especificación de la modalidad de funcionamiento (interactiva o por lotes)**

Utilizando el parámetro de programa DSQSMODE, puede ahorrar recursos y tiempo si inicia una sesión por lotes para realizar el trabajo en QMF. A continuación, el sistema queda libre para que puede realizar cualquier otra tarea mientras la transacción está en ejecución.

## **Antes de empezar**

No especifique este parámetro cuando inicie QMF para TSO como procedimiento almacenado DB2 para z/OS; un valor de B, que indica modalidad de proceso por lotes, ya se especifica automáticamente en el exec DSQSCMD*n* que inicia la interfaz.

### **Acerca de esta tarea**

Puede que algunas tareas de consulta y escritura de informes que los usuarios deban realizar no requieran interacción con QMF. Por ejemplo, un vendedor podría utilizar el mismo procedimiento QMF cada pocos días para consultar un conjunto de tablas para estado de cuenta. Aunque los datos cambian, el procedimiento y las tareas que se requieren para acceder a los datos continúan siendo los mismos.

## **Procedimiento**

Para iniciar QMF en modalidad de proceso por lotes, siga estos pasos:

1. Especifique un valor de B en el parámetro DSQSMODE.

Para especificar funcionamiento interactivo de QMF, utilice un valor de I en el parámetro DSQSMODE. Éste es el valor por omisión.

2. Dado que una sesión por lotes no visualiza paneles de QMF, utilice el parámetro DSQSRUN para ejecutar un procedimiento inicial que realice el trabajo necesario y salga del programa.

Por ejemplo, el mandato siguiente inicia una sesión por lotes en inglés que ejecuta un procedimiento inicial denominado STARTPROC, que es propiedad del usuario JONES.

DSQQMFE M=B,I=JONES.STARTPROC

3. Si es necesario, añada el parámetro DSQSDBNM para especificar la base de datos inicial a la que desee conectarse si no desea utilizar la ubicación de base de datos por omisión.

#### **Conceptos relacionados**:

"Especificación de un procedimiento inicial para que se ejecute cuando se inicie QMF"

El parámetro DSQSRUN pasa el nombre de un procedimiento QMF que se ejecuta tan pronto como se inicia QMF y a continuación sale de QMF.

["Inicio de QMF como procedimiento almacenado DB2 para z/OS" en la página 151](#page-166-0) La interfaz de procedimiento almacenado a QMF para TSO permite que cualquier programa de software pueda llamar a un procedimiento almacenado DB2 para z/OS para iniciar QMF para TSO. La interfaz también puede ejecutar una consulta o procedimiento QMF predefinido y recibir de vuelta hasta 21 conjuntos de resultados, incluido uno para los datos de rastreo.

#### **Tareas relacionadas**:

["Instalación de la interfaz de procedimiento almacenado de QMF \(sólo TSO\)" en la](#page-150-0) [página 135](#page-150-0)

QMF Versión 12.1 le permite iniciar QMF para TSO como procedimiento almacenado DB2 para z/OS. Los usuarios no necesitan iniciar la sesión en QMF para TSO para realizar tareas.

# **Especificación de un procedimiento inicial para que se ejecute cuando se inicie QMF**

El parámetro DSQSRUN pasa el nombre de un procedimiento QMF que se ejecuta tan pronto como se inicia QMF y a continuación sale de QMF.

Por ejemplo, para iniciar QMF en inglés y ejecutar un procedimiento inicial denominado STARTPROC, emita el mandato siguiente: DSQQMFE I=STARTPROC

Califique el nombre de procedimiento con el ID de autorización de SQL de su propietario si otros usuarios lo utilizan para iniciar QMF. Por ejemplo, si el usuario JONES es propietario del procedimiento STARTPROC, especifique: DSQQMFE I=JONES.STARTPROC

Cuando pasa el nombre de un procedimiento inicial, QMF emite un mandato EJECUTAR PROC, que ejecuta el procedimiento que especifica.

**Importante:** QMF no permite espacios en blanco en la sintaxis de nombre de procedimiento e ID de usuario. Por ejemplo, QMF no reconoce el siguiente nombre de procedimiento:

DSQQMFE I=JONES. STARTPROC

Para utilizar un nombre de procedimiento con un espacio en blanco incorporado, debe colocar el nombre entre comillas:

DSQQMFE I=JONES.'START PROC'

- v Puede utilizar el parámetro DSQSRUN para:
- v Automatizar la actividad de QMF en modalidad de proceso por lotes de forma que pueda conservar los recursos que se utilizan normalmente cuando se realiza la ejecución de forma interactiva.
- v Permitir a los usuarios realizar trabajo de QMF interactivo dentro de los límites de un procedimiento predefinido y a continuación salir cuando finalizan con el trabajo especificado en el procedimiento.

No especifique este parámetro cuando inicie QMF para TSO como procedimiento almacenado DB2 para z/OS; cuando inicie QMF de esta forma, puede utilizar la

sentencia CALL para pasar el nombre de una consulta inicial o nombre de procedimiento que se ejecutará cuando se inicie QMF.

#### **Conceptos relacionados**:

["Inicio de QMF como procedimiento almacenado DB2 para z/OS" en la página 151](#page-166-0) La interfaz de procedimiento almacenado a QMF para TSO permite que cualquier programa de software pueda llamar a un procedimiento almacenado DB2 para z/OS para iniciar QMF para TSO. La interfaz también puede ejecutar una consulta o procedimiento QMF predefinido y recibir de vuelta hasta 21 conjuntos de resultados, incluido uno para los datos de rastreo.

#### **Tareas relacionadas**:

["Instalación de la interfaz de procedimiento almacenado de QMF \(sólo TSO\)" en la](#page-150-0) [página 135](#page-150-0)

QMF Versión 12.1 le permite iniciar QMF para TSO como procedimiento almacenado DB2 para z/OS. Los usuarios no necesitan iniciar la sesión en QMF para TSO para realizar tareas.

### **Ejecución de un procedimiento inicial en modalidad de proceso por lotes**

Puede ejecutar un procedimiento en modalidad de proceso por lotes utilizando un valor de B para el parámetro DSQSMODE y especificando un procedimiento utilizando el parámetro DSQSRUN.

Por ejemplo, supongamos que cada lunes por la mañana debe producir un informe de estado de inventario. Cada domingo por la noche debe ejecutar una consulta que recupere datos de las mismas columnas de una tabla denominada INVENTORY. La consulta podría ser similar a la consulta siguiente. SELECT \* FROM INVENTORY WHERE STOCK < 20

Para este ejemplo, denominará a esta consulta INVENTORY\_QUERY. El procedimiento que utiliza para ejecutar esta consulta e imprimir el informe de estado podría ser similar al procedimiento siguiente. Para estos ejemplos, llamaremos a este procedimiento QMF INVENTORY\_PROC:

EJECUTAR CONSULTA INVENTORY\_QUERY IMPRIMIR INFORME SALIR

El procedimiento incluye un mandato SALIR porque, cuando se ejecuta QMF en modalidad de proceso por lotes, no hay ningún usuario presente para finalizar la sesión de QMF. SALIR finaliza la sesión de QMF y libera los recursos que retiene QMF. Utilice siempre un mandato SALIR en un procedimiento inicial que se ejecute en modalidad de proceso por lotes.

Dado que las tareas implicadas en la creación del informe no cambian (sólo cambian los datos), puede utilizar el parámetro DSQSRUN para consultar el desplazamiento de la tabla INVENTORY el lunes por la noche e imprimir el informe:

QMFn I=INVENTORY\_PROC,M=B

## **Realización de trabajo interactivo de QMF con un procedimiento inicial**

Puede utilizar un procedimiento inicial en una sesión interactiva de QMF para predefinir tareas de QMF para los usuarios finales, facilitándoles el acceso sólo a los datos que necesiten.

Por ejemplo, supongamos que un usuario final de QMF tiene la responsabilidad de generar un informe de estado de inventario cada lunes por la mañana. El usuario podría conocer el valor que indica un nivel bajo de existencias pero podría no saber exactamente cómo generar el informe de estado. En este caso, puede poner una variable en la consulta de forma que el usuario necesite especificar sólo el valor que indica un nivel bajo de existencias. Denominaremos a esta consulta INVENTORY\_QUERY:

SELECT \* FROM INVENTORY WHERE STOCK < &LOWSTOCK

Dado que el usuario podría desear visualizar los datos antes de imprimirlos, el procedimiento INVENTORY\_PROC podría no incluir el mandato SALIR: EJECUTAR CONSULTA INVENTORY\_QUERY

A continuación, puede utilizar el parámetro DSQSRUN sin especificar el parámetro DSQSMODE, de forma que inicia una sesión interactiva para el usuario: QMFn I=INVENTORY\_PROC

El procedimiento INVENTORY\_PROC solicita al usuario el valor de la variable &LOWSTOCK.

Para las sesiones interactivas, indique a los usuarios que especifiquen SALIR en la línea de mandatos cuando hayan acabado de visualizar el informe. El procedimiento inicial se ejecuta repetidamente hasta que se emite el mandato SALIR. A continuación, si se pulsa la tecla de función Fin desde el panel de informe, se vuelve a ejecutar el procedimiento inicial; no se visualiza el panel inicial de QMF.

Además, cuando utilice el parámetro DSQSRUN, asegúrese de que la variable global DSQEC\_RERUN\_IPROC esté establecida en 0 y de que el objeto actual no sea el panel inicial de QMF.

#### **Conceptos relacionados**:

"Cómo pasar valores de variables a un procedimiento inicial" Cuando proporciona el nombre de un procedimiento inicial en el parámetro DSQSRUN, puede proporcionar valores para uno o varias variables contenidas en el procedimiento.

### **Cómo pasar valores de variables a un procedimiento inicial**

Cuando proporciona el nombre de un procedimiento inicial en el parámetro DSQSRUN, puede proporcionar valores para uno o varias variables contenidas en el procedimiento.

Siga estas normas cuando especifique variables para el parámetro DSQSRUN:

- Coloque la lista de parámetros de variables entre paréntesis.
- v Anteponga al nombre de variable un ampersand y asegúrese de que la serie esté en un formato *nombre\_variable=valor*.
- v Asegúrese de que el total combinado de caracteres para el nombre de procedimiento y la lista de parámetros de variables sea 98 caracteres o menos.
- v Separe las especificaciones de parámetro de variable mediante una sola coma, uno o varios espacios en blanco o una combinación de una coma y espacios en blanco.

La tabla siguiente lista el número de ampersands necesarios para utilizar una variable en cada entorno.

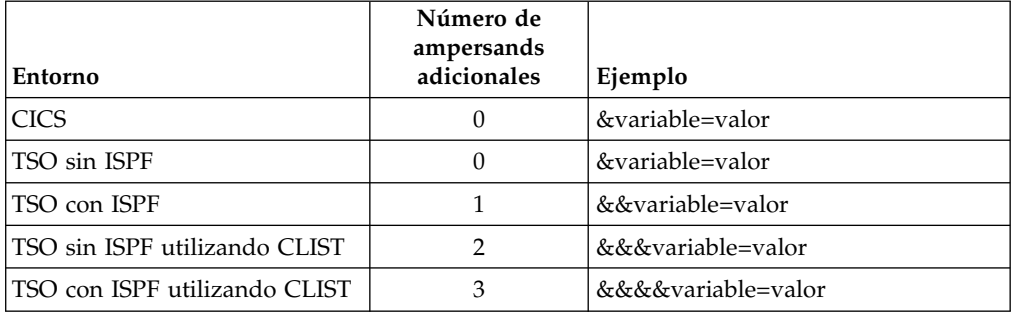

*Tabla 35. Número necesario de ampersands antepuestos a las variables de programa*

Cuando se especifica el nombre de un procedimiento inicial, QMF emite un mandato EJECUTAR PROC que ejecuta el procedimiento. Cuando se utilizan variables en el procedimiento, los valores que se proporcionen para estas variables deben cumplir la sintaxis utilizada para pasar variables en un mandato EJECUTAR.

Por ejemplo, supongamos que necesita con frecuencia dos elementos de información sobre los empleados de la organización. Una parte de la información es el nombre del empleado, y la otra varía. Podría definir una consulta que devolviera valores para la columna NAME y utilizara una variable para el nombre de la otra columna. La figura siguiente muestra una consulta y procedimiento de ejemplo. La figura muestra también cómo pasar un valor de la variable cuando se especifica el parámetro DSQSRUN y muestra el mandato EJECUTAR PROC resultante que emite QMF.

```
Consulta (JONES.CONSULTA2)
       SELECT NAME, &COL FROM Q.PLANTILLA
Procedimiento (JONES.PROC2)
       EJECUTAR CONSULTA JONES.CONSULTA2 (&&COL=&COL
Parámetro DSQSRUN
       QMFn I=JONES.PROC2(&COL=AÑOS)
Mandatos EJECUTAR resultantes
       EJECUTAR PROC JONES.PROC2 (&COL=AÑOS)
```
#### *Figura 25. Cómo pasar un nombre de columna en el parámetro DSQSRUN*

La figura siguiente muestra un ejemplo similar, pero en lugar de pasar un nombre de columna al procedimiento, le permite pasar varios, que devuelven el nombre del empleado, el departamento y el salida del empleado.

```
Consulta (JONES.CONSULTA3)
       SELECT &COLS FROM Q.PLANTILLA
Procedimiento (JONES.PROC3)
       EJECUTAR CONSULTA JONES.CONSULTA3 (&&COLS=&COLS
Parámetro DSQSRUN
       QMFn I=JONES.PROC3(&COLS=((DTO,NOMBRE,SALARIO))
Mandatos EJECUTAR resultantes
       EJECUTAR PROC JONES.PROC3(&COLS=((DTO,NOMBRE,SALARIO)))
```
*Figura 26. Cómo pasar varios nombres de columna en el parámetro DSQSRUN*

Los siguientes cuatro ejemplos muestran cómo pasar información que proporciona normalmente después de la palabra clave WHERE de una consulta.

Estos ejemplos contienen series de caracteres, que requieren sintaxis especial debido a cómo QMF evalúa los valores cuando procesa el mandato EJECUTAR PROC. En la serie también se pueden incluir caracteres especiales (comas, espacios en blanco, paréntesis, comillas dobles o simples, apóstrofos y signos de igual), como se muestra en los ejemplos.

El primero de estos cuatro ejemplos muestra una serie que devuelve los nombres y números de empleado de todos los directores de una organización. Cuando pase la serie de caracteres DTOR en el parámetro DSQSRUN, asegúrese de colocar el valor entre comillas.

```
Consulta (JONES.CONSULTA4)
       SELECT TAREA, NOMBRE, ID FROM Q.PLANTILLA WHERE JOB=&TAREA
Procedimiento (JONES.PROC4)
       EJECUTAR CONSULTA JONES.CONSULTA4 (&&TAREA=&TAREA
Parámetro DSQSRUN
       QMFn I=JONES.PROC4(&TAREA='DTOR')
Mandatos EJECUTAR resultantes
       EJECUTAR PROC JONES.PROC4 (&TAREA='DTOR')
```
*Figura 27. Cómo pasar una serie de caracteres entre comillas en el parámetro DSQSRUN*

El segundo de los cuatro ejemplos muestra cómo pasar valores de variables que contengan comas. Coloque el valor SAN JOSE, CA entre comillas ya que contiene una coma.

```
Consulta (JONES.CONSULTA5)
       SELECT * FROM Q.CANDIDATO WHERE ADDRESS=&CIUDAD
Procedimiento (JONES.PROC5)
       EJECUTAR CONSULTA JONES.CONSULTA5 (&&CITY=&CIUDAD
Parámetro DSQSRUN
       QMFn I=JONES.PROC5(&CITY='SAN JOSE, CA')
Mandatos EJECUTAR resultantes
       EJECUTAR PROC JONES.PROC5 (&CITY='SAN JOSE, CA')
```
*Figura 28. Cómo pasar una coma en una serie en el parámetro DSQSRUN*

El tercero de los cuatro ejemplos con series de caracteres muestra cómo pasar valores de variables que contengan comillas simples (por ejemplo, un apóstrofo en un nombre). Cuando pase el valor en el parámetro DSQSRUN, asegúrese de colocar el valor entre comillas y de utilizar dos comillas para el apóstrofo y no una.

```
Consulta (JONES.QUERY6)
       SELECT * FROM Q.PLANTILLA WHERE NAME=&NOMBRE
Procedimiento (JONES.PROC6)
       EJECUTAR CONSULTA JONES.QUERY6 (&&NAME=&NOMBRE
Parámetro DSQSRUN
        QMFn I=JONES.PROC6(&NAME='O''BRIEN')
Mandatos EJECUTAR resultantes
       EJECUTAR PROC JONES.PROC6 (&NAME='O''BRIEN')
```
*Figura 29. Cómo pasar un apóstrofo como parte de una serie en el parámetro DSQSRUN*

El último de los cuatro ejemplos muestra cómo pasar más de un valor de variable en el mandato EJECUTAR.

```
Consulta (JONES.QUERY7)
       SELECT * FROM Q.PLANTILLA WHERE DTO IN &DTO AND TAREA = &TAREA
Procedimiento (JONES.PROC7)
       EJECUTAR JONES.CONSULTA7 (&&DTO=&V1 &&TAREA=&V2
Parámetro DSQSRUN
       QMFn I=JONES.PROC7(&V1=(((10,38))) &V2='DTOR')
Mandatos EJECUTAR resultantes
       EJECUTAR PROC JONES.PROC7(&V1=(((10,38))) &V2='DTOR')
```

```
Figura 30. Cómo pasar varios valores de variables en el parámetro DSQSRUN
```
#### **Referencia relacionada**:

["Resumen de los parámetros de programa" en la página 177](#page-192-0) Se proporciona una referencia rápida de los parámetros de programa que se puede pasar a QMF al iniciar QMF con la interfaz estándar.

# **Establecimiento de opciones de rastreo**

QMF proporciona un recurso de rastreo que le ayuda a realizar un seguimiento de la actividad de QMF y de usuario.

## **Acerca de esta tarea**

Utilice el parámetro DSQSDBUG para especificar el nivel de detalle en el que desea rastrear la actividad de QMF. Especifique un valor de ALL en el parámetro DSQSDBUG para direccionar la actividad de QMF en el nivel más alto de detalle, incluidos errores de inicialización de programa y otros errores que se podrían producir antes de que se estableciera el perfil del usuario. Este valor se muestra en los siguientes dos tipos de mandatos de inicialización. Sustituya *n* en los mandatos con el identificador de idioma nacional de 1 carácter para el idioma que está utilizando.

DSQQMF*n* T=ALL QMF*n* T=ALL

Cuando establece DSQSDBUG en NONE, el nivel de detalle de la salida de rastreo depende de si la sesión de QMF se está ejecutando de forma interactiva en modalidad de proceso por lotes:

v En una sesión interactiva o por lotes, sólo se realiza rastreo de errores del sistema durante la inicialización, antes de que se establezca el perfil del usuario. La única forma de desactivar este rastreo inicial es no asignar o definir almacenamiento para los datos de rastreo.

v En una sesión por lotes, todos los mensajes y mandatos se rastrean con el máximo nivel de detalle.

El nivel de rastreo que establece con este parámetro es efectivo hasta que el usuario emite un mandato FIJAR PERFIL (RASTREO=valor para cambiarlo o, en el caso de un valor de NO, hasta que se carga el perfil.

#### **Conceptos relacionados**:

["Obtención del nivel correcto de detalle en la salida de rastreo" en la página 431](#page-446-0) Puede rastrear todas las funciones de QMF en detalle o rastrear funciones de QMF individuales.

### **Tareas relacionadas**:

["Instalación de las características de idioma nacional \(NLF\) de QMF" en la página](#page-143-0) [128](#page-143-0)

Una característica de idioma nacional (NLF) de QMF le proporciona un entorno que está personalizado para un idioma específico. En general, las funciones en QMF disponibles en el producto básico en idioma inglés también están disponibles en las NLF.

# **Establecimiento del rastreo para TSO**

Para establecer el rastreo en QMF para TSO, especifique DSQSDBUG=ALL al iniciar QMF.

No especifique el parámetro DSQSDBUG al iniciar QMF para TSO como procedimiento almacenado DB2 para z/OS. Cuando se inicia QMF de esta forma, puede utilizar la sentencia CALL para pasar un parámetro de entrada que especifique el nivel de detalle de rastreo.

Después de iniciar QMF, si es necesario puede desactivar el rastreo mediante el mandato FIJAR PERFIL (RASTREO=NO. Puede establecer también más niveles específicos de detalle de rastreo mediante el mandato FIJAR PERFIL.

#### **Conceptos relacionados**:

["Inicio de QMF como procedimiento almacenado DB2 para z/OS" en la página 151](#page-166-0) La interfaz de procedimiento almacenado a QMF para TSO permite que cualquier programa de software pueda llamar a un procedimiento almacenado DB2 para z/OS para iniciar QMF para TSO. La interfaz también puede ejecutar una consulta o procedimiento QMF predefinido y recibir de vuelta hasta 21 conjuntos de resultados, incluido uno para los datos de rastreo.

#### **Tareas relacionadas**:

["Instalación de la interfaz de procedimiento almacenado de QMF \(sólo TSO\)" en la](#page-150-0) [página 135](#page-150-0)

QMF Versión 12.1 le permite iniciar QMF para TSO como procedimiento almacenado DB2 para z/OS. Los usuarios no necesitan iniciar la sesión en QMF para TSO para realizar tareas.

["Recurso de rastreo" en la página 429](#page-444-0)

QMF proporciona un recurso que rastrea la actividad de QMF durante la sesión de un usuario. La salida de rastreo del recurso puede ayudarle a analizar errores como por ejemplo una salida incorrecta o que falta, problemas de rendimiento o bucles.

#### **Referencia relacionada**:

["Resumen de los parámetros de programa" en la página 177](#page-192-0) Se proporciona una referencia rápida de los parámetros de programa que se puede pasar a QMF al iniciar QMF con la interfaz estándar.

# **Establecimiento del rastreo para CICS**

Puede establecer varios parámetros para establecer el rastreo en QMF para CICS.

## **Procedimiento**

Para especificar el rastreo en QMF para CICS, siga estos pasos:

- 1. Especifique DSQSDBUG=ALL al iniciar QMF.
- 2. Utilice el parámetro DSQSDBQT para especificar el tipo de almacenamiento que se utilizará para los datos de rastreo.
	- v Especifique el valor TS para utilizar una cola de almacenamiento temporal auxiliar CICS para el rastreo:

QMFn DSQSDBQT=TS

- v Utilice el almacenamiento temporal para el rastreo a nivel de mensajes. Otros tipos de rastreo, como ALL, capturan más datos de rastreo y por lo tanto requieren más almacenamiento. Utilice una cola de datos transitorios (un valor de TD) si cree que la salida de rastreo podría exceder el tamaño máximo de una cola de almacenamiento temporal CICS.
- v Se predefine automáticamente una cola de datos transitorios denominada DSQD durante la instalación de QMF. Si utiliza el parámetro DSQSDBQN para dar un nombre distinto de DSQD a la cola de datos transitorios, debe predefinir la cola en la DCT de CICS antes de utilizarla por primera vez.
- 3. Utilice el parámetro DSQSDBQN para especificar el nombre de la cola de almacenamiento de CICS que almacenará los datos de rastreo.
	- v DSQSDBQN especifica el nombre de la cola de almacenamiento temporal o de datos transitorios que contiene los datos de rastreo.
	- v Asegúrese de que el nombre de cola se ajuste a las especificaciones de CICS para el tipo de cola especificado por DSQSDBQT. Las colas TD tienen nombres de 1 a 4 caracteres. Las colas TS tienen colas de 1 a 8 caracteres.
	- v No necesita predefinir colas de almacenamiento temporal a CICS. Por ejemplo, la sentencia siguiente asigna dinámicamente una cola de almacenamiento temporal denominada MYTRACE para contener datos de rastreo para la sesión de QMF:

QMFn DSQSDBQN=MYTRACE,DSQSDBQT=TS

v Debe asociar una cola de datos transitorios con un ddname. DSQDEBUG es el nombre por omisión del conjunto de datos de rastreo. QMF emite los mandatos de CICS ENQ y DEQ en torno a entradas de rastreo individuales de la cola, de forma que una única cola puede ser utilizada por varios usuarios.

## **Resultados**

Después de iniciar QMF, si es necesario puede desactivar el rastreo mediante el mandato FIJAR PERFIL (RASTREO=NO. Puede establecer también más niveles específicos de detalle de rastreo mediante el mandato FIJAR PERFIL.

### **Tareas relacionadas**:

["Recurso de rastreo" en la página 429](#page-444-0)

QMF proporciona un recurso que rastrea la actividad de QMF durante la sesión de un usuario. La salida de rastreo del recurso puede ayudarle a analizar errores como por ejemplo una salida incorrecta o que falta, problemas de rendimiento o bucles.

#### **Referencia relacionada**:

["Resumen de los parámetros de programa" en la página 177](#page-192-0) Se proporciona una referencia rápida de los parámetros de programa que se puede pasar a QMF al iniciar QMF con la interfaz estándar.

# **Impresión de datos DBCS desde dispositivos de visualización que no son DBCS**

Si utiliza a característica de idioma nacional (NLF) de japonés, coreano o mayúsculas, es posible que deba imprimir datos de juego de caracteres de doble byte (DBCS).

### **Procedimiento**

Para imprimir datos DBCS desde dispositivos de visualización que no sean DBCS, establezca el parámetro de programa DSQSDBCS en YES.

### **Ejemplo**

Supongamos que un usuario al que da soporte utiliza un dispositivo de visualización que no es DBCS y necesita imprimir una tabla (denominada DBCSTABLE) cuyas columnas no numéricas contienen datos DBCS. La sentencia siguiente inicia la NLF de mayúsculas desde una pantalla borrada de CICS y permite al usuario imprimir DBCSTABLE mediante un mandato como por ejemplo PRINT DBCSTABLE (IMPRES=*nombreimpresora*.

QMFU K=YES

#### **Conceptos relacionados**:

Capítulo [13, "Configuración de las funciones de impresión y creación de](#page-274-0) [diagramas", en la página 259](#page-274-0)

Los usuarios finales de QMF con frecuencia deben imprimir datos que obtienen de la base de datos. Estos datos podrían estar en formato de informe, diagrama, tabla de base de datos o cualquier otro objeto de base de datos o QMF.

#### **Referencia relacionada**:

["Resumen de los parámetros de programa" en la página 177](#page-192-0) Se proporciona una referencia rápida de los parámetros de programa que se puede pasar a QMF al iniciar QMF con la interfaz estándar.

# **Capítulo 11. Registro de usuarios y establecimiento de privilegios**

Para permitir que los usuarios accedan y utilicen QMF, debe otorgarles acceso al plan de aplicación y paquetes de QMF y a los objetos de base de datos. También debe crear un perfil de usuario. También puede personalizar las listas de objetos de los usuarios de forma que puedan trabajar con sus objetos con más eficiencia.

# **Control del acceso al plan de aplicación y a los paquetes**

Para controlar el acceso a QMF, puede otorgar y revocar acceso al plan de aplicación y paquetes de QMF, según se requiera.

# **Cómo otorgar acceso al plan de aplicación y a los paquetes**

El plan de aplicación y los paquetes de QMF permiten que QMF se ejecute como un programa de aplicación de DB2. Para acceder a QMF, todos los usuarios de QMF deben acceder al plan de aplicación y a los paquetes de QMF.

Durante la instalación, se otorga el privilegio EXECUTE a PUBLIC para el plan de QMF (denominado por omisión QMF12) y los paquetes. Puede revocar el acceso en el plan de QMF desde PUBLIC. Sin embargo, a continuación debe emitir una sentencia GRANT de SQL para cada usuario de QMF, como en el ejemplo siguiente.

GRANT EXECUTE ON PLAN *nombre\_plan\_qmf* TO *id\_usuario*

También puede restringir el acceso a QMF mediante la estructura de perfil de QMF que crea.

#### **Conceptos relacionados**:

"Revocación del acceso al plan de aplicación y los paquetes" Para revocar la sentencia GRANT al plan de aplicación y los paquetes de QMF, debe tener autorización SYSADM (o equivalente).

["Establecimiento de una estructura de perfil para el sitio" en la página 221](#page-236-0) Los usuarios pueden utilizar un perfil genérico o exclusivo para el acceso a QMF. Si es necesario, puede restringir el acceso a QMF a aquellos usuarios que tengan perfiles exclusivos.

# **Revocación del acceso al plan de aplicación y los paquetes**

Para revocar la sentencia GRANT al plan de aplicación y los paquetes de QMF, debe tener autorización SYSADM (o equivalente).

Para revocar el acceso de un usuario al plan de aplicación de QMF, puede emitir una sentencia como la siguiente:

REVOKE EXECUTE ON PLAN *nombreplanqmf* FROM *idusuario*

El nombre de plan de QMF por omisión para Versión 12.1 es QMF12.

Si es posible que el privilegio EXECUTE del usuario haya sido otorgado por más de un usuario, utilice la siguiente sentencia SQL para revocar el privilegio: REVOKE EXECUTE ON PLAN *nombreplanqmf* FROM *idusuario* BY ALL

Para revocar estos privilegios desde PUBLIC, sustituya *idusuario* por PUBLIC en las sentencias.

Si el usuario que está eliminando es un administrador anterior de QMF que otorgó acceso al plan y los paquetes de QMF a otros usuarios, al eliminar el acceso del administrador se elimina también el acceso para estos usuarios.

# <span id="page-229-0"></span>**Creación de perfiles de usuario de QMF**

Todos los usuarios de QMF requieren acceso a un perfil de usuario, que determina cómo QMF maneja la entrada individual de usuarios específicos. Utilice el perfil para controlar determinados aspectos del entorno de un usuario como, por ejemplo, dónde se direcciona la salida de impresora o si la entrada se convierte a mayúsculas.

# **Acerca de la tabla Q.PERFILES**

Cada aspecto de la sesión de QMF de un usuario se correlaciona con un valor de una columna de la tabla de control Q.PERFILES. Cada fila de la tabla Q.PERFILES es un perfil de usuario individual.

La tabla siguiente muestra las columnas de la tabla de control Q.PERFILES. Cada columna de la tabla representa un aspecto de la sesión de QMF de un usuario que se puede personalizar. Los valores por omisión que se muestran son para el entorno de QMF inglés.

Los valores por omisión podrían ser distintos para el entorno inglés y algunas NLF. Por ejemplo, no suponga que el valor por omisión para todas las NLF es MAYUS porque el valor por omisión inglés sea MAYUS. El valor por omisión para el campo MAY/MIN de la NLF de alemán es MIXTO, y podría variar también para otras NLF. Para ver los valores por omisión de cada NLF, consulte las versiones traducidas de la tabla Q.PERFILES.

La tabla Q.PERFILES tiene un índice Q.PROFILEX, con los atributos UNIQUE y CLUSTER. Las columnas especificadas son CREATOR, TRANSLATION y ENVIRONMENT. No puede haber tres filas que tengan valores idénticos para estas tres columnas.

Al iniciar QMF para TSO como procedimiento almacenado DB2 para z/OS, los parámetros de entrada que especifica en la sentencia CALL que inicia QMF sobrescriben algunos de los valores en el perfil de QMF, tal como se indica en la tabla.

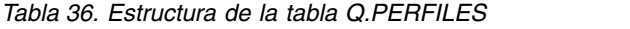

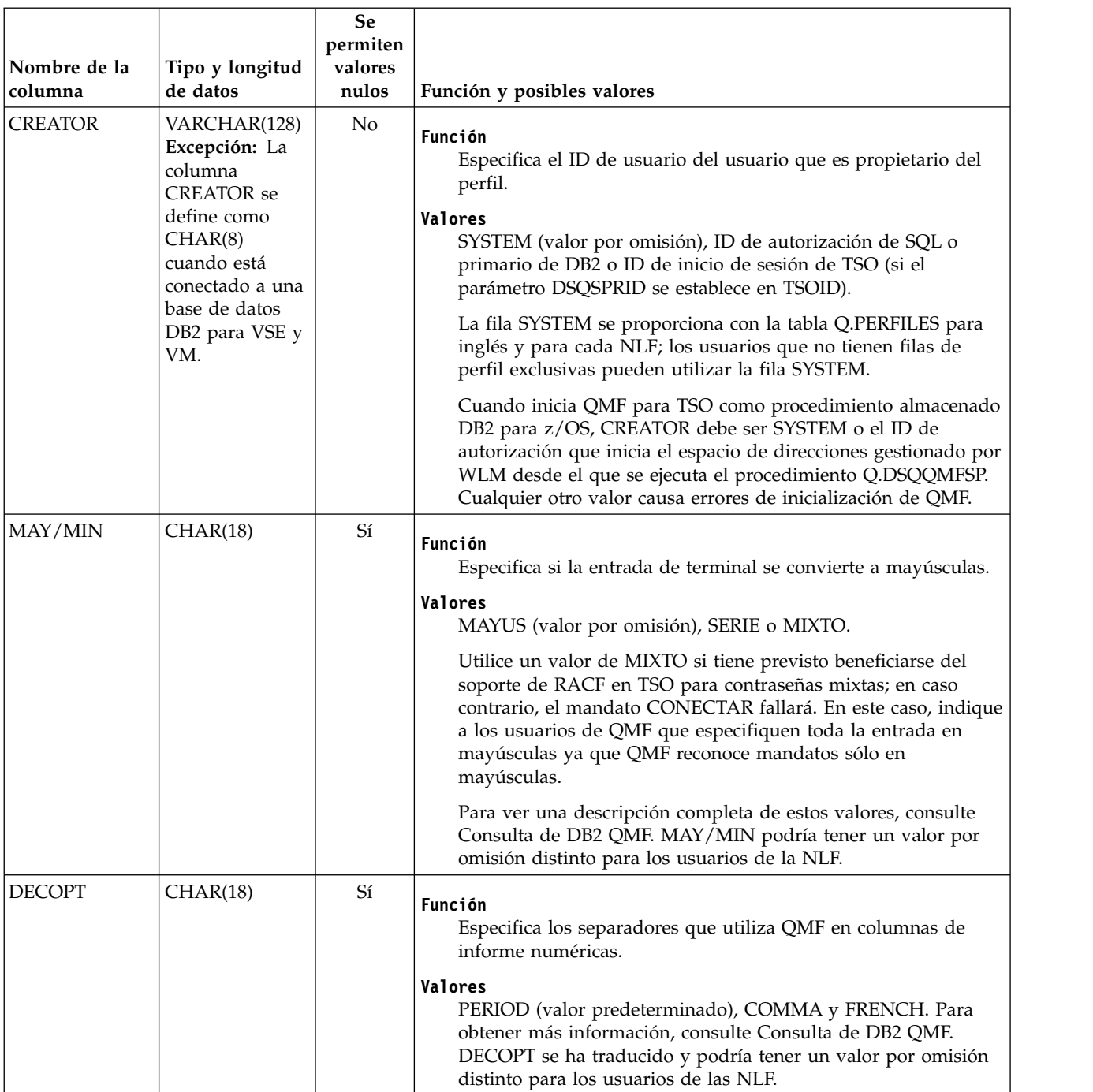

### *Tabla 36. Estructura de la tabla Q.PERFILES (continuación)*

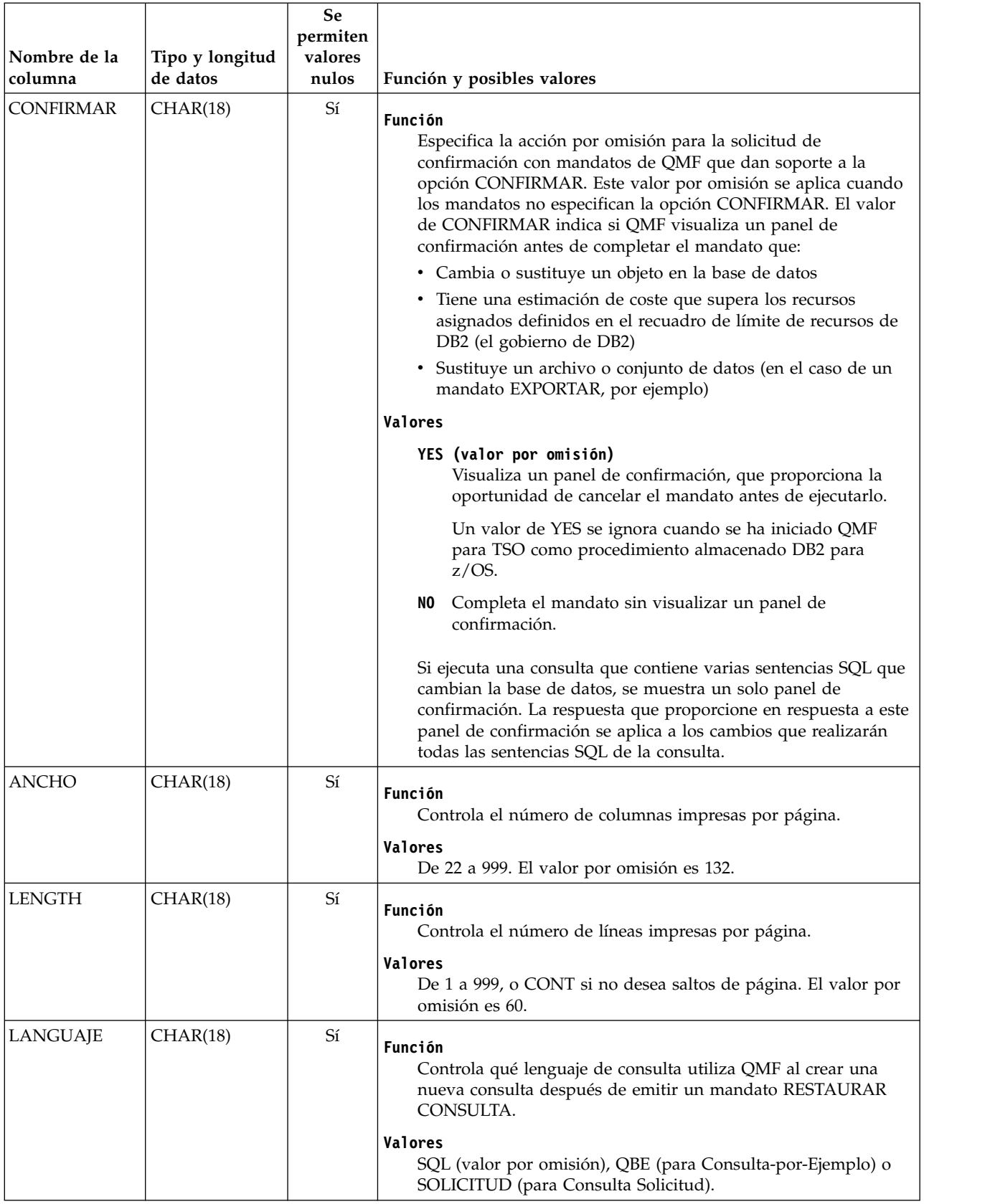

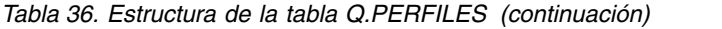

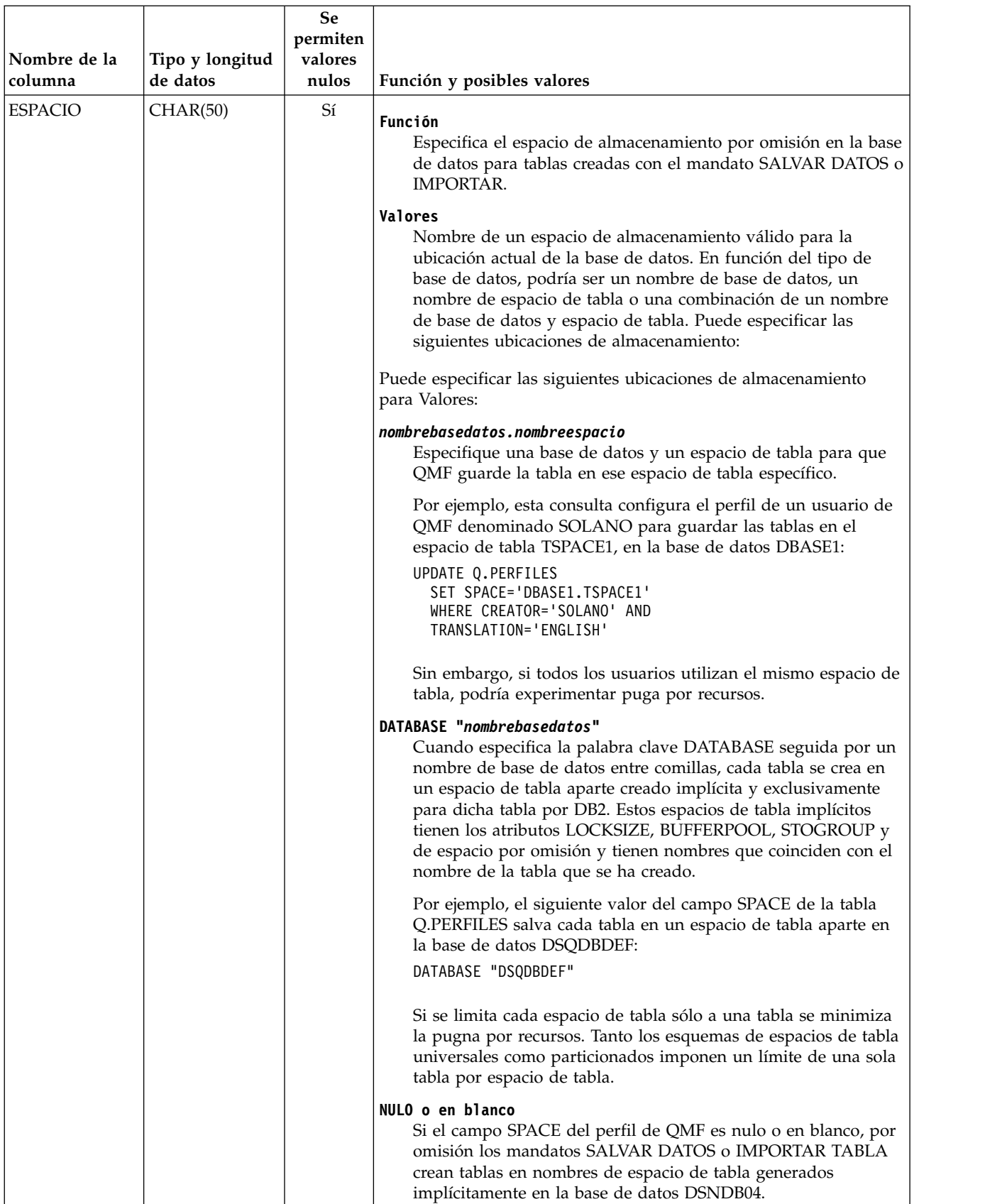

## *Tabla 36. Estructura de la tabla Q.PERFILES (continuación)*

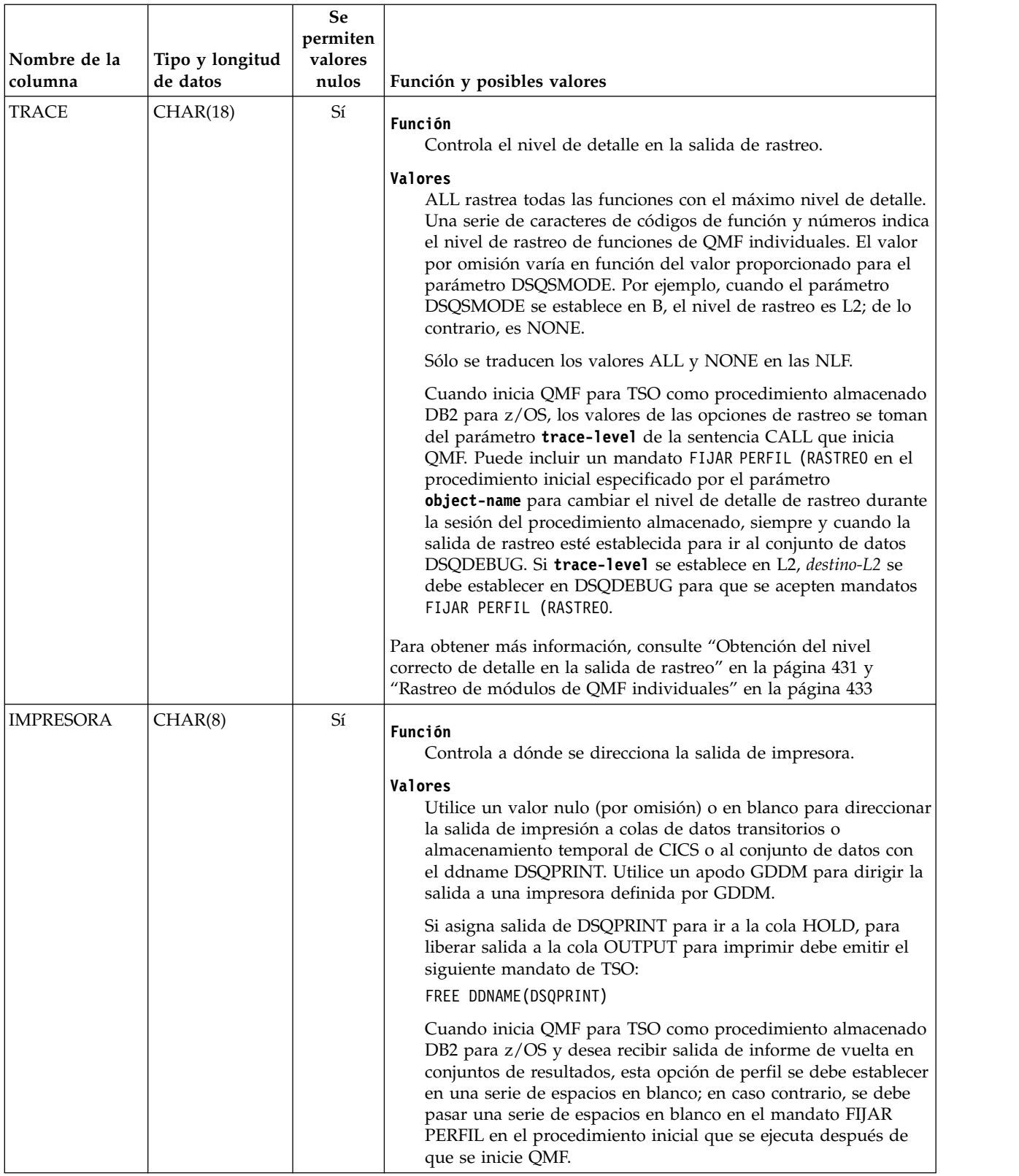

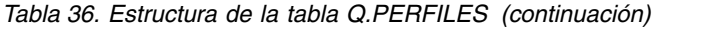

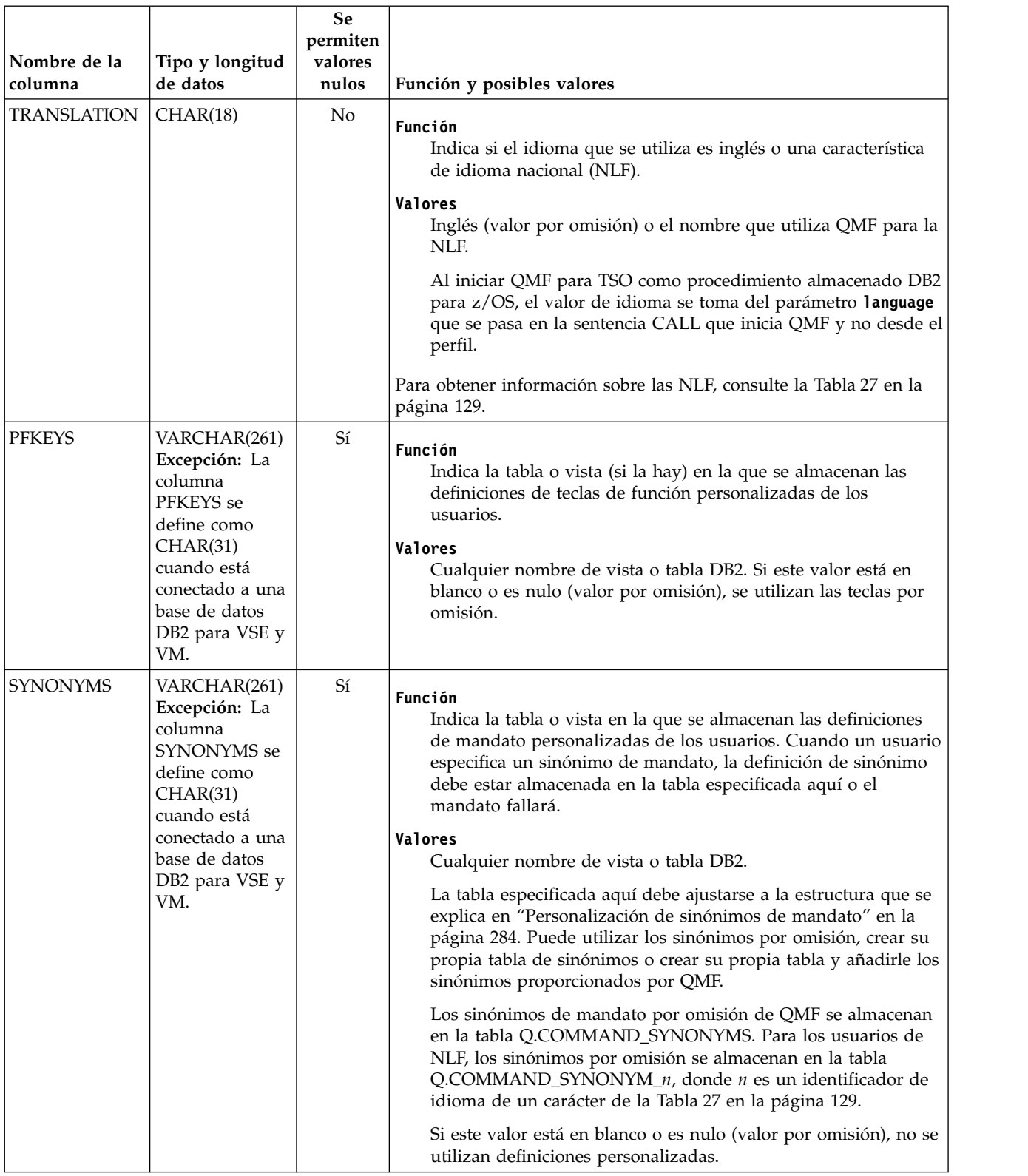

## *Tabla 36. Estructura de la tabla Q.PERFILES (continuación)*

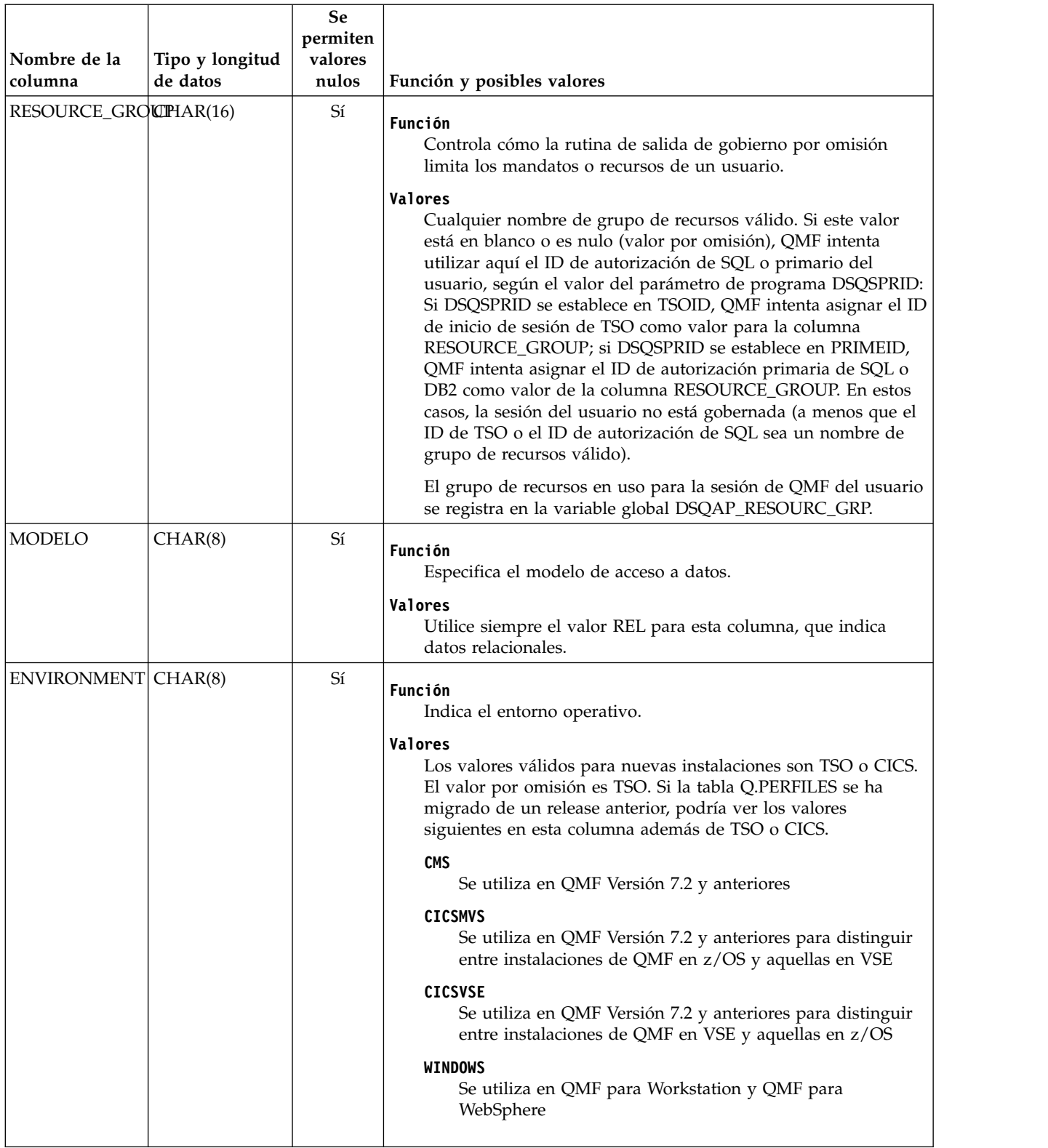

### **Conceptos relacionados**:

<span id="page-236-0"></span>["Inicio de QMF como procedimiento almacenado DB2 para z/OS" en la página 151](#page-166-0) La interfaz de procedimiento almacenado a QMF para TSO permite que cualquier programa de software pueda llamar a un procedimiento almacenado DB2 para z/OS para iniciar QMF para TSO. La interfaz también puede ejecutar una consulta o procedimiento QMF predefinido y recibir de vuelta hasta 21 conjuntos de resultados, incluido uno para los datos de rastreo.

#### **Tareas relacionadas**:

["Instalación de la interfaz de procedimiento almacenado de QMF \(sólo TSO\)" en la](#page-150-0) [página 135](#page-150-0)

QMF Versión 12.1 le permite iniciar QMF para TSO como procedimiento almacenado DB2 para z/OS. Los usuarios no necesitan iniciar la sesión en QMF para TSO para realizar tareas.

# **Establecimiento de una estructura de perfil para el sitio**

Los usuarios pueden utilizar un perfil genérico o exclusivo para el acceso a QMF. Si es necesario, puede restringir el acceso a QMF a aquellos usuarios que tengan perfiles exclusivos.

## **Perfiles genéricos**

Puede permitir a los usuarios utilizar el perfil de QMF por omisión, que es la fila de la tabla Q.PERFILES donde la columna CREATOR tiene un valor de SYSTEM.

La tabla Q.PERFILES se proporciona con valores de perfil por omisión en esta fila. Puede cambiar los valores por omisión para crear un perfil genérico que cumpla las necesidades de su sitio.

## **Perfiles exclusivos**

Si opta por no mantener un perfil de QMF genérico, debe crear una fila exclusiva en la tabla Q.PERFILES para cada usuario. Establezca la columna CREATOR de Q.PERFILES en el ID de autorización primaria del usuario y personalice otros valores de columna según sus necesidades individuales. Si inicia QMF en TSO con un valor DSQSPRID de TSOID, la columna CREATOR es el ID de inicio de sesión de TSO del usuario.

Puede crear perfiles exclusivos para algunos usuarios de su sitio y permitir a otros usuarios utilizar el perfil genérico.

# **Restricción del uso de QMF a aquellos con perfiles exclusivos**

Puede resultar difícil realizar un seguimiento del uso de recursos individuales si varias personas utilizan QMF con el perfil SYSTEM por omisión común. Para restringir el uso de QMF a los usuarios que tengan perfiles exclusivos, suprima las filas SYSTEM de Q.PERFILES. La tabla siguiente muestra sentencias SQL que suprimen las filas. Se proporciona una sentencia que suprime la fila SYSTEM de la versión alemana de la tabla Q.PERFILES como ejemplo de cómo suprimir la fila para una NLF. Para el valor de la columna TRANSLATION, utilice el nombre que utiliza QMF para la NLF.

**Importante:** Tanto para el entorno inglés como para entornos de NLF, especifique siempre un valor TRANSLATION al suprimir filas de Q.PERFILES; en caso contrario, se podrían suprimir más filas (en distintos entornos de idioma nacional) de lo que pretende. Además, utilice siempre una cláusula WHERE; en caso contrario, se suprimirán todas las filas de Q.PERFILES.

*Tabla 37. Restricción del uso de QMF a los usuarios que tienen perfiles exclusivos*

| <b>OMF</b> básico (inglés)     | NLF de alemán             |
|--------------------------------|---------------------------|
| <b>IDELETE FROM O.PERFILES</b> | DELETE FROM O.PERFILES    |
| WHERE CREATOR='SYSTEM'         | WHERE CREATOR='SYSTEM'    |
| AND TRANSLATION='ENGLISH'      | AND TRANSLATION='DEUTSCH' |

Después de suprimir la fila SYSTEM de Q.PERFILES, debe crear un perfil exclusivo para cada uno de los usuarios de QMF; de lo contrario, los usuarios no podrán utilizar QMF.

#### **Tareas relacionadas**:

"Adición de un perfil de usuario"

Añada una fila en la tabla Q.PERFILES para cada perfil de usuario exclusivo que cree.

["Instalación de las características de idioma nacional \(NLF\) de QMF" en la página](#page-143-0) [128](#page-143-0)

Una característica de idioma nacional (NLF) de QMF le proporciona un entorno que está personalizado para un idioma específico. En general, las funciones en QMF disponibles en el producto básico en idioma inglés también están disponibles en las NLF.

#### **Referencia relacionada**:

["Acerca de la tabla Q.PERFILES" en la página 214](#page-229-0)

Cada aspecto de la sesión de QMF de un usuario se correlaciona con un valor de una columna de la tabla de control Q.PERFILES. Cada fila de la tabla Q.PERFILES es un perfil de usuario individual.

# **Adición de un perfil de usuario**

Añada una fila en la tabla Q.PERFILES para cada perfil de usuario exclusivo que cree.

## **Acerca de esta tarea**

Cuando se inicia QMF, determina qué usuarios están autorizados para establecer una sesión de QMF buscando las columnas CREATOR, ENVIRONMENT y TRANSLATION de la tabla Q.PERFILES. QMF busca valores de perfiles específicos en el orden siguiente:

- 1. CREATOR=*id\_usuario*, ENVIRONMENT=*entorno operativo actual*
- 2. Si se ejecuta en CICS, CREATOR=*id\_usuario*, ENVIRONMENT=CICS
- 3. CREATOR=*id\_usuario*, ENVIRONMENT=NULL
- 4. CREATOR=SYSTEM, ENVIRONMENT=*entorno operativo actual*
- 5. Si se ejecuta en CICS, CREATOR=SYSTEM, ENVIRONMENT=CICS
- 6. CREATOR=SYSTEM, ENVIRONMENT=NULL

QMF debe encontrar valores para CREATOR y ENVIRONMENT que coincidan con uno de los pares de la lista anterior; en caso contrario, la inicialización de QMF finalizará con un error antes de que se visualice el panel inicial de QMF. Si los valores de la columna CREATOR de la tabla Q.PERFILES son los ID de sesión de TSO en lugar de los ID de autorización primaria de DB2, establezca el parámetro DSQSPRID en TSO cuando inicie QMF; de lo contrario, la autenticación con la tabla Q.PERFILES fallará cuando los usuarios intenten iniciar la sesión en QMF.

# **Procedimiento**

Para añadir un perfil de usuario a la tabla Q.PERFILES, siga estos pasos:

1. Escriba una sentencia INSERT de SQL para añadir la fila.

**Consejo:** Para hacer que las tareas de mantenimiento sean más eficientes, una única consulta SQL puede contener varias sentencias de mantenimiento de SQL. Para crear una consulta que incluya varias sentencias, coloque un punto y coma entre las sentencias y establezca la variable global DSQEC\_RUN\_MQ en 1. La información sobre cómo crear consultas que incluyan varias sentencias así como restricciones en los tipos de sentencias que se pueden utilizar se incluye en la descripción del mandato EJECUTAR. Como alternativa, puede crear una consulta de plantilla que describa un perfil estándar y utilizar una variable de sustitución para cualquier valor que cambie de un perfil a otro (por ejemplo, el valor de la columna CREATOR).

- 2. Como mínimo, especifique valores para las columnas CREATOR, ENVIRONMENT y TRANSLATION de la tabla:
	- CREATOR

Especifique un valor de SYSTEM si está creando un perfil genérico de QMF. Si está creando un perfil exclusivo, especifique el ID de autorización del usuario. La base de datos utiliza este ID para determinar si el usuario está autorizado para utilizar la base de datos.

• ENVIRONMENT

Especifique un valor de CICS o TSO. Un valor de TSO incluye TSO, ISPF o z/OS nativo.

• TRANSLATION

Especifique ENGLISH o el valor traducido para la NLF que utilice. Por ejemplo, las filas de perfil para los usuarios franceses contiene FRANCAIS en la columna TRANSLATION.

Especifique siempre un valor TRANSLATION al insertar una fila en Q.PERFILES, o el valor TRANSLATION tomará por omisión un valor nulo y la fila del perfil se ignorará automáticamente.

Puede establecer varios perfiles de NLF para el mismo usuario. Por ejemplo, un usuario puede tener un perfil con un conjunto de valores en un idioma nacional y un perfil con un conjunto de valores distinto en otro idioma nacional.

3. Emita el mandato EJECUTAR CONSULTA para añadir las filas del perfil.

# **Ejemplo**

Esta tabla muestra SQL de ejemplo que crea perfiles exclusivos en el entorno de TSO para usuarios con ID de autorización de SQL de JONES (QMF básico, o inglés) y SCHMIDT (NLF de alemán).

*Tabla 38. Creación de un perfil de usuario en TSO*

| OMF básico (inglés)                            | NLF de alemán                                  |
|------------------------------------------------|------------------------------------------------|
| INSERT INTO Q.PERFILES                         | INSERT INTO Q.PERFILES                         |
| (CREATOR, LANGUAGE, SPACE, TRANSLATION,        | (CREATOR, LANGUAGE, SPACE, TRANSLATION,        |
| PFKEYS, SYNONYMS, RESOURCE GROUP, ENVIRONMENT) | PFKEYS, SYNONYMS, RESOURCE GROUP, ENVIRONMENT) |
| VALUES ('JONES', 'PROMPTED', 'SAVEIT'          | VALUES ('SCHMIDT', 'MENUE', 'STUT2BER'         |
| 'ENGLISH', 'PFKEYS', 'COMMAND SYNONYMS'        | 'DEUTSCH', 'DEUTASTEN', 'COMMAND SYNONYM D',   |
| 'NONPRIME', 'TSO')                             | 'SCHICHT', 'TSO')                              |

**Tareas relacionadas**:

["Instalación de las características de idioma nacional \(NLF\) de QMF" en la página](#page-143-0) [128](#page-143-0)

Una característica de idioma nacional (NLF) de QMF le proporciona un entorno que está personalizado para un idioma específico. En general, las funciones en QMF disponibles en el producto básico en idioma inglés también están disponibles en las NLF.

#### **Referencia relacionada**:

["Acerca de la tabla Q.PERFILES" en la página 214](#page-229-0)

Cada aspecto de la sesión de QMF de un usuario se correlaciona con un valor de una columna de la tabla de control Q.PERFILES. Cada fila de la tabla Q.PERFILES es un perfil de usuario individual.

# **Actualización de un perfil de usuario**

Puede cambiar los valores en el perfil de un usuario mediante el mandato FIJAR PERFIL o sentencias UPDATE de SQL.

### **Utilización del mandato FIJAR PERFIL**

Es más rápido utilizar FIJAR PERFIL que sentencias UPDATE de SQL, ya que puede especificarlo desde la línea de mandatos de QMF escribiendo lo mínimo.

Los valores establecidos utilizando FIJAR PERFIL permanecen efectivos sólo hasta que finaliza la sesión del usuario; utilice el mandato SALVAR PERFIL para guardar los valores que ha cambiado.

Puesto que no se requieren privilegios de SQL especiales para utilizar este mandato, los usuarios pueden actualizar fácilmente sus propios perfiles. Sin embargo, no pueden utilizar FIJAR PERFIL para actualizar campos que podría utilizar para personalizar sus sesiones de QMF. Estos campos son PFKEYS, SYNONYMS y RESOURCE\_GROUP. Puede utilizar sentencias UPDATE de SQL o el Editor de tablas de QMF para actualizar estos campos de Q.PERFILES.

#### **Utilización de sentencias UPDATE de SQL**

Las sentencias UPDATE de SQL se pueden utilizar para actualizar todos los campos de la tabla Q.PERFILES, incluidos SYNONYMS, PFKEYS y RESOURCE\_GROUP.

**Consejo:** Para hacer que las tareas de mantenimiento sean más eficientes, una única consulta SQL puede contener varias sentencias de mantenimiento de SQL. Para crear una consulta que incluya varias sentencias, coloque un punto y coma entre las sentencias y establezca la variable global DSQEC\_RUN\_MQ en 1. La información sobre cómo crear consultas que incluyan varias sentencias así como restricciones en los tipos de sentencias que se pueden utilizar se incluye en la descripción del mandato EJECUTAR.

Utilice una sentencia UPDATE de SQL similar a la de la tabla siguiente para actualizar los perfiles de usuario existentes. Este ejemplo cambia el nombre de la tabla que almacena los sinónimos de mandato de un usuario. A la izquierda se encuentra una sentencia de ejemplo para el usuario JONES para QMF básico (inglés); a la derecha se encuentra la misma sentencia para el usuario SCHMIDT para la NLF de alemán.

*Tabla 39. Actualización de los perfiles de usuario mediante una sentencia UPDATE para la tabla Q.PERFILES*

| $\sqrt{\text{QMF}}$ básico (inglés) | NLF de alemán               |
|-------------------------------------|-----------------------------|
| UPDATE O.PERFILES                   | UPDATE O.PERFILES           |
| SET SYNONYMS='COMMAND SYNONYMS'     | SET SYNONYMS='GUMMOW.XYZ'   |
| WHERE CREATOR='JONES' AND           | WHERE CREATOR='SCHMIDT' AND |
| TRANSLATION='ENGLISH'               | TRANSLATION='DEUTSCH'       |

**Importante:** Al ejecutar las sentencias UPDATE, DELETE e INSERT en la tabla Q.PERFILES, incluya siempre la columna TRANSLATION en la sentencia; de lo contrario, QMF aplicará los cambios a todos los entornos de idioma.

### **Actualización del perfil SYSTEM**

Puede cambiar los valores por omisión proporcionados en la fila SYSTEM de la tabla Q.PERFILES. Sin embargo, cualquier usuario que requiera valores distintos a los asignados para la fila SYSTEM debe tener una fila de perfil exclusivo.

Por ejemplo, supongamos que el sitio tiene dos grupos de usuarios: el grupo PRIME contiene la mayoría de los usuarios de QMF, que utilizan todos ellos el sistema durante horas laborales normales; el grupo NONPRIME contiene menos usuarios, que utilizan todos ellos el sistema durante horas no laborales. Supongamos que PRIME es el valor por omisión para el campo RESOURCE\_GROUP de la fila SYSTEM en Q.PERFILES. Debe inscribir formalmente los usuarios que se encuentran en el grupo NONPRIME proporcionándoles filas de perfil exclusivas.

# **Supresión de un perfil de usuario**

Periódicamente, podría necesitar suprimir perfiles de usuario obsoletos de la tabla Q.PERFILES. Suprima un perfil de usuario de Q.PERFILES sólo cuando esté seguro de que los objetos creados por el ID de autorización primaria o el ID de inicio de sesión de TSO asociado con el perfil se suprimen o transfieren a otros usuarios.

Utilice una sentencia DELETE similar a la siguiente para suprimir un perfil de usuario. Puede incluir varias sentencias DELETE en una consulta SQL para agilizar las tareas de mantenimiento.

| $\sqrt{\text{QMF}}$ básico (inglés) | NLF de alemán             |
|-------------------------------------|---------------------------|
| DELETE FROM Q.PERFILES              | DELETE FROM O.PERFILES    |
| WHERE CREATOR='JONES'               | WHERE CREATOR='SCHMIDT'   |
| AND TRANSLATION='ENGLISH'           | AND TRANSLATION='DEUTSCH' |

*Tabla 40. Supresión de un perfil de usuario de QMF*

**Importante:** Asegúrese de que cada sentencia DELETE especifique un valor para la columna TRANSLATION si desea suprimir el perfil de usuario de un único entorno de NLF. Si no especifica un valor para la columna TRANSLATION, QMF suprime el perfil para todos los idiomas.

Si el usuario cuyo perfil ha suprimido tenía un espacio de tabla privado, utilice la sentencia DROP TABLESPACE del panel Consulta SQL si el espacio no contiene nada que desee salvar. Además, puede utilizar la sentencia DROP TABLE de SQL o los mandatos BORRAR de QMF si desea suprimir objetos de base de datos o QMF específicos.

**Información relacionada**:

[La documentación de DB2](http://pic.dhe.ibm.com/infocenter/dzichelp/v2r2/topic/com.ibm.db2z11.doc/src/alltoc/db2z_11_prodhome.htm) Busque información sobre la personalización de DB2.

# **Suministro de acceso a objetos de QMF y base de datos**

Los objetos de QMF, como consultas y procedimientos, y las funciones como el Editor de tablas, permiten a los usuarios acceder y manipular datos almacenados en tablas en la base de datos.

## **Acerca de esta tarea**

Para permitir a los usuarios trabajar con objetos de QMF y base de datos a los que deban acceder, debe otorgar acceso a ellos. Puesto que estos datos podrían ser confidenciales, es posible que deba controlar el acceso de los usuarios a determinados objetos.

# **Privilegios necesarios para los mandatos y funciones de QMF**

El proceso de control del acceso de los usuarios a determinados objetos se inicia determinando las tareas que debe realizar cada uno de estos usuarios. A continuación, revise los privilegios necesarios para que los usuarios ejecuten consultas y mandatos de QMF y realicen funciones de QMF.

Para obtener más información sobre los privilegios necesarios para utilizar QMF, revise las secciones siguientes:

- v "Privilegios de SQL necesarios para mandatos de QMF"
- v ["Privilegios de SQL necesarios para consultas solicitud y QBE" en la página 227](#page-242-0)
- v ["Privilegios de SQL necesarios para el Editor de tablas" en la página 228](#page-243-0)

## **Privilegios de SQL necesarios para mandatos de QMF**

Utilizando la tabla siguiente, localice el mandato de QMF que requieren los usuarios y otórgueles los privilegios de SQL necesarios en la tabla o vista con la que están trabajando.

| Mandato de QMF                                   | Privilegio de SQL necesario en objetos referenciados por el<br>mandato       |
|--------------------------------------------------|------------------------------------------------------------------------------|
| <b>VISUALIZAR</b><br>nombretabla/<br>nombrevista | <b>SELECT</b>                                                                |
| <b>DESCRIBIR</b><br>nombretabla/<br>nombrevista  | <b>SELECT</b>                                                                |
| EDITAR TABLA<br>nombretabla/<br>nombrevista      | Los privilegios necesarios dependen de la modalidad del Editor de<br>tablas. |
| EXPORTAR TABLA<br>nombretabla/<br>nombrevista    | <b>SELECT</b>                                                                |

*Tabla 41. Mandatos de QMF y sus equivalentes en SQL*

<span id="page-242-0"></span>

| Mandato de QMF                                       | Privilegio de SQL necesario en objetos referenciados por el<br>mandato                                                                                                    |
|------------------------------------------------------|----------------------------------------------------------------------------------------------------|
| <b>IMPORTAR TABLA</b><br>nombretabla/<br>nombrevista | Si la tabla existe, se requieren los privilegios SELECT, DELETE e<br>INSERT. Para incluir un comentario, debe ser propietario de la<br>tabla o tener autorización DBADM (o equivalente) en la tabla en la<br>que reside la tabla. Si la tabla no existe, el usuario debe tener<br>autorización DBADM o equivalente en la base de datos, el<br>privilegio USE para el espacio de tabla especificado en el campo<br>SPACE del perfil, o el privilegio CREATETAB en la base de datos<br>en la que se creará la tabla.<br>No utilice el mandato IMPORTAR con frecuencia en CICS, ya que<br>puede afectar al rendimiento de QMF para otros usuarios en el<br>mismo espacio de direcciones. QMF utiliza servicios GET/PUT<br>cuando se utiliza en QSAM, lo que puede bloquear a otros<br>usuarios de QMF en la misma región CICS durante las operaciones<br>de $E/S$ . |
| <b>IMPRIMIR</b><br>nombretabla/<br>nombrevista       | <b>SELECT</b>                                                                                                    |
| EJECUTAR consulta                                    | Los privilegios que se utilizan en la consulta                                                                                                    |
| <b>EJECUTAR</b><br>procedimiento                     | Los privilegios que se utilizan en los mandatos en el procedimiento                                                                                                    |
| <b>SALVAR DATOS</b>                                  | Si la tabla existe, se requieren los privilegios SELECT, DELETE e<br>INSERT para la tabla.<br>Si la tabla no existe, debe tener el privilegio CREATETAB o la<br>autorización DBADM (o equivalente) en la base de datos o el<br>privilegio USE para el espacio de tabla especificado en el campo<br>SPACE del perfil de usuario asociado.<br>Para incluir un comentario, debe ser propietario de la tabla o tener<br>autorización DBADM (o equivalente) en la base de datos donde se<br>encuentra la tabla.                                                                                                    |
| <b>LISTAR</b><br>nombretabla/<br>nombrevista         | <b>SELECT</b>                                                                                                    |

*Tabla 41. Mandatos de QMF y sus equivalentes en SQL (continuación)*

# **Privilegios de SQL necesarios para consultas solicitud y QBE**

Utilizando la tabla siguiente, localice el tipo de consulta que necesitan sus usuarios y otórgueles el privilegio de SQL en la tabla o vista en la que se ejecuta la consulta.

*Tabla 42. Tipos de consulta QMF y sus equivalentes en SQL*

| Tipo de consulta | Privilegio de SQL necesario para la<br>consulta |
|------------------|-------------------------------------------------|
| Solicitud        | <b>SELECT</b>                                   |
| OBE I.           | <b>INSERT</b>                                   |
| OBE P.           | <b>SELECT</b>                                   |
| OBE U.           | <b>UPDATE</b>                                   |
| QBE D.           | <b>DELETE</b>                                   |

# <span id="page-243-0"></span>**Privilegios de SQL necesarios para el Editor de tablas**

Utilizando la tabla siguiente, localice la función del Editor de tablas que necesitan sus usuarios y otórgueles el privilegio de SQL en la tabla o vista que necesitan editar.

| Función del Editor de tablas | Privilegio de SQL necesario en las tablas o<br>vistas que se editan |
|------------------------------|---------------------------------------------------------------------|
| AÑADIR                       | <b>INSERT</b>                                                       |
| <b>BUSCAR</b>                | <b>SELECT</b>                                                       |
| CAMBIAR                      | <b>UPDATE</b>                                                       |
| <b>DELETE</b>                | <b>DELETE</b>                                                       |

*Tabla 43. Mandatos del Editor de tablas y sus equivalentes en SQL*

#### **Conceptos relacionados**:

["Cómo otorgar a un usuario los privilegios para crear tablas" en la página 244](#page-259-0) La autorización que debe otorgar a un usuario que crea tablas varía. Se requiere un conjunto de privilegios determinado cuando se especifica una base de datos y un nombre de espacio de tabla en el campo SPACE del perfil de usuario de QMF. Se requiere un conjunto de privilegios distinto cuando se especifica sólo una base de datos o no se especifica ningún valor.

### **Información relacionada**:

[La documentación de DB2](http://pic.dhe.ibm.com/infocenter/dzichelp/v2r2/topic/com.ibm.db2z11.doc/src/alltoc/db2z_11_prodhome.htm)

Busque información sobre los privilegios de SQL, como SELECT, INSERT, UPDATE o DELETE, y sobre otros privilegios y autorizaciones necesarios para importar tablas.

# **Cómo otorgar y revocar privilegios**

Los usuarios son propietarios de objetos que crean y salvan en la base de datos (a menos que creen una tabla con un propietario distinto). El propietario de los objetos puede otorgar o revocar privilegios de SQL en estos objetos a otros usuarios.

Cualquier persona con autorización DBADM o equivalente puede otorgar o revocar privilegios de SQL para cualquier objeto de la base de datos para el que tenga esta autorización. Si no tiene autorización DBADM o equivalente ni es propietario del objeto, debe tener la opción de otorgar para los privilegios que tiene sobre dicho objeto. (La opción de otorgar se especifica utilizando la cláusula WITH GRANT OPTION en la sentencia GRANT.) Cuando se otorgan o revocan privilegios en objetos de los que no se es propietario, cualifique el objeto con el ID de autorización de SQL del propietario:

JONES.ORDER\_BACKLOG

Los ID de autorización de SQL pueden ser calificadores implícitos. Las consultas pueden contener nombres de tabla, vista e índice no calificados. Los mandatos de QMF pueden contener nombres de consulta, procedimiento, formato y objetos de análisis no cualificados. En estos casos, el ID de autorización de SQL del usuario sirve como el calificador implícito. Por ejemplo, supongamos que un usuario está utilizando JONES como el ID de autorización de SQL actual. Durante la sesión de QMF, el usuario emite el mandato siguiente: EJECUTAR CONSULTAA (FORMATO=FORMATOA

Este mandato ejecuta la siguiente consulta de SQL:

SELECT \* FROM TABLEA

El mandato EJECUTAR hace referencia a la consulta JONES.CONSULTAA y el formato hace referencia al formato JONES.FORMATOA. El mandato SELECT hace referencia a la tabla JONES.TABLAA.

Si intenta crear una tabla, vista, índice o alias con un nombre no calificado, el ID de autorización actual se convierte en el propietario del objeto. Dicho ID debe tener los privilegios necesarios para crear el objeto.

Debe tener autorización DBADM o equivalente para crear una tabla, vista o índice con el nombre no cualificado que no es su ID de autorización.

#### **Sentencia GRANT de SQL**

Puede utilizar la sentencia GRANT de SQL para otorgar privilegios SQL SELECT, UPDATE, INSERT, DELETE y otros en tablas o vistas.

Por ejemplo, supongamos que el usuario JONES necesita utilizar la modalidad Cambiar del Editor de tablas para una tabla denominada ORDER\_BACKLOG. Para otorgar a JONES el privilegio UPDATE en la tabla ORDER\_BACKLOG, emita la sentencia siguiente:

GRANT UPDATE ON ORDER\_BACKLOG TO JONES WITH GRANT OPTION

La cláusula WITH GRANT OPTION indica que JONES puede otorgar a otros usuarios cualquiera de los privilegios SQL que ha otorgado para la tabla ORDER\_BACKLOG.

Utilice la palabra clave PUBLIC para otorgar privilegios SQL a todos los usuarios locales de QMF. Por ejemplo, utilice la sentencia siguiente para otorgar el privilegio INSERT en la tabla ORDER\_BACKLOG a todos los usuarios en la base de datos local y permitir a cada uno de los usuarios otorgar el privilegio INSERT a otros usuarios:

GRANT INSERT ON ORDER\_BACKLOG TO PUBLIC WITH GRANT OPTION

Para hacer que un objeto esté disponible a los usuarios locales y remotos para subsistemas DB2 para z/OS que tengan datos distribuidos habilitados, otorgue autorización a PUBLIC AT ALL LOCATIONS. Por ejemplo, las siguientes sentencias proporcionan el privilegio SELECT en la tabla Q.PLANTILLA: GRANT SELECT ON TABLE Q.PLANTILLA TO PUBLIC GRANT SELECT ON TABLE Q.PLANTILLA TO PUBLIC AT ALL LOCATIONS

Q.PLANTILLA es una de las tablas de ejemplo de QMFs. Se ejecutan sentencias similares para todas las tablas de ejemplo de QMF durante la instalación de QMF de forma que todos los usuarios tengan el privilegio SELECT en las tablas de ejemplo.

**Consejo:** Para hacer que las tareas de mantenimiento sean más eficientes, una única consulta SQL puede contener varias sentencias de mantenimiento de SQL. Para crear una consulta que incluya varias sentencias, coloque un punto y coma entre las sentencias y establezca la variable global DSQEC\_RUN\_MQ en 1. La información sobre cómo crear consultas que incluyan varias sentencias así como restricciones en los tipos de sentencias que se pueden utilizar se incluye en la descripción del mandato EJECUTAR. Como alternativa, puede crear una consulta de plantilla que utilice variables de QMF en lugar de las partes de la consulta que cambian con frecuencia (por ejemplo, el tipo de privilegio, el nombre de objeto y el ID de autorización). Si hay más de una consulta, también podría considerar la utilización de un procedimiento QMF para realizar la tarea.

#### **Información relacionada**:

[La documentación de DB2](http://pic.dhe.ibm.com/infocenter/dzichelp/v2r2/topic/com.ibm.db2z11.doc/src/alltoc/db2z_11_prodhome.htm) Busque información sobre la sentencia GRANT.

## **Sentencia ROVOKE de SQL**

Emita sentencias REVOKE para retirar privilegios.

Por ejemplo, la sentencia siguiente retira el privilegio SELECT del usuario BAKER en la tabla SMITH.TABLEA:

REVOKE SELECT ON TABLE SMITH.TABLEA FROM BAKER

Siempre puede retirar otorgaciones para las que el ID de autorización es el otorgante.

Si revoca un privilegio de un receptor y encuentra que el otorgador aún tiene el privilegio, dicho receptor ha recibido el privilegio de otro usuario. Sin embargo, si el ID de autorización de SQL tiene autorización SYSADM o equivalente, puede revocar las otorgaciones de otros. Mediante una autorización SYSADM o equivalente puede revocar privilegios incluso si son el resultado de varias otorgaciones. Por ejemplo, BAKER tiene el privilegio SELECT en la tabla SMITH.TABLEA. El administrador de QMF desea eliminar este privilegio de BAKER, pero no sabe quiénes son los otorgantes. El administrador de QMF, que tiene autorización SYSADM, puede ejecutar la sentencia siguiente: REVOKE SELECT ON TABLE SMITH.TABLEA FROM BAKER BY ALL

La cláusula BY ALL elimina todas las otorgaciones del privilegio.

Utilice la palabra clave PUBLIC para revocar privilegios de todos los usuarios de QMF.

No puede eliminar un privilegio de tabla del propietario de un tabla. Además, no puede eliminar un privilegio de base de datos implicado, como por ejemplo CREATETAB, de alguien con, por ejemplo, autorización DBADM sobre una base de datos.

Los privilegios de base de datos tienen una estructura en cascada. Los privilegios que se revocan de un usuario se revocan automáticamente de los usuarios adicionales a los que dicho usuario los haya otorgado.

La pérdida de privilegios se puede extender a muchos usuarios, especialmente si algunos de estos usuarios que han perdido privilegios han otorgado privilegios a otros usuarios. Con esta pérdida de privilegios se podrían producir también otras pérdidas:

- v El propietario de una vista pierde la vista si el propietario pierde el privilegio SELECT en uno de los objetos subyacentes. Las vistas para las que la vista perdida es un objeto subyacente también se perderán, y así sucesivamente.
- v Un plan de aplicación de DB2 puede dejar de ser válido si el ID de autorización en el que está enlazado pierde un privilegio que requiere el plan para el funcionamiento del programa. Por ejemplo, si se pierde el privilegio SELECT en una tabla, nadie puede ejecutar el programa.

Es más probable que se produzcan los problemas resultantes de los privilegios en cascada cuando muchos usuarios pueden otorgar privilegios de base de datos. Por lo tanto, considere cuidadosamente qué usuarios de su organización desea que sean responsables de esta tarea.

**Consejo:** Si debe revocar simultáneamente distintos privilegios de muchos usuarios, puede incluir varias sentencias REVOKE en una única consulta de SQL. Para crear una consulta que incluya varias sentencias, coloque un punto y coma entre las sentencias y establezca la variable global DSQEC\_RUN\_MQ en 1. La información sobre cómo crear consultas que incluyan varias sentencias así como restricciones en los tipos de sentencias que se pueden utilizar se incluye en la descripción del mandato EJECUTAR. Como alternativa, puede crear una consulta de plantilla que utilice variables de QMF en lugar de las partes de la consulta que cambian con frecuencia (por ejemplo, el tipo de privilegio, el nombre de objeto y el ID de autorización). También podría utilizar un procedimiento de QMF para realizar la tarea si hay más de una consulta.

#### **Información relacionada**:

[La documentación de DB2](http://pic.dhe.ibm.com/infocenter/dzichelp/v2r2/topic/com.ibm.db2z11.doc/src/alltoc/db2z_11_prodhome.htm) Busque información sobre la sentencia REVOKE.

# **Cómo establecer estándares para objetos y permitir lectura no confirmada**

Los objetos de QMF se podrían compartir entre muchos usuarios, de forma que los objetos deben tener nombres que indiquen qué es el objeto y cómo se debe utilizar. Puede resultar útil permitir lecturas no confirmadas en un entorno distribuido.

# **Compartición de objetos de QMF con otros usuarios**

Puede permitir que otros usuarios de QMF accedan a objetos QMF de su propiedad.

Puede permitir el acceso a consultas, formatos y procedimientos de QMF mediante el parámetro COMPARTIR del mandato SALVAR de QMF. En QMF Analytics para TSO, puede habilitar el acceso al diagrama o a especificaciones de estadísticas mediante la opción COMPARTIR disponible mediante la tecla de función Salvar. Los diagramas y las especificaciones de estadísticas se salvan como objetos de análisis. Todos los objetos de carpeta de QMF contienen información sobre el objeto QMF real (consulta, procedimiento, formato u objeto de análisis); el objeto QMF real identifica el propietario y la opción COMPARTIR para ese objeto.

Recomiende a los usuarios que utilicen nombres estándar y proporcionen comentarios que describan a los otros usuarios la finalidad de las consultas, formatos, procedimientos, tablas y objetos de análisis. Las tablas y vistas requieren más mantenimiento y administración, así que considere establecer directrices especiales para la creación de estos objetos.

Especifique COMPARTIR=SI al salvar un objeto para permitir que cualquier otro usuario pueda visualizar la consulta y utilizarla en un mandato de QMF que no la sustituya o borre. Por ejemplo, el mandato siguiente salva la consulta actual como ORDER\_QUERY y permite que otros usuarios la visualicen y ejecuten:

SALVAR CONSULTA COMO ORDER QUERY (COMPARTIR=SI

*Figura 31. Compartición de un objeto de QMF*

Tenga en cuenta que para salvar un objeto ANALYTIC debe utilizar la tecla de función Salvar en QMF Analytics para TSO.

El valor predeterminado lo define la variable global DSQEC\_SHARE.

El propietario de un objeto puede cambiar su estado compartido en cualquier momento mediante el mandato VISUALIZAR seguido por un mandato SALVAR, tal como se muestra a continuación:

VISUALIZAR ORDER\_QUERY SALVAR CONSULTA COMO ORDER\_QUERY (COMPARTIR=NO

*Figura 32. Modificación del estado compartido de un objeto de QMF*

# **Permitir lectura no confirmada**

Si desea que su sesión de QMF permita lectura no confirmada, puede especificar un valor para la variable global DSQEC\_ISOLATION en el procedimiento Q.SYSTEM\_INI.

Los valores pueden ser:

**'0'** Nivel de aislamiento UR (lectura no confirmada)

La lectura no confirmada puede ser útil en un entorno distribuido. Sin embargo, si utiliza una lectura no confirmada, todos los informes que los usuarios ven pueden contener datos suprimidos de la base de datos una vez que se haya visualizado el informe.

**'1'** Nivel de aislamiento CS (estabilidad de cursor).

Es el valor por omisión. Cuando se utiliza la estabilidad de cursor, QMF no muestra el informe hasta que no se hayan completado todos los mandatos de base de datos que afectan a los datos del informe.

# **Listas de objetos de los usuarios**

Los usuarios de QMF deben periódicamente listar tablas y vistas que han salvado en los comentarios de vista o base de datos que les muestran la finalidad de una tabla o vista o el tipo de datos que contiene una columna de la tabla o vista. Los mandatos LISTAR y EXPLICAR de QMF realizan estas funciones.

# **Personalización de listas de objetos de los usuarios**

Con las vistas por omisión proporcionadas por QMF para las listas de tablas y la información de columnas puede aumentar el tiempo de proceso, ya que DB2 otorga información de autorización desde la tabla SYSIBM.SYSTABAUTH. Si no necesita la seguridad adicional que proporcionan estas comprobaciones de autorización, considere crear sus propias vistas que generan una lista de objetos almacenados en la base de datos.

## **Acerca de esta tarea**

Para personalizar listas de objetos de los usuarios, puede crear su propia vista y a continuación ejecutar el mandato FIJAR GLOBAL para utilizar la vista.

## **Qué hacer a continuación**

Además de personalizar la función de lista de objetos por omisión, puede instalar una mejora del mandato LISTAR que lista las tablas y vistas autorizadas para un ID de autorización primaria o secundario. Esta mejora elimina la necesidad de otorgar privilegios en estos objetos a PUBLIC si desea ver estos objetos en los resultados de la lista.

#### **Tareas relacionadas**:

["Instalación de la función del mandato LISTAR mejorado \(sólo z/OS\)" en la](#page-154-0) [página 139](#page-154-0)

Cuando se instala la función del mandato LISTAR mejorado, se deben otorgar privilegios de las tablas y vistas sólo al ID de autorización primaria o secundario de un usuario, y no a PUBLIC, para que se incluyan en listas de objetos generadas por el mandato LISTAR TABLAS o LISTAR TODOS cuando se especifique la opción PROPIETARIO=TODOS en el mandato.

#### **Creación de su propia vista de lista**

Puede crear su propia vista para los mandatos LISTAR o EXPLICAR mediante una sentencia CREATE.

Esta sentencia elimina las filas duplicadas de la vista y, aunque DB2 tarda más tiempo en devolver filas a QMF, se transfieren menos datos entre la base de datos y la máquina del usuario, lo que mejora el rendimiento. Puede dar a su vista personalizada cualquier nombre que sea válido en QMF.

```
CREATE VIEW Q.DATABASE_OBJECTS
  (OWNER,TNAME,TYPE,SUBTYPE,MODEL, RESTRICTED, REMARKS,
  CREATED,MODIFIED,LAST_USED,LABEL,LOCATION,OWNER_AT_LOCATION,
  NAME_AT_LOCATION)
AS SELECT CREATOR,TNAME,
'TABLE',TABLETYPE,' ',' ',REMARKS,
   ' ',' ',' ',TLABEL,' ',' ',' '
FROM SYSIBM.SYSTABLES
  WHERE TNAME IN (SELECT TTNAME
               FROM SYSIBM.SYSTABAUTH
                WHERE TCREATOR = A.CREATOR
                  AND GRANTEETYPE = ' &'
                 AND GRANTEE IN (USER, 'PUBLIC'))
```
*Figura 33. Personalización de listas de objetos utilizando variables globales*

**Consejo:** Para hacer que las tareas de mantenimiento sean más eficientes, una única consulta SQL puede contener varias sentencias de mantenimiento de SQL. Para crear una consulta que incluya varias sentencias, coloque un punto y coma entre las sentencias y establezca la variable global DSQEC\_RUN\_MQ en 1. La información sobre cómo crear consultas que incluyan varias sentencias así como restricciones en los tipos de sentencias que se pueden utilizar se incluye en la descripción del mandato EJECUTAR.

Siga estos normas si está creando una vista de lista propia:

- v La vista debe tener los mismos nombres de columna que la vista correspondiente proporcionada por QMF. Los nombres de columna de la sentencia CREATE VIEW de la vista alternativa pueden estar en cualquier orden.
- v Todas las columnas deben tener un tipo de datos de CHAR o VARCHAR. QMF devuelve errores al encontrar otros tipos de datos.
- Proporcione siempre valores para OWNER, TNAME, TYPE y CNAME. Estas columnas no pueden ser nulas.

Si desea crear una vista que muestre sólo las tablas para las que un usuario tiene privilegios, pero no requiere una unión, considere definir una vista que seleccione sólo de SYSIBM.SYSTABAUTH, pero que no devuelva valores para REMARKS o LABEL.

Para otros administradores, considere crear otra vista similar a la vista por omisión de QMF, pero que seleccione sólo de SYSIBM.SYSTABLES o SYSIBM.SYSCOLUMNS (para la información de columna). A continuación, los administradores pueden especificar esta vista en las variables globales DSQEC\_COLS\_LDB2 o DSQEC\_COLS\_RDB2 y acceder a información descriptiva para cualquier columna de la base de datos.

## **Cómo hacer que su nueva vista sea la vista predeterminada**

Para utilizar una vista que ha creado en lugar de la vista por omisión, utilice el mandato FIJAR GLOBAL para establecer la variable global adecuada en el nuevo nombre de vista.

Por ejemplo:

FIJAR GLOBAL (DSQEC\_TABS\_LDB2 = QMFADM.LOCAL\_DB2\_TABLES

#### **Conceptos relacionados**:

["Variables globales que almacenan los nombres de vista por omisión" en la página](#page-252-0) [237](#page-252-0)

Los nombres de las vistas por omisión utilizados en los mandatos LISTAR y EXPLICAR se almacenan en variables globales de QMF.

#### **Referencia relacionada**:

"Vistas por omisión utilizadas para los mandatos"

QMF proporciona vistas por omisión durante la instalación. Cómo se utiliza cada vista depende de si se ha emitido el mandato LISTAR o EXPLICAR así como la ubicación a la que se dirige el mandato.

# **Comportamiento predeterminado de los mandatos LISTAR y EXPLICAR de QMF**

Cuando un usuario emite un mandato LISTAR TABLAS o un mandato EXPLICAR para una columna de una tabla, QMF genera la información necesaria a partir de las vistas definidas en un conjunto de tablas de catálogo de base de datos. Se utilizan las variables globales de QMF para almacenar los nombres de vista.

### **Vistas por omisión utilizadas para los mandatos**

QMF proporciona vistas por omisión durante la instalación. Cómo se utiliza cada vista depende de si se ha emitido el mandato LISTAR o EXPLICAR así como la ubicación a la que se dirige el mandato.

La sentencia SQL que crea la vista se muestra debajo de cada nombre de vista. Estas definiciones de vista se pueden encontrar también en el trabajo DSQ0BCTV, que se ejecuta al ejecutar el trabajo DSQ1BVW durante la instalación.

Las vistas por omisión pueden devolver varias filas idénticas si SYSIBM.SYSTABAUTH tiene varias entradas que autoricen al usuario o PUBLIC a un tabla determinada. Cuando las utilizan los mandatos LISTAR o EXPLICAR de QMF, las filas con OWNER y TNAME duplicados (para la vista de tabla) o OWNER, TNAME y CNAME duplicados (para la vista de columna) se ignoran.

#### **Q.DSQEC\_TABS\_LDB2L**

La vista Q.DSQEC\_TABS\_LDB2L se utiliza para mandatos LISTAR dirigidos a la ubicación actual (la base de datos a la que está conectado actualmente). Esta vista la utilizan todos los tipos de base de datos excepto DB2 para VSE y VM.

Las siguientes sentencias SQL crean la vista. Estas sentencias se aplican sólo a bases de datos DB2 para z/OS. La DDL para DB2 para Linux, UNIX y Windows y DB2 para iSeries se puede encontrar en el trabajo DSQ0BCTV.

```
CREATE VIEW Q.DSQEC_TABS_LDB2L
    (OWNER,TNAME,TYPE,SUBTYPE,MODEL,RESTRICTED,REMARKS,
    CREATED,MODIFIED,LAST_USED,LABEL,LOCATION,OWNER_AT_LOCATION,
    NAME AT LOCATION)
 AS SELECT
      VARCHAR(RTRIM(T.CREATOR)),
       T.NAME,'TABLE',T.TYPE
       ,' ',' ',
      VARCHAR(RTRIM(SUBSTR(T.REMARKS, 1, 254))),
        ' ',' ',' ',VARCHAR(RTRIM(SUBSTR(T.LABEL, 1, 30)))
       ,SUBSTR(T.LOCATION, 1, 16),
       VARCHAR(RTRIM(T.TBCREATOR)),T.TBNAME
  FROM SYSIBM.SYSTABLES T
       ,( SELECT DISTINCT
         VARCHAR(RTRIM(TA.TCREATOR)), TA.TTNAME
         FROM SYSIBM.SYSTABAUTH TA
         WHERE TA.GRANTEETYPE=' '
         AND TA.GRANTEE IN (
         USER,CURRENT SQLID,CURRENT SCHEMA,
         'PUBLIC','PUBLIC*' )
        ) AS UAT ("CREATOR","NAME")
        WHERE (T.CREATOR=UAT.CREATOR OR
               T.CREATOR=CURRENT SCHEMA)
               AND T.NAME=UAT.NAME
               AND T.TYPE IN ('T', 'V', 'H');
```
#### **Q.DSQEC\_TABS\_RDB2L**

La vista Q.DSQEC\_TABS\_RDB2L se utiliza para los mandatos LISTAR que incluyen el parámetro LOCATION. Los mandatos LISTAR que incluyen el parámetro LOCATION sólo se pueden inicializar desde, y dirigir a, bases de datos DB2 para z/OS.

Las siguientes sentencias SQL crean la vista:

```
CREATE VIEW Q.DSQEC_TABS_RDB2L
    (OWNER,TNAME,TYPE,SUBTYPE,MODEL,
     RESTRICTED,REMARKS,CREATED,MODIFIED,
     LAST_USED,LABEL,LOCATION,OWNER_AT_LOCATION,
     NAME_AT_LOCATION)
  AS SELECT VARCHAR(RTRIM(T.CREATOR)),T.NAME,'TABLE',T.TYPE
        , t, \mathbf{1} , t, \mathbf{1}VARCHAR(RTRIM(SUBSTR(T.REMARKS, 1, 254))),
       ' ',' ',' ',
       VARCHAR(RTRIM(SUBSTR(T.LABEL, 1, 30))),
       SUBSTR(T.LOCATION, 1, 16),
       VARCHAR(RTRIM(T.TBCREATOR)),T.TBNAME
   FROM SYSIBM.SYSTABLES T
       ,( SELECT DISTINCT
```

```
VARCHAR(RTRIM(TA.TCREATOR)), TA.TTNAME
 FROM SYSIBM.SYSTABAUTH TA
WHERE TA.GRANTEETYPE=' '
AND TA.GRANTEE IN (
USER,CURRENT SQLID,CURRENT SCHEMA,'PUBLIC*' )
) AS UAT ("CREATOR","NAME")
WHERE (T.CREATOR=UAT.CREATOR OR
       T.CREATOR=CURRENT SCHEMA)
       AND T.NAME=UAT.NAME
       AND T.TYPE IN ('T', 'V', 'H');
```
#### **Q.DSQEC\_COLS\_LDB2L**

La vista Q.DSQEC\_COLS\_LDB2L se utiliza para mandatos EXPLICAR emitidos para tablas en la ubicación actual (la base de datos a la que está conectado actualmente). Esta vista la utilizan todos los tipos de base de datos excepto DB2 para VSE y VM.

Las siguientes sentencias SQL crean la vista. Estas sentencias se aplican sólo a bases de datos DB2 para z/OS. La DDL para DB2 para Linux, UNIX y Windows y DB2 para iSeries se puede encontrar en el trabajo DSO0BCTV.

```
CREATE VIEW Q.DSQEC_COLS_LDB2L
   ( OWNER, TNAME, CNAME, REMARKS, LABEL )
 AS SELECT
      VARCHAR(RTRIM(C.TBCREATOR)),
      C.TBNAME,
      VARCHAR(RTRIM(SUBSTR(C.NAME, 1, 30))),
      VARCHAR(RTRIM(SUBSTR(C.REMARKS, 1, 254))),
      VARCHAR(RTRIM(SUBSTR(C.LABEL, 1, 30)))
  FROM SYSIBM.SYSCOLUMNS C
       ,( SELECT DISTINCT
          VARCHAR(RTRIM(TA.TCREATOR)), TA.TTNAME
          FROM SYSIBM.SYSTABAUTH TA
         WHERE TA.GRANTEETYPE=' '
         AND TA.GRANTEE IN (
         USER,CURRENT SQLID,CURRENT SCHEMA,
          'PUBLIC','PUBLIC*' )
        ) AS UAT ("CREATOR","NAME")
        WHERE (C.TBCREATOR=UAT.CREATOR OR
                C.TBCREATOR=CURRENT SCHEMA)
                AND C.TBNAME=UAT.NAME;
```
### **Q.DSQEC\_COLS\_RDB2L**

La vista Q.DSQEC\_COLS\_RDB2L se utiliza para mandatos EXPLICAR sólo para bases de datos DB2 para z/OS.

```
Las siguientes sentencias SQL crean la vista:
CREATE VIEW Q.DSQEC_COLS_RDB2L
   ( OWNER, TNAME, CNAME, REMARKS, LABEL )
  AS SELECT VARCHAR(RTRIM(C.TBCREATOR)),
       C.TBNAME,
       VARCHAR(RTRIM(SUBSTR(C.NAME, 1, 30))),
       VARCHAR(RTRIM(SUBSTR(C.REMARKS, 1, 254))),
       VARCHAR(RTRIM(SUBSTR(C.LABEL, 1, 30)))
  FROM SYSIBM.SYSCOLUMNS C
       ,( SELECT
          VARCHAR(RTRIM(TA.TCREATOR)), TA.TTNAME
          FROM SYSIBM.SYSTABAUTH TA
          WHERE TA.GRANTEETYPE=' '
          AND TA.GRANTEE IN (
          USER,CURRENT SQLID,'PUBLIC*'
                              )
        ) AS UAT ("CREATOR","NAME")
        WHERE C.TBCREATOR=UAT.CREATOR AND C.TBNAME=UAT.NAME
```
### **Q.DSQEC\_ALIASESL**

La vista Q.DSQEC\_ALIASESL selecciona sólo la lista de alias para una lista de tablas, o la información de columna para un alias, para todos los tipos de base de datos excepto DB2 para VSE y VM.

Las siguientes sentencias SQL crean la vista. Estas sentencias se aplican sólo a bases de datos DB2 para z/OS. La DDL para DB2 para Linux, UNIX y Windows y DB2 para iSeries se puede encontrar en el trabajo DSQ0BCTV.

```
CREATE VIEW Q.DSQEC_ALIASESL
    ( OWNER, TNAME, TYPE, SUBTYPE, MODEL,
     RESTRICTED, REMARKS, CREATED, MODIFIED,
     LAST USED, LABEL, LOCATION,
     OWNER_AT_LOCATION, NAME_AT_LOCATION )
 AS SELECT
      VARCHAR(RTRIM(T.CREATOR)),T.NAME,'TABLE',T.TYPE
       ,' ',' ',VARCHAR(RTRIM(SUBSTR(T.REMARKS, 1, 254))),
       ' ',' ',' ',
      VARCHAR(RTRIM(SUBSTR(T.LABEL, 1, 30))),
      SUBSTR(T.LOCATION, 1, 16),
      VARCHAR(RTRIM(T.TBCREATOR)),T.TBNAME
  FROM SYSIBM.SYSTABLES T
       WHERE T.CREATOR
       IN (USER,CURRENT SQLID,CURRENT SCHEMA)
       AND T.TYPE = 'A;
```
### **Q.DSQEC\_TABS\_SQLL**

La vista Q.DSQEC\_TABS\_SQLL se utiliza para los mandatos LISTAR que se dirigen a una base de datos DB2 para VSE y VM a la que está conectado actualmente.

La siguiente sentencia SQL crea la vista:

```
CREATE VIEW Q.DSQEC_TABS_SQLL
    (OWNER,TNAME,TYPE,SUBTYPE,MODEL,RESTRICTED,REMARKS,
    CREATED,MODIFIED,LAST_USED,LABEL,LOCATION,
    OWNER AT LOCATION, NAME AT LOCATION)
 AS SELECT
      STRIP(CREATOR),TNAME,'TABLE',TABLETYPE,' ',' ',
       REMARKS,' ',' ',' ',
       TLABEL,' ',' ',' '
  FROM SYSTEM.SYSCATALOG, SYSTEM.SYSTABAUTH
       WHERE CREATOR = TCREATOR AND TNAME=TTNAME AND
       GRANTEETYPE = ' ' AND
       GRANTEE IN (USER,'PUBLIC')
```
### **Q.DSQEC\_COLS\_SQLL**

La vista Q.DSQEC\_COLS\_SQLL se utiliza para los mandatos EXPLICAR que se dirigen a una base de datos DB2 para VSE y VM a la que está conectado actualmente.

La siguiente sentencia SQL crea la vista:

CREATE VIEW Q.DSQEC\_COLS\_SQLL (OWNER, TNAME, CNAME, REMARKS,LABEL) AS SELECT STRIP(CREATOR), TNAME, CNAME, REMARKS, CLABEL FROM SYSTEM.SYSCOLUMNS, SYSTEM.SYSTABAUTH WHERE TCREATOR = CREATOR AND TTNAME = TNAME AND GRANTEETYPE = ' ' AND GRANTEE IN (USER,'PUBLIC')

## **Variables globales que almacenan los nombres de vista por omisión**

Los nombres de las vistas por omisión utilizados en los mandatos LISTAR y EXPLICAR se almacenan en variables globales de QMF.

### **Para mandatos LISTAR:**

- Si el mandato se dirige a la base de datos DB2 para z/OS local (o si emite un mandato CONECTAR para conectar a una base de datos remota que no sea DB2 para VSE y VM y a continuación emite un mandato LISTAR TABLAS), QMF utiliza las vistas especificadas en las variables globales DSQEC\_ALIASES y DSQEC\_TABS\_LDB2. Por omisión, la variable global DSQEC\_ALIASES se establece en Q.DSQEC\_ALIASESL y la variable global DSQEC\_TABS\_LDB2 se establece en Q.DSQEC\_TABS\_LDB2L.
- v Si emite el mandato LISTAR TABLAS que incluye el parámetro LOCATION, QMF utiliza la vista especificada en la variable global DSQEC\_TABS\_RDB2, que tiene como valor por omisión la vista Q.DSQEC\_TABS\_RDB2L. Los mandatos LISTAR con el parámetro LOCATION sólo se pueden iniciar desde bases de datos DB2 para z/OS y dirigir a ellas.
- v Si emite un mandato CONECTAR para conectar a una base de datos DB2 para VSE y VM y a continuación emite un mandato LISTAR TABLAS, QMF utiliza la vista especifica en la variable global DSQEC\_TABS\_SQL, que es por omisión Q.DSQEC\_TABS\_SQLL.

### **Para los mandatos EXPLICAR:**

Cuando se emite un mandato EXPLICAR, las vistas que utiliza QMF para generar la información necesaria dependen también de la base de datos a la que se dirija el mandato:

- v Si el mandato se dirige a la base de datos DB2 para z/OS local (o si emite un mandato CONECTAR para conectar a una base de datos remota que no sea DB2 para VSE y VM y a continuación emite el mandato explicar), QMF utiliza la vista especificada en la variable global DSQEC\_COLS\_LDB2. Esta variable se establece por omisión en Q.DSQEC\_COLS\_LDB2L.
- Si emite un mandato LISTAR TABLAS que incluye el parámetro LOCATION y a continuación emite el mandato EXPLICAR para una de las tablas o vistas de la lista, QMF utiliza la vista especifica en la variable global DSQEC\_COLS\_RDB2. Esta variable se establece por omisión en Q.DSQEC\_COLS\_RDB2L. Los mandatos LISTAR con el parámetro LOCATION sólo se pueden iniciar desde bases de datos DB2 para z/OS y dirigir a ellas.
- Si emite un mandato CONECTAR para conectar a una base de datos DB2 para VSE y VM y a continuación emite un mandato LISTAR TABLAS seguido por un mandato EXPLICAR para una de las tablas o vistas de la lista, QMF utiliza las vistas especificadas en la variable global DSQEC\_COLS\_SQL. Esta variable se establece por omisión en Q.DSQEC\_COLS\_SQLL.

## **Referencia relacionada**:

["Vistas por omisión utilizadas para los mandatos" en la página 234](#page-249-0) QMF proporciona vistas por omisión durante la instalación. Cómo se utiliza cada vista depende de si se ha emitido el mandato LISTAR o EXPLICAR así como la ubicación a la que se dirige el mandato.

# **Requisitos de almacenamiento de lista de objetos**

Para el mandato LISTAR, hay dos conjuntos de requisitos de almacenamiento para cada fila de la lista de objetos.

Los siguientes son los requisitos de almacenamiento para cada fila:

- v La recopilación de registros RPT interna de QMF requiere:
	- Información clave de PROPIETARIO del objeto (50 bytes)
	- REMARKS (hasta 254 bytes)
	- TABLE con una LABEL (hasta 30 bytes)
	- ALIAS (42 bytes)
	- Información del objeto para QUERY, PROC, FORM y ANALYTIC (63 bytes)
- v La información sobre datos y control que se visualiza requiere 130 además del número real de REMARKS (hasta 254 bytes) y el número real de bytes de la LABEL asociada con una tabla (hasta 30 bytes).

### **Referencia relacionada**:

["Vistas de QMF" en la página 471](#page-486-0)

Estas vistas se proporcionan con QMF. QMF utiliza estas vistas en las plataformas indicadas en la tabla para crear listas de objetos cuando se emite el mandato LISTAR de QMF.

# **Capítulo 12. Creación y mantenimiento de objetos en la base de datos**

La forma como configure y mantenga QMF y los objetos de base de datos puede afectar a la facilidad con la que los usuarios puedan utilizar QMF así como a la seguridad de los datos y al rendimiento del sistema.

## **Habilitación de usuarios para crear tablas en la base de datos**

En función de las necesidades del sitio, es posible que deba crear tablas para los usuarios o permitirles crear sus propias tablas.

Un usuario de QMF puede crear una tabla mediante cualquiera de estos métodos:

• Sentencia CREATE TABLE de SQL Ejecute la sentencia CREATE TABLE de SQL desde el panel Consulta SQL o directamente desde la base de datos.

**Consejo:** Una única consulta SQL puede contener varias sentencias de mantenimiento de SQL. Para crear una consulta que incluya varias sentencias, coloque un punto y coma entre las sentencias y establezca la variable global DSQEC\_RUN\_MQ en 1. La información sobre cómo crear consultas que incluyan varias sentencias así como restricciones en los tipos de sentencias que se pueden utilizar se incluye en la descripción del mandato EJECUTAR.

- Mandato VISUALIZAR de QMF, seguido por el mandato SALVAR DATOS En la descripción del mandato SALVAR se incluye información sobre la sintaxis y opciones del mandato SALVAR DATOS.
- Mandato IMPORTAR de QMF

## **Procedimiento de creación de tablas**

Los pasos para la creación de una tabla varían en función de si se crean las tablas para los usuarios o si los usuarios crean sus propias tablas.

## **Procedimiento**

- v Si está creando tablas para sus usuarios, siga estos pasos:
	- 1. Cree un espacio de tabla y defínalo en la base de datos antes de utilizarlo por primera vez.
	- 2. Para crear la tabla, emita una sentencia CREATE TABLE de SQL, un mandato VISUALIZAR de QMF seguido por un mandato SALVAR DATOS o un mandato IMPORTAR.
	- 3. Para mejorar el rendimiento de DB2, cree uno o más índices en las tablas que cree.
	- 4. Rellene las tablas con datos. Utilice el programa de utilidad LOAD de DB2 para z/OS, los mandatos IMPORTAR de QMF (para transferir tablas pequeñas) u otros métodos.
	- 5. Otorgue privilegios de DB2 y SQL para las tablas a los usuarios que los necesiten.
- v Si los usuarios están creando las tablas ellos mismos, siga estos pasos:
- <span id="page-257-0"></span>1. Otorgue a un usuario autorización de DB2 CREATETS o CREATETAB. Si elige otorgar sólo autorización CREATETAB, cree un espacio de tabla y defínalo en la base de datos antes de que se utilice por primera vez.
- 2. Asigne el espacio de tabla en el perfil de QMF del usuario, utilizando una sentencia UPDATE de SQL para el campo SPACE. Puede actualizar el perfil SYSTEM si necesita cambiar sus valores por omisión.
- 3. Otorgue autorización CREATETAB a los usuarios que creen sus propias tablas en espacios de tabla, o asigne autorización CREATETS y permita a los usuarios crear espacios de tabla para su propio uso. Los usuarios tienen automáticamente todos los privilegios de SQL en las tablas y los espacios de tabla que crean.
- 4. Proporcione formación sobre la sentencia CREATE TABLE de SQL, los mandatos SALVAR DATOS e IMPORTAR de QMF y otras directrices que tenga el sitio para la creación de tablas.
- 5. Otorgue privilegios de DB2 y SQL en cualquier tabla o vista en la que los usuarios emitan los mandatos SALVAR DATOS o IMPORTAR para crear tablas nuevas. Otorgue al menos el privilegio SELECT; de lo contrario, QMF no podrá leer los datos para crear una nueva tabla.

## **Información relacionada**:

[La documentación de DB2](http://pic.dhe.ibm.com/infocenter/dzichelp/v2r2/topic/com.ibm.db2z11.doc/src/alltoc/db2z_11_prodhome.htm)

Busque información sobre el diseño lógico de las tablas y sobre las sentencias CREATE TABLE, CREATE INDEX y otras sentencias SQL relacionadas con la creación de tablas. Además, busque información sobre el programa de utilidad LOAD y sobre autorizaciones, privilegios y la sentencia GRANT.

# **Asignación de un espacio de tabla para los mandatos SALVAR DATOS o IMPORTAR**

Dónde se salvan las tablas en la base de datos cuando los usuarios emiten los mandatos SALVAR DATOS o IMPORTAR TABLA depende de cómo establezca la opción ESPACIO del perfil de QMF.

## **Valores válidos para el campo SPACE del perfil**

Los usuarios que utilizan el perfil SYSTEM de QMF tienen una base de datos por omisión y un espacio de tabla de DSQDBDEF.DSQTSDEF.

Puede establecer la opción ESPACIO del perfil con los valores siguientes:

v *nombrebasedatos.nombreespacio*

Especifique una base de datos y un espacio de tabla para que QMF salve la tabla en dicho espacio de tabla específico. Durante todo este tema esto se denomina espacio de tabla explícito.

Por ejemplo, la consulta siguiente configura el perfil de un usuario de QMF denominado SOLANO para salvar las tablas en el espacio de tabla TSPACE1, en la base de datos DBASE1:

```
UPDATE Q.PERFILES
  SET SPACE='DBASE1.TSPACE1'
  WHERE CREATOR='SOLANO' AND TRANSLATION='ENGLISH'
```
Sin embargo, si todos los usuarios utilizan el mismo espacio de tabla, podría experimentar puga por recursos.

v DATABASE "*nombrebasedatos*"

Cuando especifica la palabra clave DATABASE seguida por un nombre de base de datos entre comillas, cada tabla se crea en un espacio de tabla aparte creado implícita y exclusivamente para dicha tabla por DB2. Estos espacios de tabla implícitos tienen los atributos LOCKSIZE, BUFFERPOOL, STOGROUP y de espacio por omisión y tienen nombres que coinciden con el nombre de la tabla que se ha creado.

Por ejemplo, el siguiente valor del campo SPACE de la tabla Q.PERFILES salva cada tabla en un espacio de tabla aparte en la base de datos DSQDBDEF: DATABASE "DSQDBDEF"

Si se limita cada espacio de tabla sólo a una tabla se minimiza la pugna por recursos. Tanto los esquemas de espacios de tabla universales como particionados imponen un límite de una sola tabla por espacio de tabla.

• NULO o en blanco

Si el campo SPACE del perfil de QMF es nulo o en blanco, por omisión los mandatos SALVAR DATOS o IMPORTAR TABLA crean tablas en nombres de espacio de tabla generados implícitamente en la base de datos DSNDB04.

## **Factores que se deben tener en cuenta al seleccionar un esquema de espacio de tabla**

Tenga en cuenta estos factores cuando decida crear explícitamente espacios de tabla o configurar QMF para crearlos implícitamente cuando sean necesarios:

### **Tamaños de tabla**

Los atributos por omisión para espacios de tabla creados implícitamente podrían no ser adecuados para las tablas que se desean. Los valores por omisión de los parámetros de espacio (PRIQTY y SECQTY) están pensados para tablas de resumen y de ejemplo pequeñas. Si las tablas del usuario son grandes, la opción del espacio de tablas explícito es normalmente la mejor opción.

Si el espacio de tabla es demasiado pequeño, la nueva tabla permanecerá en el espacio de tabla pero estará vacía. Por lo tanto, se debe ampliar el espacio de tabla antes de que se pueda ejecutar satisfactoriamente el mandato SALVAR o IMPORTAR.

### **Mantenimiento**

Cuando utiliza la opción de espacio de tabla explícito de QMF, simplifica el mantenimiento si se beneficia de los espacios de tabla segmentados. Cuando se descarta una tabla en un espacio de tabla segmentado, sus segmentos pasan a estar inmediatamente disponibles para su reutilización cuando se confirma que se ha descartado. No es necesario esperar a la que se reorganice el espacio de tabla.

Los espacios de tabla creados implícitamente también pueden simplificar el mantenimiento. Un espacio de tabla creado implícitamente se borra automáticamente cuando la tabla que contiene se borra.

### **Pugna por recursos**

Para evitar la pugna por recursos, utilice la opción de espacio de tabla explícito con un espacio de tabla segmentado o espacios de tabla universales creados implícitamente. Con un espacio de tabla segmentado, cuando se bloquea una tabla el bloqueo no interfiere con el acceso a segmentos de otras tablas.

#### **Integridad y seguridad**

Podría ser necesario otorgar al usuario determinados privilegios de DB2 que el usuario en caso contrario no necesitaría. Con la opción de espacio de tabla explícito, puede limitar estos privilegios añadidos a la creación de tablas en el espacio de tabla elegido. Con la opción de espacio de tabla implícito, debe otorgar al usuario el privilegio de crear espacios de tabla

para la base de datos y no puede restringir este privilegio a espacios de tabla creados con los mandatos SALVAR e IMPORTAR.

#### **Comodidad**

Un espacio de tabla creado explícitamente denominado DSQDBDEF.DSQTSDEF es el espacio de tabla por omisión para los usuarios que utilizan el perfil SYSTEM de QMF. Se crea durante la instalación de QMF y se utiliza en los procedimientos de verificación de la instalación. Podría encontrar que este espacio de tabla es lo suficientemente grande para alojar las tablas de los usuarios.

Este espacio de tabla lo deberían utilizar varios usuarios sólo si las tablas son principalmente de sólo lectura; de lo contrario, la pugna por los recursos podría impedir actualizaciones necesarias.

### **Información relacionada**:

[La documentación de DB2](http://pic.dhe.ibm.com/infocenter/dzichelp/v2r2/topic/com.ibm.db2z11.doc/src/alltoc/db2z_11_prodhome.htm) Busque información sobre los procedimientos para ampliar un espacio de tabla.

## **Cómo otorgar a un usuario los privilegios para crear tablas**

La autorización que debe otorgar a un usuario que crea tablas varía. Se requiere un conjunto de privilegios determinado cuando se especifica una base de datos y un nombre de espacio de tabla en el campo SPACE del perfil de usuario de QMF. Se requiere un conjunto de privilegios distinto cuando se especifica sólo una base de datos o no se especifica ningún valor.

### **Privilegios necesarios para espacios de tablas creado explícitamente:**

Como mínimo, el usuario necesita el privilegio CREATETAB para la base de datos y el privilegio USE en el espacio de tabla receptor.

Si desea permitir que un usuario cree tablas, pero desea mantener el control sobre cuánto recurso se utiliza, asigne un espacio de tabla para el usuario en lugar de otorgar autorización CREATETS. De esta forma, puede controlar el tamaño del espacio de tabla y la cantidad de recurso que se utiliza.

### **Privilegios necesarios para espacios de tabla creados implícitamente:**

Como mínimo, el usuario necesita los privilegios CREATETAB y CREATETS en la base de datos.

Los usuarios de la base de datos DB2 para z/OS por omisión, DSNDB04, podrían tener ya algunos de los privilegios anteriores. Durante la instalación de la base de datos, se otorgan los privilegios CREATETAB y CREATETS para la base de datos por omisión a PUBLIC. Un usuario de la base de datos por omisión, que trabaja con la opción de espacio de tabla implícita, tiene automáticamente la autorización mínima para crear tablas. Si, en su lugar, este usuario trabaja con la opción de espacio de tabla explícita, sólo se debe otorgar el privilegio USE.

**Importante:** No otorgue privilegios a ninguna de las bases de datos que utiliza exclusivamente el propio DB2. Estas bases de datos incluyen DSNDB01, DSNDB03 y DSNDB05.

Cuando los usuarios crean tablas para otros, el calificador de propietario (el propietario del objeto) debe ser el ID de autorización primaria o secundario del usuario. Con otros ID se podría ejecutar la sentencia CREATE TABLE adecuada, pero no se podrían ejecutar las sentencias INSERT. Cuando los usuarios crean sus propias tablas después de que se haya creado la estructura de tabla, los usuarios tienen el privilegio INSERT necesario. Todo lo que se requiere es el privilegio para ejecutar la sentencia CREATE TABLE.

### **Conceptos relacionados**:

["Valores válidos para el campo SPACE del perfil" en la página 242](#page-257-0) Los usuarios que utilizan el perfil SYSTEM de QMF tienen una base de datos por omisión y un espacio de tabla de DSQDBDEF.DSQTSDEF.

#### **Información relacionada**:

[La documentación de DB2](http://pic.dhe.ibm.com/infocenter/dzichelp/v2r2/topic/com.ibm.db2z11.doc/src/alltoc/db2z_11_prodhome.htm) Busque información sobre la sentencia GRANT.

## **Utilización de vistas para filtrar datos confidenciales**

Puede utilizar las vistas para filtrar datos confidenciales de determinados usuarios.

## **Creación de una vista**

Utilice la sentencia CREATE VIEW para crear una vista.

Por ejemplo, supongamos que desea crear una vista basada en la tabla SOLANO.PLANTILLA, que contiene información sobre personal. Cada fila de la tabla representa un empleado. Para cada fila, desea que la vista muestra el nombre, el departamento, la clasificación de trabajo y los años de servicio del empleado. No desea que muestre el salario ni la comisión del empleado.

Puede crear la vista con una sentencia SQL como la siguiente. CREATE VIEW VIEWA AS SELECT NAME, DEPT, JOB, YEARS FROM SOLANO.PLANTILLA

Para crear una vista, el ID de autorización de SQL del usuario debe tener, como mínimo, el privilegio SELECT en cada uno de los objetos subyacentes de la vista.

Si el propietario de una vista pierde el privilegio SELECT en uno o varios de los objetos subyacentes, la vista se descarta del sistema. Las vistas que utilicen dicha vista descartada como un objeto subyacente también se descartarán, y así sucesivamente.

### **Información relacionada**:

[La documentación de DB2](http://pic.dhe.ibm.com/infocenter/dzichelp/v2r2/topic/com.ibm.db2z11.doc/src/alltoc/db2z_11_prodhome.htm) Busque información sobre las vistas de sólo lectura y sobre la sentencia CREATE VIEW.

## **Cómo otorgar privilegios para una vista**

De la misma forma que con las tablas, puede otorgar privilegios SELECT, INSERT, UPDATE y DELETE en una vista.

Con el privilegio SELECT, una persona puede utilizar la vista de la misma forma que una tabla en consultas y subconsultas SELECT. Con los otros privilegios, una persona puede modificar los datos de la tabla subyacente de la vista.

Como otorgar un privilegio para una vista que empieza con el propietario de la vista. Los privilegios que puede otorgar el propietario dependen de los privilegios que tenga el propietario en los objetos subyacentes de la vista. Estas son las tablas y vistas especificadas en la cláusula FROM de la sentencia CREATE de definición de la vista. Por ejemplo, el objeto subyacente de la vista creada con esta sentencia es la tabla SOLANO.PLANTILLA:

```
CREATE VIEW VIEWA AS
 SELECT NAME, DEPT, JOB, YEARS
   FROM SOLANO.PLANTILLA
```
Cuando los objetos subyacentes incluyen vistas, o los objetos no son propiedad del propietario de la vista, los privilegios que tiene el propietario en los objetos subyacentes podrían variar considerablemente. En esta situación, se aplican las normas siguientes:

- v El propietario de una vista siempre tiene el privilegio SELECT en la vista. El propietario tiene este privilegio con la opción GRANT si el propietario tiene el privilegio SELECT con la opción GRANT en cada uno de los objetos subyacentes de la vista.
- v El propietario de una vista tiene los privilegios INSERT, UPDATE o DELETE en la vista si se cumplen las dos condiciones siguientes:
	- La vista no es de sólo lectura. Esto implica que la vista tiene un único objeto subyacente.

Una vista es automáticamente de sólo lectura si la sentencia que la ha creado une dos o más tablas.

– El propietario de la vista tiene el mismo privilegio en el objeto subyacente.

Como con las tablas, se puede especificar la cláusula WITH GRANT OPTION de forma que el receptor puede otorgar privilegios a otros usuarios.

## **Información relacionada**:

 $L^*$  [La documentación de DB2](http://pic.dhe.ibm.com/infocenter/dzichelp/v2r2/topic/com.ibm.db2z11.doc/src/alltoc/db2z_11_prodhome.htm)

Busque información sobre las vistas de sólo lectura y sobre la sentencia CREATE VIEW.

## **Mantenimiento del catálogo de objetos de QMF**

Periódicamente, debe condensar y reorganizar el catálogo de objetos de QMF, que almacena información sobre consultas, formatos, procedimientos, análisis y carpetas de QMF.

El mantenimiento regular del catálogo de QMF podría implicar tareas como por ejemplo transferir objetos a nuevos propietario o ampliar el espacio de tabla de las tablas cuando no sea lo suficientemente grande para alojar los objetos de QMF existentes.

Toda la información del catálogo de QMF sobre consultas, formatos, procedimientos, análisis y objetos de carpeta se almacena en tres tablas de control de QMF:

- Q.OBJECT DIRECTORY
- Q.OBJECT\_DATA
- Q.OBJECT\_REMARKS

Puede hacer que QMF y la base de datos continúen ejecutándose con eficacia si lista, visualiza y suprime periódicamente los objetos de QMF de estas tablas y los reorganiza cuando sea necesario. Es posible que también deba utilizar la información de estas tablas para transferir un objeto de un propietario a otro. Debe asignar privilegios STATS y REORG a un usuario que esté supervisando o reorganizando las tablas de control de catálogo de QMF.

### **Referencia relacionada**:

["Tablas de control y espacios de tabla de QMF para TSO y CICS" en la página 469](#page-484-0) Estas son las tablas de control que se proporcionan con QMF.

# **Estructura de la tabla Q.OBJECT\_DIRECTORY**

La tabla Q.OBJECT\_DIRECTORY contiene una fila para cada consulta, formato, procedimiento, carpeta y objetos de análisis de QMF en la base de datos.

La tabla tiene el índice Q.OBJECT\_DIRECTORYX, con los atributos UNIQUE y CLUSTER. Las columnas especificadas son OWNER y NAME.

La tabla Q.OBJECT\_DIRECTORY tiene la estructura que se muestra en la tabla siguiente:

*Tabla 44. Estructura de la tabla Q.OBJECT\_DIRECTORY*

| Nombre de la columna | Tipo y longitud de<br>datos                                                                                                    | $i$ Se permiten<br>nulos? | Función/valores                                                                                             |
|----------------------|----------------------------------------------------------------------------------------------------|---------------------------|----------------------------------------------------------------------------------------------------|
| <b>OWNER</b>         | VARCHAR(128)<br>Excepción: La columna<br>OWNER se define como<br>CHAR(8) cuando está<br>conectado a una base de<br>datos DB2 para VSE y<br>VM.    | No.                       | Muestra el ID de autorización del creador del<br>objeto.                                                    |
| <b>NAME</b>          | VARCHAR(128)<br>Excepción: La columna<br>NAME se define como<br>VARCHAR(18) cuando<br>está conectado a una<br>base de datos DB2 para<br>VSE y VM. | $\overline{N}$            | Muestra el nombre del objeto.                                                                               |
| TYPE                 | CHAR(8)                                                                                                    | No.                       | Muestra el tipo de objeto: FORM, PROC,<br>ANALYTIC, QUERY o FOLDER.<br>Excepción: DB2 Server para VSE y VM. |

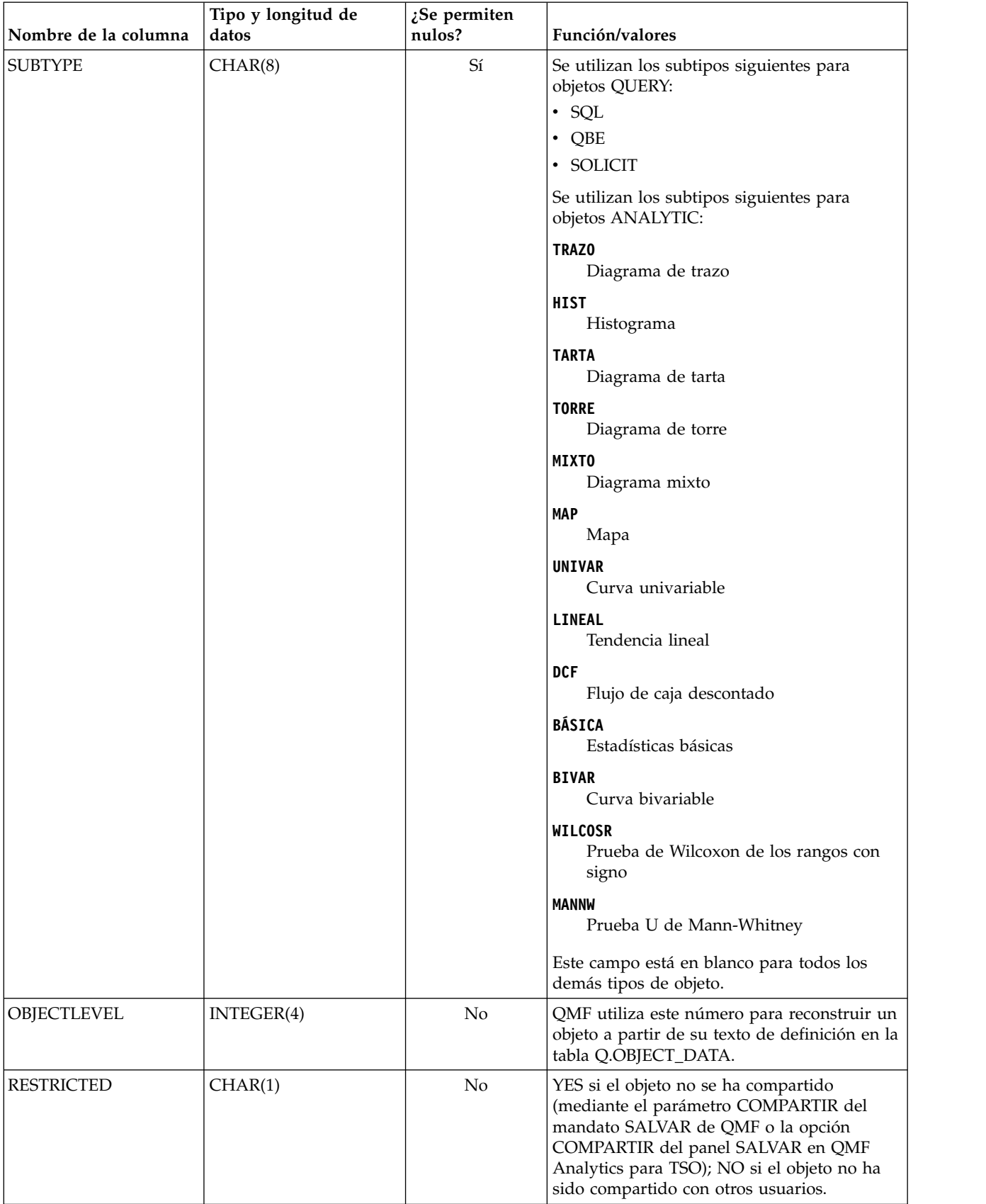

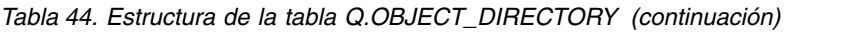

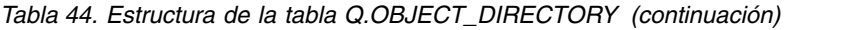

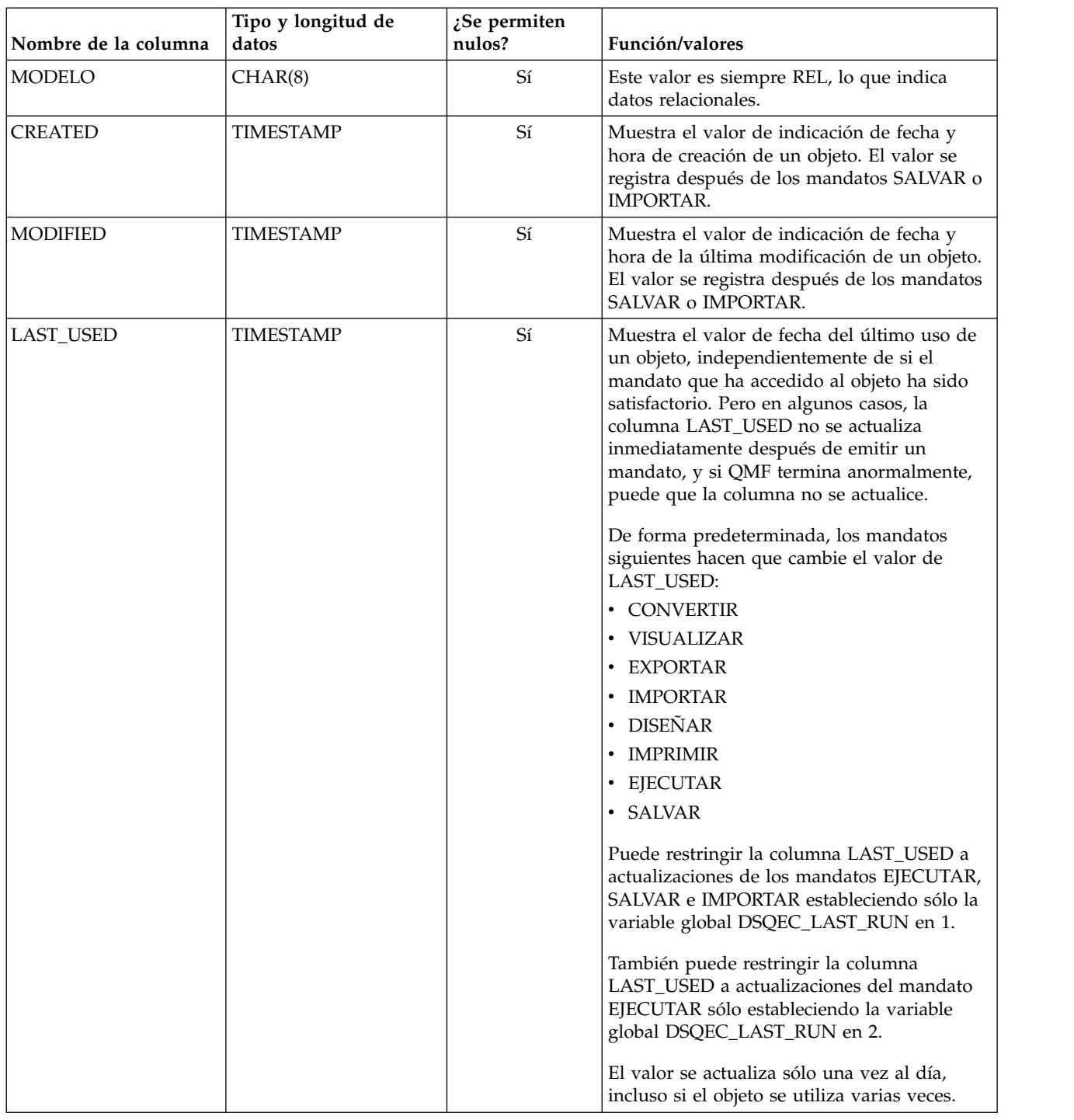

# **Estructura de la tabla Q.OBJECT\_DATA**

La tabla Q.OBJECT\_DATA contiene una o más filas para cada consulta, formato, procedimiento, carpeta y objeto de análisis en la base de datos.

Cada fila contiene todo el texto de definición, o parte, de cada objeto. Los objetos se reconstruyen a partir de este texto combinando el texto con el número de formato correspondiente en la columna OBJECTLEVEL de la tabla Q.OBJECT\_DIRECTORY.

La tabla Q.OBJECT\_DATA tiene el índice Q.OBJECT\_OBJDATAX, con los atributos UNIQUE y CLUSTER. Las columnas con clave son OWNER, NAME y SEQ.

La tabla tiene la estructura que se muestra en la tabla siguiente:

*Tabla 45. Estructura de la tabla Q.OBJECT\_DATA*

| Nombre de la<br>columna | Tipo y longitud de<br>datos                                                                                                    | $i$ Se permiten<br>nulos? | Función/valores                                                                                                    |
|-------------------------|----------------------------------------------------------------------------------------------------|---------------------------|----------------------------------------------------------------------------------------------------|
| <b>OWNER</b>            | VARCHAR(128)<br>Excepción: La<br>columna OWNER<br>se define como<br>CHAR(8) cuando<br>está conectado a<br>una base de datos<br>DB2 para VSE y<br>VM.    | No                        | Muestra el ID de autorización del creador del objeto.                                                                                                    |
| <b>NAME</b>             | VARCHAR(128)<br>Excepción: La<br>columna NAME se<br>define como<br>VARCHAR(18)<br>cuando está<br>conectado a una<br>base de datos DB2<br>para VSE y VM. | No                        | Muestra el nombre del objeto.                                                                                                    |
| <b>TYPE</b>             | CHAR(8)                                                                                                    | No                        | Muestra el tipo de objeto: FORM, PROC, ANALYTIC,<br>QUERY o FOLDER.<br>Excepción: FOLDER no es un tipo válido cuando QMF<br>está conectado a DB2 Server para VSE y VM.                                                                                              |
| <b>SEQ</b>              | SMALLINT(2)                                                                                                    | No                        | Indica la secuencia que ocupa este texto en todo el<br>texto del objeto. Por ejemplo, si esta fila es la primera<br>fila de texto en el objeto, SEQ es 1; si es la segunda,<br>SEQ es 2, y así sucesivamente.                                                       |
| <b>APPLDATA</b>         | VARCHAR(3600)<br>FOR BIT DATA                                                                                                    | $\rm Si$                  | Contiene los datos que constituyen el objeto.<br>Importante: Puesto que los datos se almacenan en<br>formato binario, no intente actualizar esta columna.<br>Además, la columna APPLDATA no debe estar sujeta<br>nunca a la conversión de código de página (CCSID). |

# **Estructura de la tabla Q.OBJECT\_REMARKS**

La tabla Q.OBJECT\_REMARKS contiene una fila para cada consulta, formato, procedimiento, carpeta y objeto de análisis en la base de datos.

Cada fila contiene comentarios que se especifican cuando se emite el mandato SALVAR de QMF o cuando se utiliza la tecla de función Salvar en QMF Analytics para TSO.

La tabla Q.OBJECT\_REMARKS tiene el índice Q.OBJECT\_REMARKSX, con los atributos UNIQUE y CLUSTER. Las columnas con clave son OWNER y NAME.

La tabla tiene la estructura que se muestra en la tabla siguiente:

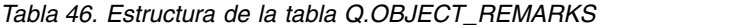

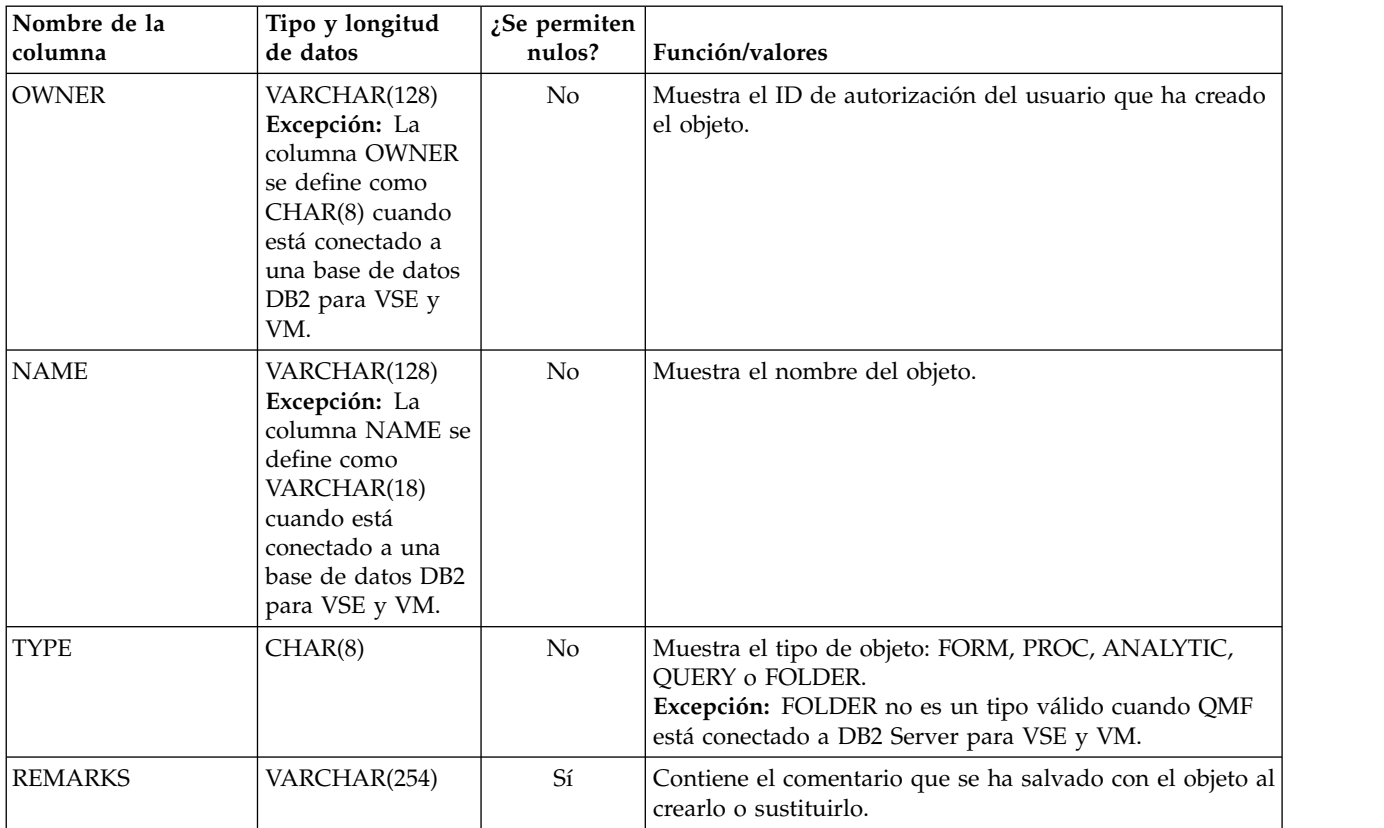

# **Ampliación del espacio de tabla para el catálogo de objetos de QMF**

Periódicamente, los objetos de QMF podrían en conjunto aumentar demasiado de tamaño para los espacios de tabla que contienen las tablas de control de catálogo de objetos de QMF (Q.OBJECT\_DIRECTORY, Q.OBJECT\_DATA y Q.OBJECT\_REMARKS).

## **Antes de empezar**

Para ayudarle a calcular la cantidad de espacio necesario, puede determinar la cantidad de espacio que se utiliza actualmente. Si el espacio lo gestiona DB2, puede obtener esta información de la forma siguiente:

- 1. Ejecute el programa de utilidad STOSPACE en el grupo de almacenamiento del espacio de tabla.
- 2. Ejecute la consulta siguiente:

```
SELECT SPACE
  FROM SYSIBM.SYSTABLEPART
  WHERE TSNAME='tttttttt' AND DBNAME='DSQDBCTL'
```
En esta sentencia, *tttttttt* es el nombre de espacio de tabla. El resultado (SPACE) proporciona el número de kilobytes de almacenamiento asignados actualmente al espacio de tabla.

## **Acerca de esta tarea**

Los espacios de tabla por omisión se muestran en la tabla siguiente.

Además de este procedimiento, también puede utilizar el programa de utilidad LOAD de DB2 para ampliar un espacio de tabla.

| Nombre de espacio<br>de tabla | Contenido                                | Tamaño<br>predeterminado |
|-------------------------------|------------------------------------------|--------------------------|
| DSQTSCT1                      | Tabla Q.OBJECT_DIRECTORY                 | 256 páginas              |
| DSOTSCT2                      | Tabla Q.OBJECT_REMARKS                   | 256 páginas              |
| DSQTSCT3                      | Tablas Q.OBJECT_DATA y<br>Q.OBJECT_DATA2 | 5120 páginas             |

*Tabla 47. Espacios de tabla para tablas de control que almacenan información sobre objetos de QMF*

**Importante:** QMF Versión 12.1 crea conjuntos de datos de espacio de tabla gestionados por DB2 si QMF no se ha instalado anteriormente. No cambie los grupos de almacenamiento de QMF de gestionados por DB2 a gestionados por usuario después de la instalación de QMF. Sin embargo, si el espacio lo gestiona el usuario, puede utilizar el mandato LISTCAT de TSO para obtener la información de espacio, si conoce el nombre del conjunto de datos.

## **Procedimiento**

Para ampliar el espacio de tabla para las tablas de control de catálogo de objetos de QMF, siga estos pasos:

- 1. Realice una copia de imagen del espacio de tabla. Puede utilizar esto para la restauración si el procedimiento falla.
- 2. Cree un grupo de almacenamiento para el espacio de tabla. Hágalo sólo si el espacio de tabla tiene conjuntos de datos gestionados por el usuario y no hay ningún grupo de almacenamiento disponible.

Para determinar el tipo de gestión de conjuntos de datos utilizados para el espacio de tabla, ejecute la consulta siguiente:

```
SELECT STORTYPE
 FROM SYSIBM.SYSTABLEPART
 WHERE TSNAME='DSQTSCT3' AND DBNAME='DSQDBCTL'
```
Esta consulta genera un resultado de una sola línea para el espacio de tabla DSQTSCT3. En el resultado, STORTYPE tiene el valor E o I:

- **E** Indica que los conjuntos de datos para el espacio de tabla están gestionados por el usuario (sin grupo de almacenamiento asociado).
- **I** Indica que los conjuntos de datos del espacio de tabla los gestiona DB2. La tabla siguiente muestra los grupos de particiones de base de datos por omisión para las tablas de control de QMF.

*Tabla 48. Grupos de particiones de base de datos para tablas de control que almacenan información sobre objetos de QMF*

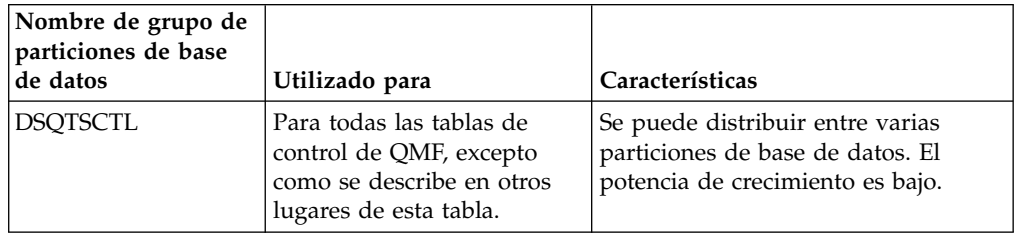

| Nombre de grupo de<br>particiones de base<br>de datos | Utilizado para                                                                                                    | Características                                                                                                    |
|-------------------------------------------------------|----------------------------------------------------------------------------------------------------|----------------------------------------------------------------------------------------------------|
| <b>DSOTSOBI</b>                                       | Las tablas de control de<br>catálogo de objetos de QMF<br>donde se almacenan<br>procedimientos, consultas,<br>formatos, carpetas y objetos<br>de análisis. | Se puede distribuir entre varias<br>particiones de base de datos. El<br>potencial de crecimiento es alto.             |
| <b>DSOTSDEF</b>                                       | El espacio SALVAR DATOS<br>por omisión tal como se<br>inicia en el perfil de QMF.                                                                          | Se debe definir para que esté<br>restringido a una única partición de<br>base de datos para evitar<br>complicaciones. |
| <b>DSOTSAMP</b>                                       | Las tablas de ejemplo de<br>OMF.                                                                                                    | Se puede distribuir entre varias<br>particiones de base de datos.                                                     |

<span id="page-268-0"></span>*Tabla 48. Grupos de particiones de base de datos para tablas de control que almacenan información sobre objetos de QMF (continuación)*

- 3. Detenga la base de datos utilizando el mandato siguiente: -STOP DATABASE(DSQDBCTL)
- 4. Cambie la descripción de espacio de tabla.
	- v Si los conjuntos de datos de espacio de tabla son gestionados por el usuario, emita una sentencia de DB2 en el ejemplo siguiente:

```
ALTER TABLESPACE DSQDBCTL.tttttt
 USING STOGROUP ssssss PRIQTY pppp SECQTY ssss
```
En esta sentencia, *tttttt* es el nombre de espacio de tabla. La sentencia cambia el espacio de tabla de gestionado por el usuario a gestionado por DB2 y especifica un grupo de almacenamiento (*ssssss*) para la gestión. Las cantidades *pppp* y *ssss* son los nuevos tamaños de asignación primaria y secundaria (en kilobytes) para el espacio de tabla ampliado.

Si los conjuntos de datos de espacio de tabla están gestionados por DB2, ejecute una sentencia de DB2 como la siguiente:

```
ALTER TABLESPACE DSQDBCTL.tttttt
 PRIQTY pppp SECQTY ssss
```
En esta sentencia, *tttttt* es el nombre de espacio de tabla. Las series de caracteres *pppp* y *ssss* representan los nuevos tamaños de asignación primaria y secundaria, en kilobytes, para el espacio de tabla ampliado.

- 5. Mueva los datos de espacio de tabla. Si simplemente se modifica la descripción de espacio de tabla la ampliación no resulta afectada. En su lugar, debe hacer algo que haga que el espacio de tabla se vuelva a llenar.
- 6. Inicie la base de datos con la sentencia: -START DATABASE(DSQDBCTL)

# **Listado de objetos de QMF**

Para obtener la información necesaria que le ayudará a mantener el entorno de QMF, puede listar las consultas, formatos, procedimientos, carpetas y objetos de análisis que los usuarios de QMF han guardado en la base de datos.

Con autorización de administrador, puede listar objetos QMF de los que no sea propietario mediante la consulta siguiente.

```
SELECT D.NAME, D.TYPE, D.SUBTYPE, D.RESTRICTED, R.REMARKS
 FROM Q.OBJECT DIRECTORY D,
      Q.OBJECT_REMARKS R
 WHERE D.OWNER = 'id_usuario'
   AND D.OWNER = R.OWNER
    AND D.NAME = R.NAME
 ORDER BY D.TYPE, D.SUBTYPE, D.RESTRICTED
```
*Figura 34. Listar consultas, formatos, procedimientos, carpetas y objetos de análisis que son propiedad de un usuario determinado*

Esta consulta devuelve una lista de objetos ordenados por tipo (ANALYTICS, FOLDER, FORM, PROC o QUERY) y también por subtipo si el tipo es ANALYTICS o QUERY. Los objetos de cada tipo se clasifican adicionalmente según si han sido compartidos o no por el propietario. El estado compartido se refleja en la columna RESTRICTED de la tabla Q.OBJECT\_DIRECTORY; un valor de "Y" indica que el objeto no se comparte.

## **Visualización de objetos de QMF**

Además de listar una consulta, procedimiento, formato u objeto de análisis para obtener la información necesaria para ayudarle a mantener el entorno de QMF, puede utilizar el mandato VISUALIZAR para obtener más información.

VISUALIZAR no es un mandato válido para objetos de carpeta de QMF, ya que las carpetas no contienen datos de objeto. Las carpetas sólo contienen referencias a otros objetos de QMF (consultas, procedimientos, formatos u objetos de análisis).

Si el listado de objetos no proporciona suficiente información en la columna REMARKS, intente visualizar el objeto utilizando uno de los métodos siguientes:

v Emita la sentencia siguiente para compartir los objetos del usuario. A continuación, visualícelos desde su propio ID:

```
UPDATE Q.OBJECT_DIRECTORY
    SET RESTRICTED = 'N'
    WHERE OWNER = 'id_usuario'
```
**Importante:** Emita este mandato sólo si no necesita realizar un seguimiento de qué objetos del usuario están restringidos y cuáles no. Después de emitir este mandato, puede restablecer RESTRICTED en Y, pero a continuación no podrá indicar qué objetos estaban restringidos originalmente.

**Consejo:** Una única consulta SQL puede contener varias sentencias de mantenimiento de SQL. Para crear una consulta que incluya varias sentencias, coloque un punto y coma entre las sentencias y establezca la variable global DSQEC\_RUN\_MQ en 1. La información sobre cómo crear consultas que incluyan varias sentencias así como restricciones en los tipos de sentencias que se pueden utilizar se incluye en la descripción del mandato EJECUTAR.

Emita el mandato VISUALIZAR de QMF para cada objeto que desee visualizar.

### **Conceptos relacionados**:

["Listado de objetos de QMF" en la página 253](#page-268-0)

Para obtener la información necesaria que le ayudará a mantener el entorno de QMF, puede listar las consultas, formatos, procedimientos, carpetas y objetos de análisis que los usuarios de QMF han guardado en la base de datos.

# **Transferencia de la propiedad de objetos de QMF**

Debe ejecutar tres sentencias para transferir objetos de QMF (consultas, formatos, procedimientos, carpetas y objetos de análisis) de un usuario a otro. Asegúrese de que ejecuta las tres sentencias.

**Importante:** En primer lugar, asegúrese de que el nuevo propietario no tenga objetos que se guarden con el nombre del objeto que se está transfiriendo, sino QMF sustituirá el objeto existente por el objeto que transfiera.

Para transferir objetos de QMF de un usuario a otro, ejecute las sentencias siguientes:

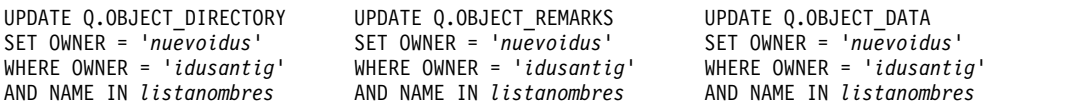

En estas sentencias, *listanombres* es una lista de los nombres de objeto que se transferirán; la lista se debe establecer entre paréntesis, de forma que los nombres estén separados por comas y entre comillas. Por ejemplo:

('CONSULTA1','CONSULTA2','FORMATOA','PROCB')

Para consultas o procedimientos que especifiquen los objetos calificados con el ID de autorización de SQL anterior, asegúrese de cambiar el calificador. Por ejemplo, si transfiere MICONSULTA de BAXTER a JONES, cambie el nombre de BAXTER.MICONSULTA a JONES.MICONSULTA.

Utilice una sentencia SQL como la de ["Visualización de objetos de QMF" en la](#page-269-0) [página 254](#page-269-0) para cambiar el valor de columna RESTRICTED a N si decide que desea compartir el objeto después de transferirlo.

**Consejo:** Una única consulta SQL puede contener varias sentencias de mantenimiento de SQL. Para crear una consulta que incluya varias sentencias, coloque un punto y coma entre las sentencias y establezca la variable global DSQEC\_RUN\_MQ en 1. La información sobre cómo crear consultas que incluyan varias sentencias así como restricciones en los tipos de sentencias que se pueden utilizar se incluye en la descripción del mandato EJECUTAR.

# **Supresión de objetos obsoletos de QMF**

Debe ejecutar tres sentencias para suprimir todas las consultas, formatos, procedimientos, carpetas y objetos de análisis QMF de un usuario determinado. Asegúrese de ejecutar las tres sentencias, ya que la representación interna de cada objeto abarca tres tablas de control de QMF (Q.OBJECT\_DIRECTORY, Q.OBJECT\_DATA y Q.OBJECT\_REMARKS).

WHERE OWNER = '*idusantig*' WHERE OWNER = '*idusantig*' WHERE OWNER = '*idusantig*'

DELETE FROM Q.OBJECT DIRECTORY DELETE FROM Q.OBJECT REMARKS DELETE FROM Q.OBJECT DATA

*Figura 35. Supresión de objetos innecesarios de las tablas de control de objetos de QMF*

También puede suprimir los objetos obsoletos clasificando la tabla Q.OBJECT\_DIRECTORY por fecha y hora. Puede seleccionar cada uno de los objetos donde se ha utilizado la fecha de último uso antes de una fecha determinada y suprimir todas las filas adecuadas de las tres tablas de control. **Consejo:** Una única consulta SQL puede contener varias sentencias de mantenimiento de SQL. Para crear una consulta que incluya varias sentencias, coloque un punto y coma entre las sentencias y establezca la variable global DSQEC\_RUN\_MQ en 1. La información sobre cómo crear consultas que incluyan varias sentencias así como restricciones en los tipos de sentencias que se pueden utilizar se incluye en la descripción del mandato EJECUTAR.

# **Importación de consultas, formatos y procedimientos desde conjuntos de datos z/OS**

Los objetos de QMF que existen en conjuntos de datos z/OS se pueden importar en QMF mediante el mandato IMPORTAR.

Si los objetos exportados están protegidos por RACF, debe tener acceso de lectura RACF para importar objetos desde ellos. Para obtener este acceso, consulte el administrador de RACF.

## **Mantenimiento de un subsistema DB2 para z/OS**

Si desea compartir la responsabilidad del mantenimiento, puede asignar tareas de administración especializadas a los usuarios para que las realicen con sus propios ID de autorización.

### **Acerca de esta tarea**

Proporcione a estos usuarios suficiente autorización de DB2 para ejecutar las consultas y los programas de utilidad necesarios para sus tareas. Por ejemplo:

- v Se requiere el privilegio INSERT en la tabla Q.PERFILES para crear perfiles de QMF para nuevos usuarios.
- v Se requiere autorización DBADM o equivalente en las bases de datos para administrar las tablas, los índices y los espacios de tabla asociados. Incluya la cláusula WITH GRANT OPTION para permitir al receptor, a su vez, otorgar privilegios menores en la base de datos a otros usuarios.
- v Se requieren los privilegios STATS y REORG en la base de datos en la que se almacenan las tablas de control de objetos de QMF para que estas tablas se puedan supervisar y reorganizar.

Excepto cuando así se indique, la información se refiere a DB2 para z/OS. En z/OS, puede mantener varias bases de datos con varios espacios de tabla. En DB2 para Linux, UNIX y Windows, cada servidor (una ubicación especificada) es una única base de datos. Puede mantener varios espacios de tabla en cada base de datos.

Para impedir que los usuarios accedan a QMF durante el trabajo de mantenimiento, antes de iniciar las operaciones de mantenimiento emita el mandato DB2 -STOP DATABASE para los espacios de tabla con los que trabajará.

## **Información relacionada**:

[La documentación de DB2](http://pic.dhe.ibm.com/infocenter/dzichelp/v2r2/topic/com.ibm.db2z11.doc/src/alltoc/db2z_11_prodhome.htm) Busque información sobre el mandato -STOP DATABASE.

## **Gestión de conjuntos de datos**

Los conjuntos de datos para los espacios de tabla e índices podrían estar gestionados por el usuario o por DB2. Cómo se gestionan estos conjuntos de datos determina lo que debe hacer para ampliar los espacios de tabla e índices.

## **Grupos de almacenamiento para conjuntos de datos gestionados por DB2**

Un grupo de almacenamiento es un conjunto con nombre de volúmenes DASD desde los que se puede obtener espacio para los objetos a los que da soporte el grupo de almacenamiento. Para cada tabla de control con un índice, el índice y el espacio de tabla comparten un grupo de almacenamiento común. El grupo de almacenamiento para las tablas de control de QMF es DSQSGCTL. El proceso de instalación de QMF crea este grupo de almacenamiento; no cambie este grupo de almacenamiento a gestionado por el usuario de uno gestionado por DB2 después de la instalación de QMF.

Si utiliza DB2 para Linux, UNIX y Windows, los grupos de almacenamiento no se aplican.

## **Clústeres VSAM para conjuntos de datos gestionados por el usuario**

Necesita un clúster VSAM para cada espacio de tabla y cada índice para gestionar los conjuntos de datos de tabla de control. Puede definir estos clústeres utilizando sentencias VSAM y enlazar los clústeres resultantes a DB2 con sentencias CREATE de SQL. El enlace entre un clúster y su objeto DB2 se encuentra en el nombre del clúster y el nombre del ICF (Integrated Catalog Facility) en el que el clúster está catalogado.

### **Referencia relacionada**:

["Tablas de control y espacios de tabla de QMF para TSO y CICS" en la página 469](#page-484-0) Estas son las tablas de control que se proporcionan con QMF.

## **Mantenimiento de las tablas de control de QMF**

La mayor parte del mantenimiento de tablas de control no se puede realizar en QMF, ya que QMF se basa en estas tablas para sus operaciones.

## **Acerca de esta tarea**

Puede emitir sentencias de mantenimiento de SQL en TSO de modalidad de proceso por lotes a través del procesador DSN, o bien interactivamente mediante el recurso SPUFI de DB2I. Para servidores DB2 para Linux, UNIX y Windows, puede utilizar el procesador de línea de mandatos de DB2 desde el sistema operativo en el que está instalada la base de datos.

## **Supervisión y reorganización de las tablas de control de QMF**

Puede evitar problemas de mantenimiento si supervisa la condición de las tablas de control mediante el catálogo del sistema DB2.

## **Acerca de esta tarea**

Cuando es más efectiva, la reorganización puede minimizar los requisitos de espacio para las tablas de control e índices y aumentar la eficacia de las operaciones de QMF.

### **Procedimiento**

1. Ejecute periódicamente el programa de utilidad RUNSTATS en las tablas de control e índices para añadir estadísticas actuales a determinadas tablas del sistema DB2.

- 2. Consulte estas tablas del sistema y examine estas estadísticas para decidir si se requiere reorganización.
- 3. Si se requiere reorganización, realice los pasos siguientes:
	- a. Ejecute el programa de utilidad REORG.
	- b. Vuelva a ejecutar el programa de utilidad RUNSTATS.
	- c. Consulte de nuevo las tablas del sistema actualizadas para ver si la reorganización ha mejorado las estadísticas.

## **Qué hacer a continuación**

Tras la reorganización, vuelva a enlazar las aplicación más importantes, como por ejemplo el plan de aplicación de QMF, de forma que se puedan seleccionar las vías de acceso de búsqueda más eficientes.

### **Información relacionada**:

[La documentación de DB2](http://pic.dhe.ibm.com/infocenter/dzichelp/v2r2/topic/com.ibm.db2z11.doc/src/alltoc/db2z_11_prodhome.htm)

Busque información sobre cómo supervisar la condición de las tablas de control mediante el catálogo del sistema DB2.

## **Cómo alternar agrupaciones de almacenamientos intermedios**

Por razones de rendimiento, es posible que desee cambiar la agrupación de almacenamientos intermedios para un espacio de tabla que contenga una tabla de control de QMF o para un índice de tabla de control.

Por ejemplo, podría alternar las agrupaciones de almacenamientos intermedios para los índices de tabla de control y espacios de tabla a BP1, y reservar BP1 para su uso exclusivo.

Puede cambiar las agrupaciones de almacenamientos intermedios mediante las sentencias ALTER TABLESPACE y ALTER INDEX. Puede elegir BP0, BP1 o BP2 para la nueva agrupación de almacenamientos intermedios, pero no BP32K.

### **Información relacionada**:

[La documentación de DB2](http://pic.dhe.ibm.com/infocenter/dzichelp/v2r2/topic/com.ibm.db2z11.doc/src/alltoc/db2z_11_prodhome.htm)

Busque información sobre las sentencias ALTER TABLESPACE y ALTER INDEX y sobre las autorizaciones necesarias para ejecutarlas.

# **Capítulo 13. Configuración de las funciones de impresión y creación de diagramas**

Los usuarios finales de QMF con frecuencia deben imprimir datos que obtienen de la base de datos. Estos datos podrían estar en formato de informe, diagrama, tabla de base de datos o cualquier otro objeto de base de datos o QMF.

Cómo se configura la impresión para los usuarios finales depende del tipo de impresora que tengan y de qué objetos necesiten imprimir. Este tema le ayuda a decidir si es más eficaz gestionar la impresión mediante servicios de QMF o servicios Graphical Data Display Manager (GDDM). También proporciona instrucciones sobre cómo imprimir objetos mediante cualquiera de los dos métodos.

### **Tareas relacionadas**:

["Impresión de datos DBCS desde dispositivos de visualización que no son DBCS"](#page-226-0) [en la página 211](#page-226-0)

Si utiliza a característica de idioma nacional (NLF) de japonés, coreano o mayúsculas, es posible que deba imprimir datos de juego de caracteres de doble byte (DBCS).

# **Cómo decidir si se deben utilizar servicios QMF o GDDM para la impresión**

Si imprime o no mediante servicios GDDM o QMF depende del tipo de objetos que necesite imprimir y de los tipos de impresoras y otros recursos que tenga disponibles.

Utilice este tema como ayuda para decidir qué método se adapta a sus necesidades.

v Si necesita imprimir diagramas, formatos o consultas solicitud, utilice GDDM.

QMF utiliza servicios GDDM para visualizar estos objetos; también se debe utilizar GDDM para imprimir estos objetos. Si no utiliza servicios GDDM, puede imprimir sólo informes, tablas, consultas QBE y SQL, procedimientos y el perfil de QMF.

Si el sitio está configurado para direccionar salida a impresoras con nombre, utilice servicios GDDM para la impresión.

GDDM le permite enlazar un nombre a un dispositivo. Si no utiliza GDDM y utiliza exclusivamente servicios QMF, debe imprimir los objetos especificando el tipo y nombre de la cola de almacenamiento mediante la que se direccionan estos objetos a la impresora.

Tanto QMF como GDDM manejan la entrada de impresora de forma asíncrona, lo que significa que QMF puede devolver mensajes que indiquen que el objeto se ha impreso antes de que se imprima realmente.

Si utiliza CICS, tenga en cuenta también lo siguiente:

v En CICS, si debe manejar el direccionamiento automáticamente (en lugar de escribir un programa para direccionar la salida), utilice GDDM o defina colas de datos transitorios por omisión para su uso con QMF.

<span id="page-275-0"></span>GDDM realiza el direccionamiento automáticamente mediante las definiciones de colas de datos transitorios que se definen en CICS. QMF se ocupa del direccionamiento de la misma forma si se utilizan colas de datos transitorios para contener la salida.

Si imprime el almacenamiento temporal, debe escribir un programa para enviar la cola de almacenamiento temporal a la impresora o visualizar la salida impresa en línea con la transacción CEBR proporcionada con CICS.

v En CICS, si espera que la salida impresa sobrepase el tamaño máximo de cola de almacenamiento temporal, utilice GDDM para imprimir o definir colas de datos transitorios para su uso con QMF.

## **Utilización de servicios de GDDM para gestionar la impresión**

Puede utilizar servicios de GDDM (en lugar de QMF) para gestionar la impresión en proceso por lotes z/OS nativo, TSO, ISPF y CICS.

### **Acerca de esta tarea**

**Importante:** Las explicaciones de este tema son aplicables sólo si está utilizando los valores por omisión de GDDM con el producto GDDM.

### **Información relacionada**:

[El Centro de publicaciones de IBM](http://www.ibm.com/shop/publications/order) Consulte documentación de GDDM.

## **Cómo interactúa QMF con el apodo de GDDM**

QMF interactúa con apodos de GDDM mediante la interfaz estándar proporcionada por GDDM, que emite una llamada que permite que QMF abra un archivo de impresión de GDDM.

QMF proporciona los siguientes valores predeterminados en la llamada DSOPEN cuando se inicia el mandato IMPRIMIR:

- v El tipo de dispositivo se establece en Familia 2
- v La señal del dispositivo se establece en \*
- v No se aplica ninguna opción de proceso (PROCOPT está establecido en cero)
- v La única entrada de la lista de nombres es el apodo

La operación de impresión se realiza página a página mediante los servicios de GDDM ASCPUT y FSFRCE. Cuando se completa la impresión, QMF cierra la operación de impresión con una sentencia DSDROP.

## **Dónde GDDM busca el apodo**

Cuando especifica un nombre de impresora en el mandato IMPRIMIR, GDDM busca en un único módulo en CICS, y busca en varios conjuntos de datos nativos en proceso por lotes z/OS, TSO e ISPF.

Los apodos de impresora le permiten definir dispositivos de impresión o visualización complejos para simplificar el trabajo de los usuarios finales. Los apodos definen características de dispositivo que indican a GDDM cómo formatear y distribuir el informe, y pueden definir tanto dispositivos locales como remotos.

## <span id="page-276-0"></span>**Proceso por lotes z/OS nativo, TSO e ISPF**

En proceso por lotes z/OS nativo, TSO e ISPF, cuando un usuario especifica un nombre de impresora en la palabra clave IMPRES del mandato IMPRIMIR de QMF, GDDM busca primero en el conjunto de datos ADMDEFS y a continuación en el módulo de valores por omisión, ADMADFT, un apodo coincidente que defina cómo y a dónde dirigir la salida.

## **CICS**

En CICS, GDDM busca sólo en el módulo de valores por omisión, ADMADFC. GDDM utiliza apodos para reconocer todos los dispositivos con los que se puede comunicar (incluidos los dispositivos de visualización).

## **Apodos de ejemplo para distintas familias de impresoras**

Estos ejemplos muestran cómo definir apodos de impresora de GDDM para distintas familias de impresoras.

## **Apodo de ejemplo para una impresora GDDM de la Familia 1 ó 2**

Para definir el apodo GRAPHIC para una impresora GDDM de la Familia 1 o 2, podría utilizar una especificación ADMMNICK similar a la del ejemplo siguiente. Esta especificación es para una impresora GDDM de la Familia 2 (utilice TOFAM=1 para una impresora GDDM de la Familia 1). Utiliza la señal de dispositivo R87S, un ejemplo de una señal para una impresora 3287 conectada de forma remota. ADMMNICK NAME=GRAPHIC,TOFAM=2,DEVTOK=R87S,TONAME=GRAP

- v Proceso por lotes z/OS nativo, TSO y ISPF: Después de crear el apodo en TSO, ISPF y proceso por lotes z/OS nativo, se crea un conjunto de datos temporal como resultado de la ejecución del mandato IMPRIMIR de QMF y de la especificación de un apodo existente. Este conjunto de datos es userid.ADMPRINT.REQUEST.#*nnnnn*, donde *nnnnn* es un número de secuencia. A continuación, puede imprimir el conjunto de datos mediante el programa de utilidad ADMOPUT. También puede utilizar el programa de utilidad ADMOPUJ para escribir el trabajo de impresión en la agrupación de JES.
- v CICS: Si utiliza uno de los dos programas de utilidad de impresión de GDDM (ADMOPUT o ADMOPUJ) para imprimir objetos de QMF mediante apodos GDDM, los grupos de correlaciones GDDM proporcionados con QMF deben estar disponibles al programa de utilidad de impresión de GDDM. La sentencia DD ADMGGMAP contiene el nombre del conjunto de datos (QMF1210.SDSQMAPE) que contiene los grupos de correlaciones: //ADMGGMAP DD DSN=QMF1210.SDSQMAPE,DISP=SHR

Sin esta sentencia, cualquier intento de imprimir un formato en una impresora de la Familia 2 terminará con un error.

**Restricción:** En CICS, después de crear la especificación ADMMNICK, enlace el nombre con un dispositivo definiendo la impresora en CICS. Asegúrese de que el atributo TERMINAL en la definición de CICS RDO TERMINAL y el parámetro TONAME en la especificación ADMMNICK tengan valores coincidentes. Si define la impresora en CICS mediante una macro DFHTCT, asegúrese de que el parámetro TONAME en la especificación ADMMNICK y el atributo TRMIDNT en la tabla de control de terminal (TCT) tengan valores coincidentes.

## <span id="page-277-0"></span>**Apodo de ejemplo para una impresora GDDM de la Familia 3**

Para definir el apodo 370PRINT para una impresora GDDM de la Familia 3, podría utilizar una especificación ADMMNICK similar a la del ejemplo siguiente: ADMMNICK NAME=370PRINT,TOFAM=3,DEVTOK=S3800W8,TONAME=370P

Después de crear el apodo en TSO, ISPF y proceso por lotes z/OS nativo, se crea el ddname ADMLIST. A continuación, puede enviar el archivo formateado a la impresora que elija.

Después de crear la especificación ADMMNICK en CICS, enlace el nombre con un dispositivo definiendo la cola de datos transitorios en CICS. Asegúrese de que el parámetro TONAME en la especificación ADMMNICK y el atributo TDQUEUE de la definición de CICS RDO TDQUEUE tengan valores coincidentes. Si define la cola de datos transitorios mediante la macro DFHDCT, asegúrese de que el parámetro TONAME de la especificación ADMMNICK y el atributo DESTID de la DCT tengan valores coincidentes.

## **Apodo de ejemplo para una impresora GDDM de la Familia 4 en TSO, ISPF o proceso por lotes z/OS nativo**

Para definir el apodo 3900PRNT para una impresora GDDM de la Familia 4, podría utilizar una especificación ADMMNICK similar a la siguiente: ADMMNICK NAME=3900PRNT,TOFAM=4,DEVTOK=A3820Q

La salida de escribe por omisión en un ddname de ADMIMAGE. Puede poner en spool el archivo a z/OS automáticamente mediante JES si tiene establecida la opción de proceso CSPOOL. Las impresoras de la familia 4 no se pueden utilizar en CICS.

## **Conceptos relacionados**:

"Definiciones de apodos de ejemplo para impresoras específicas" Estos ejemplos muestran apodos de impresora que podría utilizar para dispositivos de la Familia 1, 2 o 3.

### **Información relacionada**:

[El Centro de publicaciones de IBM](http://www.ibm.com/shop/publications/order) Busque información sobre las señales de dispositivo válidas en documentación de GDDM.

# **Definiciones de apodos de ejemplo para impresoras específicas**

Estos ejemplos muestran apodos de impresora que podría utilizar para dispositivos de la Familia 1, 2 o 3.

### **Impresora 3800, 3812 o 3820, 8 líneas por pulgadas:**

Utilice la siguiente definición para definir el apodo GDDMPRT2 para una impresora de la Familia 3:

GDDMPRT2 ADMMNICK TOFAM=3,DEVTOK=S3800N8,NAME=MYPRINT2

### **Impresora del sistema distinta de 3800, 132 columnas, 8 líneas por pulgada:**

Utilice la siguiente definición para definir el apodo GDDMPRT3 para una impresora de la Familia 3:

GDDMPRT3 ADMMNICK TOFAM=3,DEVTOK=S1403W8,NAME=MYPRINT3

### **Una impresora 3287 conectada de forma remota (adecuada para la impresión de diagramas):**

Utilice la siguiente definición para definir el apodo GDDMPRT4 para una impresora de la Familia 2: GDDMPRT4 ADMMNICK TOFAM=2,DEVTOK=R87,NAME=MYPRINT4

## **Cualquier definición sin opciones de control de impresión:**

Utilice la siguiente definición para definir el apodo GDDMPRT5 para una impresora de la Familia 3:

GDDMPRT5 ADMMNICK TOFAM=3,PROCOPT=((PRINTCTL,0)),NAME=MYPRINT5

El parámetro PROCOPT especifica opciones de proceso utilizando una palabra clave de control de impresión (PRINTCTL), con la que puede especificar un número de opciones de control de impresión. Por ejemplo, puede utilizar PRINTCTL para especificar un encabezamiento de página a imprimir, el número de copias a imprimir y el ancho de los márgenes.

**Atención:** Si el conjunto de datos de impresión tiene RECFM=F, la impresión de GDDM cambia el DCB del conjunto de datos de RECFM=F a RECFM=V.

#### **Una impresora PC que utiliza GDDM-PCLK:**

Utilice la siguiente definición para definir el apodo PCPRINT para una impresora de la Familia 1:

GDDMPRT6 ADMMNICK TOFAM=1,FAM=0,NAME=PCPRINT,TONAME=\*,ADMPCPRT

En el mandato anterior, \* indica el dispositivo actual del usuario o el valor por omisión.

Para imprimir en una impresora de estación de trabajo, GDDM-PCLK debe estar instalado en su estación de trabajo.

#### **Conceptos relacionados**:

["Apodos de ejemplo para distintas familias de impresoras" en la página 261](#page-276-0) Estos ejemplos muestran cómo definir apodos de impresora de GDDM para distintas familias de impresoras.

### **Información relacionada**:

[El Centro de publicaciones de IBM](http://www.ibm.com/shop/publications/order)

Busque información sobre los apodos de impresoras de la Familia 4 y sobre las opciones de control de impresión en documentación de GDDM.

# **Configuración de servicios de GDDM para gestionar la impresión**

Puede utilizar los servicios de GDDM para gestionar la impresión en proceso por lotes z/OS nativo, TSO, ISPF y CICS.

## **Procedimiento**

Para utilizar servicios de GDDM para gestionar la impresión, complete los pasos siguientes:

- 1. Elija un apodo de GDDM para el dispositivo de impresión.
- 2. ["Selección del tipo correcto de dispositivo de GDDM" en la página 264.](#page-279-0)
- 3. ["Creación de la especificación de apodo de impresora" en la página 264.](#page-279-0)
- 4. ["Activación del apodo" en la página 266.](#page-281-0)
- <span id="page-279-0"></span>5. ["Actualización del módulo de valores por omisión de GDDM con el apodo" en](#page-281-0) [la página 266.](#page-281-0)
- 6. Actualice el campo IMPRESORA de la fila del usuario en la tabla Q.PERFILES.

## **Conceptos relacionados**:

["Dónde GDDM busca el apodo" en la página 260](#page-275-0)

Cuando especifica un nombre de impresora en el mandato IMPRIMIR, GDDM busca en un único módulo en CICS, y busca en varios conjuntos de datos nativos en proceso por lotes z/OS, TSO e ISPF.

## **Selección del tipo correcto de dispositivo de GDDM**

El apodo de impresora que utiliza depende del tipo de dispositivo.

## **Dispositivos de la Familia 1**

Especifique los dispositivos auxiliares conectados a una estación de trabajo utilizando GDDM-PCLK. Un dispositivo de la Familia 1 también puede incluir dispositivos de visualización, como por ejemplo dispositivos de visualización de corriente de datos de 3270.

## **Dispositivos de la Familia 2**

Incluya dispositivos como por ejemplo dispositivos de visualización e impresoras en cola IBM 3270.

## **Dispositivos de la Familia 3**

Son impresoras del sistema que dan soporte al código ANSI de los caracteres de control de carro.

## **Dispositivos de la Familia 4**

Son impresoras para las que se deben utilizar los programas de utilidad ADMOPUT y ADMOPUJ para imprimir la salida. Estos programas de utilidad los proporciona GDDM. Los dispositivos de la Familia 4 no se pueden utilizar para la impresión en CICS.

## **Creación de la especificación de apodo de impresora**

Utilice este formato para especificar un apodo de impresora de GDDM.

ADMMNICK NAME=*apodo*,TOFAM=*tipo\_familia*,DEVTOK=*señal\_dispositivo*,TONAME=*nombre*

*Figura 36. Formato de la especificación ADMMNICK, que define un apodo de impresora*

- v Utilice NAME para indicar un apodo de impresora de 1 a 8 caracteres para utilizar con el mandato IMPRIMIR de QMF. Por ejemplo, si MYPRTR es el apodo, los usuarios pueden especificar el mandato siguiente: IMPRIMIR INFORME (IMPRES=MYPRTR. NAME puede ser un único nombre, una lista de nombres separados por comas o un nombre con un carácter ? inicial o final, que se utiliza como comodín para enviar salida a varias impresoras que tengan nombres similares.
- v Utilice TOFAM para indicar el tipo de dispositivo que está utilizando. GDDM reconoce cuatro familias de dispositivos y gestiona cada una de ellas de forma distinta.
- v Utilice DEVTOK para indicar una señal de dispositivo válida de GDDM, que identifique de forma exclusiva un dispositivo y su configuración de impresión.
- v Se utiliza TONAME sólo en CICS. Este campo apunta a una definición de terminal CICS o a una definición de cola de datos transitorios CICS, lo que permite a CICS gestionar correctamente la comunicación entre GDDM y la

impresora. Utilice el parámetro TONAME para apuntar al nombre de una definición de CICS de 1 a 4 caracteres con un valor que dependa del tipo de dispositivo:

– Si el apodo define una impresora de la Familia 1 o 2, el parámetro TONAME debe apuntar a una definición de terminal CICS correspondiente.

Si define la impresora en CICS mediante definición de recurso en línea (RDO) de CICS para actualizar el archivo de definición del sistema CICS, el atributo TERMINAL tiene el mismo valor que TONAME.

Si define la impresora en CICS mediante una macro DFHTCT, que crea una entrada en la tabla de control de terminal (TCT) de CICS, el campo TRMIDNT tiene el mismo valor que TONAME.

– Si el apodo define una impresora de la Familia 3, el parámetro TONAME debe apuntar a una cola de datos transitorios de CICS correspondiente.

Si define la cola de datos transitorios en CICS mediante definición de recurso en línea (RDO) de CICS para actualizar el archivo de definición del sistema CICS (CSD), el atributo TDQUEUE tiene los mismos valores que TONAME.

Si define una cola de datos transitorios en CICS mediante la macro DFHDCT, que crea una entrada correspondiente en la tabla de control de destino (DCT) de CICS, el campo DESTID tiene el mismo valor que TONAME.

## **Adición del apodo en proceso por lotes z/OS nativo, TSO e ISPF**

Añada el apodo al conjunto de datos ADMDEFS. GDDM comprueba primero este conjunto de datos. Si no se encuentra el apodo, GDDM comprueba el módulo de valores por omisión externo, ADMADFT, en el que define una especificación de GDDM ADMMNICK. Consulte laFigura [36 en la página 264](#page-279-0) para ver el formato correcto de la especificación ADMMNICK.

## **Adición del apodo en CICS**

Para crear un apodo en CICS, primero defina una especificación de GDDM ADMMNICK, tal como se muestra en Figura [36 en la página 264,](#page-279-0) en el módulo de valores por omisión externo de GDDM, ADMADFC. Esta especificación indica a GDDM las características del dispositivo como, por ejemplo, el número de líneas por página que puede gestionar la impresora y cómo CICS gestiona la impresora.

Se puede añadir una etiqueta exclusiva a la sintaxis. Por ejemplo, GDDMPRT1 es una posible etiqueta para la definición de apodo en el ejemplo siguiente: GDDMPRT1 ADMMNICK NAME=MYPRINT,TOFAM=3,DEVTOK=ADMKSYSP

## **Definición de varios apodos con una sola definición**

Puede utilizar un único apodo para definir varias direcciones de impresora incluyendo el comodín ? en la definición de apodo, de la forma siguiente: ADMMNICK TOFAM=3,NAME=**MYPRINT?**,PROCOPT=((PRINTCTL,0))

El apodo MYPRINT? le permite direccionar la salida de impresión a impresoras denominadas MYPRINT1, MYPRINT2, MYPRINTA y así sucesivamente. Por ejemplo:

IMPRIMIR INFORME (IMPRES=MYPRINT2

En este ejemplo, GDDM utiliza la definición de apodo para el apodo MYPRINT? para crear un conjunto de datos y direccionar la salida del mandato IMPRIMIR al conjunto de datos con un ddname de MYPRINT2.

### <span id="page-281-0"></span>**Conceptos relacionados**:

["Definiciones de apodos de ejemplo para impresoras específicas" en la página 262](#page-277-0) Estos ejemplos muestran apodos de impresora que podría utilizar para dispositivos de la Familia 1, 2 o 3.

["Apodos de ejemplo para distintas familias de impresoras" en la página 261](#page-276-0) Estos ejemplos muestran cómo definir apodos de impresora de GDDM para distintas familias de impresoras.

### **Información relacionada**:

[El Centro de publicaciones de IBM](http://www.ibm.com/shop/publications/order) Busque información sobre los programas de utilidad de impresión de GDDM y sobre la impresión de la Familia 4 en documentación de GDDM.

## **Actualización del módulo de valores por omisión de GDDM con el apodo**

Después de crear la especificación de apodo de impresora, actualice el módulo de valores por omisión de GDDM ADMADFC o ADMADFT.

## **Acerca de esta tarea**

El módulo de valores por omisión contiene también valores por omisión para el producto GDDM. El módulo se almacena como miembro del conjunto de datos SADMSAM.

## **Procedimiento**

Para actualizar el módulo con la especificación de apodo:

- 1. Edite el archivo fuente para añadir el apodo.
	- v En proceso por lotes z/OS nativo, TSO e ISPF, el módulo de valores por omisión externo es ADMADFT.
	- v En CICS, el módulo de valores por omisión externo es ADMADFC.
- 2. Especifique la especificación ADMMNICK después de las sentencias ADMMDFT del módulo.
- 3. Reensamble y edite los enlaces del módulo de valores por omisión modificado.

## **Información relacionada**:

[El Centro de publicaciones de IBM](http://www.ibm.com/shop/publications/order) Busque información sobre el módulo de valores por omisión en documentación de GDDM.

## **Activación del apodo**

Después de actualizar el módulo de valores por omisión de GDDM con la especificación de apodo, debe probar e incorporar el apodo de forma que se pueda utilizar. Este proceso difiere en función del entorno operativo.

## **Proceso por lotes z/OS nativo, TSO e ISPF**

Pruebe las definiciones de apodo colocándolas en un archivo de valores por omisión externo e imprimiéndolas hasta que esté satisfecho de que estén funcionando correctamente. A continuación, puede ensamblarlas en módulos por omisión externos.

GDDM utiliza módulos por omisión externos más eficazmente que los conjuntos de datos para encontrar un apodo.

La decisión de cómo utilizar archivos o módulos de valores por omisión externos afecta al JCL de un usuario porque un archivo de valores por omisión externo requiere una sentencia DD, mientras que un módulo de valores por omisión externo debe ser miembro de una biblioteca de STEPLIB.

Para TSO, ISPF y proceso por lotes z/OS nativo, el ddname del conjunto de datos de apodo es ADMDEFS. Debe asignarlo al iniciar la sesión de QMF. Para añadir el ddname ADMDEFS al procedimiento de inicio de sesión del usuario, utilice una sentencia como la siguiente:

//ADMDEFS DD DSN=LOCAL.GDDM.NICKNAME,DISP=SHR

## **CICS**

En CICS, los apodos se incorporan en las especificaciones por omisión del usuario y se ensamblan en el módulo de valores por omisión externo, ADMADFC.

Después de actualizar el módulo ADMADFC, debe actualizar las definiciones de recursos de CICS de forma que CICS pueda encontrar el apodo con el dispositivo que gestiona.

v Enlace de un apodo de la Familia 2 a un dispositivo: QMF da soporte al uso de apodos de GDDM para informes y requiere apodos para imprimir diagramas, formatos y consultas solicitud de QMF. Si tiene impresoras que se describen a CICS mediante definiciones de terminal de VTAM y CICS, debe describir la impresora como **queued**, un atributo de los dispositivos de la Familia 2 de GDDM. Cuando se utiliza un dispositivo de la Familia 2, el parámetro TONAME en la especificación ADMMNICK apunta a una definición de terminal de CICS (en contraposición a una definición de cola de datos transitorios de CICS para un dispositivo de la Familia 3).

Por ejemplo, considere la siguiente especificación de apodo: ADMMNICK NAME=GRAPHIC,TOFAM=2,DEVTOK=R87S,TONAME=**GRAP**

Para esta especificación de apodo, puede actualizar la TCT de CICS utilizando una macro similar al ejemplo siguiente.

GRAP DFHTCT TYPE=TERMINAL, ACCMETH=VTAM, TRMIDNT=GRAP, TRMTYPE=SCSPRT, . . . . . . . . .

*Figura 37. Definición a CICS de un apodo para una impresora de GDDM de la Familia 2*

Para definir la impresora a CICS utilizando RDO, siga este ejemplo: DEFINE TERMINAL(GRAP) TYPETERM(DFHSCSP) ...

v Enlace de un apodo de la Familia 3 con un dispositivo: Para utilizar dispositivos de la Familia 3, configure una tabla de apodos de GDDM utilizando la siguiente sintaxis. Consulte Figura [36 en la página 264](#page-279-0) para ver los sinónimos de los parámetros que se muestran en la especificación de ADMMNICK.

```
GDDMPRT ADMMNICK TOFAM=3, X
        NAME=SYSPRT, X
        DEVTOK=S1403W6, X
        TONAME=SYSP
```
*Figura 38. Definición a CICS de un apodo para una impresora de GDDM de la Familia 3*

La documentación de GDDM (que puede encontrar en [el Centro de](http://www.ibm.com/shop/publications/order) [publicaciones de IBM\)](http://www.ibm.com/shop/publications/order) describe el proceso de incorporación de los apodos en las especificaciones por omisión de usuario y el ensamblado de las especificaciones por omisión de usuario en el módulo de valores por omisión externo, ADMADFC.

El parámetro TONAME debe tener una definición de cola de datos transitorios de CICS coincidente. Puede definir la cola de datos transitorios a CICS utilizando el RDO que se muestra aquí:

DEFINE TDQUEUE(SYSP) TYPE(EXTRA) BLOCKSIZE(6050) DDNAME(ADMSYSP) RECORDFORMAT(VARIABLE) BLOCKFORMAT(BLOCKED) RECORDSIZE(260) TYPEFILE(OUTPUT) ...

Para definir la cola de datos transitorios a CICS como una entrada de DCT, consulte la Figura 39.

```
* EL APODO DE GDDM ES SYSPRT Y EL
* REGISTRO MÁS LARGO QUE SE PUEDE IMPRIMIR
* ES 256.
    DFHDCT TYPE=SDSCI,DSCNAME=ADMSYSP, X
         RECFORM=VARBLK,
         RECSIZE=260,BLKSIZE=6050,TYPEFLE=OUTPUT
              .
              .
* ENTRADA PARA APODO DE GDDM SYSPRT
SYSP DFHDCT TYPE=EXTRA,DESTID=SYSP,DSCNAME=ADMSYSP,RSL=1
```
*Figura 39. Adición de una entrada TONAME al DCT de CICS*

También debe añadir el ddname ADMSYSP al JCL de inicio de CICS, de la forma siguiente:

//ADMSYSP DD SYSOUT=A

Añada la entrada TYPE=SDSCI que se muestra en la Figura 39 después de todas las demás entradas TYPE=SDSCI en la DCT.

## **Utilización de servicios de QMF para gestionar la impresión**

Puede utilizar servicios de QMF (en lugar de GDDM) para gestionar la impresión en proceso por lotes z/OS nativo, TSO, ISPF y CICS.

# **Servicios de QMF para la impresión en proceso por lotes z/OS nativo, TSO e ISPF**

Puede utilizar DSQPRINT para imprimir un informe, una tabla, una consulta SQL o QBE, un procedimiento o el perfil.

DSQPRINT es un destino de impresora especial que utiliza QMF cuando no se proporciona un nombre de impresora en la línea de mandatos o en el perfil de usuario. Se debe asignar DSQPRINT con una sentencia DD que apunta al conjunto de datos o clase de salida que utiliza QMF para la impresión. La sentencia DD pasa a formar parte de su exec de QMF, CLIST o JCL.

Para añadir su salida de impresión a un conjunto de datos propiedad del usuario, asigne DSQPRINT mediante JCL o CLIST. A continuación se muestra un ejemplo de JCL para asignar DSQPRINT:

//DSQPRINT DD DSN=&SYSUID..PRINT.DATA,DISP=MOD

A continuación se muestra un ejemplo de CLIST que realiza la misma función: ALLOC DDNAME(DSQPRINT) SYSOUT(A) LRECL(133) RECFM(F B A) BLKSIZE(1330) FREE DDNAME(DSQPRINT)

Para direccionar la salida a una impresora, asigne DSQPRINT mediante la sintaxis siguiente:

//DSQPRINT DD SYSOUT=A,DCB=(RECFM=FBA,LRECL=133,BLKSIZE=1330)

Establezca la opción de control de carro (CC) en SI cuando emita el mandato IMPRIMIR.

Si está utilizando ISPF, puede utilizar el sinónimo de mandato VERINFORME (Visualizar informe impreso) que se proporciona con QMF para ver los efectos de los valores de ancho y longitud que ha especificado sin necesidad de imprimir el informe. Esta vista sólo es aplicable cuando se utiliza DSQPRINT.

### **Conceptos relacionados**:

["Sinónimo VERINFORME: utilización de ISPF para obtener la vista previa del](#page-293-0) [informe" en la página 278](#page-293-0)

IBM proporciona el sinónimo de mandato de QMF VERINFORME para visualizar un informe tal como aparece cuando se imprime. Cuando emite el mandato VERINFORME, QMF completa el informe y lo imprime en un conjunto de datos asignado a DSQPRINT. A continuación, se invoca el navegador ISPF para ver este conjunto de datos.

## **Utilización de servicios de QMF para la impresión en CICS**

Para utilizar servicios de QMF para gestionar la impresión, especifique el tipo de almacenamiento que desea utilizar y proporcione a CICS un nombre para el almacenamiento.

## **Selección entre colas de almacenamiento temporal y colas de datos transitorios**

Las colas de almacenamiento temporal de CICS tienen un tamaño máximo y direccionan los datos sólo a destinos de impresión locales. Si debe direccionar datos a otros destinos de impresión o la salida de impresión es demasiado grande para una cola de almacenamiento temporal, debe escribir un programa que direccione los datos de la cola de direccionamiento temporal a una cola de datos transitorios, o ver el informe en línea con la transacción CEBR, proporcionada con CICS.

Las colas de datos transitorios de CICS están limitadas sólo por la cantidad de almacenamiento definido para la cola antes de que se inicie CICS. Puede definir la cola de datos transitorios como una cola de datos de intrapartición o extrapartición. Puede utilizar las colas de datos transitorios para imprimir datos en un conjunto de datos o clase SYSOUT.

## **Utilización del mandato IMPRIMIR para direccionar la salida a las colas**

Puede especificar en el mandato IMPRIMIR de QMF tanto el nombre de la cola como el tipo de almacenamiento definido para dicha cola. Por ejemplo, para imprimir un informe en una cola de almacenamiento temporal denominada XYZ, especifique este mandato:

IMPRIMIR INFORME (QUEUET=TS,QUEUEN=XYZ

Para imprimir desde una cola de datos transitorios denominada XYZ, puede especificar el mandato siguiente. Asegúrese de que la cola de datos transitorios esté definida en CICS antes de utilizarla por primera vez. IMPRIMIR INFORME (QUEUET=TD,QUEUEN=XYZ

QUEUET y QUEUEN son abreviaturas de TIPOCOLA y NOMBRECOLA.

QMF emite una sentencia ENQ en el nombre de cola para impedir la escritura en la cola si otro programa la está utilizando. Si el nombre ya ha sido puesto en cola por otra aplicación, CICS indica a QMF que la cola no está disponible en ese momento. Utilice la palabra clave SUSPEND (S) para indicar a QMF qué hacer cuando la cola no esté disponible. Utilice el valor YES (o Y) para contener el informe hasta que la cola esté disponible y a continuación escriba en ella. Por ejemplo:

IMPRIMIR INFORME (QUEUET=TS,QUEUEN=XYZ,S=YES

El valor NO es el valor por omisión y cancela el mandato IMPRIMIR, devolviendo un mensaje al usuario.

## **Utilización de variables globales para definir colas para la impresión**

Si no especifica valores para el tipo de cola y nombre de cola en el mandato IMPRIMIR, QMF utiliza los valores almacenados en las variables globales DSQAP\_CICS\_PQTYPE y DSQAP\_CICS\_PQNAME.

Establezca la variable global DSQAP\_CICS\_PQTYPE en TS si está utilizando colas de almacenamiento temporal para la impresión y en TD si está utilizando colas de datos transitorios. TS es el valor por omisión.

Utilice la variable global DSQAP\_CICS\_PQNAME para definir el nombre de la cola de datos transitorios o almacenamiento temporal. Los nombres de las colas de datos transitorios pueden estar comprendidos entre 1 y 4 bytes. Los nombre de las colas de almacenamiento temporal deben estar comprendidos entre 1 y 8 bytes. El nombre de cola de almacenamiento temporal por omisión es DSQP*nnnn*, donde *nnnn* es el ID de terminal de CICS de 4 bytes del usuario. Por ejemplo, DSQPA085 es un nombre válido.

## **Impresión desde una cola de almacenamiento temporal de CICS**

Si configura el entorno para direccionar salida de impresión a colas de almacenamiento temporal, debe escribir una transacción que direccione la salida de la cola a la impresora. A continuación, el usuario de QMF puede iniciar la transacción de impresión mediante el mandato de CICS. Cualquier mandato IMPRIMIR subsiguiente desde el mismo dispositivo utilizará el mismo nombre de cola, añadiendo el informe anterior. Consulte [Consulta de DB2 QMF](http://www-01.ibm.com/support/knowledgecenter/SS9UMF_11.2.0/com.ibm.qmf11.ref.doc/qmfref.dita) para obtener

más información sobre el mandato de CICS.

## **Visualización de un informe desde una cola de almacenamiento temporal de CICS**

Puede ver un informe con la transacción CEBR, proporciona con CICS.

## **Cómo permitir que los usuarios impriman sin salir de QMF**

Puede personalizar el sistema para permitir que los usuarios utilicen un programa de utilidad de impresión local pulsando la tecla de función Imprimir para imprimir un objeto sin salir de QMF. Puede definir un sinónimo de mandato para imprimir y personalizar su tecla de función Imprimir.

## **Procedimiento**

- 1. Cree un archivo para imprimir el objeto actual localmente:
	- v Si está ejecutando en proceso por lotes z/OS nativo, TSO o ISPF

Cree un exec REXX o CLIST para imprimir localmente el objeto actual. A continuación se muestra un ejemplo que utiliza una aplicación de interfaz invocable de QMF denominada PRTQMF:

/\* PRTQMF REXX EXEC para DSPRINT local \*/ CALL DSQCIX "PRINT PROC (IMPRES=MYPRINT1" DSPRINT '&SYSUID..MYPRINT1.DATA'

Este ejemplo supone que tiene un apodo MYPRINT1 definido y que este dirige la salida de impresión a un conjunto de datos denominado MYPRINT1.DATA.

Algunos usuarios prefieren omitir el mandato IMPRIMIR y simplemente exportar el objeto para impresión local. En este caso, utilice algo similar al exec siguiente:

/\* PRTQMF REXX EXEC para programas de utilidad de impresión local denominados DSPRINT \*/ CALL DSQCIX "EXPORT PROC TO MYPROC" DSPRINT '&SYSUID..MYPROC.PROC'

v Si está ejecutando en CICS

Cree un procedimiento QMF denominado PRT\_QMF. Esto envía el objeto al almacenamiento temporal y a continuación inicia una transacción que imprime el objeto.

IMPRIMIR INFORME (NOMBRECOLA=QMFREPT,QUEUETYPE=TS) CICS QMFP (FROM='QMFREPT')

2. Cree un sinónimo de mandato de QMF para su impresión.

Estas consultas de ejemplo crean el sinónimo de mandato PRTQMF para ejecutar el programa PRTQMF:

• Si está ejecutando en proceso por lotes z/OS nativo, TSO o ISPF

Cree un sinónimo de mandato como el ejemplo siguiente: INSERT INTO COMMAND\_SYNONYMS (VERB, SYNONYM\_DEFINITION, REMARKS) VALUES('PRTQMF','TSO PRTQMF','Print QMF Proc')

v Si está ejecutando en CICS

Cree un sinónimo de mandato como el ejemplo siguiente:

INSERT INTO COMMAND\_SYNONYMS (VERB, SYNONYM\_DEFINITION, REMARKS) VALUES('PRTQMF','RUN PRT\_QMF','Print QMF Report')

3. Personalice la tecla de función para utilizar este sinónimo de mandato. Debe personalizar una tecla para cada panel.

Estos ejemplos suponen que el perfil del usuario tiene el valor de columna PFKEYS establecido en PFKY\_TABLE:

• Si está ejecutando en proceso por lotes z/OS nativo, TSO o ISPF

Personalice una tecla de función en el panel PROC. Este ejemplo muestra una consulta para personalizar la tecla de función 4 en el panel de procedimiento:

INSERT INTO PFKY\_TABLE (PANEL,ENTRY\_TYPE,NUMBER,PF\_SETTING) VALUES('PROC','K', 4, 'PRTQMF')

• Si está ejecutando en CICS

Personalice una tecla de función en el panel de informe. Una consulta para personalizar la tecla de función 4 en el panel REPORT tiene el aspecto siguiente:

```
INSERT INTO PFKY_TABLE (PANEL,ENTRY_TYPE,NUMBER,PF_SETTING)
VALUES('REPORT', 'K', 4, 'PRTQMF')
```
4. Reinicie QMF para implementar el cambio de tecla de función.

### **Tareas relacionadas**:

["Personalización de sinónimos de mandato" en la página 284](#page-299-0) Si los sinónimos de mandato por omisión no cumplen sus necesidades, puede crear sus propios sinónimos. Después de crear un sinónimo de mandato, los usuarios pueden especificar el sinónimo en la línea de mandatos de la misma forma en que especifican un mandato de QMF.

["Personalización de las teclas de función de QMF" en la página 291](#page-306-0) Puede personalizar el mandato que emite QMF cuando un usuario pulsa una tecla de función y la etiqueta de la tecla de la tabla de teclas de función.

# **Impresión de requisitos por tipo de objeto**

Las normas para imprimir objetos de base de datos y QMF varían, dependiendo del tipo de objeto.

La tabla siguiente resume los requisitos para cada objeto.

| Tipo de objeto | Apodo necesario | Dónde GDDM obtiene el<br>control                                                                        | Dónde se direcciona la salida para<br>z/OS                                                |
|----------------|-----------------|----------------------------------------------------------------------------------------------------|-------------------------------------------------------------------------------------------|
| Diagrama       | Sí              | ICU de GDDM siempre obtiene<br>el control cuando se emite el<br>mandato IMPRIMIR.                       | La salida la controla GDDM.                                                               |
| Formato        | Sí              | GDDM siempre obtiene el<br>control cuando se emite el<br>mandato IMPRIMIR.                              | La salida la controla GDDM.                                                               |
| Consulta OBE   | No              | GDDM obtiene el control sólo si<br>el apodo se proporciona en el<br>mandato IMPRIMIR o en el<br>perfil. | La salida se dirige al dispositivo<br>asociado con el apodo GDDM o el<br>ddname DSOPRINT. |
| Procedimiento  | N <sub>0</sub>  | GDDM obtiene el control sólo si<br>el apodo se proporciona en el<br>mandato IMPRIMIR o en el<br>perfil. | La salida se dirige al dispositivo<br>asociado con el apodo GDDM o el<br>ddname DSQPRINT. |
| Perfil         | N <sub>0</sub>  | GDDM obtiene el control sólo si<br>el apodo se proporciona en el<br>mandato IMPRIMIR o en el<br>perfil. | La salida se dirige al dispositivo<br>asociado con el apodo GDDM o el<br>ddname DSQPRINT. |

*Tabla 49. Resumen de los requisitos de impresión de objetos de base de datos y QMF*
| Tipo de objeto     | Apodo necesario | Dónde GDDM obtiene el<br>control                                                                        | Dónde se direcciona la salida para<br>z/OS                                                |
|--------------------|-----------------|----------------------------------------------------------------------------------------------------|-------------------------------------------------------------------------------------------|
| Consulta solicitud | Sí              | GDDM siempre obtiene el<br>control cuando se emite el<br>mandato IMPRIMIR.                              | La salida la controla GDDM.                                                               |
| Informe            | No              | GDDM obtiene el control sólo si<br>el apodo se proporciona en el<br>mandato IMPRIMIR o en el<br>perfil. | La salida se dirige al dispositivo<br>asociado con el apodo GDDM o el<br>ddname DSOPRINT. |
| consulta SOL       | No              | GDDM obtiene el control sólo si<br>el apodo se proporciona en el<br>mandato IMPRIMIR o en el<br>perfil. | La salida se dirige al dispositivo<br>asociado con el apodo GDDM o el<br>ddname DSOPRINT. |
| Tabla              | No              | GDDM obtiene el control sólo si<br>el apodo se proporciona en el<br>mandato IMPRIMIR o en el<br>perfil. | La salida se dirige al dispositivo<br>asociado con el apodo GDDM o el<br>ddname DSQPRINT. |

*Tabla 49. Resumen de los requisitos de impresión de objetos de base de datos y QMF (continuación)*

# **Habilitación de las funciones de creación de diagramas**

QMF crea diagramas mediante ICU (Interactive Chart Utility) proporcionado por el producto GDDM-PGF.

### **Acerca de esta tarea**

Desde un único informe, los usuarios pueden especificar distintos formatos de diagrama, como por ejemplo diagramas de dispersión, diagramas de tarta y diagramas de barras. Cuando el usuario especifica un mandato VISUALIZAR DIAGRAMA O EXPORTAR DIAGRAMA de QMF, el formato del diagrama y los datos se fusionan para generar datos de archivo de datos gráficos (GDF). Los usuarios pueden utilizar los formatos de diagramas proporcionados por IBM o crear los suyos propios. Además, pueden salvar los formatos de diagramas que se acaben de crear, siempre y cuando tengan bibliotecas en las que almacenarlos.

#### **Conceptos relacionados**:

["Requisitos previos de instalación para bases de datos de peticionario \(DB2 para](#page-58-0) [z/OS\)" en la página 43](#page-58-0)

Antes de poder instalar QMF en bases de datos DB2 para z/OS que funcionen como bases de datos autónomas o de peticionario, debe completar los requisitos de hardware y software.

## **Habilitación del soporte de diagramas en TSO y ISPF**

Desde un único informe, los usuarios pueden especificar distintos formatos de diagrama, como por ejemplo diagramas de dispersión, diagramas de tarta y diagramas de barras.

## **Acerca de esta tarea**

Los usuarios pueden utilizar formatos de diagrama por omisión o crear los suyos propios. Además, pueden salvar los formatos de diagrama que se acaban de crear si tienen bibliotecas en las que almacenarlos.

## **Procedimiento**

Para crear una biblioteca para contener los formatos de diagrama salvados de un usuario:

1. Cree la biblioteca con una sentencia DD:

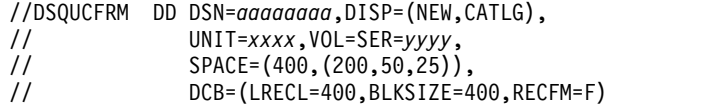

Proporcione los parámetros DSN, UNIT, VOL y SPACE, pero no cambie los parámetros DCB.

2. Asigne la biblioteca para las sesiones de QMF del usuario y utilice el ddname DSQUCFRM. Puede asignar el conjunto de datos mediante el procedimiento de inicio de sesión de TSO del usuario, o bien puede asignarlos mediante un CLIST que invoca el usuario para localizar QMF. Por ejemplo: ALLOC DSNAME(*aaaaaaaa*) DDNAME(DSQUCFRM) SHR

## **Qué hacer a continuación**

Por omisión, los formatos de diagrama por omisión se encuentran en la biblioteca QMF1210.SDSQCHRT. Asigne esta biblioteca al ddname ADMCFORM. Se busca tanto en esta biblioteca como en la biblioteca del usuario formatos de diagrama especificados del usuario, pero se busca primero en la nueva biblioteca. Cuando el usuario salva un formato de diagrama, este va siempre a la nueva biblioteca, nunca a QMF1210.SDSQCHRT.

Esta organización proporciona a cada usuario acceso tanto a los formatos de diagrama por omisión como a los formatos que ha salvado el usuario. También impide la sustitución de los formatos de diagrama por omisión.

## **Habilitación del soporte de diagramas en CICS**

Durante la instalación de QMF, se crea un conjunto de datos para alojar los formatos de diagramas por omisión. Este conjunto de datos se describe en CICS mediante una entrada de archivo CSD con el nombre DSQUCFRM.

Este conjunto de datos normalmente se asigna a la región CICS durante el inicio de CICS y está disponible para todos los usuarios de CICS. El conjunto de datos DSQUCFRM es la biblioteca de diagramas por omisión utilizada para almacenar formatos de diagramas cuando se utiliza ICU desde QMF. Puede almacenar formatos de diagrama en otras bibliotecas de diagramas utilizando el formulario avanzado del directorio del panel de ICU. Cada biblioteca de diagramas se debe describir a CICS y debe ser accesible a la región de CICS que ejecuta QMF. Puede describir la biblioteca de diagramas con una entrada de archivo en el conjunto de datos CSD.

QMF proporciona un mandato EXPORTAR DIAGRAMA. Este mandato se utiliza para salvar todo el diagrama en formato de datos gráficos (GDF). Al exportar un diagrama, los datos de GDF se almacenan en la biblioteca ADMF de GDDM . También puede salvar todo el diagrama en GDF utilizando el recurso de ICU de GDDM.

#### **Información relacionada**:

[El Centro de publicaciones de IBM](http://www.ibm.com/shop/publications/order) Busque información sobre el directorio de paneles de ICU avanzados en documentación de GDDM.

# **Capítulo 14. Sinónimos de mandatos**

Los sinónimos de mandato le ayudan a personalizar mandatos de QMF permitiéndole definir sus propios términos y enlazarlos a mandatos de QMF, CICS o TSO. Un sinónimo puede ser otra palabra para un mandato o podría ser un término que realiza el trabajo de varios mandatos.

## **Utilización de sinónimos por omisión proporcionados con QMF**

QMF proporciona por omisión varios sinónimos de mandato.

## **Lista de sinónimos por omisión**

QMF proporciona varios sinónimos de mandato que aparecen en la tabla Q.COMMAND\_SYNONYMS. Los usuarios con acceso a esta tabla pueden invocar una aplicación asociada con uno de los sinónimos de mandato por omisión especificando el sinónimo como si fuera un mandato de QMF.

Si está conectado a DB2 para Linux, UNIX y Windows, los sinónimos por omisión aparecen en la tabla Q.COMMAND\_SYN\_TSO.

Estos sinónimos por omisión son válidos sólo si QMF se inicia en ISPF. Si QMF no se inicia en ISPF, puede acceder a ISPF especificando TSO ISPSTART. ISPF no está disponible cuando QMF se ejecuta en CICS.

#### **VERINFORME (visualizar informe impreso)**

El sinónimo del exec REXX para visualizar informe impreso es VERINFORME. Ese exec visualiza el informe actual del usuario en su formato impreso.

#### **LOTE (consulta/procedimiento por lotes)**

El sinónimo para la aplicación por lotes es LOTE. Esta aplicación permite al usuario ejecutar un procedimiento o consulta en modalidad de proceso por lotes.

#### **ISPF (puente a ISPF)**

El sinónimo para unir a ISPF es ISPF. Este sinónimo permite al usuario salir temporalmente de la modalidad interactiva de QMF y "conectar" a una sesión de ISPF/PDF. Una vez finalizada la sesión, el usuario vuelve a QMF en el punto en el que se ha emitido el mandato ISPF.

#### **DISEÑAR (formato de diseño)**

El sinónimo para la aplicación de formato de diseño es DISEÑAR. Esta aplicación permite al usuario personalizar informes sin ejecutar una consulta.

#### **RUNTSO**

El mandato RUNTSO posibilita que los usuarios de QMF para Workstation y QMF para WebSphere ejecuten consultas y procedimientos mediante la interfaz de procedimiento almacenado a QMF para TSO. Cuando se pasa un procedimiento o consulta que incluye el mandato RUNTSO a QMF para TSO desde la interfaz de procedimiento almacenado, QMF para TSO emite el mandato EJECUTAR con los parámetros pasados originalmente en el mandato RUNTSO desde el cliente.

Antes de que los usuarios puedan emitir el mandato RUNTSO desde QMF para Workstation o QMF para WebSphere, la interfaz de procedimiento almacenado debe estar instalada y configurada.

**RU** RU es un sinónimo del mandato EJECUTAR. Este sinónimo de mandato es necesario si se utiliza RU como abreviatura del mandato EJECUTAR.

#### **Conceptos relacionados**:

"Sinónimo VERINFORME: utilización de ISPF para obtener la vista previa del informe"

IBM proporciona el sinónimo de mandato de QMF VERINFORME para visualizar un informe tal como aparece cuando se imprime. Cuando emite el mandato VERINFORME, QMF completa el informe y lo imprime en un conjunto de datos asignado a DSQPRINT. A continuación, se invoca el navegador ISPF para ver este conjunto de datos.

Capítulo [18, "Ejecución de QMF en modalidad de proceso por lotes", en la página](#page-400-0) [385](#page-400-0)

Si un usuario ejecuta un procedimiento con el mandato EJECUTAR, el usuario no puede ejecutar los mandatos de QMF, excepto para cancelar el procedimiento o la sesión. Por lo tanto, la ejecución de un procedimiento mediante el mandato EJECUTAR puede utilizar considerable tiempo de sesión.

#### **Tareas relacionadas**:

["Instalación de la interfaz de procedimiento almacenado de QMF \(sólo TSO\)" en la](#page-150-0) [página 135](#page-150-0)

QMF Versión 12.1 le permite iniciar QMF para TSO como procedimiento almacenado DB2 para z/OS. Los usuarios no necesitan iniciar la sesión en QMF para TSO para realizar tareas.

# **Sinónimo VERINFORME: utilización de ISPF para obtener la vista previa del informe**

IBM proporciona el sinónimo de mandato de QMF VERINFORME para visualizar un informe tal como aparece cuando se imprime. Cuando emite el mandato VERINFORME, QMF completa el informe y lo imprime en un conjunto de datos asignado a DSQPRINT. A continuación, se invoca el navegador ISPF para ver este conjunto de datos.

Un informe impreso no tiene exactamente el mismo aspecto con el que aparece en la pantalla. Existen las diferencias siguientes entre un informe visualizado y uno impreso:

- v Un informe con uno o varios saltos de página se visualiza como una única página desplazable. Un informe impreso con uno o más saltos de página contiene varias páginas.
- v Los encabezamientos y pies de página aparecen una vez en un informe visualizado. En un informe impreso, se visualizan en la parte superior e inferior de cada página.
- v Las columnas fijas permanecen en su lugar cuando se realiza desplazamiento horizontal de un informe visualizado. En un informe impreso, las columnas fijas se repiten en el lado izquierdo de cada página.

La definición de sinónimo asociada con el mandato VERINFORME ejecuta un exec REXX denominado DSQA*n*R1C (donde *n* es un identificador de idioma nacional de un carácter que depende del idioma en el que se esté ejecutando QMF). DSQA*n*R1C llama a un exec asociado llamado DSQABR1C. Estas aplicaciones se comparten para que todos las puedan utilizar.

## **Utilización de VERINFORME**

Para utilizar VERINFORME, cargue el objeto DATOS con los datos de informe y el objeto FORMATO con el formato adecuado.

Después de cargar los objetos, emita el mandato siguiente: VERINFORME

A continuación, la aplicación VERINFORME genera la salida de informe y la visualiza mediante el recurso de exploración de ISPF.

Si está utilizando una característica de idioma nacional (NLF), emita el sinónimo de mandato traducido de VERINFORME para visualizar los informes impresos. Por ejemplo, el sinónimo de mandato alemán traducido de VERINFORME es AGB. Para ver el sinónimo de mandato traducido de VERINFORME en los otros entornos de idioma, consulte la tabla de control Q.COMMAND\_SYNONYM\_*n*. Sustituya el carácter *n* por el identificador de idioma de un carácter correspondiente a su NLF.

#### **Parámetros de informe**

El parámetro LONGITUD del informe que se está examinando se toma del perfil del usuario. El parámetro ANCHO especificado en el perfil se utiliza si tiene una longitud de registro lógico (LRECL) inferior a 132; de lo contrario, se utiliza una longitud de registro de 132 porque esta es la longitud especificada en la sentencia de asignación de TSO. Si 132 es demasiado pequeño, la sentencia de asignación de TSO para DSQPRINT se puede cambiar para acomodar un ancho mayor.

### **Respuesta a errores**

DSQPRINT es el ddname para el conjunto de datos que recibe salida de los mandatos IMPRIMIR de QMF en los que IMPRES=' ' en casos en los que QMF para TSO se ha iniciado en ISPF. Cuando un usuario ejecuta VERINFORME, DSQPRINT se redefine como el conjunto de datos que contiene el material que se va a explorar. Si el mandato VERINFORME se detiene por cualquier motivo antes de que se pueda visualizar el informe, es posible que la salida impresa no vaya a la ubicación inesperada. Para corregir este problema, debe salir de QMF e iniciar una nueva sesión.

#### **Tareas relacionadas**:

["Instalación de las características de idioma nacional \(NLF\) de QMF" en la página](#page-143-0) [128](#page-143-0)

Una característica de idioma nacional (NLF) de QMF le proporciona un entorno que está personalizado para un idioma específico. En general, las funciones en QMF disponibles en el producto básico en idioma inglés también están disponibles en las NLF.

### **Personalización de VERINFORME**

En TSO, puede personalizar el comportamiento del sinónimo de mandato VERINFORME modificando el exec DSQABR1C.

El exec DSQABR1C contiene una sección de personalización al inicio del programa. Puede utilizar la sección de personalización para cambiar valores como por ejemplo el nombre del conjunto de datos BROWSE o la asignación de impresora. El exec DSQABR1C contiene instrucciones para modificar la sección de personalización.

**Importante:** Cuando modifique un archivo, primero renómbrelo y asegúrese de mantener copias de seguridad del original y de los archivos modificados.

## <span id="page-295-0"></span>**Directrices para los sinónimos**

Los sinónimos de mandato incluyen un verbo, una definición y, opcionalmente, un nombre de objeto.

## **Verbos de sinónimos**

Cada definición de sinónimo de mandato debe tener un verbo. Sólo el nombre de objeto es opcional.

El verbo es su propia palabra para el mandato en QMF para CICS o QMF para TSO que se almacena en la columna SYNONYM\_DEFINITION. Por ejemplo, podría crear el sinónimo COMPUTE para el verbo de QMF básico EJECUTAR si la empresa tiene analistas financieros que ejecuten procedimientos que devuelvan cálculos.

#### **Normas para la columna VERB**

Asegúrese de que las entradas en la columna VERB de la tabla de sinónimos sean válidas.

Las entradas de la columna VERB de la tabla de sinónimos deben seguir estas reglas:

- Deben tener una longitud de 1 a 18 caracteres
- No deben contener espacios en blanco
- v No deben incluir el verbo QMF (se permiten otros mandatos de QMF básico)
- Deben tener un carácter alfabético o nacional como primer carácter En inglés, los caracteres nacionales son #, @ y \$.

Los caracteres después de la primera letra pueden ser alfabéticos, caracteres nacionales, dígitos decimales o el carácter de subrayado. No se permiten otros caracteres.

Los ejemplos siguientes demuestran estas normas. QMF ignora filas que tienen entradas no válidas en la columna VERB.

| Verbos válidos  | Verbos no válidos                                                                       |
|-----------------|-----------------------------------------------------------------------------------------|
| <b>COMPUTE</b>  | DO SALES (No se permiten espacios en blanco a menos que<br>estén entre comillas dobles) |
| VISUALIZAR      | ADJ%AGE (% no está permitido)                                                           |
| <b>IMPRIMIR</b> | PRINT_PRODUCTIVITY_TOTALS (más de 18 caracteres)                                        |

*Tabla 50. Ejemplos de verbos válidos y no válidos para sinónimos de mandato*

### **Utilización de verbos básicos de QMF como verbos de sinónimos de mandato**

Puede utilizar mandatos básicos de QMF, como por ejemplo IMPRIMIR, como sinónimos.

Por ejemplo, podría elegir definir un sinónimo que direccione automáticamente la salida de impresión a una impresora definida por GDDM.

Cuando define un sinónimo que es también un mandato básico de QMF, debe anteponer al mandato las letras QMF si desea utilizar el mandato básico de QMF. Por ejemplo, el sinónimo VISUALIZAR podría representar una definición de sinónimo que ejecuta el mandato de QMF EJECUTAR PROC SALES\_REPORT. El procedimiento SALES\_REPORT ejecuta una consulta e imprime un informe en una impresora definida por GDDM. Los usuarios que olviden especificar QMF delante de VISUALIZAR, podrían obtener un informe impreso con formato de datos que no quieran necesariamente.

Algunos mandatos básicos de QMF deben ir seguidos por palabras clave o parámetros. Por ejemplo, después del mandato IMPORTAR debe ir un tipo de objeto, por ejemplo, TABLA. Si está utilizando un verbo como por ejemplo IMPORTAR en un par verbo-objeto, elija un nombre de objeto que no sea uno de estos parámetros para evitar que los usuarios ejecuten inintencionadamente el sinónimo.

## **Nombres de objetos de sinónimos**

Un nombre de objeto es opcional en un sinónimo de mandato. Sin embargo, cuando utilice un nombre de objeto asegúrese de que los usuarios especifiquen tanto el verbo como el nombre de objeto; de lo contrario, QMF no podrá encontrar una coincidencia en la tabla de sinónimos.

Las entradas de la columna OBJECT de la tabla de sinónimos deben seguir estas normas:

- Deben tener una longitud de 1 a 31 caracteres
- v Deben ajustarse a las normas de denominación de tablas de DB2
- v Deben aparecer entre comillas dobles si el nombre de objeto tiene espacios en blanco u otros caracteres especiales

Tanto QMF como el gestor de bases de datos eliminan las comillas dobles cuando se procesa el nombre.

Los ejemplos siguientes muestran objetos válidos y no válidos:

| Objetos válidos | Objetos no válidos                                                    |
|-----------------|-----------------------------------------------------------------------|
| <b>PFKEYS</b>   | 80CAT (el primer carácter es numérico)                                |
| MONTH 2 REPORT  | ADJ%AGE (% no está permitido)                                         |
| l "Net Sales"   | JONES GROSS (se requieren comillas dobles para<br>espacios en blanco) |

*Tabla 51. Ejemplos de objetos válidos y no válidos en definiciones de sinónimos de mandato*

## **Definiciones de sinónimos**

La definición de sinónimo es el mandato, procedimiento o aplicación que se ejecuta cuando el usuario especifica el sinónimo de mandato.

## **Directrices para las definiciones**

Una entrada en la columna SYNONYM\_DEFINITION puede incluir determinados mandatos.

Una entrada en la columna SYNONYM\_DEFINITION puede incluir:

• Un mandato EJECUTAR que llama a un procedimiento o consulta QMF

Por ejemplo, el mandato siguiente podría ser una definición de sinónimo del sinónimo COMPUTE MONTHLY\_SALES:

EJECUTAR PROC JONES.SALES\_DATA

- Un mandato de TSO que llama a CLIST
- v Un mandato de CICS que llama a otra transacción de CICS

### **Ejemplo: utilización de un procedimiento lineal en la definición de sinónimos**

Un procedimiento lineal es un procedimiento QMF que ejecuta secuencialmente mandatos de QMF. La definición de sinónimos puede incluir un procedimiento lineal que realiza el trabajo de varios mandatos de QMF.

Por ejemplo, considere el procedimiento siguiente:

```
-- Nombre de procedimiento: SALES_PROC
EJECUTAR CONSULTA SALES_DATA
 IMPRIMIR INFORME (NOMBRECOLA=XYZ,TIPOCOLA=TS)
TSO RPTX (DESDE=('REPORTX, XYZ'))
```
#### *Figura 40. Procedimiento de ejemplo para ejecutar mediante un sinónimo de mandato*

Este procedimiento realiza las tareas siguientes:

1. Ejecuta la siguiente consulta, denominada SALES\_DATA, que crea un informe que muestra todos los clientes gestionados por el representante de ventas número 20:

SELECT CANTIDAD, NUMCLI FROM Q.VENTAS WHERE NUMVEN = 20

- 2. Dirige el informe de QMF al almacenamiento virtual de TSOTSO o a una cola de almacenamiento temporal de CICS. XYZ es el nombre de la cola de almacenamiento temporal.
- 3. Ejecuta un procedimiento CICS o TSO para direccionar el informe del almacenamiento a un destino de impresión predefinido. RPTX es el nombre de transacción. Se ejecuta de forma asíncrona con QMF para direccionar la salida a un destino denominado REPORTX.

La definición de un sinónimo que ejecuta este procedimiento podría ser similar a la siguiente:

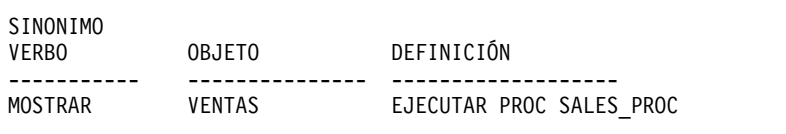

*Figura 41. Ejemplo de utilización de un sinónimo de mandato para ejecutar un procedimiento lineal*

Si utiliza una característica de idioma nacional (NLF), asegúrese de que los mandatos de las consultas, los formatos y otros objetos incluidos en el procedimiento estén traducidos antes de utilizar el sinónimo de mandato (a menos que el procedimiento establezca la variable DSQEC\_NLFCMD\_LANG en 1, que requiere que los usuarios emitan mandatos en inglés). Además, asegúrese de que estos componentes sean adecuados para la NLF que utilice.

### <span id="page-298-0"></span>**Utilización de variables en la definición de sinónimos**

Puede utilizar variables en la definición de sinónimos para pasar valores para variables con nombres similares presentes en objetos (por ejemplo, consultas) especificados en la definición.

Por ejemplo, este ejemplo muestra una definición que pasa el valor Q.PLANTILLA para el nombre de tabla, que se evalúa cuando se ejecuta MICONSULTA.

| SINONIMO<br><b>VERBO</b> | 0BJFT0                   | DEFINICION                                              |
|--------------------------|--------------------------|---------------------------------------------------------|
| EXECUTE                  | $\overline{\phantom{0}}$ | EJECUTAR CONSULTA MICONSULTA (&&NOMBRETABLA=Q.PLANTILLA |

*Figura 42. Utilización de variables en definiciones de sinónimos de mandato*

MICONSULTA podría tener un aspecto similar al siguiente: SELECT \* FROM &NOMBRETABLA

Los ampersands se doblan en un nombre de variable en una definición de sinónimo porque se convierten en ampersands simples cuando QMF ejecuta el mandato EJECUTAR.

#### **Variable &TODO**

&TODO es una variable especial de QMF que le permite especificar valores de variables al especificar el sinónimo, en lugar de incluirlas en la definición de sinónimo. Utilice ampersands dobles en la definición de sinónimo para todas las variables, excepto para la variable &TODO.

&TODO es una variable especial de QMF que le permite especificar valores de variables al especificar el sinónimo, en lugar de incluirlas en la definición de sinónimo. Cuando se utiliza la variable &TODO en una definición de sinónimo, QMF utiliza como valores de variables cualquier información que especifique a la derecha del sinónimo. Puede utilizar la variable &TODO para mostrar dónde se encuentra la información de variable en la definición de sinónimo.

Esta definición de sinónimo muestra un ejemplo de un sinónimo definido utilizando la variable &TODO.

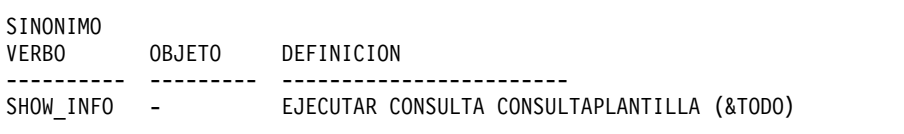

*Figura 43. Utilización de la variable &TODO en una definición de sinónimo de mandato*

La consulta denominada CONSULTAPLANTILLA podría tener un aspecto similar al ejemplo siguiente:

SELECT \* FROM Q.PLANTILLA WHERE DTO=&DTO y TAREA=&EMPLOYEE JOB

Después de activar el sinónimo SHOW\_INFO definido en la Figura 43, puede especificar la sentencia siguiente desde la línea de mandatos de QMF para visualizar información sobre todos los directores del Departamento 10: SHOW\_INFO &DTO=10 &EMPLOYEE\_JOB='DTOR'

Cuando se utiliza la variable &TODO en una definición de sinónimo, siga estas directrices:

- v Utilice &TODO sólo una vez en una definición de sinónimo.
- Escriba siempre &TODO en mayúsculas.
- Siga siempre &TODO con un número o letra.
- v Cualquier valor por el que sustituya &TODO debe ser sintácticamente correcto cuando QMF evalúa el mandato siguiente.

Si un usuario no proporciona un valor a continuación del sinónimo de mandato, QMF sustituye &TODO con un valor nulo. En la definición de sinónimo que se muestra en la Figura [43 en la página 283,](#page-298-0) QMF solicita al usuario los valores de las variables &DTO y &EMPLOYEE\_JOB si el usuario especifica SHOW\_INFO por sí solo en la línea de mandatos.

### **Información especificada en la columna SYNONYM\_DEFINITION**

Las definiciones de sinónimos de mandato deben seguir determinadas normas cuando se especifican en la tabla de sinónimos.

Siga estas normas al especificar las definiciones de sinónimos en la tabla de sinónimos:

v Coloque cualquier variable de la definición de sinónimo entre comillas. Las comillas que rodean una variable eliminan la necesidad del usuario de añadir comillas al sinónimo de mandato al ejecutar una consulta. Por ejemplo: EJECUTAR MICONSULTA (&&NAMEVALUE='&TODO'

Si busca el nombre MARENGHI, no es necesario especificar 'MARENGHI', ya que QMF lo hace automáticamente.

- v Especifique las palabras clave y verbos básicos en mayúsculas. La información literal de la definición de sinónimo no se convierte a mayúsculas.
- v Cualifique todos los nombres de objeto si sus propietarios son distintos de los ID de autorización de SQL del usuario que utiliza el sinónimo.

QMF deja los nombres sin cualificar al buscar un sinónimo que contenga el nombre de objeto especificado. Por ejemplo, si la definición de sinónimo incluye una consulta denominada MY\_SALES propiedad del ID de usuario JONES, asegúrese de que el nombre de objeto de la definición de sinónimo indique JONES.MY\_SALES. De lo contrario, JONES será el único usuario que puede utilizar dicho sinónimo de mandato.

Utilice sólo letras mayúsculas para las letras que se encuentren fuera de los identificadores delimitados.

Si QMF convierte la entrada del usuario (el sinónimo) a mayúsculas y la definición de sinónimo está en minúsculas, QMF no puede encontrar la definición de sinónimo que coincide con el sinónimo que ha especificado el usuario. El valor MAY/MIN del perfil de QMF del usuario controla si la entrada se convierte a mayúsculas. Utilice el mandato FIJAR PERFIL para cambiar el valor MAY/MIN.

## **Personalización de sinónimos de mandato**

Si los sinónimos de mandato por omisión no cumplen sus necesidades, puede crear sus propios sinónimos. Después de crear un sinónimo de mandato, los usuarios pueden especificar el sinónimo en la línea de mandatos de la misma forma en que especifican un mandato de QMF.

## **Creación de una tabla de sinónimos de mandato**

Cuando un usuario inicia una sesión de QMF, QMF carga una tabla de sinónimos de mandato cuyo nombre se especifica en el campo SYNONYMS del perfil del usuario.

## **Acerca de esta tarea**

Cuando se especifica un mandato, en primer lugar QMF comprueba la tabla de sinónimos para ver si hay una coincidencia. Si no hay ninguna coincidencia, QMF interpreta el mandato como un mandato básico de QMF. Para impedir que QMF compruebe la tabla de sinónimos, especifique las letras QMF delante de cualquier mandato.

## **Procedimiento**

1. Si es necesario, adquiera o añada un espacio de tabla en el subsistema DB2 para z/OS local para que contenga la tabla de sinónimos de mandato. Si no tiene un espacio de tabla disponible, cree uno para su tabla con una sentencia como la que se muestra a continuación:

```
Esta sentencia crea el espacio de tabla DSQTSSN1. El grupo de almacenamiento
```

```
CREATE TABLESPACE DSQTSSN1
   IN DSQDBCTL
       USING STOGROUP DSQSGSYN
          PRIQTY 100
          SECQTY 20
          LOCKSIZE PAGE
          BUFFERPOOL BP0
          CLOSE NO
```
*Figura 44. Creación de un espacio de tabla*

y la base de datos para este espacio de tabla son también los del espacio de tabla que contiene la tabla de sinónimos por omisión, Q.COMMAND\_SYNONYMS.

Es posible que pueda utilizar DSQDBCTL.DSQTSSYN como espacio de tabla. La tabla Q.COMMAND\_SYNONYMS reside en DSQDBCTL.DSQTSSYN.

2. Desde el panel Consulta SQL de QMF, ejecute una sentencia CREATE TABLE similar a la siguiente. Sustituya COMMAND\_SYNONYMS por su propio nombre de tabla y DSQTSSN1 por su propio nombres de espacio de tabla. Especifique las otras partes de la sentencia exactamente tal como se muestra.

```
CREATE TABLE COMMAND_SYNONYMS
 ( VERB CHAR(18) NOT NULL,
   OBJECT VARCHAR(31).
   SYNONYM DEFINITION VARCHAR(254) NOT NULL,
   REMARKS VARCHAR(254) )
 IN DSQTSSN1
```
*Figura 45. Creación de una tabla de sinónimos de mandato*

Las columnas VERB y OBJECT almacenan el sinónimo. La columna SYNONYM\_DEFINITION almacena el mandato o procedimiento que se ejecuta al especificar el sinónimo.

Las columnas pueden estar en cualquier orden y puede añadir columnas para comentarios de forma que los usuarios conozcan la finalidad de cada sinónimo.

3. Añada comentarios al catálogo del sistema DB2 utilizando el ejemplo siguiente para la tabla COMMAND\_SYNONYMS:

COMMENT ON TABLE COMMAND\_SYNONYMS IS 'SINÓNIMOS PARA R Y D' La expresión SINÓNIMOS PARA R Y D aparece en la columna REMARKS del

catálogo del sistema DB2.

No es necesario añadir comentarios sobre la nueva tabla al catálogo del sistema DB2. Sin embargo, considere añadir un comentario sobre la tabla y otros comentarios para describir las columnas. Por ejemplo, supongamos que COMMAND\_SYNONYMS tiene una columna denominada AUTHID que distingue sinónimos públicos y privados. Para añadir un comentario para explicar esto, ejecute una consulta que contenga una sentencia como la siguiente:

COMMENT ON COLUMN COMMAND\_SYNONYMS.AUTHID

IS 'PRIVATE SYNONYM: USE AUTH ID. PUBLIC SYNONYM: USE NULL'

Emitiendo una sentencia COMMENT ON subsiguiente, puede sustituir el comentario actual.

4. Cree un índice para maximizar el rendimiento durante la inicialización, cuando QMF procesa la tabla de sinónimos de mandato. Utilice una sentencia similar a la siguiente:

CREATE UNIQUE INDEX SYNONYMS\_INDEX ON COMMAND\_SYNONYMS (VERB, OBJECT)

Indexe las columnas VERB y OBJECT con la palabra clave UNIQUE para evitar definiciones de sinónimos duplicadas. Si elige no utilizar la palabra clave UNIQUE, QMF permite sinónimos duplicados en la tabla. QMF utiliza el primer sinónimo que encuentra en la tabla y registra un mensaje de aviso en los datos de rastreo de QMF para los duplicados que se encuentren.

#### **Información relacionada**:

[La documentación de DB2](http://pic.dhe.ibm.com/infocenter/dzichelp/v2r2/topic/com.ibm.db2z11.doc/src/alltoc/db2z_11_prodhome.htm) Busque información sobre las sentencias COMMENT ON.

# **Especificación de definiciones de sinónimos de mandato en la tabla**

Después de crear una tabla de sinónimos de mandato, utilice una sentencia INSERT de SQL para especificar los sinónimos en la tabla. También puede utilizar el Editor de tablas para actualizar la tabla.

Esta sentencia INSERT de SQL especifica sinónimos en la tabla.

```
INSERT INTO COMMAND_SYNONYMS (VERB,OBJECT,SYNONYM_DEFINITION)
 VALUES('COMPUTE', 'MONTHLY_SALES', 'RUN PROC JONES.SALES_FIGURES')
```
#### *Figura 46. Creación de una definición de sinónimo de mandato*

Una vez que se ha activado, el sinónimo COMPUTE MONTHLY\_SALES ejecuta un procedimiento lineal de QMF denominado SALES\_FIGURES, propiedad del usuario JONES.

La sentencia del ejemplo siguiente muestra un ejemplo de un sinónimo que no tiene ninguna entrada en la columna de objeto:

```
INSERT INTO COMMAND_SYNONYMS (VERB,SYNONYM_DEFINITION)
 VALUES('EXECUTE', TRUN QUERY')
```
*Figura 47. Creación de una definición de sinónimo de mandato*

Una vez que se ha activado, el sinónimo EXECUTE ejecuta la sentencia actualmente en el área de almacenamiento temporal de QMF.

Los sinónimos de estos ejemplos siguen las directrices de los sinónimos que permiten que QMF procese correctamente cada sinónimo.

#### **Conceptos relacionados**:

["Directrices para los sinónimos" en la página 280](#page-295-0) Los sinónimos de mandato incluyen un verbo, una definición y, opcionalmente, un nombre de objeto.

## **Activación de los sinónimos**

Los sinónimos de mandato siguen las mismas normas para las abreviaturas que los mandatos de QMF.

#### **Acerca de esta tarea**

Cualquier abreviatura debe indicar un mandato o sinónimo de mandato de QMF exclusivo. Por ejemplo, la abreviatura válida mínima del sinónimo EXECUTE es EXE. Si especifica sólo EX, QMF no puede distinguir el sinónimo de mandato EXECUTE del mandato de QMF básico EXPORTAR.

### **Procedimiento**

Para activar la tabla de sinónimos de mandato para los usuarios:

1. Actualice el campo SYNONYMS del perfil del usuario con el nombre correcto de la tabla de sinónimos de mandato. Esta columna se define como VARCHAR(261) para permitir un ID de propietario de tabla de 128 bytes y un nombre de tabla.

**Importante:** Especifique siempre un valor para TRANSLATION cuando actualice Q.PERFILES; de lo contrario, podría cambiar más filas que las que pretende.

El ejemplo siguiente muestra cómo asignar la tabla COMMAND\_SYNONYMS al usuario JONES en inglés y la tabla GUMMOW.XYZ al usuario SCHMIDT en el entorno de NLF de alemán:

| OMF básico (inglés)                                                                                        | NLF de alemán                                                                                          |
|----------------------------------------------------------------------------------------------------|----------------------------------------------------------------------------------------------------|
| UPDATE O.PERFILES<br>SET SYNONYMS='COMMAND SYNONYMS'<br>WHERE CREATOR='JONES'<br>AND TRANSLATION='ENGLISH' | UPDATE O.PERFILES<br>SET SYNONYMS='GUMMOW.XYZ'<br>WHERE CREATOR='SCHMIDT'<br>AND TRANSLATION='DEUTSCH' |
| AND ENVIRONMENT='TSO'                                                                                      | AND ENVIRONMENT='TSO'                                                                                  |

*Tabla 52. Activación de los sinónimos de mandato de QMF del usuario*

La sentencia anterior se aplica a los usuarios que ya están inscritos en QMF. Puede utilizar una sentencia similar para actualizar el perfil SYSTEM. Si está inscribiendo un nuevo usuario, utilice una sentencia INSERT.

2. Otorgue el privilegio SELECT de SQL a PUBLIC de forma que los usuarios asignados puedan acceder a los sinónimos. Por ejemplo:

GRANT SELECT ON COMMAND\_SYNONYMS TO PUBLIC

Si está utilizando una vista de la tabla de sinónimos y no la propia tabla, otorgue SELECT sólo en la vista para evitar que los usuarios accedan a sinónimos que no están pensados para su uso.

### **Qué hacer a continuación**

Indique a los usuarios que finalicen su sesión actual de QMF y que inicien otra para activar los nuevos sinónimos.

#### **Tareas relacionadas**:

["Asignación de vistas de una tabla de sinónimos a usuarios individuales" en la](#page-304-0) [página 289](#page-304-0)

Para permitir que los usuarios tengan sinónimos exclusivos para sus necesidades y seguir manteniendo la tabla de mantenimiento en un nivel aceptable, considere crear varias vistas de una tabla de sinónimos, y asignar las vistas a usuarios y grupos de usuarios individuales. Hay tres tipos de vistas que puede crear.

## **Minimización del mantenimiento de tablas de sinónimos de mandato**

La tabla de sinónimos de mandato se inicializa antes de que se visualice el panel inicial de QMF. Si observa que el tiempo de inicialización de QMF está aumentado, podría ser necesario reorganizar la tabla de sinónimos de mandato.

Para minimizar el tiempo que utiliza realizando el mantenimiento de las tablas de sinónimos de mandato de los usuarios, considere asignar una sola tabla de sinónimos a todos los usuarios o asignar diversas vistas distintas de la misma tabla.

## **Asignación de una tabla de sinónimos a todos los usuarios**

Cuanto mayor sea el número de tablas de sinónimos de mandato que cree para usuarios individuales, mayor será el tiempo que se utilizará para el mantenimiento. Una forma de reducir el mantenimiento es crear una única tabla de sinónimos de mandato y asignarla a cada uno de los usuarios.

Esta sentencia asigna a cada uno de los usuarios de QMF básico (inglés) una tabla con el valor por omisión, Q.COMMAND\_SYNONYMS.

```
UPDATE Q.PERFILES
 SET SYNONYMS='Q.COMMAND_SYNONYMS'
  WHERE TRANSLATION='INGLES' and ENVIRONMENT='TSO'
```
*Figura 48. Asignación de una única tabla de sinónimos de mandato a todos los usuarios de QMF*

# <span id="page-304-0"></span>**Asignación de vistas de una tabla de sinónimos a usuarios individuales**

Para permitir que los usuarios tengan sinónimos exclusivos para sus necesidades y seguir manteniendo la tabla de mantenimiento en un nivel aceptable, considere crear varias vistas de una tabla de sinónimos, y asignar las vistas a usuarios y grupos de usuarios individuales. Hay tres tipos de vistas que puede crear.

## **Sinónimos para uso público o privado**

Si tiene pocos sinónimos que utilicen los usuarios, considere crear y asignar una vista que distinga cada sinónimo para uso público (de todos los usuarios) o uso privado (de usuarios individuales).

## **Procedimiento**

Para crear y asignar una vista que distinga cada sinónimo para uso público o privado, siga este procedimiento:

- 1. Añada una columna AUTHID a la tabla de sinónimos cuando cree la tabla. Un valor nulo en la columna AUTHID indica un sinónimo público; un ID de usuario en la columna AUTHID indica un sinónimo privado. Puede tener muchas entradas para el mismo sinónimo, cada una de ellas asignada a un usuario distinto.
- 2. Utilice una sentencia similar a la siguiente para crear una vista en la tabla de sinónimos. Esta sentencia permite que un usuario (indicado por *id\_usuario* en la figura) utilice todos los sinónimos públicos en la tabla y cualquier sinónimo asignado de forma privada a su ID de autorización de SQL.

CREATE VIEW SYNVIEW (VERB,OBJECT,SYNONYM\_DEFINITION) AS SELECT VERB, OBJECT, SYNONYM\_DEFINITION FROM COMMAND\_SYNONYMS WHERE AUTHID='*id\_usuario*' OR AUTHID IS NULL

*Figura 49. Creación de una vista que controle el uso individual y público de los sinónimos*

## **Sinónimos para uso público o de grupo**

Si da soporte a un grupo grande de usuarios finales, considere crear y asignar una vista que distinga determinados sinónimos que utilizarán determinados grupos de usuarios.

## **Acerca de esta tarea**

La tabla de sinónimos que se utiliza para crear la vista contiene una única fila para cada sinónimo que pertenece a un grupo de usuarios y una única fila para cada sinónimo público. AUTHID es nulo o tiene un valor que identifica de forma exclusiva cada grupo de usuarios.

## **Procedimiento**

- 1. Añada una columna AUTHID a la tabla de sinónimos si no tiene una.
- 2. Utilice una sentencia similar a la siguiente para crear la vista en la tabla de sinónimos. Esta sentencia muestra una vista creada para un grupo de usuarios que tienen un ID de usuario común, DEPTD02. Todos los usuarios del grupo DEPTD02 pueden utilizar todos los sinónimos públicos en la tabla y añadir sinónimos asignados específicamente al grupo.

```
CREATE VIEW GROUPVIEW (VERB,OBJECT,SYNONYM_DEFINITION)
 AS SELECT VERB, OBJECT, SYNONYM DEFINITION
     FROM COMMAND_SYNONYMS
     WHERE AUTHID='DEPTD02' OR AUTHID IS NULL
```
*Figura 50. Creación de una vista que controla el uso de grupo y público de sinónimos*

#### **Sinónimos emparejados con una tabla de autorizaciones**

Considere crear una tabla aparte que contenga en una columna los ID de autorización de SQL y en otra columna los valores de una clave.

Si el valor especificado para un ID de autorización de SQL determinado coincide con el valor especificado en una fila de la tabla de sinónimos de mandato, el sinónimo descrito en dicha fila estará disponible al usuario.

Utilice una sentencia similar a la siguiente para implementar este método de mantenimiento de sinónimos de mandato. Esta sentencia crea una vista denominada KEYVIEW en la tabla COMMAND\_SYNONYMS, incorporando en la vista sólo los sinónimos que tienen coincidencias especificadas entre COMMAND\_SYNONYMS y la tabla auxiliar, KEYTABLE.

CREATE VIEW KEYVIEW (VERB,OBJECT,SYNONYM\_DEFINITION) AS SELECT VERB, OBJECT, SYNONYM DEFINITION FROM COMMAND\_SYNONYMS WHERE AUTHID IS NULL OR AUTHID IN (SELECT KEYS FROM KEYTABLE WHERE USER=*id\_usuario*)

*Figura 51. Creación de una vista que utiliza una tabla adicional para controlar el uso de sinónimos*

# <span id="page-306-0"></span>**Capítulo 15. Teclas de función personalizadas**

Los valores y etiquetas por omisión de las teclas de función en cada uno de los paneles de QMF describen un conjunto común de las tareas de QMF que es probable que realicen los usuarios finales. Sin embargo, dado que las necesidades de cada sitio son exclusivas, QMF proporciona una manera de que pueda personalizar la etiqueta que se visualiza en la pantalla y el mandato que ejecuta QMF cuando un usuario pulsa la tecla.

## **Personalización de las teclas de función de QMF**

Puede personalizar el mandato que emite QMF cuando un usuario pulsa una tecla de función y la etiqueta de la tecla de la tabla de teclas de función.

## **Acerca de esta tarea**

Las teclas de función de QMF se visualizan en dos tipos de paneles: paneles primarios, que son paneles de pantalla completa como por ejemplo FORMATO.PRINCIPAL e INFORME, y paneles secundarios, que se abren como paneles de diálogo de ventana. Los paneles de ayuda, solicitud y consulta solicitud son ejemplos de paneles secundarios.

## **Visualización del ID de panel**

Puede especificar el identificador de panel del panel para el que desea personalizar las teclas de función en la columna PANEL de la tabla de teclas de función. Utilice la variable global DSQDC\_SHOW\_PANID para visualizar el ID de panel.

## **Acerca de esta tarea**

El ID de panel se visualiza en la esquina superior izquierda del panel cuando la variable global DSQDC\_SHOW\_PANID se establece en 1.

## **Procedimiento**

Utilice el mandato siguiente para establecer la variable global para visualizar el ID de panel:

FIJAR GLOBAL (DSQDC\_SHOW\_PANID=1

## **Identificadores de panel de pantalla completa**

ID de panel de pantalla completa del producto QMF básico en inglés.

Los ID de panel de pantalla completa válidos para cada NLF (Característica de idioma nacional) de QMF se listan en las versiones específicas de idioma del mensaje DSQ22957. Para ver el mensaje para una NLF, emita el mandato AYUDA DSQ22957 desde la línea de mandatos de QMF mientras esté ejecutando la NLF.

Cuando especifique definiciones de tecla de función en la tabla de teclas de función, especifique los identificadores exactamente tal como se muestran aquí o en el texto del mensaje.

- FORMATO.CORTE1
- FORMATO.CORTE2
- FORMATO.CORTE3
- <span id="page-307-0"></span>• FORMATO.CORTE4
- FORMATO.CORTE5
- FORMATO.CORTE6
- FORMATO.CALC
- FORMATO.COLUMNAS
- FORMATO.CONDICION
- FORMATO.DETALLE
- FORMATO.FINAL
- FORMATO.PRINCIPAL
- FORMATO.OPCIONES
- FORMATO.PAGINA
- GLOBALES
- INICIO
- PROC
- v PERFIL
- CONSULTA SOLICITUD
- INFORME
- CONSULTA SQL

## **Identificadores de paneles de ventana**

ID de paneles de ventana que se utilizarán al especificar las definiciones de tecla de función en la tabla de teclas de función.

Si establece la variable global DSQDC\_SHOW\_PANID para visualizar los ID de panel, verá que cada ID que se muestra en estas tablas va precedido por 4 caracteres cuando se visualiza.

Los paneles de ventana que no se especifican en las tablas no tienen ID de panel exclusivos y se pueden personalizar utilizando el ID de clase que se muestra en la parte inferior de cada tabla. Todos los ID de clase contienen la serie de caracteres XXXX. Estos caracteres no son caracteres de variables, sino que forman parte del ID.

Elija una de las secciones anteriores para obtener más información:

- v "Ventanas de mandatos"
- v "Ventanas de formatos"
- v ["Ventanas de variables globales" en la página 293](#page-308-0)
- v ["Ventanas de ayuda y solicitud" en la página 293](#page-308-0)
- v ["Ventanas de ubicación" en la página 293](#page-308-0)
- v ["Ventanas de lista de objetos" en la página 293](#page-308-0)
- v ["Ventanas de consulta solicitud" en la página 293](#page-308-0)

#### **Ventanas de mandatos**

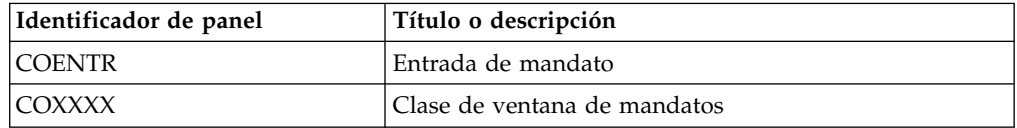

## **Ventanas de formatos**

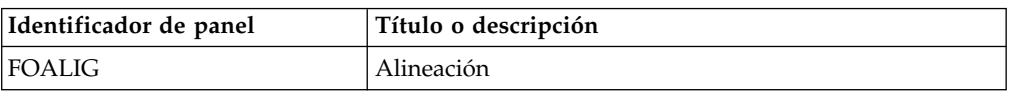

<span id="page-308-0"></span>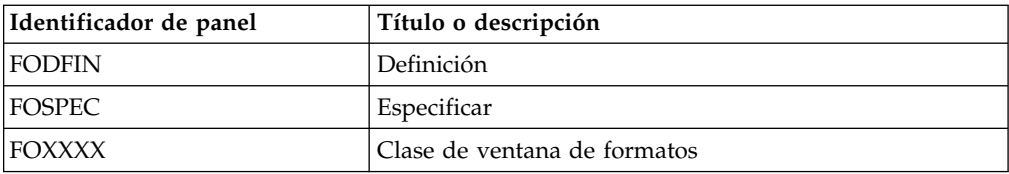

## **Ventanas de variables globales**

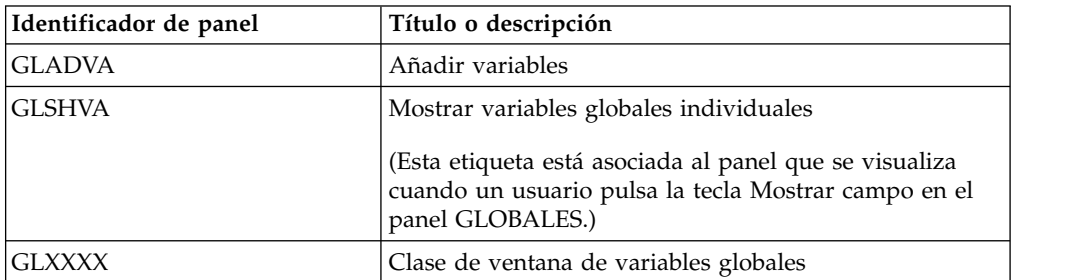

# **Ventanas de ayuda y solicitud**

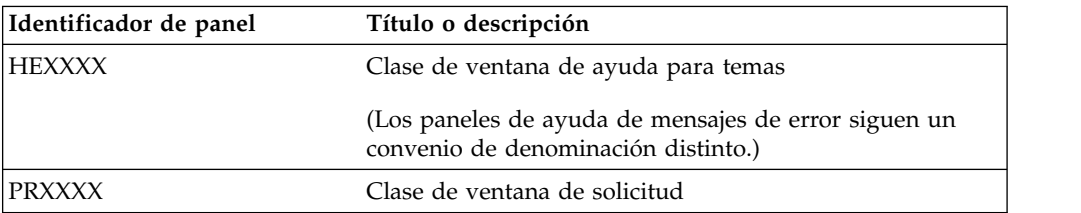

## **Ventanas de ubicación**

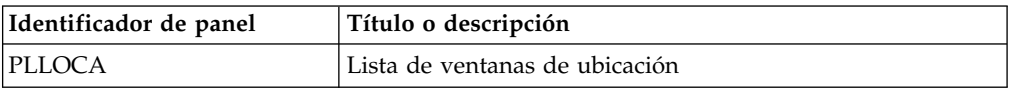

## **Ventanas de lista de objetos**

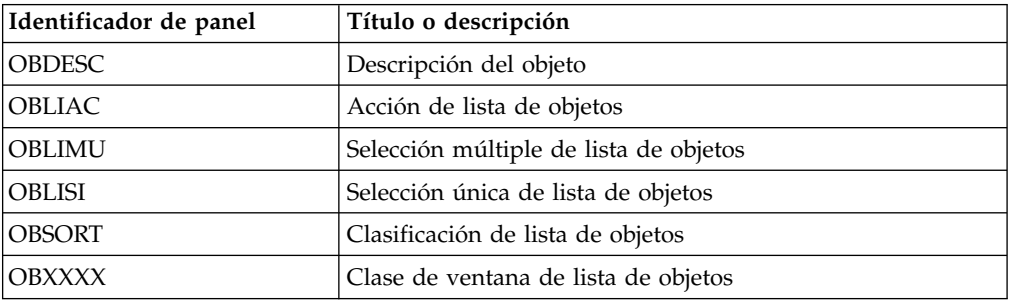

## **Ventanas de consulta solicitud**

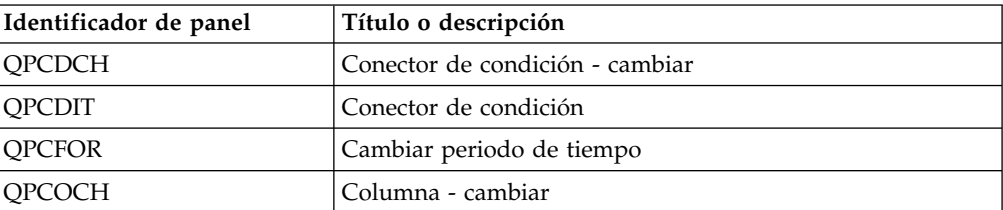

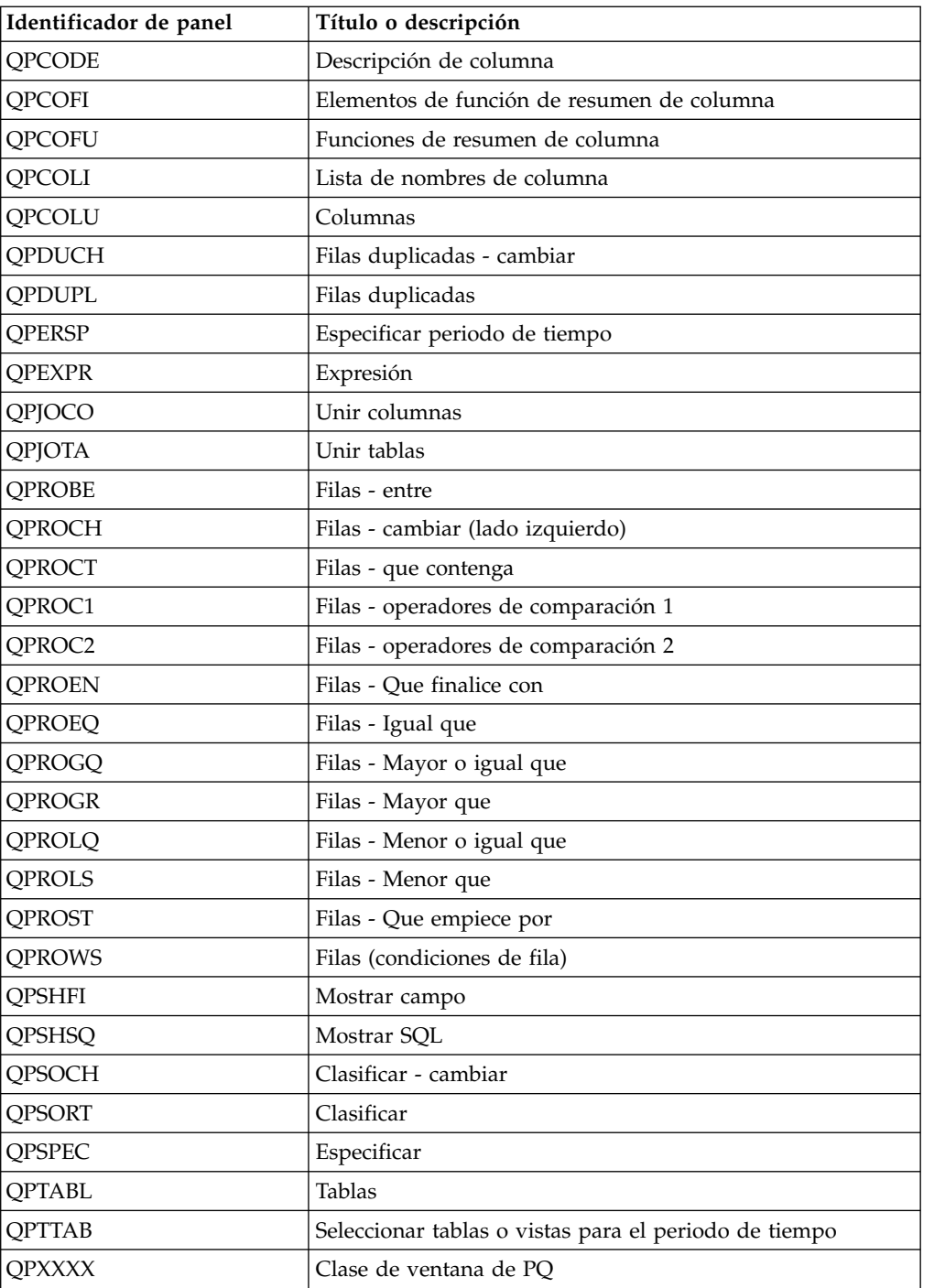

# **Selección de las teclas que desea personalizar**

Las etiquetas de las teclas por omisión difieren según el tipo de panel. Elija la tecla que función que desea personalizar.

No puede personalizar teclas de función en los paneles del Editor de tablas. En otros paneles, puede elegir mandatos definidos por el sitio o QMF para asociar con cualquier etiqueta de tecla de función que modifique.

## **Teclas por omisión en paneles de pantalla completa**

En esta tabla se muestran los valores de tecla de función por omisión para paneles de pantalla completa.

| Etiqueta de tecla por omisión | Mandato por omisión que se emite al pulsar la<br>tecla |
|-------------------------------|--------------------------------------------------------|
| Retroceder                    | <b>RETROCEDER</b>                                      |
| Cancelar                      | <b>CANCELAR</b>                                        |
| Cambiar                       | <b>CAMBIAR</b>                                         |
| Diagrama                      | VISUALIZAR DIAGRAMA o MOSTRAR<br><b>DIAGRAMA</b>       |
| Comprobar                     | <b>COMPROBAR</b>                                       |
| Borrar                        | <b>VACIAR</b>                                          |
| Mandato                       | <b>MOSTRAR MANDATO</b>                                 |
| Comentarios                   | SWITCH COMMENTS                                        |
| Suprimir                      | <b>DELETE</b>                                          |
| Describir                     | <b>EXPLICAR</b>                                        |
| Describir                     | <b>DESCRIBIR</b>                                       |
| Editar tabla                  | <b>EDITAR TABLA</b>                                    |
| Fin                           | <b>FIN</b>                                             |
| Aumentar                      | <b>AUMENTAR</b>                                        |
| Formato                       | VISUALIZAR FORMATO O MOSTRAR<br><b>FORMATO</b>         |
| Avanzar                       | <b>AVANZAR</b>                                         |
| Ayuda                         | <b>AYUDA</b>                                           |
| Insertar                      | <b>INSERT</b>                                          |
| Izquierda                     | <b>IZQUIERDA</b>                                       |
| Lista                         | <b>LISTAR</b>                                          |
| Imprimir                      | <b>IMPRIMIR</b>                                        |
| Proc                          | VISUALIZAR PROC o MOSTRAR PROC                         |
| Perfil                        | <b>DISPLAY PROFILE</b>                                 |
| Consulta                      | VISUALIZAR CONSULTA o MOSTRAR<br><b>CONSULTA</b>       |
| Reducir                       | <b>REDUCIR</b>                                         |
| Renovar                       | <b>RENOVAR</b>                                         |
| Informe                       | VISUALIZAR INFORME o MOSTRAR<br><b>INFORME</b>         |
| Recuperar                     | <b>RECUPERAR</b>                                       |
| Derecha                       | <b>DERECHA</b>                                         |
| Ejecutar                      | EJECUTAR CONSULTA o EJECUTAR PROC                      |
| Salvar                        | <b>SALVAR PERFIL</b>                                   |
| Mostrar                       | <b>MOSTRAR</b>                                         |
| Mostrar Campo                 | MOSTRAR CAMPO                                          |
| Mostrar SQL                   | MOSTRAR SQL                                            |

*Tabla 53. Teclas de función y mandatos por omisión para paneles de pantalla completa*

| Etiqueta de tecla por omisión | Mandato por omisión que se emite al pulsar la<br>tecla |
|-------------------------------|--------------------------------------------------------|
| Clasificar                    | <b>CLASIFICAR</b>                                      |
| Especificar                   | <b>ESPECIFICAR</b>                                     |
| Especificar vista             | ESPECIFICAR VISTA                                      |

*Tabla 53. Teclas de función y mandatos por omisión para paneles de pantalla completa (continuación)*

## **Teclas por omisión en paneles de ventana**

En esta tabla se muestran las teclas de función por omisión en los paneles de ventana así como el mandato que se ejecuta al pulsar cada una de las teclas.

| Mandato por omisión que se emite al pulsar la tecla |  |
|-----------------------------------------------------|--|
| SPECIFY ATTRIBUTES                                  |  |
| <b>RETROCEDER</b>                                   |  |
| CANCELAR                                            |  |
| <b>VACIAR</b>                                       |  |
| MOSTRAR MANDATO                                     |  |
| SWITCH COMMENTS                                     |  |
| SPECIFY CONDITION                                   |  |
| <b>DELETE</b>                                       |  |
| <b>EXPLICAR</b>                                     |  |
| FIN                                                 |  |
| <b>FIN</b>                                          |  |
| <b>AVANZAR</b>                                      |  |
| <b>AYUDA</b>                                        |  |
| <b>HELP INDEX</b>                                   |  |
| <b>HELP KEYS</b>                                    |  |
| <b>LISTAR</b>                                       |  |
| <b>HELP MENU</b>                                    |  |
| <b>MORE HELP</b>                                    |  |
| COLUMNA SIGUIENTE                                   |  |
| DEFINICIÓN SIGUIENTE                                |  |
| <b>COLUMNA ANTERIOR</b>                             |  |
| DEFINICIÓN ANTERIOR                                 |  |
| <b>RENOVAR</b>                                      |  |
| <b>SHOW ENTITY</b>                                  |  |
| <b>MOSTRAR CAMPO</b>                                |  |
| <b>SHOW VIEW</b>                                    |  |
| <b>CLASIFICAR</b>                                   |  |
| <b>SPECIFY ATTRIBUTES</b>                           |  |
| SPECIFY CONDITION                                   |  |
|                                                     |  |

*Tabla 54. Teclas de función y mandatos por omisión para los paneles de ventana*

*Tabla 54. Teclas de función y mandatos por omisión para los paneles de ventana (continuación)*

| Etiqueta de tecla por<br> omisión | Mandato por omisión que se emite al pulsar la tecla |
|-----------------------------------|-----------------------------------------------------|
| Conmutar                          | <b>HELP SWITCH</b>                                  |

En el panel de lista de variables globales, RESTAURAR GLOBAL es el mandato que se ejecuta al pulsar la tecla de función Suprimir.

## **Creación de la tabla de teclas de función**

Después de decidir qué teclas de función desea personalizar, puede crear una tabla que enlace sus definiciones de teclas de función personalizadas con los paneles adecuados.

### **Procedimiento**

Siga estos pasos para crear la tabla de teclas de función:

1. Utilice una sentencia CREATE TABLE de SQL similar a la que se muestra aquí para crear la tabla. Sustituya MY\_PFKEYS por su propio nombre. Sustituya DSQTSSN1 por su propio espacio de tabla.

```
CREATE TABLE MY_PFKEYS
 (PANEL CHAR(18) NOT NULL,
  ENTRY_TYPE CHAR(1) NOT NULL,
                           NOT NULL,
  PF SETTING VARCHAR(254),
  REMARKS VARCHAR(254))
  IN DSQTSSN1
```
*Figura 52. Creación de una tabla de teclas de función*

2. Añada comentarios al catálogo del sistema DB2 utilizando una sentencia SQL similar a la sentencia siguiente:

COMMENT ON TABLE MY\_PFKEYS IS 'TECLAS PF RESERVADAS PARA ANALISTAS FINANCIEROS'

La expresión TECLAS PF RESERVADAS PARA ANALISTAS FINANCIEROS aparece en la columna REMARKS del catálogo del sistema DB2.

No es necesario añadir comentarios sobre la nueva tabla al catálogo del sistema DB2; sin embargo, si lo hace un comentario podría ser sobre la tabla y otros podrían describir las columnas. Por ejemplo, supongamos que MY\_PFKEYS tiene una columna denominada AUTHID que distingue las teclas de función privadas de las públicas. Para añadir un comentario para explicar esto, ejecute una consulta que contenga una sentencia como la que se muestra en el ejemplo siguiente:

COMMENT ON COLUMN MY\_PFKEYS.AUTHID

IS 'PRIVATE PFKEY: USE AUTH ID. PUBLIC PFKEY: USE NULL'

Emitiendo una sentencia COMMENT ON subsiguiente, puede sustituir el comentario actual.

- 3. Cree un índice mediante una sentencia SQL similar a la siguiente:
	- CREATE UNIQUE INDEX MY\_PFKEYSX ON MY PFKEYS (PANEL, ENTRY TYPE, NUMBER)

Utilice la palabra clave UNIQUE para indexar las columnas PANEL, ENTRY\_TYPE y NUMBER para asegurarse de que dos filas de la tabla no puedan ser idénticas.

Si opta por no utilizar la palabra clave UNIQUE, QMF permite definiciones de teclas duplicadas. QMF registra mensajes de aviso si encuentra más de una definición de clave para la misma tecla, y escribe estos mensajes en los datos de rastreo del usuario. Varias definiciones de teclas para paneles de ventana no causan mensajes; QMF utiliza la última definición que encuentra.

### **Información relacionada**:

[La documentación de DB2](http://pic.dhe.ibm.com/infocenter/dzichelp/v2r2/topic/com.ibm.db2z11.doc/src/alltoc/db2z_11_prodhome.htm)

Busque información sobre cómo crear un espacio de tabla y sobre cómo añadir comentarios al catálogo del sistema.

## **Especificación de las definiciones de tecla de función en la tabla**

Puede utilizar sentencias INSERT de SQL o el Editor de tablas de QMF para insertar definiciones de clave en la tabla de teclas de función.

Cada definición de tecla de función abarca dos filas de la tabla:

- v Una fila especifica el mandato que emite QMF cuando un usuario pulsa la tecla.
- v La otra fila especifica la etiqueta de tecla que aparece en la pantalla.

Entre ambas filas para cada tecla que desee personalizar. Un mandato de tecla de función sin una etiqueta asociada no aparece en la pantalla del usuario. De forma similar, una etiqueta sin ningún mandato asociado está inactiva.

#### **Conceptos relacionados**:

["Ejemplos de definiciones de teclas" en la página 301](#page-316-0)

Utilice los ejemplos de este tema para ver cómo especificar una definición de tecla de función completa para cada tipo de panel de QMF. Los ejemplos muestran cómo actualizar un panel de pantalla completa, una panel de ventana o un panel de ayuda.

## **Enlace de un mandato con un tecla de función**

Cada tecla de función de un panel de QMF está enlazada con un mandato de QMF que se ejecuta cuando se pulsa la tecla de función. Para asegurarse de que la tecla de función está activa, añada una fila a la tabla de teclas de función que identifique el mandato.

Para asegurarse de que las teclas de función personalizadas también funcionan de esta forma, asegúrese de que una de las dos filas que especifica en la tabla tiene los valores que se muestran en la tabla siguiente.

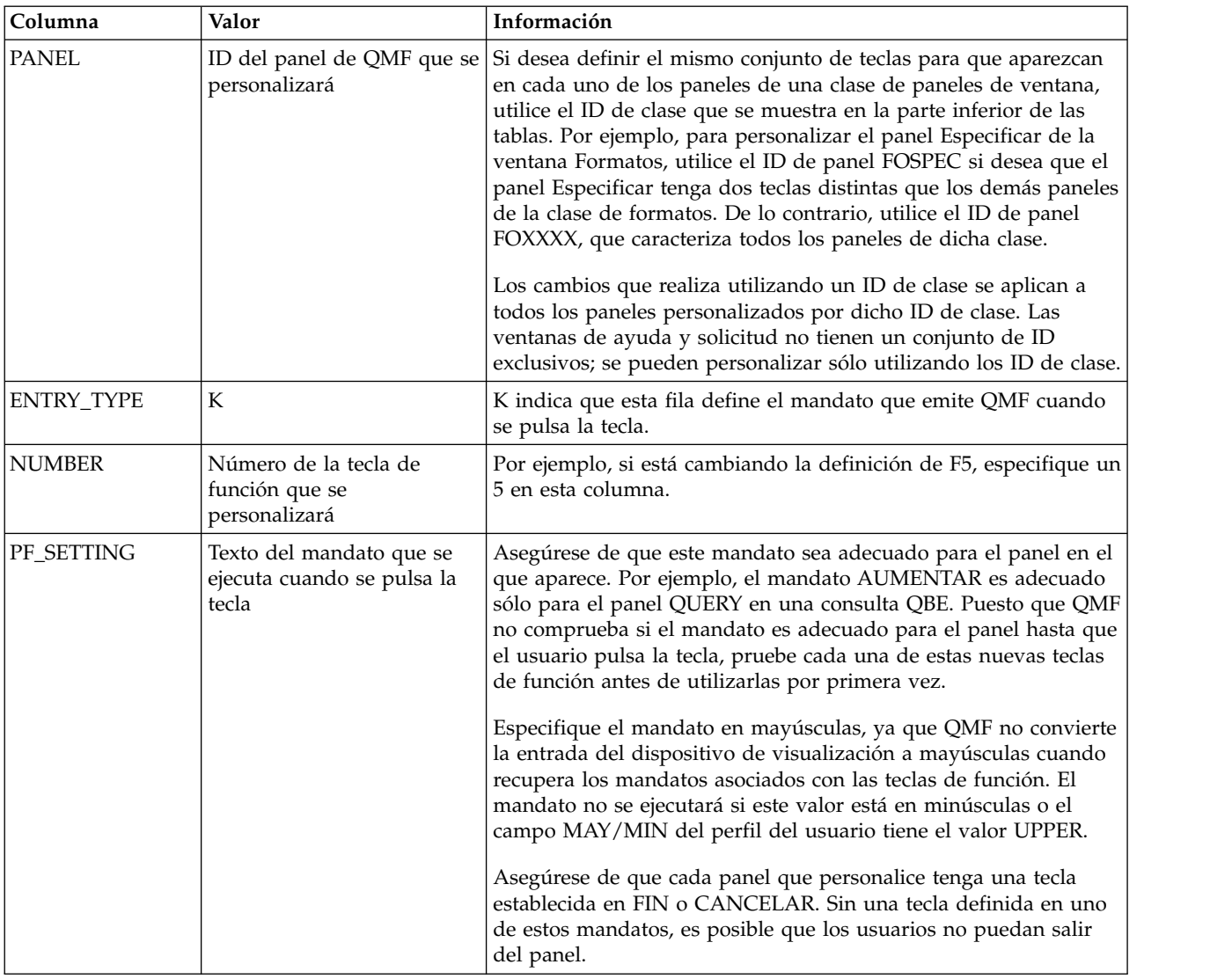

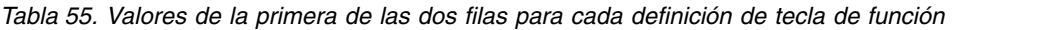

Si utiliza una NLF, asegúrese de que el mandato subyacente tenga la traducción de idioma nacional correcta y que el texto de la etiqueta para cada tecla esté escrito en el idioma de la NLF que utilice.

## **Etiquetado de la tecla de función y colocación en la pantalla**

Las teclas de función en cada panel de QMF tienen etiquetas junto a los números de tecla de función. Para asegurarse de que la etiqueta aparezca en la pantalla, añada una fila a la tabla de teclas de función que identifica la etiqueta.

En esta fila, asegúrese de que las columnas de la tabla de teclas de función tengan los valores que se muestran en la tabla siguiente.

*Tabla 56. Valores de la segunda de dos filas necesarias para cada definición de teclas de función*

| Columna      | Valor         | Información                                                                                            |
|--------------|---------------|----------------------------------------------------------------------------------------------------|
| <b>PANEL</b> | personalizará | ID del panel de QMF que se   Es el mismo ID que ha utilizado para la primera fila de la<br>definición. |
| ENTRY TYPE   |               | L indica que la fila define la etiqueta asociada con la tecla de<br>función.                           |

| Columna       | Valor                                                                                                  | Información                                                                                                    |
|---------------|----------------------------------------------------------------------------------------------------|----------------------------------------------------------------------------------------------------|
| <b>NUMBER</b> | Depende de si está<br>personalizando un panel de<br>pantalla completa o un<br>panel de ventana o ayuda | Si está personalizando un panel de pantalla completa, es el<br>número de fila donde la tecla aparece en la pantalla. Por ejemplo,<br>en el panel inicial, F5 aparece en la fila 1, de forma que la<br>columna NUMBER de esta definición tendría un valor de 1.<br>Si está personalizando un panel de ventana o ayuda, NUMBER<br>representa el número de tecla de función (como lo hace en la<br>primera fila que ha añadido a la tabla que enlaza el mandato).                                                                                                    |
| PF SETTING    | Texto de las etiquetas de<br>teclas de función                                                         | Para los paneles de pantalla completa, QMF visualiza en la<br>pantalla exactamente lo que se ha especificado en esta columna, y<br>no ajusta para el espaciado. Por ejemplo, si está personalizando el<br>panel inicial de QMF, debe especificar todas las teclas que<br>aparecen en dicho panel, independientemente de si las ha<br>personalizado o no. QMF no asigna automáticamente los valores<br>de teclas por omisión para las teclas que no personaliza. Consulte<br>la Figura 53 en la página 302 para ver un ejemplo.<br>Para los paneles de ventana, debe especificar sólo la etiqueta de<br>la tecla de esta columna. Consulte la Figura 56 en la página 303 y<br>la Figura 57 en la página 303 para ver ejemplos. |

*Tabla 56. Valores de la segunda de dos filas necesarias para cada definición de teclas de función (continuación)*

# **Activación de nuevas definiciones de tecla de función**

Para permitir a los usuarios utilizar las definiciones de tecla de función personalizadas que ha creado, debe activarlas.

## **Procedimiento**

1. Actualice el campo PFKEYS del perfil del usuario con el nombre de la tabla de definiciones de tecla de función.

En el ejemplo siguiente, la sentencia de la izquierda asigna al usuario de QMF inglés JONES la tabla MY\_PFKEYS, y la sentencia de la derecha asigna al usuario de la NLF de alemán SCHMIDT la tabla MEIN\_PFKY.

**Importante:** Incluya siempre un valor para las columnas TRANSLATION y ENVIRONMENT en una sentencia que actualice la tabla Q.PERFILES; en caso contrario, podría cambiar más filas que las que pretende.

*Tabla 57. Cómo hacer que las teclas de función personalizadas sean accesibles a un usuario*

| QMF básico (inglés)         | NLF de alemán               |
|-----------------------------|-----------------------------|
| UPDATE Q.PERFILES           | UPDATE Q.PERFILES           |
| SET PFKEYS = 'MY PFKEYS'    | SET PFKEYS = 'MEIN PFKY'    |
| WHERE CREATOR='JONES'       | WHERE CREATOR='SCHMIDT'     |
| AND TRANSLATION = 'ENGLISH' | AND TRANSLATION = 'DEUTSCH' |
| AND ENVIRONMENT = 'TSO'     | AND ENVIRONMENT = 'TSO'     |

2. Otorgue el privilegio SELECT de SQL a usuarios que necesiten acceder a la tabla. Para permitir que cualquier usuario al que esté asignada la tabla la utilice, otorgue el privilegio SELECT a PUBLIC. Por ejemplo: GRANT SELECT ON MY\_PFKEYS TO PUBLIC

<span id="page-316-0"></span>Para minimizar el mantenimiento de las teclas de función en su sitio, puede asignar una vista de la tabla. Otorgue el privilegio SELECT sólo en la vista para impedir que los usuarios accedan a teclas de función que no están pensadas para que estos las utilicen.

Utilice las estrategias para asignar vistas de una tabla de teclas de función para decidir si se asigna una tabla o vista a usuarios individuales o a grupos de usuarios.

## **Qué hacer a continuación**

Indique a los usuarios que finalicen la sesión actual de QMF e inicien otra para activar las nuevas teclas de función.

#### **Tareas relacionadas**:

["Asignación de vistas de una tabla de sinónimos a usuarios individuales" en la](#page-304-0) [página 289](#page-304-0)

Para permitir que los usuarios tengan sinónimos exclusivos para sus necesidades y seguir manteniendo la tabla de mantenimiento en un nivel aceptable, considere crear varias vistas de una tabla de sinónimos, y asignar las vistas a usuarios y grupos de usuarios individuales. Hay tres tipos de vistas que puede crear.

# **Prueba y diagnóstico de problemas con la tabla de teclas de función**

Después de activar las nuevas definiciones de tecla de función insertando el nombre de tabla de teclas de función en la entrada de Q.PERFILES del usuario, las nuevas definiciones están listas para ser probadas.

## **Procedimiento**

Puede probar las nuevas definiciones de una de estas dos formas:

- v Salga de QMF e inicie la nueva sesión de QMF.
- v Desde QMF, vuelva a conectarse especificando el mandato CONECTAR A *nombre\_servidor*, donde *nombre\_servidor* es el mismo nombre de ubicación que ve en el panel inicial de QMF.

## **Resultados**

Si no ve las nuevas definiciones de teclas de función después de volver a conectarse a QMF, revise la salida de rastreo de QMF para ver si hay mensajes de posibles avisos o errores.

Si los datos de rastreo de QMF no muestran errores, emita el mandato MOSTRAR GLOBALES y compruebe la variable global DSQAP\_PFKEY\_TABLE. Si esta variable global no contiene el nombre de la tabla de teclas de función modificadas o que acaba de crear, revise la fila del usuario en la tabla Q.PERFILES.

## **Ejemplos de definiciones de teclas**

Utilice los ejemplos de este tema para ver cómo especificar una definición de tecla de función completa para cada tipo de panel de QMF. Los ejemplos muestran cómo actualizar un panel de pantalla completa, una panel de ventana o un panel de ayuda.

Los ejemplos que se muestran utilizan ID de panel de las tablas que listan los paneles de pantalla completa y los paneles de ventana.

### <span id="page-317-0"></span>**Especificación de una definición de una tecla en un panel de pantalla completa**

Utilice las siguientes sentencias de SQL para cambiar F2 en el panel inicial de EDITAR TABLA a IMPORTAR. Identifique el panel inicial con el ID de panel INICIAL, e indique con el número 2 (en la primera sentencia que se muestra) que desea personalizar el mandato ejecutado cuando un usuario pulsa F2.

```
INSERT INTO MY PFKEYS (PANEL, ENTRY TYPE, NUMBER, PF SETTING)
  VALUES('HOME', 'K', 2, 'IMPORT')
INSERT INTO MY PFKEYS (PANEL, ENTRY TYPE, NUMBER, PF SETTING)
  VALUES('HOME<sup>T</sup>,'L',1,'1=Ayuda \overline{2}=Importar 3=Fin
                         4=Mostrar 5=Diagrama 6=Consulta')
```
*Figura 53. Modificación de una tecla de función para un mandato de QMF en el panel inicial*

El panel inicial de QMF ahora visualiza Importar para F2, tal como se muestra aquí:

```
Escriba el mandato en la línea de mandatos o utilice las teclas FP.
Para obtener ayuda, pulse FP1 o escriba AYUDA.
\_ , and the set of the set of the set of the set of the set of the set of the set of the set of the set of the set of the set of the set of the set of the set of the set of the set of the set of the set of the set of th
1=Ayuda 2=Importar 3=Fin 4=Mostrar 5=Diagrama 6=Consulta
7=Recuperar 8=Editar Tabla 9=Formato 10=Proc 11=Perfil
Se ha situado el cursor.
```

```
MANDATO ===>
```
*Figura 54. Después de añadir la definición a la tabla de teclas de función, la tecla de función aparecerá personalizada en la pantalla.*

En la columna PF\_SETTING de la segunda sentencia INSERT, asegúrese de especificar exactamente lo que aparece en la fila superior de teclas en el panel inicial, incluso si no ha personalizado cada tecla. Por ejemplo, si especifica sólo la palabra Importar en la columna PF\_SETTING para la segunda sentencia, el panel inicial tiene el aspecto siguiente:

```
Escriba el mandato en la línea de mandatos o utilice las teclas FP.
Para obtener ayuda, pulse FP1 o escriba AYUDA.
\_ , and the set of the set of the set of the set of the set of the set of the set of the set of the set of the set of the set of the set of the set of the set of the set of the set of the set of the set of the set of th
Importar
7=Recuperar 8=Editar Tabla 9=Formato 10=Proc 11=Perfil 12=Informe
Se ha situado el cursor.
MANDATO ===>
```
*Figura 55. La primera fila de teclas faltará si no las especifica cuando inserta la nueva definición de tecla en la tabla de teclas de función.*

### **Especificación de una definición de una tecla en un panel de ventana**

Las siguientes sentencias SQL añaden una tecla F3 al panel Tablas en Consulta solicitud. La tecla de función ejecuta el mandato CANCELAR y tiene la etiqueta CancelMe.

```
INSERT INTO MY_PFKEYS (PANEL,ENTRY_TYPE,NUMBER,PF_SETTING)
 VALUES('QPTABL', 'K', 3, 'CANCEL')
INSERT INTO MY_PFKEYS (PANEL,ENTRY_TYPE,NUMBER,PF_SETTING)
 VALUES('QPTABL', 'L', 3, 'CancelMe')
```
*Figura 56. Cambio de una tecla de función en el panel Especificar de Consulta solicitud*

### **Especificación de una definición de tecla para un panel de ayuda o solicitud**

Las siguientes sentencias SQL añaden una tecla F13 a todos los paneles de ayuda. La tecla de función ejecuta el mandato CANCELAR y tiene la etiqueta CancelMe.

```
INSERT INTO MY PFKEYS (PANEL, ENTRY TYPE, NUMBER, PF SETTING)
 VALUES('HEXXXX', 'K', 13, 'CANCEL')
INSERT INTO MY PFKEYS (PANEL, ENTRY TYPE, NUMBER, PF SETTING)
 VALUES('HEXXXX', 'L', 13, 'CancelMe')
```
*Figura 57. Cambio de una tecla de función en un panel de ayuda o panel solicitud*

Todos los paneles de ayuda y solicitud se personalizan mediante un único ID de clase. Dado que los cambios que realiza en un panel de la clase aparecerán en todos los paneles definidos con ese ID de clase, asegúrese de que los cambios que realice en un panel de ayuda o solicitud sean adecuados para todos los paneles de ayuda y solicitud de dicha clase.

#### **Referencia relacionada**:

["Identificadores de panel de pantalla completa" en la página 291](#page-306-0) ID de panel de pantalla completa del producto QMF básico en inglés.

["Identificadores de paneles de ventana" en la página 292](#page-307-0)

ID de paneles de ventana que se utilizarán al especificar las definiciones de tecla de función en la tabla de teclas de función.

# <span id="page-320-0"></span>**Capítulo 16. Rutinas de salida de edición personalizadas para formatos QMF**

Los formatos QMF ayudan a los usuarios a controlar el formato de los datos devueltos de la base de datos. Si los códigos de edición por omisión no cumplen las necesidades de edición de informes del sitio, puede crear sus propios códigos de edición.

Puede utilizar los códigos de edición en el campo EDITAR de los paneles FORMATO.PRINCIPAL y FORMATO.COLUMNAS para dar formato a datos de informe de distintas formas. Por ejemplo, puede utilizar un código de edición decimal para una columna que devuelve datos de salario; este código de edición formatea los datos numéricos en un decimal con un símbolo de moneda.

# **Rutinas de salida de edición y QMF**

QMF y la rutina de salida de edición funcionan conjuntamente para dar formato a los datos mediante los códigos de edición que defina.

## **Cómo llamar a la rutina de salida para dar formato a los datos**

Esta imagen muestra cómo una rutina de edición de usuario funciona con QMF.

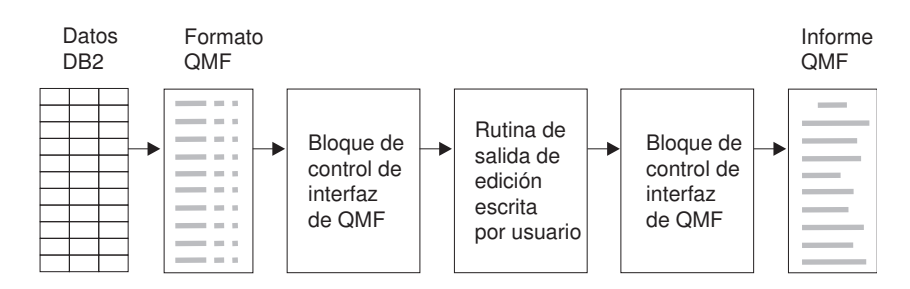

*Figura 58. Cómo funciona una rutina de edición de usuario con QMF para TSO y CICS*

Cuando especifica su propio código en una columna de FORMATO.PRINCIPAL o FORMATO.COLUMNAS, QMF pasa determinadas características de los datos al primer bloque de control de interfaz. Estas características se encuentran en campos específicos del bloque de control. QMF también pasa al área de entrada los datos que se formatearán y un área de salida que contiene el resultado formateado.

## **Cómo pasar información a/de la rutina de salida**

Para dar formato a los datos devueltos de la base de datos, QMF llama a la rutina de salida de edición y pasa información mediante los campos del bloque de control de interfaz. También se pasa información a/de la rutina de salida utilizando las áreas de entrada y salida, que contienen los datos que se formatearán e información sobre dónde colocar el resultado formateado.

Los datos que se formatearán pueden ser un valor de columna, el resultado de una función incorporada, una columna definida, una cálculo o un valor representado por una variable en una cabecera, un pie o una línea de resumen final.

Tras recibir control para el formato, la rutina de edición recibe los parámetros siguientes:

- v Información de control del bloque de control de interfaz
- v El valor de ECSINPT, los datos del área de entrada que se formatearán
- v ECSRSLT, que contiene el área de salida para el resultado formateado

ECSRSLEN contiene la longitud del área de salida. Si el resultado formateado no se ajusta al área de salida, se debe truncar ya que el área de salida no puede tener acomodación de columna.

**Importante:** No utilice más memoria en el área de salida que la indicada por el valor del campo ECSRSLEN; en caso contrario, verá el error DSQ60439: Sobregrab. memoria programa edición usuario. Para corregir este error, realice una de las acciones siguientes:

- Aumente el ancho de la columna modificando el código de edición en el formato QMF a la longitud esperada en el informe.
- Codifique el programa de salida de edición de forma que compruebe el valor del campo ECSRSLEN para determinar si el programa debe rellenar o truncar los resultados pasados de vuelta a QMF.

ECSINPT, ECSRSLT y ECSRSLEN son campos del bloque de control de interfaz.

## **Cómo pasar control a la rutina de salida cuando termina QMF**

Utilice el campo ECSRQMF del bloque de control para indicar que desea que su rutina de salida reciba el control cuando termine QMF.

El valor ECSRQMF se debe actualizar la primera vez que la rutina de salida de edición recibe el control.

Cuando la rutina de salida de edición recibe el control cuando termina QMF, los parámetros pasados a la rutina son el bloque de control, el área de entrada y el área de salida. Sólo el bloque de control contiene información utilizable.

#### **Conceptos relacionados**:

["Campos que caracterizan las áreas de entrada y salida" en la página 309](#page-324-0) Además de los campos del bloque de control de interfaz, la rutina de salida de edición recibe, en el campo de entrada, información sobre los datos que se formatearán. El campo de salida contiene información sobre dónde se coloca el resultado formateado.

#### **Referencia relacionada**:

"Campos del bloque de control de interfaz" Utilice los campos del bloque de control de interfaz para pasar información a/de la rutina de salida.

## **Campos pasados a/de la rutina de salida**

Estos campos del bloque de control de interfaz y de las áreas de entrada y salida contienen información que se pasa a/de su rutina de salida de edición.

## **Campos del bloque de control de interfaz**

Utilice los campos del bloque de control de interfaz para pasar información a/de la rutina de salida.

Aunque existen bloques de control de interfaz aparte que funcionan con Assembler, PL/I o COBOL, los campos del bloque de control de interfaz son estándar independientemente del lenguaje de programación en el que está escrita la rutina de salida de edición. Estos campos se muestran en la tabla siguiente. A menos que se indique de otra forma, cada campo está relacionado con todas las llamadas de formato.

Las versiones específicas de idioma de la estructura de control de interfaz de salida de edición se encuentran en la biblioteca QMF1210.SDSQUSR*n* (donde *n* es un identificador de un carácter que representa el idioma nacional):

- v Para Assembler de alto nivel, utilice DSECT DXEECSA
- v Para PL/I, utilice el archivo de copia DXEECSP
- v Para COBOL, utilice el libro de copia DXEECSC

| Nombre          | Descripción                                                                                                    |
|-----------------|----------------------------------------------------------------------------------------------------|
| <b>ECSDECPT</b> | Contiene un símbolo de separador decimal actual según determine<br>la opción DECOPT del perfil de QMF (punto o coma).                                                                                                    |
| ECSECODE        | Contiene el código de edición de usuario.                                                                                                    |
| <b>ECSERRET</b> | Contiene un cero en el punto de llamada. Establézcalo en un código<br>de retorno distinto de cero para registrar un error. Utilice uno de los<br>valores de la lista siguiente para un error del tipo indicado:                            |
|                 | Número<br>Error                                                                                                    |
|                 | 99101<br>Código de error desconocido                                                                                                    |
|                 | 99102<br>Tipo de datos de entrada incorrecto para el código de<br>edición                                                                                                    |
|                 | 99103<br>Valor de entrada no válido para el elemento que se<br>formateará                                                                                                    |
|                 | 99104<br>El elemento que se formateará es demasiado corto.                                                                                                    |
|                 | 99105<br>No hay suficiente espacio para el resultado en ECSRSLT (el<br>resultado es demasiado grande para el espacio asignado)                                                                                                    |
|                 | Los códigos de error listados (y sus paneles de ayuda y mensajes<br>asociados) son específicos de este error. Para cualquier otro código,<br>se visualiza un mensaje de error general, con un panel de ayuda<br>general.                   |
| <b>ECSFREQ</b>  | Contiene E para una llamada de formato, T para una llamada de<br>terminación.                                                                                                    |
| <b>ECSINDTA</b> | Contiene información sobre el valor que se formateará.                                                                                                    |
| ECSINLEN        | Contiene la longitud, en bytes, del valor que se formateará.                                                                                                    |
| ECSINNUL        | Contiene una N si el valor que se formateará es nulo.                                                                                                    |
| <b>ECSINPRC</b> | Contiene la precisión del valor que se formateará. Se aplica sólo a<br>códigos de tipo U cuando el tipo de datos es DECIMAL o a códigos<br>de tipo V cuando la serie de caracteres que se formateará se ha<br>derivado de datos numéricos. |
| <b>ECSINSCL</b> | Contiene la escala del valor que se formateará. Se aplica sólo a<br>códigos de tipo U cuando el tipo de datos es DECIMAL o a códigos<br>de tipo V cuando la serie de caracteres que se formateará se ha<br>derivado de datos numéricos.    |
| <b>ECSINSGN</b> | Contiene el signo de un valor numérico convertido (espacio en<br>blanco o - ). Se aplica sólo a códigos V cuando la serie de caracteres<br>que se formateará se ha derivado de datos numéricos.                                            |

*Tabla 58. Campos del bloque de control de interfaz de salida de edición de QMF, DXEECS*

| Nombre          | Descripción                                                                                                    |
|-----------------|----------------------------------------------------------------------------------------------------|
| <b>ECSINTYP</b> | Representación de base de datos interna del tipo de datos del valor<br>que se formateará. El código que se muestra aquí para cada tipo de<br>datos es el mismo que el valor que aparece en el campo SQLTYPE<br>de SQLDA.<br>384<br>tipo de datos DATE<br>388<br>tipo de datos TIME<br>392<br>tipo de datos TIMESTAMP<br>448<br>tipo de datos VARCHAR<br>452<br>tipo de datos CHAR<br>456<br>tipo de datos LONG VARCHAR<br>464<br>tipo de datos VARGRAPHIC<br>468<br>GRAPHIC, tipo de datos<br>472<br>LONG VARGRAPHIC, tipo de datos<br>480<br>tipo de datos FLOAT<br>484<br>tipo de datos DECIMAL<br>492<br>BIGINT, tipo de datos<br>496<br>tipo de datos INTEGER<br>500<br>tipo de datos SMALLINT<br>908<br>VARBINARY, tipo de datos<br>912<br>BINARY, tipo de datos<br>940<br>FLOAT ampliado<br>996<br>Tipo de datos DECFLOAT (formato largo y formato<br>ampliado)<br>tipo de datos TIMESTAMP WITH TIME ZONE<br>2448 |
| <b>ECSNAME</b>  | Contiene el nombre del bloque de control, que es DXEECS. Se utiliza<br>como elemento de reclamo en volcados de almacenamiento.                                                                                                    |
| <b>ECSRQMF</b>  | Establézcalo en T para solicitar una llamada de terminación.                                                                                                    |
| <b>ECSRSDTA</b> | Contiene información sobre el resultado formateado.                                                                                                    |
| ECSRSLEN        | Contiene la longitud del área de salida, en bytes. (Este valor se<br>obtiene de la columna WIDTH del formato QMF.) No utilice más<br>memoria en el área de salida que la indicada por el valor del campo<br>ECSRSLEN; en caso contrario, verá el error DSQ60439: Sobregrab.<br>memoria programa edición usuario.                                                                                                    |
| <b>ECSTHSEP</b> | Contiene el separador de millares tal como determina la opción<br>DECOPT del perfil de QMF (espacio en blanco o una coma).                                                                                                    |
| <b>ECSUSERS</b> | Área de anotación de 256 bytes donde la rutina de salida puede<br>registrar información que persista de una llamada a la siguiente. En<br>la primera llamada después de que se cargue la rutina de edición,<br>este campo contiene ceros binarios.                                                                                                    |

*Tabla 58. Campos del bloque de control de interfaz de salida de edición de QMF, DXEECS (continuación)*

#### **Conceptos relacionados**:

["Rutinas de salida de edición y QMF" en la página 305](#page-320-0)

QMF y la rutina de salida de edición funcionan conjuntamente para dar formato a los datos mediante los códigos de edición que defina.

#### **Tareas relacionadas**:

["Instalación de las características de idioma nacional \(NLF\) de QMF" en la página](#page-143-0) [128](#page-143-0)

Una característica de idioma nacional (NLF) de QMF le proporciona un entorno que está personalizado para un idioma específico. En general, las funciones en QMF disponibles en el producto básico en idioma inglés también están disponibles en las NLF.
# **Campos que caracterizan las áreas de entrada y salida**

Además de los campos del bloque de control de interfaz, la rutina de salida de edición recibe, en el campo de entrada, información sobre los datos que se formatearán. El campo de salida contiene información sobre dónde se coloca el resultado formateado.

El valor que debe formatearse aparece en el campo ECSINPT. Cómo se representa depende de si el valor es numérico o de carácter, tal como determina el campo ECSINTYP, o si el código de edición es un código U o V, tal como determina el campo ECSECODE.

## **Cómo se representan los códigos de edición de tipo U en el área de entrada**

Los valores numéricos se representan en formato de base de datos interna. Por ejemplo, si ECSINTYP es igual a 496 (tipo de datos INTEGER), el valor es un entero de palabra completa. Si es 484 (tipo de datos DECIMAL), el valor está en formato decimal. La escala y precisión del formato decimal están en los campos ECSINSCL y ECSINPRC. La longitud (en bytes) está en el campo ECSINLEN.

Los datos numéricos de las columnas definidas, los cálculos y los valores de resumen se devuelven como valores de coma flotante. La longitud (16 bytes) está en el campo ECSINLEN.

Los valores de carácter o gráficos se representan en su formato interno de serie de caracteres, con una excepción: para series de longitud variable (por ejemplo, el tipo de datos VARCHAR), sólo la propia serie aparece y no el campo de longitud anterior. Para todos los valores de caracteres, la longitud de serie (en bytes) está en el campo ECSINLEN.

## **Cómo se representan los códigos de edición de tipo V en el área de entrada**

Los valores numéricos se representan mediante una serie de caracteres numéricos. La longitud está contenida en el campo ECSINLEN. Si es necesario, la serie se completa con ceros iniciales o finales.

La serie no contiene ningún signo ni coma decimal. En su lugar, el signo aparece como un espacio en blanco o un signo menos en el campo ECSINSGN y la posición de la coma decimal está en el campo ECSINSCL. Por ejemplo, supongamos que la serie en ECSINPT es 12345, que ECSINSGN está en blanco y que ECSINSCL es igual a 3; el valor representado es +12.345.

Los valores de carácter o gráficos se representan en sus series de caracteres. Para todos los valores de caracteres, la longitud de serie (en bytes) está en el campo ECSINLEN.

# **El área de salida**

El campo ECSRSLT recibe la salida formateada en forma de una serie de caracteres que llena completamente el campo. A continuación, este resultado se devuelve en un informe de QMF. La longitud de este campo (en bytes) se almacena en el campo ECSRSLEN. Este campo está siempre en blanco antes de que se invoque la rutina de edición.

**Conceptos relacionados**:

["Rutinas de salida de edición y QMF" en la página 305](#page-320-0) QMF y la rutina de salida de edición funcionan conjuntamente para dar formato a los datos mediante los códigos de edición que defina.

# **Elección de un código de edición**

Puede crear sus propios códigos de edición para datos de todos los tipos, excepto XML, BLOB, CLOB y DBCLOB. Puede crear sus propios códigos de edición para tipos de datos de coma flotante decimal sólo si tanto el procesador en el que se ejecuta QMF y el lenguaje en el que se escribe la ruta de salida soportan instrucciones de coma flotante decimal.

### **Acerca de esta tarea**

Un código de edición es un conjunto de caracteres que indica a QMF cómo debe formatear y puntuar los datos de una columna específica de un informe.

No es necesario restringir un código de edición al proceso de datos numéricos, o al proceso de datos de caracteres. Las rutinas de edición de ejemplo proporcionadas con QMF procesan un solo código de edición tanto para datos numéricos como para datos de caracteres.

Si el campo MAY/MIN del perfil de un usuario tiene un valor MAYUS o SERIE, QMF convierte toda la entrada especificada desde el dispositivo de visualización a mayúsculas. Si su rutina de edición está escrita para aceptar códigos de edición en mayúsculas y minúsculas, especifique los códigos de edición cuando MAY/MIN esté establecido en MIXTO.

### **Procedimiento**

- v Decida qué desea que haga la rutina y elija un código de edición U*xxxx* o V*xxxx* para asociar a la rutina que formateará los datos.
	- Para los códigos U, los datos pasados a la rutina de edición tienen una representación de base de datos interna del origen de datos, a menos que el campo en el que se utiliza el código de edición de usuario sea el resultado de una expresión. Todos los datos resultantes de las expresiones se pasan de vuelta a la rutina de edición como datos de coma flotante ampliados.
	- Para códigos V, los datos numéricos se convierten a una serie de caracteres, y esta serie de caracteres se pasa al programa de edición.

Se pueden utilizar ambos códigos para procesar datos de caracteres o numéricos. U y V deben estar en mayúsculas.

Cuando los datos de origen son caracteres, los códigos de cualquiera de los dos tipos son igualmente fáciles de procesar. Si el formato requiere operaciones aritméticas, considere utilizar códigos U para orígenes numéricos; de lo contrario, utilice códigos V.

Si el lenguaje de programación que utiliza no da soporte a un tipo de datos determinado, utilice un código de edición V para convertir estos valores a caracteres. Para códigos V que contienen datos numéricos, QMF convierte los datos a formato de caracteres y a continuación invoca la rutina de edición de usuario. La longitud del número convertido varía en función de su tipo de datos original, como se muestra en esta tabla:

| Si el tipo de datos de los<br>datos numéricos originales |                                                                                                    |
|----------------------------------------------------------|----------------------------------------------------------------------------------------------------|
| es:                                                      | QMF lo convierte a la longitud siguiente:                                                                        |
| Entero pequeño                                           | 6                                                                                                    |
| Entero                                                   | 10                                                                                                    |
| Entero grande                                            | 19                                                                                                    |
| Decimal                                                  | Igual a la precisión de los datos originales (emitido como<br>un número impar si los datos originales son pares) |
| Coma flotante                                            | 15 o más, según el exponente en base 10                                                                          |
| Coma flotante ampliada                                   | 30 o más, en función del exponente en base 10                                                                    |
| Coma flotante decimal de<br>formato largo                | 17                                                                                                    |
| Coma flotante decimal de<br>formato ampliado             | 31                                                                                                    |

*Tabla 59. Cómo convierte QMF datos numéricos según el tipo de datos*

- v Sustituya *xxxx* por cero o cuatro caracteres (letras, dígitos o caracteres especiales); no se permiten blancos o nulos incorporados. Los ejemplos siguientes muestran códigos de edición de tipo U y tipo V:
	- U1 UAB42 V\_1  $V\overline{X}$ %5

# **Datos de juego de caracteres de doble byte y rutinas de edición**

Los datos de juegos de caracteres de doble byte (DBCS) pueden aparecer en columnas de caracteres o en columnas con un tipo de datos gráficos (GRAPHIC, VARGRAPHIC y LONG VARGRAPHIC). Si necesita diseñar rutinas de edición que procesen este tipo de datos, asegúrese de que la rutina maneje los datos correctamente.

Entre los caracteres representados por los caracteres DBCS japoneses se encuentran los caracteres latinos y los caracteres Katakana. Un carácter latino tiene estas características:

- v El primer byte (el situado en el extremo izquierdo) del carácter tiene el valor X'42'.
- v El segundo byte del carácter contiene el EBCDIC equivalente.

Un carácter Katakana tiene estas características:

- v El primer byte del carácter contiene X'43'.
- v El segundo byte contiene el EBCDIC equivalente.

Puede utilizar códigos de edición U*xxxx* o V*xxxx* para datos DBCS. Los datos que recibe la rutina de edición son los mismos.

# **Datos DBCS y lo que recibe la rutina de edición**

Los datos que se deben formatear están en el campo ECSINPT, y la longitud de dichos datos, en bytes, está en ECSINLEN.

Lo que encuentra en ECSINPT depende, hasta cierto punto, de dónde se originan los datos. Más concretamente, depende de si la columna que contiene dichos datos es una columna de caracteres o una con un tipo de datos gráficos.

### **Datos de columnas de caracteres**

Si los datos que se van a procesar proceden de una columna de caracteres, los datos en ECSINPT serán sólo una copia de los datos de la columna. A diferencia de los datos de una columna gráfica, estos datos pueden contener caracteres de un solo byte y caracteres de desplazamiento, así como caracteres DBCS. Para localizar caracteres DBCS, debe buscar los caracteres SO y SI que rodean las series DBCS. Si no hay caracteres SO o SI, la serie no contiene caracteres DBCS. Por ejemplo, supongamos que ECSINPT contiene la serie siguiente:

ccccSodedededededededeSiccSodededededeSi

En este caso, c, d y e representan cualquier byte posible, y SO y SI son bytes de desplazamiento. Desde la ubicación de los bytes de desplazamiento, puede ver que cada aparición de c representa un carácter de un solo byte y que cada aparición de de representa un carácter DBCS.

Los caracteres de un solo byte pueden representar letras latinas, numerales arábicos y caracteres especiales como por ejemplo signos de suma y paréntesis. Para los juegos de caracteres japoneses, estos también puede ser caracteres Katakana. Es posible que se representen como símbolos Katakana algunos bytes que debían representar caracteres latinos en minúsculas. Podría ser necesario tener que diseñar códigos de edición que distingan entre las columnas que contengan inglés en minúsculas y las que contengan Katakana.

## **Datos de columnas gráficas**

Si los datos que se van a formatear son de una columna con un tipo de datos gráficos, el texto en ECSINPT consta de estos datos precedidos por un carácter de desplazamiento y seguidos por otro. Ambos caracteres de desplazamiento son de un solo byte. Para dispositivos de visualización DBCS, los caracteres de desplazamiento marcan el inicio y el final de una serie de caracteres DBCS.

SO indica el carácter de desplazamiento que introduce una serie DBCS, y SI indica el que marca su final. SO tiene el valor de X'0E'. SI tiene el valor de X'0F'. Los caracteres de desplazamiento se incluyen en la longitud de datos registrada en ECSINLEN.

Por lo tanto, la longitud que aparece en ECSINLEN es siempre mayor en dos que la longitud de los propios datos. Dado que los datos son presuntamente una serie de caracteres DBCS, su longitud (en bytes) es siempre un número par.

# **Cómo garantizar que la rutina de edición devuelve los resultados correctos**

Debe devolver los resultados editados en el campo ECSRSLT, con espacios en blanco finales para los bytes no utilizados, y garantizar que el dispositivo de visualización del usuario tenga la capacidad para leerlos.

Esto significa que los caracteres DBCS y EBCDIC resultantes deben tener las representaciones adecuadas, y que el inicio y la finalización de cualquier serie de caracteres DBCS los marcan los caracteres SO y SI.

# **Desbordamiento del campo ECSRSLT**

Tenga cuidado de que no se desborde el campo ECSRSLT, cuya longitud está contenida en el campo ECSRSLEN. Si sus resultados no se ajustan, trúnquelos a la derecha. Si el último carácter representado en los resultados truncados es un carácter DBCS, asegúrese de mantener el byte situado más a la derecha y colocar a continuación de ese carácter el carácter SI.

## **Impresión de la columna de informe**

QMF copia el campo ECSRSLT en el campo de informe correspondiente. El resultado tiene exactamente el mismo ancho que la columna de informe. Si no especifica ALIGNMENT para los datos, los datos se alinean exactamente de la misma forma que los especifica.

Cómo el dispositivo de informe representa lo que se devuelve depende del dispositivo específico. Para muchos dispositivos de visualización, se aplican las reglas siguientes:

- v Si el informe se visualiza en la pantalla, los caracteres SI y SO incorporados en los resultados de un usuario aparecen también en la pantalla.
- Los caracteres SI y S0 aparecen como espacios en blanco o como símbolos especiales. Hay un símbolo especial para SI y otro para SO.
- v Aparecen espacios en blanco en lugar de símbolos a menos que el usuario pulse una determinada combinación de teclas.

En el campo ECSRSLT se puede devolver cualquier carácter DBCS permitido.

# **Datos de fecha, hora e indicación de fecha y hora y rutinas de edición**

Si está escribiendo una rutina de salida de edición para dar formato a datos DATE, TIME, TIMESTAMP o TIMESTAMP WITH TIME ZONE, debe utilizar los formatos por omisión para cada tipo de datos. Si no requiere formato de datos TIMESTAMP o TIMESTAMP WITH TIME ZONE, también puede utilizar las rutinas de salida proporcionadas con DB2 para los datos de fecha y hora.

# **Formatos necesarios para la información de fecha, hora e indicación de fecha y hora**

Su rutina de edición puede dar formato a los datos de las columnas de fecha/hora, de la misma forma que puede dar formato a datos de columnas con otros tipos de datos. La única diferencia es que el valor que se formateará, el cual aparece en el campo de bloque de control ECSINPT, siempre se pasa como una serie de caracteres, tanto si el código que se va a procesar en un código U como un código V.

El formato esperado de la serie se describe en esta tabla.

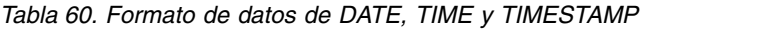

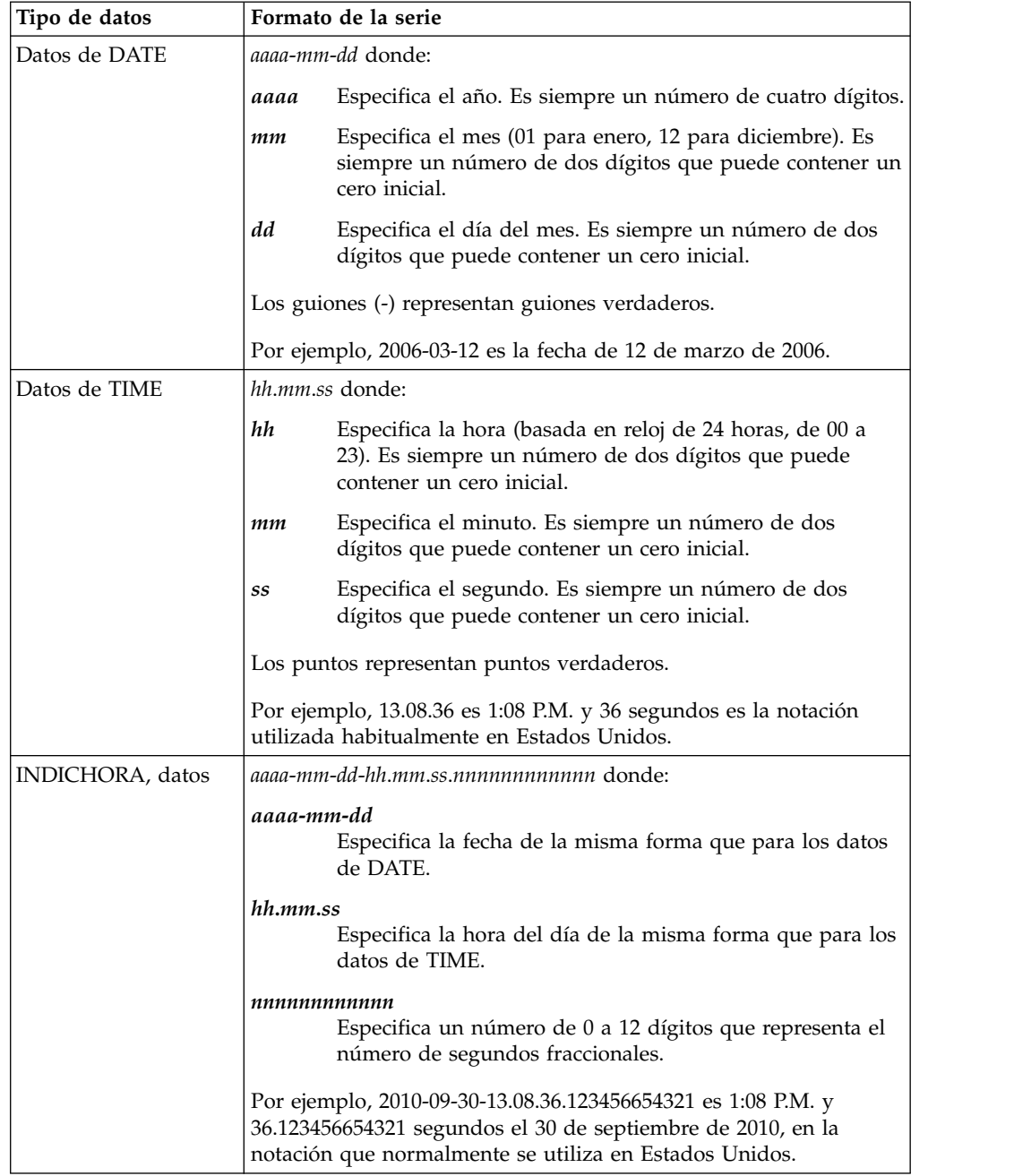

| Tipo de datos      | Formato de la serie                                                                                                    |                                                                                                    |  |  |  |
|--------------------|----------------------------------------------------------------------------------------------------|----------------------------------------------------------------------------------------------------|--|--|--|
| Datos de TIMESTAMP |                                                                                                    | aaaa-mm-dd-hh-mm-ss-nnnnnnnnnnnnnzth:tm                                                                                                    |  |  |  |
| WITH TIME ZONE     | aaaa-mm-dd                                                                                                    | Especifica la fecha de la misma forma que para los datos<br>de DATE.                                                                                                    |  |  |  |
|                    | hh.mm.ss                                                                                                    |                                                                                                    |  |  |  |
|                    |                                                                                                    | Especifica la hora del día de la misma forma que para los<br>datos de TIME.                                                                                                    |  |  |  |
|                    | nnnnnnnnnnn                                                                                                    |                                                                                                    |  |  |  |
|                    |                                                                                                    | Especifica un número de 0 a 12 dígitos que representa el<br>número de segundos fraccionales.                                                                                                    |  |  |  |
|                    | z                                                                                                    | Un signo más (+) o menos (-) que indica el<br>desplazamiento de huso horario relativo a Coordinated<br>Universal Time (UTC), denominado anteriormente hora<br>media de Greenwich (GMT).                                                              |  |  |  |
|                    | th                                                                                                    | Valor de dos dígitos que representa las horas de huso<br>horario.                                                                                                    |  |  |  |
|                    | tm                                                                                                    | Valor de dos dígitos que representa los minutos de huso<br>horario.                                                                                                    |  |  |  |
|                    |                                                                                                    | El rango válido para la parte del huso horario del formato<br>es de -24:00 a +24:00. Para especificar UTC, puede<br>especificar un huso horario de -0:00 o +0:00 o sustituir el<br>desplazamiento de huso horario y su signo con una Z<br>mayúscula. |  |  |  |
|                    | Por ejemplo, 2010-09-30-13.08.36.123456654321-08:00 indica una<br>hora de 1:08 P.M. y 36.123456654321 segundos el 30 de septiembre<br>de 2010, en San José, California, en Estados Unidos. La indicación<br>de fecha y hora de 2010-09-30-13.08.36.123456654321Z indica una<br>hora de 1:08 P.M. y 36.123456654321 segundos donde UTC está en<br>vigor. |                                                                                                    |  |  |  |

*Tabla 60. Formato de datos de DATE, TIME y TIMESTAMP (continuación)*

# **Salidas de DB2 para datos de fecha y hora en TSO**

Cuando los usuarios crean informes en QMF para TSO, pueden especificar el formato local para datos DATE o TIME especificando el código de edición adecuado de QMF: TDL para fechas; TTL para horas. QMF realiza el formato invocando la salida adecuada proporcionada con DB2: DSNXVDTX formatea las fechas y DSNXVTMX formatea las horas.

Tal como las proporciona DB2, estas salidas son stubs. Estos stubs están pensados para utilizarlos cuando no se hayan definido formatos locales; no llevan a cabo ningún formato. Para que funcionen correctamente, debe sustituirlos por las copias locales de las salidas.

Haga que las copias locales de las salidas estén disponibles a QMF colocando sus bibliotecas de carga en la concatenación STEPLIB del JCL de los usuarios. Asegúrese de que se busque en esta biblioteca antes de hacerlo en la biblioteca de programas de DB2. Si se busca primero en la biblioteca de programas, en su lugar QMF carga y utiliza los dos stubs que se proporcionan con DB2. En el ejemplo de la siguiente sentencia STEPLIB, las rutinas de formato se encuentran en la biblioteca XYZ.FORMAT, y la biblioteca de programas de DB2 es

### DSN1110.SDSNLOAD.

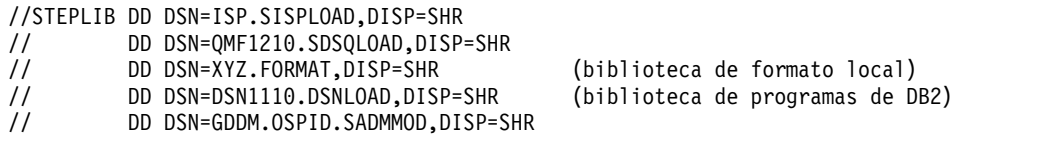

#### *Figura 59. Cómo hacer que la rutina de edición esté disponible*

Si elige escribir una rutina de salida de edición para realizar funciones gestionadas por códigos de edición TTL y TDL, no puede utilizar TTL ni TDL como los códigos de edición para estas funciones. En lugar de ello, utilice códigos de edición U*xxxx* o V*xxxx* para identificar las rutinas de salida de fecha y hora locales.

### **Información relacionada**:

[La documentación de DB2](http://pic.dhe.ibm.com/infocenter/dzichelp/v2r2/topic/com.ibm.db2z11.doc/src/alltoc/db2z_11_prodhome.htm) Busque información sobre cómo especificar rutinas de fecha y hora utilizando salidas de DB2.

# **Rutinas de edición para lenguajes de programación**

Puede escribir su rutina de salida de edición para formatear los datos descritos por su código de edición en uno de varios lenguajes. QMF proporciona una interfaz estándar a su rutina de salida de edición y un programa de salida de edición de ejemplo que puede utilizar como punto de partida para escribir el suyo propio.

Se colocan distintas versiones de una rutina de salida de edición de ejemplo en la biblioteca QMF1210.SDSQSAP*n* (donde *n* es un identificador de un carácter que representa el idioma nacional). El nombre de la rutina de ejemplo varía según el lenguaje de programación y el entorno, como se muestra aquí:

| Idioma       | TSO, ISPF y proceso por lotes<br>z/OS nativo | <b>CICS</b>     |
|--------------|----------------------------------------------|-----------------|
| <b>COBOL</b> | <b>DSOUXDTC</b>                              | <b>DSOUXCTC</b> |
| PL/I         | <b>DSOUXDTP</b>                              | <b>DSOUXCTP</b> |
| Assembler    | <b>DSOUXDTA</b>                              | <b>DSOUXCTA</b> |

*Tabla 61. Nombre de la rutina de salida de edición de ejemplo, por lenguaje de programación y entorno*

### **Tareas relacionadas**:

["Instalación de las características de idioma nacional \(NLF\) de QMF" en la página](#page-143-0) [128](#page-143-0)

Una característica de idioma nacional (NLF) de QMF le proporciona un entorno que está personalizado para un idioma específico. En general, las funciones en QMF disponibles en el producto básico en idioma inglés también están disponibles en las NLF.

# **Escritura de una rutina de edición en Assembler de alto nivel**

Puede escribir una rutina de edición en Assembler para TSO, ISPF, z/OS nativo y CICS.

## **Cómo escribir una rutina de edición de Assembler para TSO, ISPF y z/OS nativo**

Para escribir una rutina de edición en Assembler para TSO, ISPF y z/OS nativo, debe comprender los detalles específicos de su lenguaje.

La interfaz de salida de edición de QMF para Assembler consta de estas partes:

v Bloque de control de interfaz

Con QMF se proporciona un DSECT de Assembler de ejemplo para la estructura de control de interfaz, DXEECS, como DXEECSA, ubicado en la biblioteca QMF1210.SDSQUSR*n* (donde *n* es un identificador de un carácter que representa su idioma nacional). La estructura de control de interfaz define los campos de entrada para la interfaz de edición, DSQUEDIT.

Si está utilizando el programa de ejemplo (DSQUXDTA), ya hay incluida en este ejemplo una sentencia COPY que incluye este DSECT. Si está escribiendo su propia rutina en lugar de iniciar con el programa de ejemplo, asegúrese de que su programa incluye esta sentencia COPY.

El bloque de control de interfaz contiene el código de edición del usuario, identifica los datos de origen y la ubicación de destino del resultado editado y proporciona un área de anotación para el uso de la rutina de edición de usuario. El bloque de control es persistente entre llamadas a la rutina de edición de usuario. El área de anotación no la modifica QMF después de la invocación inicial de la rutina de salida.

- Programa de control, que se proporciona con QMF como DSQUXIA
- v El programa de salida de edición, que se denomina DSQUXDT

El programa de edición de ejemplo para Assembler, DSQUXDTA, se encuentra en la biblioteca QMF1210.SDSQSAP*n* (donde *n* es un identificador de un carácter que representa su idioma nacional). El programa de ejemplo está comentado de forma que pueda modificarlo para adaptarlo a sus necesidades. Si tiene previsto iniciar con este programa de ejemplo, cópielo en su biblioteca de origen de programa privado y cambie su nombre a DSQUXDT.

La figura siguiente muestra la estructura de programa de una rutina de salida de edición de Assembler para TSO, ISPF o z/OS nativo.

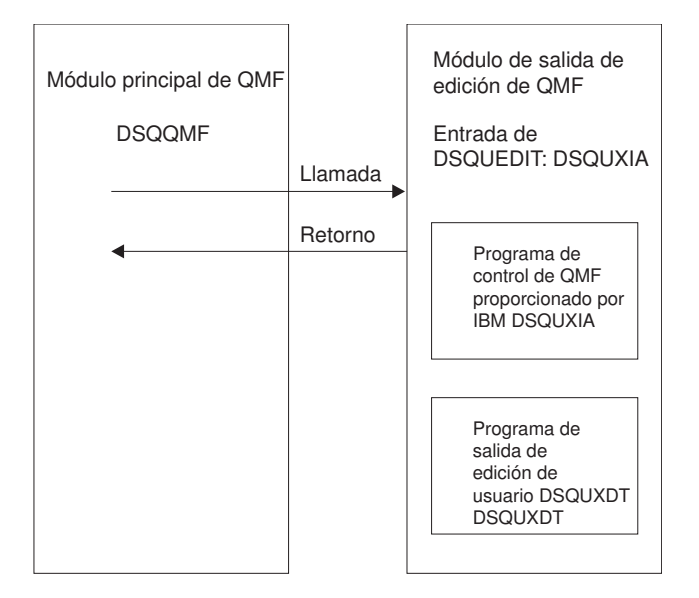

*Figura 60. Estructura de programa de una rutina de salida de edición de Assembler para TSO, ISPF o z/OS nativo*

### **Sentencias para invocar el programa y devolver el control a QMF**

Se invoca el programa de edición de usuario como subrutina en TSO, ISPF y z/OS nativo utilizando una sentencia CALL estándar de Assembler. Los enlaces cumplen los convenios de invocación estándar de IBM. La entrada en el programa de salida de edición debe cumplir las condiciones siguientes:

- v El registro 1 contiene la dirección de una lista de parámetros estándar.
- v El registro 13 contiene la dirección de un área SALVAR estándar.
- v El registro 14 contiene la dirección de retorno del llamador (QMF).

La figura siguiente muestra un ejemplo de estas condiciones.

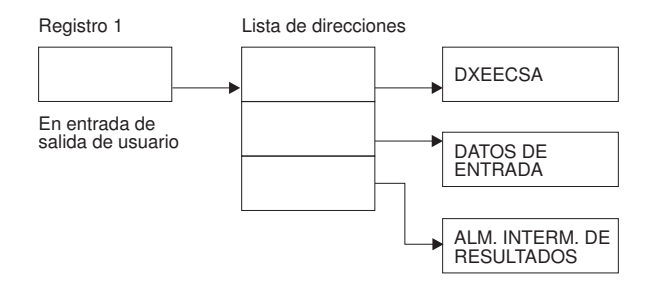

*Figura 61. Condiciones que existen en la entrada del programa de salida de edición en Assembler*

Devuelva el control a QMF de la forma estándar restaurando los registros a sus valores en el momento de la llamada y a continuación volviendo a la dirección en el registro 14.

En el programa de ejemplo, las direcciones se colocan en los registros 10, 9 y 8 mediante las sentencias siguientes:

ECSPTR EQU R10 L ECSPTR,0(R1) DXEECS, ECSPTR ECSINPTP EQU R9

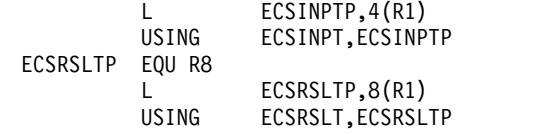

Las sentencias USING hacen referencia a los DSECT definidos en DXEECSA. Estos definen los tres parámetros y los componentes de sus campos de entrada.

Los registros 10, 9 y 8 apuntan, respectivamente, al bloque de control, el valor que se formateará, y el almacenamiento recibido para los resultados formateados.

### **Ensamblado y edición de enlaces del programa**

Cuando ensambla y edita los enlaces del programa, el bloque de control de interfaz de salida de edición de QMF para Assembler, DXEECSA, debe estar disponible en una biblioteca de macros. DXEECSA se encuentra en la biblioteca QMF1210.SDSQUSR*n* (donde *n* es un identificador de un carácter que representa su idioma nacional).

Cree un nuevo módulo de salida de edición de QMF, DSQUEDIT, incluyendo el programa de edición (DSQUXDT) con el módulo de control, DSQUXIA, que se encuentra en la biblioteca de módulos de QMF QMF1210.SDSQLOAD. DSQUXIA se debe especificar como el punto de entrada.

El módulo DSQUEDIT puede ejecutarse en modalidad de direccionamiento de 24 bits o 31 bits. QMF se ejecuta en modalidad de direccionamiento de 31 bits y cambia automáticamente a la modalidad de direccionamiento de 24 bits si el módulo de salida de edición DSQUEDIT tiene una modalidad de direccionamiento de 24 bits. Se recomienda la modalidad de direccionamiento de 31 bits.

Estas sentencias muestran ejemplos de ensamblado y edición de enlaces del trabajo para TSO, ISPF y z/OS nativo. Antes de ejecutar este trabajo, cree la biblioteca de carga referenciada en la sentencia SYSLMOD; el módulo de salida de edición de usuario residirá en esta biblioteca.

```
//sampasm JOB
//STEP1 EXEC PROC=ASMACL
//* Proporcione acceso a la macro de edición de QMF DXEECSA
//C.SYSLIB DD DSN=QMF1210.SDSQUSRE,DISP=SHR
//C.SYSIN DD *
         .
         .
         .
        El programa o copia del ejemplo de QMF DSQUXDTA
         .
         .
         .
/*
//* Proporcione acceso al módulo de interfaz de QMF
//L.QMFLOAD DD DSN=QMF1210.SDSQLOAD,DISP=SHR
//L.SYSLMOD DD DSN=USER.LOADLIB,DISP=SHR
//L.SYSIN DD *INCLUDE QMFLOAD(DSQUXIA)
        ENTRY DSQUXIA
        MODE AMODE(31) RMODE(31)
        NAME DSQUEDIT(R)
/*
```
*Figura 62. Sentencias de ejemplo para el ensamblado y edición de enlaces de una rutina de salida de edición de Assembler para TSO, ISPF o z/OS nativo*

#### **Tareas relacionadas**:

["Instalación de las características de idioma nacional \(NLF\) de QMF" en la página](#page-143-0) [128](#page-143-0)

Una característica de idioma nacional (NLF) de QMF le proporciona un entorno que está personalizado para un idioma específico. En general, las funciones en QMF disponibles en el producto básico en idioma inglés también están disponibles en las NLF.

### **Referencia relacionada**:

["Campos del bloque de control de interfaz" en la página 306](#page-321-0) Utilice los campos del bloque de control de interfaz para pasar información a/de la rutina de salida.

#### **Escritura de una rutina de edición de Assembler para CICS**

Para escribir una rutina de edición en Assembler para CICS, debe comprender los detalles específicos del lenguaje.

La interfaz de salida de edición de QMF para Assembler en CICS consta de estas partes:

v Bloque de control de interfaz entre QMF y la interfaz de edición de usuario Se proporciona un DSECT de Assembler para el bloque de control de interfaz, DXEECS, con QMF como DXEECSA y se encuentra en la biblioteca QMF1210.SDSQUSR*n* (donde *n* es un identificador de un carácter que representa el idioma nacional).

Si está utilizando el programa de ejemplo proporcionado para CICS (DSQUXCTA), ya hay una sentencia COPY que incluye este DSECT en el ejemplo. Si está escribiendo su propio programa en lugar de iniciar con el programa de edición de ejemplo proporcionado, asegúrese de incluir la sentencia COPY en el programa.

El bloque de control de interfaz contiene el código de edición del usuario, identifica los datos de origen y la ubicación de destino del resultado editado y proporciona un área de anotación para el uso de la rutina de edición de usuario. El bloque de control es persistente entre llamadas a la rutina de edición de usuario. El área de anotación no la modifica QMF después de la invocación inicial de la rutina de salida.

- v Macros de prólogo y epílogo de CICS, que se proporcionan con CICS como DFHEIENT y DFHEIRET
- v Módulos de interfaz de mandatos de CICS, que se proporcionan con CICS como DFHEAI y DFHEAI0
- v Puede editar el programa de salida, que se denomina DSQUECIC

El programa de edición de ejemplo proporcionado en Assembler, denominado DSQUXCTA, se encuentra en la biblioteca QMF1210.SDSQSAP*n* (donde *n* es un identificador de un carácter que representa el idioma nacional). El programa de ejemplo está comentado ampliamente; puede imprimirlo, examinarlo en línea o modificarlo para que satisfaga sus necesidades. Si tiene previsto utilizar este programa, cópielo en su biblioteca de origen de programa privado y cambie su nombre a DSQUECIC.

A continuación se muestra la estructura de programa de una rutina de salida de edición de Assembler para CICS:

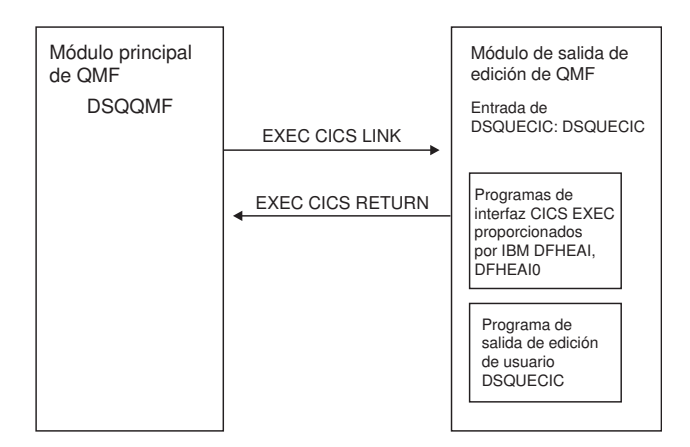

*Figura 63. Estructura de programa de una rutina de salida de edición de Assembler para CICS*

### **Sentencias para invocar el programa y devolver el control a QMF**

Se invoca el programa de edición de usuario utilizando la interfaz del mandato LINK estándar de CICS. El programa se ejecuta en un nivel de programa distinto al programa principal de QMF. La entrada en el programa de salida de edición debe cumplir las condiciones siguientes:

v El registro 1 contiene la dirección de una lista de parámetros estándar de CICS adecuada para que la procesen las macros DFHEIENT y DFHEIRET que se suministran con CICS.

A continuación se muestra el flujo del programa:

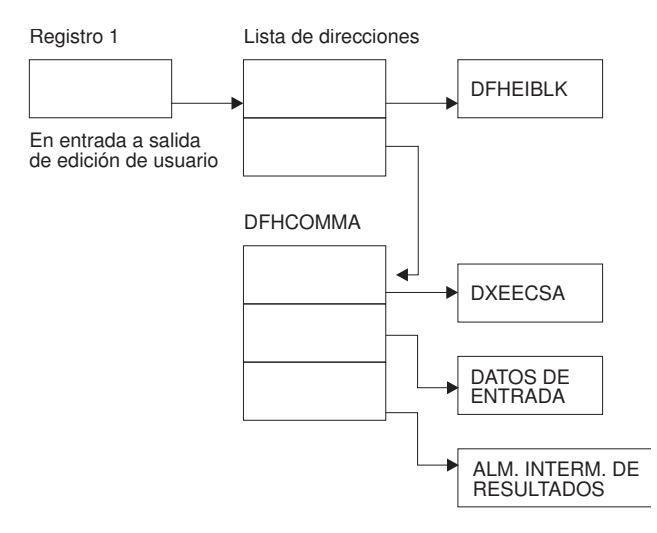

*Figura 64. Cómo interactúa una rutina de edición de CICS Assembler con QMF*

v El registro 13 contiene la dirección de un área de almacenamiento de trabajo estándar de CICS tal como describe la macro DFHEISTG proporcionada con CICS.

Devuelva el control a QMF mediante el mandato RETURN estándar de CICS (por ejemplo, RETURN de EXEC CICS).

## **Conversión, ensamblado y edición de enlaces del programa**

Debe convertir el programa utilizando el conversor de CICS para Assembler. Al convertir el programa, CICS proporciona normalmente el prólogo estándar de CICS (DFHEIENT), que configura la direccionalidad, salva los registros en el área de almacenamiento de trabajo estándar de CICS y proporciona un epílogo estándar de CICS (DFHEIRET).

Durante el ensamblado, el bloque de control de interfaz de salida de edición de QMF DXEECSA, ubicado en la biblioteca QMF1210.SDSQUSR*n* (donde *n* es un identificador de un carácter que representa su idioma nacional, y la biblioteca de macros de CICS deben estar disponible.

Cree un nuevo módulo de salida de edición de QMF, DSQUECIC, incluyendo el programa de edición (DSQUECIC) con los módulos de control de interfaz de EXEC CICS DFHEAI y DFHEAI0, que se encuentran ambos en la biblioteca de módulos de CICS tal como los distribuye el producto CICS. El módulo de EXEC CICS DFHEAI debe ser el primer módulo del módulo de salida de edición y el punto de entrada debe ser DSQUECIC.

El módulo DSQUECIC debe ser ejecutable en modalidad de direccionamiento de 31 bits.

Las sentencias siguientes son ejemplos para la conversión, ensamblado y edición de enlaces del trabajo para CICS. Antes de ejecutar este trabajo, cree la biblioteca de carga referenciada en la sentencia SYSLMOD; el módulo de salida de edición de usuario residirá en esta biblioteca.

```
//TRABAJO SAMPASM ...
//* Añada un parámetro PROGLIB al procedimiento DFHEITAL
//* PROGLIB=&PROGLIB,
//TRNCOMLK EXEC PROC=DFHEITAL,PROGLIB=QMF1210.SDSQLOAD'
//TRN.SYSIN DD *
     .
     .
     .
     El programa o copia modificada del ejemplo de QMF DSQUXCTA
     .
     .
     .
/*
//* Proporcione acceso a la macro de edición de QMF DXEECSA
//ASM.SYSLIB DD DSN=QMF1210.SDSQUSRE,DISP=SHR
//LKED.SYSLMOD DD DSN=USER.LOADLIB,DISP=SHR
//LKED.SYSIN DD *
   INCLUDE SYSLIB(DFHEAI)
   INCLUDE SYSLIB(DFHEAIO)
   ORDER DFHEAI,DFHEAI0
   ENTRY DSQUECIC
   MODE AMODE(31) RMODE(31)
   NAME DSQUECIC(R)
/*
```
*Figura 65. Sentencias de ejemplo para la conversión, ensamblado y edición de enlaces de una rutina de edición de Assembler para CICS*

#### **Tareas relacionadas**:

["Instalación de las características de idioma nacional \(NLF\) de QMF" en la página](#page-143-0) [128](#page-143-0)

Una característica de idioma nacional (NLF) de QMF le proporciona un entorno que está personalizado para un idioma específico. En general, las funciones en QMF disponibles en el producto básico en idioma inglés también están disponibles en las NLF.

# **Cómo escribir una rutina de edición en PL/I**

Puede escribir una rutina de edición de QMF en PL/I.

## **Interfaz de CEEPIPI Entorno de idioma y las rutinas de edición de PL/I para TSO, ISPF o z/OS nativo**

Siga estas instrucciones para utilizar la interfaz de CEEPIPI Entorno de idioma para escribir una rutina de edición de QMF que se ejecute en TSO, ISPF o z/OS nativo.

Esta interfaz consta de las partes siguientes:

v Estructura de control de interfaz DXEECS

Esta estructura de control se proporciona con QMF como DXEECSP. La estructura de control se pasa en todas las llamadas al programa de salida de edición. Contiene información de estado y comunicaciones entre QMF y la rutina de salida de edición. También contiene información sobre los datos que se deben formatear así como un puntero a la ubicación donde se almacena el resultado formateado.

Para obtener más información sobre la estructura de control de DXEECS, consulte el archivo de copia DXEECSP, que está en la biblioteca QMF1210.SDSQUSR*n* (donde *n* es un identificador de un carácter que representa el idioma nacional).

- <span id="page-339-0"></span>v Un programa de control denominado DSQUXILE, que se proporciona con QMF DSQUXILE debe ser el punto de entrada principal del módulo de salida de edición de QMF, DSQUEDIT. DSQUXILE está en la biblioteca de módulos de QMF, QMF1210.SDSQLOAD. El programa de control DSQUXILE invoca el programa CEEPIPI para inicializar Language Environment y concluir Language Environment cuando finaliza la sesión de QMF. El programa de control DSQUXILE llama al programa de salida de usuario, DSQUXDT, invocando el programa CEEPIPI y especificando la ejecución del programa DSQUXDT.
- El programa de salida de edición

El programa de salida de edición de ejemplo para PL/I, denominado DSQUXDTP, está en la biblioteca QMF1210.SDSQSAP*n* (donde *n* es un identificador de un carácter que representa su idioma nacional). El programa de ejemplo está ampliamente comentado; se puede examinar en línea, imprimir o modificar para ajustarlo a sus necesidades. Si tiene previsto utilizar este programa, cópielo en su biblioteca de origen de programa privado y cambie su nombre a DSQUXDT.

Programa de servicio de inicialización previa de Entorno de idioma, denominado CEEPIPI

La figura siguiente muestra la estructura de programa de una rutina de salida de edición de PL/I que utiliza la interfaz CEEPIPI de Language Environment.

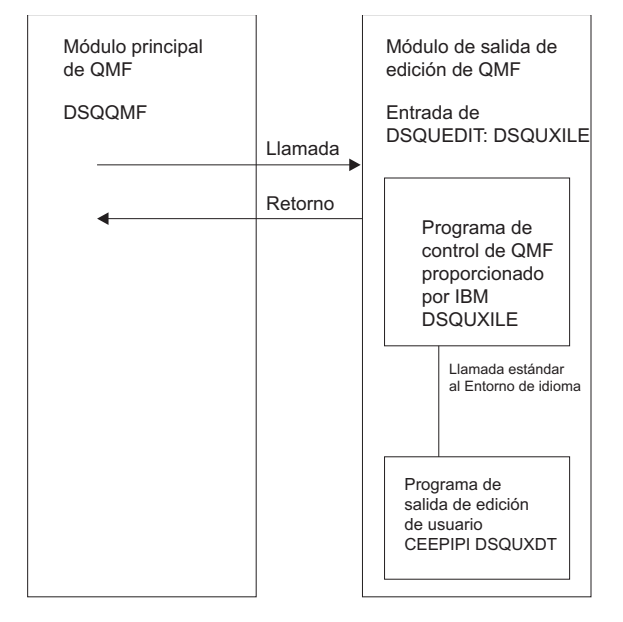

*Figura 66. Estructura de programa de una rutina de salida de edición de PL/I escrita con la interfaz CEEPIPI de Language Environment*

## **Sentencias para invocar el programa y devolver el control a QMF**

QMF invoca la rutina de salida de edición como un programa de PL/I invocando el programa de CEEPIPI y especificando la ejecución de DSQUXDT. Se proporcionan los parámetros siguientes en el orden indicado: DSQUXDT:

PROCEDURE(DXEECSF,ECSINPTF,ECSRSLTF) OPTIONS(REENTRANT);

Devuelva el control a QMF mediante una sentencia RETURN estándar.

## **Compilación de DSQUXDT**

Compile su programa de salida de edición especificando REENTRANT como opción de procedimiento. Consulte ["Sentencias para invocar el programa y](#page-339-0) [devolver el control a QMF" en la página 324](#page-339-0) para ver la sintaxis correcta de la sentencia PROCEDURE.

Durante la compilación, el bloque de control de la interfaz de salida de edición de QMF DXEECSP, en la biblioteca QMF1210.SDSQUSR*n* (donde *n* es un identificador de un carácter que representa su idioma nacional), debe estar disponible en la asignación SYSLIB.

### **Edición de enlaces del programa**

Cree un nuevo módulo de salida de edición de QMF (DSQUEDIT) incluyendo el programa de edición (DSQUXDT) con el módulo de control (DSQUXILE), en la biblioteca de módulos de QMF QMF1210.SDSQLOAD. DSQUXILE se debe especificar como el punto de entrada.

El módulo DSQUEDIT puede ejecutarse en modalidad de direccionamiento de 24 bits o 31 bits. QMF se ejecuta en modalidad de direccionamiento de 31 bits y cambia automáticamente a la modalidad de direccionamiento de 24 bits si el módulo de salida de edición DSQUEDIT tiene una modalidad de direccionamiento de 24 bits.

Se recomienda la modalidad de direccionamiento de 31 bits.

Estas sentencias muestran ejemplos para el ensamblado y la edición de enlaces del trabajo para TSO, ISPF o z/OS nativo. Si la rutina de edición formatea datos de coma flotante decimal, debe añadir las opciones de compilador ARCH(7) y FLOAT(DFP). Antes de ejecutar este trabajo, cree la biblioteca de carga referenciada en la sentencia SYSLMOD; el módulo de salida de edición de usuario residirá en esta biblioteca.

```
//samPLI JOB
//STEP1 EXEC PROC=IBMZCPL
//* Proporcione acceso a la macro de edición de QMF DXEECSP
//PLI.SYSLIB DD DSN=QMF1210.SDSQUSRE,DISP=SHR
//PLI.SYSIN DD *
              .
              .
              .
             El programa de salida de edición de PL/I DSQUXDT
             o copia del programa de ejemplo DSQUXDTP
             que se ha renombrado a DSQUXDT
              .
              .
              .
             Si la rutina de edición formatea datos de
             coma flotante decimal, añada ARCH(7) y
             compilador ARCH(7) y FLOAT(DFP) aquí.
/*
//* Proporcione acceso al módulo de interfaz de QMF DSQUXILE
//LKED.QMFLOAD DD DSN=QMF1210.SDSQLOAD,DISP=SHR
//LKED.SYSLMOD DD DSN=USER.LOADLIB,DISP=SHR
//LKED.SYSIN DD *
         INCLUDE QMFLOAD(DSQUXILE)
         ENTRY DSQUXILE
         MODE AMODE(31) RMODE(ANY)
         NAME DSQUEDIT(R)
/*
```
*Figura 67. Sentencias de ejemplo para compilar y editar enlaces para una rutina de PL/I escrita con la interfaz CEEPIPI de Language Environment*

#### **Tareas relacionadas**:

["Instalación de las características de idioma nacional \(NLF\) de QMF" en la página](#page-143-0) [128](#page-143-0)

Una característica de idioma nacional (NLF) de QMF le proporciona un entorno que está personalizado para un idioma específico. En general, las funciones en QMF disponibles en el producto básico en idioma inglés también están disponibles en las NLF.

### **Referencia relacionada**:

["Campos del bloque de control de interfaz" en la página 306](#page-321-0) Utilice los campos del bloque de control de interfaz para pasar información a/de la rutina de salida.

### **Cómo escribir una rutina de edición de PL/I para CICS**

Para escribir una rutina de edición en PL/I para CICS debe comprender los detalles específicos del lenguaje.

La interfaz de salida de edición de QMF para PL/I en CICS consta de estas partes:

• Una estructura de datos de PL/I

Esta estructura de datos se proporciona con QMF como DXEECSP y en la biblioteca QMF1210.SDSQUSR*n* (donde *n* es un identificador de un carácter que representa el idioma nacional). Incluya esta estructura en el programa.

La estructura de datos se pasa en todas las llamadas al programa de salida de edición. Contiene información de estado y comunicaciones entre QMF y la rutina de salida de edición. También contiene información sobre los datos que se deben formatear así como un puntero a la ubicación donde se almacena el resultado formateado.

• Interfaz de nivel de mandatos de CICS

QMF utiliza la interfaz de nivel de mandatos de CICS para invocar el módulo de salida de edición de QMF, DSQUECIC. El módulo de salida de edición completado debe emitir una sentencia RETURN de EXEC CICS para pasar el control de nuevo a QMF.

v Puede editar el programa de salida, que se denomina DSQUECIC

Cuando se instala QMF, el programa de salida de edición de QMF se instala con un lenguaje de programa de Assembler; el programa de edición de ejemplo proporcionado para PL/I en CICS tiene el nombre DSQUXCTP y se encuentra en la biblioteca QMF1210.SDSQSAP*n* (donde *n* es un identificador de un carácter que representa su idioma nacional).

El programa de ejemplo está comentado ampliamente; puede imprimirlo, examinarlo en línea o modificarlo para que satisfaga sus necesidades. Si tiene previsto utilizar este programa, cópielo en su biblioteca de origen de programa privado y cambie su nombre a DSQUECIC.

Cuando se instala QMF, el recurso de definición de programa de CICS se configura en Assembler. Para utilizar el programa de salida de edición de PL/I, debe volver a configurar la definición de programa de CICS en PL/I.

A continuación se muestra la estructura de programa de una rutina de salida de edición de PL/I en CICS:

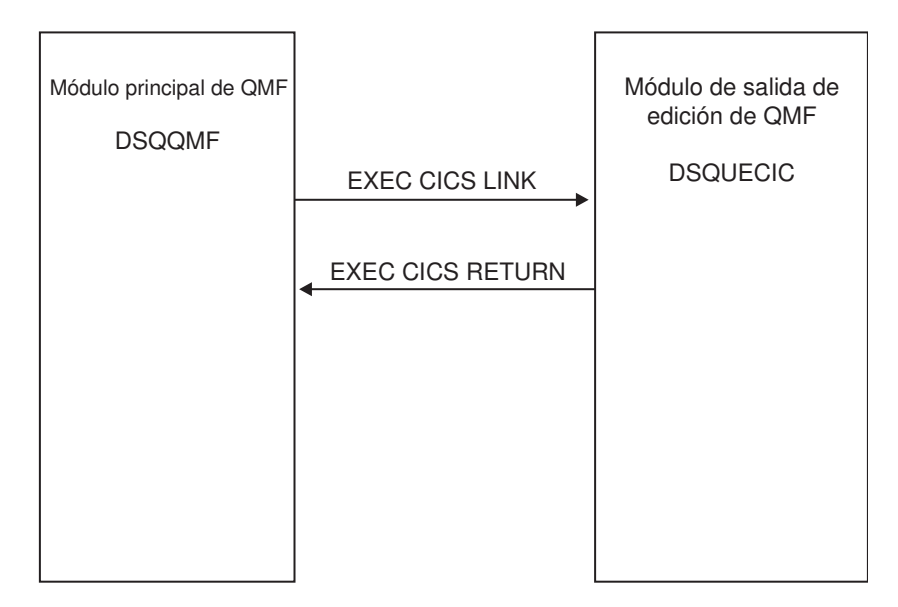

*Figura 68. Estructura de programa para la rutina de salida de edición de PL/I en CICS*

## **Sentencias para invocar el programa y devolver el control a QMF**

Se invoca el programa de edición de usuario utilizando la interfaz del mandato LINK estándar de CICS. El programa se ejecuta en un nivel de programa distinto al programa principal de QMF. El programa de edición de usuario se debe convertir utilizando el conversor de CICS para PL/I.

QMF proporciona direcciones al bloque de control de rutina de edición de usuario (DXEECS), así como a los datos de entrada y salida, en el área de comunicaciones de CICS, DFHCOMMAREA, como se muestra aquí.

DFHCOMMAREA

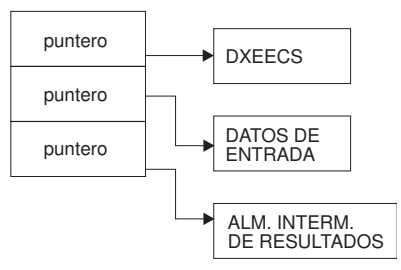

*Figura 69. Cómo funciona DFHCOMMAREA, el área de comunicaciones de CICS*

Tras la conversión, el conversor de CICS proporciona una sentencia de procedimiento que describe el bloque de entorno de CICS, DFHEIBLK. Proporcione un parámetro que apunte al bloque de comunicaciones de CICS, DFHCOMMAREA, como en el ejemplo siguiente:

DSQUECIC:

PROCEDURE(DFHCOMMP) OPTIONS(REENTRANT, MAIN);

Además, proporcione su propia descripción del DFHCOMMAREA en el programa de PL/I, como se muestra a continuación:

```
/*******************************************************************/
/* CICS DFHCOMMAREA DESCRIPCIÓN DE PARÁMETROS DE SALIDA DE EDICIÓN */
/*******************************************************************/
 DECLARE
   DFHCOMMP PTR;
 DECLARE
   1 DFHCOMM BASED(DFHCOMMP),
      02 DFHCOMM_ECSPTR PTR,
      02 DFHCOMM_INPTR PTR,
      02 DFHCOMM_OUTPTR PTR;
```
*Figura 70. Descripción de parámetros de salida de edición en DFHCOMMAREA, el área de comunicaciones de CICS*

Para proporcionar direccionabilidad al bloque de control de rutina de edición de usuario, DXEECS, así como al área de datos de entrada ECSINPT y al área de datos de resultado ECSRSLT, establezca las direcciones de estas áreas de datos en los valores que se encuentran en DFHCOMMAREA, tal como se muestra aquí:

| ECSPTR | = DFHCOMM ECSPTR                                      | /* DIRECCIÓN DE DXEECS:<br>ESPECIFICACIONES DE CÓDIGO DE EDICIÓN */    |                        |
|--------|-------------------------------------------------------|------------------------------------------------------------------------|------------------------|
|        | ECSINPTP = DFHCOMM INPTR<br>ECSRSLTP = DFHCOMM OUTPTR | /* DIRECCIÓN DE DATOS DE ENTRADA<br>/* DIRECCIÓN DE ÁREA DE RESULTADOS | $\star$ /<br>$\star$ / |

*Figura 71. Suministro de direccionabilidad al bloque de control de DXEECS*

Devuelva el control a QMF utilizando un mandato RETURN estándar de CICS como el siguiente: EXEC CICS RETURN;

### **Conversión, compilación y edición de enlaces del programa**

Convierta su programa mediante el conversor de CICS para PL/I. Durante la conversión, CICS proporciona una definición de estructura de datos y parámetro de entrada para el bloque de control de entorno (EIB) de CICS.

El bloque de control de interfaz de salida de edición de QMF, DXEECSP, se encuentra en la biblioteca QMF1210.SDSQUSR*n* (donde *n* es un identificador de un carácter que representa su idioma nacional); debe estar disponible en una biblioteca de macros durante la compilación.

Especifique las opciones de compilador de PL/I PP(CICS), SYSTEM(CICS) y RENT.

Cree un nuevo módulo de salida de edición de QMF, DSQUECIC, que tenga una modalidad de ejecución (RMODE) y una modalidad de dirección (AMODE) de 31 bits.

Las sentencias siguientes son ejemplos de la conversión, compilación y edición de enlaces del trabajo para CICS. Si la rutina de edición formatea datos de coma flotante decimal, debe añadir las opciones de compilador ARCH(7) y FLOAT(DFP). Antes de ejecutar este trabajo, cree la biblioteca de carga referenciada en la sentencia SYSLMOD; el módulo de salida de edición de usuario residirá en esta biblioteca.

```
//SAMPLI JOB .....
//COMLK EXEC PROC=IBMZCPL
//PLI.SYSLIB DD DSN=QMF1210.SDSQUSRE,DISP=SHR
//PLI.SYSIN DD *
.
.
.
El programa o copia modificada del ejemplo de QMF DSQUXCTP
que se ha renombrado a DSQUECIC
.
.
.
Incluir opciones de compilador: PP(CICS),SYSTEM(CICS) y RENT.
Si la rutina de edición formatea datos de
coma flotante decimal, añada ARCH(7) y
opciones de compilador FLOAT(DFP).
.
.
.
/*
//LKED.SYSLMOD DD DSN=USER.LOADLIB,DISP=SHR
//LKED.SYSIN DD *
MODE AMODE(31),RMODE(31)
NAME DSQUECIC(R)
/*
```
*Figura 72. Sentencias de ejemplo para la conversión, compilación y edición de enlaces de la salida de edición en PL/I para CICS*

**Tareas relacionadas**:

["Instalación de las características de idioma nacional \(NLF\) de QMF" en la página](#page-143-0) [128](#page-143-0)

Una característica de idioma nacional (NLF) de QMF le proporciona un entorno que está personalizado para un idioma específico. En general, las funciones en QMF disponibles en el producto básico en idioma inglés también están disponibles en las NLF.

# **Cómo escribir una rutina de edición en COBOL**

Puede escribir una rutina de edición de QMF en COBOL.

## **La interfaz de IGZERRE y las rutinas de edición de COBOL para TSO, ISPF o z/OS nativo**

Siga estas instrucciones para utilizar la interfaz de IGZERRE para escribir una rutina de edición de COBOL que se ejecute en TSO, ISPF o z/OS nativo.

Esta interfaz consta de las partes siguientes:

v Estructura de control de interfaz DXEECS

Esta estructura de control se proporciona con QMF. Inclúyala en el programa.

La estructura de control se pasa en todas las llamadas al programa de salida de edición. Contiene información de estado y comunicaciones entre QMF y la rutina de salida de edición. También contiene información sobre los datos que se deben formatear así como un puntero a la ubicación donde se almacena el resultado formateado. Para obtener más información sobre la estructura de control de DXEECS, consulte el libro de copia DXEECSC, que se proporciona en la biblioteca QMF1210.SDSQUSR*n* (donde *n* es un identificador de un carácter que representa su idioma nacional).

v Un programa de control denominado DSQUXIC

Este programa de control se proporciona con QMF. Debe ser el punto de entrada principal al módulo de salida de edición de QMF, DSQUEDIT. DSQUXIC está en la biblioteca de módulo de QMF, QMF1210.SDSQLOAD. El programa de control DSQUXIC invoca el programa IGZERRE para inicializar el entorno de COBOL y para terminar el entorno de COBOL cuando finaliza la sesión de QMF. El programa de control DSQUXIC llama al programa de salida de usuario DSQUXDT como un programa de COBOL.

v El programa de salida de edición, que se denomina DSQUXDT

El programa de salida de edición de ejemplo en COBOL, denominado DSQUXDTC, está en la biblioteca QMF1210.SDSQSAP*n* (donde *n* es un identificador de un carácter que representa el idioma nacional). El programa de ejemplo está ampliamente comentado; se puede examinar en línea, imprimir o modificarse para ajustarse a sus necesidades. Si tiene previsto utilizar este programa, cópielo en su biblioteca de origen de programa privado y cambie su nombre a DSQUXDT.

La figura siguiente muestra la estructura de programa de una rutina de salida de ejecución de COBOL

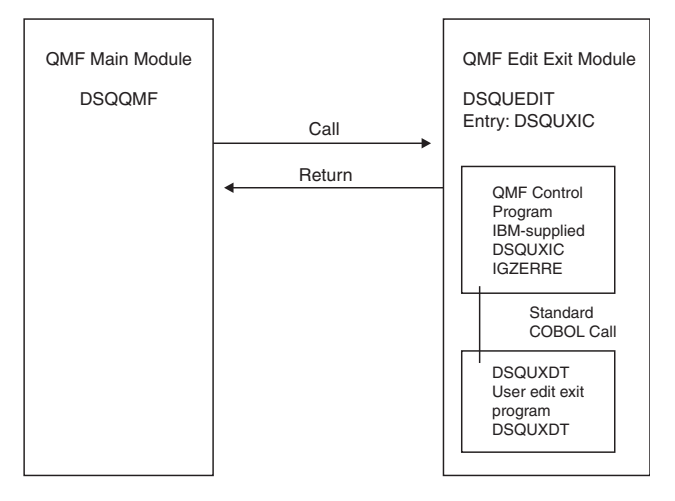

*Figura 73. Estructura de programa de una rutina de salida de edición de COBOL*

### **Sentencias para invocar el programa y devolver el control a QMF**

QMF invoca su rutina de salida de edición como un programa de COBOL que utiliza una sentencia CALL estándar de COBOL. Se proporcionan los parámetros siguientes en el orden indicado:

```
PROCEDURE DIVISION
```
USING DXEECS, ECSINPT, ECSRSLT.

Devuelva el control a QMF utilizando una sentencia GOBACK estándar.

### **Compilación y edición de enlaces del programa**

Compile el programa con las opciones LIB, RENT, QUOTE y NODYNAM. El bloque de control de rutina de edición de usuario, DXEECSC, utiliza comillas como delimitadores de literales. Debe utilizar la opción de compilador QUOTE si utiliza el bloque de control DXEECSC tal como lo distribuye IBM.

Durante la compilación, el bloque de control de interfaz de salida de edición de QMF DXEECSC, en la biblioteca QMF1210.SDSQUSR*n* (donde *n* es un identificador de un carácter que representa el idioma nacional), debe estar disponible en la asignación SYSLIB.

Después de compilar DSQUXDT, coloque el módulo de carga resultante en la biblioteca QMF1210.SDSQLOAD.

Crea un nuevo módulo de salida de edición de QMF (DSQUEDIT) incluyendo el programa de salida de edición (DSQUXDT) con el módulo de control (DSQUXIC). DSQUXIC está en la biblioteca de módulo de QMF, QMF1210.SDSQLOAD. DSQUXIC debe especificarse como el punto de entrada. El módulo DSQUEDIT puede ejecutarse en modalidad de direccionamiento de 24 bits o 31 bits. QMF se ejecuta en modalidad de direccionamiento de 31 bits y cambia automáticamente a la modalidad de direccionamiento de 24 bits si el módulo de salida de edición DSQUEDIT tiene una modalidad de direccionamiento de 24 bits. Se recomienda la modalidad de direccionamiento de 31 bits.

Estas sentencias muestran ejemplos de compilación y edición de enlaces de las aplicaciones que se ejecutan en TSO, ISPF o z/OS nativo. Antes de ejecutar este trabajo, cree la biblioteca de carga referenciada en la sentencia SYSLMOD; el módulo de salida de edición de usuario residirá en esta biblioteca.

```
//samCOBOL JOB
    //STEP1 EXEC PROC=IGYWCL,PARM='LIB,RENT,NODYNAM,QUOTE'
    //* Proporcione acceso a la macro de edición de QMF DXEECSC
    //COBOL.SYSLIB DD DSN=QMF1210.SDSQUSRE,DISP=SHR
    //COBOL.SYSIN DD *
              .
              .
              .
              El programa de salida de edición COBOL DSQUXDT o una copia de
              programa de ejemplo DSQUXDTC que se ha renombrado a
              DSQUXDT
              .
              .
              .
    /*
    //* Proporcione acceso al módulo de interfaz de QMF DSQUXIC
    //LKED.QMFLOAD DD DSN=QMF1210.SDSQLOAD,DISP=SHR
    //LKED.SYSLMOD DD DSN=USER.LOADLIB,DISP=SHR<br>//LKED.SYSIN DD *
    //LKED.SYSIN
              INCLUDE QMFLOAD(DSQUXIC)
              INCLUDE SYSLIB(IGZERRE)
              ENTRY DSQUXIC
              MODE AMODE(31) RMODE(ANY)
              NAME DSQUEDIT(R)
    /*
```
*Figura 74. Las sentencias de ejemplo para la compilación y edición de enlaces de una salida de edición escrita en COBOL y que utiliza la interfaz IGZERRE*

#### **Tareas relacionadas**:

["Instalación de las características de idioma nacional \(NLF\) de QMF" en la página](#page-143-0) [128](#page-143-0)

Una característica de idioma nacional (NLF) de QMF le proporciona un entorno que está personalizado para un idioma específico. En general, las funciones en QMF disponibles en el producto básico en idioma inglés también están disponibles en las NLF.

### **La interfaz de CEEPIPI Entorno de idioma y las rutinas de edición de COBOL para TSO, ISPF o z/OS nativo**

Siga estas instrucciones para utilizar la interfaz de CEEPIPI Entorno de idioma para escribir una rutina de edición de QMF en COBOL que se ejecute en TSO, ISPF o z/OS nativo.

Esta interfaz no se puede utilizar para programas de salida de edición que se ejecuten en QMF para CICS.

La interfaz de salida de edición de QMF en COBOL para TSO, ISPF o z/OS nativo consta de estas partes:

v Estructura de control de interfaz DXEECS

Esta estructura de control se proporciona con QMF como DXEECSC. Incluya esta estructura en el programa. La información en esta estructura de control se pasa en todas las llamadas al programa de salida de edición. Contiene información de estado y comunicaciones entre QMF y la rutina de salida de edición. También

contiene información sobre los datos que se deben formatear así como un puntero a la ubicación donde se almacena el resultado formateado.

Para ver detalles sobre la estructura de control de interfaz DXEECS, consulte el libro de copia DXEECSC, que está en la biblioteca QMF1210.SDSQUSR*n* (donde *n* es un identificador de un carácter que representa el idioma nacional).

Programa de control, que proporciona IBM y se suministra con QMF como DSQUXILE

El programa de control de QMF, DSQUXILE, lo proporciona IBM y debe ser el punto de entrada principal al módulo de salida de edición de QMF, DSQUEDIT. DSQUXILE está en la biblioteca de módulos de QMF QMF1210.SDSQLOAD. El programa de control DSQUXILE invoca el programa CEEPIPI para inicializar Language Environment y concluir Language Environment cuando finaliza la sesión de QMF. El programa de control DSQUXILE llama al programa de salida de usuario, DSQUXDT, invocando el programa CEEPIPI y especificando la ejecución del programa DSQUXDT.

v El programa de salida de edición, que se denomina DSQUXDT

El programa de salida de edición de ejemplo en COBOL, denominado DSQUXDTC, está en la biblioteca QMF1210.SDSQSAP*n* (donde *n* es un identificador de un carácter que representa el idioma nacional). El programa de ejemplo está ampliamente comentado; se puede examinar en línea, imprimir o modificar para ajustarlo a sus necesidades. Si tiene previsto utilizar este programa, cópielo en su biblioteca de origen de programa privado y cambie su nombre a DSQUXDT.

v Programa de servicio de inicialización previa de Entorno de idioma, denominado CEEPIPI

La figura siguiente muestra la estructura de programa de una rutina de salida de edición de COBOL que utiliza la interfaz de CEEPIPI:

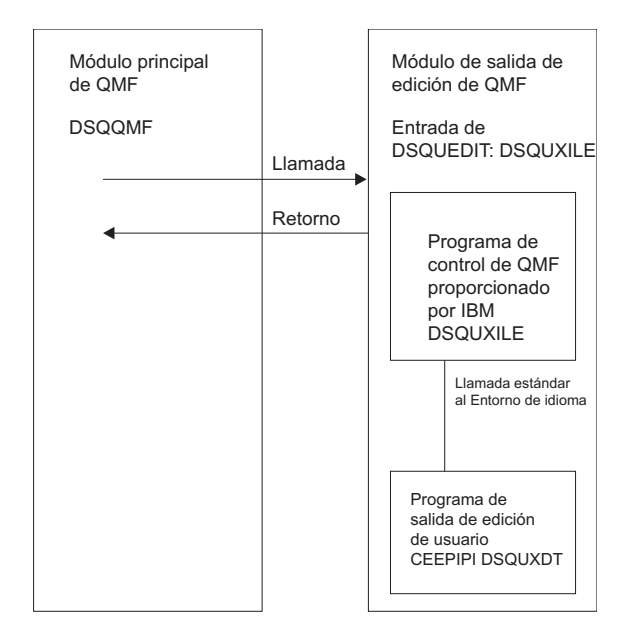

*Figura 75. Estructura de programa de una rutina de salida de edición de COBOL que utiliza la interfaz de CEEPIPI*

El bloque de control de edición (DXEECSC) y el programa COBOL de ejemplo (DSQUXCTC), tal como lo proporciona QMF, utilizan comillas (") para limitar los literales. Si el sitio o programa utiliza en su lugar apóstrofos ('), debe cambiar DXEECSC o copiar la estructura al programa, cambiando las comillas a apóstrofos.

### **Sentencias para invocar el programa y devolver el control a QMF**

QMF llama a su rutina de salida de edición como un programa de COBOL llamando al programa de CEEPIPI y especificando la ejecución de DSQUXDT. Se proporcionan los parámetros siguientes en el orden indicado:

PROCEDURE DIVISION USING DXEECS, ECSINPT, ECSRSLT.

Utilice una sentencia GOBACK estándar para devolver el control desde el programa de salida de edición de COBOL, DSQUXDT, a QMF.

### **Compilación de DSQUXDT**

Durante la compilación, el bloque de control de interfaz de salida de edición de QMF DXEECSC, en la biblioteca QMF1210.SDSQUSR*n* (donde *n* es un identificador de un carácter que representa el idioma nacional), debe estar disponible en la asignación SYSLIB.

Compile el programa con las opciones LIB, RENT, QUOTE y NODYNAM. DXEECSC utiliza comillas como delimitadores de literales. Debe utilizar la opción de compilador QUOTE si utiliza el bloque de control DXEECSC tal como lo distribuye IBM.

### **Edición de enlaces del programa**

Crea un nuevo módulo de salida de edición de QMF (DSQUEDIT) incluyendo su programa de salida de edición (DSQUXDT) con el módulo de control DSQUXILE. DSQUXILE está en la biblioteca de módulos de QMF (QMF1210.SDSQLOAD). DSQUXILE se debe especificar como el punto de entrada.

El módulo DSQUEDIT puede ejecutarse en modalidad de direccionamiento de 24 bits o 31 bits. QMF se ejecuta en modalidad de direccionamiento de 31 bits y cambia automáticamente a modalidad de direccionamiento de 24 bits si el módulo de salida de edición DSQUEDIT tiene una modalidad de edición de 24 bits; se recomienda la modalidad de direccionamiento de 31 bits.

Estas sentencias muestran ejemplos de compilación y edición de enlaces de trabajos para TSO, ISPF o z/OS nativo. Antes de ejecutar este trabajo, cree la biblioteca de carga referenciada en la sentencia SYSLMOD; el módulo de salida de edición de usuario residirá en esta biblioteca.

```
//samCOBOL JOB
    //STEP1 EXEC PROC=IGYWCL,PARM='LIB,RENT,NODYNAM,QUOTE'
    //* Proporcione acceso a la macro de edición de QMF DXEECSC
    //COBOL.SYSLIB DD DSN=QMF1210.SDSQUSRE,DISP=SHR
    //COBOL.SYSIN DD *
             .
             .
             .
             El programa de salida de edición de COBOL DSQUXDT
             .
             .
             .
    /*
    //* Proporcione acceso al módulo de interfaz de QMF DSQUXILE
    //LKED.QMFLOAD DD DSN=QMF1210.SDSQLOAD,DISP=SHR
    //* Proporcione acceso a la biblioteca de programas LE
    //LKED.SYSLIB DD ...
    // DD DSN=SYS1.SCEELKED,DISP=SHR
    //LKED.SYSLMOD DD DSN=USER.LOADLIB,DISP=SHR
    //LKED.SYSIN DD *
            INCLUDE QMFLOAD(DSQUXILE)
            ENTRY DSQUXILE
            MODE AMODE(31) RMODE(ANY)
            NAME DSQUEDIT(R)
    /*
```
*Figura 76. Sentencias de ejemplo de compilación y edición de enlaces de una rutina de salida de edición escrita en COBOL y que utiliza la interfaz de CEEPIPI*

### **Tareas relacionadas**:

["Instalación de las características de idioma nacional \(NLF\) de QMF" en la página](#page-143-0) [128](#page-143-0)

Una característica de idioma nacional (NLF) de QMF le proporciona un entorno que está personalizado para un idioma específico. En general, las funciones en QMF disponibles en el producto básico en idioma inglés también están disponibles en las NLF.

### **Referencia relacionada**:

["Campos del bloque de control de interfaz" en la página 306](#page-321-0) Utilice los campos del bloque de control de interfaz para pasar información a/de la rutina de salida.

### **Escritura de una rutina de edición de COBOL para CICS**

Para escribir una rutina de edición en COBOL para CICS, debe comprender los detalles específicos del lenguaje.

La interfaz de salida de edición para COBOL en CICS consta de estas partes:

v Bloque de control de interfaz DXEECS

Para obtener detalles sobre este bloque de control, consulte el libro de copia DXEECSC, que se proporciona con QMF y que se encuentra en la biblioteca QMF1210.SDSQUSR*n* (donde *n* es un identificador de un carácter que representa el idioma nacional). Incluya este libro de copia en el programa.

• Interfaz de nivel de mandatos de CICS

QMF utiliza la interfaz de nivel de mandatos de CICS para invocar el módulo de salida de edición de QMF, DSQUECIC. El módulo de salida de edición completado debe emitir una sentencia RETURN de EXEC CICS para pasar el control de nuevo a QMF.

v El programa de salida de edición, que se debe nombrar DSQUECIC

<span id="page-351-0"></span>Cuando se instala QMF, el programa de salida de edición de QMF se instala con un lenguaje de programa de Assembler. Para utilizar el programa de salida de edición de COBOL, debe cambiar el lenguaje del programa del módulo DSQUECIC a COBOL en la tabla de control de recursos de programa de CICS.

El programa de edición de ejemplo proporcionado por IBM en COBOL, denominado DSQUXCTC, se encuentra en la biblioteca QMF1210.SDSQSAP*n* (donde *n* es un identificador de un carácter que representa su idioma nacional). El programa de ejemplo está ampliamente comentado; se puede examinar en línea, imprimir o modificarse para ajustarse a sus necesidades. Para utilizar el programa de ejemplo, cópielo en su biblioteca de programa privado y cambie su nombre a DSQUXCT.

La figura siguiente muestra la estructura de la rutina de salida de edición de COBOL en CICS.

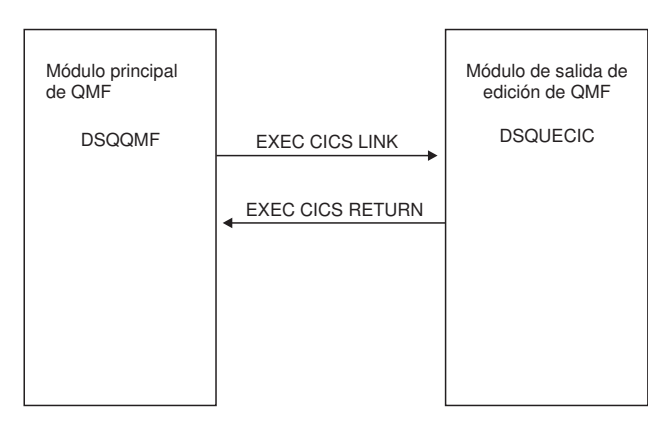

*Figura 77. Estructura de programa para una rutina de salida de edición de COBOL en CICS*

### **Sentencias para invocar el programa y devolver el control a QMF**

Se invoca el programa de edición de usuario utilizando la interfaz del mandato LINK estándar de CICS. El programa se ejecuta en un nivel de programa distinto al programa principal de QMF. El bloque de control de la interfaz entre QMF y la interfaz de edición de usuario (DSQUEDIT) es DXEECS. Contiene el código de edición del usuario y proporciona un área de anotación para el uso de la rutina de edición de usuario. El bloque de control es persistente entre llamadas a la rutina de edición de usuario. El área de anotación no la modifica QMF después de la invocación inicial de la rutina de salida.

El programa de edición de usuario debe convertirse utilizando el conversor de CICS para COBOL. Se utiliza el área de comunicaciones de CICS, DFHCOMMAREA, para proporcionar direcciones a los parámetros de programa de rutina de edición de usuario (DXEECS, datos de entrada y datos de salida) como se muestra aquí.

**DEHCOMMAREA** 

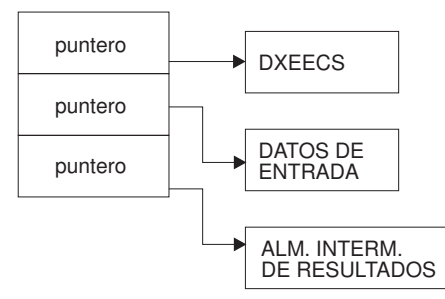

*Figura 78. Suministro de direccionabilidad para la rutina de salida de edición en CICS utilizando DFHCOMMAREA*

Después de la conversión, el conversor de CICS proporciona una sentencia de procedimiento que describe el bloque de entorno de CICS, DFHEIBLK, y el bloque de comunicaciones de CICS, DFHCOMMAREA, como en el ejemplo siguiente: PROCEDURE DIVISION USING DFHEIBLK DFHCOMMAREA.

Como se muestra en la figura anterior, QMF proporciona direcciones al bloque de control de rutina de edición de usuario DXEECS, datos de entrada y datos de salida en el área de comunicaciones de CICS, DFHCOMMAREA. Proporcione su propia descripción del DFHCOMMAREA en la sección de enlaces de programa de COBOL, de la forma siguiente:

LINKAGE SECTION.

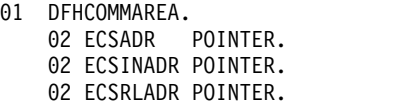

Para proporcionar direccionabilidad al bloque de control de rutina de edición de usuario, DXEECS, al área de datos de entrada ECSINPT y al área de datos de resultado ECSRSLT, establecer las direcciones de estas áreas de datos en los valores ubicados en el DFHCOMMAREA como en el ejemplo siguiente: SETUP SECTION.

SET ADDRESS OF DXEECS TO ECSADR. SET ADDRESS OF ECSINPT TO ECSINADR. SET ADDRESS OF ECSRSLT TO ECSRLADR.

Devuelva el control a QMF emitiendo un mandato RETURN estándar de CICS como el siguiente:

EXEC CICS

RETURN

END-EXEC.

### **Conversión, compilación y edición de enlaces del programa de COBOL**

Convierta el programa utilizando el conversor de CICS para COBOL. Al convertir el programa, CICS proporciona normalmente el procedimiento estándar y secciones de enlaces. Sustituya el área de comunicaciones estándar de CICS, proporcionando una estructura tal como se especifica en el ejemplo de la sección de enlaces en ["Sentencias para invocar el programa y devolver el control a QMF" en la página](#page-351-0) [336.](#page-351-0)

El bloque de control de interfaz de salida de edición de QMF, DXEECSC, ubicado en la biblioteca de QMF1210.SDSQUSR*n* (donde *n* es un identificador de un carácter que representa el idioma nacional), debe estar disponible en una biblioteca de macros durante la compilación.

Especifique las opciones del compilador de COBOL RENT, RES y NODYNAM, y las opciones de ejecución NOSTAE y NORTEREUS.

DXEECSC utiliza comillas como delimitadores de literales. Debe utilizar la opción de compilador QUOTE si utiliza el bloque de control DXEECSC tal como lo distribuye IBM.

Puede crear un nuevo módulo de salida de edición de QMF, DSQUECIC, incluyendo el programa de salida de edición (DSQUXCTC) con el módulo de control de interfaz de EXEC CICS proporcionado por CICS. El módulo DSQUECIC se debe poder ejecutar en modalidad de direccionamiento de 31 bits.

Estas sentencias muestran ejemplos de conversión, compilación y edición de enlaces del trabajo para CICS. Antes de ejecutar este trabajo, cree la biblioteca de carga referenciada en la sentencia SYSLMOD; el módulo de salida de edición de usuario residirá en esta biblioteca.

```
//SAMCOBOL JOB ...
//* Añada un parámetro PROGLIB al procedimiento DFHYITVL
//* PROGLIB=&PROGLIB,
//TRNCOMLK EXEC PROC=DFHYITVL,PROGLIB=QMF1210.SDSQLOAD',
// PARM.TRN='QUOTE',
       // PARM.COB='RENT,NODYNAM,OBJECT,LIB,LIST,MAP,QUOTE'
//TRN.SYSIN DD *
.
.
.
El programa o copia modificada del ejemplo de QMF DSQUXCTC
.
.
.
/*
//* Proporcione acceso a la macro de edición de QMF DXEECSC
//COB.SYSLIB DD DSN=QMF1210.SDSQUSRE,DISP=SHR
//COB.SYSLMOD DD DSN=USER.LOADLIB,DISP=SHR
//LKED.SYSIN DD *
ENTRY DSQUECIC
MODE AMODE(31) RMODE(31)
NAME DSQUECIC(R) /*
```
*Figura 79. Sentencias de ejemplo para la conversión, compilación y edición de enlaces de un programa de salida de edición de COBOL para CICS*

#### **Tareas relacionadas**:

["Instalación de las características de idioma nacional \(NLF\) de QMF" en la página](#page-143-0) [128](#page-143-0)

Una característica de idioma nacional (NLF) de QMF le proporciona un entorno que está personalizado para un idioma específico. En general, las funciones en QMF disponibles en el producto básico en idioma inglés también están disponibles en las NLF.

# <span id="page-354-0"></span>**Capítulo 17. Control de recursos de QMF**

Una rutina de salida de gobierno le ayuda a limitar la actividad de usuario final y a controlar el uso de recursos del sistema en su sitio.

**Nota:** Este tema contiene información de la interfaz de programación de uso general y de directrices asociada.

Hay disponibles varias herramientas de gobierno para su uso con QMF:

- Puede utilizar las funciones de gobierno proporcionadas con QMF para TSO y CICS.
- v Puede utilizar QMF High Performance Option/Manager (HPO/Manager) para gestionar y controlar la actividad de sesión de QMF. HPO/Manager proporciona una interfaz de usuario en tiempo real para actividad de sesión de QMF y un analizador de consultas que calcula el uso de recursos de una consulta antes de que se ejecute. HPO/Manager sustituye el gobierno de QMF.
- Puede utilizar el recurso de límite de recursos de DB2 para gobernar operaciones de QMF.

# **Rutina de salida de gobierno por omisión proporcionada con QMF para TSO y CICS**

Esta rutina de gobierno por omisión proporciona límites de recursos por omisión. Por ejemplo, puede limitar el número de filas que puede recuperar un usuario de la base de datos o la cantidad de tiempo utilizado ejecutando mandatos de QMF.

La rutina de salida de gobierno proporcionada para su uso con TSO, ISPF y z/OS nativo (DSQUEGV1) proporciona opciones para controlar cuántas filas puede recuperar un usuario de la base de datos así como el tiempo de procesador que se utiliza ejecutando un mandato de QMF. La rutina de salida de gobierno proporcionada para CICS (DSQUEGV3) controla cuántas filas puede recuperar un usuario de la base de datos.

# **Cómo una rutina de salida de gobierno controla los recursos**

El gobierno utiliza dos tipos de información para controlar los recursos.

Estos tipos de información los utiliza el gobierno para controlar los recursos:

- v Información sobre los límites de recursos que establece para un usuario, definidos en una tabla denominada Q.RESOURCE\_TABLE.
- v Información sobre el estado de la sesión del usuario, que indica al gobierno cuánto le queda a la actividad del usuario para llegar a los límites de recursos definidos para el grupo de recursos en el que está el usuario.

Esta información se pasa a la rutina de salida de gobierno en los bloques de control DXEGOVA y DXEXCBA. Estos bloques de control no se pueden actualizar si está utilizando la rutina de salida de gobierno por omisión; para obtener información sobre cómo modificar el gobierno por omisión y escribir su propia rutina, consulte ["Modificación de la rutina de salida de gobierno por](#page-375-0) [omisión o escritura de su propia rutina" en la página 360.](#page-375-0)

# **Qué sucede cuando se alcanza un límite de recursos**

Cuando la información de control de recursos que QMF pasa a la rutina de salida de gobierno indica que se ha alcanzado un límite de recursos, la rutina de salida de gobierno por omisión invoca el servicio de cancelación de QMF para cancelar la actividad de QMF que el usuario ha intentado realizar.

Si utiliza los límites por omisión para los números de filas, la rutina de salida de gobierno visualiza también un aviso antes de que se cancele la actividad, tal como se muestra en la Figura [81 en la página 344.](#page-359-0) También puede activar este aviso si no está utilizando los valores por omisión para el número de filas recuperadas.

La rutina de salida de gobierno por omisión restablece su recuento del número de filas cuando se devuelve el control a QMF, de forma que el número de filas no es acumulativo entre llamadas al gobierno.

### **Tareas relacionadas**:

["Definición de sus propios límites de recursos" en la página 345](#page-360-0) Para establecer sus propios límites de recursos para el número de filas que se recuperan de la base de datos, puede añadir el grupo de recursos a la tabla de control de recursos.

## **Cómo sabe el gobierno cuáles son los límites de recursos**

Cada fila de la tabla Q.RESOURCE\_TABLE proporcionada por IBM contiene información de control de recursos.

Cada fila de Q.RESOURCE\_TABLE contiene estos valores:

- v El nombre de un grupo de recursos (RESOURCE\_GROUP), que caracteriza uno o más usuarios cuyas actividades desea gobernar de la misma forma.
- v El nombre del recurso (RESOURCE\_OPTION) que desea limitar para el grupo de usuarios especificado en RESOURCE\_GROUP.
- Los valores (INTVAL, FLOATVAL o CHARVAL) que definen los límites de la opción de recurso. Las opciones de recursos pueden tener valores enteros, valores de coma flotante o valores de coma.

La tabla siguiente describe cada una de las columnas de Q.RESOURCE\_TABLE. La tabla tiene el índice Q.RESOURCE\_INDEX. Las columnas especificadas son RESOURCE\_GROUP y RESOURCE\_OPTION.

*Tabla 62. Estructura de la tabla Q.RESOURCE\_TABLE*

| Nombre de la columna   | Tipo y longitud<br>de datos | ¿Se permiten  <br>nulos? | Función/valores                                                                                                    |
|------------------------|-----------------------------|--------------------------|----------------------------------------------------------------------------------------------------|
| RESOURCE GROUP         | CHAR(16)                    | No.                      | Contiene el nombre del grupo de recursos.<br>Actualice el campo RESOURCE_GROUP de la fila<br>del usuario en Q.PERFILES para activar el<br>gobierno para dicho usuario.<br>El grupo de recursos en uso para la sesión de<br>QMF del usuario se registra en la variable global<br>DSQAP_RESOURC_GRP. |
| <b>RESOURCE OPTION</b> | CHAR(16)                    | No.                      | Su propio nombre para un recurso que desee<br>supervisar.                                                                                                    |
| <b>INTVAL</b>          | <b>INTEGER</b>              | Sí                       | Refleja el límite de recursos para opciones de<br>recursos que tienen valores enteros. Por ejemplo, el<br>número de filas recuperadas de la base de datos es<br>un recurso que tiene un valor entero.                                                                                              |

| Nombre de la columna | Tipo y longitud<br>de datos | $25e$ permiten<br>nulos? | Función/valores                                                                                                    |
|----------------------|-----------------------------|--------------------------|----------------------------------------------------------------------------------------------------|
| <b>FLOATVAL</b>      | <b>FLOAT</b>                | Sí                       | Refleja el límite de recursos para las opciones de<br>recursos que tienen valores de coma flotante.<br>FLOATVAL es nulo para el gobierno por omisión.                                                                                                    |
| CHARVAL              | VARCHAR(80)                 | Sí                       | Refleja el límite de recursos para las opciones de<br>recursos que tienen valores de caracteres. Por<br>ejemplo, podría establecer una opción de recurso<br>DAY_OF_WEEK y asignar LUNES a CHARVAL de<br>forma que los usuarios de QMF puedan iniciar<br>sesión en QMF sólo los lunes. Se utiliza<br>CHARVAL como una columna de comentario en el<br>gobierno por omisión. |

*Tabla 62. Estructura de la tabla Q.RESOURCE\_TABLE (continuación)*

Las dos tablas siguientes muestran las filas por omisión de la Q.RESOURCE\_TABLE que proporciona IBM. La tabla por omisión incluye un grupo de recursos predefinido denominado SYSTEM.

Esta tabla siguiente muestra filas que son comunes para todos los entornos.

*Tabla 63. Grupo de recursos y opciones por omisión para la salida de gobierno por omisión*. Estas opciones son comunes para todos los entornos.

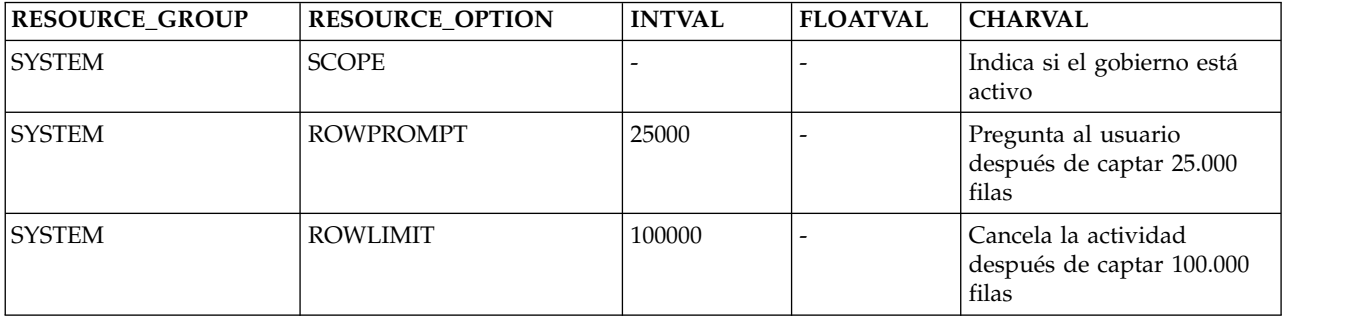

Y esta tabla muestra las filas de Q.RESOURCE\_TABLE que se aplican específicamente a entornos de TSO, ISPF y proceso por lotes z/OS nativo.

*Tabla 64. Las opciones de recursos por omisión adicionales sólo están disponibles en entornos de TSO, ISPF o proceso por lotes z/OS nativo.*

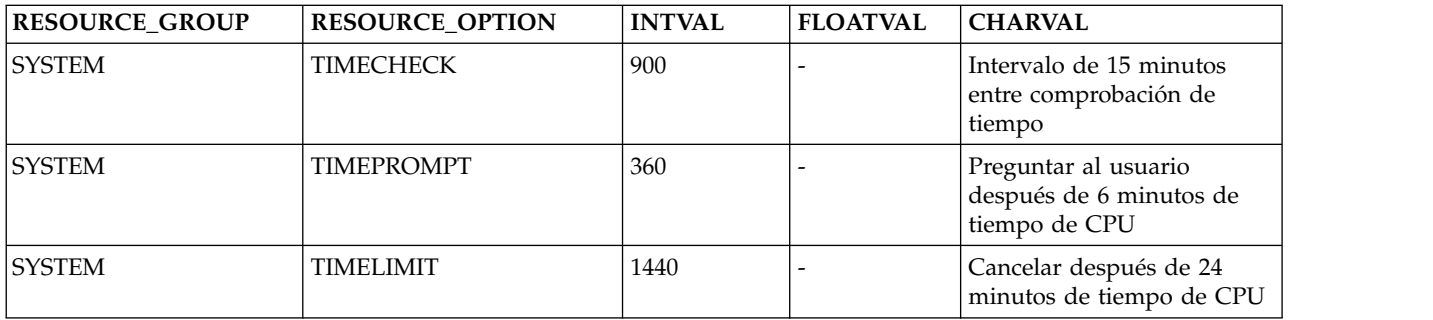

Las opciones de recursos que se muestran en las dos tablas anteriores tienen los significados siguientes:

### **SCOPE**

Se utiliza para activar el gobierno:

- Un valor de cero en la columna INTVAL de Q.RESOURCE\_TABLE activa el gobierno para un grupo de recursos determinado.
- v Un valor distinto de cero para SCOPE, incluido un nulo (el valor por omisión), desactiva el gobierno para el grupo de recursos.

#### **ROWPROMPT = 25000**

Avisa al usuario cuando se han recuperado 25.000 filas de base de datos.

### **ROWLIMIT = 100000**

Si el usuario decide continuar cuando se le advierte, la rutina de salida de gobierno cancela las actividades de recuperación de datos cuando se hayan recuperado 100.000 filas. (La recuperación es sólo para FETCH.)

ROWLIMIT depende del tamaño del almacenamiento intermedio; por lo tanto, se pueden recuperar más de 100.000 filas si el almacenamiento intermedio contiene un número de filas no divisible entre 100.000.

Las tres opciones adicionales proporcionadas para TSO, ISPF y proceso por lotes z/OS nativo son:

#### **TIMECHECK = 900**

TIMECHECK se especifica en segundos de tiempo real. Por lo tanto, el valor 900 especifica 15 minutos de tiempo real entre comprobaciones de tiempo o solicitar o cancelar.

### **TIMEPROMPT = 360**

TIMEPROMPT se especifica en segundos de tiempo de procesador. El tiempo de procesador hace referencia al tiempo de paso de trabajo más el tiempo de SBR (Bloque de solicitud de servicio). Por lo tanto, el valor 360 avisa al usuario cuando han transcurrido 6 minutos de tiempo de procesador. Se evalúa una vez que se procesa el intervalo de TIMECHECK.

#### **TIMELIMIT = 1440**

TIMELIMIT se especifica en segundos de tiempo de procesador. Por lo tanto, si el usuario decide continuar cuando se le avisa, la rutina de salida de gobierno cancela el mandato cuando hayan transcurrido 1440 segundos, o 24 minutos, de tiempo de procesador. TIMELIMIT se comprueba en intervalos de TIMECHECK; por lo tanto, pueden transcurrir más de 24 minutos de tiempo de procesador si el intervalo TIMECHECK está establecido en un intervalo que no es divisible entre 24. TIMELIMIT se evalúa cuando se haya procesado el intervalo de TIMECHECK.

### **Cómo sabe el gobierno que se alcanza un límite de recursos**

La rutina de salida de gobierno compara la información de la fila de un usuario en la tabla Q.PERFILES con un valor de la Q.RESOURCE\_TABLE.

IBM proporciona una vista de Q.RESOURCE\_TABLE denominada Q.RESOURCE\_VIEW. La vista incluye las cinco columnas de Q.RESOURCE\_TABLE. Cada vez que QMF llama a la rutina de salida de gobierno, QMF pasa a la rutina la información de control de recursos almacenada en Q.RESOURCE\_VIEW según el grupo de recursos al que pertenece el usuario. Para determinar el grupo de recursos, QMF comprueba el valor de la columna RESOURCE\_GROUP de la fila del usuario en la tabla Q.PERFILES y comprueba si hay un valor coincidente en Q.RESOURCE\_VIEW. La rutina de salida de gobierno utiliza esta información de recurso como ayuda para determinar cuándo el usuario alcanza un límite de recursos.

QMF utiliza dos bloques de control, DXEGOVA y DXEXCBA, para pasar información a la rutina de salida de gobierno. El bloque de control DXEGOVA <span id="page-358-0"></span>contiene información de Q.RESOURCE\_VIEW sobre los límites que establece para cada usuario. El bloque de control DXEXCBA contiene información sobre las actividades que realiza el usuario en la sesión actual de QMF, lo que indica al gobierno cuanto queda para que el usuario alcance los límites de recursos. Estos bloques de control no se pueden modificar si utiliza la rutina de salida de gobierno por omisión.

QMF realiza llamadas de función a la rutina de salida de gobierno en distintos puntos de la sesión de QMF.

### **Conceptos relacionados**:

["Puntos en los que QMF invoca el gobierno" en la página 352](#page-367-0) Las llamadas a función a la rutina de salida de gobierno preceden o siguen a un tipo específico de actividad de QMF.

#### **Tareas relacionadas**:

["Modificación de la rutina de salida de gobierno por omisión o escritura de su](#page-375-0) [propia rutina" en la página 360](#page-375-0)

Si decide gobernar recursos que no sean el número de filas devueltas de la base de datos o el tiempo de procesador caducado, debe modificar la rutina de salida de gobierno por omisión o escribir la suya propia.

# **Límites de recursos con la salida de gobierno por omisión**

La rutina de salida de gobierno proporcionada para su uso con TSO, ISPF y z/OS nativo (DSQUEGV1) proporciona opciones para controlar cuántas filas puede recuperar un usuario de la base de datos así como el tiempo de procesador que se utiliza ejecutando un mandato de QMF. La rutina de salida de gobierno proporcionada para CICS (DSQUEGV3) controla cuántas filas puede recuperar un usuario de la base de datos.

## **Límites de recursos por omisión**

El gobierno por omisión supervisa y controla el número de filas devueltas de la base de datos. Además, el gobierno que se ejecuta en TSO, ISPF y z/OS nativo tiene valores para el tiempo que se utiliza en la ejecución de un mandato de QMF.

La rutina de salida de gobierno por omisión se proporciona con dos valores predefinidos para el número de filas:

v Número de filas en el que se avisa al usuario de que se está aproximando a un límite de recursos

Un panel de solicitud avisa a los usuarios cuando el número de filas recuperadas llega a 25.000, en cuyo momento el usuario ve el mensaje en la Figura 80.

DSQUn00 Solicitud de gobierno de QMF: El mandato ha captado 25.000 filas de datos.

==> Para continuar el mandato QMF, pulse "INTRO". ==> Para cancelar el mandato QMF, escriba "CANCELAR" y pulse "INTRO" ==> Para desactivar la solicitud, escriba "NOPROMPT" y pulse "INTRO"

*Figura 80. Mensaje visualizado cuando se está próximo a un límite de recursos.* El carácter *n* del ID de panel en la esquina superior izquierda de la figura representa un identificador de idioma de un carácter de la Tabla [27 en la página 129.](#page-144-0)

**Importante:** La actividad de base de datos no se suspende cuando se visualiza un indicador de cancelación. DB2 continúa captando filas y utilizando tiempo de procesador.

v Número de filas en el que el mandato de QMF se cancela

<span id="page-359-0"></span>El gobierno de QMF por omisión cancela la recuperación de datos cuando se han recuperado 100.000 filas (si el usuario pulsa la tecla Intro en respuesta al mensaje en la Figura [80 en la página 343\)](#page-358-0). Cuando el gobierno cancela la recuperación de datos, el usuario ve el mensaje que se muestra en la Figura 81.

Se ha sobrepasado el límite de filas. El gobierno de QMF ha cancelado el mandato.

#### *Figura 81. Mensaje visualizado cuando se sobrepasa un límite de recursos*

Al ejecutar un procedimiento, podría obtener un mensaje que indicara que el procedimiento se ha cancelado, en lugar del mensaje en Figura 81. Por ejemplo, si el procedimiento contiene un mandato que requiere que el informe se complete (por ejemplo, BORRAR), recibirá el mensaje que se muestra en la Figura 82.

Procedimiento cancelado.

*Figura 82. Mensaje visualizado cuando se cancela un procedimiento*

Los usuarios que utilizan el perfil SYSTEM ya se han configurado para utilizar estos valores por omisión de 25.000 y 100.000 filas.

TSO, ISPF y z/OS nativo tienen dos valores predefinidos adicionales (un límite de tiempo y un valor de solicitud de tiempo) para el tiempo que se utiliza en la ejecución de un mandato de QMF:

v Un panel de solicitud de tiempo avisa a los usuarios cuando el tiempo de procesador del ciclo llega a seis minutos, en cuyo momento el usuario ve el mensaje que se muestra en la Figura 83.

```
DSQUn00 Solicitud de gobierno de QMF:
  El mandato se ha ejecutado durante 6 minutos.
==> Para continuar el mandato QMF, pulse "INTRO".
==> Para cancelar el mandato QMF, escriba "CANCELAR" y pulse "INTRO"
==> Para desactivar la solicitud, escriba "NOPROMPT" y pulse "INTRO"
```
*Figura 83. Mensaje visualizado cuando se está próximo a un límite de recursos.* El carácter *n* del ID de panel en la esquina superior izquierda de la figura representa un identificador de idioma de un carácter de la Tabla [27 en la página 129.](#page-144-0)

v Un valor de límite de tiempo cancela el mandato cuando se utilizan 24 minutos de tiempo de procesador durante el ciclo.

### **Activación de los límites por omisión**

Puede configurar la rutina de salida de gobierno para avisar a un usuario cuando el número de filas recuperadas de la base de datos llegue a 25.000 y para cancelar la actividad de QMF cuando el número de filas recuperadas llegue a 100.000.

### **Acerca de esta tarea**

Si desea definir límites de fila que no sean los valores por omisión de 25.000 y 100.000, lea ["Cómo una rutina de salida de gobierno controla los recursos" en la](#page-354-0) [página 339.](#page-354-0) A continuación, consulte el procedimiento en ["Definición de sus](#page-360-0) [propios límites de recursos" en la página 345.](#page-360-0)

### **Procedimiento**

1. Especifique la sentencia que se muestra en la Figura [84 en la página 345](#page-360-0) en el panel Consulta SQL y emita el mandato EJECUTAR CONSULTA para actualizar
la tabla Q.RESOURCE\_VIEW.

<span id="page-360-0"></span>UPDATE Q.RESOURCE\_VIEW SET INTVAL=0 WHERE RESOURCE\_OPTION='SCOPE' AND RESOURCE\_GROUP='SYSTEM'

*Figura 84. Activación de valores por omisión para el gobierno proporcionado por IBM*

2. A menos que haya iniciado QMF con un valor de TSOID para el parámetro DSQSPRID, establezca un valor de SYSTEM para el campo RESOURCE\_GROUP del perfil del usuario.

**Importante:** Especifique siempre un valor para la columna TRANSLATION, o podría cambiar más filas en la tabla Q.PERFILES de lo que pretende.

Por ejemplo, las sentencias UPDATE en la Tabla 65 activan valores por omisión para el usuario JONES (utilizando QMF inglés) y el usuario SCHMIDT (utilizando QMF alemán).

Si ha iniciado QMF con un valor DSQSPRID de TSOID, el nombre de grupo de recursos es el ID de usuario de TSO.

El grupo de recursos en uso para la sesión de QMF del usuario se registra en la variable global DSQAP\_RESOURC\_GRP.

*Tabla 65. Actualización del grupo de recursos de un usuario para utilizar los límites de recursos por omisión*

| $ OMFb$ ásico (inglés)        | NLF de alemán                 |
|-------------------------------|-------------------------------|
| UPDATE Q.PERFILES             | UPDATE O.PERFILES             |
| SET RESOURCE GROUP = 'SYSTEM' | SET RESOURCE GROUP = 'SYSTEM' |
| IWHERE CREATOR='JONES'        | WHERE CREATOR='SCHMIDT'       |
| IAND TRANSLATION='ENGLISH'    | AND TRANSLATION='DEUTSCH'     |

#### **Qué hacer a continuación**

Indique a los usuarios que se vuelvan a conectar a la base de datos para activar los nuevos valores. Puede hacer esto con el mandato CONECTAR de QMF, o bien finalizar la sesión de QMF actual y empezar otra para activar el nuevo grupo de recursos.

### **Definición de sus propios límites de recursos**

Para establecer sus propios límites de recursos para el número de filas que se recuperan de la base de datos, puede añadir el grupo de recursos a la tabla de control de recursos.

### **Acerca de esta tarea**

Este procedimiento añade un grupo de recursos denominado GROUP1. El gobierno avisa a los usuarios del GROUP1 cuando el número de filas llega a 10.000 y cancela la actividad del usuario cuando el número de filas llega a 15.000. Para TSO, ISPF y proceso por lotes z/OS nativo, el gobierno también avisa al usuario del GROUP1 cuando el tiempo de procesador llega a 300 segundos, y cancela la actividad del usuario cuando el tiempo de procesador llega a 1.000 segundos. El procedimiento también muestra un ejemplo de cómo añadir un usuario a un grupo de recursos.

## **Procedimiento**

Para añadir un grupo de recursos a la tabla de control de recursos, siga estos pasos:

1. Establezca el número de filas al que se avisará al usuario de que está próximo al límite de recursos. Si no desea avisar a los usuarios cuando se estén acercando a su límite de número de filas, pase al paso 2.

INSERT INTO Q.RESOURCE\_VIEW (RESOURCE\_GROUP,RESOURCE\_OPTION,INTVAL) VALUES('GROUP1','ROWPROMPT',10000)

*Figura 85. Configuración de un indicador para 10.000 filas recuperadas*

2. Establezca el número de filas en las que el gobierno cancela la actividad del usuario. El ejemplo siguiente establece la cancelación en 15.000 filas.

INSERT INTO Q.RESOURCE\_VIEW (RESOURCE\_GROUP,RESOURCE\_OPTION,INTVAL) VALUES('GROUP1','ROWLIMIT',15000)

*Figura 86. Configuración de la cancelación de la actividad de QMF en 15.000 filas recuperadas*

3. Establezca el tiempo de procesador que transcurre antes de que se avise al usuario de que está próximo al límite de recursos. El tiempo de procesador transcurrido se aplica sólo a entornos de TSO, ISPF y proceso por lotes z/OS nativo. Si no desea avisar a los usuarios cuando se estén acercando a su límite para el tiempo transcurrido, vaya al paso 4.

INSERT INTO Q.RESOURCE\_VIEW (RESOURCE\_GROUP,RESOURCE\_OPTION,INTVAL) VALUES('GROUP1','TIMEPROMPT',300)

*Figura 87. Configuración de una solicitud para que se emita después de 300 segundos (5 minutos) de tiempo de procesador en TSO, ISPF y proceso por lotes z/OS nativo*

4. Establezca la cantidad de tiempo de procesador que puede transcurrir antes de que el gobierno cancele la actividad del usuario.

INSERT INTO Q.RESOURCE\_VIEW (RESOURCE\_GROUP,RESOURCE\_OPTION,INTVAL) VALUES('GROUP1','TIMELIMIT',1000)

*Figura 88. Configuración de la cancelación de la actividad de QMF tras 1000 segundos (más de 16 minutos) de tiempo de procesador en TSO, ISPF y proceso por lotes z/OS nativo*

5. Establezca el tiempo real entre intervalos cuando el gobierno compruebe la actividad del usuario.

INSERT INTO Q.RESOURCE\_VIEW (RESOURCE\_GROUP,RESOURCE\_OPTION,INTVAL) VALUES('GROUP1','TIMECHECK',800)

*Figura 89. Configuración de QMF para comparar la actividad del usuario respecto a los límites de recursos aproximadamente cada 13 minutos en TSO, ISPF y proceso por lotes z/OS nativo*

6. Active el gobierno para el grupo de recursos GROUP1. SCOPE es una opción de recurso que activa o desactiva el gobierno. Cada grupo de recursos en Q.RESOURCE\_TABLE debe tener un RESOURCE\_OPTION denominado SCOPE, y SCOPE debe tener un INTVAL correspondiente de cero, o el grupo de recursos no se gobierna. Establezca INTVAL en 1 para desactivar el gobierno.

INSERT INTO Q.RESOURCE\_VIEW (RESOURCE\_GROUP,RESOURCE\_OPTION,INTVAL) VALUES('GROUP1','SCOPE',0)

*Figura 90. Activación del gobierno para el grupo de recursos GROUP1*

7. Añada el usuario JONES al grupo de recursos GROUP1 en el entorno de QMF inglés.

```
UPDATE Q.PERFILES
 SET RESOURCE_GROUP='GROUP1'
 WHERE CREATOR='JONES' AND
  TRANSLATION='ENGLISH'
```
*Figura 91. Actualización del grupo de recursos de un usuario en la tabla Q.PERFILES*

Utilice una sentencia similar para actualizar los perfiles de usuario en un entorno de NLF, pero utilice un valor de TRANSLATION que represente el nombre que utiliza QMF para la NLF. Para el nombre que utiliza QMF para una NLF, consulte Tabla [27 en la página 129](#page-144-0)

#### **Qué hacer a continuación**

Indique al usuario cuyo perfil ha actualizado que finalice la sesión actual de QMF e inicie otra para activar los nuevos valores.

#### **Tareas relacionadas**:

["Modificación de la rutina de salida de gobierno por omisión o escritura de su](#page-375-0) [propia rutina" en la página 360](#page-375-0)

Si decide gobernar recursos que no sean el número de filas devueltas de la base de datos o el tiempo de procesador caducado, debe modificar la rutina de salida de gobierno por omisión o escribir la suya propia.

["Instalación de las características de idioma nacional \(NLF\) de QMF" en la página](#page-143-0) [128](#page-143-0)

Una característica de idioma nacional (NLF) de QMF le proporciona un entorno que está personalizado para un idioma específico. En general, las funciones en QMF disponibles en el producto básico en idioma inglés también están disponibles en las NLF.

## **Creación de su propia tabla de control de recursos**

Puede crear su propia tabla o renombrar Q.RESOURCE\_TABLE.

#### **Acerca de esta tarea**

Puede incluir columnas adicionales en la tabla que crea si Q.RESOURCE\_VIEW es la vista definida en esta tabla y la tabla incluye la estructura de columnas de la tabla Q.RESOURCE\_TABLE.

**Importante:** Cuando se ejecuta QMF para TSO y CICS, invalida el plan de aplicación de QMF al descartar la vista. Por este motivo, debe trabajar fuera de QMF al descartar y volver a crear una vista y tabla de recursos.

#### **Procedimiento**

Para crear su propia tabla de recursos, siga estos pasos. Estas sentencias SQL de ejemplo crean una tabla denominada MY\_RESOURCES. Sustituya los nombres de tabla, columna y espacio de tabla de la sentencia por sus propios nombres.

- 1. Borre Q.RESOURCE\_TABLE de la base de datos con una sentencia como la siguiente, ya que Q.RESOURCE\_VIEW está definido en esta tabla: DROP TABLE Q.RESOURCE\_TABLE
- 2. Vuelva a crear la tabla. En TSO, sustituya DSQTSSN1 por su propio nombre de espacio de tabla.

```
CREATE TABLE MY_RESOURCES
  (GROUP_NAME CHAR(16) NOT NULL,
  CONSTRAINT CHAR(16) NOT NULL,
  INTEGER INTEGER,
  FLOAT VALUE FLOAT,
  CHARACTER VARCHAR(80))
IN DSQTSSN1
```
*Figura 92. Creación de una tabla de control de recursos o cambio de nombre de Q.RESOURCE\_TABLE*

- 3. Si no utiliza el espacio de tabla proporcionado con QMF, debe crear el suyo propio. Si vuelve a vincular explícitamente el plan de aplicación de QMF, también necesita el privilegio BIND en el plan.
- 4. Vuelva a definir Q.RESOURCE\_VIEW como una vista en la nueva tabla, MY\_RESOURCES. Vuelva a crear siempre Q.RESOURCE\_VIEW si decide utilizar una tabla distinta de Q.RESOURCE\_TABLE o si decide dar a Q.RESOURCE\_TABLE un nombre distinto, ya que QMF consulta la vista, no la tabla, para obtener información de control de recursos para pasar a la rutina de salida de gobierno.

El ejemplo siguiente muestra cómo volver a definir Q.RESOURCE\_VIEW como una vista en la nueva tabla, MY\_RESOURCES. Sustituya los nombres de tabla y columna del ejemplo por los suyos propios.

CREATE VIEW Q.RESOURCE\_VIEW (RESOURCE\_GROUP, RESOURCE\_OPTION, INTVAL, FLOATVAL, CHARVAL) AS SELECT GROUPNAME, CONSTRAINT, INTEGER, FLOAT\_VALUE, CHARACTER FROM MY RESOURCES

- 5. Otorgue el privilegio SELECT en Q.RESOURCE\_VIEW a PUBLIC.
- 6. Pruebe la nueva vista; puede probar la vista utilizando SPUFI. Finalmente, vuelva a enlazar el plan de aplicación de QMF.

### <span id="page-364-0"></span>**Conceptos relacionados**:

["Cómo sabe el gobierno cuáles son los límites de recursos" en la página 340](#page-355-0) Cada fila de la tabla Q.RESOURCE\_TABLE proporcionada por IBM contiene información de control de recursos.

### **Información relacionada**:

[La documentación de DB2](http://pic.dhe.ibm.com/infocenter/dzichelp/v2r2/topic/com.ibm.db2z11.doc/src/alltoc/db2z_11_prodhome.htm) Busque información sobre la autorización necesaria para los mandatos de SQL.

# **Componentes de programa de la rutina de salida de gobierno**

Los nombres de los componentes de miembro de la rutina de salida de gobierno varían según el entorno e idioma que ha instalado (inglés o una NLF).

En la tabla siguiente se muestran los nombres de los componentes de rutina de salida de gobierno y la finalidad con la que se utiliza cada componente. Sustituya el carácter *n* de los nombres que se muestran con el identificador de idioma de un carácter correspondiente a la NLF que utiliza. En los nombres de componente, un 1 representa TSO, ISPF y z/OS nativo; 3 representa CICS.

*Tabla 66. Componentes del gobierno por omisión*

| Entorno                 | Nombre del miembro | <b>Biblioteca</b> | Función                                                                                                    |
|-------------------------|--------------------|-------------------|----------------------------------------------------------------------------------------------------|
| TSO, ISPF y z/OS nativo | DSQUnGV1           | QMF1210.SDSQLOAD  | Módulo de carga de TSO,<br>ISPF y z/OS nativo                                                                                                    |
|                         | DSQUnGV1           | QMF1210.SDSQUSRn  | Código fuente de la rutina<br>de salida de gobierno para<br>TSO, ISPF y z/OS nativo                                                                             |
|                         | DXEUnGV1           | QMF1210.SDSQUSRn  | Contiene texto y<br>definiciones relacionadas de<br>los indicadores de solicitud<br>del gobierno y los mensajes<br>de cancelación de TSO,<br>ISPF y z/OS nativo |
| <b>CICS</b>             | DSQUnGV3           | QMF1210.SDSQLOAD  | Módulo de carga de CICS                                                                                                    |
|                         | DSQUnGV3           | QMF1210.SDSQUSRn  | Código fuente de la rutina<br>de salida de gobierno de<br><b>CICS</b>                                                                                           |
|                         | DXEUnGV3           | QMF1210.SDSQUSRn  | Contiene texto y<br>definiciones relacionadas<br>del mensaje de cancelación<br>de gobierno en CICS                                                              |
|                         | DXEUnGM            | QMF1210.SDSQUSRn  | Contiene correlación BMS<br>para los indicadores de<br>solicitud de gobierno en<br><b>CICS</b>                                                                  |

<span id="page-365-0"></span>*Tabla 66. Componentes del gobierno por omisión (continuación)*

| OMF1210.SDSOUSRn |                                                                                |
|------------------|--------------------------------------------------------------------------------|
|                  | DSECT para el bloque de<br>control DXEGOVA                                     |
| QMF1210.SDSQUSRn | DSECT para el bloque de<br>control DXEXCBA                                     |
|                  | En QMF Versión 12.1, este<br>bloque de control tiene tres<br>nuevos campos que |
|                  | proporcionan gobierno para<br>consultas SQL con un<br>tamaño mayor que 32 KB.  |
|                  |                                                                                |

Si utiliza una NLF, puede gobernar los recursos de una sesión de NLF así como de una sesión de QMF inglés utilizando distintas versiones del módulo DSQU*n*GVx para cada entorno de idioma. Por ejemplo, si tiene inglés y alemán instalados, utilice el módulo DSQUEGV1 para inglés en TSO, ISPF y proceso por lotes z/OS nativo, y el módulo DSQUDGV1 para alemán en TSO, ISPF y proceso por lotes z/OS nativo.

Puede compartir la tabla de control de recursos (Q.RESOURCE\_TABLE o una que cree usted mismo) y Q.RESOURCE\_VIEW entre entornos de idioma, exactamente de la misma forma en que la tabla Q.PERFILES puede contener perfiles para inglés o para cualquier otra NLF.

#### **Tareas relacionadas**:

["Instalación de las características de idioma nacional \(NLF\) de QMF" en la página](#page-143-0) [128](#page-143-0)

Una característica de idioma nacional (NLF) de QMF le proporciona un entorno que está personalizado para un idioma específico. En general, las funciones en QMF disponibles en el producto básico en idioma inglés también están disponibles en las NLF.

# **Cómo interactúan QMF y el gobierno**

QMF interactúa con la rutina de salida de gobierno de distinta forma en distintos entornos.

Al inicio de la sesión de un usuario, QMF lleva el gobierno al almacenamiento virtual del usuario. En TSO, ISPF y z/OS nativo, QMF emite el mandato LOAD. En CICS, QMF emite el mandato LOAD de EXEC CICS para llevar el gobierno al almacenamiento virtual del usuario.

Se supone que la biblioteca de módulos de carga QMF1210.SDSQLOAD está en una biblioteca concatenada al conjunto de datos STEPLIB del usuario.

Por razones de rendimiento, se utiliza una interfaz de llamada a Assembler entre QMF y la rutina de salida de gobierno. La rutina de salida de gobierno debe proporcionar rendimiento rápido porque, en función de qué recursos esté intentando controlar, se podría llamar en cada fila recuperada de la base de datos.

Esta figura muestra la estructura de programa de la rutina de salida de gobierno en TSO, ISPF o z/OS nativo.

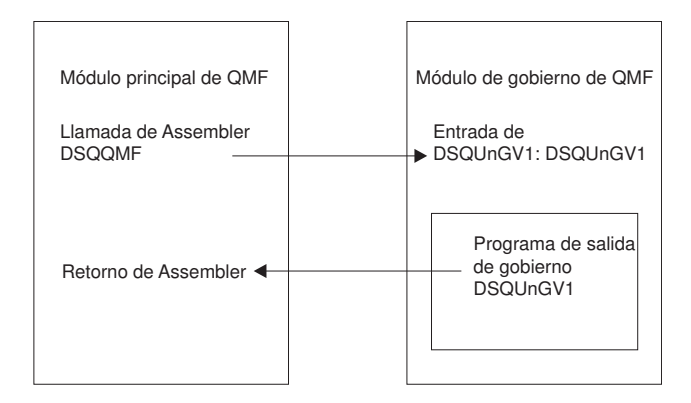

*Figura 93. Cómo interactúa QMF con la salida de gobierno en TSO, ISPF o z/OS nativo*

La interfaz de bloque de control de CICS a la salida de gobierno consta de las partes siguientes:

- v Los bloques de control de interfaz DXEXCBA y DXEGOVA, que se proporcionan con QMF
- v Las macros de prólogo y epílogo DFHEIENT y DFHEIRET, que se proporcionan con CICS
- Los módulos de interfaz de mandatos DFHEAI y DFHEAI0, que se proporcionan con CICS
- v El programa de salida de gobierno, denominado DSQU*n*GV3

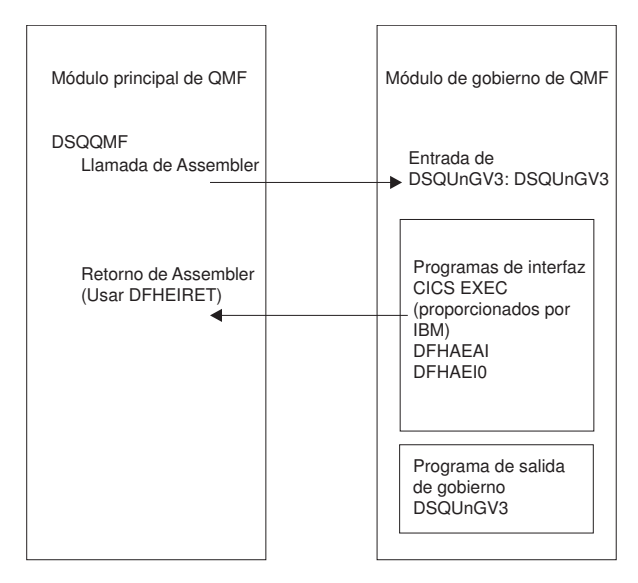

*Figura 94. Cómo interactúa QMF con la salida de gobierno en un entorno proporcionado por CICS*

La rutina de salida de gobierno se ejecuta en el mismo nivel de programa que el programa principal de QMF.

En CICS, el punto de entrada a la rutina de salida de gobierno es DSQU*n*GV3. Cuando llama a la rutina de salida de gobierno, QMF se ramifica siempre a la dirección devuelta por CICS como resultado de un mandato LOAD de EXEC CICS.

Si la carga falla o el módulo no da soporte a modalidad de direccionamiento de 31 bits, QMF registra un mensaje de aviso, inhabilita la salida de gobierno y continúa la sesión sin el gobierno.

# <span id="page-367-0"></span>**Cómo y cuándo QMF invoca la rutina de salida de gobierno**

Cuando crea o modifica una rutina de salida de gobierno, debe establecer direccionalidad a la rutina de salida para los puntos en los que QMF invoca la rutina.

## **Puntos en los que QMF invoca el gobierno**

Las llamadas a función a la rutina de salida de gobierno preceden o siguen a un tipo específico de actividad de QMF.

La figura siguiente proporciona una visión general de cómo el gobierno limita el uso de recursos. QMF emite sentencias CALL estándar de Assembler a la rutina de salida de gobierno. El término *llamadas a función* describe los puntos durante la sesión de QMF cuando se emiten estas sentencias CALL.

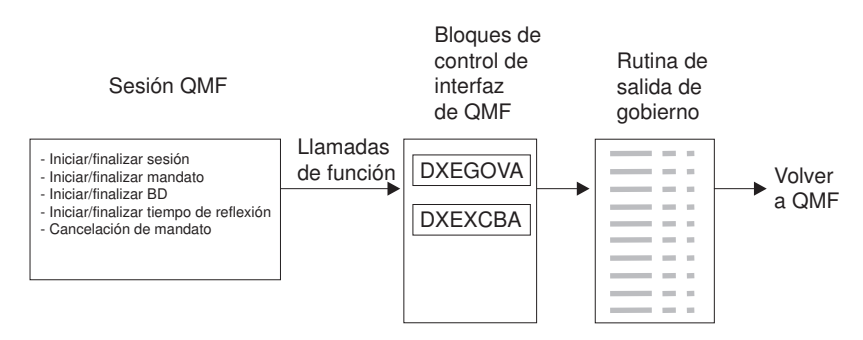

*Figura 95. Cómo funciona una rutina de salida de gobierno con QMF para TSO y CICS*

Se realizan llamadas a función en los puntos siguientes:

*Tabla 67. Puntos en los que QMF realiza llamadas a función a la rutina de salida de gobierno*. Las llamadas a función a la rutina de salida de gobierno preceden o siguen a un tipo específico de actividad de QMF.

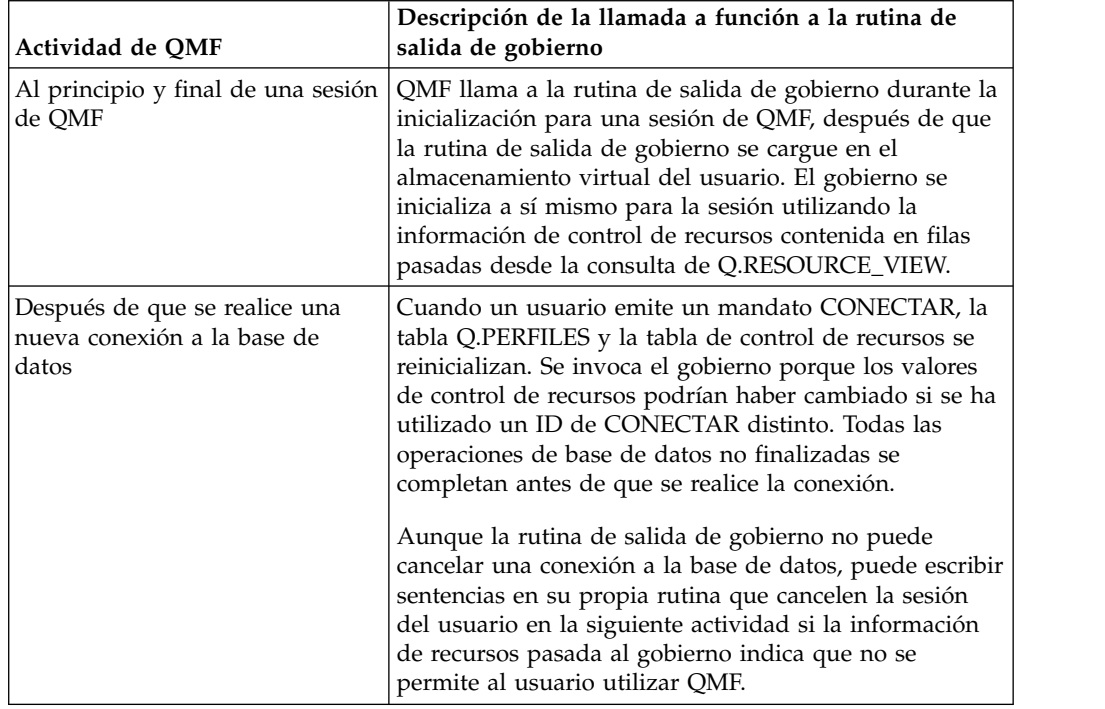

| Descripción de la llamada a función a la rutina de<br>salida de gobierno                                                                                                    |
|----------------------------------------------------------------------------------------------------|
| QMF invoca el gobierno antes y después de ejecutar<br>todos los mandatos. Puede haber varias llamadas para<br>el inicio de mandatos antes de una llamada para la<br>finalización de un mandato. Por ejemplo, un mandato<br>EJECUTAR PROC produce dos llamadas "iniciar<br>mandato" y dos llamadas "finalizar mandato" cuando<br>hay un mandato EJECUTAR CONSULTA incorporado<br>en el procedimiento.                                                                                                    |
| QMF invoca el gobierno justo antes de que empiece<br>diversas operaciones de base de datos como por<br>ejemplo PREPARE, OPEN y FETCH; QMF también<br>invoca el gobierno cuando se completa la actividad de<br>la base de datos.                                                                                                    |
| Cuando QMF recupera datos, ajusta el número máximo<br>de filas posible en un almacenamiento intermedio que<br>tiene un tamaño mínimo de 4 KB. QMF invoca el<br>gobierno una vez cuando se recupera la primera fila en<br>el almacenamiento intermedio y una vez cuando se<br>llena el almacenamiento intermedio o se llega al final<br>de la tabla (lo que se produzca primero).                                                                                                    |
| QMF también invoca el gobierno cuando se envían<br>consultas SQL, QBE o solicitud mediante un mandato<br>EJECUTAR CONSULTA, o cuando QMF ejecuta<br>sentencias SQL que requiere un mandato de QMF. Por<br>ejemplo, un mandato SALVAR DATOS podría producir<br>sentencias DELETE, CREATE e INSERT. Se invoca el<br>gobierno antes y después de cada una de estas<br>operaciones. Si hay un objeto DATOS incompleto<br>cuando se especifica un mandato, podría haber<br>llamadas a gobierno para actividad de base de datos<br>mientras se está completando el objeto DATOS.     |
| Los siguientes mandatos de QMF siempre fuerzan la<br>actividad de base de datos:<br>• VISUALIZAR (cuando el objeto es una tabla o vista)<br>• EDITAR TABLA<br><b>BORRAR TABLA</b><br><b>EXPORTAR TABLA</b><br><b>IMPORTAR TABLA</b><br>٠<br>IMPRIMIR (cuando el objeto es una tabla o vista)<br>٠<br>EJECUTAR (para consultas)<br>SALVAR DATOS (lo que produce una sentencia<br>٠<br>CREATE TABLA implícita, o varias)<br>Mandatos de desplazamiento que producen la<br>captación de datos cuando se visualiza un informe<br>Operaciones de recuperación de datos (operaciones |
|                                                                                                    |

*Tabla 67. Puntos en los que QMF realiza llamadas a función a la rutina de salida de gobierno (continuación)*. Las llamadas a función a la rutina de salida de gobierno preceden o siguen a un tipo específico de actividad de QMF.

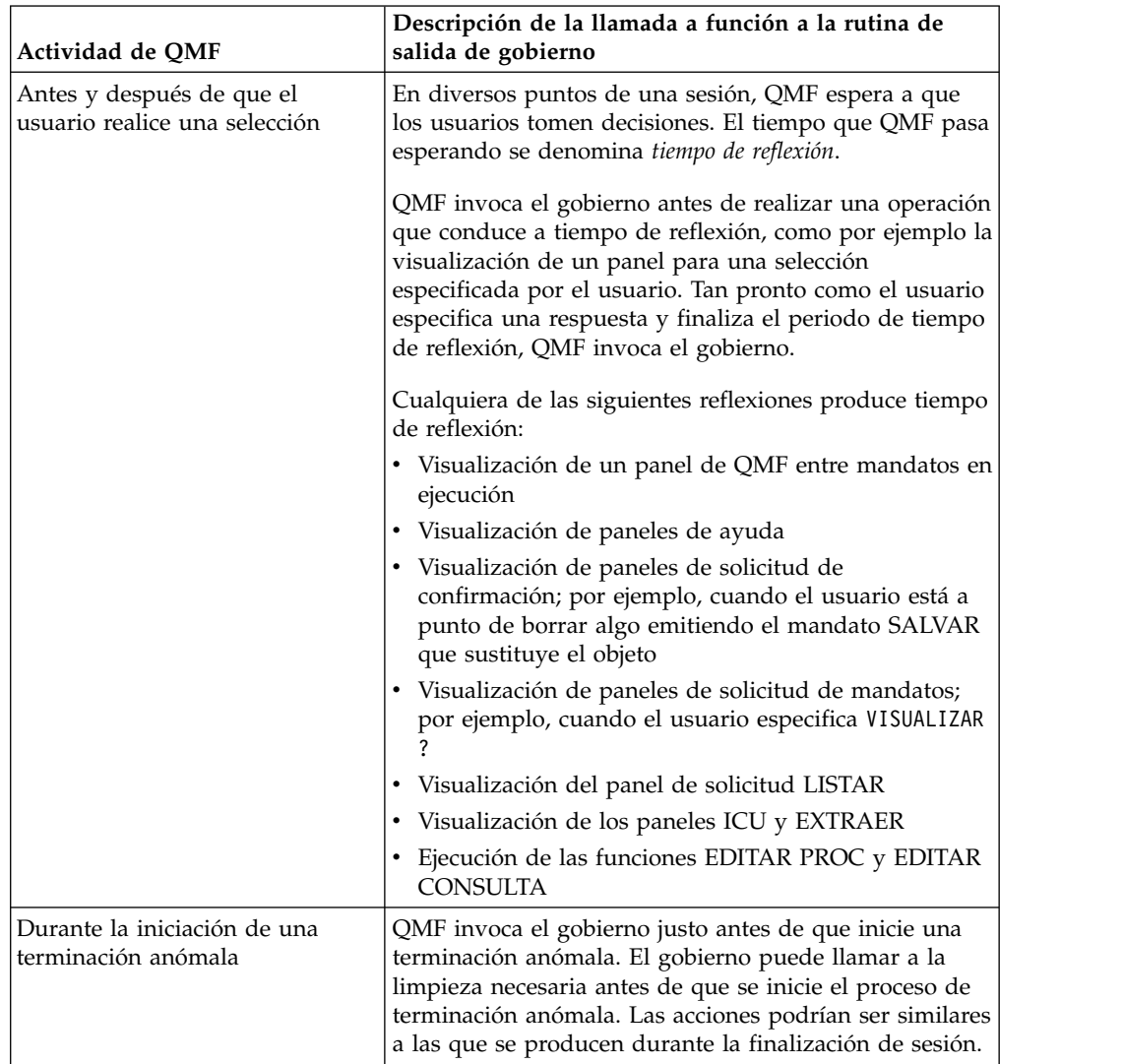

*Tabla 67. Puntos en los que QMF realiza llamadas a función a la rutina de salida de gobierno (continuación)*. Las llamadas a función a la rutina de salida de gobierno preceden o siguen a un tipo específico de actividad de QMF.

#### **Conceptos relacionados**:

["Gestión del rendimiento de QMF" en la página 421](#page-436-0) Puede supervisar el rendimiento de QMF y buscar algunas soluciones permanentes o temporales a problemas comunes de rendimiento.

## **Qué sucede al entrar en la rutina de salida de gobierno**

QMF invoca la rutina de salida de gobierno ramificando a la dirección del punto de entrada DSQU*n*GV1 (TSO, ISPF o z/OS nativo) o DSQU*n*GV3 (CICS).

Cuando invoca el gobierno, QMF siempre ramifica a un punto de entrada denominado DSQU*n*GV1 (para TSO, ISPF o z/OS nativo) o DSQU*n*GV3 (para CICS), donde *n* es un identificador de idioma nacional de 1 carácter. Por este motivo, no puede utilizar el punto de entrada para determinar el tipo de salida; en su lugar, utilice el campo de bloque de control GOVFUNCT. Su valor es un entero positivo que identifica el tipo de salida. Cada tipo de llamada a función tiene un valor específico para el campo GOVFUNCT. Estos valores se muestran en [Figura](#page-372-0) 99 [en la página 357.](#page-372-0)

## **Ramificación al punto de entrada DSQU***n***GV1 en TSO, ISPF o z/OS nativo**

QMF invoca la rutina de salida de gobierno en TSO, ISPF o z/OS nativo ramificando a la dirección del punto de entrada DSQUEGV1. Al entrar en la rutina de salida de gobierno:

v Registro 1 contiene la dirección de la lista de parámetros.

La lista de parámetros contiene dos direcciones de palabra completa: una para el bloque de control DXEXCBA y la otra para el bloque de control DXEGOVA.

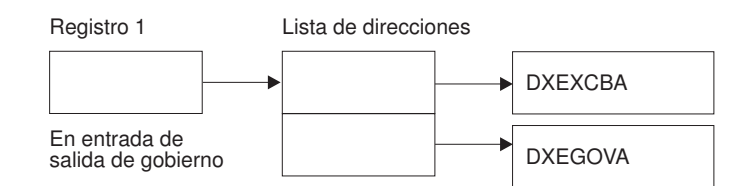

*Figura 96. Contenido del registro 1 en una llamada a la rutina de salida de gobierno en TSO, ISPF o z/OS nativo*

- v El registro 13 contiene la dirección del área de SALVAR de QMF.
- v El registro 14 contiene la dirección de retorno de la llamada.
- v El registro 15 contiene la dirección del punto de entrada, que es DSQUEGV1.

Una vez que se ha invocado el gobierno, podría empezar con código como este ejemplo de código, correspondiente al gobierno por omisión para TSO, ISPF o z/OS nativo.

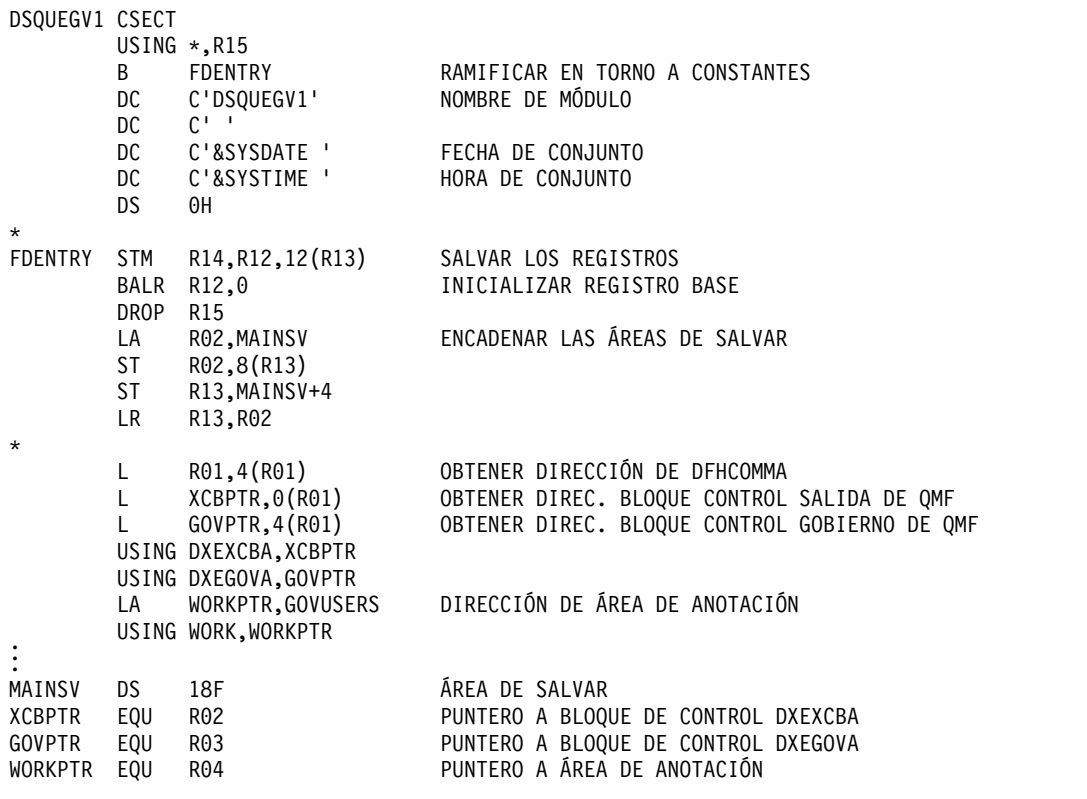

*Figura 97. Código de ejemplo que muestra el inicio de una sesión de gobierno en TSO, ISPF o z/OS nativo*

El código del ejemplo anterior ramifica primero alrededor de un bloque de constantes que se pueden utilizar como elementos de reclamo en un volcado de almacenamiento virtual. Las constantes especifican el punto de entrada y la versión aplicable de QMF. También muestran la fecha y hora en que se ha ensamblado el código.

El código establece registros básicos para el programa, punteros a los bloques de control DXEXCBA y DXEGOVA, y un área de anotación denominada GOVUSERS. El área de anotación la conserva QMF entre llamadas al gobierno. Un DSECT denominado WORK describe esta área de anotación en el código para el gobierno por omisión.

Una vez que el gobierno ha procesado una llamada, devuelve el control a QMF de la forma estándar. Debe utilizar el epílogo y prólogo estándar, como en el código de ejemplo del gobierno por omisión que se muestra aquí:

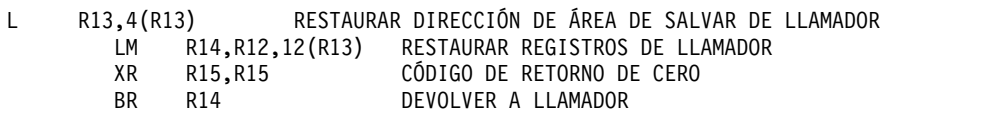

*Figura 98. Cómo la rutina de salida de gobierno por omisión devuelve el control a QMF en TSO, ISPF o z/OS nativo*

## <span id="page-372-0"></span>**Ramificación al punto de entrada DSQU***n***GV3 en CICS**

La entrada de la rutina de salida de gobierno en CICS sigue los convenios de enlace estándar de CICS:

v El registro 1 contiene una lista de parámetros de CICS adecuados para que los procesen las macros DFHEIENT y DFHEIRET que se proporcionan con CICS. La figura siguiente muestra el contenido del registro 1 en una llamada al gobierno.

DFHEIBLK es la dirección del área de comunicaciones de CICS. DFHCOMMA contiene dos punteros, uno al bloque de control DXEXCBA y otro al bloque de control DXEGOVA.

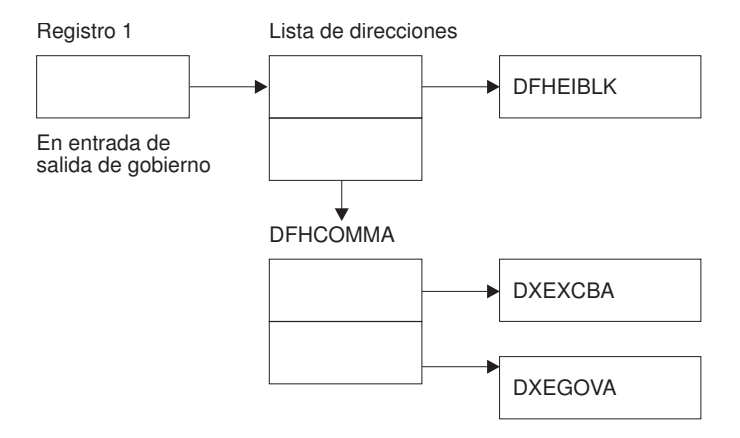

*Figura 99. Contenido del registro 1 en una llamada a la rutina de salida de gobierno en CICS*

- v El registro 13 contiene la dirección de un área de almacenamiento de trabajo estándar de CICS tal como describe el DSECT de CICS DFHEISTG.
- v El registro 14 contiene la dirección de retorno.

Dado que el programa de gobierno se ejecuta en el mimo nivel de programa que QMF, tenga cuidado cuando utilice mandatos de EXEC CICS que modifiquen el entorno (por ejemplo, CICS HANDLE CONDITION). Si necesita utilizar la sentencia de CICS HANDLE CONDITION, utilice las sentencias de EXEC CICS PUSH y EXEC CICS POP para salvar y restaurar las condiciones de manejador existentes.

Empiece el programa de gobierno con un código similar al siguiente.

DSQUEGV3 TITLE 'RUTINA DE SALIDA DE GOBIERNO DE QMF' DFHEISTG DSECT DSQUEGV3 DFHEIENT CODEREG=(12),DATAREG=(13),EIBREG=(10) B FDENTRY RAMIFICAR EN TORNO A CONSTANTES \* MODNAME DC C'DSQUEGV3' NOMBRE DE MÓDULO DC C' ' DC C'&SYSDATE ' FECHA DE CONJUNTO DC C'&SYSTIME ' HORA DE CONJUNTO DS 0H \* FDENTRY DS 0H L R01,4(R01) OBTENER DIRECCIÓN DE DFHCOMMA<br>L XCBPTR,8(R01) OBTENER DIREC. BLOQUE CONTROL L XCBPTR,8(R01) OBTENER DIREC. BLOQUE CONTROL SALIDA DE QMF L GOVPTR,12(R01) OBTENER DIREC. BLOQUE CONTROL GOBIERNO DE QMF USING DXEXCBA,XCBPTR USING DXEGOVA,GOVPTR LA WORKPTR,GOVUSERS OBTENER DIRECCIÓN ÁREA TRABAJO DE GOBIERNO USING WORK,WORKPTR \*  $\hat{.}$ . . GOVPTR EQU R03 PUNTERO A BLOQUE DE CONTROL DXEGOV PUNTERO A BLOQUE DE CONTROL DXEXCB WORKPTR EQU R04 PUNTERO A ÁREA DE ANOTACIÓN DE GOBIERNO

*Figura 100. Código de ejemplo al inicio de una sesión de gobierno (para CICS)*

El código del ejemplo anterior ramifica primero alrededor de un bloque de constantes que se pueden utilizar como elementos de reclamo en un volcado de almacenamiento virtual. Las constantes especifican el punto de entrada y la versión aplicable de QMF. También muestran la fecha y hora en que se ha ensamblado el código.

El código establece registros básicos para el programa, punteros a los bloques de control DXEXCBA y DXEGOVA, y un área de anotación denominada GOVUSERS. El área de anotación la conserva QMF entre llamadas al gobierno. Un DSECT denominado WORK describe esta área de anotación en el código para el gobierno por omisión.

Cuando se completa el proceso, el gobierno devuelve el control a QMF con el retorno estándar de CICS tal como especifica la macro de CICS DFHEIRET.

**Atención:** No utilice el mandato EXEC CICS RETURN. Este mandato finaliza la sesión de QMF sin liberar los recursos de QMF.

El programa de gobierno finaliza con código similar al siguiente.

```
.
.
.
*
     XR R15,R15 CÓDIGO DE RETORNO DE CERO
     DFHEIRET RCREG=15
*
```
*Figura 101. Finalización de código para el programa de gobierno en CICS*

**Conceptos relacionados**:

["Estructura del bloque de control DXEGOVA" en la página 361](#page-376-0) El bloque de control DXEGOVA pasa a la rutina de salida de gobierno información sobre las restricciones de recursos de un usuario. Esta información se encuentra en una vista de control de recursos denominada Q.RESOURCE\_VIEW.

#### **Tareas relacionadas**:

["Instalación de las características de idioma nacional \(NLF\) de QMF" en la página](#page-143-0) [128](#page-143-0)

Una característica de idioma nacional (NLF) de QMF le proporciona un entorno que está personalizado para un idioma específico. En general, las funciones en QMF disponibles en el producto básico en idioma inglés también están disponibles en las NLF.

#### **Establecimiento de la direccionabilidad para llamadas a función**

Puesto que QMF siempre ramifica a un punto de entrada denominado DSQU*n*GV1 (TSO, ISPF o z/OS nativo) o DSQU*n*GV3 (CICS) cuando invoca el gobierno, no se pueden utilizar estos puntos de entrada para determinar el tipo de llamada a función; en su lugar, utilice el campo GOVFUNCT del bloque de control DXEGOVA.

En la rutina de salida de gobierno proporcionada por IBM, GOVFUNCT contiene un valor de carácter que identifica el tipo de llamada a función. Este valor de carácter, a su vez, equivale a un entero binario de 1 byte de 1 a 10. Por ejemplo, en una llamada a función para el inicio de una sesión de QMF, el valor de GOVFUNCT es GOVINIT, que equivale a un valor numérico de X'1'.

En la figura siguiente se muestran los valores de carácter y numérico para cada tipo de llamada a función. Ahora se invoca GOVABEND al realizar la ejecución en CICS.

| GOVINIT      | EQU | $\overline{1}$          | -------- INICIALIZACIÓN DE SESIÓN        |
|--------------|-----|-------------------------|------------------------------------------|
| GOVTERM      | EQU | $\overline{2}$          | -------- TERMINACIÓN DE SESIÓN           |
| GOVSCMD      | EQU | $\overline{\mathbf{3}}$ | -------- INICIAR MANDATO                 |
| GOVECMD EQU  |     | 4                       | -------- FINALIZAR MANDATO               |
| GOVCONN EOU  |     | - 5                     | -------- CONECTAR BASE DE DATOS          |
| GOVSDBAS EQU |     | 6                       | -------- INICIAR BASE DE DATOS           |
| GOVEDBAS EQU |     | $\overline{7}$          | -------- FINALIZAR BASE DE DATOS         |
| GOVSACTV EQU |     | - 8                     | -------- SUSPENDER ACTIVIDAD DE OMF      |
| GOVRACTV EQU |     | - 9                     | -------- REUTILIZAR ACTIVIDAD DE QMF     |
| GOVABEND EOU |     | -10                     | -------- OPERACIÓN DE TERMINACIÓN DE OMF |
|              |     |                         |                                          |

*Figura 102. Valores de carácter y numéricos para el campo GOVFUNCT del bloque de control DXEGOVA*

Para mejorar el rendimiento en su propia rutina de salida, puede seguir el convenio que utiliza el gobierno proporcionado por IBM y hacer equivaler los valores de GOVFUNCT con números binarios mediante una tabla de ramas. QMF utiliza la tabla de ramas para encontrar las direcciones a las que ramificar para cada tipo de llamada a función.

El siguiente código de ejemplo identifica direcciones de rama para el gobierno por omisión.

<span id="page-375-0"></span>

| XR             | R07, R07<br>IC<br><b>SLL</b><br>LA<br>BALR | R07,GOVFUNCT<br>R07,2<br>R15,FUNBTAB(R07)<br>R15,0(R15)<br>R14, R15 | REGISTRO CERO 7<br>IDENTIFICAR TIPO DE SALIDA<br>DETERMINAR DESPLAZAMIENTO DE TABLA DE RAMAS<br>OBTENER DIRECCIÓN DE TABLA DE RAMAS<br>OBTENER DIRECCIÓN DE RAMIFICACIÓN<br>RAMA AL CÓDIGO ADECUADO |
|----------------|--------------------------------------------|---------------------------------------------------------------------|----------------------------------------------------------------------------------------------------|
| <b>FUNBTAB</b> | DS.<br>DC<br>DC                            | 0F<br>A(BYPASS)<br>A(INIT)                                          | VALOR "0"<br>- NO UTILIZADO<br>VALOR "1" - INICIALIZACIÓN DE QMF                                                                                                    |
|                | DC                                         | A(SUSPEND)                                                          | VALOR "10" - TERMINACIÓN ANÓMALA DE QMF EN CURSO                                                                                                    |

*Figura 103. Identificación del tipo de llamada a función y ramificación a la dirección adecuada*

# **Modificación de la rutina de salida de gobierno por omisión o escritura de su propia rutina**

Si decide gobernar recursos que no sean el número de filas devueltas de la base de datos o el tiempo de procesador caducado, debe modificar la rutina de salida de gobierno por omisión o escribir la suya propia.

### **Antes de empezar**

- v Lea ["Componentes de programa de la rutina de salida de gobierno" en la página](#page-364-0) [349.](#page-364-0)
- Lea ["Cómo interactúan QMF y el gobierno" en la página 350.](#page-365-0)
- v Establezca la direccionabilidad a la rutina de salida para los puntos en los que QMF invoca la rutina. ["Cómo y cuándo QMF invoca la rutina de salida de](#page-367-0) [gobierno" en la página 352](#page-367-0) explica este paso.

### **Acerca de esta tarea**

Uno de los bloques de control que se utiliza para pasar información de control de recursos a la salida de gobierno, DXEXCBA, se ha modificado en QMF Versión 12.1 para acomodar el gobierno de consultas SQL con un tamaño mayor a 32 KB. Si el plan se beneficia de esta característica y ha modificado el gobierno por omisión en releases anteriores de QMF o ya tiene aplicada una rutina de gobierno escrita por el usuario, debe modificar la rutina para utilizar los nuevos campos de bloque de control que proporcionan esta característica.

#### **Conceptos relacionados**:

["Estructura del bloque de control DXEXCBA" en la página 366](#page-381-0) El bloque de control DXEXCBA pasa a la rutina de salida de gobierno información sobre el estado de la sesión de QMF en la entrada al gobierno. El gobierno combina esta información con información sobre los límites de recursos (contenidos en DXEGOVA) para determinar cuándo se han sobrepasado los límites de recursos y cuándo se cancelará la actividad del usuario.

# <span id="page-376-0"></span>**Cómo pasar información de control de recursos a la salida de gobierno**

QMF pasa información de control de recursos utilizando dos bloques de control denominados DXEGOVA y DXEXCBA. Sus direcciones se pasan al gobierno en cada llamada a función.

Antes de empezar, debe saber cómo definir sus propios límites de recursos en un formato que pueda utilizar el gobierno.

El DSECT DXEXCBA (proporcionado como DXEXCBA) y el DSECT DXEGOVA (proporcionado como DXEGOVA) se encuentran en QMF1210.SDSQUSRE. Incluya estos DSECT en el programa utilizando la sentencia COPY de Assembler.

Se han añadido tres nuevos campos al bloque de control DXEXCBA en QMF Versión 12.1 para proporcionar gobierno de consultas SQL con un tamaño mayor a 32 KB: XCBQRYPT, XCBQRYP2 y XCBQRYL2. Si ha modificado la rutina de salida de gobierno por omisión en un release anterior o ha escrito su propia salida, se requieren algunos pasos adicionales para que sea compatible con este release y para beneficiarse de esta característica.

### **Conceptos relacionados**:

["Compatibilidad con versiones posteriores de releases anteriores con QMF Versión](#page-124-0) [12 Release 1" en la página 109](#page-124-0)

La mayoría de objetos creados con releases anteriores se pueden utilizar en QMF Versión 12.1 sin ninguna modificación.

#### **Tareas relacionadas**:

["Definición de sus propios límites de recursos" en la página 345](#page-360-0) Para establecer sus propios límites de recursos para el número de filas que se recuperan de la base de datos, puede añadir el grupo de recursos a la tabla de control de recursos.

## **Estructura del bloque de control DXEGOVA**

El bloque de control DXEGOVA pasa a la rutina de salida de gobierno información sobre las restricciones de recursos de un usuario. Esta información se encuentra en una vista de control de recursos denominada Q.RESOURCE\_VIEW.

La tabla siguiente proporciona el nombre de cada uno de los campos del bloque de control DXEGOVA, con su tipo de datos y finalidad. Cada tipo de datos se muestra tal como aparece en la sentencia DS que define el campo en el DSECT. Por ejemplo, para el campo GOVOROWS, la letra F indica que este campo contiene un entero de palabra completa. La sentencia DS para GOVOROWS aparece como GOVOROWS DS F.

El diseño de los bloques de control y la información que contienen se aplica a todos los entornos de QMF. Por lo tanto, parte de la información que se muestra en los bloques de control podría no ser aplicable a QMF en el entorno que está utilizando.

*Tabla 68. Campos del bloque de control de interfaz DXEGOVA al gobierno*

| $\mathsf{l}$ Campo | Tipo de datos | Descripción                                                           |
|--------------------|---------------|-----------------------------------------------------------------------|
| <b>SOVCADDR</b>    |               | Contiene la dirección a la que ramificar para cancelar una actividad. |

| Campo                     | Tipo de datos   | Descripción                                                                                                    |
|---------------------------|-----------------|----------------------------------------------------------------------------------------------------|
| <b>GOVFUNCT</b>           | XL1             | Indica el tipo de llamada a función. Los valores posibles son:<br>· GOVINIT (inicialización de sesión); GOVTERM (terminación de sesión)<br>GOVSCMD (mandato de inicio); GOVECMD (mandato de finalización)<br>$\bullet$<br>• GOVCONN (mandato de conexión)<br>GOVSDBAS (operación de inicio de recuperación de base de datos);<br>$\bullet$<br>GOVEDBAS (operación de finalización de recuperación de base de<br>datos)<br>GOVSACTV (suspender actividad de QMF para tiempo de reflexión del<br>$\bullet$<br>usuario); GOVRACTV (reanudar actividad de QMF) |
|                           |                 | GOVABEND (inicio de una finalización anómala)                                                                                                    |
| <b>GOVGROUP</b>           | CL16            | Contiene el nombre del grupo de recursos del usuario. Este valor no<br>cambia durante una sesión de QMF.                                                                                                    |
| <b>GOVNAME</b>            | CL <sub>8</sub> | Contiene el nombre del bloque de control (DXEGOVA). Este valor no<br>cambia durante una sesión. Puede servir como elemento de reclamo en un<br>volcado de almacenamiento virtual.                                                                                                    |
| <b>GOVOROWS</b>           | PRI             | Contiene el número de filas del grupo de recursos del usuario en la tabla<br>de control de recursos. Este valor no cambia durante una sesión y puede<br>ser cero.                                                                                                    |
| <b>GOVRESC</b><br>10XL128 |                 | Contiene información de la tabla de control de recursos. Esta información<br>se divide en 10 bloques contiguos de almacenamiento estructurados como<br>DSECT GOVRESCT. Un bloque contiene información sobre una de las filas<br>del grupo de recursos del usuario en la tabla de control de recursos de<br>QMF.                                                                                                    |
|                           |                 | · Si el grupo de recursos tiene menos de 10 filas, los bloques no utilizados<br>son los que se encuentran al final del campo.                                                                                                    |
|                           |                 | Si el grupo de recursos tiene más de 10 filas, utilice el campo<br>GOVNEXTR (en el DSECT GOVRESCT) para acceder a filas adicionales.                                                                                                    |

*Tabla 68. Campos del bloque de control de interfaz DXEGOVA al gobierno (continuación)*

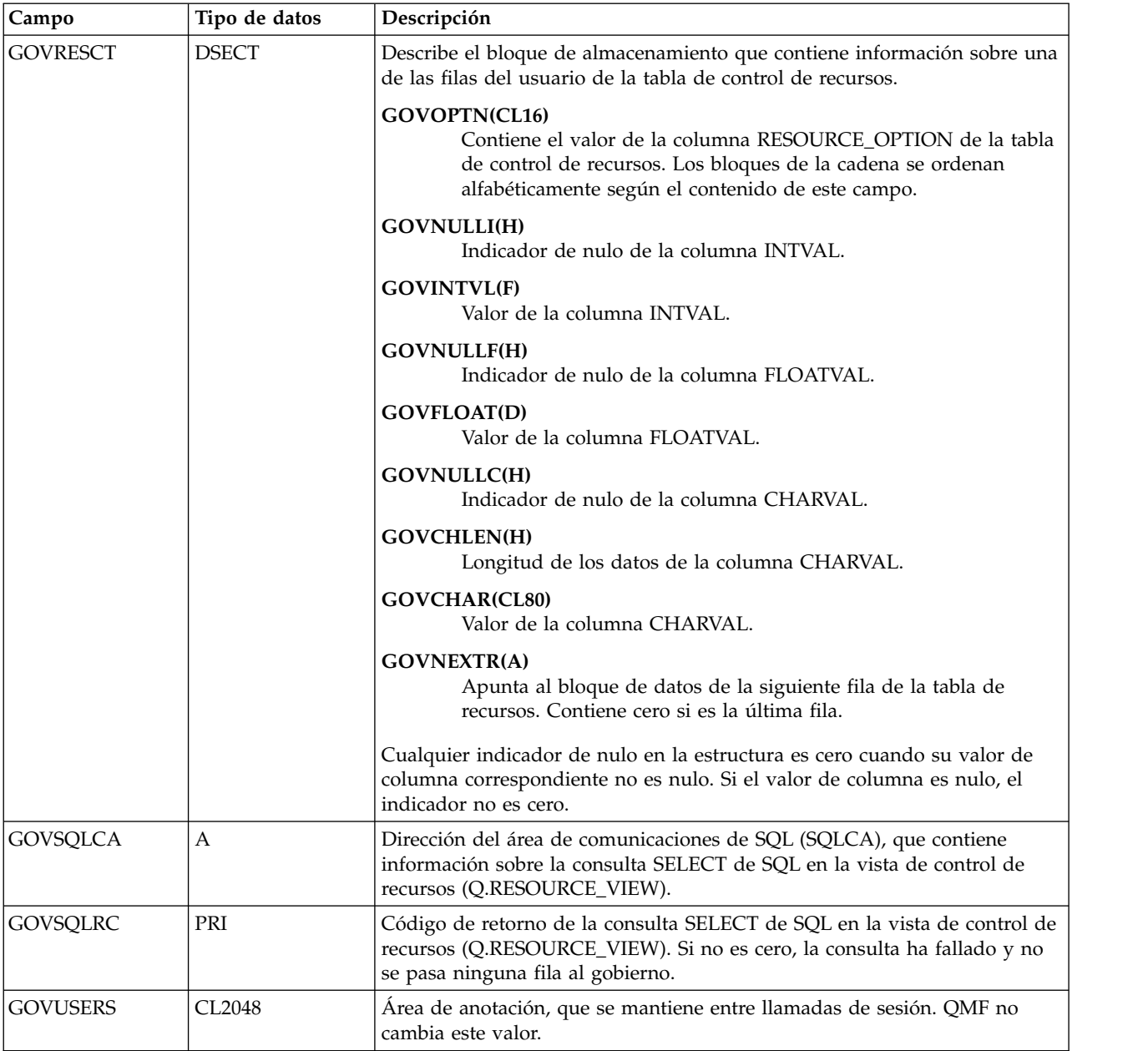

*Tabla 68. Campos del bloque de control de interfaz DXEGOVA al gobierno (continuación)*

### La figura siguiente muestra la estructura del bloque de control DXEGOVA.

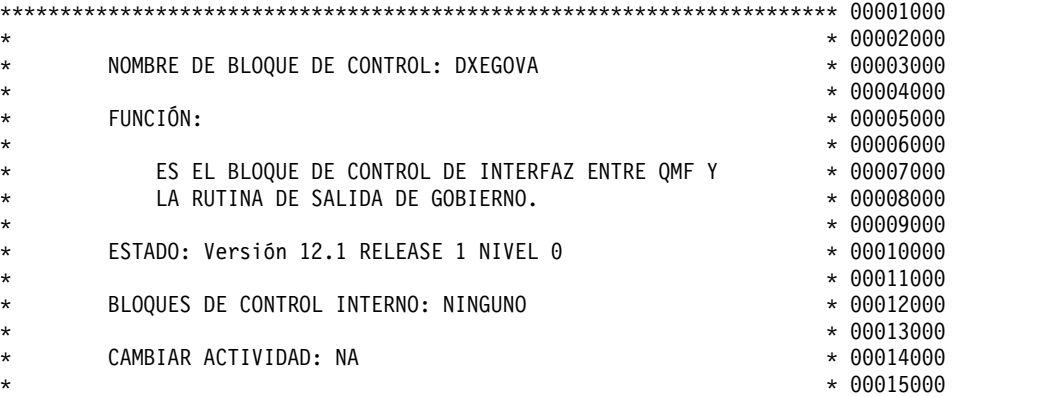

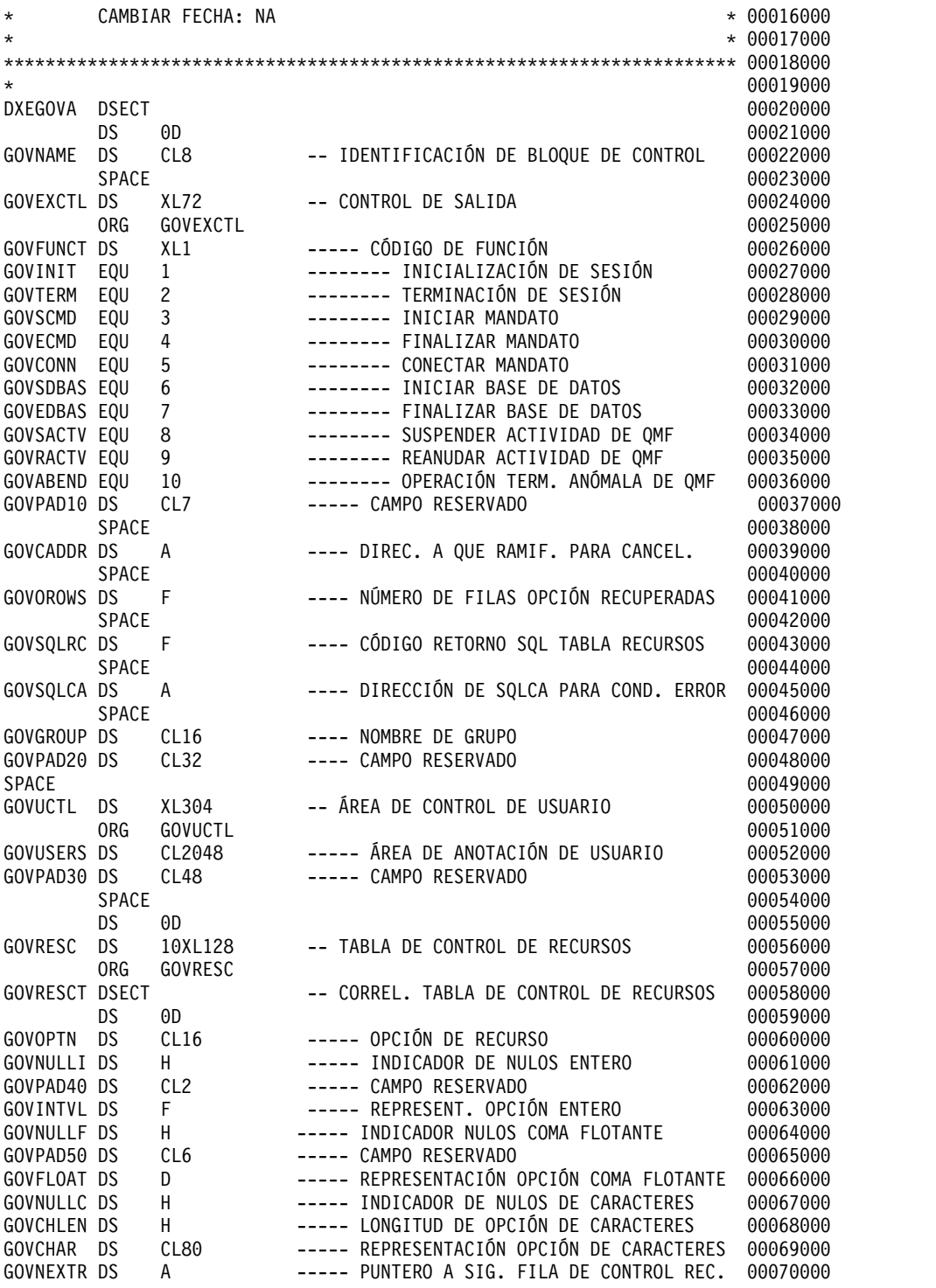

*Figura 104. Bloque de control DXEGOVA*

## **Direccionamiento de la tabla de control de recursos**

El campo GOVGROUP del bloque de control DXEGOVA contiene el valor de la columna RESOURCE\_GROUP de Q.RESOURCE\_VIEW, la vista definida en la tabla de control de recursos.

Toda la información sobre las opciones de recursos del usuario se almacena en bloques; hay un bloque para cada una de las opciones de recursos del usuario que decide supervisar.

El primer bloque define la primera opción de recurso y se almacena en el bloque de control DXEGOVA como DSECT GOVRESCT. La dirección de este DSECT se define en el campo GOVRESC del bloque de control DXEGOVA. Puede establecer la direccionabilidad al campo GOVRESC en su propia rutina utilizando la dirección del DSECT GOVRESCT.

Los enteros de media palabra negativos en el DSECT representan valores nulos especificados para INTVAL, CHARVAL o FLOATVAL en Q.RESOURCE\_VIEW; las medias palabras que son cero o positivas indican un valor en esa columna de Q.RESOURCE\_VIEW.

Los bloques que almacenan la información de control de recursos forman una cadena en la que un puntero apunta al inicio del siguiente bloque (la siguiente opción de recurso) de la cadena. Por ejemplo, la sentencia DS GOVNEXTR en el DSECT GOVRESCT contiene la dirección del siguiente bloque en la cadena de información de control de recursos. Cada bloque de la cadena tiene una sentencia DS GOVNEXTR. En el bloque final, la sentencia DS GOVNEXTR contiene ceros para marcar el final de la información de control de recursos del usuario.

La siguiente sección de código del gobierno por omisión procesa los bloques de la información de control de recursos. En este código, GOVRESC apunta al DSECT GOVRESCT.

<span id="page-381-0"></span>

| L                     |            |                                   | R08, GOVOROWS OBTENER NÚMERO DE FILAS DE TABLA DE RECURSO                      |
|-----------------------|------------|-----------------------------------|--------------------------------------------------------------------------------|
|                       | <b>LTR</b> | R08, R08                          | ¿FILAS DE TABLA DE RECURSOS?                                                   |
|                       | BZ         | ENDRESST                          | NO, OMITIR INICIALIZACIÓN DE RECURSO                                           |
|                       | LA         | R05,GOVRESC<br>USING GOVRESC, RO5 | OBTENER DIRECCIÓN DE PRIMERA FILA AHORA<br>ENTRADA DE REGISTRO DE RECURSO BASE |
| LOOK4RES DS           |            | 0Η                                | BUCLE PRINCIPAL POR FILAS DE RECURSOS                                          |
|                       | LTR.       | R05,R05                           | ¿MÁS FILAS DE TABLA DE RECURSOS?                                               |
|                       | BZ         | ENDRESST                          | NO, FINALIZAR INICIALIZACIÓN DE RECURSO                                        |
|                       |            |                                   |                                                                                |
|                       | L          | R05,GOVNEXTR                      | OBTENER DIRECCIÓN EN SIGUIENTE FILA DE RECURSO                                 |
|                       | B          | LOOK4RES                          | INICIAR SIGUIENTE ITERACIÓN                                                    |
| ENDRESST DS           |            | 0H                                | -- RAMIFICAR AQUÍ CUANDO FINALICE                                              |
|                       |            |                                   | LECTURA DE TODAS LAS FILAS                                                     |
|                       |            |                                   |                                                                                |
|                       |            |                                   |                                                                                |
|                       |            |                                   |                                                                                |
|                       |            |                                   |                                                                                |
|                       |            |                                   |                                                                                |
| DXEGOVA DSECT         |            |                                   |                                                                                |
|                       |            |                                   |                                                                                |
|                       |            |                                   |                                                                                |
|                       |            |                                   |                                                                                |
|                       |            |                                   |                                                                                |
| <b>GOVRESC</b>        | <b>DS</b>  | 10XL128                           | -- TABLA DE CONTROL DE RECURSOS                                                |
|                       | <b>ORG</b> | <b>GOVRESC</b>                    |                                                                                |
| <b>GOVRESCT DSECT</b> |            |                                   | -- DSECT PARA FILA DE RECURSO                                                  |
|                       |            |                                   |                                                                                |
|                       |            |                                   |                                                                                |
| <b>GOVNEXTR DS</b>    |            | A                                 | -- PUNTERO A SIGUIENTE FILA DE RECURSO                                         |
|                       |            |                                   |                                                                                |
|                       |            |                                   |                                                                                |
|                       |            |                                   |                                                                                |
|                       |            |                                   |                                                                                |

*Figura 105. Inicialización de recursos*

## **Estructura del bloque de control DXEXCBA**

El bloque de control DXEXCBA pasa a la rutina de salida de gobierno información sobre el estado de la sesión de QMF en la entrada al gobierno. El gobierno combina esta información con información sobre los límites de recursos (contenidos en DXEGOVA) para determinar cuándo se han sobrepasado los límites de recursos y cuándo se cancelará la actividad del usuario.

Por ejemplo, puede definir una opción de recurso que no permita que el usuario JONES emita sentencias INSERT o UPDATE. A continuación, puede escribir la rutina de salida de gobierno de forma que, si el campo XCBQRYP o XCBQRYP2 del bloque de control DXEXCBA indica una sentencia INSERT o UPDATE, la salida de gobierno llama al servicio de cancelación de QMF para cancelar el mandato.

Se han añadido tres nuevos campos al bloque de control DXEXCBA en QMF Versión 12.1 para proporcionar gobierno de consultas SQL con un tamaño mayor a 32 KB: XCBQRYPT, XCBQRYP2 y XCBQRYL2. Si ha modificado la rutina de salida de gobierno por omisión en un release anterior o ha escrito su propia salida, se requieren algunos pasos adicionales para que sea compatible con este release y para beneficiarse de esta característica.

La tabla siguiente proporciona el nombre de cada uno de los campos del bloque de control, con su tipo de datos y finalidad. Cada tipo de datos se muestra tal como aparece en la sentencia DS que define el campo en el DSECT.

El diseño de los bloques de control y la información que contienen es la misma para soporte de QMF en todos los entornos operativos. Por lo tanto, es posible que parte de la información que se muestra en los bloques de control no se aplique al entorno que utilice.

| Campo           | Tipo de datos   | Descripción                                                                                                    |  |
|-----------------|-----------------|----------------------------------------------------------------------------------------------------|--|
| <b>XCBACTIV</b> | CL1             | Indica el tipo actual de actividad de base de datos. Sólo se aplica cuando<br>se están recuperando filas para el objeto DATOS actual. No se aplica<br>cuando se recuperan filas para un mandato IMPORTAR. Los valores<br>posibles son:                                                                                                    |  |
|                 |                 | Se ejecuta OPEN<br>1                                                                                                    |  |
|                 |                 | $\overline{\mathbf{2}}$<br>Se ejecuta FETCH                                                                                                    |  |
|                 |                 | Se ejecuta PREPARE<br>3                                                                                                    |  |
|                 |                 | 4<br>Se ejecuta DESCRIBE                                                                                                    |  |
|                 |                 | 5<br>Se ejecuta CLOSE                                                                                                    |  |
|                 |                 | Este campo cambia cada vez que cambia el tipo de actividad de base de<br>datos. Puede utilizar el valor cuando el gobierno reciba control de forma<br>asíncrona como el resultado de un temporizador.                                                                                                    |  |
| <b>XCBAIACT</b> | CL1             | Indica si el mandato actual se está ejecutando de forma interactiva:                                                                                                    |  |
|                 |                 | Interactiva<br>1                                                                                                    |  |
|                 |                 | 0<br>No interactivo (por lotes)                                                                                                    |  |
|                 |                 | Los mandatos interactivos visualizan paneles de solicitud y estado. Este<br>campo cambia el valor en cualquier llamada a función para el inicio del<br>mandato; se restablece a cero cuando se completa el mandato.                                                                                                    |  |
| <b>XCBAUTH</b>  | CL <sub>8</sub> | Contiene el ID de autorización de SQL del usuario. Si el ID de autorización<br>de SQL tiene una longitud mayor que 8 caracteres, el valor se trunca y se<br>coloca en este campo. Consulte XCBAUTHX para ver el ID de autorización<br>de SQL completo.                                                                                                    |  |
| <b>XCBAUTHX</b> | CL128           | Contiene el ID de autorización de SQL del usuario.                                                                                                    |  |
| <b>XCBCAN</b>   | CL1             | Indica que se ha solicitado la cancelación del mandato actual (el usuario o<br>el gobierno). El campo se establece en 1 si se solicita la cancelación. Cero<br>indica que no se ha solicitado cancelación. El valor cambia en el punto en<br>que se solicita la cancelación. Este campo se restablece a cero antes de la<br>llamada a función para la terminación del mandato. |  |
| <b>XCBCLOC</b>  | CL18            | Contiene el nombre de ubicación actual.                                                                                                    |  |
| <b>XCBCMDL</b>  | PRI             | Contiene la longitud de la serie que contiene el mandato que debe<br>ejecutarse. Es la serie tratada en el campo XCBCMDP. Este campo cambia<br>en valor cuando XCBCMDL cambia los valores.                                                                                                    |  |
| <b>XCBCMDP</b>  | А               | Apunta a la serie que contiene el mandato que se ejecutará. Este campo se<br>restablece cuando QMF valida un mandato en algún punto antes de la<br>llamada a función para el inicio del mandato.                                                                                                    |  |
|                 |                 | El campo se restablece a ceros antes de la llamada a función cuando se<br>completa el mandato. Si se está ejecutando un sinónimo de mandato,<br>aparecerá aquí.                                                                                                    |  |

*Tabla 69. Campos del bloque de control de interfaz DXEXCBA al gobierno*

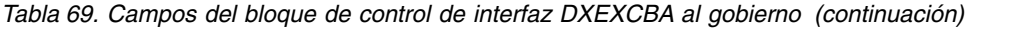

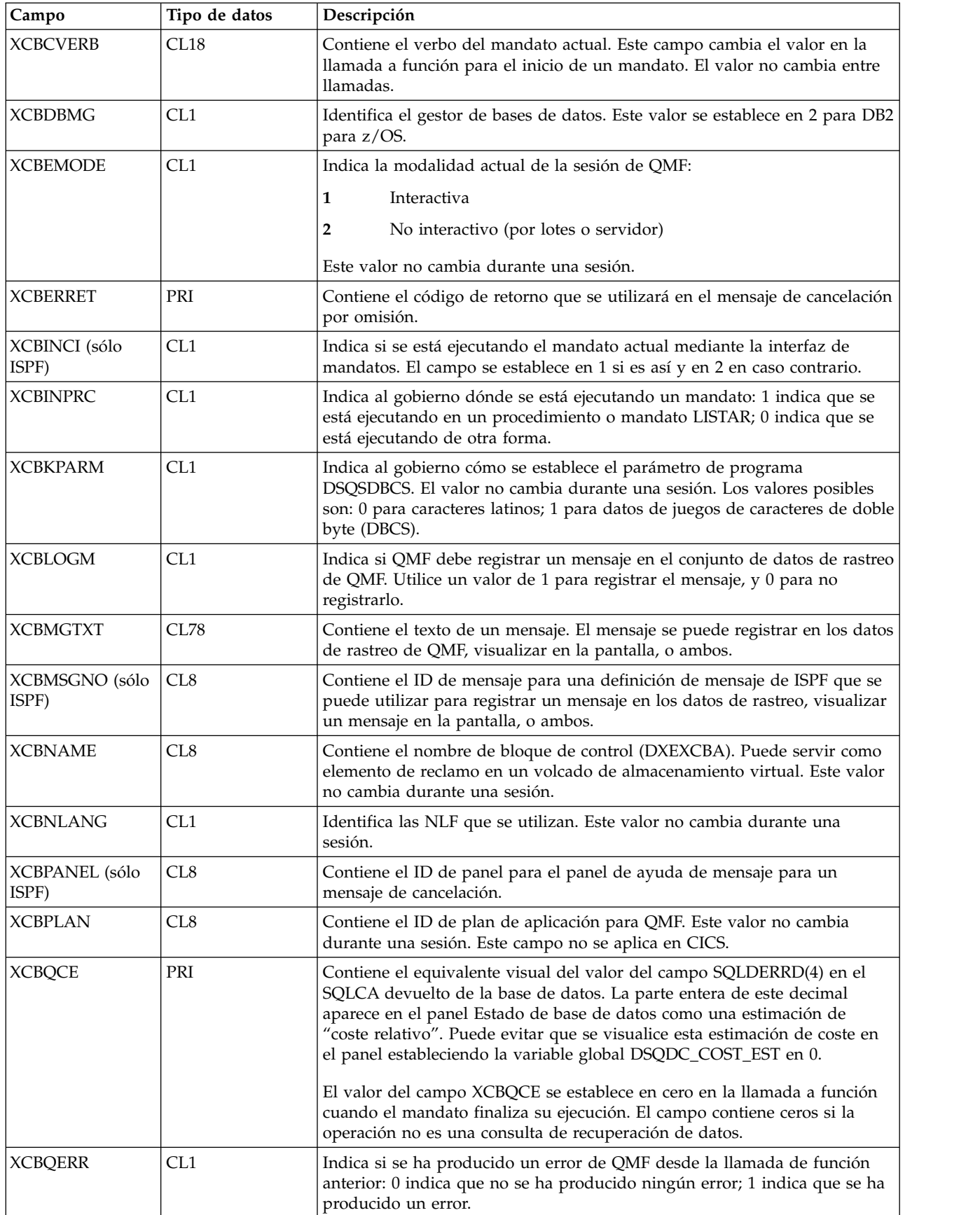

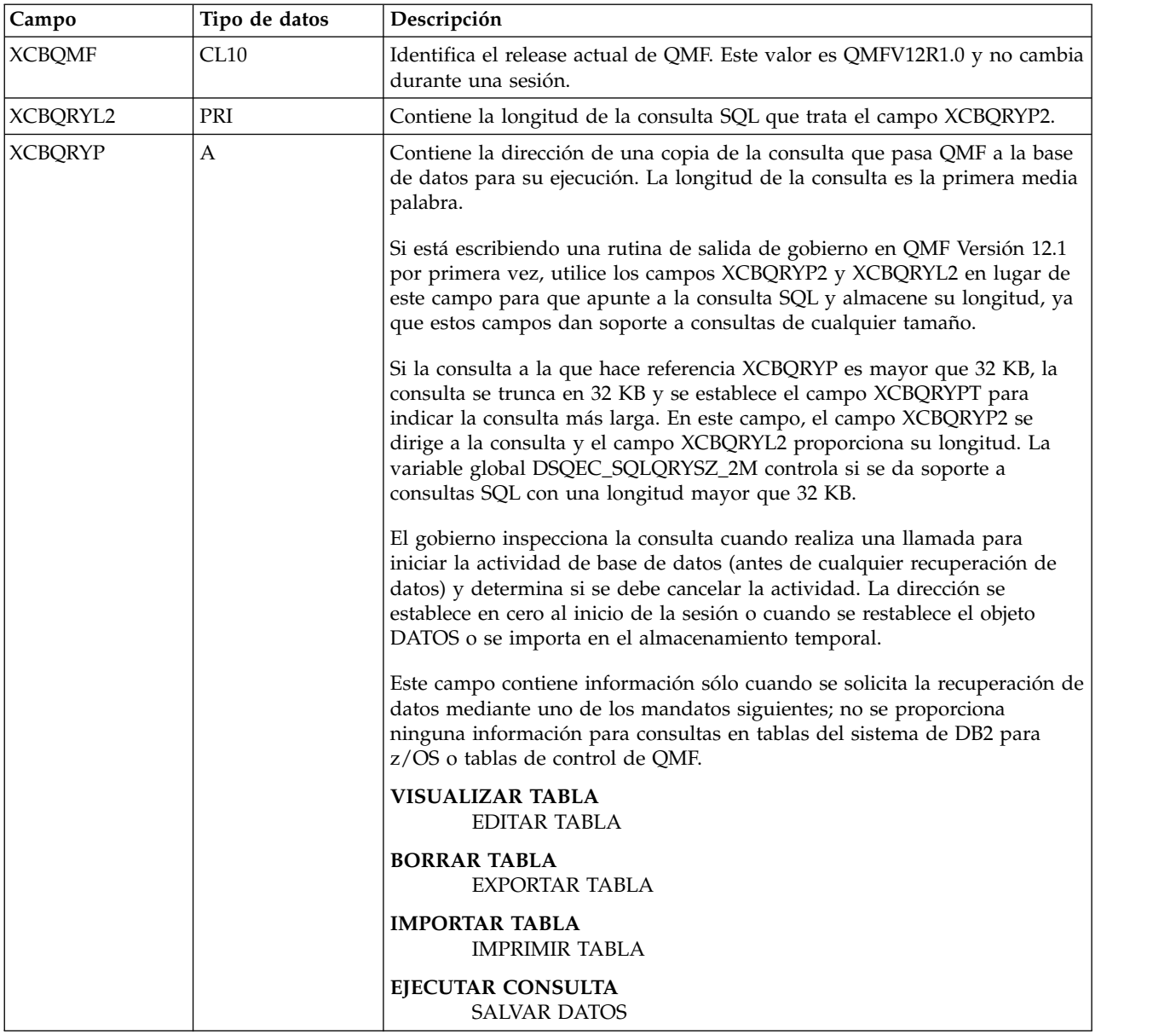

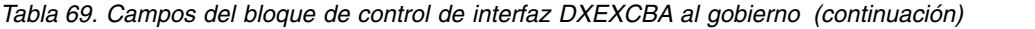

| Campo           | Tipo de datos    | Descripción                                                                                                    |
|-----------------|------------------|----------------------------------------------------------------------------------------------------|
| XCBQRYP2        | А                | Contiene la dirección de una copia de la consulta que pasa QMF a la base<br>de datos para su ejecución. Este campo contiene todas las consultas,<br>independientemente de su longitud y se debe utilizar en lugar de<br>XCBQRYP si está escribiendo una nueva rutina de salida de gobierno. El<br>campo XCBQRYL2 proporciona la longitud de la consulta que trata el<br>campo XCBQRYP2. |
|                 |                  | El gobierno inspecciona la consulta cuando realiza una llamada para<br>iniciar la actividad de base de datos (antes de cualquier recuperación de<br>datos) y determina si se debe cancelar la actividad. La dirección se<br>establece en cero al inicio de la sesión o cuando se restablece el objeto<br>DATOS o se importa en el almacenamiento temporal.                              |
|                 |                  | Este campo contiene información sólo cuando se solicita la recuperación de<br>datos mediante uno de los mandatos siguientes; no se proporciona<br>ninguna información para consultas en tablas del sistema de DB2 para<br>z/OS o tablas de control de QMF.                                                                                                    |
|                 |                  | <b>VISUALIZAR TABLA</b><br><b>EDITAR TABLA</b>                                                                                                    |
|                 |                  | <b>BORRAR TABLA</b><br>EXPORTAR TABLA                                                                                                    |
|                 |                  | <b>IMPORTAR TABLA</b><br><b>IMPRIMIR TABLA</b>                                                                                                    |
|                 |                  | EJECUTAR CONSULTA<br><b>SALVAR DATOS</b>                                                                                                    |
| <b>XCBQRYPT</b> | CL1              | Indica si la consulta es mayor que 32 KB, en cuyo caso la consulta tratada<br>en el campo XCBQRYP se trunca. Los valores posibles son:                                                                                                    |
|                 |                  | La consulta tratada en el campo XCBQRYP no se ha truncado<br>0<br>(tiene 32 KB o menos).                                                                                                    |
|                 |                  | La consulta tratada en el campo XCBQRYP se ha truncado (es<br>1<br>mayor que 32 KB).                                                                                                    |
|                 |                  | Cuando XCBQRYPT se establece en 1, XCBQRYL2 almacena la<br>longitud de la consulta y XCBQRYP2 contiene la dirección de una<br>copia de la consulta.                                                                                                    |
|                 |                  | La variable global DSQEC_SQLQRYSZ_2M controla si se da<br>soporte a consultas SQL con una longitud mayor que 32 KB.                                                                                                    |
| <b>XCBREFR</b>  | CL1              | Indica si QMF renueva la pantalla después de volver del gobierno; 1 indica<br>una renovación; 0 indica ninguna renovación.                                                                                                    |
|                 |                  | Si el gobierno visualiza información de pantalla, establezca este campo en<br>1.                                                                                                    |
| <b>XCBRELN</b>  | CL <sub>2</sub>  | Identifica el nivel del release de QMF. Para QMF Versión 12 Release 1, es<br>19. Este valor no cambia durante una sesión.                                                                                                    |
| <b>XCBRGRP</b>  | CL <sub>16</sub> | Contiene el nombre del grupo de recursos del usuario. Este valor no<br>cambia durante una sesión.                                                                                                    |

*Tabla 69. Campos del bloque de control de interfaz DXEXCBA al gobierno (continuación)*

| Campo                 | Tipo de datos   | Descripción                                                                                                    |
|-----------------------|-----------------|----------------------------------------------------------------------------------------------------|
| <b>XCBROWSF</b>       | PRI             | Refleja el número de filas recuperadas del objeto DATOS. Este campo tiene<br>inicialmente un valor de cero, pero este valor cambia cada vez que se<br>recuperan más filas. Se realiza un recuento de toda la recuperación de<br>datos tanto si los datos se recuperan de la base de datos, de archivos<br>secuenciales, de almacenamiento temporal de CICS o de colas de datos<br>transitorios de CICS. |
|                       |                 | QMF no restablece este campo, pero el gobierno puede hacerlo. Por<br>ejemplo, si la rutina de salida de gobierno supervisa el número de filas de<br>base de datos recuperadas, puede establecer este campo en cero en la<br>llamada a función para el final del mandato que ha iniciado la<br>recuperación de datos.                                                                                    |
| <b>XCBSYST</b><br>CL1 |                 | Identifica el sistema operativo actual. El valor no cambia durante una<br>sesión y normalmente se establece en 3, que indica TSO, ISPF o proceso<br>por lotes z/OS nativo. Los valores posibles son:                                                                                                    |
|                       |                 | TSO, ISPF o proceso por lotes z/OS nativo<br>3                                                                                                    |
|                       |                 | <b>CICS</b><br>5                                                                                                    |
| <b>XCBTRACE</b>       | CL1             | Contiene un valor para el nivel de detalle en el que se rastrea la actividad<br>de salida de usuario. Los valores posibles son 0 (menor detalle), 1 o 2<br>(mayor detalle).                                                                                                    |
|                       |                 | Al inicio de una sesión, aquí se utiliza el valor del campo TRACE del<br>perfil de QMF del usuario. A continuación, el valor cambia sólo cuando el<br>usuario cambia el valor de la opción RASTREO.                                                                                                    |
| <b>XCBUSER</b>        | CL <sub>8</sub> | Contiene el ID de inicio de sesión de TSO del usuario (para TSO) o el<br>parámetro de usuario en la sentencia de trabajo (para proceso por lotes<br>z/OS nativo). Este campo no se utiliza en CICS; contiene espacios en<br>blanco.                                                                                                    |
| <b>XCBUSERS</b>       | <b>CL2048</b>   | Área de anotación en la que puede almacenar resultados que desea que el<br>gobierno salve de una llamada a la siguiente. Se establece inicialmente en<br>espacios en blanco. QMF no cambia este valor.                                                                                                    |

*Tabla 69. Campos del bloque de control de interfaz DXEXCBA al gobierno (continuación)*

La estructura del bloque de control DXEXCBA se muestra a continuación: \*\*\*\*\*\*\*\*\*\*\*\*\*\*\*\*\*\*\*\*\*\*\*\*\*\*\*\*\*\*\*\*\*\*\*\*\*\*\*\*\*\*\*\*\*\*\*\*\*\*\*\*\*\*\*\*\*\*\*\*\*\*\*\*\*\*\*\*\*\*\*

```
\star \star* NOMBRE DE BLOQUE DE CONTROL: DXEXCBA *
\star \star* FUNCIÓN: *
\star \star* ES EL BLOQUE DE CONTROL DE INTERFAZ ENTRE QMF *
* Y LAS RUTINAS DE SALIDA. *
\star \star* ESTADO: Versión 12 Release 1 Nivel 0 *
\star \star* BLOQUES DE CONTROL INTERNO: NINGUNO *
\star \star***********************************************************************
*
DXEXCBA DSECT
DS 0D<br>XCBNAME DS CL8
            -- IDENTIFICACIÓN DE BLOQUE DE CONTROL
    SPACE
XCBEXCTL DS XL190 -- CONTROL DE SALIDA
    ORG XCBEXCTL
XCBAUTH DS CL8 ----- ID DE AUTORIZACIÓN
             ----- ID DE USUARIO
```
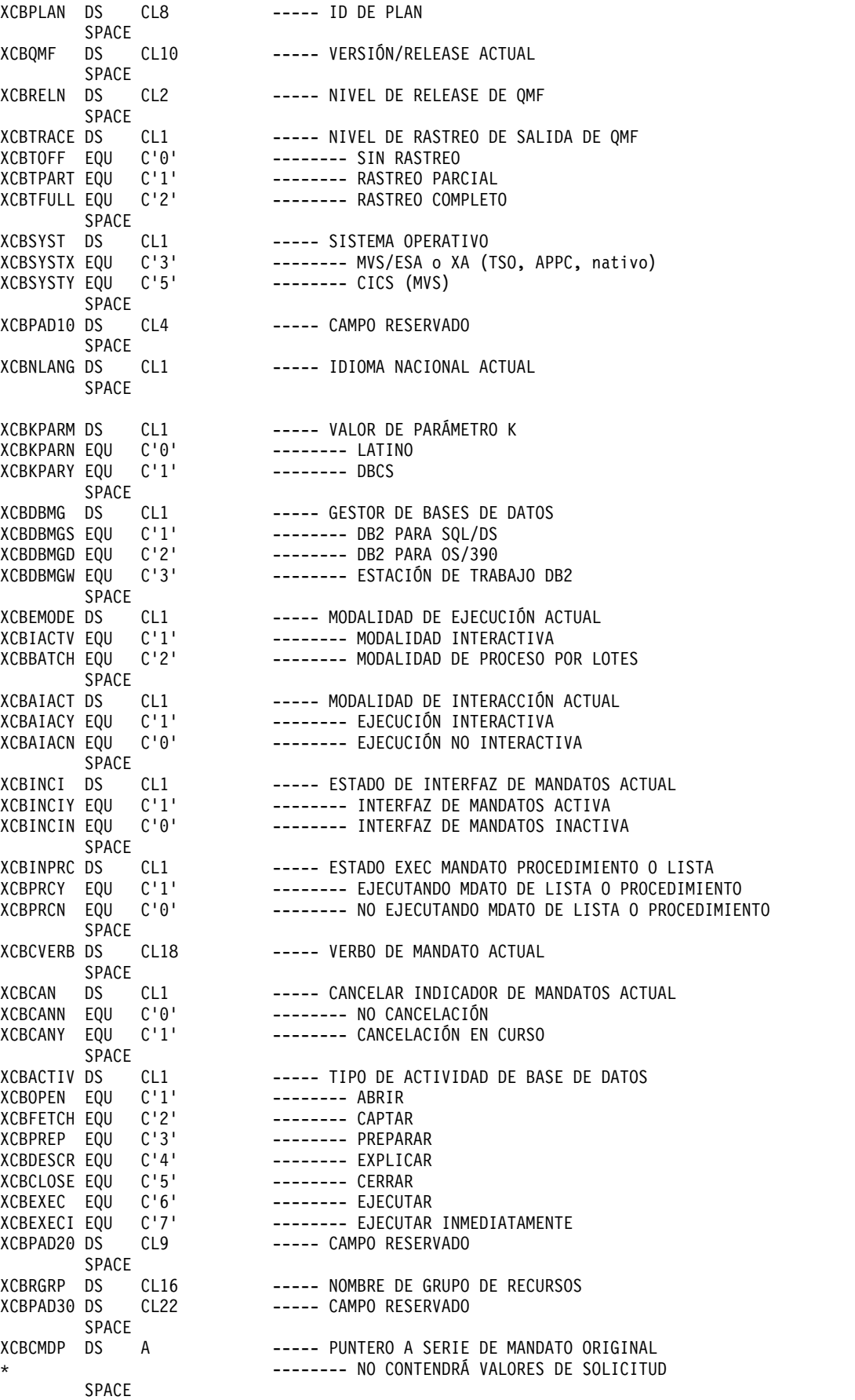

| <b>XCBCMDL</b>                                                                                                    | DS <sub>1</sub><br><b>SPACE</b> | F                                                                                               | ----- LONGITUD DE SERIE DE MANDATO ORIGINAL                                                                                                    |
|----------------------------------------------------------------------------------------------------|---------------------------------|-------------------------------------------------------------------------------------------------|----------------------------------------------------------------------------------------------------|
| XCBQCE                                                                                                    | DS.<br><b>SPACE</b>             | F                                                                                               | ----- VALOR ESTIMADO DE COSTE DE CONSULTA                                                                                                    |
| XCBROWSF DS<br>*                                                                                                    |                                 | F                                                                                               | ----- FILAS DE BASE DE DATOS CAPTADAS DE ORIGEN<br>------- ESTABLECIDO POR OMF; SE PUEDE RESTABLECER<br>SALIDA                                                                                                    |
| <b>XCBQERR</b><br>XCBQERRN EQU<br>XCBQERRY EQU<br>XCBCLOC DS<br>XCBQRYPT DS<br>XCBQRYTN EQU<br>XCBQRYTY EQU<br>XCBPAD32 DS<br>XCBQRYP2 DS | <b>SPACE</b><br><b>DS</b>       | CL1<br>C'0'<br>C'1'<br>CL18<br>CL <sub>1</sub><br>$C^{\dagger}0^{\dagger}$<br>C'1'<br>CL32<br>Α | ----- INDICADOR DE ERROR DE QMF<br>------- NO SE HA DETECTADO NINGÚN ERROR DE QMF<br>------- SE HA DETECTADO ERROR DE QMF<br>----- NOMBRE DE UBICACIÓN ACTUAL<br>----- CONMUTADOR DE TRUNCAMIENTO XCBQRYP<br>------- XCBQRYP NO ESTÁ TRUNCADO<br>-------- XCBQRYP ESTÁ TRUNCADO<br>----- CAMPO RESERVADO<br>----- PUNTERO A CONSULTA SQL    |
| XCBQRYL2 DS<br><b>XCBQRYP</b><br>$^\star$                                                                                                 | <b>SPACE</b><br><b>DS</b>       | F<br>A                                                                                          | ----- LONGITUD DE CONSULTA EN XCBQRYP2<br>----- PUNTERO A CONSULTA SQL<br>------- LONGITUD DE CONSULTA ES PRIMERA MEDIA                                                                                                    |
| $^\star$                                                                                                    | SPACE                           |                                                                                                 | PALABRA<br>------- CONSULTA TRUNCADA ES MAYOR QUE 32K                                                                                                    |
| XCBUCTL                                                                                                    | DS<br>ORG                       | XL432<br><b>XCBUCTL</b>                                                                         | -- ÁREA DE CONTROL DE USUARIO                                                                                                    |
| XCBERRET DS<br>XCBMGTXT DS<br>XCBMSGNO DS<br>XCBPANEL DS<br>XCBLOGM DS<br>XCBLOGMN EQU<br>XCBLOGMY EQU<br>XCBREFR DS                      |                                 | F.<br>CL78<br>CL8<br>CL8<br>CL1<br>$C^{\dagger} \Theta^{\dagger}$<br>C'1'<br>CL1                | ----- CÓDIGO DE RETORNO DE ERROR DE SALIDA<br>----- TEXTO DE MENSAJE DE ERROR DE SALIDA<br>----- NÚMERO DE MENSAJE ISPF<br>----- PANEL DE AYUDA DE MENSAJE ISPF<br>----- INDICADOR DE MENSAJE DE REGISTRO<br>------- QMF NO DEBE REGISTRAR EL MENSAJE<br>------- QMF DEBE REGISTRAR EL MENSAJE<br>----- INDICADOR DE RENOVACIÓN DE PANTALLA |
| XCBREFRN EQU<br>XCBREFRY EQU<br>XCBPAD50 DS                                                                                               | <b>SPACE</b>                    | $C^{\dagger} \Theta^{\dagger}$<br>C'1'<br>CL <sub>28</sub>                                      | ------- QMF NO TIENE RENOVAR PANT.<br>------- QMF DEBE RENOVAR LA PANTALLA<br>----- CAMPO RESERVADO                                                                                                    |
| XCBUSERS DS<br>XCBPAD60 DS<br>XCBAUTHL DS<br>XCBAUTHX DS<br>XCBPAD70 DS                                                                   |                                 | CL2048<br>CL48<br>H.<br>CL128<br>CL50                                                           | -- ÁREA DE ANOTACIÓN DEL USUARIO<br>----- CAMPO RESERVADO<br>-- LONGITUD DE ID DE AUTORIZACIÓN<br>-- ID DE AUTORIZACIÓN AMPLIADO<br>----- CAMPO RESERVADO                                                                                                    |

*Figura 106. Bloque de control DXEXCBA*

#### **Conceptos relacionados**:

["Compatibilidad con versiones posteriores de releases anteriores con QMF Versión](#page-124-0) [12 Release 1" en la página 109](#page-124-0)

La mayoría de objetos creados con releases anteriores se pueden utilizar en QMF Versión 12.1 sin ninguna modificación.

#### **Tareas relacionadas**:

["Instalación de las características de idioma nacional \(NLF\) de QMF" en la página](#page-143-0) [128](#page-143-0)

Una característica de idioma nacional (NLF) de QMF le proporciona un entorno que está personalizado para un idioma específico. En general, las funciones en QMF disponibles en el producto básico en idioma inglés también están disponibles en las NLF.

["Recurso de rastreo" en la página 429](#page-444-0)

QMF proporciona un recurso que rastrea la actividad de QMF durante la sesión de un usuario. La salida de rastreo del recurso puede ayudarle a analizar errores como por ejemplo una salida incorrecta o que falta, problemas de rendimiento o bucles.

# **Almacenamiento de información de control de recursos durante una sesión de QMF**

Puede utilizar la información pasada al gobierno en la primera llamada de una sesión para llamadas subsiguientes a la rutina de gobierno.

Puede utilizar las áreas de anotación de 2.048 bytes en los bloques de control DXEGOVA y DXEXCBA para obtener el almacenamiento necesario para contener la información de control de recursos. Estos campos pueden contener la información que necesite almacenar. La información se mantiene de una llamada al gobernador a la siguiente (si una llamada CONECTAR no la modifica).

El gobierno por omisión utiliza el código que se muestra aquí para direccionar GOVUSERS, el área de anotación en el bloque de control DXEGOVA. Puede utilizar código similar para direccionar el área de anotación XCBUSERS en el bloque de control DXEXCBA. WORK es el nombre de un DSECT, y WORKPTR equivale al registro general 4. El DSECT WORK contiene la definición de los campos que contienen la información en las áreas de anotación.

El gobierno podría emitir también macros GETMAIN para obtener el almacenamiento necesario.

```
LA WORKPTR,GOVUSERS
        USING WORK,WORKPTR
```
*Figura 107. Establecimiento de la direccionabilidad al área de anotación de gobierno*

## **Suministro de mensajes para actividades canceladas**

Establezca la direccionabilidad al servicio de mensajes de QMF para proporcionar mensajes para actividades que se han cancelado.

Puede utilizar el servicio de mensajes de QMF para mostrar un mensaje a los usuarios cuando se hayan cancelado sus mandatos utilizando los campos siguientes del bloque de control DXEXCBA:

#### **XCBMGTXT**

Contiene el texto del mensaje

#### **XCBERRET**

Contiene el código de retorno de error

#### **XCBMSGNO**

Contiene el ID de mensaje para una definición de mensaje de ISPF si se ha invocado QMF en ISPF en TSO

#### **XCBPANEL**

Contiene el ID de panel para un panel de ayuda de mensajes de ISPF si se ha invocado QMF en ISPF en TSO

Al entrar en el gobierno, XCBMGTXT contiene espacios en blanco y XCBERRET contiene ceros binarios. El valor de XCBERRET determina qué mensaje se visualiza en la pantalla:

- v Si desea utilizar el mensaje por omisión, que es Se ha cancelado el mandato., deje el valor de cero en XCBERRET.
- v Si desea utilizar el mensaje Se ha producido una cancelación de salida de gobierno con el código de retorno *xxxxx*, utilice un valor distinto de cero para XCBERRET; este valor distinto de cero aparece en el mensaje en lugar de *xxxxx*.

Si la salida de gobierno cancela la inicialización de QMF, los mensajes para XCBMGTXT y XCBERRET aparecen en los datos de rastreo del usuario y no en la pantalla.

Establezca XCBLOGM en 1 para que se registre un menaje en los datos de rastreo del usuario para cualquier llamada a función en su propia rutina de salida de gobierno. Si el valor de XCBERRET es distinto de cero, el gobierno por omisión registra mensajes de cancelación en los datos de rastreo del usuario estableciendo el campo XCBLOGM del bloque de control DXEXCBA en un valor de 1.

Una definición de mensaje de ISPF puede contener texto de mensaje más largo y designar un ID de panel. Para utilizar el texto largo de un mensaje y el panel designado para la ayuda, establezca XCBMSGNO con el ID de mensaje de la definición de mensaje y deje XCBMGTXT y XCBPANEL en blanco. Si no se ha designado ningún panel de ayuda en la definición de mensaje, el usuario no recibirá ninguna ayuda de mensaje.

Para alterar temporalmente la especificación de mensaje largo en una definición de mensaje, coloque el nuevo texto de mensaje en XCBMGTXT. Para alterar temporalmente la especificación del panel, coloque el nuevo ID de panel en XCBPANEL. Al colocar un ID de panel en XCBPANEL también se proporciona ayuda de texto cuando la definición del mensaje no especifica un panel.

Deje XCBMSGNO en blanco si no hay ninguna definición de mensaje ISPF relevante. A continuación, coloque el texto del mensaje en XCBMGTXT, y el ID de panel de ayuda, si lo hay, en XCBPANEL. Si se deja XCBPANEL en blanco, en este caso se deja al usuario sin ayuda de mensaje.

El gobierno también puede registrar mensajes en el archivo de registro ISPF si se ha invocado QMF en ISPF. Puede hacerlo mediante el servicio ISPF LOG.

El recurso de rastreo escribe mensajes en el conjunto de datos DSQDEBUG en el nivel de detalle determinado por el valor del campo XCBTRACE del bloque de control DXEXCBA. Utilice un valor de cero para XCBTRACE si no desea que se registren mensajes (aunque se registran errores de inicialización a menos que no asigne un conjunto de datos de rastreo). Utilice un valor de 1 o 2 para la opción de rastreo U para obtener la salida de rastreo.

El gobierno no registra mensajes para llamadas a función de terminación. Los mensajes no aparecen en la pantalla si el mandato se ejecuta por lotes desde una aplicación de QMF.

#### **Tareas relacionadas**:

["Recurso de rastreo" en la página 429](#page-444-0)

QMF proporciona un recurso que rastrea la actividad de QMF durante la sesión de un usuario. La salida de rastreo del recurso puede ayudarle a analizar errores como por ejemplo una salida incorrecta o que falta, problemas de rendimiento o

bucles.

**Información relacionada**:

[El Centro de publicaciones de IBM](http://www.ibm.com/shop/publications/order) Busque información sobre el servicio ISPF LOG en la información de ISPF correspondiente.

# **Conversión, ensamblado y edición de enlaces de la rutina de salida de gobierno**

Si está modificando la rutina de salida de gobierno por omisión o escribiendo una rutina propia, debe convertir, ensamblar y editar los enlaces de la rutina.

## **Ensamblado y edición de enlaces de la rutina de salida de gobierno para TSO, ISPF y proceso por lotes z/OS nativo**

Debe ensamblar y editar los enlaces de la rutina de salida de gobierno si escribe su propia rutina o modifica una copia de la rutina por omisión.

## **Procedimiento**

Para ensamblar y editar los enlaces de la rutina de salida de gobierno para TSO, ISPF y proceso por lotes z/OS nativo, siga estos pasos:

1. Ensamble la rutina de salida de gobierno.

QMF sólo da soporte al lenguaje de Assembler para código de gobierno. El gobierno por omisión se codifica en Assembler y el código se escribe para Assembler de nivel superior. Puede revisar este código imprimiendo determinados miembros de la biblioteca QMF1210.SDSQUSRE.

- 2. Edite los enlaces de la rutina de salida de gobierno.
	- a. Coloque el módulo de carga para el gobierno en una biblioteca disponible para todos sus usuarios de QMF. Por ejemplo, puede utilizar QMF1210.SDSQLOAD, que contiene módulos de carga para QMF. Esta biblioteca puede formar parte de la concatenación para STEPLIB.
	- b. Nombre el módulo DSQU*n*GV1, donde *n* es un identificador de un carácter para el idioma nacional que está utilizando. Este nombre es el nombre del módulo por omisión. Si coloca su propio módulo de gobierno en la biblioteca QMF1210.SDSQLOAD, se sustituye el módulo por omisión.

Para evitar la sustitución del módulo por omisión, puede renombrarlo o moverlo a otra biblioteca. De forma alternativa, puede colocar el módulo para su propio gobierno en una biblioteca distinta de STEPLIB. Si coloca su módulo en una biblioteca distinta, asegúrese de que la nueva biblioteca del módulo esté colocada antes de QMF1210.SDSQLOAD en la secuencia de concatenación. Si no aparece delante de QMF1210.SDSQLOAD, QMF invoca el módulo por omisión en lugar del suyo propio.

c. Asegúrese de que el punto de entrada para el nuevo módulo es DSQU*n*GV1. Si el código fuente empieza con una sentencia CSECT con una etiqueta DSQU*n*GV1, no hay nada más que hacer. Si el código fuente no empieza con la etiqueta DSQU*n*GV1, especifique el nombre de entrada en la sentencia END en el código de Assembler o colóquelo en una sentencia ENTRY en la entrada del editor de enlaces. El gobierno por omisión (DSQUEGV1) debe ejecutarse con AMODE(24) y RMODE(24), tal como se muestra aquí:

ENTRY DSQUEGV1 MODE AMODE(24),RMODE(24) NAME DSQUEGV1(R)

## **Resultados**

Su propia rutina puede ejecutarse en modalidad de direccionamiento de 31 bits (que se muestra aquí) o de 24 bits. Si la rutina requiere servicios z/OS que necesitan modalidad de direccionamiento de 24 bits (por ejemplo, TPUT), QMF gestiona la transferencia desde QMF en ejecución en modalidad de 31 bits a la rutina de gobierno que se ejecuta en modalidad de 24 bits y de nuevo a QMF en modalidad de 31 bits.

ENTRY DSQUEGV1 MODE AMODE(31),RMODE(24) NAME DSQUEGV1(R)

#### **Tareas relacionadas**:

["Instalación de las características de idioma nacional \(NLF\) de QMF" en la página](#page-143-0) [128](#page-143-0)

Una característica de idioma nacional (NLF) de QMF le proporciona un entorno que está personalizado para un idioma específico. En general, las funciones en QMF disponibles en el producto básico en idioma inglés también están disponibles en las NLF.

## **Conversión, ensamblado y edición de enlaces de la rutina de salida de gobierno en CICS**

Debe ensamblar y editar los enlaces de la rutina de salida de gobierno en CICS si escribe su propia rutina o modifica una copia de la rutina proporcionada por IBM.

### **Procedimiento**

Para ensamblar y editar enlaces de la rutina de salida de gobierno para CICS, siga estos pasos:

1. Convierta el programa mediante el conversor de CICS para Assembler.

Cuando convierte el programa, CICS proporciona el prólogo estándar de CICS (DFHEIENT), que establece direccionalidad y salva los registros en el área de almacenamiento de trabajo estándar de CICS. El prólogo estándar proporciona también un epílogo estándar de CICS (DFHEIRET).

2. Ensamble el programa

QMF sólo da soporte a lenguajes de Assembler para rutinas de salida de gobierno. El gobierno por omisión se codifica en este lenguaje; el código se escribe para Assembler de alto nivel. Puede revisar este código imprimiendo determinados miembros de la biblioteca QMF1210.SDSQUSRE.

- 3. Edite los enlaces del programa de gobierno.
	- a. Coloque el módulo de carga para el gobierno en una biblioteca disponible para todos sus usuarios de QMF. Por ejemplo, puede utilizar QMF1210.SDSQLOAD, que contiene módulos de carga para QMF. Esta biblioteca debe estar concatenada con DFHRPL en CICS.
	- b. Nombre el módulo DSQU*n*GV3, donde *n* es un identificador de un carácter para el idioma nacional que está utilizando. Este nombre es el nombre del módulo por omisión. Si coloca su propio módulo de gobierno en la biblioteca QMF1210.SDSQLOAD, se sustituye el módulo por omisión.

Para evitar la sustitución del módulo por omisión, puede renombrarlo o moverlo a otra biblioteca. Como alternativa, puede colocar el módulo para su propio gobierno en una biblioteca distinta de DFHRPL. Si coloca su módulo en una biblioteca distinta, asegúrese de que la nueva biblioteca del módulo esté colocada antes de QMF1210.SDSQLOAD en la secuencia de concatenación. Si no aparece delante de QMF1210.SDSQLOAD, QMF invoca el módulo por omisión en lugar del suyo propio.

- c. Asegúrese de que el punto de entrada para el módulo de gobierno sea DSQU*n*GV3. Si el código fuente empieza con una sentencia CSECT con esta etiqueta, no hay nada más que hacer. Si no es así, especifique el nombre de entrada en la sentencia END en el código de Assembler, o colóquelo en una entrada ENTRY en la entrada de editor de enlaces.
- d. Debe incluir los módulos de control de interfaz de mandatos de CICS DFHEAI y DFHEAI0. También debe colocar los módulos de control al inicio del módulo de carga de gobierno. En CICS, el gobierno debe ejecutarse con AMODE(31) y RMODE(31), tal como se muestra aquí:

INCLUDE SYSLIB(DFHEAI) INCLUDE SYSLIB(DFHEAI0) ORDER DFHEAI,DFHEAI0 ENTRY DSQUEGV3 MODE AMODE(31),RMODE(31) NAME DSQUEGV3(R)

# **Cancelación de la actividad de usuario**

Tiene varias opciones para cancelar la actividad de usuario, incluyendo el servicio de cancelación de QMF y el recurso de interrupción de QMF.

## **Servicio de cancelación de QMF**

QMF proporciona un servicio de cancelación que puede utilizarse para cancelar un mandato de QMF o una actividad de base de datos. Cuando se llama al servicio de cancelación de QMF, QMF activa un conmutador de cancelación interno que es comprobado por el mandato de QMF o la actividad de base de datos. Si QMF puede cancelar la actividad, aparece un mensaje de cancelación. Si la actividad de QMF está a punto de concluir, es posible que la solicitud de cancelación se ignore y que se permita la finalización de la actividad.

Para que el gobierno llame al servicio de cancelación de QMF para cancelar una actividad, ramifique a la dirección que aparece en el campo GOVCADDR del bloque de control DXEGOVA. La Figura 108 muestra las sentencias que establecen la direccionabilidad al servicio de cancelación de QMF. Asegúrese de que el registro 13 apunte a un área de salvar para el gobierno de manera que el servicio de cancelación de QMF pueda restaurar el estado del gobierno cuando devuelva el control.

```
L R15,GOVCADDR
         BALR R14,R15
```
*Figura 108. Invocación del servicio de cancelación de QMF*

La rutina de cancelación devuelve el control al punto indicado en el registro 14 (en este caso, el mandato que sigue al mandato BALR). El registro 15 contiene un código de retorno. La Figura 109 contiene los posibles códigos de retorno.

```
- QMF ha aceptado la solicitud de cancelación.
100 - QMF no está activo.
```
*Figura 109. Códigos de retorno del servicio de cancelación*

Las siguientes funciones de gobierno se pueden cancelar mediante el servicio de cancelación de QMF:

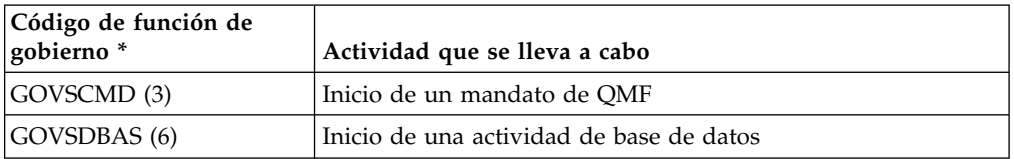

\* Los códigos de función de gobierno se encuentran en el bloque de control DXEGOVA.

## **Rutina de temporizador asíncrona**

Se puede llamar al servicio de cancelación desde una rutina de temporizador si la rutina de temporizador puede acceder a la dirección del servicio de cancelación de QMF proporcionada en el campo GOVCADDR del bloque de control DXEGOVA.

**Importante:** La rutina de temporizador no se puede utilizar para cancelar una sesión de QMF desocupada. Cuando QMF está a la espera de entrada de usuario, la rutina de temporizador no puede completarse hasta que el usuario proporcione entrada a la pantalla o el manejador de atención QMF se active mediante la tecla ATENC.

## **Servicios de z/OS**

La rutina de salida de gobierno de QMF puede utilizar servicios de z/OS, como por ejemplo ABEND para terminar una sesión de QMF.

## **Cancelación de una sesión de QMF desocupada**

Para cancelar una sesión de QMF que está desocupada y en espera de entrada, puede utilizar la opción Tiempo de espera de trabajo (JWT) del miembro de parámetros de recursos de gestión del sistema z/OS (SMFPRM*xx*) de SYS1.PARMLIB. Para obtener más información, consulte la información sobre la Salida de límite de tiempo en la información z/OS.

## **Liberación de bloqueos mantenidos por una sesión de QMF desocupada**

Para cancelar una hebra de base de datos que está manteniendo bloqueos mientras la sesión de QMF está desocupada, consulte la información sobre cómo establecer un tiempo de espera para las hebras activas desocupadas en la información de DB2 para z/OS.

## **Recurso de interrupción de QMF**

El recurso de interrupción de QMF se puede utilizar para intentar cancelar un mandato que está tardando demasiado tiempo en ejecutarse. Para obtener más información, consulte ["Creación de una interrupción para capturar información de](#page-442-0) [diagnóstico" en la página 427.](#page-442-0)

# **Utilización del recurso de límite de recursos de DB2**

DB2 tiene su propio gobierno o un recurso de límite de recursos. Puede utilizar el recurso de límite de recursos de DB2 con QMF para TSO o las funciones de gobierno de QMF High Performance Option. También puede utilizar el gobierno de DB2 independientemente.

Puede controlar todo el acceso a la base de datos, así como el acceso distribuido, con el recurso de limitación de recursos de DB2. También puede utilizar el recurso para supervisar el tiempo de procesador utilizado para ejecutar dinámicamente sentencias SELECT, INSERT, UPDATE y DELETE.

### **Información relacionada**:

[La documentación de DB2](http://pic.dhe.ibm.com/infocenter/dzichelp/v2r2/topic/com.ibm.db2z11.doc/src/alltoc/db2z_11_prodhome.htm)

Busque información sobre cómo mejorar la utilización de recursos con el recurso de límite de recursos de DB2.

# **Diferencias entre gobiernos**

Puede complementar las operaciones del gobierno de QMF con el gobierno de DB2. Sin embargo, el gobierno de DB2 difiere del gobierno de QMF en qué y cómo supervisa.

Los gobiernos de QMF y DB2 difieren de estas formas:

- v El gobierno de DB2 limita su supervisión a las sentencias SELECT, INSERT, UPDATE y DELETE dinámicas. No supervisa, por ejemplo, el tiempo de procesador utilizado en la ejecución de una sentencia CREATE o DROP.
- v El gobierno de DB2 limita su supervisión al tiempo de procesador. No cuenta captaciones de filas, como hace el gobierno de QMF.
- v El tiempo de procesador para el gobierno de DB2 incluye sólo el tiempo que consume DB2. Por el contrario, el gobierno de QMF incluye el tiempo que utiliza QMF para ejecutar un mandato, manipulando un archivo de vertido, por ejemplo, o visualizando la primera página de los resultados de la ejecución de una consulta SELECT.
- v Cuando un usuario ejecuta una consulta SELECT, el gobierno de DB2 supervisa todo el tiempo que utiliza DB2 para ejecutar la consulta, empezando con la sentencia PREPARE y continuando por las captaciones de filas y el cierre del cursor. El gobierno de QMF finaliza su supervisión después de que se visualice la primera página de los resultados. Todas las filas subsiguientes se tratan como parte del mandato de desplazamiento que ha causado que se produzca la captación.
- El gobierno de DB2 no realiza ninguna provisión para una solicitud de cancelación; su único parámetro de control para una sesión de QMF determinada es el tiempo máximo de procesador.

# **Los mandatos de QMF los puede supervisar el gobierno de DB2**

Puede supervisar los mandatos de QMF con el gobierno de DB2.

Cada fila en la tabla siguiente representa un grupo de mandatos de QMF que puede supervisar individualmente el gobierno de DB2. Lea la descripción de cada paquete en la tercera columna de la tabla para determinar el paquete adecuado a gobernar según su configuración de QMF.
Los nombres de paquete para los que las descripciones hacen referencia a sistemas distintos de DB2 para z/OS se utilizan para gobernar sentencias SQL en servidores remotos, a los que se accede mediante el mandato CONECTAR de QMF o los mandatos de QMF que incluyen nombres de tres partes. Para utilizar el recurso de límite de recursos de DB2 para gobernar sentencias SQL en servidores remotos, se requieren pasos de configuración adicionales para configurar el gobierno.

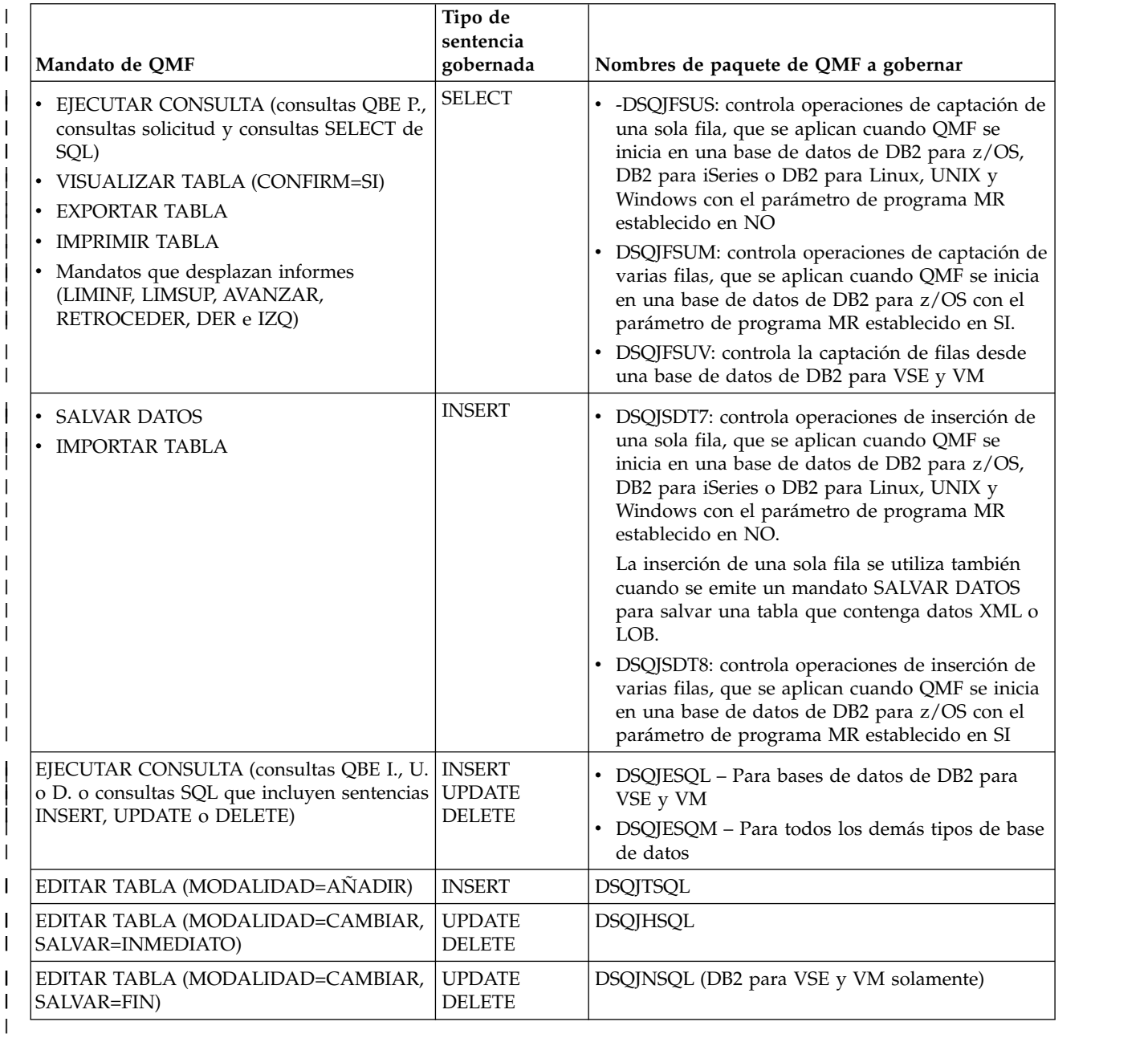

*Tabla 70. Grupos de mandatos de QMF que puede supervisar individualmente el gobierno de DB2* |

### **Conceptos relacionados**:

["Configuración del gobierno de DB2 de mandatos de QMF" en la página 382](#page-397-0) Puede configurar el gobierno de los mandatos de QMF que se envían a la base de datos local de DB2 para z/OS añadiendo filas a una tabla de especificación de límite de recursos (RLST) determinada.

<span id="page-397-0"></span>["Habilitación del soporte para captación e inserción de varias filas" en la página](#page-214-0) [199](#page-214-0)

El parámetro DSQSMRFI controla si la base de datos utiliza captación e inserción de varias filas o de una sola fila.

### **Información relacionada**:

[La documentación de DB2](http://pic.dhe.ibm.com/infocenter/dzichelp/v2r2/topic/com.ibm.db2z11.doc/src/alltoc/db2z_11_prodhome.htm)

Busque información sobre cómo utilizar el recurso de límite de recursos de DB2 para gobernar sentencias SQL en servidores remotos.

# **Cómo responde QMF cuando el gobierno de DB2 cancela consultas**

Cuando una consulta sobrepasa el tiempo máximo de procesador, el gobierno de DB2 finaliza la consulta y devuelve un código de error de SQL de -905, lo que indica a QMF que la consulta se ha cancelado.

La forma en la que QMF gestiona la cancelación depende de en qué lugar de una sesión de QMF el gobernador de DB2 haya cancelado la consulta:

#### **Durante la inicialización de QMF**

Cuando se inicia la sesión de un usuario, QMF ejecuta varias consultas que supervisa el gobierno de DB2. Si alguna de estas consultas se cancela, QMF finaliza la sesión. Antes de que la sesión finalice, QMF graba un registro explicativo en los datos de rastreo.

Por ejemplo, supongamos que desea restringir la utilización de los usuarios de QMF de QMF durante determinados periodos de tiempo. Durante estos periodos de tiempo, puede asignar a usuarios restringidos un tiempo máximo de procesador de cero de forma que la sesión de QMF se cancele antes de que se visualice el panel inicial de QMF.

#### **Después de la inicialización de QMF**

Después de la inicialización, QMF trata la cancelación de una consulta de la misma forma que trata cualquier otro error en la ejecución de una consulta. Supongamos, por ejemplo, que el gobierno de DB2 cancela una sentencia INSERT. Los cambios de base de datos resultantes de la sentencia INSERT se retrotraen y QMF emite un mensaje de error. Si a continuación el usuario solicita ayuda del mensaje, se visualiza un panel que explica la acción del gobierno.

Supongamos, en su lugar, que se aplica una cancelación mientras el usuario se está desplazando por un informe. En este caso, es probable que una captación de filas haya causado la cancelación. La cancelación deja el objeto DATOS incompleto. Dado que DB2 cierra el cursor, el objeto DATOS no se puede completar y se debe emitir un mandato RESTAURAR DATOS.

# **Configuración del gobierno de DB2 de mandatos de QMF**

Puede configurar el gobierno de los mandatos de QMF que se envían a la base de datos local de DB2 para z/OS añadiendo filas a una tabla de especificación de límite de recursos (RLST) determinada.

Cuando se inicia el subsistema DB2 para z/OS en el que está instalado QMF, este se asocia con una RLST específica. Una RLST proporciona al gobierno DB2 entrada para todos los usuarios en el subsistema con los que está asociado la RLST, incluidos los usuarios de QMF.

Se pueden asociar con el mismo subsistema DB2 distintas RLST en distintos momentos. Por ejemplo, una RLST durante un periodo de tiempo determinado podría posibilitar que los usuarios iniciaran la sesión de QMF durante dicho periodo; en estos casos, cualquier intento de iniciar una sesión de QMF finaliza durante la inicialización de QMF y aparece un mensaje en los datos de rastreo. Puede utilizar distintas RLST para manejar normas y restricciones específicas del sitio o proporcionar gobierno para usuarios o grupos de usuarios. Por ejemplo, puede añadir filas para algunos usuarios individuales y una fila que se aplique a todos los demás usuarios. Las filas de los usuarios individuales contienen sus ID de autorización primaria. La fila para los otros usuarios contiene un valor en blanco para el ID de autorización.

Para configurar el gobierno de mandatos de QMF dirigidos a la base de datos DB2 para z/OS local, añada una fila a la RLST de DB2 para cada paquete que se muestre en ["Los mandatos de QMF los puede supervisar el gobierno de DB2" en](#page-395-0) [la página 380](#page-395-0) que desee gobernar. Las columnas que se actualizarán en la RLST dependen de si desea gobernar los mandatos de QMF de forma predictiva o reactiva. Se puede asociar más de un fila a un nombre de paquete de QMF si se requiere gobierno predictivo y reactivo para el paquete.

Para utilizar el recurso de límite de recursos de DB2 para gobernar sentencias de SQL en servidores remotos, se requieren pasos de configuración adicionales.

# **Cómo actualizar las RLST para gobierno predictivo**

Para el gobierno predictivo, actualice las columnas siguientes de la tabla RLST:

| Columna de la tabla RLST | Valor                                                                                                    |  |
|--------------------------|----------------------------------------------------------------------------------------------------|--|
| <b>RLFPKG</b>            | Nombre del paquete asociado con los<br>mandatos de QMF que se gobernarán                                                       |  |
|                          | Los nombres de paquete se muestran en<br>"Los mandatos de QMF los puede<br>supervisar el gobierno de DB2" en la página<br>380. |  |
| <b>RLFFUNC</b>           | 7                                                                                                    |  |
| <b>RLFASUERR</b>         | Determinado por el usuario                                                                                                    |  |
| <b>RLFASUWARN</b>        | Determinado por el usuario                                                                                                    |  |
| RLF CATEGORY B           | Determinado por el usuario                                                                                                    |  |

*Tabla 71. Valores que se deben añadir a la tabla RLST de DB2 para z/OS para gobernar de forma predictiva los mandatos de QMF*

# **Cómo actualizar las RLST para el gobierno reactivo**

Para el gobierno reactivo, actualice las columnas siguientes de la tabla RLST:

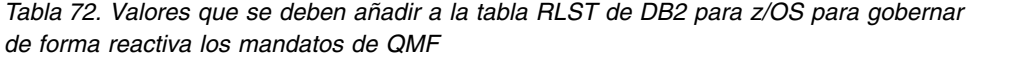

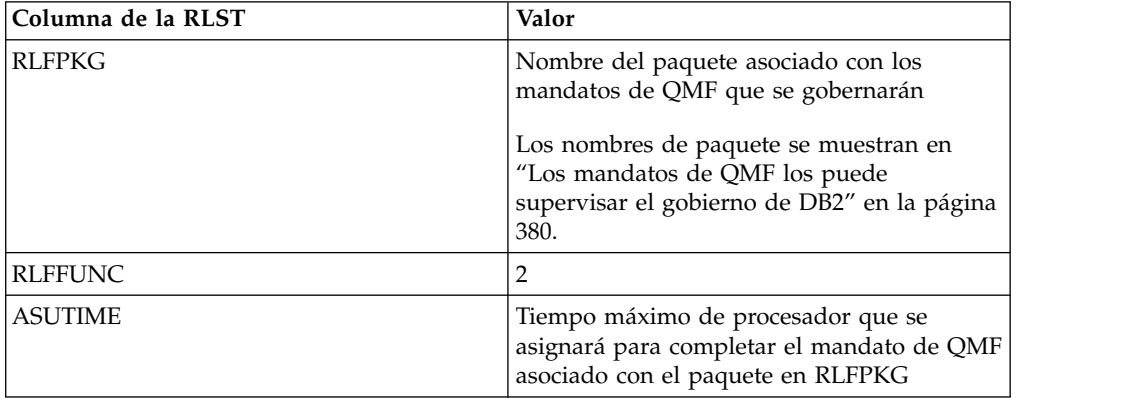

**Importante:** No actualice la columna RLFCOLLN de la tabla RLST. Si se intenta gobernar las funciones de QMF mediante el ID de colección de QMF (Q), se puede detener el proceso interno de QMF en determinadas situaciones o causar de alguna otra forma que QMF no funcione correctamente.

## **Información relacionada**:

### [La documentación de DB2](http://pic.dhe.ibm.com/infocenter/dzichelp/v2r2/topic/com.ibm.db2z11.doc/src/alltoc/db2z_11_prodhome.htm)

Busque información sobre la utilización del recurso de DB2 para gobernar sentencias SQL en servidores remotos, la creación o actualización de RLST y sobre el gobierno predictivo en contraposición al gobierno reactivo.

# <span id="page-400-0"></span>**Capítulo 18. Ejecución de QMF en modalidad de proceso por lotes**

Si un usuario ejecuta un procedimiento con el mandato EJECUTAR, el usuario no puede ejecutar los mandatos de QMF, excepto para cancelar el procedimiento o la sesión. Por lo tanto, la ejecución de un procedimiento mediante el mandato EJECUTAR puede utilizar considerable tiempo de sesión.

Como alternativa, usted y sus usuarios pueden crear y ejecutar procedimientos y aplicaciones en modalidad de proceso por lotes, en cuyo caso se ejecutan independientemente de la sesión del usuario, de forma que el usuario puede continuar emitiendo mandatos.

Si necesita ejecutar QMF de forma no interactiva y utiliza QMF para TSO, podría considerar iniciar QMF como procedimiento almacenado de DB2 para z/OS. Esta interfaz permite que cualquier programa que puede llamar a un procedimiento almacenado DB2 para z/OS, como por ejemplo QMF para Workstation, inicie QMF para TSO como procedimiento almacenado y reciba la salida en un conjunto de resultados. También puede ejecutar un procedimiento almacenado para iniciar un trabajo por lotes desde un cliente DB2 remoto.

Si está utilizando una NLF, los usuarios en un sitio multilingüe pueden elegir el entorno de idioma para sus sesiones de QMF por lotes, de la misma forma que pueden hacerlo para sus sesiones interactivas.

### **Tareas relacionadas**:

["Instalación de la interfaz de procedimiento almacenado de QMF \(sólo TSO\)" en la](#page-150-0) [página 135](#page-150-0)

QMF Versión 12.1 le permite iniciar QMF para TSO como procedimiento almacenado DB2 para z/OS. Los usuarios no necesitan iniciar la sesión en QMF para TSO para realizar tareas.

# **Ejecución de QMF como un programa por lotes en z/OS**

Puede utilizar la modalidad de proceso por lotes de QMF en TSO, ISPF y z/OS nativo. Para ISPF y TSO, el recurso por lotes ejecuta QMF en el programa de supervisor de terminal (TMP) de TSO.

Necesita la autorización adecuada para funcionar en modalidad de proceso por lotes. También necesita comprender las implicaciones de seguridad, los procedimientos de depuración y cómo enviar un trabajo por lotes.

# **Autorización para operar en modalidad de proceso por lotes**

Se requieren determinadas autorizaciones de QMF y DB2 para enviar un trabajo por lotes.

Para empezar a otorgar estas autorizaciones a los usuarios que las necesitan, en primer lugar determine el ID de inicio de sesión y el ID de autorización primaria de DB2 con el que se ejecutará el trabajo:

v Si el sitio utiliza RACF, el ID de inicio de sesión es el valor del parámetro USER de la sentencia JOB. El ID de autorización primaria de DB2 es el ID correspondiente a dicho ID de inicio de sesión.

<span id="page-401-0"></span>v Si el sitio no utiliza RACF, el ID de inicio de sesión y el ID de autorización primaria los determina el JCL para ejecutar un trabajo por lotes.

El ID de inicio de sesión y el ID de autorización desempeñan el mismo rol que cuando se utiliza QMF de forma interactiva. Como resultado, el procedimiento se ejecuta sólo si se cumplen las condiciones siguientes:

v Puede utilizar QMF de forma interactiva utilizando el ID de inicio de sesión para la ejecución por lotes.

Los usuarios con autorización para utilizar QMF de forma interactiva y ejecutar trabajos en segundo plano también pueden utilizarlo en modalidad de proceso por lotes.

El ID de autorización correspondiente al ID de inicio de sesión es propietario del procedimiento que se debe ejecutar, o dicho procedimiento está compartido.

Al ejecutar los mandatos del procedimiento, el ID de autorización funciona de forma interactiva. Sin embargo, no todos los mandatos de QMF que se pueden ejecutar de forma interactiva se pueden ejecutar en modalidad de proceso por lotes.

## **Consideraciones sobre seguridad de RACF**

Si RACF forma parte de la seguridad, puede impedir que los usuarios ejecuten trabajos con ID de inicio de sesión de otros usuarios. Un usuario que ejecuta un trabajo de este tipo puede acceder a todos los datos de DB2 a los que tiene acceso el otro usuario, incluidos los datos que el usuario que ejecuta el trabajo no está autorizado a ver.

## **JCL para ejecutar un trabajo por lotes de QMF**

Usted o sus usuarios deben crear un archivo JCL que ejecute las sentencias.

El JCL de trabajo por lotes es similar al JCL de inicio de sesión de TSO porque QMF se ejecuta en modalidad de proceso por lotes mediante TSO de modalidad de proceso por lotes.

• La sentencia de trabajo

Inicie el JCL con una sentencia JOB como la siguiente:

//BATCH JOB USER=LMN,PASSWORD=ABC,NOTIFY=LMN

La sentencia que se muestra podría no ser adecuada para todos los sitios ya que no contiene información de contabilidad ni el nombre del usuario. Los operandos que se muestran especifican lo siguiente:

- El ID de inicio de sesión es LMN.
- La contraseña de inicio de sesión es ABC.
- El mensaje de terminal se envía al usuario LMN cuando finaliza el trabajo.

Puede incluir otros operandos, incluidos los operandos MSGLEVEL y MSGCLASS que controlan el nivel de detalle y el direccionamiento del JCL y de los mensajes del sistema.

**Importante:** Sin RACF, el parámetro PASSWORD se ignora, lo que crea un riesgo de seguridad.

La sentencia EXEC

Puede utilizar una sentencia EXEC para un paso JOB para ejecutar QMF en modalidad de proceso por lotes similar a la siguiente: //SAMPLE EXEC PGM=IKJEFT01,TIME=1440,DYNAMNBR=30,REGION=3072K

Esta sentencia:

- Invoca TSO (PGM=IKJEFT01)
- Especifica un número adecuado de asignaciones dinámicas permitidas (DYNAMNBR=30)
- Especifica una región suficientemente grande para QMF (REGION=3072K)
- v Las sentencias DD

Puede utilizar las mismas sentencias DD para ejecutar QMF de forma interactiva y en modalidad de proceso por lotes. Puede eliminar las sentencias para SYSPRINT, SYSTERM y SYSIN.

Puede añadir el operando HOLD=YES a una de las sentencias DD SYSOUT y a continuación manipular su salida con el mandato OUTPUT de TSO (otro mandato FIB). Mediante el mandato OUTPUT, puede direccionar la salida de la sentencia DD SYSOUT a la pantalla.

También necesita sentencias DD para los conjuntos de datos SYSTSPRT y SYSTSIN, de la forma siguiente:

#### **SYSTSPRT**

Este conjunto de datos contiene la salida de mensaje de TSO e ISPF. Para este conjunto de datos, especifique sentencias DD como la que se muestra a continuación:

//SYSTSPRT DD SYSOUT=A

#### **SYSTSIN**

SYSTSIN contiene las sentencias de TSO que se han ejecutado durante el paso de trabajo. Para incluir estas sentencias en su JCL, especifique sentencias DD como las siguientes:

```
//SYSTSIN DD *
  EXEC CLISTA
  PROFILE PREFIX(LMN)
  ISPSTART PGM(DSQQMFE) NEWAPPL(DSQE) PARM(DSQSMODE=B,DSQSRUN=LMN.PROCA)
.
.
.
/*
```
TSO ejecuta estas sentencias siguiendo su orden de aparición en SYSTSIN:

- La primera sentencia ejecuta un CLIST denominado CLISTA, que puede asignar bibliotecas de QMF.
- La segunda sentencia establece el prefijo de dsname del usuario en LMN.
- La sentencia ISPSTART implica QMF en modalidad de proceso por lotes con ISPF y ejecuta el procedimiento LMN.PROCA.
- La sentencia PROFILE PREFIX

La sentencia PROFILE PREFIX establece el prefijo de dsname del usuario en LMN, que en el ejemplo se supone que es el ID de inicio de sesión del usuario. Coloque la sentencia PROFILE PREFIX delante de la primera sentencia ISPSTART que inicia QMF. La emisión de la sentencia PROFILE PREFIX en QMF no es efectiva.

La sentencia PROFILE PREFIX puede realizar cambios permanentes en el perfil de TSO del usuario, en función de la configuración del sitio. Si lo hace, un usuario podría desear restaurar el prefijo de dsname. El valor inicial del prefijo se encuentra en la variable del sistema ISPF ZPREFIX.

Para que la sentencia PROFILE PREFIX sea efectiva, el parámetro DSQSPRID se debe establecer en TSOID. Es posible que sea necesaria una sentencia similar

(una que establezca el prefijo del usuario en el ID de inicio de sesión del usuario) en otros trabajos que ejecuten QMF en modalidad de proceso por lotes por los motivos siguientes:

– Para identificar el usuario a QMF cuando no se utilice RACF

En sitios donde no se utilice RACF, QMF supone que el ID de inicio de sesión del usuario no es igual al prefijo de dsname del usuario. Si este prefijo es nulo, QMF supone que el ID de inicio de sesión es LOTE. Por lo tanto, si se establece el prefijo de dsname en el ID de inicio de sesión del usuario, la sentencia PROFILE PREFIX proporciona el ID de inicio de sesión del usuario a QMF.

El ID de autorización primaria que asigna DB2 al usuario es en este caso el valor especificado por el parámetro de instalación de DB2 UNKNOWN AUTHID. El ID de inicio de sesión se utiliza en la salida de rastreo que se registra en el conjunto de datos DSQDEBUG. Se utiliza el ID de autorización primaria o el ID de inicio de sesión para leer el perfil y asignar un grupo de recursos por omisión, en función del valor del parámetro DSQSPRID.

– Para evitar problemas con los nombres de los conjuntos de datos

Puede encontrar problemas cuando un procedimiento QMF utilice los formatos completamente calificados y los formatos incompletos del nombre de un conjunto de datos en los mandatos IMPORTAR/EXPORTAR de QMF. Por ejemplo, considere un procedimiento que se ejecute con el ID de inicio de sesión LMN, que emite los dos mandatos siguientes:

EXPORTAR CONSULTA A 'LMN.CONSULTAX.CONSULTA' IMPORTAR CONSULTA DESDE CONSULTAX

El mandato EXPORTAR utiliza el ID de inicio de sesión (LMN) como primer calificador del nombre del conjunto de datos que contiene los objetos exportados. A continuación, el mandato IMPORTAR importa el contenido de este conjunto de datos.

Si el prefijo de dsname del usuario es ABC en lugar de LMN, el archivo al que se hace referencia en la sentencia IMPORTAR se denomina 'ABC.CONSULTAX.CONSULTA' y no 'LMN.CONSULTAX.CONSULTA'. Esto se debe a que se utiliza el prefijo para el primer calificador de un nombre de conjunto de datos cuando, como en el mandato IMPORTAR de ejemplo, el nombre no está completamente calificado.

En estos casos, el procedimiento no puede encontrar el archivo exportado anteriormente. La sentencia PROFILE PREFIX evita este problema estableciendo el prefijo de dsname en el ID de inicio de sesión del usuario (en este caso, 'LMN').

### **Conceptos relacionados**:

Capítulo [10, "Establecimiento de los parámetros y preferencias del programa](#page-192-0) [durante el inicio", en la página 177](#page-192-0)

En este tema se describen los parámetros de programa que puede pasar a QMF cuando se inicia QMF con la interfaz estándar.

["Especificación de qué ID utilizar como clave de perfil de QMF en TSO" en la](#page-201-0) [página 186](#page-201-0)

Si opta por crear perfiles específicos para cada usuario en QMF para TSO, todos los valores de la columna CREATOR de la tabla pueden ser ID de inicio de sesión de TSO o ID de autorización primaria de DB2. Si elige que QMF autentique a los usuarios mediante los ID de inicio de sesión de TSO, debe especificar dicha opción cuando inicie QMF.

# **Ejecución de proceso por lotes de QMF en z/OS nativo**

Además de ejecutar el proceso por lotes de QMF en TSO y ISPF, puede ejecutar QMF como un trabajo por lotes z/OS nativo.

Puede utilizar JCL como el ejemplo siguiente.

|                                                                       | 00299000 |
|-----------------------------------------------------------------------|----------|
| //OMFBAT<br>JOB                                                       | 00300000 |
| 1/51<br>EXEC PGM=DSQQMFE, PARM='M=B, I=yourQMFproc'                   | 00301000 |
| $1/\star$                                                             | 00302000 |
| $1/\star$<br>Bibliotecas de programa necesarias al ejecutar en lotes  | 00303000 |
| $1/*$                                                                 | 00304000 |
| //STEPLIB DD DSN=QMF1210.SDSQLOAD,DISP=SHR                            | 00305000 |
| $\frac{1}{2}$<br>DSN=DSN1110.SDSNEXIT.DISP=SHR<br>DD                  | 00306000 |
| $\frac{1}{2}$<br>DSN=DSN1110.SDSNLOAD, DISP=SHR<br>DD                 | 00307000 |
| $\frac{1}{2}$<br>DD<br>DSN=GDDM.ADMLOAD.DISP=SHR                      | 00308000 |
| $1/\star$                                                             | 00309000 |
| Se requieren correlaciones QMF/GDDM al ejecutar en lotes<br>$1/\star$ | 00310000 |
| $11*$                                                                 | 00311000 |
| //ADMGGMAP DD DSN=QMF1210.SDSQMAPE,DISP=SHR                           | 00312000 |
| $1/*$                                                                 | 00313000 |
| $1/\star$                                                             | 00314000 |
| $1/\star$<br>Conjuntos de datos utilizados por QMF                    | 00315000 |
| $1/\star$                                                             | 00316000 |
| //DSQPRINT DD SYSOUT=A, DCB=(RECFM=FBA, LRECL=133, BLKSIZE=1330)      | 00317000 |
| //DSQDEBUG DD SYSOUT=A, DCB=(RECFM=FBA, LRECL=121, BLKSIZE=1210)      | 00318000 |
| //DSQUDUMP DD SYSOUT=A, DCB=(RECFM=VBA, LRECL=125, BLKSIZE=1632)      | 00319000 |
| //DSQSPILL DD DSN=&&SPILL,DISP=(NEW,DELETE),                          | 00320000 |
| // UNIT=SYSDA, SPACE=(TRK, (100), RLSE),                              | 00321000 |
| DCB=(RECFM=F,LRECL=4096,BLKSIZE=4096)<br>$\frac{1}{2}$                | 00322000 |
| 1/x                                                                   | 00323000 |
|                                                                       | 00324000 |
|                                                                       |          |

*Figura 110. JCL que ejecutará QMF como trabajo por lotes z/OS nativo*

Cuando se ejecuta QMF en z/OS nativo, recuerde que:

- TSO no está disponible.
- v Las funciones de QMF que requieren TSO o ISPF no funcionan cuando se ejecuta QMF en z/OS nativo.
- v El sufijo de ID de usuario por omisión no está disponible; debe utilizar los nombres de conjunto de datos completamente calificados para exportar o importar archivos.
- No puede utilizar procedimientos con lógica (procedimientos REXX). Para ejecutar QMF con REXX en un espacio de direcciones que no sea TSO, debe utilizar IRXJCL, tal como se muestra en la Figura [111 en la página 390.](#page-405-0)

El programa REXX que se lista aquí utiliza la interfaz invocable de QMF para iniciar QMF y ejecutar los mandatos de QMF en modalidad de proceso por lotes.

```
//QMFBATCH JOB REGION=8M,
// MSGCLASS=H,TIME=(2,30),USER=&SYSUID,NOTIFY=&SYSUID,CLASS=A
//ROBQMF1 EXEC PGM=IRXJCL
//STEPLIB DD DSN=DSN1110.DB2A.SDSNLOAD,DISP=SHR
// DD DSN=DSN1110.DB2A.SDSNEXIT,DISP=SHR
// DD DSN=QMFDEV.QMF1210.SDSQLOAD,DISP=SHR
//ADMGGMAP DD DSN=QMFDEV.QMF1210.SDSQMAPE,DISP=SHR
//SYSEXEC DD DSN=ROBIN.QMF1210.SDSQEXCE,DISP=SHR
//DSQPRINT DD SYSOUT=*,DCB=(RECFM=FBA,LRECL=137,BLKSIZE=1330)
//DSQDEBUG DD SYSOUT=*,DCB=(RECFM=FBA,LRECL=121,BLKSIZE=1210)
//DSQUDUMP DD SYSOUT=A,DCB=(RECFM=VBA,LRECL=125,BLKSIZE=1632)
//SYSUDUMP DD SYSOUT=*
//SYSTSPRT DD SYSOUT=*
//DSQSPILL DD DSN=&&SPILL,DISP=(NEW,DELETE),
// UNIT=VIO,SPACE=(CYL,(10,20),RLSE),
// DCB=(RECFM=F,LRECL=4096,BLKSIZE=4096)
//SYSTSIN DD *
/* REXX */
CALL DSQCIX "START (DSQSMODE=BATCH"
SAY DSQ MESSAGE ID DSQ MESSAGE TEXT
IF DSQ_RETURN_CODE = DSQ_SEVERE THEN EXIT DSQ_RETURN_CODE
CALL DSQCIX "RUN PROC REXXPP"
SAY DSQ MESSAGE ID DSQ MESSAGE TEXT
CALL DSQCIX "EXIT"
SAY DSQ_MESSAGE_ID DSQ_MESSAGE_TEXT
EXIT DSQ_RETURN_CODE
/*
```
*Figura 111. Programa REXX para iniciar y ejecutar QMF en modalidad de proceso por lotes*

Estos ejemplos de JCL asignan un archivo de vertido. En lugar de asignar un archivo para datos de vertido, puede utilizar el parámetro DSQSPTYP para verter datos en almacenamiento ampliado.

#### **Tareas relacionadas**:

["Vertido de datos de informe a almacenamiento virtual ampliado \(sólo TSO\)" en la](#page-205-0) [página 190](#page-205-0)

En QMF para TSO, utilice el almacenamiento ampliado para datos de vertido a menos que el sistema en el que se esté ejecutando QMF tenga disponible un almacenamiento ampliado muy limitado.

# **Ejecución de proceso por lotes de QMF en TSO**

Puede enviar un trabajo por lotes a z/OS mediante el mandato SUBMIT de TSO.

Usted o sus usuarios deben crear el procedimiento de QMF que se ejecutará o guardarlo en la base de datos. El procedimiento podría emitir consultas o ejecutar otros procedimientos y podría ejecutar la mayoría de los otros mandatos de QMF. Mediante el mandato de TSO de QMF, el procedimiento podría llamar a CLIST o a programas en línea.

Después de guardar el procedimiento, usted o sus usuarios deben crear un archivo JCL para el trabajo que ejecuta el procedimiento. El JCL para este trabajo invoca TSO para operaciones de proceso por lotes. Debe asignar los recursos que necesiten TSO y QMF, incluido un conjunto de datos que contenga las sentencias que va a ejecutar TSO. Una de estas sentencias debe iniciar una sesión de QMF.

Envíe el trabajo al proceso de fondo mediante el mandato SUBMIT de TSO. SUBMIT es uno de los mandatos FIB (foreground-initiated background) mediante los cuales el usuario ejecuta, supervisa y manipula los trabajos de fondo. Para

emitir este mandato FIB se requiere la autorización adecuada de TSO. Otorgar esta autorización es una tarea de administración de TSO.

El mandato SUBMIT puede ejecutarse:

- v Durante la sesión de QMF del usuario utilizando el mandato de QMF TSO
- v En modalidad READY de TSO o en un CLIST que personalice el JCL del trabajo

La personalización se puede basar en parámetros cuyos valores se pasan al CLIST invocado.

Cualquier error que se encuentra mientras se ejecuta el procedimiento puede:

- Terminar el procedimiento
- v Recuperar una unidad de recuperación de DB2 no confirmada

La sentencia JOB para el trabajo puede especificar que se envíe un mensaje al usuario cuando se realice el trabajo. El mensaje aparece en la pantalla del usuario. No es necesario que el usuario finalice la sesión de QMF para recibir el mensaje.

Una vez que finalice la ejecución, el usuario puede examinar la salida del trabajo para ver si hay errores. Con el JCL adecuado, esta salida se puede direccionar a conjuntos de datos que el usuario puede imprimir o examinar con un editor. Uno de estos conjuntos de datos puede contener un registro de los mensajes de confirmación y error y, si se desea, un registro de los mandatos de QMF que se han ejecutado.

# **Ejecución por lotes de QMF bajo ISPF utilizando el mandato LOTE de QMF.**

La aplicación de procedimientos/consultas por lotes de QMF está diseñada para minimizar la cantidad de esfuerzo implicado y los conocimientos necesarios para ejecutar una consulta o procedimiento en modalidad de proceso por lotes. Para utilizar la aplicación, debe iniciar QMF en ISPF.

Si utiliza una NLF, debe asignar un sinónimo traducido para la aplicación de proceso por lotes a los usuarios. A continuación, emita el sinónimo de mandato traducido para LOTE.

### **Tareas relacionadas**:

["Personalización de sinónimos de mandato" en la página 284](#page-299-0) Si los sinónimos de mandato por omisión no cumplen sus necesidades, puede crear sus propios sinónimos. Después de crear un sinónimo de mandato, los usuarios pueden especificar el sinónimo en la línea de mandatos de la misma forma en que especifican un mandato de QMF.

### **Autorización para utilizar la aplicación de proceso por lotes en ISPF**

La aplicación de procedimientos/consultas por lotes crea el procedimiento y JCL para el trabajo por lotes del usuario, pero no puede enviar el trabajo a menos que el usuario tenga autorización para utilizar los mandatos FIB (foreground-initiated background) de TSO. Un administrador de TSO otorga al usuario esta autorización.

El trabajo por lotes se ejecuta con el ID de inicio de sesión de TSO del usuario, de forma que los mandatos emitidos por el procedimiento por lotes se ejecutan con el ID de autorización del usuario. Las mismas normas se aplican a un trabajo por lotes y al usuario que ejecuta el trabajo interactivamente:

- v Si la consulta, el procedimiento o formato que se ejecutará no es propiedad del usuario, su propietario lo debe compartir.
- v Para cualquier tabla referenciada en la consulta (suponiendo una consulta de recuperación), el usuario debe tener el privilegio SELECT de SQL.
- v Si los resultados de la consulta o del procedimiento se van a salvar en una nueva tabla, debe permitir que los usuarios creen tablas.

### **Conceptos relacionados**:

["Habilitación de usuarios para crear tablas en la base de datos" en la página 241](#page-256-0) En función de las necesidades del sitio, es posible que deba crear tablas para los usuarios o permitirles crear sus propias tablas.

### **Utilización de la aplicación por lotes en ISPF**

Cualquier usuario de QMF puede utilizar la aplicación de procedimientos/ consultas por lotes, porque su inicio consiste en la ejecución de un procedimiento compartido.

Antes de iniciar la aplicación de procedimientos/consultas por lotes, el usuario debe tener la consulta o el procedimiento disponible para su ejecución y, si es necesario, un formato para formatear el informe. Estos objetos pueden estar en la base de datos o en el almacenamiento temporal. Si los objetos están en la base de datos, pueden ser propiedad de otros, siempre que estén compartidos.

Una vez que el usuario complete los campos adecuados y pulse Intro, la aplicación compone un trabajo por lotes y lo envía al proceso de fondo.

Mientras se visualiza el panel de solicitud, el usuario puede:

- v Visualizar los paneles de ayuda de la aplicación pulsando la tecla de función Ayuda
- v Terminar la aplicación pulsando la tecla de función Fin

(Los valores de tecla de función aparecen en la parte inferior del panel de solicitud.)

Si está utilizando una NLF, emita el sinónimo de mandato traducido para BATCH para ejecutar una consulta o un procedimiento en modalidad de proceso por lotes. Por ejemplo, el sinónimo de mandato español traducido para BATCH es LOTE. Para ver el sinónimo de mandato de BATCH en otros entornos de idioma, consulte la tabla de control Q.COMMAND\_SYNONYM\_*n*, donde *n* es un identificador de idioma de un carácter.

#### **Tareas relacionadas**:

["Instalación de las características de idioma nacional \(NLF\) de QMF" en la página](#page-143-0) [128](#page-143-0)

Una característica de idioma nacional (NLF) de QMF le proporciona un entorno que está personalizado para un idioma específico. En general, las funciones en QMF disponibles en el producto básico en idioma inglés también están disponibles en las NLF.

### **Inicio de la aplicación por lotes en ISPF**

La ventaja de la utilización de la aplicación por lotes es el panel de solicitud del mandato LOTE, ya que el usuario no necesita conocer el JCL o los procedimientos QMF. El usuario describe brevemente qué debería hacer el trabajo en el panel y deja los detalles de cómo hacerlo a la aplicación.

### **Acerca de esta tarea**

Se debe invocar la aplicación de consultas/procedimientos por lotes mientras el usuario utiliza QMF. Cuando se invoca, la aplicación prepara un trabajo por lotes para el usuario y lo envía al proceso de fondo. El trabajo se prepara a partir de la información que especifica el usuario en un panel de solicitud. Ejecuta un único procedimiento o consulta que elige el usuario. Suponiendo que el trabajo por lotes sea una consulta SELECT, el trabajo también puede:

- v Salvar el objeto DATOS creado mediante la ejecución de la consulta
- v Formatear el objeto de informe utilizando un formato que elija el usuario
- v Imprimir el informe
- v Escribir el informe en un conjunto de datos permanente
- v Enviar el informe a uno o varios usuarios más

### **Procedimiento**

Para utilizar la aplicación por lotes, especifique: LOTE

### **Resultados**

Este mandato produce la visualización del panel de solicitud del mandato LOTE de QMF, tal como se muestra a continuación:

```
Solicitud de mandato Lote de QMF
Especifique el nombre de la consulta o procedimiento ==>
 ¿Utilizar objeto del área de trabajo? ==> NO
 Es objeto CONSULTA o PROC ==> CONSULTA
 Argumentos de PROC ==>
Especifique el nombre de FORMATO que se utilizará ==>
  ¿Utilizar FORMATO desde área de trabajo? ==> NO
Especifique el nombre del PROC por lotes de QMF ==>
Especifique el nombre de datos que se salvará ==>
Especifique el nombre del conjunto de datos de informe ==>
 iEs un conjunto de datos nuevo? ==>
 Especifique serie de volumen opcional ==Especifique ancho de informe ==> 133
¿Se debe imprimir el informe? ==> SI
Especifique clase de salida ==> A
¿Registrar mensajes y mandatos? ==> SI
Especifique ID de usuario y nodos para enviar informe:
  IDusuario(1) ==> Nodo ==>
 IDusuario(2) ==> Nodo ==>
Especifique el SUBSISTEMA de base de datos ==>
Especifique el PLANID de base de datos ==>
Especifique la contraseña de inicio de sesión de TSO ==>
 (Pulse la tecla INTRO para procesar la solicitud)
Especifique un nombre para el ITEM por lotes.
```
*Figura 112. Panel de solicitud del mandato LOTE de QMF*

### **Campos del panel de solicitud de mandatos por lotes**

Los campos del panel de solicitud por lotes describen lo que debe hacer el trabajo por lotes.

### **Campos de entrada necesarios**

Determinados campos del panel de solicitud por lotes son obligatorios. QMF le solicita valores de esos campos obligatorios, si se requiere. La tabla siguiente describe los campos necesarios.

| Texto del campo                                               | Descripción                                                                                                    |
|---------------------------------------------------------------|----------------------------------------------------------------------------------------------------|
| Especifique el<br>nombre de la<br>consulta o<br>procedimiento | Se requiere un valor para el nombre de la consulta o del<br>procedimiento que se ejecutará en modalidad de proceso por lotes.<br>Si la consulta o el procedimiento está actualmente en<br>almacenamiento temporal, se salva en la base de datos utilizando<br>este nombre. Si el nombre es el de un objeto existente, el nuevo<br>objeto sustituye al objeto anterior. (El nombre debe estar no<br>calificado.) Si el objeto está en la base de datos, especifique el<br>nombre con el que se ha guardado. (El nombre debe estar<br>calificado si el objeto es propiedad de otra persona y se comparte.)<br>Guarde este objeto utilizando CONFIRMAR = NO como un valor<br>del perfil.                                                                                                    |
| Es objeto CONSULTA o<br><b>PROC</b>                           | El tipo de objeto que se ejecutará en modalidad de proceso por<br>lotes; debe ser CONSULTA o PROC.                                                                                                    |
| Especifique el<br>nombre del PROC por<br>lotes de OMF         | Se requiere un valor para el nombre del procedimiento de QMF<br>que se ejecutará en modalidad de proceso por lotes. (El nombre no<br>está calificado.) Si está enviando varias consultas, debe modificar el<br>campo Especifique el nombre de consulta o procedimiento para<br>cada consulta o el nuevo trabajo por lotes sustituirá el trabajo<br>anterior. Este procedimiento contiene los mandatos de QMF<br>adecuados según la entrada del usuario. La consulta o el<br>procedimiento especificado en el campo Es objeto CONSULTA o<br>PROC se ejecuta desde este procedimiento. El procedimiento se salva<br>mediante la opción de palabra clave COMPARTIR = SI. Lo debe<br>poder ejecutar la máquina de proceso por lotes. Salve este<br>procedimiento utilizando CONFIRMAR = NO como valor del<br>perfil. |

*Tabla 73. Campos de entrada necesarios para la aplicación LOTE de QMF*

# **Campos de entrada opcionales**

La tabla siguiente describe los demás campos de entrada en el panel, que son opcionales. Donde se espera un valor de SI o NO, aparece normalmente un SI o NO por omisión en la pantalla. Si suprime un valor en un campo SI/NO, QMF le solicita una entrada.

| Texto del campo                          | Descripción                                                                                                    |  |  |
|------------------------------------------|----------------------------------------------------------------------------------------------------|--|--|
| ¿Utilizar objeto del área<br>de trabajo? | Si el procedimiento o la consulta por lotes está actualmente<br>en almacenamiento temporal, especifique SI en este campo.<br>A continuación, la consulta o el procedimiento se salvan<br>para ejecutarse posteriormente por lotes. Si el<br>procedimiento o consulta está en la base de datos,<br>especifique NO. El valor por omisión de este campo es NO. |  |  |
| Argumentos de PROC                       | Argumentos del procedimiento REXX especificado en el<br>campo Especifique el nombre de consulta o<br>procedimiento.                                                                                                    |  |  |

*Tabla 74. Campos de entrada opcionales de la aplicación LOTE de QMF*

| Texto del campo                                              | Descripción                                                                                                    |  |  |  |
|--------------------------------------------------------------|----------------------------------------------------------------------------------------------------|--|--|--|
| Especifique el nombre de<br>FORMATO que se utilizará         | Para ejecutar la consulta por lotes utilizando un formato,<br>debe especificar el nombre de un formato en este campo. Si<br>el formato que se va a utilizar:                                                                                                    |  |  |  |
|                                                              | · Es el formato por omisión, deje el campo vacío.                                                                                                    |  |  |  |
|                                                              | · Está en la base de datos, el formato se salva utilizando<br>este nombre. El nombre debe estar calificado si el formato<br>es propiedad de otra persona y se comparte.                                                                                                    |  |  |  |
|                                                              | • Es el formato actual, especifique un nombre con el que se<br>puede salvar. El nombre debe estar no calificado, dado<br>que el formato se salva con su propio ID de autorización.                                                                                                    |  |  |  |
|                                                              | Este formato se salva utilizando CONFIRMAR = NO como<br>un valor del perfil.                                                                                                    |  |  |  |
|                                                              | Si especifica el nombre de un formato existente, el nuevo<br>formato sustituye al anterior.                                                                                                    |  |  |  |
| ¿Utilizar FORMATO desde<br>área de trabajo?                  | Si el formato por lotes es el formato actual, especifique SI<br>en este campo. A continuación, el formato se salva para<br>utilizarlo posteriormente por lotes. Si el formato está en la<br>base de datos, especifique NO. El valor por omisión de este<br>campo es NO.                                                                                                    |  |  |  |
| Especifique el SUBSISTEMA<br>de base de datos                | Especifique el nombre del subsistema DB2 que utiliza QMF;<br>este campo tiene el mismo valor que el parámetro de<br>programa DSQSSUBS.                                                                                                    |  |  |  |
| Especifique el PLANID de<br>base de datos                    | Especifique el nombre del plan de aplicación de QMF; este<br>campo tiene el mismo valor que el parámetro de programa<br>DSQSPLAN. El valor por omisión es QMF12.                                                                                                    |  |  |  |
| Especifique la contraseña<br>de inicio de sesión de TSO      | Especifique la contraseña de inicio de sesión; no aparecerá<br>en la pantalla.                                                                                                    |  |  |  |
| ¿Registrar mensajes y<br>mandatos?                           | El valor por omisión de este campo es SI. Esto significa que<br>el nivel de rastreo por omisión en modalidad de proceso<br>por lotes es L2, que rastrea mensajes y mandatos. Si no<br>desea rastreo en el nivel L2, especifique NO. El rastreo no<br>continuará en el procedimiento por lotes más allá de FIJAR<br>PERFIL (mandato RASTREO=NO, que se encontrará en el<br>procedimiento de usuario generado.                             |  |  |  |
| Especifique el nombre de<br>datos que se salvará             | Si desea que se salven los datos resultantes de la ejecución<br>de un procedimiento o consulta, se debe proporcionar un<br>valor para este campo. El objeto DATOS se salva como una<br>nueva tabla utilizando este nombre y la opción de palabra<br>clave CONFIRMAR=NO.                                                                                                    |  |  |  |
| Especifique el nombre del<br>conjunto de datos de<br>informe | Si desea que el informe se escriba en un conjunto de datos<br>permanente, especifique aquí el nombre de dicho conjunto<br>de datos. El nombre debe estar completamente calificado. Si<br>no desea hacerlo, deje el campo vacío.                                                                                                    |  |  |  |
|                                                              | Este nombre de conjunto de datos se pasa a z/OS mediante<br>sentencias de JCL y debe cumplir los convenios de<br>denominación de z/OS. Los nombres completamente<br>calificados no requieren comillas si el nombre no contiene<br>caracteres especiales que no sean punto, @, # o \$. Si se<br>utilizan comillas, z/OS supone que se utilizan caracteres<br>especiales y no cataloga el conjunto de datos en el catálogo<br>del sistema. |  |  |  |

*Tabla 74. Campos de entrada opcionales de la aplicación LOTE de QMF (continuación)*

| Texto del campo                                              | Descripción                                                                                                    |  |  |  |
|--------------------------------------------------------------|----------------------------------------------------------------------------------------------------|--|--|--|
| ¿Es un conjunto de datos<br>nuevo?                           | Debe especificar algo en este campo si ha especificado un<br>nombre de conjunto de datos en REPORT DATASET.<br>Especifique SI para mostrar que este conjunto de datos no<br>existe actualmente. Especifique NO para mostrar que el<br>conjunto de datos existe actualmente.                                                                                                    |  |  |  |
| Especifique serie de<br>volumen opcional                     | Opcional: Rellene este campo si ha especificado SI en el<br>campo ¿Es un conjunto de datos nuevo?. Especifique el<br>número de serie de un volumen en el que puede residir el<br>nuevo conjunto de datos. El volumen debe ser uno que se<br>pueda utilizar en una unidad de la clase SYSDA, tal como<br>define su instalación.                                                                                                    |  |  |  |
| Especifique ancho de<br>informe                              | Si ha especificado SI en el campo ¿Es un conjunto de<br>datos nuevo?, debe completar este campo. Su valor se<br>convierte en la longitud de registro lógico (LRECL) del<br>nuevo conjunto de datos. Si el ancho del informe es inferior<br>o igual que la LRECL, utilice el valor por omisión de 133.                                                                                                    |  |  |  |
| ¿Se debe imprimir el<br>informe?                             | Este campo debe contener SI o NO. SI indica que se<br>imprimirá el trabajo; NO indica que no se imprimirá el<br>trabajo.                                                                                                    |  |  |  |
| Especifique clase de<br>salida                               | Especifique la clase de salida para la salida impresa del<br>trabajo. La salida impresa incluye:<br>• Los mensajes del sistema<br>• El informe (DSQPRINT), si se ha impreso<br>• El conjunto de datos de rastreo DSQDEBUG<br>· Un volcado de terminación anómala (DSQUDUMP), si se<br>ha generado uno<br>Si la instalación lo permite, puede elegir una clase de salida<br>que contenga la salida impresa para el direccionamiento a<br>su dispositivo de visualización.                                                                                                    |  |  |  |
| Especifique ID de usuario<br>y nodos para enviar<br>informe: | Si desea que el informe resultante se envíe a otros usuarios,<br>especifique sus ID de usuario y nodos en estos campos.<br>Para utilizar los campos, debe especificar un conjunto de<br>datos para la salida de informe en el campo Especifique el<br>nombre del conjunto de datos de informe.                                                                                                    |  |  |  |
|                                                              | En la misma línea, especifique el ID de inicio de sesión de<br>un usuario en uno de los campos ID de usuario y el nodo<br>del usuario en el campo Nodo correspondiente. De esta<br>forma, puede especificar hasta dos destinatarios del<br>informe. El informe se envía utilizando el mandato<br>TRANSMIT de TSO. No es necesario completar el campo<br>Nodo para un usuario si dicha información está en el<br>conjunto de datos NAMES.TEXTLIST. El ID de nodo que<br>especifique podría corresponder a una lista completa de<br>nombres de este archivo, lo que le permitiría enviar el<br>informe a más de sólo dos personas. |  |  |  |

*Tabla 74. Campos de entrada opcionales de la aplicación LOTE de QMF (continuación)*

## **Modificación de la aplicación por lotes**

Puede modificar la aplicación por lotes realizando cambios en sus componentes o creando nuevos componentes para la aplicación personalizada. Cree nuevos componentes de forma que no corra el riesgo de perder sus cambios mientras se realiza mantenimiento.

## **Componentes aplicables de QMF**

Para modificar la aplicación por lotes, debe tener en cuenta los componentes siguientes en las bibliotecas de QMF:

• Los CLIST DSQABB11 y DSQABB12 de la biblioteca QMF1210.SDSQCLTE

Cuando los usuarios invocan la aplicación por lotes con el mandato LOTE, realmente invocan DSQABB11. La finalidad de este CLIST es invocar DSQABB12 mediante el servicio ISPF SELECT como una nueva aplicación. La mayoría de la lógica de la aplicación se encuentra en DSQABB12.

v Definiciones de mensaje de ISPF en los miembros DSQBE00, DSQBE01 y DSQBE02 de la biblioteca QMF1210.SDSQMLBE

Estos mensajes aparecen en la pantalla del usuario después de que finaliza la aplicación. La aplicación genera estos mensajes mediante el mandato MENSAJE de QMF.

- v Diversas definiciones de paneles de ISPF en la biblioteca QMF1210.SDSQPLBE, que sirven para diversos fines:
	- DXYEABMP es el panel de solicitud de la aplicación.
	- DXYEABM1, DXYEABM2 y DXYEABM3 son los paneles de ayuda del panel de solicitud.
	- DXYEAB12, DXYEAB13, DXYEAB14 y DXYEAB15 proporcionan ayuda de mensajes para los mensajes de error de la aplicación.
- v Determinados ejemplos de personalización de archivos en la biblioteca QMF1210.SDSQSLBE:
	- DSQABB1J proporciona JCL de ejemplo para el trabajo por lotes. Es un procedimiento de ejemplo que ejecuta una consulta en modalidad de proceso por lotes.
	- DSQABB1P y DSQABB1S son procedimientos de QMF de ejemplo. Proporcionan un ejemplo de un procedimiento que envía el JCL para el trabajo.

## **Posibles cambios de la aplicación**

Puede hacer los cambios siguientes en la aplicación:

v Permitir a los usuarios elegir el subsistema DB2.

En el archivo de ejemplo DSQABB1J se encuentra la sentencia ISPSTART para invocar QMF de modalidad de proceso por lotes. Esta sentencia no proporciona un valor para el parámetro DSQSSUBS de QMF. Como resultado, se supone que el subsistema DB2 en el que se ejecutará QMF tiene el DSN de nombre por omisión. Si desea que QMF se ejecute en un subsistema DB2 con otro nombre, añada DSQSSUBS=*ssid* al operando PARM del mandato ISPSTART (donde *ssid* es el nombre de subsistema adecuado).

- v Permitir al usuario especificar un apodo de GDDM para el informe impreso.
- Añadir lógica adicional para aplicar las normas del sitio.

Por ejemplo, podría ofrecer al usuario una lista de volúmenes aceptables cuando el usuario cree un nuevo conjunto de datos para la salida de informe.

v Cambiar el JCL generado por la aplicación para que se ajuste a las necesidades de su sitio.

Puede realizar una de las dos acciones siguientes:

– Añadir la información de contabilidad a la sentencia JOB.

– Cambiar el nombre del plan de aplicación de QMF en la sentencia ISPSTART del conjunto de datos SYSTSIN. El nombre de plan de QMF por omisión para Versión 12.1 es QMF12.

También podría realizar cambios adicionales, como por ejemplo:

- v Añadir uno o varios campos al panel de solicitud (DXYEABMP)
- v Modificar los paneles de ayuda del panel de solicitud
- Añadir nuevos mensajes de error a DSQBE00, DSQBE01 o DSQBE02
- Modificar parte de la lógica en DSQABB12

**Importante:** Los usuarios que invocan la aplicación por lotes no deberían mantener un conjunto de datos denominado *id\_usuario*.DSQ1EBFT.PROC, donde *id\_usuario* es el ID de inicio de sesión de TSO. Si existe dicho conjunto de datos, es posible que la aplicación por lotes de QMF no se ejecute correctamente.

## **Ejemplo de modificación de la aplicación**

El ejemplo siguiente muestra una manera de modificar la aplicación LOTE.

Este ejemplo modifica la aplicación por lotes de forma que todos los usuarios tengan la misma sentencia PROFILE PREFIX y supone que todos los usuarios tienen ID de usuario exclusivos. Añada los ID de usuario a los nombres de conjunto de datos utilizando &SYSUID y &ZUSER.

Debe realizar tres modificaciones en el archivo DSQABB1S SKELETON, tal como se muestra a continuación. Las líneas anteriores están comentadas. Las nuevas líneas de sustitución aparecen debajo de ellas.

)CM ------------------------------------------------------------------- )CM ARCHIVO: DSQABB1S )CM DESCRIPCIÓN: ESTE ESQUELETO CREA DSQABB1S, EL PROC QUE )CM SALVA EL FORMATO ACTUAL (SI SE ESPECIFICA) )CM IMPORTA Y SALVA EL PROC QUE EJECUTA LA CONSULTA )CM ENVÍA EL TRABAJO DE INVOCACIÓN DE QMF A PROCESO POR LOTES z/OS )CM RESTABLECE ELEMENTO DE PROC )CM LIBERA ISPFILE UTILIZADO PARA LA PERSONALIZACIÓN DE ARCHIVOS VISUALIZA EL PANEL DE CONSULTA )CM ------------------------------------------------------------------- )SEL &FAN = &YES &SAVE &FORM &AS &FNAME (&SHARE=&YES, &CONFIRM=&NO )ENDSEL )CM &IMPORT &PROC &FROM '&ZPREFIX..DSQ1EBFT.&PROC.' (&MEMBER = DSQABB1P &IMPORT &PROC &FROM '&ZPREFIX..&ZUSER..DSQ1EBFT.&PROC.' (&MEMBER = DSQABB1P &SAVE &PROC &AS &PNAME (&CONFIRM=&NO )CM TSO SUBMIT '&ZPREFIX..DSQ1EBFT.&PROC.(DSQABB1J)' TSO SUBMIT '&ZPREFIX..&ZUSER..DSQ1EBFT.&PROC.(DSQABB1J)' TSO FREE FILE(ISPFILE) DELETE &RESET &PROC )CM &IMPORT &PROC &FROM DSQABB &IMPORT &PROC &FROM &ZUSER..DSQABB

)SEL &ITM = &QUERY &DISPLAY &QUERY )ENDSEL

*Figura 113. Modificación del archivo DSQABB1S SKELETON*

Realice las cinco modificaciones de DSQABB12 CLIST que se comentan a continuación.

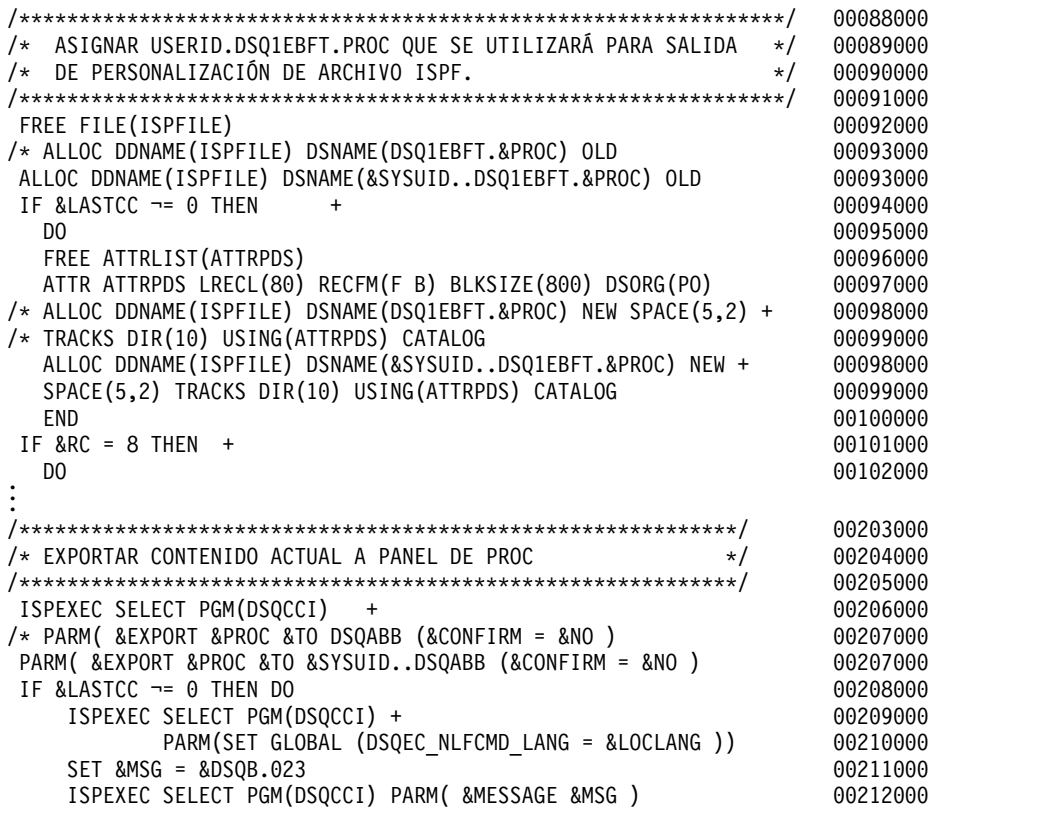

| $SET$ &RCDE = 8<br>GOTO CLEANUP                                        | 00213000<br>00214000 |
|------------------------------------------------------------------------|----------------------|
| END                                                                    | 00215000             |
|                                                                        |                      |
|                                                                        | 00244000             |
| /* IMPORTAR Y EJECUTAR ESQUELETO PERSONALIZADO DE ARCHIVO<br>$\star$ / | 00245000             |
|                                                                        | 00246000             |
| ISPEXEC SELECT PGM(DSQCCI)<br>$\ddot{}$                                | 00247000             |
| /* PARM( &IMPORT &PROC &FROM DSQ1EBFT (&MEMBER = DSQABB1S )            | 00248000             |
| PARM( &IMPORT &PROC &FROM &SYSUIDDSQ1EBFT (&MEMBER = DSQABB1S)         | 00248000             |
| IF &LASTCC -= 0 THEN<br>$\ddot{}$                                      | 00249000             |
|                                                                        |                      |
|                                                                        |                      |
| CLEANUP: FREE FILE(ISPFILE) DELETE                                     | 00274000             |
| DONE: SET &ZPLACE = &SAVEPLC                                           | 00275000             |
| SET &ZPFCTL = &SAVEPFC                                                 | 00276000             |
| SET &ZPF01 = &STR(&SAVEPF01)                                           | 00277000             |
| SET &ZPF13 = &STR(&SAVEPF13)                                           | 00278000             |
| SET &ZPF03<br>$=$ &STR(&SAVEPF03)                                      | 00279000             |
| $SET$ &ZPF15 = &STR(&SAVEPF15)                                         | 00280000             |
| SET &ZPF10 = &STR(&SAVEPF10)                                           | 00281000             |
| SET &ZPF22 = &STR(&SAVEPF22)                                           | 00282000             |
| $=$ &STR(&SAVEPF11)<br>SET &ZPF11                                      | 00283000             |
| $=$ &STR(&SAVEPF23)<br>SET &ZPF23                                      | 00284000             |
| ISPEXEC VPUT (ZPLACE ZPFCTL ZPF01 ZPF13) PROFILE                       | 00285000             |
| ISPEXEC VPUT (ZPF03 ZPF15 ZPF10 ZPF22 ZPF11 ZPF23) PROFILE             | 00286000             |
| DELETE DSQABB.&PROC<br>$/*$                                            | 00287000             |
| DELETE &SYSUIDDSQABB.&PROC                                             | 00287000             |
| EXIT CODE(&RCDE)                                                       | 00288000             |

*Figura 114. Modificación de DSQABB12 CLIST*

# **Inicialización de un trabajo por lotes de QMF en primer plano en ISPF o TSO**

Para iniciar QMF en modalidad de proceso por lotes en primer plano, puede utilizar cualquiera de los métodos habituales para iniciar QMF.

Por ejemplo, desde la modalidad READY de TSO, puede emitir la sentencia siguiente para iniciar QMF desde un CLIST: ISPSTART CMD(*nombre\_clist*) NEWAPPL

En esta sentencia, *nombre\_clist* es el nombre de CLIST que inicia QMF. Este CLIST debe contener una sentencia con el formato siguiente: ISPEXEC SELECT PGM(DSQQMFE) NEWAPPL(DSQE) PARM(...DSQSMODE=B,DSQSRUN=*ID\_aut.nombre\_proc*)

Aquí la sentencia ISPSTART se ejecuta en primer plano, no como proceso de fondo. No puede utilizar nada más con TSO mientras está esperando a que CLIST finalice.

Cuando finalice CLIST, volverá a la modalidad READY de TSO. Antes de que finalice CLIST, es posible que vea una visualización del panel ISPF Disposition Prompt si el procedimiento termina antes de que especifique parámetros de disposición permanente para los archivos de lista, registro y consola de TSO. Para evitar visualizar este panel, especifique parámetros de disposición permanente para estos archivos. Probablemente para cada uno de ellos es adecuado un valor de D (especificando "delete"). Si no sabe cómo especificar estas disposiciones, pregunte a un experto en ISPF o utilice la ayuda de ISPF.

#### **Conceptos relacionados**:

Capítulo [9, "Inicio de QMF", en la página 149](#page-164-0) QMF se puede iniciar sólo desde z/OS. QMF se puede configurar para ejecutarse en TSO, ISPF, como trabajo por lotes, o en CICS.

# **Depuración de una aplicación o un procedimiento en modalidad de proceso por lotes**

Puede utilizar los códigos de rastreo y el mandato AYUDA para diagnosticar problemas con un procedimiento en modalidad de proceso por lotes.

El rastreo L2, que rastrea mensajes y mandatos en el nivel más detallado, es el valor por omisión de los procedimientos que se ejecutan en modalidad de proceso por lotes. Para cambiar el valor de rastreo, añada un mandato FIJAR PERFIL a su procedimiento. Por ejemplo, para especificar rastreo L1 en lugar de L2, añada la siguiente sentencia al inicio del procedimiento: FIJAR PERFIL (RASTREO=L1

Con rastreo L1 o L2, se genera un registro en el conjunto de datos de rastreo (que por omisión es DSQDEBUG). En este registro se encuentra una serie de registros de mensaje: uno para cada mensaje que ha emitido QMF mientras se estaba ejecutando el procedimiento.

Cuando se aplica el rastreo L2, el registro también contiene un registro para cada mandato de QMF ejecutado por el procedimiento (y sus subordinados).

Si el procedimiento termina de forma prematura, se graba un mensaje de error en los datos de rastreo. A continuación, puede utilizar el mandato AYUDA para visualizar el panel de ayuda del mensaje correspondiente.

# **Inicio de un trabajo por lotes de QMF desde un cliente DB2 remoto**

Cualquier cliente DB2 que esté conectado a la base de datos DB2 donde está instalado el procedimiento almacenado QMF DSQQMFSP puede iniciar un trabajo por lotes de QMF para TSO. El trabajo por lotes se inicia desde el sistema z/OS que ejecuta el procedimiento almacenado QMF.

## **Antes de empezar**

Antes de iniciar un trabajo por lotes desde un cliente DB2 remoto se deben configurar autorizaciones para la modalidad de proceso por lotes y la interfaz de procedimiento almacenado QMF. Además, antes de empezar consulte también la siguiente información:

- v ["Instalación de la interfaz de procedimiento almacenado de QMF \(sólo TSO\)" en](#page-150-0) [la página 135](#page-150-0)
- v ["Autorización para operar en modalidad de proceso por lotes" en la página 385](#page-400-0)
- ["JCL para ejecutar un trabajo por lotes de QMF" en la página 386](#page-401-0)
- v "Depuración de una aplicación o un procedimiento en modalidad de proceso por lotes"

## **Procedimiento**

Para iniciar un trabajo por lotes de QMF desde un cliente remoto:

Emita una sentencia SQL CALL que llame al procedimiento almacenado que inicia el trabajo por lotes z/OS. Incluya el nombre del procedimiento QMF que ejecuta el procedimiento almacenado QMF como primer parámetro de la sentencia CALL. Por ejemplo:

```
CALL Q.DSQQMFSP('W397754.LAUNCH_STAFF_REPORT','L2','','','')
```
# **Ejemplo**

```
El siguiente procedimiento QMF REXX de ejemplo
(W397754.LAUNCH_STAFF_REPORT) inicia un trabajo por lotes de informe de
plantilla:
/* REXX - Lanzar trabajo por lotes de informe de plantilla. *//* Este procedimiento utiliza REXX FtpApi para lanzar el */
/* trabajo por lotes. */
/********************************************************************/
/* Inicializar variables de programa Rexx */
hostname = "STLMVS1" /* nombre host z/OS para recibir trabajo por lotes */
uid = "W397754" /* id usuario z/OS usado para iniciar sesión en ftp */
uidpw = "xxxxxxxx" /* contr. de id usuario para iniciar sesión en ftp */
pcode = 0 \frac{1}{2} /* Inicializar código de retorno \frac{1}{2} \frac{1}{2} \frac{1}{2} \frac{1}{2} \frac{1}{2} \frac{1}{2} \frac{1}{2} \frac{1}{2} \frac{1}{2} \frac{1}{2} \frac{1}{2} \frac{1}{2} \frac{1}{2} \frac{1}{2} \frac{1}{2} \frac{1}{2} \frac{1}{2}/* Establecer distintivo de rastreo FTP */* Crear variable FTP REXX */ftp_rc = ftpapi('fcai.', 'create', TRACEID)
if ftp_rc < 0 then
do
   pcode = -10exit pcode
end
/* Conectar a host. Ver variable de nombre host para nombre de host */
ftp_rc = FtpApi('fcai.', 'init', '-w 300 '||hostname)
if ftp rc < 0 then exit -21
/* Usuario de inicio se sesión para sesión FTP * */
cmd = "USER " uid
ftp_rc = FtpApi('fcai.', 'scmd', cmd, 'W')
if ftp rc < 0 then exit -22
cmd = "PASS " uidpw
ftp rc = FtpApi('fcai.', 'scmd', cmd, 'W')
if ftp rc < 0 then exit -23
/* Establecer JES para recibir archivo JCL *cmd = "QUOTE SITE FILETYPE=JES"
ftp_rc = FtpApi('fcai.', 'scmd', cmd, 'W')
if ftp rc < 0 then exit -24
/* Enviar archivo JCL a JES para ejecución */
cmd = "PUT 'W397754.STAFF.REPORT.JCL'"
ftp_rc = FtpApi('fcai.', 'scmd', cmd, 'W')
if ftp rc < 0 then exit -25
/* Salir de sesión de FTP */
cmd = "QUIT"ftp_rc = FtpApi('fcai.', 'scmd', cmd, 'W')
if ftp rc < 0 then exit -26
/* Terminar entorno REXX FTP */
```

```
ftp_rc = ftpapi('fcai.', 'term')
if ftp rc < 0 then exit -27
```
exit pcode

## **Ejecución de QMF como una transacción por lotes en CICS**

Las transacciones por lotes de QMF se pueden ejecutar desde un terminal o desde una transacción que se ejecuta sin un terminal.

Todos los recursos que requiere QMF están disponibles en toda la sesión de usuario. Ejecute los procedimientos QMF que se puedan utilizar para generar un informe a fin de conservar los recursos. Los procedimientos se pueden ejecutar de forma no interactiva.

QMF se ejecuta de forma interactiva como una transacción conversacional en CICS.

# **Ejecución de actividades de proceso por lotes desde un terminal en CICS**

Puede ejecutar QMF desde un terminal para generar un informe.

Por ejemplo, puede ejecutar el procedimiento que se muestra aquí para generar un informe ubicado en el almacenamiento auxiliar de CICS. (QMF trata las líneas que empiezan con "--" como comentarios en procedimientos lineales de QMF.)

```
-- Nombre de procedimiento: STATRPT1_PROC
   --
  -- Procedimiento QMF de ejemplo para crear una cola de
  -- almacenamiento temporal CICS auxiliar denominada STATRPT1
  --
     RUN QUERY STATRPT1_QUERY (FORM=STATRPT1_FORM)
     PRINT REPORT (QUEUENAME=STATRPT1,QUEUETYPE=TS)
   --
  -- Fin de procedimiento
```
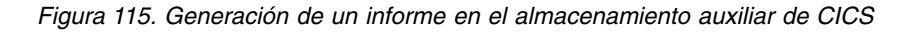

Ejecute la transacción de QMF que se describe aquí para ejecutar este procedimiento en modalidad de proceso por lotes: QMFE M=B,I=STATRPT1\_PROC

QMF ejecuta esta transacción sin visualizar ninguna pantalla. Cuando el procedimiento se completa satisfactoriamente, el informe se encuentra en la cola de almacenamiento de CICS STATRPT1. A continuación, puede ver el informe utilizando la transacción CEBR proporcionada con CICS: CEBR STATRPT1

# **Ejecución de actividades de proceso por lotes sin un terminal en CICS**

Utilice un mandato START de EXEC CICS para ejecutar un procedimiento mientras el terminal que está ejecutando un trabajo por lotes está bloqueado.

Un terminal utilizado para ejecutar un trabajo por lotes está bloqueado hasta que QMF completa la transacción. El ejemplo siguiente ejecuta el procedimiento QMF STATRPT1\_PROC en modalidad de proceso por lotes sin un terminal: EXEC CICS START TRANSID(QMFE) FROM(M=B,I=STATRPT1\_PROC)

Cuando se completa esta transacción, se puede examinar la cola de almacenamiento de CICS STATRPT1 utilizando la transacción CEBR proporcionada con CICS.

# **Depuración de un procedimiento en CICS**

QMF proporciona un recurso que rastrea mensajes, mandatos y funciones de QMF. Este recurso es útil cuando se produce un problema al ejecutar un procedimiento QMF en modalidad de proceso por lotes.

Los mensajes y mandatos se rastrean automáticamente cuando se ejecuta QMF en modalidad de proceso por lotes. Puede direccionar este rastreo de mensaje al almacenamiento temporal o a una cola de datos transitorios de CICS. Por ejemplo, para ejecutar el procedimiento STATRPT1\_PROC y enviar el mandato o rastreo de mensaje a una cola de almacenamiento auxiliar de CICS con el nombre QMFMSG, emita un mandato START de CICS similar al siguiente:

```
EXEC CICS START TRANSID(QMFE)
          FROM(M=B,I=STATRPT1_PROC,DSQSDBQN=QMFMSG,DSQSDBQT=TS)
```
Varias transacciones QMF pueden emitir mandatos a la misma área de rastreo. QMF emite un mandato ENQ de CICS en el nombre de cola mientras escribe una entrada de rastreo. Cada entrada se marca con el ID de terminal e ID de tarea de la transacción de QMF que ha creado la entrada de rastreo.

Si desea direccionar la salida de rastreo de QMF al almacenamiento auxiliar de CICS, no establezca el rastreo de nivel de componente completo porque el almacenamiento temporal se llenará rápidamente. Para rastreo que no sea de nivel de mensaje, utilice una cola de datos transitorios para contener la salida de rastreo.

## **Códigos de retorno de terminación**

Los códigos de retorno de terminación para QMF son:

- **0** Terminación normal
- **8** Terminación anómala

### **Conceptos relacionados**:

["Obtención del nivel correcto de detalle en la salida de rastreo" en la página 431](#page-446-0) Puede rastrear todas las funciones de QMF en detalle o rastrear funciones de QMF individuales.

# **Capítulo 19. Resolución y diagnóstico de problemas**

Para localizar y resolver problemas que tengan los usuarios al utilizar QMF, puede utilizar la información sobre soporte y resolución de problemas.

# **Aplicación de servicio de QMF**

| | | | | | | | | | | | | | | | | | | | | | | | | | | | | | |  $\mathbf{I}$ |

Cuando experimente un problema con QMF, en primer lugar compruebe que el nivel de servicio de su instalación de QMF es actual.

Determine el nivel actual de servicio y busque en [Sitio web de soporte de software](http://www.ibm.com/software/data/qmf/support.html) [de IBM](http://www.ibm.com/software/data/qmf/support.html) los últimos PTF para QMF y sus productos de requisito previo. Además, solicite un paquete de planificación de servicio preventivo (PSP) de QMF. El paquete de planificación de servicio preventivo (PSP) contiene sugerencias generales, APAR y cambios en la documentación asociados con problemas conocidos. El nombre de actualización de PSP para QMF Versión 12 Release 1 es QMFC10. A continuación se muestran los nombres de subconjunto válidos para la actualización de PSP QMFC10.

*Tabla 75. Nombres de subconjunto PSP de QMF que se encuentran en la actualización de PSP QMFC10*

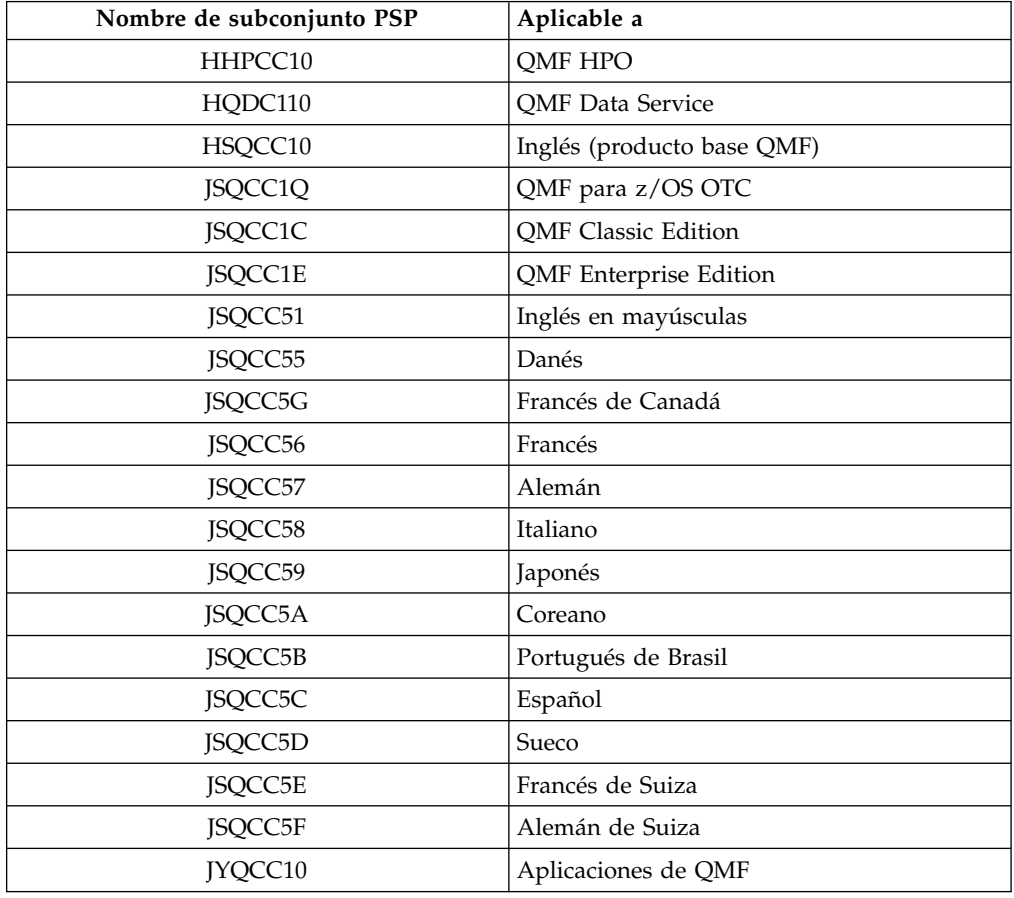

### **Conceptos relacionados**:

["Requisitos previos de instalación para bases de datos de peticionario \(DB2 para](#page-58-0) [z/OS\)" en la página 43](#page-58-0)

Antes de poder instalar QMF en bases de datos DB2 para z/OS que funcionen como bases de datos autónomas o de peticionario, debe completar los requisitos de hardware y software.

### **Tareas relacionadas**:

["Determinar el nivel de servicio de QMF" en la página 435](#page-450-0) La mejor manera de determinar el nivel de servicio es ejecutar un informe SMP/E en las zonas de destino o de distribución. No obstante, también puede determinar el nivel de servicio de QMF de otras maneras.

### **Información relacionada**:

[Sitio web de soporte de software de IBM](http://www.ibm.com/software/data/qmf/support.html) Busque los PTF más recientes de QMF y sus productos de requisito previo.

# **Corrección de problemas comunes**

Compruebe la lista de problemas comunes y las posibles soluciones antes de intentar un diagnóstico en mayor profundidad.

# **Errores que se pueden producir durante la inicialización**

Los errores que se producen durante la inicialización de QMF o el proceso de conexión normalmente no detienen QMF. Sin embargo, estos tipos de errores normalmente se registran en los datos de rastreo de QMF.

La ubicación de los datos de rastreo varía según el entorno:

- v En TSO, ISPF y z/OS nativo, los datos de rastreo se almacenan en DSQDEBUG.
- v En CICS, los datos de rastreo se almacenan en una cola de datos transitorios denominada DSQD, a menos que haya cambiado el tipo o nombre de la cola utilizando los parámetros de programa DSQSDBQT y DSQSDBQN al emitir el mandato al iniciar la sesión de QMF.

Además de comprobar los datos de rastreo, compruebe los mensajes de la pantalla. Si no aparecen mensajes y está intentando iniciar QMF para TSO, emita el siguiente mandato de TSO y reinicie QMF: PROFILE MSGID WTPMSG. Este mandato registra los mensajes en la pantalla en TSO.

Tras revisar la salida de rastreo y los mensajes que se hayan emitido en la pantalla, lea los temas siguientes para determinar el problema. Si no parece que ninguno de estos errores sea el problema, revise las ayudas de diagnóstico adicionales que pueden ayudarle a determinar el problema y diagnosticar su causa.

#### **Conceptos relacionados**:

["Utilización de ayudas de diagnóstico" en la página 425](#page-440-0) Intente diagnosticar el problema mediante diversas ayudas de diagnóstico.

### **Tareas relacionadas**:

["Recurso de rastreo" en la página 429](#page-444-0)

QMF proporciona un recurso que rastrea la actividad de QMF durante la sesión de un usuario. La salida de rastreo del recurso puede ayudarle a analizar errores como por ejemplo una salida incorrecta o que falta, problemas de rendimiento o bucles.

## <span id="page-422-0"></span>**Problemas que se pueden producir cuando QMF no utiliza módulos de carga actuales**

Se puede producir un comportamiento inesperado, así como errores o mensajes de aviso durante la inicialización de QMF o la conexión a una base de datos remota cuando QMF se inicializa desde uno o más releases anteriores.

### **Procedimiento**

Siga estos pasos para comprobar si QMF se está inicializando con los módulos de carga correctos:

1. Emita el mandato MOSTRAR GLOBALES y compruebe el valor de la variable DSQAO\_QMF\_VER\_RLS. El valor de esta variable para QMF Versión 12 Release 1 es QMFV12R1.0.

Si el valor de variable no es el que espera es probable que durante el proceso de inicialización QMF esté accediendo a módulos de carga de releases anteriores. En función de cómo asigne la biblioteca SDSQLOAD, los módulos de carga a los que accede QMF durante la inicialización podrían estar en un conjunto de datos inesperado, la lista de enlaces o la LPA.

Incluso cuando la variable DSQAO\_QMF\_VER\_RLS tiene un valor de QMFV12R1.0, el proceso de inicialización puede interrumpirse debido al siguientes error cuando se carga el módulo DSQUOPTS: ["DSQ90579" en la](#page-429-0) [página 414.](#page-429-0)

- 2. Determine el nivel de los módulos de carga a los que accede QMF. Cómo se completa este paso depende de si puede o no iniciar QMF.
	- Si puede iniciar QMF:
		- a. Inicie el programa con un valor de ALL para el parámetro DSQSDBUG.
		- b. Después de ejecutar el rastreo, revise la salida de rastreo resultante. Los módulos de QMF Versión 12.1 están asociados con el elemento de reclamo V12R1.00 en el rastreo de QMF. Por ejemplo:

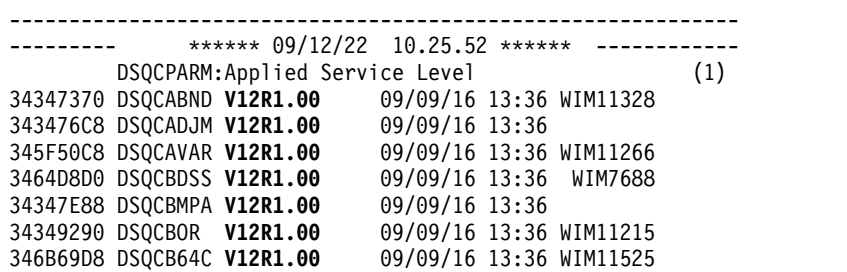

• Si no puede iniciar QMF:

Compruebe en la salida de volcado resultante (por ejemplo, la salida de SYSUDUMP, DSQUDUMP o SYSMDUMP) la información de versión y release. Compruebe que el elemento de reclamo asociado con todos los módulos de QMF sea el mismo. Los módulos de QMF Versión 12.1 están asociados con el elemento de reclamo V12R1.00, tal como se muestra en el ejemplo anterior.

- 3. Si encuentra que el proceso de inicialización de QMF utiliza módulos de carga de uno o más releases anteriores y no del release actual, determine la ubicación desde la que se está accediendo a los módulos de carga.
	- v Si está ejecutando QMF para TSO en ISPF, puede utilizar el programa de utilidad de diagnóstico ISPF ISRDDN para obtener información sobre asignaciones de archivos para los módulos de carga de QMF. ISRDDN es un programa de utilidad que proporciona una lista de ddnames asignados en el espacio de direcciones de un usuario de TSO. Por lo tanto, cómo se utiliza

este recurso para ver las asignaciones de archivos de QMF depende de cómo se realizan estas asignaciones. Por ejemplo, si sus asignaciones de archivos de QMF se realizan mediante ISPF, puede emitir el siguiente mandato desde QMF: TSO ISRDDN. El mandato devuelve una lista de asignaciones de conjuntos de datos actuales. Examine la lista y compruebe que se esté accediendo a todos los conjuntos de datos desde las ubicaciones correctas. Para ver asignaciones de ejemplo para los conjuntos de datos, consulte la siguiente información:

- ["Personalización de instalaciones de peticionario en TSO" en la página 61](#page-76-0)
- ["Personalización de instalaciones de peticionario en CICS" en la página 69](#page-84-0)

El prefijo de conjunto de datos por omisión para conjuntos de datos de QMF Versión 12.1 es QMF1210. El prefijo de conjunto de datos para los módulos de carga de QMF Versión 12.1 podría ser distinto.

Si encuentra asignaciones que no apuntan a las bibliotecas de QMF Versión 12.1, cambie estas asignaciones para que apunten a las ubicaciones correctas.

v También puede utilizar el programa de utilidad ISRDDN para recuperar información de asignación para módulos específicos y, opcionalmente, examinar los módulos, si es necesario. Por ejemplo, puede emitir el mandato siguiente para determinar la ubicación desde la que se ha cargado el módulo DSQQMF y, opcionalmente, examinar el módulo: TSO ISRDDN MEMBER DSQQMF

Asegúrese de que se esté accediendo al módulo DSQQMF desde la ubicación esperada y que contenga los identificadores de versión y versión que espera. Por ejemplo, la siguiente salida muestra que el módulo DSQQMF se ha cargado desde el conjunto de datos QMFCOM.QMF1210.SDSQLOAD, al que se ha accedido mediante el ddname DSQLLIB. El nombre específico de los conjuntos de datos de QMF variará.

Si el prefijo de conjunto de datos de QMF Versión 12.1 que ha elegido no incluye la información de versión y release, utilice el mandato siguiente para examinar el módulo de carga DSQQMF como ayuda para determinar esta información: TSO ISRDDN BROWSE DSQQMF

Para QMF Versión 12.1, compruebe que el elemento de reclamo coincide con V12R1.00, tal como se muestra en la figura siguiente. La fecha, hora y nivel de servicio del módulo puede variar dependiendo en qué PTF se hayan aplicado.

|              |                 |  |                                     |                                       | BROWSE DSOOMF JPA Start:34484B48 Size:0038BE10 Line 00000000 Col 001 080 |
|--------------|-----------------|--|-------------------------------------|---------------------------------------|--------------------------------------------------------------------------|
|              |                 |  |                                     |                                       |                                                                          |
|              | +0 (34484B48)   |  |                                     | 47F0F122 2EC4E2D8 C3C9D5E3 4040E5F1 * | DSQCINT V1 *                                                             |
|              |                 |  |                                     |                                       | $*$ 1R1.00 12/12 $*$                                                     |
|              | +20 (34484B68)  |  |                                     | 61F1F640 F1F37AF3 F740E6C9 D4F1F1F5   | $\star$ /16 13:37 WIM125 $\star$                                         |
|              | +30 (34484B78)  |  |                                     | F9F840D3 89838595 A2858440 D481A385   | * 33 Licensed Mate *                                                     |
|              | +40 (34484B88)  |  | 99898193 A2406040 D7999697 8599A3A8 |                                       | * rials - Property *                                                     |
|              | +50 (34484B98)  |  | 40968640 C9C2D440 F5F6F3F5 60C4C2F2 |                                       | $\star$ of IBM 5615-DB2 $\star$                                          |
|              | +60 (34484BA8)  |  | 6B40F5F6 F0F560C4 C2F2404D C35D40C3 |                                       | $\star$ , 5697-P43 (C) C $\star$                                         |
|              | +70 (34484BB8)  |  | 9697A899 898788A3 40C9C2D4 40C39699 |                                       | * opyright IBM Cor *                                                     |
|              | +80 (34484BC8)  |  | 974B40F1 F9F8F26B 40F2F0F1 F04B40C1 |                                       | * p. 1982, 2013. A *                                                     |
|              | +90 (34484BD8)  |  | 939340D9 898788A3 A240D985 A28599A5 |                                       | * 11 Rights Reserv *                                                     |
|              | +A0 (34484BE8)  |  | 85844B40 E4E240C7 96A58599 95948595 |                                       | * ed. US Governmen *                                                     |
|              | +B0 (34484BF8)  |  | A340E4A2 8599A240 D985A2A3 998983A3 |                                       | * t Users Restrict *                                                     |
|              | +C0 (34484C08)  |  | 858440D9 898788A3 A2406040 E4A2856B |                                       | * ed Rights - Use, *                                                     |
|              | +D0 (34484C18)  |  | 4084A497 93898381 A3899695 40969940 |                                       | * duplication or *                                                       |
|              | +E0 (34484C28)  |  |                                     | 8489A283 9396A2A4 99854099 85A2A399   | * disclosure restr *                                                     |
|              | +F0 (34484C38)  |  | 8983A385 844082A8 40C7E2C1 40C1C4D7 |                                       | * icted by GSA ADP *                                                     |
|              | +100 (34484C48) |  | 40E28388 8584A493 8540C396 95A39981 |                                       | * Schedule Contra *                                                      |
|              | +110 (34484C58) |  | 83A340A6 89A38840 C9C2D440 C3969997 |                                       | * ct with IBM Corp *                                                     |
|              | +120 (34484C68) |  | 4B4090EC D00C187F 41807FFF 41908FFF |                                       | $* - - - - - - -$                                                        |
| Mandato $==$ |                 |  |                                     |                                       | Despl. $==$ > PAG.                                                       |
|              |                 |  |                                     |                                       |                                                                          |

*Figura 116. Utilización del programa de utilidad ISRDDN para examinar el módulo DSQQMF para obtener la información de versión y release*

### **Tareas relacionadas**:

["Recurso de rastreo" en la página 429](#page-444-0)

QMF proporciona un recurso que rastrea la actividad de QMF durante la sesión de un usuario. La salida de rastreo del recurso puede ayudarle a analizar errores como por ejemplo una salida incorrecta o que falta, problemas de rendimiento o bucles.

## **Terminaciones anómalas**

Se pueden producir determinadas terminaciones anómalas durante la inicialización. Podría ser necesario utilizar recursos de diagnóstico de z/OS nativo, TSO o CICS como ayuda para diagnosticar una terminación anómala.

Para obtener más información sobre las terminaciones anómalas comunes durante la inicialización, consulte una de las secciones siguientes:

- $\cdot$  "0C1"
- ["0C4" en la página 410](#page-425-0)
- ["0C7" en la página 410](#page-425-0)
- ["ASRA" en la página 410](#page-425-0)
- ["AEY9" en la página 411](#page-426-0)
- ["AZTS" en la página 411](#page-426-0)
- ["G050" en la página 412](#page-427-0)

### **0C1**

Si experimenta una terminación anómala 0C1, el problema podría ser que el proceso de inicialización de QMF utilice módulos de carga de uno o más releases anteriores y no del release actual. Consulte ["Problemas que se pueden producir](#page-422-0) [cuando QMF no utiliza módulos de carga actuales" en la página 407](#page-422-0) para determinar si esta situación es el problema.

## <span id="page-425-0"></span>**0C4**

Si experimenta una terminación anómala OC4 en respuesta a un mandato de QMF que visualizaría normalmente un panel, realice los pasos siguientes para resolver el problema:

- 1. Asegúrese de que ha ejecutado el trabajo de instalación de DSQ1*n*PNL, donde *n* es un identificador de idioma nacional de 1 carácter. Este trabajo llena la biblioteca de paneles VSAM, DSQPNL*n*, con los paneles de producto y paneles de ayuda de QMF Versión 12.1. Para obtener más información sobre este trabajo, consulte el directorio de programas de ["Llenado de la biblioteca de](#page-62-0) [paneles VSAM" en la página 47](#page-62-0) o QMF. Asegúrese de que está utilizando el directorio de programas correcto para el release y el idioma nacional de QMF.
- 2. Si aún experimenta el problema después de que el trabajo DSQ1*n*PNL se haya ejecutado satisfactoriamente, compruebe las asignaciones de archivos en las siguientes sentencias DD:
	- QMF para TSO:

Compruebe la asignación de la sentencia DD ADMGGMAP para asegurarse de que apunte a QMF1210.SDSQMAP*n*.

• QMF para CICS:

Compruebe que la sentencia DD ADMF en el JCL de inicio de la región CICS en la que se encuentra QMF apunta correctamente al conjunto de datos ADMF de GDDM. El trabajo de instalación DSQ1*n*ADM escribe las correlaciones de QMF Versión 12.1 GDDM en este conjunto de datos.

3. Si las asignaciones de archivos son correctas, consulte ["Problemas que se](#page-422-0) [pueden producir cuando QMF no utiliza módulos de carga actuales" en la](#page-422-0) [página 407](#page-422-0) para ver más sugerencias de resolución de problemas. Se pueden producir terminaciones anómalas en distintos momentos cuando QMF Versión 12.1 se inicializa erróneamente con módulos desde uno o más releases anteriores.

## **0C7**

Si experimenta una terminación anómala 0C7, el problema podría ser que el proceso de inicialización de QMF utilizara módulos de carga de uno o más releases anteriores y no del release actual. Consulte ["Problemas que se pueden producir](#page-422-0) [cuando QMF no utiliza módulos de carga actuales" en la página 407](#page-422-0) para determinar si esta situación es el problema.

## **ASRA**

Se pueden producir terminaciones anómalas de ASRA si ejecuta QMF para CICS. Si recibe este error, compruebe si encuentra el problema en las siguientes áreas posibles:

- Durante el inicio de QMF:
	- Asegúrese de que todas las ediciones de enlaces de GDDM se hayan ejecutado satisfactoriamente.
	- Asegúrese de que los IVP de GDDM se hayan ejecutado correctamente en la región CICS.
	- Compruebe que los pasos SMP/E APPLY de QMF que se documentan en el directorio de programas de QMF se hayan completado satisfactoriamente. Estos pasos enlazan los módulos de carga de QMF con los módulos de carga de CICS. Asegúrese de que está utilizando el directorio de programas correcto para el release y el idioma nacional de QMF.
- <span id="page-426-0"></span>– Asegúrese de que la región asigna las bibliotecas y grupos de correlaciones de QMF Versión 12 Release 1. Para obtener más información sobre estos pasos del proceso de instalación y personalización, consulte uno de los temas siguientes:
	- ["Actualización de la secuencia de trabajos de inicio de CICS" en la página](#page-88-0) [73](#page-88-0)
	- ["Carga de correlaciones de QMF GDDM en el conjunto de datos ADMF de](#page-87-0) [GDDM" en la página 72](#page-87-0)
- v En el módulo DSQQMFE, CSECT ADM:

El problema es probablemente una anomalía de GDDM. Compruebe que GDDM esté instalado y personalizado correctamente para CICS. Compruebe que GDDM esté en la misma zona de CSI que CICS.

v En el módulo DSQQMFE, CSECT DSQEGINT:

Verifique que GDDM esté personalizado para CICS y que exista una entrada de CSD para el módulo de GDDM ADMASPLC.

v En el módulo DSQQMFE, CSECT DSQIELI:

Compruebe que exista una entrada de CSD para el módulo de interfaz de DB2 para z/OS DSQIELI.

v En el módulo DSQCBST, CSECT DSQCMCVP:

Después de aplicar servicio de QMF, verifique que se haya realizado un LLA REFRESH de z/OS en caso de que el código de QMF esté en la Library Lookaside.

v En la salida de QMF:

Compruebe que el gobierno se enlace correctamente. Revise el trabajo DSQ1EGLK.

• Con ABEND0C4 y DFHSM0102:

Este error se produce al ejecutar una consulta o al pulsar la tecla de función Ayuda. Asegúrese de que la entrada de archivo de CSD para DSQPNL*n* tenga RECFM=V (donde *n* es un identificador de idioma nacional de 1 carácter.

• Al emitir mandatos AYUDA o EJECUTAR:

El conjunto de datos de QMF DSQPNL*n*, que contiene texto de ayuda y otras pantallas, no se ha instalado correctamente o no se ha asignado al trabajo que ha iniciado la región CICS. Para corregir el problema:

- Compruebe que la entrada de CSD esté definida correctamente.
- Compruebe que exista una sentencia DD para DSQPNL*n* en la secuencia de trabajos que inicia la región CICS. Las sentencias DD se describen en ["Actualización de la secuencia de trabajos de inicio de CICS" en la página 73.](#page-88-0)

Además, busque mensajes de error de la consola relacionados con el conjunto de datos DSQPNL*n* relacionado.

Sustituya *n* por el identificador de idioma de un carácter que representa la NLF que está utilizando.

## **AEY9**

El recurso de conexión de DB2 para z/OS no está activo en la región CICS. Inicie el recurso de conexión mediante la transacción DSNC.

## **AZTS**

Asegúrese de que GDDM se ejecuta con IOSYNCH=YES.

### <span id="page-427-0"></span>**G050**

Compruebe que el nivel de release de GDDM que ha personalizado para CICS coincide con el nivel de release de GDDM que utiliza en la secuencia de trabajos para iniciar la región CICS.

### **Conceptos relacionados**:

["Utilización de diagnósticos nativos del entorno" en la página 439](#page-454-0) Podría ser necesario diagnosticar terminaciones anómalas mediante recursos de diagnóstico en TSO, z/OS o CICS.

### **Tareas relacionadas**:

["Instalación de las características de idioma nacional \(NLF\) de QMF" en la página](#page-143-0) [128](#page-143-0)

Una característica de idioma nacional (NLF) de QMF le proporciona un entorno que está personalizado para un idioma específico. En general, las funciones en QMF disponibles en el producto básico en idioma inglés también están disponibles en las NLF.

### **Información relacionada**:

**[Biblioteca de DB2 Query Management Facility](href=)** Consulte la información sobre los directorios de programas de QMF Versión 12.1.

### **Mensajes de QMF**

Si experimenta un error durante la inicialización de QMF, podría recuperarse comprobando si hay mensajes de error y realizando la acción adecuada.

### **DSQI0026**

Este mensaje normalmente se produce durante el inicio. Si está ejecutando QMF CICS, asegúrese de que la transacción de QMF*n* se haya especificado desde una pantalla limpia.

### **DSQ10297**

ID de subsistema no válido.

Este error se puede producir durante el inicio de ISPF, cuando se utiliza la interfaz invocable o cuando se inicia QMF para TSO como procedimiento almacenado DB2 para z/OS. Compruebe que el parámetro DSQSSUBS (para el que el nombre abreviado es S) haga referencia al subsistema en el que se está iniciando QMF.

Si está ejecutando QMF como procedimiento almacenado DB2 para z/OS, el parámetro DSQSSUBS debe hacer referencia al subsistema en el que está instalado el procedimiento Q.DSQQMFSP. Para obtener más información sobre cómo iniciar QMF, consulte uno de los temas siguientes:

- v ["Inicio de QMF con ISPF" en la página 90](#page-105-0)
- v ["Instalación de la interfaz de procedimiento almacenado de QMF \(sólo TSO\)" en](#page-150-0) [la página 135](#page-150-0) y ["Inicio de QMF como procedimiento almacenado DB2 para](#page-166-0) [z/OS" en la página 151](#page-166-0)
- v [Developing DB2 QMF Applications,](http://www-01.ibm.com/support/knowledgecenter/SS9UMF_11.2.0/com.ibm.qmf11.dev.doc/qmfdev.dita) que proporciona información sobre cómo iniciar QMF con la interfaz invocable

## **DSQ10344**

Un identificador de juego de caracteres codificados (CCSID) contiene toda la información necesaria para asignar y conservar el significado y la representación de caracteres a través de varias fases de proceso e intercambio. Esta información siempre incluye al menos una página de códigos. El CCSID también tiene un esquema de codificación asociado que controla la gestión de varios puntos de código.

Durante la inicialización, QMF compara la página de códigos de aplicación de GDDM (especificada por el parámetro APPCPG) con dos valores CCSID distintos:

• Registro especial CURRENT APPLICATION ENCODING SCHEME

El esquema de codificación de la aplicación para la base de datos se especifica en este registro especial en DB2 para z/OS. Si QMF se ejecuta en un idioma SBCS, la página de códigos de la aplicación GDDM debe coincidir con el valor de este registro especial.

v Variable de sesión SYSIBM.SYSTEM\_EBCDIC\_CCSID.

Esta variable de sesión especifica los CCSID que están en uso para datos EBCDIC en DB2 para z/OS. Si QMF se ejecuta en un lenguaje DBCS, la página de códigos de la aplicación GDDM debe coincidir con el valor de esta variable de sesión.

Si la página de códigos de la aplicación de GDDM no coincide con ninguno de los dos CCSID de base de datos anteriores, se emite el mensaje DSQ10344 como un aviso que indica que podría haber una diferencia entre los datos enviados por DB2 a GDDM a visualizar y lo que se visualiza. Para corregir los posibles problemas de visualización, debe cambiar el CCSID de GDDM modificando el valor por omisión externo de APPCPG. Para obtener más información, consulte uno de los temas siguientes:

- v ["Personalización de valores por omisión externos de GDDM" en la página 61](#page-76-0) para TSO
- v ["Personalización de valores por omisión externos de GDDM" en la página 70](#page-85-0) para CICS

Para obtener más detalles, consulte documentación de GDDM e [el Centro de](http://www.ibm.com/shop/publications/order) [publicaciones de IBM.](http://www.ibm.com/shop/publications/order)

### **DSQ10493**

Este mensaje indica un error de autorización de base de datos. Compruebe que la tabla de control de recursos (RCT) de DB2 para z/OS contenga una entrada para el ID de transacción que utilice para iniciar QMF. Por ejemplo, si utiliza el ID de transacción de CICS QMFE para iniciar QMF, codifique la entrada de la forma siguiente:

DSNCRCT TYPE=ENTRY,TXID=QMFE,PLAN=QMF12,AUTH=DEPT1

En este ejemplo, el ID de autorización es DEPT1, y el ID de plan es QMF12.

### **DSQ22843**

Asegúrese de que GDDM se ejecuta con IOSYNCH=YES.

<span id="page-429-0"></span>Si el IVP de QMF falla con el mensaje Se requiere un apodo de impresora gráfica GDDM para la impresora, hay un error en el archivo de definición de apodos de GDDM.

El IVP de QMF incluye un paso para imprimir una consulta. Si utiliza apodos de GDDM en el sitio, cambie la sentencia IMPRIMIR CONSULTA en el procedimiento de IVP a IMPRIMIR CONSULTA (IMPRES = *nombreapodogddmn*. El procedimiento de creación de apodos de impresora de GDDM se proporciona en el [Capítulo](#page-274-0) 13, ["Configuración de las funciones de impresión y creación de diagramas", en la](#page-274-0) [página 259.](#page-274-0)

### **DSQ90579**

Este error indica que está intentando iniciar QMF para TSO o QMF para CICS en DB2 QMF para z/OS, pero la variable OTC\_LICENSE en la rutina de salida DSQUOPTS está establecida en TERMS\_ACCEPTED. Para corregir este problema:

- 1. Cambie el valor de la variable OTC\_LICENSE en la rutina de salida DSQUOPTS a NOT\_USED.
- 2. Ensamble y edite los enlaces de la rutina tal como se explica en ["Establecimiento de variables globales con la rutina DSQUOPTS" en la página](#page-181-0) [166.](#page-181-0)
- 3. Coloque el módulo de carga DSQUOPTS modificado en una biblioteca de salida que esté asignada al procedimiento de inicialización que inicia QMF. Cuando utiliza el trabajo de ejemplo DSQ1UOPT para el ensamblado y la edición de enlaces de la rutina de salida DSQUOPTS, el módulo de carga DSQUOPTS modificado se coloca en la biblioteca de salida de QMF por omisión, QMF1210.SDSQEXIT.

Para obtener más información sobre la rutina de salida de DSQUOPTS, consulte ["Inicialización de variables globales y comportamiento de sesión de QMF cuando](#page-181-0) [se inicia QMF" en la página 166.](#page-181-0)

### **DSQ50405**

El siguiente mensaje de error al iniciar QMF puede indicar que QMF se está inicializando con una biblioteca de módulos de carga (SDSQLOAD) de un release anterior:

El número de parámetros de programa REXX devueltos debe ser &V1, no &V2.

En el mensaje se muestran números en lugar de las variables. Este problema puede producirse incluso cuando ha asignado correctamente la biblioteca de QMF Versión 12.1 SDSQLOAD si hay módulos de carga de un release anterior en la lista de enlaces o la LPA. El mensaje indica que QMF está accediendo a una copia de Versión 12.1 de QMF1210.SDSQEXCE(DSQSCMDE), pero a una copia anterior de la biblioteca de carga SDSQLOAD. Consulte ["Problemas que se pueden producir](#page-422-0) [cuando QMF no utiliza módulos de carga actuales" en la página 407](#page-422-0) para realizar los pasos para el diagnóstico y la resolución del problema.

### **Mensajes de error de QMF asociados con el código de SQL -805**

Los siguientes errores de QMF están asociados con un código SQL -805 y se pueden producir durante la inicialización:

- DSQ10205
- DSQ11205
- DSQ12105
- DSQ13005
- DSQ14152
- DSQ14153
- DSQ14154
- DSQ15805
- DSQ16805
- DSO17805
- DSO30805
- DSQ31805
- DSO35805
- DSO36805

Registre todos los símbolos devueltos del código SQL -805. Para obtener más información sobre este código SQL, consulte [la documentación de DB2.](http://pic.dhe.ibm.com/infocenter/dzichelp/v2r2/topic/com.ibm.db2z11.doc/src/alltoc/db2z_11_prodhome.htm) Consulte la siguiente página para ver consejos para la resolución de problemas: <http://www.ibm.com/support/docview.wss?uid=swg21567609>

### **Mensajes de error de QMF asociados con el código SQL -551**

Durante la inicialización, QMF comprueba si el ID de autorización del usuario que inicia QMF tiene el privilegio INSERT o DELETE para la tabla de control Q.PERFILES. Si el ID de autorización tiene uno de estos dos privilegios, QMF considera que el usuario es un administrador de QMF. Si el usuario no es un administrador de QMF, se emite un código SQL -551 para el privilegio INSERT, el privilegio DELETE o ambos. Se espera este código SQL en estas circunstancias. El mensaje no se visualiza al usuario final, ni se captura en el conjunto de datos de rastreo de QMF (DSQDEBUG) o en la tabla de registro de errores (Q.ERROR\_LOG) porque no es un error. El mensaje no detiene la inicialización de QMF ni causa problemas durante el funcionamiento de QMF. Sin embargo, si debe suprimir el código SQL -551 por cualquier motivo, debe inhabilitar la comprobación de autorización de administrador de QMF según el procedimiento en ["Inicialización](#page-181-0) [de variables globales y comportamiento de sesión de QMF cuando se inicia QMF"](#page-181-0) [en la página 166.](#page-181-0)

Los siguientes mensajes de QMF están asociados con el código SQL -551:

- DSO10951
- DSO11851
- DSQ12751
- DSO15551
- DSQ16551
- DSQ17551
- DSQ30551
- DSQ31551
- DSQ35551
- DSQ36551

Para obtener más información sobre la autorización de administrador de QMF, consulte ["Autorizaciones necesarias para la administración de QMF" en la página](#page-33-0) [18.](#page-33-0)

## **Problemas al iniciar QMF**

Utilice un proceso de resolución de problemas para los problemas que se producen al iniciar QMF para determinar la causa del problema y encontrar una solución.

Si no puede iniciar QMF, realice el procedimiento de resolución del problema de la siguiente forma:

- v Determine si el problema al iniciar QMF se aplica a todos los usuarios o sólo a un grupo o persona específico.
- v Compruebe si hay mensajes en la pantalla de visualización y consulte la explicación del mensaje que ve en los datos de rastreo en [Mensajes y códigos de](http://www-01.ibm.com/support/knowledgecenter/SS9UMF_11.2.0/com.ibm.qmf11.mandc.doc/qmfmc.dita) [DB2 QMF.](http://www-01.ibm.com/support/knowledgecenter/SS9UMF_11.2.0/com.ibm.qmf11.mandc.doc/qmfmc.dita)
- v Si no aparece nada en la pantalla ni en los datos de rastreo, vaya a ISQL y emita una sentencia SELECT \* FROM Q.ERROR LOG y compruebe si aparecen entradas durante el tiempo que estaba intentando acceder a QMF.
- v QMF inicializa DB2 y GDDM durante la inicialización de QMF. Si aparece algún mensaje de error de DSN (DB2) y ADM (GDDM), consúltelos en la información de mensajes y códigos del producto correspondiente.

Compruebe que se haya inicializado la base de datos DB2 y que esté funcionando correctamente. Si todos los usuarios están obteniendo un tipo de ADM*xxxx* al intentar iniciar QMF, compruebe que el producto básico GDDM esté funcionando correctamente ejecutando los IVP de GDDM.

v Compruebe que el proceso de inicialización de QMF esté accediendo a módulos de carga para el release actual. Se pueden producir problemas de inicialización si se está inicializando QMF con módulos de uno o varios releases anteriores. Consulte ["Problemas que se pueden producir cuando QMF no utiliza módulos](#page-422-0) [de carga actuales" en la página 407](#page-422-0) para obtener más información.

Se puede producir un error cuando se carga una versión incorrecta de la rutina de salida DSQUOPTS durante la inicialización o cuando el valor de la variable OTC\_LICENSE no es adecuado para la edición de QMF que está intentando iniciar. Consulte ["DSQ90579" en la página 414](#page-429-0) para obtener más información.

## **Problemas de sinónimos de mandato, teclas de función y tablas de control de recursos**

Cuando tenga problemas con sinónimos de mandato, teclas de función y tablas de control de recursos, podría recuperarse revisando los privilegios del usuario o la estructura y datos de la tabla.

Para sinónimos de mandato, teclas de función y tablas de control de recursos, asegúrese de lo siguiente:

- v El usuario tiene el privilegio SELECT de SQL para la tabla correspondiente. Si puede que esto sea el problema, emita una sentencia GRANT de SQL.
- v La tabla se ajusta a la estructura correcta:
	- La estructura de las tablas de sinónimos de mandato se muestra en ["Personalización de sinónimos de mandato" en la página 284.](#page-299-0)
	- La estructura de las tablas de teclas de función se muestra en ["Personalización de las teclas de función de QMF" en la página 291.](#page-306-0)
- v Todas las filas de la tabla contienen datos válidos. Si puede que esto sea la causa del problema, consulte:
	- ["Especificación de definiciones de sinónimos de mandato en la tabla" en la](#page-301-0) [página 286](#page-301-0) para obtener información sobre definiciones de sinónimos de mandato válidas
- ["Especificación de las definiciones de tecla de función en la tabla" en la](#page-313-0) [página 298](#page-313-0) para obtener información sobre definiciones de teclas de función válidas
- v Todas las filas de las tablas son exclusivas.
- v Los campos SYNONYMS y PFKEYS del perfil de QMF del usuario contienen el nombre de la tabla donde se almacenan las definiciones de sinónimos de mandato y las definiciones de teclas de función. Para ver los nombres de las tablas actualmente en uso, consulte una de las siguientes variables globales:
	- La variable global DSQAP\_SYNONYM\_TBL contiene el nombre de la tabla de sinónimos de mandato en uso para la sesión actual de QMF.
	- La variable global DSQAP\_PFKEY\_TABLE contiene el nombre de la tabla de teclas de función actualmente en uso.

# **Mensajes de aviso después de iniciar QMF**

Cuando se emite un mensaje de aviso, la causa del aviso se graba en el conjunto de datos de rastreo de QMF, DSQDEBUG.

Los mensajes de aviso después de iniciar QMF podrían deberse a la utilización del mismo ID de autorización para TSO y CICS. Si un usuario tiene el mismo ID de autorización de base de datos con TSO y CICS y utiliza el mismo perfil de QMF para ambos entornos, QMF podría emitir avisos. Por ejemplo, podría ver avisos sobre entradas no válidas para mandatos específicos del entorno en la tabla Q.COMMAND\_SYNONYMS. Aunque puede configurar una tabla de sinónimos de mandato de QMF que contenga mandatos para ambos entornos, es posible que los usuarios reciban errores si emiten mandatos que no son específicos del entorno en los que se ejecuta QMF en ese momento. Para eliminar los mensajes de aviso causados por este problema, asigne perfiles de QMF exclusivos para cada entorno.

#### **Conceptos relacionados**:

["Asignación del conjunto de datos de rastreo" en la página 429](#page-444-0) Asegúrese de que se haya asignado el conjunto de datos DSQUDUMP o el conjunto de datos DSQDEBUG, en función de cómo ejecute QMF.

# **Salida incorrecta**

| |  $\mathbf{I}$ |

A veces puede reconocer la existencia de un problema sin recibir un mensaje de error. El tipo más común de este error es una salida incorrecta.

Por ejemplo, el panel inicial de QMF no lee Versión 12 Release 1, sino que en su lugar apunta a otro release. Si experimenta este error, corríjalo de una de las formas siguientes:

- v Si utiliza QMF para TSO, compruebe la asignación de la sentencia DD ADMGGMAP para asegurarse de que apunta a QMF1210.SDSQMAP*n*.
- v Si utiliza QMF para CICS, compruebe que la sentencia DD ADMF en el JCL de inicio para la región CICS en la que se encuentra QMF apunte correctamente al conjunto de datos ADMF de GDDM. El trabajo de instalación DSQ1*n*ADM escribe las correlaciones de QMF Versión 12.1 GDDM en este conjunto de datos.

También se puede producir un comportamiento inesperado cuando QMF utiliza un conjunto mixto de módulos de carga del release actual y de uno o más releases anteriores.

**Nota:** Los datos de salida incorrectos que se muestran en informes visualizados o informes impresos pueden ser debidos a consultas ordenadas indebidamente. Si QMF no tiene almacenamiento suficiente para completar el informe visualizado o

impreso y tiene que acceder a la base de datos varias veces para volver a recuperar datos, es necesario que los datos del informe estén en el mismo orden. Los códigos de uso tales como CORTE y GRUPO necesitan que los datos estén en el mismo orden para el proceso del informe. Esto se consigue especificando sentencias ORDER BY en la consulta SQL que interviene en el informe. Consulte los códigos de edición CORTE y GRUPO para obtener más información.

#### **Tareas relacionadas**:

["Problemas que se pueden producir cuando QMF no utiliza módulos de carga](#page-422-0) [actuales" en la página 407](#page-422-0)

Se puede producir un comportamiento inesperado, así como errores o mensajes de aviso durante la inicialización de QMF o la conexión a una base de datos remota cuando QMF se inicializa desde uno o más releases anteriores.

# **Problemas de impresión**

Los errores de impresión pueden deberse a QMF o a GDDM.

## **Errores de GDDM**

Si se ha producido un error de GDDM durante la impresión, QMF visualiza un mensaje con el apodo de impresora de GDDM.

QMF visualiza este mensaje:

Error de GDDM utilizando *nnnnnnnn*. Consulte la ayuda del mensaje para obtener más detalles.

La serie de caracteres *nnnnnnnn* del mensaje representa un apodo de impresora GDDM. Pulse la tecla Ayuda para visualizar el panel de ayuda, que contiene una explicación del error. Este tema explica algunos errores comunes y lo que puede hacer para corregirlos.

Los errores de impresión de GDDM empiezan con los caracteres ADM.

| Código de error de<br><b>GDDM</b> | Mensaje                                                                                                    | Explicación y posible solución                                                                                                    |
|-----------------------------------|----------------------------------------------------------------------------------------------------|----------------------------------------------------------------------------------------------------|
| DSQ50623                          | Error de GDDM. ADM0307 E EL ARCHIVO<br>'ADMPRINT.REQU—QUEUE' NO SE HA<br>ENCONTRADO. Gravedad 8. Función<br>DSOPEN. *** CMD=PRINT                     | QMF no puede encontrar una definición de<br>apodo para el nombre de impresora que ha<br>especificado el usuario. Debe configurar una<br>definición de apodo para el nombre de<br>impresora, o proporcionar una que ya esté<br>definida.     |
| DSQ50623                          | Error de GDDM. ADM0314 E NO SE PUEDE<br>ABRIR 'MYPRINT'. FALTA LA SENTENCIA<br>DD. Gravedad 8. Función DSOPEN. ***<br>CMD=PRINT                       | QMF no ha podido encontrar una sentencia<br>DD para la salida. Debe proporcionar una<br>sentencia DD al EXEC, CLIST o JCL de inicio<br>de QMF para especificar qué se debe hacer<br>con la salida del apodo.                                |
| DSQ50623                          | Error de GDDM. ADM0482 E LA LISTA DE<br>NOMBRES DE DISPOSITIVOS '31E' NO ES<br>VÁLIDA PARA LA FAMILIA 1. Gravedad 8.<br>Función DSOPEN. *** CMD=PRINT | La definición de apodo no es correcta. La<br>señal de dispositivo proporcionada no es una<br>señal válida para el tipo de impresora<br>GDDM para la que ha creado el apodo.                                                                 |
| DSQ50631                          | Error de GDDM. ADM0904 E NO SE DA<br>SOPORTE A CAMPOS ALFANUMÉRICOS<br>PARA ESTE DISPOSITIVO. Gravedad 8.<br>Función ASDFLD. *** CMD=PRINT            | La salida que el usuario está intentando<br>imprimir no es válida para el tipo de<br>impresora que define el apodo GDDM.<br>Determinados tipos de salida, como<br>diagramas QMF, se restringen a familias<br>específicas de impresorasGDDM. |

*Tabla 76. Errores comunes de GDDM*

| | | | |  $\overline{\phantom{a}}$ |

*Tabla 76. Errores comunes de GDDM (continuación)*

| Código de error de<br><b>GDDM</b> | Mensaje                                                                                                    | Explicación y posible solución                                                                                                    |
|-----------------------------------|----------------------------------------------------------------------------------------------------|----------------------------------------------------------------------------------------------------|
| DSO90551                          | Error de GDDM. ADM0055 E SPINIT, EN<br>'82F810C2'X ADM0050 E ERROR DE<br>VALORES PREDETERMINADOS. SINTAXIS<br>O VALOR NO VÁLIDO EN<br>'JIP,ADMMNICK' | Podría ver un mensaje como este al iniciar<br>QMF. El mensaje indica que ha cometido un<br>error de sintaxis en algún lugar de la<br>especificación ADMMNICK para el apodo.<br>Una vez que haya corregido el error de<br>sintaxis, vuelva a cargar el módulo de<br>valores por omisión externo de GDDM<br>ADMADFC. |
| DSO50633                          | Error de GDDM ADM0327 E 'TD WRITEO'<br>CÓDIGO DE ERROR '08000000'X, EN 'SYSP'.<br>Gravedad 8. Función FSFRCE. ***<br>CMD=PRINT                       | Un mensaje como este indica que el<br>almacenamiento temporal o cola de datos<br>transitorios (SYSP) en la que QMF está<br>intentando imprimir se ha cerrado, o que<br>falta una sentencia DD de un JCL de inicio.                                                                                                 |

## **Información relacionada**:

[El Centro de publicaciones de IBM](http://www.ibm.com/shop/publications/order)

Busque explicaciones sobre los errores de GDDM, sobre señales de dispositivo válidas y sobre la salida por familia de impresora en documentación de GDDM.

# **Errores de QMF**

Si un error de impresión se debe a QMF, a menudo es recuperable.

La información de la tabla siguiente le ayuda a resolver errores que se puedan producir durante la impresión:

*Tabla 77. Errores de impresión de QMF y posibles soluciones*

| Síntoma                                                                                                    | Significado                                                                                                    | Qué hacer                                                                                                    |
|----------------------------------------------------------------------------------------------------|----------------------------------------------------------------------------------------------------|----------------------------------------------------------------------------------------------------|
| Emite el mandato IMPRIMIR desde<br>la línea de mandatos o una tecla de<br>función y ve el siguiente error:<br>Se requiere un apodo de<br>impresora GDDM para IMPRES. | El objeto que está intentando<br>imprimir debe ser un nombre de<br>impresora y no existe ningún nombre<br>de impresora por omisión en el perfil.                                          | Pulse de nuevo la tecla Intro para<br>visualizar un panel de solicitud en el<br>que puede especificar un nombre de<br>impresora y otros parámetros de<br>impresora. También puede establecer<br>un nombre de impresora por omisión<br>en el perfil para evitar la solicitud. |
| Emite varios mandatos IMPRIMIR<br>pero encuentra que solamente se<br>imprime el último objeto.                                                                       | El conjunto de datos de salida no<br>tiene una disposición de MOD, de<br>forma que cada operación IMPRIMIR<br>vuelve a abrir el conjunto de datos y<br>sobrescribe el contenido anterior. | Cambie la disposición del conjunto de<br>datos de salida a MOD. No puede<br>utilizar la disposición MOD con un<br>miembro de un conjunto de datos con<br>región.                                                                                                    |
| Imprime un objeto de QMF y ve<br>caracteres de control inesperados en<br>el conjunto de datos o salida<br>impresa.                                                   | La señal de dispositivo o PROCOPT<br>que está utilizando no coincide con el<br>dispositivo en el que está<br>imprimiendo actualmente.                                                     | Proporcione el dispositivo de<br>dispositivo correcto o reduzca los<br>caracteres de control a un mínimo<br>mediante una de las técnicas<br>siguientes:<br>• Para un informe, tabla,                                                                                         |
|                                                                                                    |                                                                                                    | procedimiento, perfil o consulta<br>SQL o QBE, especifique IMPRES=' '<br>para omitir la impresión GDDM.<br>· Para otros objetos, utilice<br>PROCOPT=((PRINTCTL,0)) sin<br>ninguna señal de dispositivo.                                                                      |

*Tabla 77. Errores de impresión de QMF y posibles soluciones (continuación)*

| Síntoma                                                                                                    | Significado                                                                                                    | Oué hacer                                               |
|----------------------------------------------------------------------------------------------------|----------------------------------------------------------------------------------------------------|---------------------------------------------------------|
| Cuando imprime un informe, tabla,<br>procedimiento o consulta SQL o<br>QBE, ve el mensaje siguiente:<br>El archivo DSQPRINT no se ha<br> abierto. | No existe ningún nombre de<br>impresora por omisión en el perfil y<br>no hay asignado actualmente ningún<br>conjunto de datos o salida del sistema<br>DSOPRINT. | Asigne DSQPRINT antes de emitir un<br>mandato IMPRIMIR. |

Si está utilizando QMF en TSO y asigna salida desde DSQPRINT para ir a la cola HOLD, para liberar la salida a la cola OUTPUT debe emitir el siguiente mandato de TSO: FREE DDNAME(DSQPRINT)

## **Errores de visualización**

Si un informe contiene varios caracteres de control de visualización, los datos de una o varias columnas de la tabla de las que se deriva el informe podrían ser datos binarios (y no de caracteres). Puede gestionar estos caracteres de control con la función HEX o con códigos de edición.

## **Utilización de la función HEX**

La función HEX es una función escalar de SQL que convierte su argumento a una serie de caracteres permitidos. La serie resultante es el valor del argumento en notación decimal. Por ejemplo, el argumento de función ABC genera la serie C1C2C3 en notación hexadecimal.

Indique a los usuarios que utilicen la palabra HEX en sus consultas delante de las columnas que pudieran contener datos binarios. Por ejemplo, la sentencia siguiente convierte los datos binarios de la columna A de la tabla SMITH.TABLEA. SELECT HEX(A) FROM SOLANO.TABLAA

## **Utilización de códigos de edición para datos hexadecimales y binarios**

Los códigos de edición proporcionados con QMF permiten que QMF visualice datos binarios en columnas de caracteres: X o XW (para datos hexadecimales), y B, BW, C o CW (para datos binarios).

## **Manejo de datos binarios con rutinas de edición escritas por el usuario**

La utilización de la función HEX o de los códigos de edición HEX y de bits puede ser una buena forma de manejar los datos binarios. Puede crear su propio código de edición y escribir una rutina de salida de edición en COBOL, PL/I o Assembler para convertir los datos binarios en la serie de caracteres que desee. Podría considerar predefinir algunos formatos QMF para los usuarios que utilicen los nuevos códigos de edición que ha creado.

### **Conceptos relacionados**:

Capítulo [16, "Rutinas de salida de edición personalizadas para formatos QMF", en](#page-320-0) [la página 305](#page-320-0)

Los formatos QMF ayudan a los usuarios a controlar el formato de los datos devueltos de la base de datos. Si los códigos de edición por omisión no cumplen las necesidades de edición de informes del sitio, puede crear sus propios códigos de edición.

| | |

# **Resolución de problemas relacionados con el almacenamiento**

Si recibe los mensajes de error siguientes: DSQ14352; DSQ14362; DSQ14484 o DSQ14504 (No existe almacenamiento suficiente por encima del límite para completar la solicitud), consulte ["Cambios en las necesidades de](#page-126-0) [almacenamiento por encima del límite" en la página 111.](#page-126-0) Observe que a partir de QMF Versión 11, QMF utiliza almacenamiento por encima del límite para los tipos de datos XML y LOB.

# **Gestión del rendimiento de QMF**

|

|

| | | | | |J

> Puede supervisar el rendimiento de QMF y buscar algunas soluciones permanentes o temporales a problemas comunes de rendimiento.

# **Captura de información de EXPLAIN para sentencias dinámicas**

Puede supervisar el rendimiento de consultas SQL dinámicas elegibles capturando información de EXPLAIN para estas consultas. Los datos de EXPLAIN contienen información sobre las vías de acceso que se utilizan para procesar sentencias SQL.

## **Antes de empezar**

Se requieren los siguientes requisitos previos:

- v DB2 para z/OS está en la Versión 10 Modalidad de nueva función o posterior
- v Las tablas PLAN\_TABLE y DSN\_STATEMENT\_CACHE\_TABLE existen en el servidor DB2 para z/OS

# **Acerca de esta tarea**

El comportamiento del recurso EXPLAIN para sentencias SQL dinámicas lo controla el registro especial CURRENT EXPLAIN MODE. En QMF, puede utilizar este registro especial mediante la variable global DSQEC\_EXPL\_MODE. Esta variable global afecta sólo a las sentencias que se emiten mediante el mandato EJECUTAR CONSULTA.

## **Procedimiento**

Para capturar información EXPLAIN para sentencias SQL dinámicas:

Establezca la variable global DSQEC\_EXPL\_MODE en YES o EXPLAIN. Un valor de YES hace que las sentencias SQL dinámicas se ejecuten normalmente. La información se captura en tablas EXPLAIN después de la preparación y ejecución de cada sentencia.

Un valor de EXPLAIN hace que las sentencias SQL dinámicas explicables no se ejecuten, pero la información se captura en tablas EXPLAIN después de la preparación de cada sentencia en la aplicación. Las aplicaciones que dependen de la propia ejecución satisfactoria de las sentencias fallan cuando esta variable global está establecida en EXPLAIN. Sólo las aplicaciones con lógica de aplicación simple deberían utilizar esta opción.

# **Habilitar consultas QMF para que sean aptas para la aceleración de consultas**

La utilización de un acelerador de consultas que está disponible en la base de datos DB2 para z/OS puede mejorar considerablemente el rendimiento de determinadas clases de consultas. Las consultas QMF pueden ser aptas para su ejecución en un acelerador de consultas si cumplen los requisitos previos y las condiciones para la aceleración de consultas que se listan en la documentación de DB2.

## **Acerca de esta tarea**

En general, las consultas QMF cumplen de forma inherente los requisitos de elegibilidad de la aceleración de consultas. Por ejemplo, el mandato EJECUTAR CONSULTA de QMF ejecuta dinámicamente las sentencias SQL emitidas por el usuario. Sin embargo, debe completar el procedimiento siguiente para asegurarse de que las consultas QMF son aptas para la aceleración de consultas.

## **Procedimiento**

Para habilitar las consultas QMF para que sean aptas para la aceleración de consultas:

v Asegúrese de que el registro especial CURRENT QUERY ACCELERATION esté establecido en el valor adecuado para la aceleración de consultas.

Puede determinar el valor del registro especial CURRENT QUERY ACCELERATION ejecutando la consulta siguiente:

SELECT CURRENT QUERY ACCELERATION FROM SYSIBM.SYSDUMMY1

El valor inicial del registro especial CURRENT QUERY ACCELERATION lo determina el valor del parámetro de subsistema de DB2 QUERY\_ACCELERATION. La sentencia SET CURRENT QUERY ACCELERATION se puede emitir en una consulta SQL de QMF para alterar temporalmente el valor actual del parámetro de subsistema QUERY\_ACCELERATION.

v Dependiendo de las posibilidades del acelerador de consultas, el parámetro de programa de QMF DSQSMRFI (MR) puede ser importante. Algunos aceleradores de consultas no dan soporte a las consultas que se ejecutan con cursores de conjunto de filas. Si QMF se inicia con el parámetro de programa DSQSMRFI (MR) establecido en YES, QMF utiliza un cursor de conjunto de filas.

Para algunos aceleradores de consultas, la utilización de un cursor de conjunto de filas hace que las consultas no sean aptas para la aceleración de consultas. Para comprobar el valor actual del parámetro DSQSMRFI (MR), emita el mandato MOSTRAR GLOBALES y compruebe el valor de la variable DSQAO\_DSQSMRFI. Un valor de 0 para la variable global DSQAO\_DSQSMRFI significa que se ha especificado NO para el parámetro de programa DSQSMRFI. Un valor de 1 para la variable global DSQAO\_DSQSMRFI significa que se ha especificado YES para el parámetro de programa DSQSMRFI.

# **Resolución de problemas de almacenamiento**

Es posible que los usuarios perciban un rendimiento lento al ejecutar consultas o formatear informes cuando no hay suficiente almacenamiento virtual disponible para recuperar todas las filas que requiere la operación. Puede realizar la recuperación de este problema aumentando el almacenamiento en una o más áreas.

## **Aumento del almacenamiento de informe del usuario**

Si ve errores relacionados con el almacenamiento o problemas de rendimiento, puede realizar ajustes en las configuraciones del almacenamiento virtual o de los datos de vertido de los usuarios.

• Ajuste del almacenamiento virtual para informes

Los usuarios podrían experimentar un rendimiento lento si no tienen suficiente almacenamiento virtual para acomodar informes grandes. Por ejemplo, si establece el parámetro DSQSBSTG en un valor muy bajo y el usuario ejecuta una consulta que recupera cientos de miles de filas, QMF sólo puede mantener una pequeña cantidad de datos en la memoria. El usuario podría encontrarse con un rendimiento lento al formatear informes complejos o desplazarse por el informe.

Para maximizar el rendimiento de informe, asegúrese de especificar una cantidad adecuada de almacenamiento virtual para el usuario, mediante el parámetro DSQSBSTG o DSQSRSTG. Para proporcionar el mejor rendimiento, utilice un valor que acomode el informe de mayor tamaño que es probable que adquiera el usuario. Sin embargo, tenga en cuenta que si establece el parámetro DSQSRSTG en un valor muy alto, se puede producir un rendimiento lento.

v Definición del almacenamiento de vertido para informes

En QMF para TSO, puede especificar el uso de almacenamiento virtual ampliado para almacenar datos que ya no sean necesarios en el almacenamiento activo, mejorando de esta forma el rendimiento de informe.

También puede verter datos en un archivo en ambos QMF para TSO y CICS. Sin embargo, si se utiliza principalmente el almacenamiento virtual para operaciones de QMF se proporciona un mejor rendimiento. Los usuarios que se basen en un archivo de vertido y tengan poco almacenamiento virtual podrían percibir un rendimiento lento con los informes grandes. Incluso con un archivo de vertido, un usuario puede encontrar una condición de datos incompleta si el archivo de vertido no es lo suficientemente grande para contener todos los datos. Para CICS, dado que un archivo de vertido puede contener un máximo de 32.767 filas con un tamaño de 4 KB cada una, si se establece DSQSBSTG en un valor más alto se garantiza que QMF completará el informe.

Si está utilizando un archivo de vertido, el rendimiento también se podría ralentizar si QMF necesita una fila de datos (como resultado de un mandato SCROLL BACKWARD) y dichos datos no se encuentran en el archivo de vertido o en el almacenamiento virtual. En este caso, se produce una terminación anómala de E/S. QMF proporciona rutinas de manejo de errores para la salida DCB SYNAD y se recupera de estas terminaciones anómalas de E/S utilizando la información proporcionada utilizando la salida de terminación anómala DCB. A continuación, QMF se cierra utilizando el archivo de vertido y capta los datos de nuevo de la base de datos.

**Importante:** Si utiliza herramientas de z/OS que interceptan terminaciones anómalas DCB (por ejemplo, la terminación anómala B37), asegúrese de que excluye el archivo de vertido de QMF de estas operaciones. De lo contrario, QMF no puede gestionar adecuadamente el archivo de vertido, lo que causa no solo resultados impredecibles, sino también dificultades en el rastreo y diagnóstico de los errores.

### **Aumento del espacio de volúmenes del grupo de almacenamiento**

Si el problema se debe a la falta de espacio disponible en los volúmenes de un grupo de almacenamiento de tablas de control, añada más volúmenes a este grupo de almacenamiento con la sentencia DB2 ALTER STOGROUP.

## **Aumento del tamaño de la región CICS**

Si una transacción QMF se queda sin almacenamiento virtual en la región CICS, es posible que la transacción exceda el tiempo de espera en espera de que el almacenamiento pase a estar disponible. Si esto sucede, asegúrese de que el tamaño de la región CICS sea lo suficientemente grande para acomodar las necesidades de los usuarios. Asegúrese de que tiene en cuenta el almacenamiento necesario para los productos adicionales que ha instalado.

#### **Conceptos relacionados**:

["Direccionamiento de requisitos de almacenamiento" en la página 48](#page-63-0) Para ver la cantidad de almacenamiento necesaria para copiar las bibliotecas de QMF Versión 12.1 desde el soporte de distribución utilizando SMP/E, consulte el directorio de programa de QMF que sea adecuado para el release y el idioma nacional de QMF.

#### **Tareas relacionadas**:

["Vertido de datos de informe a almacenamiento virtual ampliado \(sólo TSO\)" en la](#page-205-0) [página 190](#page-205-0)

En QMF para TSO, utilice el almacenamiento ampliado para datos de vertido a menos que el sistema en el que se esté ejecutando QMF tenga disponible un almacenamiento ampliado muy limitado.

### **Información relacionada**:

 $L^*$  [La documentación de DB2](http://pic.dhe.ibm.com/infocenter/dzichelp/v2r2/topic/com.ibm.db2z11.doc/src/alltoc/db2z_11_prodhome.htm) Busque información sobre la sentencia DB2 ALTER STOGROUP.

## **Resolución de problemas de pugna por recursos**

Las consultas SELECT pueden exceder el tiempo de espera cuando las filas necesarias están siendo actualizadas por otras operaciones. Para aumentar la concurrencia de las aplicaciones y limitar la pugna por recursos en DB2 para z/OS, puede establecer la variable global de QMF DSQEC\_CON\_ACC\_RES según las necesidades de su sitio.

Los valores de esta variable global dan soporte a la resolución de acceso simultáneo disponible en DB2 para z/OS Versión 10 así como a la opción SKIP LOCKED DATA de DB2 para z/OS Versión 9.

# **Mejora del rendimiento de QMF con el valor de la variable global DSQEC\_BUFFER\_SIZE**

Mejore el rendimiento de QMF aumentando el valor de la variable global DSQEC\_BUFFER\_SIZE.

## **Acerca de esta tarea**

De forma predeterminada, QMF utiliza almacenamientos intermedios de 4KB para mantener filas de datos para operaciones de captación de una y múltiples filas. Para las operaciones de captación de múltiples filas, si la longitud de una fila de datos es mayor que 2056 bytes, solamente podrá caber una sola fila en un almacenamiento intermedio estándar en cada captación. Como resultado, las operaciones de captación de múltiples filas para filas de datos largas no son más rápidas que una captación de una sola fila.

| | | |

|

| | | | | |  $\overline{\phantom{a}}$ |

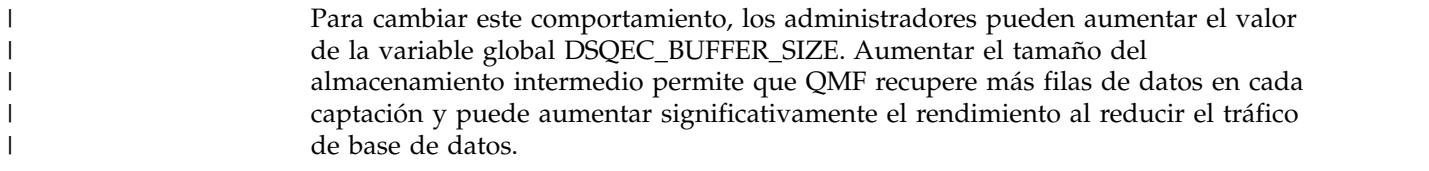

# **Utilización de ayudas de diagnóstico**

Intente diagnosticar el problema mediante diversas ayudas de diagnóstico.

#### **Conceptos relacionados**:

["Corrección de problemas comunes" en la página 406](#page-421-0) Compruebe la lista de problemas comunes y las posibles soluciones antes de intentar un diagnóstico en mayor profundidad.

# **Diagnóstico del problema mediante el soporte de mensajes**

QMF emite diversos tipos de mensajes durante la sesión de un usuario, que indican que QMF se ha completado satisfactoriamente o que se ha producido un error.

Todos los mensajes de QMF tienen un número de mensaje con el formato DSQ*nnnnn*, donde *nnnnn* es un número de cinco dígitos.

Para obtener el número de mensaje y más información sobre el error, pulse la tecla Ayuda para visualizar un panel de ayuda del mensaje. Cada panel de ayuda tiene un número de panel asociado. Si notifica el problema a IBM, es posible que el representante del soporte de software de IBM requiera este número. Para asegurarse de que se visualiza el número, establezca la variable global DSQDC\_SHOW\_PANID en 1: FIJAR GLOBAL (DSQDC\_SHOW\_PANID=1

### **Referencia relacionada**:

[Mensajes y códigos de DB2 QMF](http://pic.dhe.ibm.com/infocenter/dzichelp/v2r2/topic/com.ibm.qmf11.mandc.doc/qmfmc.htm) Busque posibles soluciones a problemas por código o número de mensaje.

## **Cómo determinar qué función de QMF ha emitido un mensaje de error**

Puede utilizar el número de función de QMF para determinar qué componente de QMF ha emitido el mensaje. Si conoce este componente, puede aislar el problema a una función específica.

La funciones de QMF y sus rangos asociados de números de mensaje se muestran en la tabla siguiente. Los ID de rastreo son los mismos ID que utiliza para rastrear actividad de QMF para cada función.

Además de los números de mensaje de esta tabla, se podrían generar los siguientes rangos de números de mensaje durante la inicialización de QMF:

#### DSQI0001 - DSQI0100 DSQ90000 - DSQ99999

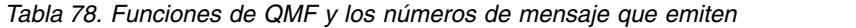

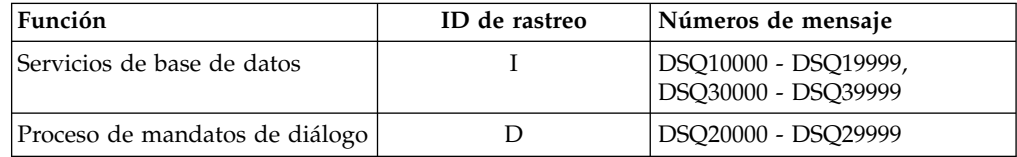

| <b>Función</b>                              | ID de rastreo | Números de mensaje  |
|---------------------------------------------|---------------|---------------------|
| Servicios de visualización                  | E             | DSQ40000 - DSQ49999 |
| Servicios comunes e interfaz de<br>sistemas |               | DSQ50000 - DSQ59999 |
| Formato de informes                         | PRI           | DSO60000 - DSO69999 |
| Creación de diagramas                       |               | DSQ70000 - DSQ79999 |
| Ventanas de pantalla completa               |               | DSQ80000 - DSQ89999 |

*Tabla 78. Funciones de QMF y los números de mensaje que emiten (continuación)*

## **Manejo de mensajes de error del sistema**

Un error del sistema podría indicar un problema del sistema, un problema de recursos o una condición inesperada.

Estos problemas podrían deberse a QMF, al gestor de bases de datos o a algún otro componente de software. El mensaje siguiente indica errores del sistema:

Lo sentimos, se ha producido un error del sistema. Es posible que el mandato no se haya ejecutado.

Pulse la tecla Ayuda para visualizar más información sobre el mensaje.

Todos los cambios no confirmados en la base de datos se retrotraen cuando el problema del sistema detiene QMF. La información de error sobre el problema del sistema se escribe en los datos de rastreo, que es la única fuente de información para un problema del sistema que detiene QMF. La tabla Q.ERROR\_LOG contiene información sobre un error del sistema sólo si el error se ha producido mientras la base de datos estaba aún en ejecución.

#### **Referencia relacionada**:

[Mensajes y códigos de DB2 QMF](http://pic.dhe.ibm.com/infocenter/dzichelp/v2r2/topic/com.ibm.qmf11.mandc.doc/qmfmc.htm) Busque posibles soluciones a problemas por código o número de mensaje.

### **Manejo de códigos de retorno de SQL**

En algunos casos, el mensaje que visualiza QMF podría estar asociado con un código de retorno de SQL.

Por ejemplo, supongamos que un usuario recibe el mensaje de QMF DSQ10422. Este mensaje está asociado al código de retorno de SQL -30060, que tiene el texto siguiente:

RDB AUTHORIZATION FAILURE

La ayuda en línea de todos los mensajes de QMF asociados con los códigos de retorno de SQL incluye el contenido de SQLCA (SQL Communicates Area). Para ver la salida de SQLCA, pulse la tecla Ayuda mientras se visualiza el mensaje en el área de mensajes de QMF y a continuación desplácese al final del texto de ayuda. Para obtener ayuda adicional con los códigos de retorno de SQL, consulte la documentación de DB2.

Las consultas SQL que ejecutan varias sentencias SQL pueden generar varios códigos de retorno de SQL (positivos o negativos). En estos casos, el mensaje de QMF (y cualquier código SQL asociado) que se visualiza cuando se completa la consulta está asociado sólo a la última sentencia de la consulta. Puede ver la salida de rastreo de QMF para ver todos los códigos de retorno de SQL y la información de SQLCA asociada con todas las sentencias de la consulta.

Puede utilizar la variable global DSQDC\_POS\_SQLCODE para controlar cómo QMF maneja los códigos de retorno de SQL positivos. Para esta variable son válidos los valores siguientes:

- **2** Permite que los usuarios visualicen ayuda en línea asociada con el código SQL positivo.
- **1** Anota el mensaje asociado con el código SQL en DSQDEBUG.
- **0** El mensaje asociado con el código SQL no se registra y no se proporciona ningún texto de ayuda.

### **Tareas relacionadas**:

["Recurso de rastreo" en la página 429](#page-444-0)

QMF proporciona un recurso que rastrea la actividad de QMF durante la sesión de un usuario. La salida de rastreo del recurso puede ayudarle a analizar errores como por ejemplo una salida incorrecta o que falta, problemas de rendimiento o bucles.

### **Información relacionada**:

[La documentación de DB2](http://pic.dhe.ibm.com/infocenter/dzichelp/v2r2/topic/com.ibm.db2z11.doc/src/alltoc/db2z_11_prodhome.htm) Busque información sobre los códigos de retorno de SQL.

# **Creación de una interrupción para capturar información de diagnóstico**

Puede utilizar el recurso de interrupción de QMF para recopilar información sobre un problema.

### **Acerca de esta tarea**

Con el recurso de interrupción puede generar un volcado de terminación anómala o hacer que la información de rastreo se visualice o escriba en el conjunto de datos DSQDEBUG.

En TSO, el manejador de interrupciones de QMF se puede activar incluso cuando no se esté ejecutando el mandato de QMF.

### **Procedimiento**

Para interrumpir QMF:

- 1. Inicie sesión en QMF con el ID de usuario del usuario cuyo problema está diagnosticando.
- 2. Vuelva a crear el problema.
- 3. En el punto en el que desee iniciar la recopilación de información sobre el problema, cree la interrupción.

Para la mayoría de configuraciones del sistema, puede crear una interrupción de atención pulsando la tecla Atenc o una combinación de las teclas Restaurar y PA1 (o combinaciones de teclas equivalentes en una sesión de emulación de terminal). Si estas combinaciones no le funcionan, consulte la información correspondiente para su configuración actual del sistema para obtener más información sobre cómo crear la interrupción.

El recurso de interrupción responde visualizando el mensaje siguiente:

DSQ50546 El mandato de QMF se ha interrumpido. Borre la pantalla y pulse Intro.

*Figura 117. Solicitud 1 del manejador de interrupciones de QMF*

4. Cuando aparezca el mensaje de interrupción, pulse las teclas Borrar e Intro (o una combinación de teclas equivalentes de una sesión de emulación de terminal), según le indique el mensaje.

Aparece el mensaje siguiente:

```
DSQ50547 El mandato de QMF se ha interrumpido. Realice una de estas acciones:
==> Para continuar el mandato de QMF, especifique 'CONT'.
==> Para cancelar el mandato de QMF, especifique 'CANCELAR'.
==> Para depuración de QMF, especifique 'DEPURAR'.
```
*Figura 118. Solicitud 2 del manejador de interrupciones de QMF*

- 5. Realice una de las acciones siguientes:
	- v Especifique CONT para devolver el control a dónde se encontrará cuando causó la interrupción, como si la interrupción nunca se hubiera producido.
	- v Especifique CANCELAR para detener el mandato en ejecución en el momento de la interrupción. El teclado está desbloqueado y QMF espera el nuevo mandato. Sin embargo, no es siempre posible cancelar un mandato.
	- v Especifique DEPURAR para capturar la información de diagnóstico. La siguiente salida de ejemplo es la respuesta a especificar DEPURAR:

| -- Se ha especificado depuración de QMF. El rastreo CSECT de QMF es: |                                   |
|----------------------------------------------------------------------|-----------------------------------|
| DSQDSUPV -> DSQDSUPX -> DSQEADAP -> DSQEMAIN -> DSQEINPT -> ENDTRACE |                                   |
| ==> Para continuar el mandato QMF, escribir 'CONT'                   |                                   |
| ==> Para cancelar el mandato QMF,                                    | escribir 'CANCELAR'               |
| $\Rightarrow$ Para terminar anormalmente QMF,                        | escribir 'ABEND'                  |
| ==> Para establecer rastreo QM,                                      | escribir 'TRACEALL' o 'TRACENONE' |
|                                                                      |                                   |

*Figura 119. Información de diagnóstico capturada al especificar DEPURAR en respuesta a la solicitud de interrupción*

La información de rastreo de la segunda línea de este ejemplo indica que, en el momento de la interrupción, el control estaba en CSECT DSQEINPT. El control ha llegado a este CSECT pasando sucesivamente por los CSECT DSQDSUPV, DSQDSUPX, DSQEADAP y DSQEMAIN.

- 6. Especifique las opciones de rastreo que desee. Responda al panel de solicitud de interrupción especificando una de las opciones siguientes:
	- v Especifique CONT para devolver el control a dónde se encontrará cuando causó la interrupción, como si la interrupción nunca se hubiera producido.
	- v Especifique CANCELAR para detener los mandatos en ejecución en el momento de la interrupción. El teclado está desbloqueado y QMF espera el nuevo mandato. Sin embargo, no es siempre posible cancelar un mandato.
	- Especifique ABEND para terminar anormalmente QMF y continuar con un volcado de terminación anómala (si se ha asignado un conjunto de datos DSQUDUMP para la sesión).
	- v Especifique TRACEALL para hacer que QMF empiece a añadir el nivel más detallado de la salida de rastreo al conjunto de datos DSQDEBUG. El control vuelve a donde estuviera en el momento de la interrupción.
	- v Especifique TRACENONE para hacer que QMF detenga la adición de salida de rastreo al conjunto de datos DSQDEBUG. El control vuelve a donde estuviera en el momento de la interrupción.

# <span id="page-444-0"></span>**Recurso de rastreo**

QMF proporciona un recurso que rastrea la actividad de QMF durante la sesión de un usuario. La salida de rastreo del recurso puede ayudarle a analizar errores como por ejemplo una salida incorrecta o que falta, problemas de rendimiento o bucles.

### **Asignación del conjunto de datos de rastreo**

Asegúrese de que se haya asignado el conjunto de datos DSQUDUMP o el conjunto de datos DSQDEBUG, en función de cómo ejecute QMF.

Determinados procedimientos de esta información se basan en información de terminación anómala así como en información de rastreo que registra QMF en el conjunto de datos DSQDEBUG.

v Información de rastreo en TSO, ISPF o z/OS nativo

La información de rastreo se registra en el conjunto de datos DSQDEBUG. Puede encontrar la información de volcado de terminación anómala en el conjunto de datos DSQUDUMP. Asegúrese de que este conjunto de datos esté asignado antes de iniciar la sesión de QMF. Los conjuntos de datos se asignan en el procedimiento de inicio de sesión de TSO de ejemplo que se proporciona con QMF.

Si estos conjuntos de datos no se asignan automáticamente antes de una sesión de QMF, emita las siguientes sentencias de TSO antes de invocar QMF para la sesión de diagnóstico.

```
ATTR DEBUG RECFM( F B A) LRECL(121)
ATTR DUMP RECFM( F B A) LRECL(125)
ALLOC DDNAME(DSQDEBUG) SYSOUT(A) USING(DEBUG)
ALLOC DDNAME(DSQUDUMP) SYSOUT(A) USING(DUMP)
ALLOC DDNAME(SYSUDUMP) SYSOUT(A)
```
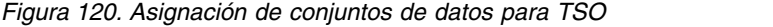

Si está iniciando TSO como procedimiento almacenado DB2 para z/OS, los conjuntos de datos de la salida de rastreo y otras funciones se deben asignar en el JCL que inicia el espacio de direcciones de WLM desde el que se ejecuta QMF.

v Información de rastreo en CICS

El rastreo se registra en el conjunto de datos DSQDEBUG. Asigne este conjunto de datos en el JCL de inicio de CICS. El rastreo se debe compartir entre todos los usuarios del mismo espacio de direcciones de CICS.

El conjunto de datos de rastreo se describe como un conjunto de datos de extrapartición. Se definió al ejecutarse el trabajo de instalación de CICS QMF1210.SDSQSAPE(DSQ1ECSD). La figura siguiente muestra la información de definición.

```
DEFINE TDQUEUE(DSQD)
DESCRIPTION(Información de rastreo de QMF) GROUP(QMF1210E)
TYPE(EXTRA) BLOCKSIZE(6050) DDNAME(DSQDEBUG)
RECORDFORMAT(VARIABLE) TYPEFILE(OUTPUT) RECORDSIZE(121)
BLOCKFORMAT(BLOCKED)
```
*Figura 121. Descripción (en una tabla de CICS) del conjunto de datos de rastreo*

Los datos de rastreo de QMF de todos los usuarios de QMF en una única región CICS se escriben en un único conjunto de datos de rastreo. Cada entrada de rastreo contiene un ID de terminal del usuario que lo ha registrado.

Para comprobar el conjunto de datos de rastreo mientras la región CICS está activa, debe cerrar el conjunto de datos de rastreo que utiliza el ID de cola de CICS que ha especificado en el parámetro DSQSDBQN (DSQD es el valor por omisión). Puede cerrar el conjunto de datos de rastreo mediante la transacción CEMT proporcionada con CICS. Por ejemplo:

CEMT I TDQUEUE(DSQD)

Cuando se cierra el conjunto de datos de rastreo, puede imprimirlo o explorarlo desde ISPF en TSO. Cuando se ha cerrado el conjunto de datos de rastreo, los usuarios de CICS no pueden escribir otros registros. QMF continúa funcionando en este estado sin registrar registros de rastreo. Para que el rastreo de QMF vuelva a estar disponible, puede utilizar la misma transacción CEMT que ha utilizado para cerrar el conjunto de datos de rastreo para abrirlo de nuevo.

#### **Tareas relacionadas**:

["Instalación de la interfaz de procedimiento almacenado de QMF \(sólo TSO\)" en la](#page-150-0) [página 135](#page-150-0)

QMF Versión 12.1 le permite iniciar QMF para TSO como procedimiento almacenado DB2 para z/OS. Los usuarios no necesitan iniciar la sesión en QMF para TSO para realizar tareas.

## **Inicio del recurso de rastreo**

Puede iniciar el rastreo de QMF haciendo que el usuario especifique el mandato FIJAR PERFIL con una opción de rastreo o actualizando el campo TRACE del perfil del usuario. Cuando se inicia QMF para TSO como procedimiento almacenado DB2 para z/OS, se pasan opciones de rastreo en la sentencia CALL que inicia la interfaz.

### **Antes de empezar**

Asegúrese de que se haya asignado un conjunto de datos con un ddname de DSQDEBUG, tal como se explica en ["Asignación del conjunto de datos de rastreo"](#page-444-0) [en la página 429.](#page-444-0) El recurso de rastreo escribe resultados de rastreo en el conjunto de datos DSQDEBUG, que se puede imprimir o visualizar. Este conjunto de datos se utiliza sólo para fines de rastreo.

### **Procedimiento**

1. Decida sobre las opciones de rastreo.

Con estas opciones, puede controlar lo que se rastrea y el nivel de detalle.

Cuando especifica un valor de ALL en el parámetro de programa DSQSDBUG, se rastrea toda la actividad de QMF en el nivel más alto de detalle, incluidas las anomalías de programa que se pudieran presentar durante la inicialización de QMF.

Si la salida sobrepasa el tamaño máximo de una cola de almacenamiento temporal, utilice una cola de datos transitorios.

- 2. Especifique las opciones de rastreo. Durante una sesión de QMF, algunas de las opciones de rastreo siempre se aplican, a menos que se especifique un valor de NONE en el parámetro DSQSDBUG. Puede alterar temporalmente las opciones de rastreo actuales de las formas siguientes:
	- v Indique al usuario que especifique el siguiente mandato de QMF: FIJAR PERFIL(T=*valor*

En el mandato anterior, *valor* es TODO o una serie que indique funciones de QMF y sus niveles de detalle en la salida de rastreo.

v Utilice sentencias UPDATE de SQL para el campo TRACE en el perfil del usuario, que tiene el mismo efecto que el método anterior. Indique el usuario que se vuelva a conectar a la base de datos para inicializar los nuevos valores. Por ejemplo, el usuario JONES con la contraseña MYPW puede especificar: CONNECT JONES (PA=MYPW

Los usuarios que no tengan autorización CONNECT de DB2 pueden finalizar la sesión actual de QMF e iniciar otra para inicializar los valores.

#### **Conceptos relacionados**:

"Obtención del nivel correcto de detalle en la salida de rastreo" Puede rastrear todas las funciones de QMF en detalle o rastrear funciones de QMF individuales.

["Visualización de datos de rastreo de QMF" en la página 434](#page-449-0) DSQDEBUG contiene la información que registra el recurso de rastreo. Si desea utilizar el rastreo, se debe asignar antes de iniciar QMF.

["Inicio de QMF como procedimiento almacenado DB2 para z/OS" en la página 151](#page-166-0) La interfaz de procedimiento almacenado a QMF para TSO permite que cualquier programa de software pueda llamar a un procedimiento almacenado DB2 para z/OS para iniciar QMF para TSO. La interfaz también puede ejecutar una consulta o procedimiento QMF predefinido y recibir de vuelta hasta 21 conjuntos de resultados, incluido uno para los datos de rastreo.

#### **Tareas relacionadas**:

["Instalación de la interfaz de procedimiento almacenado de QMF \(sólo TSO\)" en la](#page-150-0) [página 135](#page-150-0)

QMF Versión 12.1 le permite iniciar QMF para TSO como procedimiento almacenado DB2 para z/OS. Los usuarios no necesitan iniciar la sesión en QMF para TSO para realizar tareas.

### **Obtención del nivel correcto de detalle en la salida de rastreo**

Puede rastrear todas las funciones de QMF en detalle o rastrear funciones de QMF individuales.

Para rastrear todas las funciones de QMF en el nivel más detallado, utilice un valor de ALL en la columna TRACE de la tabla Q.PERFILES. Si los resultados de esta opción son demasiado grandes, puede limitar la cantidad de salida de rastreo a un tamaño específico estableciendo la variable global DSQEC\_TRACE\_LIMIT.

Para rastrear funciones de QMF individuales, utilice una serie de caracteres de rastreo distinta en la columna TRACE de la tabla Q.PERFILES. Utilice letras para las funciones de QMF que desee rastrear y un número para el nivel de detalle de rastreo para cada función. Debe emparejar cada letra con un número, de la forma siguiente:

- v El valor 1 rastrea una función en un nivel medio de detalle.
- v El valor 2 rastrea una función con el nivel de detalle más alto.

Cuando se utilice el rastreo de nivel de función, sólo se rastrearán las funciones que especifique en la serie de caracteres. La tabla siguiente muestra la letra que se utilizará para cada función de QMF.

*Tabla 79. ID de rastreo de nivel de función*

| ID de rastreo Función de QMF que se rastrea |
|---------------------------------------------|
| Servicios de soporte de aplicaciones        |

|     | ID de rastreo   Función de QMF que se rastrea                                                                                                    |  |
|-----|----------------------------------------------------------------------------------------------------|--|
| C   | Servicios comunes e interfaz de sistemas                                                                                                    |  |
| D   | Proceso de mandatos de diálogo                                                                                                    |  |
| E   | Servicios de visualización para partes de QMF como consulta solicitud,<br>QBE, Editor de tablas, listas de variables globales y listas de objetos de base<br>de datos |  |
| PRI | Formato de informes                                                                                                    |  |
| G   | Ventanas de pantalla completa de QBE, consulta solicitud y Editor de tablas                                                                                           |  |
|     | Servicios de base de datos                                                                                                    |  |
| U   | Registro de mensajes y mandatos                                                                                                    |  |
| P   | Creación de diagramas (Interactive Chart Utility)                                                                                                    |  |
| R   | Funciones de gestión de almacenamiento                                                                                                    |  |
| U   | Salidas de usuario, como por ejemplo rutinas de salida de edición de<br>usuario o una rutina de salida de gobierno                                                    |  |

*Tabla 79. ID de rastreo de nivel de función (continuación)*

Por ejemplo, para rastrear el registro de mensajes y mandatos con el máximo nivel de detalle, servicios de soporte de aplicaciones en un nivel medio y servicios comunes e interfaces de sistemas en el máximo nivel de detalle, utilice este mandato:

FIJAR PERFIL (T=L2A1C2

El valor de la opción RASTREO en el perfil de QMF se ignora cuando se inicia QMF como procedimiento almacenado DB2 para z/OS. Sin embargo, puede incluir un mandato FIJAR PERFIL (RASTREO en el procedimiento inicial especificado por el parámetro *nombre-objeto* para cambiar el nivel de detalle de rastreo durante la sesión de procedimiento almacenado siempre y cuando el parámetro *destino-L2* esté establecido en DSQDEBUG. Cuando emite un mandato FIJAR PERFIL para cambiar los valores de rastreo, asegúrese de que L2 esté entre las opciones especificadas en el mandato FIJAR PERFIL (RASTREO en el procedimiento inicial si desea continuar rastreando mensajes y mandatos.

Utilice los registros de rastreo L1 y L2 para registrar de forma precisa las actividades de usuario durante una sesión de QMF. Un valor de L1 escribe registros para todos los mensajes emitidos por QMF. L2 escribe todos los registros L1 además de registros adicionales que describen la ejecución de los mandatos de QMF. Utilice el código de rastreo L2 para registrar cada mandato que haya emitido un usuario y cómo QMF ha respondido a dicho mandato. El ejemplo siguiente de un mandato EJECUTAR CONSULTA falla debido a las columnas de nombres de usuario que no están en la tabla.

-------------------------------------------------------------------- ---------- \*\*\*\*\*\* 93/12/15 20:39 \*\*\*\*\*\* ----------------- USERID: KRIS AUTHORIZATION-ID: KRIS COMMAND TEXT: EJECUTAR CONSULTA -------------------------------------------------------------------- -------------------------------------------------------------------- ---------- \*\*\*\*\*\* 93/12/15 20:39 \*\*\*\*\*\* ----------------- USERID: KRIS AUTHORIZATION-ID: KRIS MESSAGE NUMBER: DSQ12405 MESSAGE TEXT: El nombre de columna DATE no está en la tabla PLANTILLA. &O1: DATE &O2: PLANTILLA &O9: -205 --------------------------------------------------------------------

*Figura 122. Utilización del código de rastreo L2 para rastrear los mandatos y mensajes de un usuario*

En el conjunto de datos DSQDEBUG, los mensajes aparecen cronológicamente. Cuando se incluyen mandatos, también aparecen cronológicamente e intercalados con los mensajes. Un mensaje está asociado con el mandato que lo precede en el conjunto de datos o archivo.

Los mandatos de QMF tienen variables para partes del mensaje que cambian, como un nombre de tabla o columna. Puede utilizar los datos de rastreo para ayudar a un usuario a descifrar un mensaje que incluya variables. Por ejemplo, el mensaje que se muestra en el ejemplo anterior aparece en *Mensajes y códigos de DB2 QMF* como: La columna &V1 no está en la tabla &V2. La mitad inferior del ejemplo muestra que el valor de *&V1* en el mensaje es FECHA y que el valor de *&V2* es PLANTILLA. Sustituya estos valores en el mensaje para ayudar al usuario a resolver el problema.

Estas variables también podrían aparecer en la definición de los paneles de ayuda asociados con el mensaje de error. Utilice los valores de las variables de los datos de rastreo junto con el mandato AYUDA para reconstruir el panel de ayuda si es necesario.

#### **Tareas relacionadas**:

["Instalación de la interfaz de procedimiento almacenado de QMF \(sólo TSO\)" en la](#page-150-0) [página 135](#page-150-0)

QMF Versión 12.1 le permite iniciar QMF para TSO como procedimiento almacenado DB2 para z/OS. Los usuarios no necesitan iniciar la sesión en QMF para TSO para realizar tareas.

["Inicio de QMF para TSO desde QMF para Workstation y ejecución de un](#page-171-0) [procedimiento con lógica" en la página 156](#page-171-0)

En este ejemplo, inicia QMF para TSO como procedimiento almacenado desde QMF para Workstation. A continuación, ejecuta un procedimiento con lógica que establece valores por omisión, recupera valores de variables globales y ejecuta una consulta.

### **Rastreo de módulos de QMF individuales**

Puede activar un rastreo para determinados módulos mediante el mandato FIJAR PERFIL y el módulo DSQUTRAC.

<span id="page-449-0"></span>**Importante:** Ejecute un rastreo en el nivel de módulo sólo bajo la supervisión del soporte de software de IBM.

Por ejemplo, puede rastrear el gestor de almacenamiento intermedio del formateador sin realizar rastreo del gestor de línea o del gestor de resumen. Los valores del rastreo a nivel de módulos son:

- v Un valor de 3 proporciona un rastreo detallado de programas específicos en un componente, y rastrea la entrada y salida de todos los demás programas en el componente.
- v Un valor de 4 rastrea sólo un módulo.

Para crear un rastreo a nivel de módulo, utilice el módulo DSQUTRAC para listar los módulos que desea rastrear. A continuación, ensamble y edite los enlaces del módulo. Una vez que se haya creado el módulo, debe hacer que esté disponible. A continuación, puede ejecutar el mandato siguiente: FIJAR PERFIL (RASTREO=F4

Para rastrear solamente un módulo o conjunto de módulos determinado, debe definir la variable global DSQEC\_TRACE\_MODULE. En esta variable, especifique el nombre de los módulos que desee rastrear (puede especificar hasta seis nombres, separados por comas). A continuación, ejecute el mandato: FIJAR PERFIL (RASTREO=TODO. Esto iniciará el rastreo solamente para los módulos especificados en DSQEC\_TRACE\_MODULE. Si especifica los módulos mediante el mandato FIJAR GLOBAL desde la línea de mandatos, entonces los nombres de módulo se deben escribir entre comillas simples.

El valor de la opción RASTREO en el perfil de QMF se ignora cuando se inicia QMF como procedimiento almacenado DB2 para z/OS. Sin embargo, puede incluir un mandato FIJAR PERFIL (RASTREO en el procedimiento inicial especificado por el parámetro *nombre-objeto* para cambiar el nivel de detalle de rastreo durante la sesión de procedimiento almacenado siempre y cuando el parámetro *destino-L2* esté establecido en DSQDEBUG. Cuando emite un mandato FIJAR PERFIL para cambiar los valores de rastreo, asegúrese de que L2 esté entre las opciones especificadas en el mandato FIJAR PERFIL (RASTREO en el procedimiento inicial si desea continuar rastreando mensajes y mandatos.

#### **Tareas relacionadas**:

| | | | | | | |

> ["Instalación de la interfaz de procedimiento almacenado de QMF \(sólo TSO\)" en la](#page-150-0) [página 135](#page-150-0)

QMF Versión 12.1 le permite iniciar QMF para TSO como procedimiento almacenado DB2 para z/OS. Los usuarios no necesitan iniciar la sesión en QMF para TSO para realizar tareas.

["Inicio de QMF para TSO desde QMF para Workstation y ejecución de un](#page-171-0) [procedimiento con lógica" en la página 156](#page-171-0)

En este ejemplo, inicia QMF para TSO como procedimiento almacenado desde QMF para Workstation. A continuación, ejecuta un procedimiento con lógica que establece valores por omisión, recupera valores de variables globales y ejecuta una consulta.

#### **Visualización de datos de rastreo de QMF**

DSQDEBUG contiene la información que registra el recurso de rastreo. Si desea utilizar el rastreo, se debe asignar antes de iniciar QMF.

Si está ejecutando QMF para TSO como un procedimiento almacenado DB2 para z/OS, puede asignar el conjunto de datos para imprimirlo o visualizarlo.

En CICS, en función del número de usuarios y del nivel de detalle con el que desea que se realice el seguimiento de sus sesiones, los datos de rastreo podrían ser largos.

v Impresión o visualización de los datos de rastreo en TSO:

El conjunto de datos DSQDEBUG se puede asignar mediante el procedimiento de inicio de sesión de TSO. Sin embargo, si es necesario, puede volver a asignar el archivo para su impresión emitiendo sentencias como las de los ejemplos siguientes, que definen DSQDEBUG como un archivo PRINT: FREE FILE(DSQDEBUG) ATTR DEBUG RECFM( F B A) LRECL(121)

ALLOC DDNAME(DSQDEBUG) SYSOUT(A) USING(DEBUG)

Estas sentencias asignan el archivo de rastreo con registros de longitud fija de 121 caracteres cuyo primer byte es un carácter de control de carro ANSI. La información de rastreo se formatea con 120 caracteres por línea, sin incluir el carácter de control ANSI.

**Importante:** Si asigna salida desde DSQDEBUG para ir a la cola HOLD, para liberar la salida a la cola OUTPUT, debe emitir el siguiente mandato de TSO: FREE DDNAME(DSQDEBUG)

También puede emitir las sentencias siguientes para asignar (o volver a asignar) el conjunto de datos DSQDEBUG como un conjunto de datos secuencial que se puede visualizar mediante un editor en línea. Las siguientes sentencias de ejemplo asignan el archivo de rastreo con longitud fija, registros de 81 caracteres cuyo primer byte es un carácter de control de carro ANSI. La información de rastreo se formatea con 80 caracteres por línea, sin incluir el carácter de control ANSI.

FREE FILE(DSQDEBUG) ATTR DEBUG RECFM( F B A) LRECL(81) ALLOC DDNAME(DSQDEBUG) DSNAME(DEBUG.LIST) NEW KEEP

v Impresión o visualización de los datos de rastreo en CICS:

El rastreo se registra en el conjunto de datos DSQDEBUG. Asigne este conjunto de datos en el JCL de inicio de CICS.

Si tiene un aviso o un error del sistema durante la inicialización de QMF, debe comprobar el conjunto de datos de QMF para comprender la razón del error. QMF rastrea datos de todos los usuarios de QMF en una única región CICS que se escribe en un único conjunto de datos de rastreo. Cada entrada de rastreo contiene un ID de terminal del usuario que lo ha registrado.

#### **Conceptos relacionados**:

["Asignación del conjunto de datos de rastreo" en la página 429](#page-444-0) Asegúrese de que se haya asignado el conjunto de datos DSQUDUMP o el conjunto de datos DSQDEBUG, en función de cómo ejecute QMF.

### **Tareas relacionadas**:

["Instalación de la interfaz de procedimiento almacenado de QMF \(sólo TSO\)" en la](#page-150-0) [página 135](#page-150-0)

QMF Versión 12.1 le permite iniciar QMF para TSO como procedimiento almacenado DB2 para z/OS. Los usuarios no necesitan iniciar la sesión en QMF para TSO para realizar tareas.

## **Determinar el nivel de servicio de QMF**

La mejor manera de determinar el nivel de servicio es ejecutar un informe SMP/E en las zonas de destino o de distribución. No obstante, también puede determinar el nivel de servicio de QMF de otras maneras.

## **Procedimiento**

Puede determinar el nivel de servicio de QMF de las siguientes maneras:

• Emita el mandato MOSTRAR

La opción SERVICIO del mandato MOSTRAR devuelve la información de servicio para el módulo especificado en un mensaje. Por ejemplo, MOSTRAR SERVICIO.DSQCSID0 devuelve un mensaje parecido al siguiente:

OK, DSQCSID0 V11R2.00 09/09/16 13:39 WIM11299

v Consulte los datos de rastreo para obtener el nivel de servicio

La salida de rastreo puede ayudarle a obtener el nivel de servicio de la instalación de QMF. La información de nivel de servicio se visualiza automáticamente cuando se produce una terminación anómala.

Puede obtener el nivel de servicio de QMF de la siguiente manera cuando tenga problemas que no sean de terminación anómala:

- 1. Establezca el rastreo para el nivel más alto de detalle especificando un valor de TODOS para el rastreo. Puede establecer este valor en el parámetro DSQSDBUG cuando invoque QMF o utilice el mandato siguiente para establecer el valor en la tabla Q.PERFILES: FIJAR PERFIL (RASTREO=TODOS
- 2. Restablezca el rastreo en un valor de NO utilizando el mandato siguiente: FIJAR PERFIL (RASTREO=NO
- 3. Salga de QMF.
- 4. Examine el archivo DSQDEBUG.

El rastreo resultante muestra el programa con su versión, fecha y hora. El rastreo también puede mostrar los números de APAR (Informe autorizado de análisis de programa) si el módulo tiene aplicado uno o más Arreglos temporales de programa (PTF), como en el siguiente ejemplo de rastreo:

\*\* DSQFQWRM: ESPECIFICADO DESDE DSQFMCTL \*\*\* V10R1.00 10/10/25 12:00 PN*nnnnn*

El APAR PN*nnnnn* es el APAR más reciente para el que se ha aplicado servicio, donde los caracteres *nnnnn* representan los números.

Si ve un valor en blanco en lugar de PN*nnnnn* o ve WIM*nnnnn*, el módulo está en el "nivel básico" o no se ha aplicado servicio o no está disponible.

v Ejecute un trabajo por lotes para determinar el nivel de servicio.

Otra manera de determinar el nivel de servicio de QMF es enviar un trabajo por lotes como el siguiente:

```
//ROBINK JOB (&SYSUID,090,T48,G249),ROBIN,
// NOTIFY=ROBIN,TIME=2,MSGCLASS=H,USER=&SYSUID
//AMBSTEP EXEC PGM=AMBLIST
//SYSPRINT DD SYSOUT=*
//DDDD1 DD DSN=QMFDEV.QMF1210.SDSQLOAD,DISP=SHR
//SYSLIB DD DUMMY
//SYSIN DD *
LISTIDR DDN=DDDD1,MODLIB
```
Este trabajo genera un informe que muestra el PTF más reciente aplicado a cada CSECT en un módulo de carga.

#### **Qué hacer a continuación**

Asegúrese de que se haya aplicado el nivel de servicio adecuado al archivo de panel de tiempo de ejecución DSQPNL*x*, donde *x* es el identificador de idioma. A veces, después de haber aplicado los PTF, las actualizaciones de servicio equivalentes son ignoradas y no se aplican al archivo de panel de tiempo de ejecución, lo que puede provocar un comportamiento imprevisible.

Para comprobar el nivel de servicio del archivo del panel de ejecución de DSQPNL*x*, abra el panel de inicio de QMF, pulse FP1 y seleccione **Acerca de QMF**. Se proporciona el nivel de servicio de DSQPNL*x*.

Si el nivel de servicio de DSQPNL*x* no está actualizado, póngase en contacto con el administrador del sistema para determinar si se ha ejecutado QMF1210.SDSQSAPE(DSQ1*x*NPL) después de que aplicaran los PTF más recientes.

## **Desactivación del recurso de rastreo**

Después de capturar los detalles de diagnóstico mediante el recurso de rastreo, es posible que desee desactivar el rastreo, ya que la cola de almacenamiento de los datos de rastreo se puede llenar muy rápidamente.

### **Acerca de esta tarea**

Si deja activado el rastreo hasta que finaliza la sesión de QMF, la próxima vez que inicie QMF el rastreo estará establecido en NONE por omisión. El parámetro de diagnóstico DSQSDBUG controla este rastreo cuando se inicia QMF.

### **Procedimiento**

Para desactivar el rastreo, emita el mandato siguiente desde QMF: FIJAR PERFIL (RASTREO=NO

### **Tareas relacionadas**:

["Establecimiento de opciones de rastreo" en la página 208](#page-223-0) QMF proporciona un recurso de rastreo que le ayuda a realizar un seguimiento de la actividad de QMF y de usuario.

# **Exploración de los informes de registro de errores**

La tabla Q.ERROR\_LOG es una tabla de control de QMF que registra información sobre problemas de recursos y otros problemas.

La estructura de la tabla se muestra a continuación.

| Nombre de la     | Tipo y longitud de |                       |                                                                                                    |
|------------------|--------------------|-----------------------|----------------------------------------------------------------------------------------------------|
| columna          | datos              | $25e$ permiten nulos? | <b>Función/valores</b>                                                                                              |
| <b>DATESTAMP</b> | CHAR(8)            | no                    | Fecha en la que se ha producido el error.<br>Tiene el formato aaaammdd.                                             |
| <b>TIMESTAMP</b> | CHAR(5)            | no                    | Hora a la que se ha producido el error.<br>Tiene el formato hh:mm, donde hh es la hora<br><i>v mm</i> es el minuto. |

*Tabla 80. Estructura de la tabla Q.ERROR\_LOG*

| Nombre de la<br>columna | Tipo y longitud de<br>datos                                                                                                    | $25e$ permiten nulos? | Función/valores                                                                                                    |
|-------------------------|----------------------------------------------------------------------------------------------------|-----------------------|----------------------------------------------------------------------------------------------------|
| <b>USERID</b>           | VARCHAR(128)<br>Excepción: Cuando<br>está conectado a una<br>base de datos DB2<br>para VSE y VM, el<br>tipo de datos y la<br>longitud de la<br>columna USERID es<br>$CHAR(8)$ . | no                    | En QMF para TSO, esta columna contiene<br>el ID de autorización o el ID de inicio de<br>sesión de TSO del usuario que ha<br>experimentado el error.<br>En QMF para CICS, es el ID de terminal de<br>CICS del usuario que ha experimentado el<br>error.<br>Para errores experimentados al ejecutar<br>QMF para TSO como procedimiento DB2<br>para z/OS, este problema contiene el ID de<br>autorización del usuario que ha iniciado el<br>espacio de direcciones gestionado por<br>WLM desde el que se ejecuta QMF. |
| MSG_NO                  | CHAR(8)                                                                                                    | no                    | Número de mensaje de QMF que se ha<br>emitido con el error.                                                                                                    |
| <b>MSGTEXT</b>          | VARCHAR(254)                                                                                                    | no                    | Texto del mensaje. Los errores de SQL<br>podrían tener datos del SQLCA en esta<br>columna.                                                                                                    |

*Tabla 80. Estructura de la tabla Q.ERROR\_LOG (continuación)*

Un mensaje de error largo podría necesitar más de una fila de la tabla para representarlo. Si es así, los valores de cada columna, excepto la columna MSGTEXT, se repetirán. En la columna MSGTEXT, cada fila contiene un fragmento del mensaje. Un fragmento empieza por 1), 2), 3), y así sucesivamente, para indicar su posición relativa en el mensaje.

Como ayuda para el diagnóstico de problemas, puede consultar la tabla Q.ERROR\_LOG para obtener información sobre los errores tal como se muestran en el ejemplo siguiente.

```
SELECT TIMESTAMP, MSG NO, MSGTEXT
 FROM Q.ERROR_LOG
 WHERE USERID = 'id'
    AND DATESTAMP = 'fecha'
    AND TIMESTAMP BETWEEN 'hora1' AND 'hora2'
ORDER BY TIMESTAMP, MSG_NO, MSGTEXT
```
*Figura 123. Consulta en el registro de errores de la información del problema*

#### **Conceptos relacionados**:

["Inicio de QMF como procedimiento almacenado DB2 para z/OS" en la página 151](#page-166-0) La interfaz de procedimiento almacenado a QMF para TSO permite que cualquier programa de software pueda llamar a un procedimiento almacenado DB2 para z/OS para iniciar QMF para TSO. La interfaz también puede ejecutar una consulta o procedimiento QMF predefinido y recibir de vuelta hasta 21 conjuntos de resultados, incluido uno para los datos de rastreo.

**Tareas relacionadas**:

["Instalación de la interfaz de procedimiento almacenado de QMF \(sólo TSO\)" en la](#page-150-0) [página 135](#page-150-0)

QMF Versión 12.1 le permite iniciar QMF para TSO como procedimiento almacenado DB2 para z/OS. Los usuarios no necesitan iniciar la sesión en QMF para TSO para realizar tareas.

## **Utilización de diagnósticos nativos del entorno**

Podría ser necesario diagnosticar terminaciones anómalas mediante recursos de diagnóstico en TSO, z/OS o CICS.

En CICS, la información de terminación anómala se registra en el conjunto de datos DFHDMPx. Este conjunto de datos se debe asignar en el JCL de inicio de CICS. La mayoría de programas de QMF contienen una indicación que se puede utilizar como ayuda para identificarlos en una salida de diagnóstico. A continuación se incluye un ejemplo.

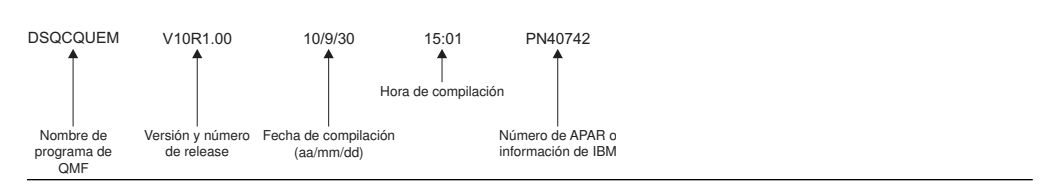

*Figura 124. Ejemplo de una indicación que identifica un programa de QMF*

## **Diagnóstico de problemas en TSO**

Para diagnosticar una terminación anómala en TSO, es posible que necesite utilizar procedimientos en El centro de información de z/OS o que pueda utilizar el manejador de terminación anómala de QMF.

Cuando se inicia QMF, se establece un manejador de terminación anómala. Si QMF falla, el manejador de terminación anómala obtiene el control, registra el error y a continuación limpia el entorno. Después de la finalización, el manejador de terminación anómala devuelve el control al sistema operativo y le permite continuar con el proceso de terminación anómala.

Si se produce una terminación anómala al procesar un código de edición de usuario o al ejecutar la rutina de salida de gobierno, aparecerán áreas adicionales en el volcado para ayudarle en el diagnóstico de problemas:

- v Para problemas con rutinas de salida de edición de usuario: DXEECS, el área de entrada y el área de resultados se añaden a la salida.
- v Para problemas del gobierno: DXEXCBA y DXEGOV se añaden a la salida.

### **Diagnóstico de problemas en CICS**

Para diagnosticar una terminación anómala en QMF, podría ser necesario utilizar procedimientos en la documentación de CICS.

Dado que otro programa podría haber causado una terminación anómala de QMF, estos procedimientos en la documentación de CICS pueden ayudarle a encontrar la mayor parte de la información necesaria en el volcado de CICS de la transacción. Un volcado de transacción muestra actividad detallada de los programas que estaban en ejecución en la región CICS en el momento de la terminación anómala.

El programa que ha causado la terminación anómala podría ser QMF o podría ser otro programa. Puede utilizar CICS Execution Diagnostic Facility (CEDF) como

ayuda para diagnosticar una terminación anómala de QMF si los recursos de diagnósticos de QMF explicados en esta información no contienen suficientes detalles sobre la causa del error.

v Identificación de QMF en la salida de diagnóstico de CICS

Si utiliza recursos de diagnóstico de CICS como ayuda para diagnosticar una terminación anómala en QMF, la siguiente información podría ayudarle a identificar programas de QMF en la salida de CICS.

- Los nombres de programa de QMF empiezan con el prefijo DSQ.
- QMF es un programa de lenguaje de Assembler y emite llamadas estándar de Assembler, no sentencias LINK de CICS.
- QMF emite sentencias EXEC estándar de CICS para todos los servicios del sistema cuando se ejecutan en CICS.
- QMF utiliza una interfaz de llamada interna al producto GDDM.
- QMF emite sentencias SQL EXEC a la base de datos.
- QMF no emite ningún mandato ABEND de EXEC CICS.
- v Definición de la visualización para un mensaje de terminación anómala de CICS

En algunos casos, como por ejemplo si QMF termina anormalmente o cuando el operador cancela la transacción, CICS envía un mensaje a la pantalla del usuario que indica la terminación anómala. Dado que QMF es una aplicación de pantalla completa que utiliza GDDM para proporcionar servicios, debe definir en CICS cómo desea que se visualice el mensaje de terminación anómala.

Mediante el recurso de definición de recurso en línea (RDO) de CICS, establezca los atributos de visualización de diagnóstico del mensaje de error de CICS en la definición TYPETERM de CICS. Un TYPETERM es una definición de terminal parcial que le facilita la definición de muchas visualizaciones de terminal con una sola definición. El ejemplo siguiente muestra atributos de visualización de diagnóstico que podría utilizar. Esta definición visualiza el mensaje en la parte inferior de la pantalla, debajo de la línea de mensaje de QMF. El mensaje aparece en rojo, subrayado, y con mayor intensidad que el resto de lo que se visualiza en la pantalla. Esta definición es útil si ha definido la transacción de QMF para que exceda el tiempo de espera cuando el usuario no especifica entrada para un periodo de tiempo determinado. En este tipo de salida de transacción, la visualización de QMF permanece en la pantalla, de forma que el mensaje es legible sólo en la parte inferior de la pantalla.

| DIAGNOSTIC DISPLAY  |             |                                  |
|---------------------|-------------|----------------------------------|
| ERR Last line : Yes |             | No   Yes                         |
| ERRIntensify : Yes  |             | No   Yes                         |
| ERRColor            | : Red       | NO   Blue   Red   Pink   Green   |
|                     |             | Turquoise   Yellow   Neutral     |
| ERRHilight          | : Underline | No   Blink   Reverse   Underline |
|                     |             |                                  |

*Figura 125. Especificación de TYPETERM para visualización de diagnóstico de CICS*

## **Notificación de un problema a IBM**

Después de intentar encontrar la respuesta o solución mediante otras opciones de autoayuda como por ejemplo las notas técnicas, puede ponerse en contacto con el soporte de software de IBM. El soporte de software de IBM proporciona ayuda con los defectos del producto, responde a preguntas frecuentes y ayuda a los usuarios a resolver problemas del producto.

Antes de notificar un problema a IBM, compruebe [Sitio web de soporte de](http://www.ibm.com/software/data/qmf/support.html) [software de IBM](http://www.ibm.com/software/data/qmf/support.html) para ver si el problema ya se ha notificado. Para los problemas no notificados, el soporte de software de IBM prepara un informe de análisis de programa autorizado (APAR), que incluye información útil sobre cómo resolver el problema.

# **Búsqueda de problemas notificados anteriormente**

A menudo puede encontrar soluciones a problemas buscando en las bases de conocimientos de IBM.

Busque en [Sitio web de soporte de software de IBM](http://www.ibm.com/software/data/qmf/support.html) especificando una serie de palabras de búsqueda que describa el problema. Cada serie de palabras de búsqueda de QMF empieza con el ID de componente 566872101 y el número de release que coincide con el entorno de lenguaje nacional de QMF en el que ha experimentado el problema.

| <b>NLF</b>           | ID               |
|----------------------|------------------|
| Portugués de Brasil  | B <sub>5</sub> B |
| Francés de Canadá    | B <sub>5</sub> G |
| Danés                | <b>B55</b>       |
| Inglés               | <b>B10</b>       |
| Francés              | <b>B56</b>       |
| Alemán               | <b>B57</b>       |
| Italiano             | <b>B58</b>       |
| Japonés              | <b>B59</b>       |
| Coreano              | B <sub>5</sub> A |
| Español              | B <sub>5</sub> C |
| Sueco                | B <sub>5</sub> D |
| Francés de Suiza     | B <sub>5</sub> E |
| Alemán de Suiza      | B5F              |
| Inglés en mayúsculas | <b>B51</b>       |

*Tabla 81. Números de release del producto base y los NLF de QMF*

# **Cómo trabajar con el soporte de software de IBM**

Si tiene problemas para diagnosticar el problema y ha utilizado todas las ayudas de diagnóstico disponibles, póngase en contacto con el soporte de software de IBM para notificar el problema.

Como ayuda para diagnosticar el problema, es posible que el representante del soporte de software requiera información que proporcione más detalles sobre el problema. Por ejemplo, si llama para notificar una terminación anómala en QMF, podría ser necesario proporcionar información sobre los CSECT del programa que sospecha que han causado el error. En muchos casos, puede encontrar este tipo de información utilizando el recurso de rastreo.

### **Tareas relacionadas**:

["Recurso de rastreo" en la página 429](#page-444-0)

QMF proporciona un recurso que rastrea la actividad de QMF durante la sesión de un usuario. La salida de rastreo del recurso puede ayudarle a analizar errores como por ejemplo una salida incorrecta o que falta, problemas de rendimiento o

bucles.

**Parte 3. Apéndices**

# **Apéndice A. Resumen de cambios en releases anteriores**

QMF Versión 12 Release 1 da soporte a la migración desde las versiones 8.1 NFM, 9.1 NFM, 10.1, 11.1 y 11.2. Las mejoras hechas en releases anteriores pueden afectar a la forma en que planifica la migración de QMF.

Elija el tema asociado con el release desde el que va a realizar la migración y lea los temas de todos los releases subsiguientes.

#### **Conceptos relacionados**:

Capítulo [6, "Consideraciones sobre la migración y el repliegue", en la página 107](#page-122-0) Después de instalar o migrar a QMF Versión 12.1, podría ser necesario acceder a objetos de versiones anteriores de QMF y utilizarlos para probar completamente la nueva instalación en las condiciones específicas del sitio.

# **Cambios en la Versión 11.2**

| |  $\overline{1}$ |

Estas son las mejoras realizadas en QMF Versión 11 Release 2.

## **Editor mejorado de QMF**

El Editor mejorado de QMF permite crear y editar consultas SQL y procedimientos de QMF desde una nueva perspectiva. Para las consultas SQL, el Editor mejorado de QMF permite un resaltado y formateo personalizables para la sintaxis de SQL, palabras reservadas, funciones y tipos de datos. También está disponible la comprobación de paréntesis.

El componente Query Assist proporciona sugerencias para nombres de tabla, información sobre nombres de columna y tipos de datos, y valores recomendados para columnas. Existe un panel de vista previa para la comprobación inmediata de los resultados de SQL.

El Editor mejorado de QMF se puede utilizar para procedimientos lineales de QMF y procedimientos con lógica. También existe resaltado similar al que se encuentra en el objeto de consulta.

El Editor mejorado de QMF se accede desde la línea de mandatos de QMF emitiendo el mandato EDITAR de QMF con la palabra clave EDITOR establecida en 'EE'. La nueva variable global DSQEC\_EDITOR proporciona una alteración temporal personalizable de las especificaciones realizadas mediante la palabra clave EDITOR.

## **Organización de elementos mediante carpetas de QMF**

Ahora las consultas, procedimientos, formularios y análisis de QMF se pueden organizar en grupos llamados carpetas.

Los mandatos LISTAR, SALVAR y BORRAR se han actualizado para trabajar con la palabra clave CARPETA, que le permite ver y manejar objetos de QMF de una forma más definida. Mediante el mandato SALVAR, puede crear automáticamente una carpeta nueva guardando su primer objeto en ella. El mandato RENOMBRAR se ha actualizado para renombrar objetos de carpeta y referencias de carpeta cuando se renombra un objeto de QMF.

La nueva variable global DSQEC\_CURR\_FOLDER le permite definir un valor predeterminado propio para la palabra clave CARPETA.

## **Mejoras en QMF Analytics para TSO**

Se han añadido tres nuevos modelos, Wilcoxon Signed-Rank Test, Mann-Whitney U Test y F-Test, a las prestaciones estadísticas de QMF Analytics para TSO.

Se ha mejorado la capacidad de elegir columnas para su utilización en análisis analíticos mediante una selección e información mejoradas de tipos de datos. Las columnas que se muestran están basadas en los requisitos del modelo. Puede ver un ejemplo de valores tales como máximo y mínimo como ayuda para entrar columnas en el modelo.

Se ha añadido la capacidad de correlación definida por el usuario a QMF Analytics para TSO. Existen definiciones de mapa OpenGIS WKT en tablas de DB2 o conjuntos de datos exportados, que pueden ser leídas por QMF Analytics para TSO para formatear mapas específicos del usuario. Se han añadido mapas para África, Norteamérica, Sudamérica y Alemania a la biblioteca existente de mapas predefinidos.

Se ha actualizado la operación de guardar análisis para permitir el listado de objetos de análisis existentes.

## **Mejoras de SQL**

Las mejoras en las consultas SQL incluyen los siguientes cambios:

v Los registros especiales siguientes se pueden ahora definir desde dentro de una consulta SQL de QMF:

### **CURRENT APPLICATION COMPATIBILITY**

Especifica el soporte de nivel de compatibilidad para el SQL dinámico.

### **CURRENT GET\_ACCEL\_ARCHIVE**

Especifica si un consulta de SQL dinámico utiliza datos archivados cuando la consulta hace referencia a una tabla que está archivada en un servidor de acelerador.

v Mediante el nuevo parámetro de programa DSQSFISO, las funciones escalares de fecha y hora, tales como CHAR, ahora reflejarán el formato actual de fecha y hora de la base de datos, y no la opción del precompilador de formato ISO de QMF, que era el formato utilizado en releases anteriores. Las nuevas variables globales DSQAO\_DATE\_FORMAT y DSQAO\_TIME\_FORMAT indican al usuario los formatos predeterminados de fecha y hora utilizados por la base de datos. La nueva variable global DSQAO\_DSQSFISO contiene el valor del parámetro de programa DSQSFISO.

## **Mandatos de QMF y comportamiento de los mandatos**

Las mejoras en los mandatos de QMF y el comportamiento de los mandatos incluyen los siguientes cambios:

v El proceso de guardar tablas de base de datos, que normalmente se realizaba utilizando el mandato SALVAR DATOS de QMF, se ha mejorado para lograr un mayor rendimiento y unos requisitos reducidos de almacenamiento. Mediante la nueva palabra clave TABLA del mandato EJECUTAR CONSULTA, ahora puede SALVAR DATOS sin tener que devolver y completar un objeto de datos. El

mandato EJECUTAR CONSULTA con la palabra clave TABLA trabaja completamente dentro de la base de datos para recuperar datos e insertar filas sin devolver un informe al usuario.

- Se ha añadido la palabra clave ESPACIO a los mandatos SALVAR DATOS, IMPORTAR TABLA y EJECUTAR CONSULTA (cuando se especifica la palabra clave TABLA) para permitirle alterar temporalmente las especificaciones de ESPACIO que normalmente están establecidas en el perfil del usuario. Se pueden elegir determinadas bases de datos y espacios de tabla para guardar datos sin actualizar un perfil de usuario.
- Se ha añadido la palabra clave ACELERADOR a los mandatos SALVAR DATOS, IMPORTAR TABLA y EJECUTAR CONSULTA (cuando se especifica la palabra clave TABLA) para permitir la creación de tablas de acelerador de DB2 solamente. La nueva variable global DSQEC\_SAV\_ALLOWED controla si se pueden utilizar un acelerador, un espacio de tablas tradicional o ambas cosas. Se ha añadido la nueva variable global DSQEC\_SAV\_ACCELNM para proporcionar un valor predeterminado para la palabra clave ACELERADOR.
- v Se ha añadido el nuevo mandato RENOMBRAR para permitirle renombrar tablas de DB2 u objetos de QMF en un solo paso.
- v Se ha actualizado el mandato EDITAR de QMF para cargar consultas guardadas y procedimientos guardados directamente desde la base de datos, en lugar de ser necesario que las consultas y procedimientos estén ya situados en almacenamiento temporal.
- La nueva variable global DSQCP\_RMV\_BLANKS le permite conservar los blancos de cola en las columnas VARCHAR y VARGRAPHIC mientras utiliza el mandato EDITAR TABLA de QMF. Las columnas que contengan blancos de cola importantes se conservarán después de realizar la edición mediante el Editor de tablas de QMF.
- La exportación de informes de QMF ahora se puede realizar sin ninguna información de control. Puede utilizar el mandato EXPORTAR INFORME con la palabra clave FORMADATOS establecida en el nuevo valor 'TEXTO' para obtener conjuntos de datos preasignados que contienen informes formateados de QMF. La salida de informe es adecuada para archivos adjuntos de texto o para su fácil lectura.

## **Alteraciones temporales de formato predeterminadas**

Puede utilizar las nuevas variables globales siguientes para alterar temporalmente los códigos de edición de formato predeterminados de QMF:

- DSQDC\_EC\_CHAR
- v DSQDC\_EC\_NUM
- DSODC EC DEC
- DSODC EC DATE
- DSQDC\_EC\_TIME

El formato predeterminado se puede controlar mediante valores de variables globales sin que exista ningún formato personalizado guardado, lo cual puede reducir la cantidad de formatos especializados en los que sólo existen cambios de códigos de edición.

## **Mejoras en la consulta por ejemplo (QBE)**

Se ha actualizado la interfaz de QBE para dar soporte a nombres de tablas y de propietarios de 128 caracteres y nombres de columnas de 30 bytes. También se han actualizado los mandatos DESCRIBIR, IMPORTAR y EXPORTAR para objetos de QBE para dar soporte a longitudes mayores en los nombres de propietarios, tablas y columnas.

## **Soporte de programación de aplicaciones**

Se ha mejorado la documentación sobre los temas de cancelación de sesiones dentro de la interfaz de gobierno de QMF.

## **Administración y capacidad de servicio de QMF**

Este release de DB2 QMF incluye las siguientes mejoras de capacidad de servicio y administración:

- La variable global DSQEC\_SAV\_ALLOWED permite a los administradores controlar la implementación de los mandatos SALVAR DATOS, IMPORTAR TABLA o EJECUTAR CONSULTA en TABLA. Esta variable global controla si puede guardar datos en espacios de tablas tradicionales o en un acelerador, o bloquear el uso de mandatos. La variable global le permite especificar valores predeterminados o alterar temporalmente los valores predeterminados con valores de palabra clave.
- La variable global DSQEC\_SPAC\_OVRIDE permite a los administradores controlar si se puede utilizar el parámetro ESPACIO para alterar temporalmente los valores contenidos en Q.PROFILES.SPACE para los mandatos SALVAR DATOS, IMPORTAR TABLA o EJECUTAR CONSULTA EN TABLA.
- v Se han optimizado los tamaños de almacenamiento para procedimientos y consultas de QMF para que se utilice una cantidad mínima de espacio de almacenamiento dentro del catálogo de QMF.
- v Ahora se generan diagnósticos de rastreo predeterminados mejorados para situaciones de rastreo predeterminadas. El rastreo predeterminado descubre fácilmente el release de QMF y las conexiones de base de datos. Se han añadido controles para el tamaño del rastreo de QMF mediante la nueva variable global DSQEC\_TRACE\_LIMIT.
- v El nuevo mandato 'MOSTRAR SERVICIO' visualiza información de nivel de servicio.
- v La información de nivel de servicio del panel DSQPNLE se puede determinar rápidamente desde el panel 'Acerca de QMF', al cual se accede desde el sistema de ayuda principal.

Para obtener información adicional sobre cualquiera de estas mejoras, consulte la información sobre QMF Versión 11 Release 2 en el IBM Knowledge Center situado en: http://ibm.com/support/knowledgecenter/SS9UMF/welcome.html.

## **Eliminación de DSQ0EQ24**

La consulta de ejemplo SAMPLE\_SYNONYM de QMF, que existía en el miembro DSQ0EQ24 de QMF.SDSQSAPE, se ha eliminado del producto.

## **Cambios de la versión 11.1**

Estas son las mejoras realizadas en QMF Versión 11 Release 1.

# **QMF Analytics para TSO**

QMF Analytics para TSO le permite analizar los resultados de consulta devueltos por QMF para TSO. QMF Analytics para TSO sólo se puede iniciar desde QMF para TSO, y proporciona análisis estadístico, funciones de previsión y tipos de diagrama adicionales, todo ello desde una interfaz controlada por menús, fácil de utilizar.

En QMF Analytics para TSO, puede guardar un diagrama o una especificación de análisis estadístico como un objeto ANÁLISIS, pulsando la tecla de función Salvar. A continuación puede utilizar la especificación guardada en un mandato EJECUTAR CONSULTA incluyendo la opción ANÁLISIS en el mandato. También puede listar, visualizar y borrar un objeto ANÁLISIS mediante los mandatos LISTAR, VISUALIZAR y BORRAR.

## **Gestión de almacenamiento de informes mejorada**

Las mejoras en la gestión del almacenamiento de informes incluyen los siguientes cambios:

v Nuevo máximo para la asignación de almacenamiento

El almacenamiento máximo que se puede especificar en el parámetro DSQSBSTG ha aumentado a 2 GB. Ahora también puede especificar un porcentaje en lugar de un valor fijo para el parámetro DBSQSBTG. Este porcentaje especifica el porcentaje máximo de almacenamiento disponible que se va a utilizar para los informes.

v Manejo dinámico de almacenamiento

Los releases anteriores de QMF evaluaban los requisitos de almacenamiento para informes solo una vez durante la sesión, después de que se devolviera el primer informe. En este release, QMF evalúa y gestiona los requisitos de almacenamiento dinámicamente durante una sesión cuando se solicita un nuevo informe.

v Nuevas variables globales para determinar los valores de almacenamiento

Cuatro nuevas variables globales contienen los valores de parámetros de gestión de almacenamiento que se han utilizado para la inicialización de QMF: DSQAO\_DSQSBSTG, DSQAO\_DSQSRSTG, DSQAO\_DSQSPILL, DSQAO\_DSQSPTYP. La información que almacenan estas variables globales puede ayudar a los administradores en la gestión de almacenamiento y la resolución de problemas.

# **Mejoras para tipos de datos grandes**

Las mejoras para los tipos de datos grandes incluyen los siguientes cambios:

- Mejoras en los datos LOB
	- QMF ahora devuelve hasta 2 GB de datos CLOB y BLOB y hasta 1 GB de datos DBCLOB para los mandatos VISUALIZAR y las consultas SELECT. Para visualizar todos los datos con estos tipos de datos hasta sus valores máximos, establezca el ancho de columna en el formato de QMF en el ancho máximo. Para datos CLOB y BLOB, el ancho máximo es 32767, y para los datos DBCLOB, el ancho máximo es 16383. A continuación, utilice el código de edición de acomodación (CW, BW o GW) que sea adecuado para el tipo de datos.
	- Ahora puede importar, exportar y guardar datos LOB mediante los mandatos QMF IMPORTAR, EXPORTAR y SALVAR DATOS.
- Las preferencias para guardar y recuperar datos LOB ahora se pueden controlar mediante las siguientes variables globales nuevas:
	- DSQEC\_LOB\_RETRV se puede utilizar para controlar la forma en que los datos LOB se recuperan y visualizan con los siguientes mandatos de QMF: VISUALIZAR TABLA, EXPORTAR TABLA, EXPORTAR DATOS, SALVAR DATOS, IMPRIMIR TABLA, IMPRIMIR INFORME y EJECUTAR CONSULTA.
	- DSQEC\_LOB\_SAVE se puede utilizar para controlar si los usuarios pueden guardar datos LOB mediante los mandatos SALVAR DATOS o IMPORTAR TABLA.
	- DSQEC\_LOB\_COLMAX se puede utilizar para especificar el tamaño máximo de los datos LOB a recuperar, en kilobytes (hasta 2 GB). La variable global DSQEC\_LOB\_RETRV debe establecerse en 1 ó 3 para que DSQEC\_LOB\_COLMAX sea efectiva. Si un usuario intenta trabajar con datos que contienen una columna LOB que es mayor que el máximo especificado por DSQEC\_LOB\_COLMAX, se emite un error y no se visualizan datos de informe.
- QMF ahora da soporte a la utilización de nombres de tabla y vista de tres partes para acceder a datos LOB en ubicaciones remotas en un entorno de unidad de trabajo distribuida. Para permitir el uso de nombres de tres partes, debe establecer la variable global DSQEC\_LOB\_RETRV en 2 o 3.
- Mejoras en datos XML
	- En versiones anteriores de QMF, se leían los documentos XML completos en el almacenamiento intermedio cuando se emitía el mandato IMPORTAR para los datos en formato de datos XML. QMF Versión 11 permite leer fila por fila en el almacenamiento intermedio. Esta mejora reduce el uso de almacenamiento y puede mejorar el proceso de datos en formato de datos XML en función del tamaño de los datos importados.
	- QMF ahora da soporte a operaciones VISUALIZAR, EXPORTAR, IMPORTAR, SALVAR, SELECCIONAR Y EJECUTAR con datos XML cuando está conectado a DB2 para Linux, UNIX, y Windows Versión 9.5 y posteriores o DB2 para iSeries Versión 7 y posteriores.
- Soporte de almacenamiento ampliado para captar datos LOB y XML

En releases anteriores, se utilizaba el almacenamiento por debajo del límite para captar datos LOB y XML. Debido a que este release aumenta el tamaño máximo al que QMF da soporte para estos tipos de datos, se pueden utilizar grandes cantidades de almacenamiento por debajo del límite. En su lugar, los datos LOB y XML ahora se captan y luego se almacenan en el almacenamiento por encima del límite hasta que se necesiten. En ese momento, los datos se mueven al almacenamiento por debajo del límite y se suprimen del almacenamiento por debajo del límite cuando ya no se necesitan.

## **Soporte más amplío para datos temporales**

QMF Versión 10 incluía soporte para seleccionar, crear y actualizar datos temporales mediante consultas SQL. Los datos temporales ahora también están soportados por los siguientes mandatos y objetos:

### **Consultas asistidas**

El panel Especificar de Consulta asistida ahora contiene una opción Periodo de tiempo que puede utilizar para añadir una especificación de periodo de tiempo a una consulta para una tabla o vista temporal.

#### **Mandato LISTAR**

El mandato LISTAR ahora lista tablas temporales y de historial. Al utilizar

EXPLICAR en un panel de lista de tablas se visualiza información sobre la tabla, incluido el subtipo de la tabla. "Tabla de historial" es ahora un subtipo válido. En DB2 para Linux, UNIX y Windows, las tablas de historial se visualizan con un subtipo "Tabla".

#### **Mandato EXPORTAR**

Aunque las tablas temporales no se pueden exportar directamente desde la base de datos mediante el mandato EXPORTAR TABLA, puede exportar datos temporales del almacenamiento temporal de QMF mediante el mandato EXPORTAR DATOS. Los datos temporales que se exportan no tienen ninguna asociación con datos históricos.

#### **Mandatos IMPORTAR y SALVAR**

Puede utilizar los mandatos IMPORTAR y SALVAR para añadir o sustituir datos temporales existentes especificando ACTION=ADJUNT o ACCION=SUSTITUIR. Sin embargo, no puede utilizar estos mandatos para crear una nueva tabla temporal. IMPORTAR TABLA *nuevatabla* y SALVAR DATOS COMO *nuevatabla* crean nuevas tabla no temporales.

## **Mejoras en consultas SQL**

Las mejoras en las consultas SQL incluyen los siguientes cambios:

- v Para controlar la unidad de trabajo, ahora puede incluir sentencias COMMIT en consultas que contienen varias sentencias SQL. Si el perfil de QMF del usuario tiene la opción CONFIRM establecida en SÍ para habilitar la solicitud de confirmación, se visualiza una solicitud para cada sentencia COMMIT en la consulta.
- Las consultas SQL que contienen varias sentencias ahora pueden incluir una sentencia SELECT. En releases anteriores, una consulta SQL que contenía una sentencia SELECT no podía contener otras sentencias.
- v Si las solicitudes de confirmación están habilitadas, se visualizan solicitudes para sentencias SELECT que modifican la base de datos mediante una sentencia INSERT, DELETE, MERGE o UPDATE incorporada. Las solicitudes de confirmación para este tipo de cambio de base de datos están soportadas en todas las bases de datos que dan soporte a este tipo de sentencia SELECT. Las solicitudes de confirmación antes no se visualizaban para ninguna sentencia SELECT.
- v Este release de QMF proporciona soporte adicional para registros especiales de D<sub>B2</sub>.
	- Se puede utilizar una nueva variable global, DSQEC\_EXPL\_MODE, para establecer el registro especial CURRENT EXPLAIN MODE. Este registro especial controla el comportamiento de EXPLAIN para sentencias de SQL dinámicas que se ejecutan mediante el mandato EJECUTAR CONSULTA.
	- Los siguientes registros especiales se pueden establecer desde dentro de una consulta SQL de QMF:

#### **CURRENT MAINTAINED TABLE TYPES FOR OPTIMIZATION**

Controla qué tablas de consulta materializadas que están habilitadas para la optimización se toman en cuenta durante el proceso de optimización de consultas SQL dinámicas.

#### **CURRENT QUERY ACCELERATION**

Especifica si el optimizador de DB2 tendrá en cuenta las consultas para la aceleración de consultas.

#### **CURRENT TEMPORAL BUSINESS\_TIME**

Especifica un valor TIMESTAMP(12) que se utiliza en la especificación

de periodo BUSINESS\_TIME predeterminado para las referencias a tablas temporales de periodo de aplicación.

#### **CURRENT TEMPORAL SYSTEM\_TIME**

Especifica un valor TIMESTAMP(12) que se utiliza en la especificación de periodo SYSTEM\_TIME predeterminado para las referencias a tablas temporales de periodo de sistema.

- Se puede utilizar una nueva variable global, DSQAO\_DSQSMRFI, para comprobar el valor del parámetro de programa DSQSMRFI.
- v QMF ahora maneja el SQLTYPE 905 ROWID que admite nulos, que DB2 devuelve bajo ciertas circunstancias cuando se incluye un OUTER JOIN LEFT en una consulta.
- v Los usuarios de QMF ahora pueden llamar a un procedimiento almacenado que haga referencia a un tipo de datos DISTINCT.
- v Este release de QMF permite establecer variables globales de DB2 mediante una sentencia SET si la nueva variable global DSQEC\_KEEP\_THREAD se establece en 1. Las variables globales de DB2 son variables de memoria con nombre a las que puede acceder y que puede modificar mediante sentencias SQL. Una variable global de DB2 está asociada a un contexto de aplicación específico y contiene un valor que es exclusivo de ese ámbito de aplicación. El ámbito de las variables globales es similar al de los registros especiales de DB2 porque después de que se crean, las definiciones de variables globales se comparten entre distintas conexiones de DB2. Sin embargo, cada conexión mantiene su propia instancia de cada variable global, de modo que el contenido de la variable sólo se comparte entre sentencias SQL dentro de la misma conexión.
- El proceso LIMITEFILAS ahora lo realiza DB2 en lugar de QMF. Este cambio proporciona una mejora de rendimiento en QMF cuando los usuarios emiten EJECUTAR CONSULTA con LIMITEFILAS para consultas complejas. En particular, esta mejora puede proporcionar mejoras de rendimiento para conjuntos de resultados de gran tamaño que tienen una cláusula ORDER BY en la consulta.

## **Mandatos de QMF y comportamiento de mandatos**

Las mejoras en los mandatos de QMF y el comportamiento de los mandatos incluyen los siguientes cambios:

- Mejoras en operaciones EXPORTAR
	- Este release añade la posibilidad de exportar datos en formato CSV (valores separados por comas). Luego puede descargar los datos exportados en la estación de trabajo donde se pueden utilizar datos en formato CSV con aplicaciones como Microsoft Excel.
	- Los releases anteriores requerían que los objetos de procedimiento y consulta SQL se exportaran a conjuntos de datos con un LRECL de 79 bytes. Ahora estos objetos pueden exportarse a conjuntos de datos con un LRECL de 79 a 32.760 bytes para los conjuntos de datos nuevos y existentes, lo que permite el uso de clases DFSMS DATA existentes. Puede utilizarse una nueva variable global, DSQEC\_DSLRECL1, para establecer el tamaño de registro que se debe utilizar al exportar una consulta SQL o un procedimiento QMF a un nuevo conjunto de datos.
	- En QMF, puede establecer el número de pistas primarias y secundarias para conjuntos de datos que se utilizan para almacenar los resultados del mandato EXPORTAR. En releases anteriores, podía especificar un máximo de 65.535 pistas para conjuntos de datos PS y PDS. Ahora este límite se ha aumentado a 16.777.215 pistas. El valor de la variable global de QMF
DSQEC\_DSALLOC\_PRI controla esta asignación. Este soporte también permite a QMF trabajar con volúmenes de direcciones ampliados (EAV).

- Mayor control para establecer la indicación de fecha y hora LAST\_USED de un objeto en la tabla Q.OBJECT\_DIRECTORY del catálogo de QMF La variable global DSQEC\_LAST\_RUN ahora incluye otra opción que restringe las actualizaciones de la indicación de fecha y hora solo a mandatos EJECUTAR. Para dar soporte a este cambio, también se ha actualizado la rutina de inicialización DSQUOPTS.
- v Mejora del sinónimo de mandato VERINFORME

VERINFORME es un sinónimo de mandato que proporciona una vista previa de impresión en QMF para TSO. En releases anteriores, el sinónimo ejecutaba un procedimiento de QMF, sustituyendo así cualquier objeto de procedimiento que estuviera en el almacenamiento temporal cuando se emitía el sinónimo. La definición de sinónimo y el código asociado ahora se ejecutan como un exec de REXX, lo que permite que el objeto de procedimiento actual permanezca en el almacenamiento temporal.

• Nuevo mandato MOSTRAR ANÁLISIS

Este mandato proporciona acceso al nuevo producto QMF Analytics para TSO, que se describe con más detalle en ["QMF Analytics para TSO" en la página 449.](#page-464-0)

## **Soporte de programación de aplicaciones**

En releases anteriores, QMF establecía la máscara de programa de z/OS establecía la máscara de programa de z/OS para obtener el control de las operaciones que podían causar el desbordamiento decimal o de coma fija. Dado que pueden surgir problemas en otras aplicaciones cuando QMF deja la máscara de programa establecida, la máscara actual ahora se guarda y se establece en cero antes de las llamadas a los servicios o mandatos siguientes:

- v Rutinas de salida de gobierno de QMF
- Interfaces de REXX para formatos o procedimientos con lógica que requiere REXX
- Mandatos EDITAR PROC y EDITAR CONSULTA
- v El mandato TSO y los mandatos que requieren ISPF

Además, cuando los programas llaman a QMF, QMF ahora conserva la máscara de programa del interlocutor e inicializa la máscara de programa para uso por parte de QMF. Cuando QMF devuelve el control al interlocutor, se restaura la máscara de programa del interlocutor.

## **Mejora para aplicaciones de interfaz invocable**

Se puede utilizar un nuevo mandato TRACE para añadir información de rastreo en las aplicaciones que utilicen la interfaz invocable, excepto en las aplicaciones que están escritas en REXX.

## **Mejoras en la gestión de variables globales**

Las mejoras en la gestión de variables globales de QMF incluyen los siguientes cambios:

v Control de los valores iniciales de las variables globales

Los administradores pueden llenar una nueva tabla Q.GLOBAL\_VARS con valores iniciales para las variables globales y especificar si los usuarios pueden actualizar esos valores. Esta tabla se instala como una tabla vacía durante la instalación de QMF y se lee durante la inicialización de QMF.

v Persistencia de los valores de variables globales entre sesiones

Una nueva variable global, DSQEC\_USERGLV\_SAV, controla si los valores de las variables globales de usuario y las variables globales que empiezan por "DSQ" se guardan de una sesión a otra. Los valores que se van a guardar se almacenan en la tabla Q.GLOBAL\_VARS y se asocian con IDs de usuario. Vea la Consulta de QMF para obtener más información sobre esta variable global.

v Guardar entrada de usuario

Una nueva variable global, DSQEC\_SESSGLV\_SAV, controla si la entrada de usuario en algunos campos de entrada de datos de algunos paneles se guarda dentro y entre sesiones de QMF. Vea la Consulta de QMF para obtener más información sobre esta variable global. La entrada de usuario se guarda mediante nuevas variables globales que llevan el prefijo DXY en el nombre.

## **Soporte para EAV DASD**

z/OS Versión 1 Release 11 introdujo el soporte de volúmenes de direcciones ampliados (EAV) para conjuntos de datos secuenciales de formato ampliado y conjuntos de datos VSAM. QMF Versión 11 se ha mejorado para dar soporte a estos volúmenes.

## **Gestión de hebras**

Una nueva variable global de QMF, DSQEC\_KEEP\_THREAD, proporciona la posibilidad de conservar una hebra de DB2 utilizada por QMF hasta el final de la sesión de QMF. En releases anteriores de QMF, cada hebra de DB2 que QMF utilizaba se suprimía al final de cada consulta.

# **Cambios de la Versión 10.1**

Las siguientes son las mejoras de QMF Versión 10.1.

## **Interfaz de procedimiento almacenado a QMF para TSO**

Una nueva interfaz le permite iniciar QMF para TSO como procedimiento almacenado de DB2 para z/OS. Con esta nueva característica, cualquier programa de software que pueda llamar a un procedimiento almacenado de DB2 para z/OS ahora puede iniciar QMF para TSO y recibir la salida del informe en hasta 20 conjuntos de resultados.

## **Mejoras en la consulta**

Las mejoras de consultas incluyen:

• Soporte de varias sentencias SQL en una consulta SQL simple

Cada consulta SQL puede ahora contener varias sentencias que implican el mantenimiento de bases de datos, como UPDATE, INSERT, ALTER, CREATE, DROP, EXPLAIN y otros. Las sentencias que devuelven resultados, como SELECT o CALL, están limitadas a una por consulta SQL, como la sentencia CREATE PROCEDURE.

Una nueva variable global, DSQEC\_RUN\_MQ, le permite establecer si se permitirán varias sentencias SQL. Cuando se permiten varias sentencias SQL, todas las sentencias de la consulta se emiten como una sola unidad de trabajo. Si una sentencia de la consulta falla, los cambios de la base de datos realizados por

sentencias anteriores a la sentencia anómala se retrotraen y las sentencias subsiguientes no se ejecutan. Algunas sentencias, como SET, se aplican a los aspectos de la sesión de QMF y por lo tanto no se retrotraen en el caso de que se produzca una anomalía.

Los valores de variables de sustitución y las respuestas a solicitudes de confirmación se aplican a todas las sentencias SQL de la consulta.

Soporte para ejecutar consultas QMF SQL con una longitud superior a 32 KB El tamaño máximo de una consulta SQL que puede ejecutar el mandato EJECUTAR CONSULTA se ha aumentado a 2 MB para las consultas SQL dirigidas a DB2 para z/OS y 65 KB para consultas SQL dirigidas a DB2 para iSeries o DB2 para Linux, UNIX y Windows. Puede activar esta característica estableciendo la variable global DSQEC\_SQLQRYSZ\_2M. Las consultas SQL dirigidas a DB2 para VSE y VM tienen una limitación de 8 KB.

QMF sigue dando soporte a un tamaño de consulta de 32 KB para consultas solicitud y consultas QBE, salvo que la base de datos a la que se dirige el mandato EJECUTAR CONSULTA no dé soporte a sentencias SQL de este tamaño.

## **Mejora en el rendimiento de informes y el control de recursos**

Las mejoras del rendimiento de informes y el control de recursos incluyen:

v Área de almacenamiento virtual de 64 bits para datos de vertido en QMF para TSO

Una nueva área de almacenamiento virtual de 64 bits maneja datos de QMF para TSO que ya no son necesarios en el almacenamiento activo. Esta nueva área de almacenamiento excluye la necesidad de asignar un archivo de vertido en TSO y permite un soporte más amplio para los tipos de datos que requieren cantidades de almacenamiento más grandes, como XML.

Un nuevo parámetro del programa TSO, DSQSPTYP, activa este soporte; una nueva variable global, DSQEC\_EXTND\_STG, le permite especificar la cantidad de almacenamiento ampliado para QMFque se debe adquirir.

Se ha aumentado la longitud máxima para las filas de datos en informes de QMF

Los releases anteriores de QMF para TSO y CICS tenían un límite de 32 KB en la longitud de una sola fila de datos devuelta en un informe de QMF. Una nueva variable global, DSQEC\_TWO\_GB\_ROW, permite establecer soporte para longitudes de filas de hasta 2 GB, con las siguientes restricciones:

- No puede crear una tabla con un tamaño de registro máximo que sea superior al tamaño de página. DB2 almacena registros dentro de páginas con un tamaño de 4 KB, 8 KB, 16 KB o 32 KB. Por consiguiente, si está recuperando datos únicamente de una tabla, la longitud de fila sigue limitada a 32 KB.
- Cuando la tabla contiene una columna con datos LOB, los datos de la columna LOB se truncan a 32 KB en los resultados de la consulta así como durante las operaciones para visualizar e imprimir. Sin embargo, la fila que contiene los datos LOB puede seguir teniendo una longitud de 2 GB.

La longitud de fila máxima sigue siendo 32 KB cuando exporta o importa datos en formato QMF, IXF o HTML. No obstante, puede utilizar el formato XML para exportar o importar datos de tipo carácter; este formato da soporte a longitudes de registro de hasta 2 GB.

v Gobierno independiente de la actividad de base de datos generada por mandatos del usuario

Los paquetes de QMF se han reestructurado de modo que los módulos que manejan la actividad de base de datos controlada por mandatos de usuario final ahora estén separados de los módulos que manejan la actividad de base de datos controlada por SQL interno de QMF. La nueva estructura permite identificar los siguientes grupos de mandatos QMF para el control individual mediante el recurso de límite de recursos de DB2:

- EJECUTAR CONSULTA (consultas SELECT de cualquier tipo), VISUALIZAR TABLA (cuando la opción CONFIRM es SI), EXPORTAR TABLA, IMPRIMIR TABLA, LIMINF, LIMSUP, AVANZAR, RETROCEDER, DER e IZQ
- SALVAR DATOS e IMPORTAR TABLA
- EJECUTAR CONSULTA (cuando la consulta incluye sentencias INSERT, UPDATE o DELETE)
- EDITAR TABLA (modalidad Añadir)
- EDITAR TABLA (modalidad Cambiar cuando parámetro SALVAR se ha establecido en INMEDIATO)
- EDITAR TABLA (modalidad Cambiar cuando parámetro SALVAR se ha establecido en FIN)
- BORRAR
- v Capacidad de establecer opciones de resolución de acceso simultáneo desde dentro de QMF

Esta mejora añade la variable global DSQEC\_CON\_ACC\_RES, que le permite especificar cómo QMF debe resolver bloqueos sobre los datos a los que está intentando acceder. Los valores para la nueva opción de enlace de DB2 Versión 10, CONCURRENTACCESSRESOLUTION, reciben soporte a través de esta variable global, al igual que la opción SKIP LOCKED DATA existente.

## **Mejoras en mandatos de QMF y soporte de sentencias SQL**

Las mejoras en mandatos QMF y el soporte de sentencias SQL incluyen:

- v Solicitud de confirmación opcional con el mandato VISUALIZAR TABLA QMF ahora proporciona un parámetro CONFIRM para el mandato VISUALIZAR TABLA. Cuando CONFIRM se establece en SI y el recurso previsto para completar el mandato supera el recurso asignado definido en el recurso de límite de recursos de DB2, QMF muestra un panel que solicitará al usuario que decida si desea cancelar el mandato.
- Soporte para conversión implícita en los mandatos SALVAR e IMPORTAR

Si la base de datos a la que se dirige el mandato SALVAR o IMPORTAR ofrece soporte a la conversión implícita, QMF ya no necesitará que las columnas que se guardan o importan tenga la misma longitud y el mismo tipo de datos que las columnas de la tabla existente que se está sustituyendo o añadiendo.

v Valor por omisión opcional para el parámetro OWNER del mandato LISTAR de QMF

Esta mejora añade una nueva variable global, DSQEC\_LIST\_OWNER. Esta variable le permite especificar un ID de autorización de base de datos por omisión para el parámetro OWNER del mandato LISTAR, y ya no será necesario especificar este parámetro cada vez que se utilice el mandato. Puede establecer la variable en cualquier ID autorización de base de datos válido, o especificar ALL para listar todos los objetos a los que está permitido acceder, independientemente del propietario. Si no se especifica ningún valor para la variable, el parámetro OWNER toma por omisión el ID de autorización de base de datos actual, como en los releases de QMF QMF anteriores.

v Posibilidad de restringir qué mandatos causan la indicación de fecha y hora Último uso en un objeto que se va a actualizar

En releases anteriores, la indicación de fecha y hora de la columna LAST\_USED de la tabla Q.OBJECT\_DIRECTORY en el catálogo de QMF se actualizó siempre que un objeto se referenciara por cualquiera de los siguientes mandatos:

- CONVERTIR
- VISUALIZAR
- EXPORTAR
- IMPORTAR
- DISEÑAR
- IMPRIMIR
- EJECUTAR
- SALVAR

Esta indicación de fecha y hora se muestra en el campo **Último uso** de las listas de objetos de base de datos de QMF que se generan mediante el mandato LISTAR. Esta característica proporciona una nueva variable global, DSQEC\_LAST\_RUN, que permite tomar por omisión el comportamiento de la indicación de fecha y hora de releases anteriores o restringir la indicación de fecha y hora únicamente a las actualizaciones realizadas mediante los mandatos EJECUTAR, SALVAR e IMPORTAR.

v Más parámetros permitidos en sentencias SQL CALL

Esta mejora aumenta el número de parámetros que QMF permite en una sentencia CALL de SQL de 32 a 63.

• Soporte adicional para registros especiales de DB2 DB2

Esta mejora permite utilizar la sentencia SET en una consulta SQL de QMF para establecer los registros especiales CURRENT SCHEMA y CURRENT REFRESH AGE en DB2 para z/OS.

## **Soporte más amplio para tipos de datos**

Las mejoras para el soporte de QMF para tipos de datos de DB2 incluyen:

• Soporte ampliado para datos XML

Las filas que contienen datos XML ahora pueden tener hasta 2 GB. También se da soporte a este nuevo límite cuando importa o exporta datos en formato XML.

• Soporte ampliado para datos de coma flotante decimal

QMF se ha mejorado para proporcionar un soporte completo para el tipo de datos de coma flotante decimal (DECFLOAT), siempre que el procesador en el que se está ejecutando QMF dé soporte a instrucciones de coma flotante decimal. QMF da soporte a los formatos largos y ampliados del tipo de datos DECFLOAT. Si el procesador en el que se está ejecutando QMF no da soporte a instrucciones de coma flotante decimal, el código de edición utilizado para los datos toma por omisión el valor M y los metadatos se visualizan en el informe. Por ejemplo, DECFLOAT(16) se visualiza en lugar de valores de formato largo y DECFLOAT(34) se visualiza en lugar de valores de formato ampliado.

- v Soporte de la precisión mejorada para el tipo de datos TIMESTAMP Esta mejora da soporte a una mayor precisión permitida por DB2 para z/OS Versión 10 para el tipo de datos TIMESTAMP. El número de dígitos que representan fracciones de segundos ahora puede ser de 0 a 12.
- Soporte del nuevo tipo de datos TIMESTAMP WITH TIME ZONE

Esta mejora proporciona soporte de QMF para el nuevo tipo de datos TIMESTAMP WITH TIME ZONE de DB2 Versión 10. Este nuevo tipo de datos amplia el tipo de datos TIMESTAMP de modo que incluya la información de

huso horario. El huso horario es la diferencia de tiempo, en horas y minutos, entre la hora local y Coordinated Universal Time (UTC), antes llamada hora media de Greenwich (GMT).

## **Mejoras en formatos QMF**

Esta mejora proporciona una nueva variable global, DSQDC\_COL\_LABELS, que controla si la cabecera de columna que aparece en formatos QMF toma de forma predeterminada la etiqueta de base de datos asignada a la columna o el nombre de la columna de la tabla en la que se ha seleccionado. De forma predeterminada se usan las etiquetas de base de datos.

## **Funciones de diagnóstico avanzadas**

Ahora se proporciona información adicional para los errores de QMF asociados a códigos SQL emitidos por el gestor de base de datos. Para estos errores:

- v El área de comunicaciones SQL (SQLCA) ahora se visualiza al final del panel de ayuda de mensajes de QMF que describe el error.
- Una nueva variable global, DSQDC\_POS\_SQLCODE, le permite establecer notificación de códigos SQL positivos de niveles de variación de detalles.

# **Cambios de la versión 9.1**

Las siguientes son las mejoras de QMF Versión 9.1.

#### **Mejoras del proceso de base de datos**

El parámetro de programa DSQSMRFI le permite beneficiarse del proceso de captación e inserción de varias filas de DB2. Antes de esta modificación, era necesaria una sentencia FETCH o INSERT de SQL para cada fila de datos que se procesaba. Con el proceso de múltiples filas, un única sentencia SQL puede procesar varias filas de datos. Para bases de datos distribuidas, esta mejora implica una reducción del tráfico en la red. QMF puede utilizar el soporte de varias filas cuando la base de datos a la que se accede también da soporte a la captación o inserción de varias filas. Los siguientes mandatos de QMF se benefician del soporte de varias filas:

LIMINF AVANZAR VISUALIZAR TABLA VERINFORME EXPORTAR DATOS EXPORTAR TABLA IMPRIMIR INFORME IMPRIMIR TABLA EJECUTAR CONSULTA SALVAR DATOS.

#### **Soporte de los tipos de datos de DB2 para z/OS Versión 9**

• Entero grande

BIGINT es un tipo de dato numérico capaz de representar enteros de 63 bits. El rango de números soportados por BIGINT es de -9223372036854775808 a 223372036854775807.

v Binario de longitud fija y longitud variable

QMF da soporte a tipos de datos BINARY y VARBINARY, que son compatibles con el tipo de datos BLOB, para los que ya existía soporte antes de la versión 9.

•  $XMI$ .

Las columnas en una tabla relacional pueden contener documentos XML. Las columnas XML de DB2 no tienen límite arquitectural y no tienen definida ninguna longitud. En la versión 9, QMF para TSO y CICS tenía un límite de tamaño de 32 KB para cada instancia de un documento XML. Los datos de caracteres en el documento XML están codificados en formato UTF-8. QMF mantiene este formato al exportar datos XML. Los datos XML se convierten a datos de tipo carácter para su visualización en un informe visualizado o impreso.

QMF sólo soporta operaciones con datos XML cuando el usuario está conectado a un release de base de datos que es compatible con el tipo de datos XML.

• Coma flotante decimal

Si el procesador en el que QMF se está ejecutando da soporte a instrucciones de coma flotante decimal, el tipo de datos de coma flotante decimal está completamente soportado en QMF Versión 9 por QMF para WebSphere y QMF para TSO y CICS. Si el procesador no da soporte a instrucciones de coma flotante decimal, QMF para TSO y CICS Versión 9 permite el acceso a datos de coma flotante decimal permitiendo la utilización de los códigos de edición de metadatos (M) al visualizar una tabla que contenga datos de coma flotante decimal.

### **Mejoras de la importación/exportación**

• Capacidad de importar y exportar datos XML

QMF proporciona una hoja de estilo de ejemplo que correlaciona una tabla DB2 a una tabla HTML. Puede exportar datos XML directamente a una vía de acceso de z/OS UNIX o importar datos XML de la vía de acceso de z/OS UNIX.

v Capacidad de exportar e importar datos utilizando un nombre de vía de acceso de UNIX

Esta característica proporciona la capacidad de exportar informes de QMF en formato HTML o exportar datos XML a un servidor web, así como la capacidad de importar datos XML de un servidor web mediante una vía de acceso z/OS UNIX para acceder a los datos. Puede correlacionar la vía de acceso UNIX con un nombre de archivo de un sistema de archivos jerárquico (HFS) o un nombre de archivo de un sistema de archivos de red (NFS).

v Capacidad de exportar e importar objetos de QMF mediante conjuntos de datos PDSE

Con esta mejora, puede exportar e importar objetos de QMF mediante conjuntos de datos PDSE. También puede crear nuevos conjuntos de datos PDSE cuando exporte un objeto QMF a un conjunto de datos nuevo. La asignación de conjuntos de datos PDSE la controla la variable global DSQEC\_PO.

v Una especificación más fácil del tamaño del conjunto de datos

Esta mejora le permite utilizar un conjunto de variables globales de QMF para especificar el tamaño de un conjunto de datos utilizado por el mandato EXPORTAR de DB2 QMF. Estas variables son DSQEC\_DSALLOC\_PRI, DSQEC\_DSALLOC\_SEC y DSQEC\_DSALLOC\_DIR.

#### **Mejoras en la seguridad**

El mandato CONECTAR de QMF da soporte a la utilización de contraseñas en mayúsculas y minúsculas de RACF.

#### **Capacidades de diagnóstico**

Esta mejora proporciona soporte de diagnóstico para códigos SQL que eran nuevos en DB2 para z/OS Versión 9.

# **Cambios de la versión 8.1**

Las siguientes son las mejoras de QMF Versión 8.1.

#### **Instalación**

El proceso de instalación se ha mejorado en QMF Versión 8.1, de forma que se debe realizar menos trabajo posterior a SMP/E.

#### **Operaciones de base de datos**

v Se da soporte a nombres de hasta 128 caracteres de longitud para ID de autorización, ID de SQL actuales y nombres de tabla. Los nombres de columna pueden tener hasta 30 caracteres de longitud. El soporte se basa en cualquier longitud que permita la base de datos.

El soporte incluye campos de entrada de datos mayores y la visualización de nombres en paneles de diálogo de QMF.

- La sentencia CALL se puede emitir desde el panel Consulta SOL para ejecutar un procedimiento almacenado DB2. Los parámetros de salida se colocan en las variables de sustitución de QMF definidas por el usuario. Los conjuntos de resultados devueltos tienen todas las características de un conjunto de resultados devuelto desde una consulta.
- Una nueva variable global, DSQEC\_SP\_RS\_NUM, permite la especificación de un conjunto de resultados determinado de un procedimiento almacenado DB2 que devuelve varios conjuntos de resultados.
- Soporte completamente integrado para tipos de datos BLOB, CLOB y DBCLOB. Los datos LOB se pueden visualizar en un informe de QMF o imprimirse desde el almacenamiento temporal o la base de datos, pero se truncan a los 32 KB.

Por omisión, se asigna el código de edición M a todas las columnas LOB. Este código de edición visualiza los metadatos de columna asociados en lugar de los datos reales. Se pueden utilizar otros códigos de edición, en función del tipo de datos.

- Soporte para varios nuevos códigos SQL de DB2 UDB para z/OS Versión 8.
- v A partir de QMF Versión 8.1, sólo las bases de datos DB2 UDB for z/OS pueden funcionar como peticionarios. Además, se proporcionan las bibliotecas de ejecución de QMF sólo para z/OS, no para VM o VSE. Esto significa que QMF sólo se puede iniciar en una base de datos de DB2 UDB para z/OS. QMF Versión 8.1 en ejecución en una base de datos de DB2 UDB para z/OS aún se puede conectar a un servidor que no esté ejecutando z/OS siempre y cuando QMF Versión 8.1 esté instalado en dicho servidor.

#### **Mandatos de QMF**

v Una nueva opción de mandato IMPRIMIR permite la supresión de caracteres de control de carro en el formato de salida de informe cuando no se proporciona un nombre de dispositivo de impresión.

La variable global DSQEC\_CC proporciona flexibilidad para establecer la palabra clave CC (control de carro) en el mandato IMPRIMIR.

El tamaño de las variables globales especificadas en los mandatos FIJAR GLOBAL y OBTENER GLOBAL se han ampliado en QMF Versión 8.1 de 55 a 2000 caracteres.

# **Cambios de la versión 7.2**

Estas son las mejoras de QMF Versión 7.2.

### **Instalación**

- v Los entornos de DB2 UDB para OS/390 y z/OS incluidos en la biblioteca de salida de usuario QMF720.SDSQEXIT. Esta biblioteca se puede utilizar para almacenar la versión modificada por el usuario de la rutina DSQUOPTS, las salidas de fecha y hora de usuario local (salidas proporcionadas por DB2), rutinas de código de edición de usuario de QMF y programas de interfaz invocable de QMF.
- Los entornos de OS/390 y VM incluidos en el trabajo de instalación DSQ1BVW, que crea o vuelve a crear todas las vistas de QMF por omisión en cualquier base de datos DB2 soportada. Los trabajos de instalación proporcionados para la función de mandato LISTAR mejorado, que permite al mandato LISTAR de QMF listar todas las tablas y vistas autorizadas al ID de autorización primaria o secundario de forma que no sea necesario otorgar explícitamente privilegios a PUBLIC.

### **Operaciones de base de datos**

- QMF Versión 7.2 ha introducido la capacidad para que QMF en VM, VSE y z/OS pueda conectar a DB2 para Linux/390 como servidor de aplicaciones.
- Se ha añadido soporte para varios códigos SQL nuevos de DB2 UDB para OS/390 y z/OS.

#### **Inicialización de QMF**

- Se ha introducido la variable global DSQAO\_QMFADM. Esta variable indica si el usuario que ha iniciado QMF es un administrador de QMF. La variable global DSQEC\_DISABLEADM le permite desactivar esta comprobación.
- v La rutina de salida DSQUOPTS ha pasado a estar disponible para alterar temporalmente los valores por omisión para las variables globales DSQEC\_SHARE y DSQEC\_DISABLEADM.

## **Soporte de aplicaciones**

La función @IF REXX ha pasado a estar disponible para las definiciones de FORMATO.CALC, FORMATO.CONDICION y FORMATO.COLUMNAS para proporcionar una capacidad ampliada para modificar de forma condicional la visualización de datos con proceso mejorado de nulos, desbordamiento y no definido. Esta función similar a una hoja de cálculo proporciona a los creadores de informes de QMF control ampliado sobre la salida de informe en función de los valores de entrada.

#### **Mandatos de QMF y operaciones de los objetos**

v El mandato LISTAR TABLAS de QMF funciona con grupos de autorización definidos por ID de autorización secundarios de DB2.

- v Se ha introducido soporte para el mandato CONECTAR de QMF para habilitar el soporte uniforme de ID de usuario y contraseñas de DB2 para OS/390 en estas plataformas de QMF: VM, VSE y OS/390.
- v Se pregunta a los usuarios antes de descartar las modificaciones en los objetos CONSULTA, PROC, FORMATO y PERFIL. Esta función la proporcionan las siguientes variables globales:
	- DSQEC\_PRO\_QUERY
	- DSQEC\_PRO\_PROC
	- DSQEC\_PRO\_FORM
	- DSQEC\_PRO\_PROF
	- DSQEC\_PRO\_ENABLE
- El mandato FIJAR GLOBAL permite a los creadores de procedimientos establecer el valor de una variable global en el valor de otra variable global.

# **Cambios de la versión 7.1**

Estas son las mejoras de QMF Versión 7.1.

QMF Versión 7.1 proporcionaba las mejoras siguientes.

### **Operaciones de base de datos**

- v En este release se introdujo acceso distribuido a toda la familia de DB2 de productos de servidor, con la adición de soporte para:
	- Servidor DB2 para AS/400, Versión 4.4
	- Peticionario de aplicaciones DB2 para VSE
- v El enlace de paquetes DRDA entre plataformas proporcionaba opciones de instalación y mantenimiento adicionales para QMF en VM, VSE y OS/390.
- Soporte para los siguientes tipos de datos:
	- Tipo de datos ROWID
		- QMF Versión 7.1 proporcionaba soporte completamente integrado para este tipo de datos.
	- tipos de datos LOB

QMF Versión 7.1 proporcionaba soporte limitado para este tipo de datos en las áreas siguientes:

- Editor de tablas
- Consulta solicitud
- Consulta SQL DESCRIBIR

QMF restringe las longitudes de LOB a 32 KB en informes de QMF. Nuevas funciones SQL convierten columnas LOB a columnas de caracteres.

#### **Mandatos de QMF y operaciones de los objetos**

v Se han añadido los códigos de edición de fecha y hora TD y TT. Estos códigos ajustan automáticamente sus características de formato de informe en función de los cambios en el formato de fecha u hora del sistema de gestión de bases de datos.

- v Se han implementado valores por omisión para mandatos de QMF que obtienen sus valores del contexto actual. Por lo tanto, se ha facilitado el trabajo con objetos PROC, QUERY o FORM para los mandatos siguientes:
	- CONVERTIR
	- EDITAR
	- EXPORTAR
	- IMPRIMIR
	- RESTAURAR
	- EJECUTAR
	- SALVAR
- v Se ha proporcionado flexibilidad y control adicionales para las opciones de mandato que aceptan series entre comillas, incluidas formas adicionales de especificar la serie. También se han ofrecido longitudes mayores. Las opciones presentadas incluyen:
	- COMENTARIO para los mandatos SALVAR e IMPORTAR
	- TEXTO para el mandato MENSAJE
	- DESDE para el mandato de CICS (datos de transacción)
	- Navegación directa al panel inicial de QMF mediante el mandato MOSTRAR.

# **Cambios de la versión 6.1**

Las siguientes son las mejoras de QMF Versión 6.1.

#### **Instalación**

Se ha introducido soporte del servicio ISPF LIBDEF. Puede utilizar este servicio para asignar las bibliotecas de programa de QMF.

#### **Operaciones de base de datos**

- v Se ha introducido soporte de DB2 Universal Database Versión 5.
- v Se ha introducido autorización de administrador formal de QMF, lo que proporciona a los administradores la capacidad sin restricciones de visualizar, salvar, borrar, importar y exportar objetos de QMF que sean propiedad de cualquier usuario.
- v Se ha añadido soporte de registros especiales de DB2.

#### **Inicialización de QMF**

El ID de autorización actual del usuario se visualiza de forma prominente en el panel inicial de QMF.

#### **Soporte de aplicaciones**

Se ha añadido soporte para el desarrollo de códigos de edición definidos por el usuario mediante Entorno de idioma.

#### **Control de recursos**

Los usuarios pueden elegir anticipadamente si desean ejecutar o cancelar una consulta de larga ejecución que se espera que utilice demasiados recursos. Esta función la proporciona un panel de confirmación que funciona con el gobierno predictivo de DB2.

#### **Mandatos de QMF y operaciones de los objetos**

v Se han introducido las mejoras siguientes en los formularios e informes de QMF:

- Soporte del símbolo de moneda de euro.
- Un código de edición que ofrece la supresión de ceros sustituyendo los ceros por espacios en blanco en informes de QMF.
- Un código de edición y la variable global asociada para el formato de moneda, habilitando dos símbolos de moneda distintos en el mismo informe.
- Una variable global que establece el valor por omisión para la cantidad de desplazamiento de QMF.
- v Se han introducido las mejoras siguientes en los mandatos de QMF:
	- Se ha introducido el mandato BORRAR TABLA, que se puede utilizar para borrar un alias de base de datos.
	- Las mejoras en la sintaxis del mandato SALVAR permiten que QMF reconozca tanto el nombre como el tipo de objeto en contexto.
- v Se ha añadido soporte del Editor de tablas para los valores por omisión de columna en modalidad Cambiar.

# **Apéndice B. Funciones de QMF que requieren soporte específico**

El soporte para estas funciones varía según la base de datos o el entorno.

# **Funciones que varían en función del tipo de base de datos**

El soporte de estas funciones varía según la base de datos.

*Tabla 82. Funciones que requieren el soporte de sistemas de gestión de bases de datos específicos*

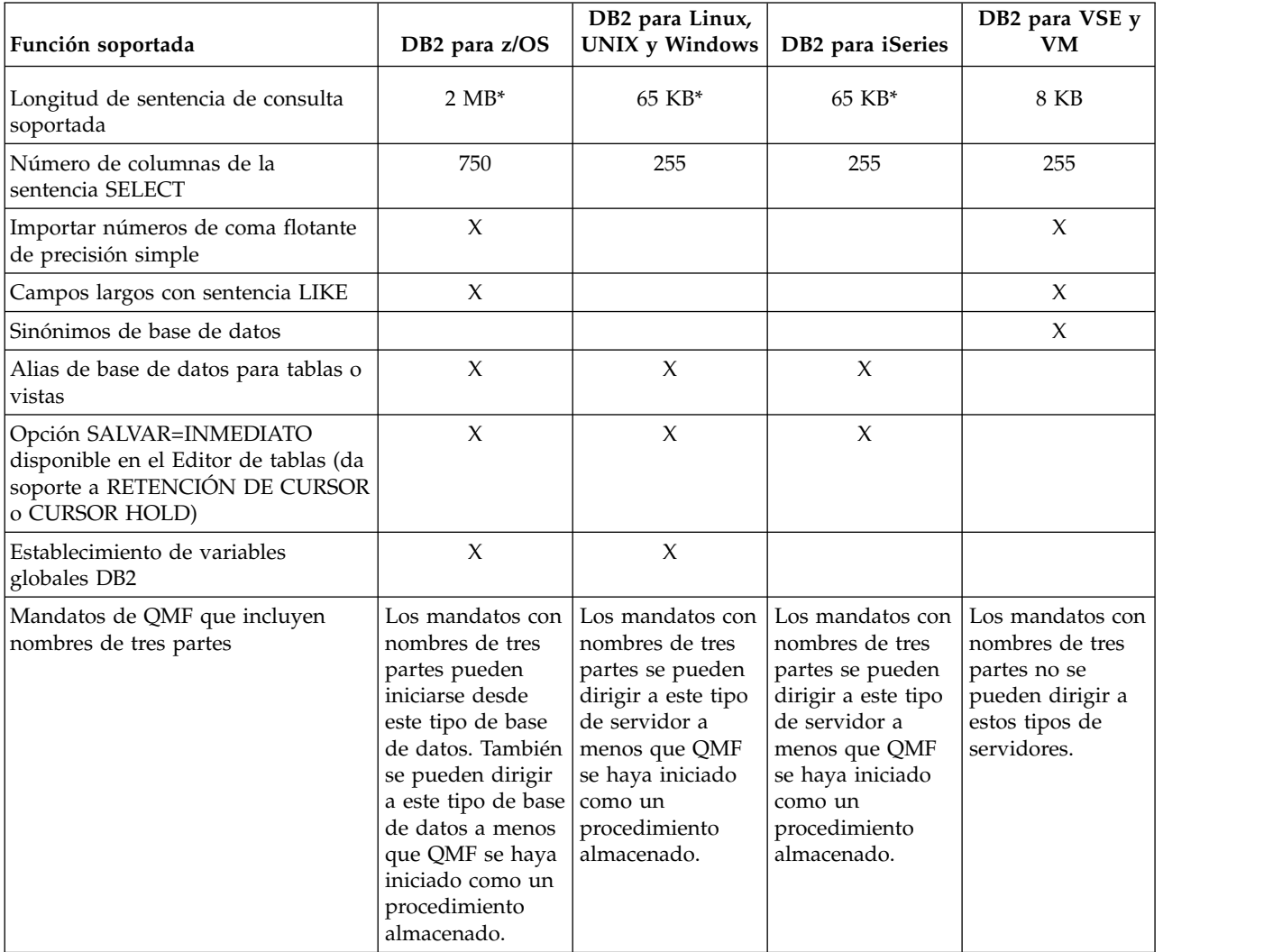

\* Para activar el soporte para consultas SQL de hasta 2 MB en bases de datos DB2 para z/OS y de hasta 65 KB en bases de datos DB2 para Linux, UNIX y Windows, establezca la variable global DSQEC\_SQLQRYSZ\_2M en 1 antes de ejecutar la consulta.

**Conceptos relacionados**:

["Inicio de QMF como procedimiento almacenado DB2 para z/OS" en la página 151](#page-166-0) La interfaz de procedimiento almacenado a QMF para TSO permite que cualquier programa de software pueda llamar a un procedimiento almacenado DB2 para z/OS para iniciar QMF para TSO. La interfaz también puede ejecutar una consulta o procedimiento QMF predefinido y recibir de vuelta hasta 21 conjuntos de resultados, incluido uno para los datos de rastreo.

# **Funciones no disponibles en CICS**

|

|

Algunas funciones solo están soportadas por TSO.

Las siguientes funciones no están disponibles en CICS:

- v Utilización del soporte de hebra múltiple.
- El uso de QMF Analytics para TSO
- v El uso del Editor mejorado de QMF.
- v El uso del almacenamiento ampliado para verter datos de informe que ya no son necesarios en el almacenamiento activo; en su lugar se debe utilizar un archivo de vertido
- v La capacidad de iniciar QMF como un procedimiento almacenado de DB2 para z/OS
- Interfaces:
	- Interfaz de mandatos
	- Interfaz de documentos
- v Parámetros de programa:
	- DSQSCMD (sólo interfaz invocable de QMF)
	- DSQSMTHD
	- DSQSPLAN
	- DSQSPRID
	- DSQSPTYP
	- DSQSRSTG
	- DSQSSUBS
- Mandatos:
	- LOTE (y su aplicación asociada)
	- VERINFORME (y su exec de REXX asociado)
	- EDITAR CONSULTA
	- EDITAR PROC
	- ISPF (y su aplicación asociada)
	- DISEÑAR (y su aplicación asociada)
	- Mandatos FIJAR GLOBAL que hacen referencia a la siguiente variable global: - DSQEC\_EXTND\_STG
	- Mandatos MOSTRAR GLOBAL que hacen referencia a las siguientes variables globales:
		- DSQEC\_EXTND\_STG
		- DSQAO\_STO\_PROC\_INT
	- STATE (necesita la interfaz de mandatos)
- Macros: GETOMF
- v Funciones de formato:
	- Cálculos de informes o expresiones que requieren REXX
- Formateo condicional
- Definición de columna
- Códigos de edición TDL y TTL definidos localmente (para formatear fechas y horas, respectivamente)
- Procedimientos con lógica (que requieren REXX)
- v La capacidad de cancelar transacciones
- v La capacidad de actualizar datos en ubicaciones remotas (todas las tablas y vistas en ubicaciones remotas son de solo lectura en QMF para CICS)
- Variables externas

# **Apéndice C. Objetos de QMF que residen en DB2**

Estos objetos de QMF son necesarios para ejecutar QMF Versión 12.1 en un subsistema DB2 para z/OS. Puede utilizar esta información como guía durante las operaciones de recuperación, si es necesario.

# **Planes de QMF**

Estos planes se proporcionan con DB2 QMF para TSO y CICS.

**Importante:** No cambie o añada opciones BIND PACKAGE o BIND PLAN en ninguno de los trabajos de enlace de QMF para planes y paquetes de instalación, a menos que se le indique así en esta información, en el propio trabajo o el soporte de software de IBM.

*Tabla 83. Planes de QMF*

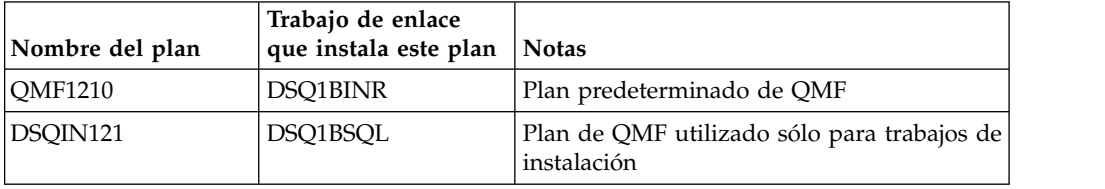

# **Paquetes de QMF**

| |

| | |

Estos paquetes se proporcionan con QMF.

*Tabla 84. Paquetes de QMF*

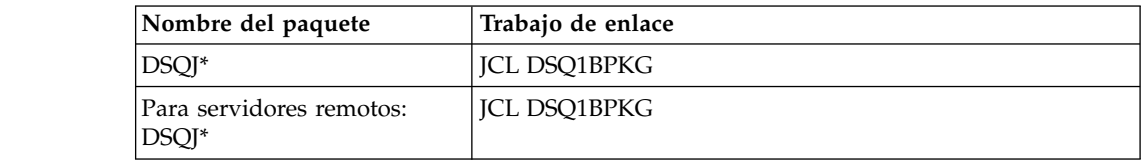

# **Tablas de control y espacios de tabla de QMF para TSO y CICS**

Estas son las tablas de control que se proporcionan con QMF.

Si ha instalado QMF en una base de datos DB2 para iSeries, estas tablas de control se instalan en la colección Q en lugar de en estos espacios de tabla.

**Importante:** Para asegurarse de que si es necesario pueda recuperar operaciones de QMF a un punto específico de tiempo, haga simultáneamente copia de seguridad de todas estas tablas.

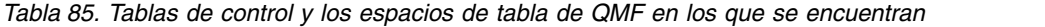

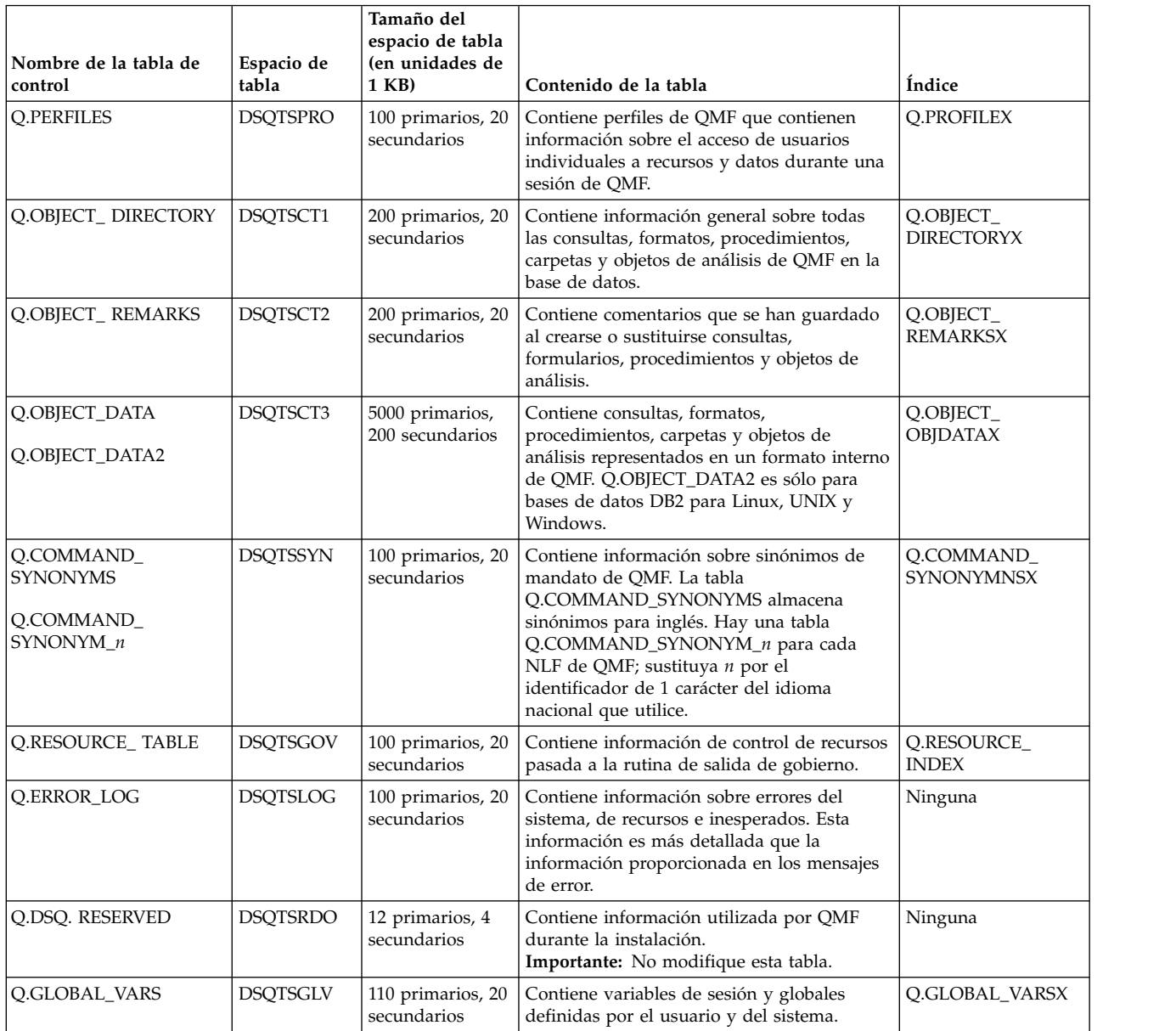

#### **Tareas relacionadas**:

["Instalación de las características de idioma nacional \(NLF\) de QMF" en la página](#page-143-0) [128](#page-143-0)

Una característica de idioma nacional (NLF) de QMF le proporciona un entorno que está personalizado para un idioma específico. En general, las funciones en QMF disponibles en el producto básico en idioma inglés también están disponibles en las NLF.

["Itinerario de instalación G: Preparación de un servidor remoto para el acceso](#page-53-0) [mediante mandatos de QMF que incluyan nombres de tres partes" en la página 38](#page-53-0) Utilice este procedimiento para preparar un servidor remoto para el acceso mediante mandatos de QMF que incluyan nombres de tres partes.

# **Vistas de QMF**

Estas vistas se proporcionan con QMF. QMF utiliza estas vistas en las plataformas indicadas en la tabla para crear listas de objetos cuando se emite el mandato LISTAR de QMF.

*Tabla 86. Vistas utilizadas para crear listas de objetos cuando se emite el mandato LISTAR de QMF*

| Nombre de la vista | Tabla o tablas en las que se basa la vista en cada<br>plataforma                                                                            |
|--------------------|----------------------------------------------------------------------------------------------------|
| Q.DSQ_GLOBAL_VARS  | Q.GLOBAL_VARS (para todas las plataformas). Esta vista<br>no se crea en DB2 para VSE y VM.                                                  |
| Q.DSQ_RESERVED_DB  | SYSIBM.SYSCOLUMNS (para DB2 para z/OS)                                                                                                    |
|                    | • SYSCAT.COLUMNS (para DB2 para Linux, UNIX y<br>Windows)                                                                                   |
|                    | • QSYS2.SYSCOLUMNS (para DB2 para iSeries)                                                                                                  |
| Q.DSQ_RESERVED_OBJ | Q.OBJECT_DIRECTORY (para todas las plataformas)                                                                                             |
| Q.DSQEC_ALIASESL   | SYSIBM.SYSTABLES (para DB2 para z/OS)<br>SYSCAT.TABLES (para DB2 para Linux, UNIX y<br>Windows)<br>QSYS2.SYSTABLES (para DB2 para iSeries)  |
| Q.DSQEC_COLS_LDB2L | • SYSIBM.SYSCOLUMNS y SYSIBM.SYSTABAUTH<br>(para DB2 para z/OS)<br>SYSCAT.COLUMNS y SYSCAT.TABAUTH (para DB2<br>para Linux, UNIX y Windows) |
|                    | QSYS2.SYSCOLUMNS (para DB2 para iSeries)                                                                                                    |
| Q.DSQEC_COLS_RDB2L | SYSIBM.SYSCOLUMNS y SYSIBM.SYSTABAUTH (para<br>DB2 para z/OS)                                                                               |
| Q.DSQEC_QMFOBJSL   | Q.OBJECT_DIRECTORY y Q.OBJECT_REMARKS (para<br>todas las plataformas)                                                                       |
| Q.DSQEC_TABS_LDB2L | SYSIBM.SYSTABAUTH y SYSIBM.SYSTABLES (para<br>DB2 para z/OS)                                                                                |
|                    | · SYSCAT.TABAUTH y SYSCAT.TABLES (para DB2 para<br>Linux, UNIX y Windows)                                                                   |
|                    | • QSYS2.SYSTABLES (para DB2 para iSeries)                                                                                                   |
| Q.DSQEC_TABS_RDB2L | SYSIBM.SYSTABAUTH y SYSIBM.SYSTABLES (para DB2<br>para z/OS)                                                                                |
| Q.RESOURCE_VIEW    | Q.RESOURCE_TABLE (para todas las plataformas)                                                                                               |

Varias de estas vistas se basan en tablas de sistema DB2 y las utiliza QMF para las funciones LISTAR y EXPLICAR.

Puede crear o volver a crear todas las vistas de tabla de control de QMF por omisión en las bases de datos DB2 soportadas desde z/OS ejecutando el trabajo DSQ1BVW. Este trabajo descarta todas las vistas existentes, crea nuevas vistas y otorga los privilegios necesarios en las vistas. Si ha instalado la función de mandato LISTAR mejorada, que está disponible para su uso con DB2 para z/OS, ejecute el trabajo DSQ1BUDV para instalar las vistas después de ejecutar el trabajo DSQ1BVW. El trabajo DSQ1BUDV habilita las vistas de tabla de control de QMF para ID de autorización secundarios de DB2.

#### **Tareas relacionadas**:

["Instalación de la función del mandato LISTAR mejorado \(sólo z/OS\)" en la](#page-154-0) [página 139](#page-154-0)

Cuando se instala la función del mandato LISTAR mejorado, se deben otorgar privilegios de las tablas y vistas sólo al ID de autorización primaria o secundario de un usuario, y no a PUBLIC, para que se incluyan en listas de objetos generadas por el mandato LISTAR TABLAS o LISTAR TODOS cuando se especifique la opción PROPIETARIO=TODOS en el mandato.

# **Grupos de almacenamiento de DB2 para z/OS**

Estos objetos de grupo de almacenamiento de DB2 para z/OS (STOGROUP) se crean durante la instalación de QMF.

| Nombre del grupo de<br>  almacenamiento | Descripción                                                                                                    |
|-----------------------------------------|----------------------------------------------------------------------------------------------------|
| DSO1STBG                                | Almacena las tablas de ejemplo de QMF                                                                                                    |
| DSQSGCTL                                | Almacena las tablas de control de OMF                                                                                                    |
| <b>DSOSGDEF</b>                         | Grupo de almacenamiento por omisión para tablas creadas<br>por el mandato SALVAR DATOS                                                                                                    |
| DSOSGSYn                                | Almacena el índice de sinónimos de mandato para las<br>características de idioma nacional QMF<br>(Q.COMMAND_SYNONYMNSX)<br>Hay un espacio individual para cada idioma nacional, que<br>se indica mediante un carácter exclusivo en lugar de n. |

*Tabla 87. Se crean grupos de almacenamiento de DB2 para z/OS para QMF*

No configure estos grupos de almacenamiento como grupos gestionados por el usuario después de la instalación de QMF.

#### **Tareas relacionadas**:

["Instalación de las características de idioma nacional \(NLF\) de QMF" en la página](#page-143-0) [128](#page-143-0)

Una característica de idioma nacional (NLF) de QMF le proporciona un entorno que está personalizado para un idioma específico. En general, las funciones en QMF disponibles en el producto básico en idioma inglés también están disponibles en las NLF.

# **Espacio para guardar datos LOB**

Cuando se emite un mandato SALVAR DATOS para una tabla que contiene una o más columnas LOB, DB2 y QMF crean varios objetos.

QMF crea una tabla base y un índice en el espacio de tabla que se especifica en el campo SPACE del perfil de QMF.

DB2 crea un espacio de tabla auxiliar, una tabla y un índice para cada columna LOB en la tabla que se salva.

# **Clústeres VSAM para TSO/CICS**

Estos clústeres VSAM se proporcionan con QMF.

*Tabla 88. Clústeres VSAM*

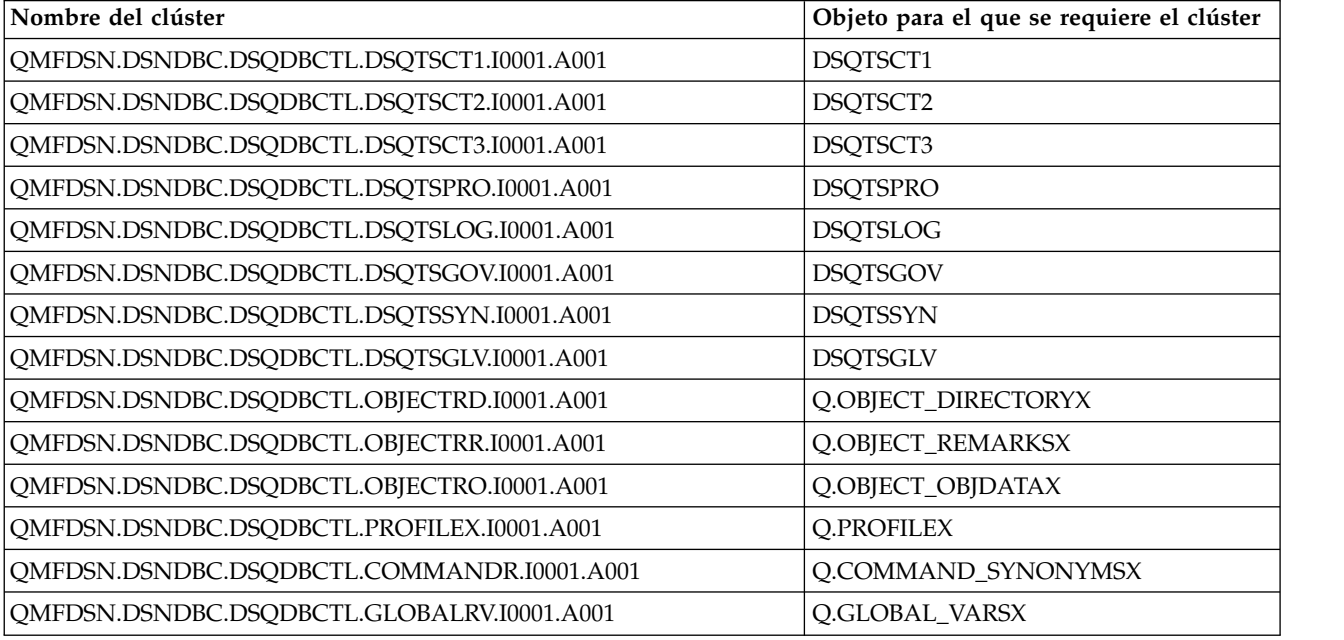

# **Tablas de ejemplo de QMF**

QMF proporciona tablas de ejemplo que puede utilizar como ayuda para aprender y probar funciones de productos. Estas tablas contienen datos sobre candidatos, entrevistas, piezas, productos, empleados y proveedores de un fabricante ficticio de componentes eléctricos, J & H Supply Company.

| Tabla             | Contiene información sobre:            |
|-------------------|----------------------------------------|
| O.APPLICANT       | Nuevos candidatos para contratar       |
| Q.INTERVIEW       | Entrevistas de nuevos contratados      |
| Q.ORG             | Estructura organizativa de la empresa  |
| Q.PARTS           | Datos de piezas del producto           |
| Q.PRODUCTS        | Productos de la empresa                |
| Q.PROJECT         | Proyectos realizados, por departamento |
| Q.SALES           | Ventas y comisiones                    |
| Q.PLANTILLA       | El personal de la empresa              |
| <b>Q.SUPPLIER</b> | Información sobre proveedores          |

*Tabla 89. Tablas de ejemplo de QMF*

Además, QMF Analytics para TSO proporciona tablas de ejemplo que puede utilizar para obtener información sobre las funciones de QMF Analytics para TSO. La tabla siguiente muestra el tipo de datos que contiene cada tabla de ejemplo.

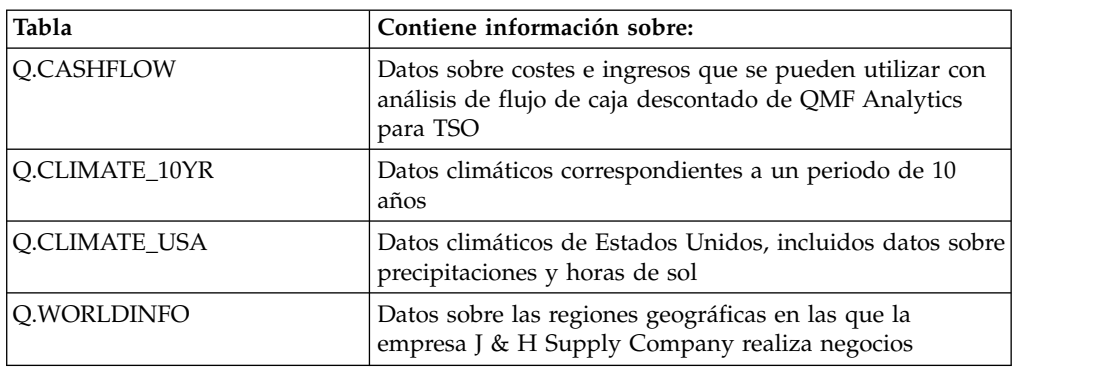

*Tabla 90. Tablas de ejemplo de QMF Analytics para TSO*

Tanto en DB2 para z/OS como en DB2 para Linux, UNIX y Windows, las tablas de ejemplo se encuentran en el espacio de tabla DSQ1STBT. En bases de datos DB2 para z/OS, este espacio de tabla reside en la base de datos DSQ1STBB. En bases de datos DB2 para Linux, UNIX y Windows, el espacio de tabla DSQ1STBT se encuentra en el grupo de particiones de base de datos DSQTSAMP.

# **Apéndice D. Editores externos**

Puede utilizar editores externos con objetos e informes de QMF.

# **Modificación de consultas y procedimientos QMF con un editor**

Puede utilizar el mandato EDITAR para modificar un procedimiento o consulta SQL de QMF que esté en el almacenamiento temporal mediante un editor externo a QMF.

## **Antes de empezar**

El procedimiento siguiente supone que tiene un editor que puede invocar un CLIST operativo en ISPF. Sin embargo, si el editor es ISPF/PDF, se invoca directamente utilizando el servicio ISPF EDIT y no mediante un CLIST

## **Acerca de esta tarea**

Uno de los editores externos puede ser ISPF/PDF (si QMF se inicia en ISPF). Cuando se emite el mandato EDITAR, QMF exporta el objeto del almacenamiento temporal de QMF a un conjunto de datos de transferencia de edición temporal. Cuando la sesión de edición se ha completado, el contenido del conjunto de datos temporal se importa en el almacenamiento temporal.

## **Procedimiento**

Para que un editor esté disponible para el mandato EDITAR:

- 1. Escriba un CLIST para invocar el editor y pasar el nombre del conjunto de datos que se va a editar como parámetro posicional. Por ejemplo, con el mandato siguiente, QMF invoca un CLIST denominado XYZEDIT para editar un conjunto de datos denominado USERA.XYZDATA.TEXT: XYZEDIT 'USERA.XYZDATA.TEXT'
- 2. Coloque el CLIST en una biblioteca de mandatos que se asigna a todas las personas con acceso al editor. Colóquelo en una biblioteca que forme parte de la concatenación para el ddname SYSPROC. Una posible opción es la bibliioteca de QMF QMF1210.SDSQCLTE, que debe estar disponible a todos los usuarios de QMF.
- 3. Para usuarios individuales, asigne y catalogue un conjunto de datos para los objetos que se van a editar. Este conjunto de datos se vuelve a llenar cada vez que el usuario invoca el editor con el mandato EDITAR. Proporcione al conjunto de datos las características siguientes:
	- Una organización secuencial física (DSORG=PS)
	- Registros de longitud fija de 79 bytes (LRECL=79)
	- v Un tamaño de bloque de 4029 (BLKSIZE=4029)
- 4. En el JCL para cada usuario, asigne el conjunto de datos catalogado para dicho usuario en el paso 3. Asígnelo con el ddname DSQEDIT. Utilice DISP=OLD para la disposición del conjunto de datos.
- 5. Indique a los usuarios cómo especificar el mandato EDITAR. El mandato tiene el formato siguiente:

EDITAR *aaaa* (EDITOR=*xxxx*)

En esta sintaxis, *aaaa* es PROC o QUERY, y *xxxx* es el nombre del CLIST creado para llamar al editor.

- 6. Puede editar la consulta SQL de QMF o el procedimiento QMF con un ID de aplicación ISPF distinto utilizando un exec o CLIST como el nombre de editor en el mandato EDITAR de QMF.
	- Si especifica el editor PDF (Program Development Facility) para editar una consulta SQL o procedimiento QMF, QMF ejecuta el editor PDF con el ID de aplicación de QMF DSQE, o DSQ*n*, donde *n* es un identificador de idioma de un carácter. Además, QMF establece las teclas de función y la ubicación de la línea de mandatos para ajustar el producto QMF.
	- v Si debe utilizar un conjunto distinto de teclas de función o tiene macros de PDF existentes o pantallas de editor PDF especializadas, puede utilizarlas ejecutando el editor PDF con un ID de aplicación distinto de DSQ*n*. Ejecute dos pequeños programas REXX o CLIST. El primer programa simplemente direcciona la ejecución al segundo programa. A continuación, el segundo programa invoca el editor que se ejecuta con el ID de aplicación ISPF con la tecla de función que desea, o con otros requisitos de configuración especiales como por ejemplo una macro de invocación de edición o un panel de edición exclusivo.

Este ejemplo de programa REXX muestra cómo editar la consulta SQL o el procedimiento QMF utilizando el conjunto de datos de transferencia de edición, tal como define ddname(DSQEDIT), cuando se inicia QMF. En este ejemplo se utiliza el ID de aplicación de PDF ISP.

Editar programa 1 (MYEDIT)

```
/* REXX QMF Editar programa 1 *//* Transferir a ID de aplicación ISP */
  Address ISPEXEC "SELECT CMD(MYEDIT2) NEWAPPL(ISP)"
  Exit 0
Editar programa 2 (MYEDIT2)
  /* REXX QMF Editar programa 2 */
  /* Invocar editor PDF mediante DDNAME */
  Address ISPEXEC "LMINIT DATAID(EDT) DDNAME(DSQEDIT)"
  Address ISPEXEC "EDIT DATAID("EDT")"
  Address ISPEXEC "LMFREE DATAID("EDT")"
  Exit 0
```
*Figura 126. Edición mediante el conjunto de datos de transferencia de edición*

Los programas REXX se deben asignar a una concatenación válida de SYSPROC o SYSEXEC antes de la ejecución. Para ejecutar desde QMF, emita un mandato como el siguiente mandato EDITAR de QMF desde la línea de mandatos de QMF:

EDITAR CONSULTA (E=MYEDIT)

#### **Tareas relacionadas**:

["Instalación de las características de idioma nacional \(NLF\) de QMF" en la página](#page-143-0) [128](#page-143-0)

Una característica de idioma nacional (NLF) de QMF le proporciona un entorno que está personalizado para un idioma específico. En general, las funciones en QMF disponibles en el producto básico en idioma inglés también están disponibles en las NLF.

# **Inserción de informes de QMF en documentos**

La interfaz de documentos es una macro proporcionada por IBM para los editores ISPF/PDF y PS/TSO; no está disponible en CICS. Con esta macro, un usuario que opere fuera de QMF puede iniciar una sesión de QMF e insertar un informe QMF en un documento mientras el documento se está editando.

El informe se puede crear antes de que se inicie la sesión de edición. Lo que es más importante, el usuario puede crear el informe en el momento de emitir la macro GETQMF, en una sesión de QMF que ha iniciado la macro.

Antes de que los usuarios puedan iniciar esta macro, debe:

v Asegurarse de que cada uno de los usuarios esté utilizando las bibliotecas de QMF correctas.

En el procedimiento de inicio de sesión de TSO de ejemplo, estas bibliiotecas tienen nombres con el formato siguiente:

QMF1210.SDSQ\*

Puede utilizar los editores ISPF/PDF y PS/TSO sin estos recursos; sin embargo, la interfaz de documentos no puede iniciar satisfactoriamente una sesión de QMF.

v Modificar determinados componentes de la interfaz de documentos.

Algunos de estos cambios son necesarios, mientras que otros son opcionales.

Si está utilizando una NLF, debe personalizar también la versión de NLF de la interfaz de documentos.

# **Modificación de la aplicación**

Modifique la aplicación cambiando uno o varios de sus componentes.

Los componentes que puede cambiar son miembros de determinadas bibliotecas de QMF:

- Los CLIST y macros son miembros de QMF1210.SDSQCLTE.
- v Los otros componentes son miembros de QMF1210.SDSQSAPE.

# **Cómo cambiar el nombre de la macro de interfaz de documentos (DSQAED1P)**

El componente de macro, DSQAED1P, es la macro que invocan los usuarios para utilizar la interfaz de documentos.

# **Procedimiento**

Para utilizar la macro:

v Renombre una copia de la macro, preferentemente a GETQMF. Se utiliza este nombre por omisión para la macro.

Si está utilizando una NLF, la macro principal es el miembro DSQA*n*D1P de la biblioteca QMF1210.SDSQCLT*n*, donde *n* es el ID de idioma de un carácter para la NLF que se está utilizando. Al igual que la macro principal en idioma inglés, la macro se puede renombrar sin que esto tenga ningún efecto en los otros componentes. Elija un nombre que no sea GETQMF si el JCL de los usuarios da soporte a entornos en idioma inglés y de NLF. Podría considerar cambiarlo a GETQMF*n*, por ejemplo.

v Coloque la copia renombrada en la biblioteca que contiene el original (QMF1210.SDSQCLTE).

#### **Tareas relacionadas**:

["Instalación de las características de idioma nacional \(NLF\) de QMF" en la página](#page-143-0) [128](#page-143-0)

Una característica de idioma nacional (NLF) de QMF le proporciona un entorno que está personalizado para un idioma específico. En general, las funciones en QMF disponibles en el producto básico en idioma inglés también están disponibles en las NLF.

# **Colocación del procedimiento Q.DSQAED1S en la base de datos**

El procedimiento Q.DSQAED1S instala la función de interfaz de edición de documentos. Puede colocar el procedimiento en la base de datos como parte de la configuración de la interfaz de edición de documentos.

## **Acerca de esta tarea**

El procedimiento Q.DSQAED1S se encuentra en el miembro DSQAED1S de la biblioteca QMF1210.SDSQSAPE.

Si está utilizando una NLF, cambie el ID de idioma nacional de 1 carácter en el miembro DSQA*n*D1S de la biblioteca QMF1210.SDSQSAP*n*.

## **Procedimiento**

Como administrador de QMF, puede colocar Q.DSQAED1S en la base de datos especificando el siguiente mandato de QMF:

IMPORTAR PROC DSQAED1S DESDE 'QMF1210.SDSQSAPE(DSQAED1S)' (COMPARTIR=SI

## **Tareas relacionadas**:

["Instalación de las características de idioma nacional \(NLF\) de QMF" en la página](#page-143-0) [128](#page-143-0)

Una característica de idioma nacional (NLF) de QMF le proporciona un entorno que está personalizado para un idioma específico. En general, las funciones en QMF disponibles en el producto básico en idioma inglés también están disponibles en las NLF.

# **Modificación de los componentes de datos**

Antes de que los usuarios puedan utilizar esta macro para insertar informes de QMF en documentos, debe modificar determinados componentes de datos. Algunos de estos cambios son necesarios, mientras que otros son opcionales.

Hay cinco componentes de datos, todas en la biblioteca QMF1210.SDSQSAPE. A diferencia de CLIST y macros, estos componentes no contienen lógica o mandatos ejecutables. En lugar de ello, contienen información que puede aparecer en mensajes o en informes de los usuarios.

Dado que la interfaz de documentos supone que estos componentes están en una única biblioteca, puede modificarlos de una de las dos maneras siguientes:

- v Puede mantener los componentes modificados en QMF1210.SDSQSAPE. Si utiliza este método, cambie los nombres de los componentes originales y proporcione a los componentes modificados los nombres originales.
- v Puede colocar los componentes modificados en una nueva biblioteca. Si utiliza este método, debe copiar todos los componentes de datos desde la biblioteca anterior en la nueva biblioteca. Debe modificar la macro DSQAED1P.

# **El componente de mensaje**

Uno de los cinco componentes de datos se denomina DSQAED0L. Este componente contiene mensajes que pueden aparecer en la pantalla de un usuario mientras el usuario está utilizando la interfaz de documentos, y las palabras clave para determinados mandatos de QMF.

No cambie este componente.

Si está utilizando un NLF, cambie el ID de idioma de un carácter del miembro DSQA*n*D0L de la biblioteca QMF1210.SDSQSAP*n*.

## **Los componentes de DCF**

DCF (Document Composition Facility) es un sistema de proceso de texto de IBM. Si el sitio utiliza DCF, podría desear cambiar los otros cuatro componentes de DCF.

Un usuario puede indicar a la interfaz de documentos que el documento actual está formateado por DCF. En respuesta, la interfaz de documentos añade sentencias de control de DCF al informe insertado del usuario. Cada vez que aparecen estas sentencias, constan de todos los registros de uno u otro de los componentes de DCF. Puede modificar cualquiera de los registros de un componente, o todos ellos. Los componentes, y lo que proporcionan, son los siguientes:

• DSQABD01

Suministra sentencias insertadas justo antes del informe. Estas sentencias por omisión se encuentran en el componente por omisión:

.\* Control de encabezamiento de interfaz de documentos de QMF:

- .SA .RH SUP .RF SUP .HS 0 .FS 0 .TM 0.5I  $.BM<sub>0</sub>$ .DC CONT OFF .FO OFF
- DSQABD02

Proporciona sentencias insertadas justo después de cada pie de página. Esta sentencia por omisión está en el componente por omisión:

.\* Control de pie de página de interfaz de documentos de QMF:

• DSQABD03

Proporciona sentencias insertadas justo después de cada encabezamiento de página. Estas sentencias por omisión se encuentran en el componente por omisión:

.PA NOSTART

.\* Control de encabezamiento de página de interfaz de documentos de QMF:

• DSOABD04

Proporciona sentencias insertadas justo después del final del informe. Estas sentencias por omisión se encuentran en el componente por omisión:

.\* Control de pie de página de interfaz de documentos de QMF:

.RE .\* FIN INFORME QMF

**Tareas relacionadas**:

["Instalación de las características de idioma nacional \(NLF\) de QMF" en la página](#page-143-0) [128](#page-143-0)

Una característica de idioma nacional (NLF) de QMF le proporciona un entorno que está personalizado para un idioma específico. En general, las funciones en QMF disponibles en el producto básico en idioma inglés también están disponibles en las NLF.

#### **Información relacionada**:

[El Centro de publicaciones de IBM](http://www.ibm.com/shop/publications/order)

Busque información sobre los componentes de DCF (Document Composition Facility) en la información de DCF.

# **Modificación de CLIST y macros**

Para configurar la interfaz de edición de documentos, es posible que necesite realizar más cambios en algunos componentes.

Todos estos componentes se encuentran en la biblioteca QMF1210.SDSQCLTE. Si cambia CLIST o macros, cambie una copia (no el original) y colóquelo en otra biblioteca. Debe aparecer una sentencia DD para la nueva biblioteca entre las sentencias para SYSPROC en el JCL de sus usuarios. Si no está allí, inserte una delante de la sentencia de QMF1210.SDSQCLTE. De lo contrario, se utilizan los componentes originales, en lugar de los que ha modificado. Por ejemplo, si coloca los componentes modificados en la biblioteca XYZ.NEWCLIST, la sentencia DD de SYSPROC podría ser similar a las sentencias siguientes:

//SYSPROC DD DSN=SYSUT2.CLIST,DISP=SHR // DD DSN=XYZ.NEWCLIST,DISP=SHR DD DSN=QMF1210.SDSQCLTE,DISP=SHR

## **Modificación de DSQA***n***D1P**

Esta es la macro que ha renombrado GETQMF. También puede hacer lo siguiente a la macro:

- Modifique las sentencias siguientes:
	- SET &SAMPLIB = QMF1210.SDSQSAP&LANGCHAR
	- SET &BASELIB = QMF1210.SDSQSAPE

#### **&SAMPLIB**

Identifica la biblioteca que contiene los componentes de datos de la interfaz de documentos

&LANGCHAR hace referencia a un ID de un carácter que identifica cada NLF.

#### **&BASELIB**

Identifica la biblioteca de ejemplos de QMF, QMF1210.SDSQSAPE

Cuando &LANGCHAR tiene el valor E, ambas variables nombran la misma biblioteca – QMF1210.SDSQSAPE. Si las bibliotecas tienen nombres distintos, cambie los nombres asignados: &SAMPLIB y &BASELIB.

• Modifique la sentencia siguiente:

ALLOC FI(DSQPRINT) SYSOUT RECFM(F B A) LRECL(133) BLKSIZE(1330)

Un usuario puede llamar a la interfaz de documentos en una sesión interactiva de QMF. Cuando se invoca de esta forma, la interfaz de documentos puede reasignar DSQPRINT. Esta sentencia restaura DSQPRINT al valor por omisión. Si no desea que DSQPRINT se restaure al valor por omisión, sustituya esta sentencia por la que restaura DSQPRINT al valor que desee.

# **Modificación de DSQABD1Q**

Este CLIST asigna conjuntos de datos para la sesión iniciada con la interfaz de documentos. Realice las modificaciones que considere necesarias en el código de CLIST. Por ejemplo, es posible que necesite añadir asignaciones para conjuntos de datos específicos al sitio.

Algunas de estas asignaciones incluyen conjuntos de datos de GDDM. La interfaz de documento no utiliza ella misma estos conjuntos de datos, pero podría encontrar esta asignación necesaria.

La variable &LANGCHAR tiene el valor E. Este valor indica una biblioteca que contiene componentes en idioma inglés, en contraposición a los componentes para una aplicación en alemán, por ejemplo.

Para dar soporte a asignaciones LIBDEF, active el servicio LIBDEF y personalice los nombres de archivo, según se requiera:

```
/*********************************************************************/
/* Elimine la siguiente sentencia "GOTO NOLIBDEF" para asignar *//* bibliotecas ISPF utilizando el servicio ISPF LIBDEF. */
/*********************************************************************/
  GOTO NOLIBDEF
/*********************************************************************/
/* ASIGNAR BIBLIOTECAS ISPF DE QMF UTILIZANDO LIBDEF */
/*********************************************************************/
 SET PNAME = 'QMF1210.SDSQPLB&LANGCHAR' /* Biblioteca de paneles de ISPF */
 SET MNAME = 'QMF1210.SDSQMLB&LANGCHAR' /* Biblioteca de mensajes de ISPF */
 SET SNAME = 'QMF1210.SDSQSLB&LANGCHAR' /* Biblioteca de esqueletos de ISPF */
 SET LNAME = 'QMF1210.SDSQLOAD' /* Módulos de QMF */
ISPEXEC LIBDEF ISPPLIB DATASET ID(&PNAME)
```
## **Modificación de DSQABD1P para dar soporte a LIBDEF**

Si ha asignado bibliotecas de QMF con la función LIBDEF, modifique DSQABD1P para liberar el uso de bibliotecas asignadas por LIBDEF. Descomente las siguientes sentencias en DSQABD1P:

```
/****************************************************************/
/* FREE ISPF LIBDEFs *//* Aquí podría o no necesitar liberar libdefs. */
/* Si lo hace, elimine comentarios de la sentencia LIBDEF. */
/****************************************************************/
/* ISPEXEC LIBDEF ISPPLIB DATASET ID() */
/* ISPEXEC LIBDEF ISPMLIB DATASET ID() */
/* ISPEXEC LIBDEF ISPSLIB DATASET ID() */
/* ISPEXEC LIBDEF ISPLLIB DATASET ID() */
/* FREE FI(DSQLLIB) */
```
# **Modificación de DSQABD1C**

Puede modificar este componente de las formas siguientes:

• Modifique la sentencia siguiente:

ALLOC FI(DSQPRINT) UNIT(SYSDA) SPACE(5,2) TRACKS + RECFM(F B A) LRECL(&PRINTREC) BLKSIZE(&EVAL(&PRINTREC\*10))

Esta sentencia asigna un conjunto de datos para el informe del usuario. A continuación, el usuario llena el conjunto de datos mediante el mandato IMPRIMIR de QMF. Podría ser necesario cambiar el operando SPACE si los usuarios crean informes grandes.

• Modifique la sentencia siguiente:

ISPEXEC SELECT PGM(DSQQMF&LANGCHAR) PARM(I=&PROCNAME) NEWAPPL(DSQ&LANGCHAR)

Con la sentencia en su formato actual, el subsistema de DB2 se debe nombrar DSN, y el plan de aplicación de QMF debe nombrarse QMF12. Si los valores son distintos, debe añadir información al operando PARM de la sentencia. La sentencia de ejemplo siguiente se aplica a un subsistema y el plan de aplicación denominado ABC y QMFXXX:

ISPEXEC SELECT PGM(DSQQMF&LANGCHAR) PARM(I=&PROCNAME,S=ABC,P=QMFXXX) NEWAPPL(DSQ&LANGCHAR)

La sentencia modificada altera temporalmente los valores por omisión para algunos parámetros de programa de QMF.

#### **Conceptos relacionados**:

Capítulo [10, "Establecimiento de los parámetros y preferencias del programa](#page-192-0) [durante el inicio", en la página 177](#page-192-0)

En este tema se describen los parámetros de programa que puede pasar a QMF cuando se inicia QMF con la interfaz estándar.

### **Tareas relacionadas**:

["Instalación de las características de idioma nacional \(NLF\) de QMF" en la página](#page-143-0) [128](#page-143-0)

Una característica de idioma nacional (NLF) de QMF le proporciona un entorno que está personalizado para un idioma específico. En general, las funciones en QMF disponibles en el producto básico en idioma inglés también están disponibles en las NLF.

# **Apéndice E. Funciones definidas por el usuario de QMF**

Información sobre funciones definidas por el usuario de QMF.

# **Funciones y procedimientos de QMF definidos por el usuario**

Algunas de las características de instalación opcionales de QMF le permiten crear funciones y procedimientos definidos por el usuario.

En la siguiente tabla se listan las funciones y procedimientos definidos por el usuario que están asociados a características de instalación opcionales. Las funciones y procedimientos definidos por el usuario disponibles en su entorno variarán en función de las características opcionales que estén instaladas.

*Tabla 91. Funciones y procedimientos definidos por el usuario*

| Nombre                  | Nombre específico   | Tipo          | Trabajo de<br>instalación opcional<br>que define la<br>función o<br>procedimiento | <b>Uso</b>                                        |
|-------------------------|---------------------|---------------|-----------------------------------------------------------------------------------|---------------------------------------------------|
| Q.DSQQMFSP              | <b>DSQQMFSP</b>     | Procedimiento | DSQ1BSP                                                                           | Interfaz de<br>procedimiento<br>almacenado de OMF |
| O.DSOABA1E              | <b>DSOABA1E</b>     | Procedimiento | DSO1BUDF                                                                          | Proceso de vista de<br>lista mejorado             |
| Q.DSQABA1E              | <b>DSOABA1E D</b>   | Función       | DSO1BUDF                                                                          | Proceso de vista de<br>lista mejorado             |
| <b>Q.APPL_AUTHNAMES</b> | <b>DSOABA1E F0V</b> | Función       | DSO1BUDF                                                                          | Proceso de vista de<br>lista mejorado             |
| O.APPL AUTHNAMES        | DSQABA1E_F1V        | Función       | DSO1BUDF                                                                          | Proceso de vista de<br>lista mejorado             |

**Importante:** Si su entorno de WLM cambia después de haber instalado QMF, debe ejecutar sentencias ALTER para actualizar la información del entorno de WLM para cualquiera de las funciones o procedimientos definidos por el usuario que esté utilizando. Por ejemplo:

ALTER PROCEDURE Q.DSQQMFSP WLM ENVIRONMENT *nombre\_nuevo\_entorno*; ALTER FUNCTION Q.DSQABA1E WLM ENVIRONMENT *nombre\_nuevo\_entorno*; ALTER SPECIFIC FUNCTION Q.DSQABA1E FOV WLM ENVIRONMENT *nombre\_nuevo\_entorno*; ALTER SPECIFIC FUNCTION Q.DSQABA1E F1V WLM ENVIRONMENT *nombre\_nuevo\_entorno*; ALTER PROCEDURE Q.DSQABA1E WLM ENVIRONMENT *nombre\_nuevo\_entorno*;

# **APPL\_AUTHNAMES**

La función APPL\_AUTHNAMES devuelve los ID de autorización de DB2 para el proceso de aplicación actual. Se devuelve una fila para cada nombre de autorización. El nombre de esquema es Q.

La descripción de sintaxis para la tabla de función definida por el usuario es:

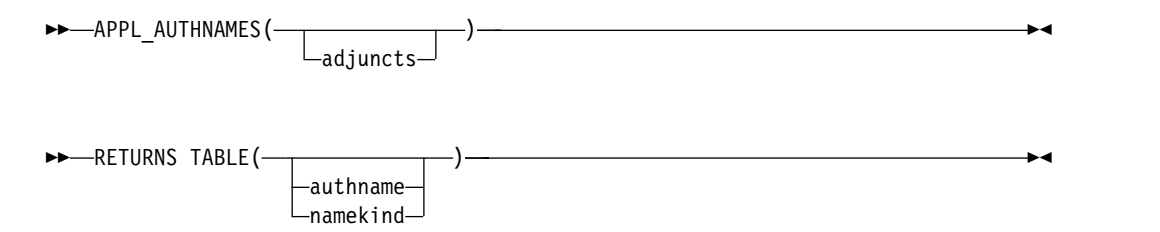

#### **adjuncts**

VARCHAR(255): Una serie de nombres de autorización. Especifique cada nombre de autorización como un identificador o un identificador delimitado. Separe cada nombre de autorización mediante uno o más espacios en blanco. Por ejemplo:

'VENTAS "DTO A1" NOMINA'

Estos tres nombres se añadirían a la salida de la función si representaran distintos valores que no estuvieran definidos ya como ID de autorización para el proceso actual.

El resultado de la función es una tabla DB2 con las columnas siguientes:

*Tabla 92. Tabla creada desde la función APPL\_AUTHNAMES*

| Nombre de la columna | Tipo de datos  | Descripción                                                 |
|----------------------|----------------|-------------------------------------------------------------|
| authname             | CHARACTER(128) | Nombre de un ID de<br>autorización del proceso<br>  actual. |

| Nombre de la columna | Tipo de datos |                | Descripción                                                                                                    |  |
|----------------------|---------------|----------------|----------------------------------------------------------------------------------------------------|--|
| namekind             | CHARACTER(1)  |                | Código de clasificación del<br>valor de nombre en<br><b>AUTHNAME:</b>                                                                                         |  |
|                      |               | $\mathbf{1}$   | ID de autorización<br>primario o nombre<br>de usuario                                                                                                    |  |
|                      |               | $\overline{2}$ | ID de autorización<br>secundario o<br>nombre de grupo                                                                                                    |  |
|                      |               | 3              | ID de autorización<br>actual                                                                                                    |  |
|                      |               |                | Se aplica sólo<br>cuando el ID de<br>SQL actual no es el<br>ID primario ni el ID<br>secundario del<br>proceso actual.                                         |  |
|                      |               | 9              | Valor de nombre<br>adjunto                                                                                                    |  |
|                      |               |                | Se aplica sólo<br>cuando se utiliza el<br>parámetro<br>ADJUNCT y los<br>identificadores que<br>especifica no son ID<br>de autorización del<br>proceso actual. |  |

*Tabla 92. Tabla creada desde la función APPL\_AUTHNAMES (continuación)*

# **CALL DSQABA1E**

El procedimiento almacenado DSQABA1E devuelve los ID de autorización de DB2 para el proceso actualmente en ejecución. El nombre de esquema es Q.

La descripción de la sintaxis de la interfaz de procedimiento almacenado es:

►► -CALL-DSQABA1E-(-id\_usuario-,-id\_grupo-,-id\_sql-)----------------------------

#### **id\_usuario**

VARCHAR(130): En este parámetro se devuelve el ID de autorización primaria.

#### **id\_grupo**

VARCHAR(32672): En este parámetro se devuelven los ID de autorización secundarios. Cada nombre de autorización se convierte de un formato de datos VARCHAR a una estructura de una única serie. El programa de llamada debe interpretar el contenido de la serie de caracteres para obtener los nombres de autorización individuales.

## **id\_sql**

VARCHAR(130): En este parámetro se devuelve el ID de autorización de SQL actual.

# **DSQABA1E**

La función DSQABA1E devuelve información de diagnóstico que puede ayudar al soporte de software de IBM con el diagnóstico de problemas. El nombre de esquema es Q.

La descripción de la sintaxis de la función de diagnóstico definida por el usuario es:

►► DSQABA1E ( ) ►◄

El resultado de la función es una serie de caracteres con un tipo de datos de VARCHAR y una longitud real no superior a 5.300 bytes. Esta serie es adecuada para dar formato en un informe de QMF con un ancho de columna de 53 y un código EDIT de CW.

# **Apéndice F. Cómo se definen los programas de QMF y GDDM en CICS**

QMF para TSO y CICS proporciona los trabajos necesarios para definir programas de QMF en CICS y cargar definiciones de GDDM y formatos de diagrama para paneles de QMF.

# **Cómo se definen los programas de QMF en CICS**

Durante la instalación, el ID de transacción por omisión QMF*n* se define para QMF. El ID de transacción se define en el archivo de definición del sistema (CSD).

## **Programas residentes de QMF**

Durante la instalación, se definen los siguientes programas como residentes en CICS:

- DSOOMF
- DSOOMFn
- DSOCBST
- DSOCnLTT
- DSQCnBLT
- DSQUnGV3
- DSQUECIC

La variable *n* en los nombres de programa e ID de transacción representa el identificador de idioma nacional (NLID) de 1 carácter correspondiente al idioma en el que ejecuta QMF.

CICS trata los programas con RMODE(31) como residentes permanentemente debido a la gran cantidad de almacenamiento virtual disponible por encima de la línea de 16 MB. Los programas definidos como residentes se cargan durante la inicialización del sistema CICS. Los programas no residentes se cargan cuando se hace referencia al programa por primera vez.

La primera transacción de QMF que se inicia hace que se carguen determinados programas de GDDM.

## **Cómo afectan los programas no residentes al rendimiento**

Si varios usuarios utilizan QMF, la eliminación de programas de QMF de almacenamiento residente podría afectar al rendimiento de QMF y CICS, puesto que se debe cargar QMF cada vez que un usuario inicia la transacción. Sin embargo, si las necesidades del sitio requieren que elimine estos programas de almacenamiento residente, cambie la definición de los programas de QMF de residentes a no residentes.

Puede especificar RESIDENT=NO en el mandato CEDA DEFINE PROGRAM para cambiar interactivamente la definición de programa en el archivo CSD.

#### **Conceptos relacionados**:

"Cómo se cargan las definiciones de GDDM durante la instalación de QMF" QMF utiliza servicios GDDM para imprimir y visualizar pantallas de QMF.

#### **Tareas relacionadas**:

["Instalación de las características de idioma nacional \(NLF\) de QMF" en la página](#page-143-0) [128](#page-143-0)

Una característica de idioma nacional (NLF) de QMF le proporciona un entorno que está personalizado para un idioma específico. En general, las funciones en QMF disponibles en el producto básico en idioma inglés también están disponibles en las NLF.

# **Cómo se cargan las definiciones de GDDM durante la instalación de QMF**

QMF utiliza servicios GDDM para imprimir y visualizar pantallas de QMF.

El archivo del panel de VSAM, DSQPNL*n*, contiene texto para las pantallas de QMF y se describe en CICS durante la instalación. QMF también utiliza el producto GDDM-PGF para crear diagramas de muchos pasos como por ejemplo de dispersión, tarta, histograma y otros.

## **Cómo afectan los programas GDDM no residentes a QMF**

Los programas GDDM no están predefinidos como residentes. Cuando personalice GDDM para CICS, considere hacer que los programas GDDM sean residentes, ya que determinados programas GDDM se cargan cuando se inicia QMF, independientemente de si utiliza o no funciones de creación de diagramas de QMF.

## **Cómo se definen los formatos de diagrama**

La instalación predeterminada de QMF almacena formatos de diagrama, datos de diagrama y datos GDF en el archivo ADMF de GDDM. Puede cambiar el nombre de este archivo de objeto GDDM o crear archivos de objeto GDDM adicionales para almacenar objetos de diagrama modificando la sección OBJFILE del módulo por omisión externo GDDM, ADMADFC. Por ejemplo, podría separar archivos para formatos de diagrama, datos de formato y datos GDF.

## **Adición de funciones de creación de diagramas después de la instalación de QMF**

Si instala GDDM-PGF después de instalar CICS, es necesario que instale totalmente y personalice GDDM-PGF para CICS, en lugar de simplemente restaurar el producto en una subbiblioteca. Después de instalar GDDM-PGF y personalizarlo, puede verificar la instalación ejecutando la transacción de CICS ADMC, que predefine GDDM durante de personalización de GDDM para CICS. No se requiere ninguna personalización adicional de los formatos de diagrama; estos formatos se han definido automáticamente durante la instalación de QMF.

#### **Conceptos relacionados**:

["Requisitos previos de instalación para bases de datos de peticionario \(DB2 para](#page-58-0) [z/OS\)" en la página 43](#page-58-0)

Antes de poder instalar QMF en bases de datos DB2 para z/OS que funcionen como bases de datos autónomas o de peticionario, debe completar los requisitos de hardware y software.

#### **Información relacionada**:
[El Centro de publicaciones de IBM](http://www.ibm.com/shop/publications/order) Busque información sobre la personalización de GDDM para CICS en documentación de GDDM.

# <span id="page-504-0"></span>**Direccionamiento de transacciones para controlar el uso de recursos en CICS**

Para proteger las transacciones a alta velocidad en el sistema desde colas de QMF de posible larga ejecución que podrían consumir recursos adicionales, considere aislar la ejecución de las transacciones de QMF en una única región, utilizando operaciones de varias regiones o comunicaciones entre sistemas.

Defina una región CICS propietaria de terminal y direccione las solicitudes de transacción de QMF a otras regiones utilizando varios ID de transacción o salidas de direccionamiento dinámico.

# <span id="page-506-0"></span>**Avisos**

Esta información se ha desarrollado para productos y servicios que se ofrecen en Estados Unidos. IBM puede ofrecer este material en otros idiomas. No obstante, deberá ser propietario de una copia del producto o de una versión del producto en ese idioma para poder acceder a él.

Es posible que IBM no ofrezca en otros países los productos, servicios o características descritos en este documento. Póngase en contacto con el representante local de IBM para obtener información sobre los productos y servicios actualmente disponibles en su zona. Las referencias a productos, programas o servicios de IBM no pretenden afirmar ni implican que sólo puedan utilizarse dichos productos, programas o servicios de IBM. En su lugar, se puede utilizar cualquier producto, programa o servicio que no infrinja ningún derecho de propiedad intelectual de IBM. Sin embargo, es responsabilidad del usuario evaluar y verificar el funcionamiento de cualquier producto, programa o servicio que no sea de IBM.

IBM puede tener patentes o solicitudes de patente pendientes que cubran temas tratados en este documento. La entrega de este documento no otorga ninguna licencia sobre dichas patentes. Puede enviar consultas sobre licencias, por escrito, a la siguiente dirección:

*IBM Director of Licensing IBM Corporation North Castle Drive, MD-NC119 Armonk, NY 10504-1785 EE.UU.*

Para consultas sobre licencias relacionadas con información de doble byte (DBCS), póngase en contacto con el Departamento de propiedad intelectual de IBM de su país o envíe sus consultas, por escrito, a:

*Intellectual Property Licensing Legal and Intellectual Property Law IBM Japan, Ltd. 19-21, Nihonbashi-Hakozakicho, Chuo-ku Tokio 103-8510, Japón*

INTERNATIONAL BUSINESS MACHINES CORPORATION PROPORCIONA ESTA PUBLICACIÓN "TAL CUAL", SIN GARANTÍAS DE NINGUNA CLASE, NI EXPRESAS NI IMPLÍCITAS, INCLUIDAS, PERO SIN LIMITARSE A ELLAS, LAS GARANTÍAS IMPLÍCITAS DE NO VULNERACIÓN DE DERECHOS, COMERCIABILIDAD O IDONEIDAD PARA UN FIN DETERMINADO. Algunas jurisdicciones no permiten la exclusión de garantías expresas o implícitas en determinadas transacciones, por lo que es posible que esta declaración no sea aplicable en su caso.

Esta información puede incluir inexactitudes técnicas o errores tipográficos. Periódicamente se realizan cambios en la información aquí contenida; dichos cambios se incorporarán en nuevas ediciones de la publicación. IBM puede realizar mejoras y/o cambios en los productos y/o programas descritos en esta publicación en cualquier momento sin previo aviso.

<span id="page-507-0"></span>Todas las referencias hechas en este documento a sitios web que no son de IBM se proporcionan únicamente a título informativo y no representan en modo alguno una recomendación de dichos sitios web. Los materiales de dichos sitios web no forman parte de los materiales para este producto de IBM y el uso de dichos sitios web es por cuenta y riesgo del usuario.

IBM puede utilizar o distribuir la información que se le proporcione del modo que estime apropiado sin incurrir por ello en ninguna obligación con el remitente.

Los titulares de licencias de este programa que deseen obtener información acerca del mismo, con el propósito de permitir: (i) el intercambio de información entre programas creados independientemente y otros programas (incluido éste) y (ii) el uso mutuo de la información intercambiada, deberán ponerse en contacto con:

*IBM Director of Licensing IBM Corporation North Castle Drive, MD-NC119 Armonk, NY 10504-1785 EE.UU.*

Dicha información puede estar disponible, sujeta a los términos y condiciones correspondientes, incluyendo en algunos el caso el pago de una cantidad.

IBM proporciona el programa bajo licencia descrito en este documento, y todo el material bajo licencia disponible para el mismo, bajo los términos del Acuerdo de Cliente de IBM, el Acuerdo internacional de programas bajo licencia de IBM o cualquier otro acuerdo equivalente entre las partes.

#### LICENCIA DE COPYRIGHT:

Esta información contiene programas de aplicación de ejemplo en lenguaje fuente, que ilustran técnicas de programación en distintas plataformas operativas. Puede copiar, modificar y distribuir estos programas de ejemplo de cualquier forma sin abonar ninguna cantidad a IBM, con el fin de desarrollar, utilizar, comercializar o distribuir programas de aplicación conformes a la interfaz de programación de aplicación para la plataforma operativa para la que se han escrito los programas de ejemplo. Estos ejemplos no se han probado exhaustivamente bajo todas las condiciones. Por lo tanto, IBM no puede garantizar ni confirmar la fiabilidad, la capacidad de servicio ni el funcionamiento de estos programas. os programas de ejemplo se proporcionan "TAL CUAL", sin garantías de ningún tipo. IBM no será responsable de los daños derivados del uso de los programas de ejemplo.

Cada copia o cualquier parte de estos programas de ejemplo o cualquier trabajo derivativo debe incluir un aviso de copyright tal como se muestra a continuación.

© (nombre\_empresa) (año). Partes de este código de programa proceden de programas de ejemplo de IBM Corp. © Copyright IBM Corp. \_escriba el año o años\_.

# **Información de la interfaz de programación**

Esta publicación documenta las Interfaces de programación que permiten al cliente escribir programas para obtener los servicios de QMF.

# <span id="page-508-0"></span>**Marcas registradas**

IBM, el logotipo de IBM e ibm.com son marcas registradas de International Business Machines Corp. en muchas jurisdicciones de todo el mundo. Otros nombres de productos y servicios pueden ser marcas registradas de IBM o de otras empresas. Encontrará una lista actual de marcas registradas de IBM en la página web [http://www.ibm.com/legal/copytrade.shtml.](http://www.ibm.com/legal/copytrade.shtml)

Linux es una marca registrada de Linus Torvalds en los Estados Unidos y/o en otros países.

Microsoft, Windows, Windows NT y el logotipo de Windows son marcas registradas de Microsoft Corporation en los Estados Unidos y/o en otros países.

UNIX es una marca registrada de The Open Group en Estados Unidos y en otros países.

Otros nombres de empresas, productos y servicios pueden ser marcas registradas o marcas de servicio de terceros.

# **Glosario de términos y acrónimos**

#### **terminación anómala de tarea (terminación anómala)**

Terminación de una tarea, un trabajo o un subsistema debido a una condición de error que los recursos de recuperación no pueden resolver durante la ejecución.

# **espacio de direcciones**

Rango de direcciones disponible para un proceso o programa del sistema. El espacio de direcciones puede hacer referencia a un almacenamiento físico, un almacenamiento virtual o a ambos.

# **Advanced Program-to-Program Communication** Véase *APPC*.

# **función agregada**

Cualquier función de un grupo de funciones que resume datos de una columna. En los paneles de formato se solicitan con estos códigos de uso: PROMED, CALC, CUENTA, PRIMERO, ULTIMO, MAXIMO, MINIMO, DESSTD, SUMA, SUMAC, PORCEN, PORAC, TPORCEN, TPORAC.

# **variable de agregación**

Función de agregación que se sitúa en un informe utilizando los paneles FORMATO.CORTE, FORMATO.CALC, FORMATO.DETALLE o FORMATO.FINAL. Cuando se genera el informe, su valor aparece como parte del pie de corte, del texto de bloque de detalle o del texto final.

**alias** Un nombre alternativo que se utiliza para identificar una tabla, una vista, una base de datos o un apodo. Un alias puede utilizarse en sentencias SQL para hacer referencia a una tabla, una vista o una base de datos del mismo sistema o subsistema DB2 o en un sistema o subsistema DB2 remoto.

# **APAR (informe autorizado de análisis de programa)**

Petición para corregir un defecto en un release soportado de un programa proporcionado por IBM.

# **APF (recurso de programa autorizado)** En un entorno z/OS, recurso que permite

la identificación de programas que están autorizados a utilizar funciones restringidas.

# **API (interfaz de programación de aplicaciones)**

Interfaz que permite a un programa de aplicación que está escrito en un lenguaje de alto nivel utilizar funciones o datos específicos del sistema operativo o de otro programa.

# **aplicación**

Uno o más programas de sistema o componentes de software que utilizan servicios de QMF para proporcionar funcionalidad de soporte directo de procesos o un proceso de negocio específico.

# **APPC (Comunicación Avanzada Programa a Programa)**

Implementación del protocolo SNA LU 6.2 que permite que sistemas interconectados se comuniquen y compartan el proceso de los programas.

# **plan de aplicación**

La estructura de control que se produce durante el proceso de enlace. El nombre por omisión para el plan de aplicación de QMF Versión 12.1 es QMF12.

# **interfaz de programación de aplicaciones** Véase *API*.

# **peticionario de aplicaciones**

Origen de una solicitud a un sistema de gestión de bases de datos relacionales (RDBMS) habilitadas para DRDA. Sólo las bases de datos DB2 para z/OS pueden funcionar como peticionarios de aplicaciones porque es el único tipo de base de datos en el que QMF puede iniciarse.

# **servidor de aplicaciones**

Destino de una petición procedente de un peticionario de aplicaciones. El sistema de gestión de bases de datos (DBMS) del sitio del servidor de aplicaciones da servicio a la solicitud. La conectividad con servidores remotos no está soportada cuando QMF para TSO se está ejecutando como un procedimiento almacenado de DB2 para z/OS.

#### **argumento**

Valor pasado a, o devuelto de, una función o procedimiento durante la ejecución.

#### **>identificador de autorización (ID de autorización)**

Serie de caracteres que designa un conjunto de privilegios y que puede utilizarse para verificar la autoridad. Un ID de autorización puede representar un objeto, un usuario individual, un grupo organizativo, una función o un rol de base de datos. QMF autentica el ID de autorización de base de datos o, de forma opcional, el ID de inicio de sesión de QMF TSO, frente a la columna CREATOR de la tabla Q.PERFILES durante la inicialización de QMF.

### **Informe autorizado de análisis de programa** Véase *APAR*.

**Recurso de programa autorizado**

Véase *APF*.

#### **tabla auxiliar**

Tabla que almacena columnas fuera de la tabla en la que se han definido. Véase también *tabla base*.

#### **producto base**

Versión de QMF en idioma inglés, establecida al instalar QMF. Cualquier otro entorno de idioma se establece después de la instalación instalando la característica de idioma nacional (NLF) asociada a dicho idioma.

#### **tabla base**

Tabla que se crea mediante la sentencia SQL CREATE TABLE y que mantiene datos persistentes.

#### **serie binaria**

Secuencia de bytes que no está asociada a un juego de caracteres codificado y que por lo tanto, nunca se convierte. Por ejemplo, el tipo de datos BLOB es una serie binaria. Véase también *CCSID*.

#### **enlazar**

Convertir la salida del precompilador DBMS en una estructura de control utilizable, como un plan de acceso, un plan de aplicación, o un paquete.

# **datos de bit**

Datos con un tipo de datos de CHAR o VARCHAR que no está asociado a un

juego de caracteres codificado y que por lo tanto, nunca se convierte.

#### **agrupación de almacenamiento intermedio**

Área de memoria en la que se leen las páginas de datos y en la que se modifican y mantienen durante el proceso. Véase también *espacio de direcciones*.

#### **función incorporada**

Función con tipos inflexibles de alto rendimiento que es integral para la base de datos DB2. Se puede hacer referencia a una función incorporada en sentencias SQL en cualquier lugar donde sea válida una expresión.

#### **CAF (recurso de conexión de llamada)**

Recurso de conexión de DB2 para z/OS para programas de aplicación que se ejecuta en TSO o proceso por lotes z/OS. El recurso de conexión de llamada (CAF) es una alternativa al procesador de mandatos DSN y proporciona un mayor control sobre el entorno de ejecución.

# **recurso de conexión de llamada**

Véase *CAF*.

### **interfaz invocable**

Interfaz de programación que proporciona acceso a objetos y servicios QMF.

#### **supresión en cascada**

Proceso por el que el gestor de base de datos DB2 fuerza limitaciones referenciales suprimiendo todas las filas descendientes o una fila padre suprimida.

#### **catálogo**

Colección de tablas y vistas que contiene descripciones de objetos, como tablas, vistas e índices. Véase también *catálogo de objetos QMF*.

### **CCSID (identificador de juego de caracteres codificados)**

Número de 16 bits que incluye un conjunto específico de identificadores de esquema de codificación, identificadores de conjunto de caracteres, identificadores de página de códigos y otra información que identifica de forma exclusiva la representación de caracteres gráficos codificados. Como QMF utiliza servicios de visualización que proporciona GDDM, la página de códigos de la aplicación de GDDM debe coincidir con los CCSID en uso para la base de datos. Véase también *serie binaria*.

#### **serie de caracteres**

Secuencia de bytes que representa datos de bits, caracteres de un solo byte, o una mezcla de caracteres de un solo byte y varios bytes.

### **restricción de comprobación**

Restricción definida por el usuario que especifica los valores que pueden contener columnas específicas de una tabla base. Véase también *restricción*.

# **CICS (Customer Information Control System)**

Un programa bajo licencia de IBM que proporciona gestión y servicios de proceso de transacciones en línea para las aplicaciones empresariales.

### **cláusula**

En SQL, parte distintiva de una sentencia en la estructura de lenguaje, tal como una cláusula SELECT o una cláusula WHERE.

# **CM (Modalidad de compatibilidad)**

Modalidad de instalación de QMF Versión 8.1 y QMF Versión 9.1 que limitaba la longitud de los nombres de propietario y objeto del catálogo de objetos de QMF a ocho y 18 caracteres respectivamente. Véase también *NFM*.

# **página de códigos**

Asignación concreta de puntos de código a caracteres gráficos. Dentro de una página de códigos dada, un punto de código sólo puede tener un significado específico. Una página de códigos también identifica cómo se manejan puntos de código no definidos.

### **identificador de juego de caracteres codificados** Véase *CCSID*.

# **coexistencia**

Estado durante el que existen dos releases de QMF en el mismo subsistema DB2. QMF Versión 12.1 puede coexistir sólo con QMF Versión 9.1 Modalidad de nueva función o QMF Versión 8.1 Modalidad de nueva función.

# **columna**

El componente vertical de una tabla de base de datos. Una columna tiene un nombre y un tipo de datos concreto (por ejemplo, carácter, decimal o entero).

# **función de columna**

Véase *función agregada*.

# **acomodación de columna**

El formato de valor de un informe donde los valores ocupan varias líneas dentro de una columna. La acomodación de columna se utiliza frecuentemente cuando una columna contiene valores cuya longitud excede el ancho de columna, como los casos en que se requiere visualizar datos XML.

# **interfaz de mandatos**

Interfaz para emitir mandatos de QMF. La interfaz de mandatos permite emitir mandatos de QMF desde un diálogo ISPF que se ejecuta bajo QMF. Con esta interfaz, QMF se comunica con el diálogo a través de la agrupación de variables ISPF.

# **sinónimo de mandato**

Verbo o parte de verbo/objeto de un mandato definido por el sitio. Después de definir y activar sinónimos de mandato en el perfil de QMF, los usuarios pueden especificar los sinónimos en la línea de mandatos de QMF tal como lo hacen con los mandatos de QMF normales.

# **tabla de sinónimos de mandato**

Tabla que almacena en cada columna un mandato definido por el sitio. Asigne un conjunto de sinónimos de mandato a un usuario almacenando el nombre de esta tabla en el perfil del usuario.

# **operador de comparación**

En SQL, símbolo utilizado en expresiones de comparación para especificar una relación entre dos valores. Los operadores de comparación son = (igual a),  $\langle \rangle$  (no igual a),  $\langle$  (menor que),  $\rangle$  (mayor que),  $\leq$  (menor que o igual a) y  $\geq$  (mayor que o igual a).

# **Modalidad de compatibilidad**

Véase *CM*.

# **confirmar**

Finalizar una unidad de trabajo liberando bloqueos de modo que los cambios de base de datos realizados por esa unidad de trabajo puedan ser percibidos por otros procesos. Esta operación hace que los cambios de los datos sean permanentes.

# **concatenación**

La unión de dos caracteres o series para formar una serie.

#### **conexión**

En comunicación de datos, una asociación establecida entre entidades para transmitir información. Véase también *conexión SQL*. La conectividad con servidores remotos no está soportada cuando QMF para TSO se está ejecutando como un procedimiento almacenado de DB2 para z/OS.

#### **constante**

Un elemento de idioma que especifica un valor que no cambia. Las constantes se clasifican como constantes de serie o constantes numéricas.

#### **restricción**

Norma que limita los valores que pueden insertarse, suprimirse o actualizarse en una tabla.

# **sección de control**

Véase *CSECT*.

### **tablas de control**

Conjunto de tablas que QMF utiliza para almacenar información sobre objetos QMF y gestionar operaciones de QMF. Véase también *catálogo de objetos QMF*.

# **referencia correlacionada**

Referencia a una columna de una tabla o vista que está fuera de una subconsulta.

# **nombre de correlación**

Identificador especificado y utilizado dentro de una sola sentencia SQL como el nombre expuesto para objetos, como una tabla, vista, referencia de función de tabla, expresión de tabla anidada o referencia de tabla de cambios de datos. Los nombres de correlación son útiles en una sentencia SQL para permitir dos referencias distintas para la misma tabla base así como permitir un nombre alternativo que se debe utilizar para representar un objeto.

#### **CSECT (sección de control)**

Parte de un programa que el programador ha especificado como una unidad que se puede reubicar, cuyos elementos se han de cargar en ubicaciones de almacenamiento principales adjuntas.

#### **ubicación actual**

Servidor de aplicaciones al que está conectada actualmente la sesión de QMF. Después de realizar la conexión, este servidor procesa todas las sentencias SQL. Cuando se inicializa QMF, la ubicación

actual se puede indicar utilizando el parámetro de inicio DSQSDBNM. La conectividad con servidores remotos no está soportada cuando QMF para TSO se está ejecutando como un procedimiento almacenado de DB2 para z/OS.

#### **objeto actual**

Objeto QMF que se mantiene en almacenamiento temporal de modo que con cada uso se pueda acceder rápidamente sin precisar su recuperación de la base de datos. Existen siete áreas de almacenamiento temporal: CONSULTA, FORMATO, PROC., PERFIL, INFORME, DATOS y DIAGRAMA. Los usuarios pueden navegar por todas las áreas excepto el área DATOS utilizando los mandatos MOSTRAR y VISUALIZAR. Véase también *almacenamiento temporal*.

**cursor** Estructura de control especificada que utiliza un programa de aplicación para apuntar a y seleccionar una fila de datos de un conjunto.

### **Customer Information Control System** Vea *CICS*.

#### **tipo de datos**

Clasificación que identifica uno de diversos tipos de datos. En SQL, el tipo de datos es un atributo de columnas, literales, variables de host, registros especiales, parámetros y los resultados de funciones y expresiones.

#### **base de datos**

Colección de elementos de datos interrelacionados o independientes almacenados juntos para dar servicio a una o más aplicaciones.

#### **administrador de bases de datos**

Persona responsable del diseño, desarrollo, operación, seguridad, mantenimiento y uso de una base de datos.

**sistema de gestión de bases de datos** Véase *DBMS*.

#### **gestor de bases de datos**

Programa que gestiona los datos proporcionando un control centralizado, independencia de los datos y estructuras físicas complejas para lograr un acceso eficaz, integridad, recuperación, control de simultaneidad, privacidad y seguridad.

#### **servidor de bases de datos**

Programa de software que utiliza un gestor de base de datos para proporcionar servicios de base de datos a otros sistemas o programas de software.

# **DBCS (juego de caracteres de doble byte)**

Juego de caracteres en el que cada carácter se representa con dos bytes. Estos conjuntos de caracteres los utilizan normalmente los idiomas nacionales, como el japonés y el chino, que tienen más símbolos que pueden representarse por un solo byte. Véase también *SBCS*.

#### **DBMS (sistema de gestión de bases de datos)**

Sistema de software que controla la creación, organización y modificación de una base de datos, así como el acceso a los datos que están almacenados en ella.

#### **DCT (tabla de control de destino)**

Tabla que describe cada uno de los destinos de datos transitorios utilizados en CICS. Esta tabla contiene una entrada para cada extrapartición, intrapartición y destino indirecto.

#### **formato por omisión**

El formato QMF creado cuando en el mandato EJECUTAR CONSULTA no se especifica un formato guardado.

#### **valor por omisión**

Valor, atributo u opción predeterminados que se presuponen cuando no se especifica ningún otro explícitamente. Se puede definir un valor por omisión para datos de columna en tablas DB2 especificando la palabra clave DEFAULT en una sentencia SQL que cambia datos (como INSERT, UPDATE y MERGE).

#### **fila dependiente**

Fila que contiene una clave foránea que coincide con el valor de una clave padre en la fila padre. El valor de la clave foránea representa una referencia desde la fila dependiente a la fila padre.

# **tabla dependiente**

Una tabla que tiene una dependencia de un objeto. Por ejemplo, una tabla con una clave foránea es dependiente de la tabla que contiene la clave primaria correspondiente.

# **tabla de control de destino**

Véase *DCT*.

#### **texto de bloque de detalle**

El texto del cuerpo de un informe que está asociado a una fila de datos concreta.

### **texto de encabezamiento de detalle**

Texto del encabezamiento de un informe.

#### **variación de detalle**

Definición de formato de datos especificada en un panel FORMATO.DETALLE que se puede utilizar condicionalmente para formatear un informe o parte de un informe.

#### **tipo diferenciado**

Un tipo de datos definido por el usuario que comparte una representación común con tipos de datos incorporados.

#### **datos distribuidos**

Datos almacenados en más de un sistema y disponibles para programas de aplicación y usuarios remotos.

#### **base de datos distribuida**

Base de datos que aparece ante los usuarios como un conjunto lógico accesible localmente pero que está formada por bases de datos de múltiples ubicaciones que están conectadas por una red de comunicaciones de datos.

### **Distributed Relational Database Architecture** Véase *DRDA*.

#### **unidad de trabajo distribuida**

Una forma de proceso de base de datos relacional distribuida que permite a un usuario o programa de aplicación leer o actualizar datos en varias ubicaciones dentro de una unidad de trabajo. Dentro de una unidad de trabajo, una aplicación, como QMF, que se ejecuta en un sistema puede dirigir solicitudes SQL a varios sistemas de gestión de base de datos remotos utilizando el SQL que dichos sistemas admiten. La solicitud se realiza a través de un mandato de QMF que incluye un nombre de vista o tabla de tres partes. Los mandatos de QMF con nombres de tres partes no pueden dirigirse a bases de datos DB2 para VM o VSE o utilizarse cuando QMF para TSO se ha iniciado como un procedimiento almacenado de DB2 para z/OS. Los nombres de tres partes en mandatos de QMF tampoco pueden hacer referencia a una tabla que contiene tipos de datos de objetos grandes (LOB).

#### **juego de caracteres de doble byte** Véase *DBCS*.

# **número de doble precisión de coma flotante**

Representación de un número real de aproximadamente 64 bits.

# **DRDA (Distributed Relational Database Architecture)**

La arquitectura que define formatos y protocolos para proporcionar acceso transparente a datos remotos. DRDA define dos tipos de funciones: la función de peticionario de aplicaciones y la función de servidor de aplicaciones.

# **entorno**

Colección con nombre de recursos lógicos y físicos utilizados para dar soporte a la realización de una función.

# **rutina de salida**

Programa que recibe control de otro programa para realizar funciones específicas.

# **Extensible Markup Language**

Véase *XML*.

# **sintaxis ampliada**

Sintaxis que se utiliza para los mandatos FIJAR GLOBAL y OBTENER GLOBAL de QMF y determinadas llamadas a función en una aplicación de interfaz invocable. La sintaxis ampliada define parámetros que utilizan las aplicaciones de interfaz invocable deQMF escritas en Assembler, C, COBOL, Fortran o PL/I.

# **repliegue**

Proceso de volver a un release anterior de un programa de software después de intentar o de completar la migración a un release actual.

# **captación**

Proceso de recuperar filas de la base de datos o un archivo para crear un objeto DATOS de QMF. QMF da soporte a la captación de varias filas mediante el parámetro DSQSMRFI.

# **clave foránea**

En una base de datos relacional, clave de una tabla que hace referencia a la clave primaria de otra tabla.

**GDDM (Gestor de Representación Gráfica de Datos)** Software de gráficos que define y

visualiza texto y gráficos para la salida de un dispositivo de visualización o una impresora.

# **variable global**

Entidad con nombre cuyo valor persiste por omisión durante una sesión de QMF. QMF utiliza variables globales para gestionar la actividad de base de datos y de la sesión. Algunas variables globales pueden establecerse con el mandato FIJAR GLOBAL, mientras que otras registran información sobre el estado de la sesión QMF actual y por lo tanto no pueden establecerse.

# **serie gráfica**

Secuencia de caracteres de juegos de caracteres de doble byte (DBCS).

- **Gestor de Representación Gráfica de Datos** Véase *GDDM*.
- **host** El sistema que ejerce el control o el de más alto nivel en una configuración de comunicaciones de datos.

# **HTML (lenguaje de marcado de hipertexto)**

Un lenguaje de marcación que se ajusta al estándar SGML (Standard Generalized Markup Language) y se ha diseñado primordialmente para dar soporte a la visualización en línea de información de texto y gráficos que incluye enlaces de hipertexto.

# **lenguaje de marcado de hipertexto** Véase *HTML*.

# **ICU (Interactive Chart Utility)**

Un componente gestionado por menús del producto Graphical Data Display Manager (GDDM) de IBM que permite a los usuarios no programadores visualizar, imprimir o trazar gráficos y diagramas.

# **columna de identidad**

Columna que proporciona una forma para que el gestor de base de datos de DB2 genere automáticamente un valor numérico para cada fila que se inserta en una tabla. Las columnas de identidad se definen con la cláusula AS IDENTITY. Una tabla no puede tener más de una columna de identidad.

**índice** Conjunto de punteros ordenados lógicamente por los valores de una clave. Los índices proporcionan acceso rápido a

los datos y pueden forzar la exclusividad de los valores clave para las filas de la tabla.

### **unión interna**

El resultado de una operación de unión que incluye sólo las filas que coinciden de las dos tablas que se están uniendo. Véase también *unión externa*.

**procedimiento de verificación de la instalación** Véase *IVP*.

**Integrated Exchange Format** Véase *IXF*.

#### **Interactive Chart Utility** Véase *ICU*.

**Interactive System Productivity Facility** Véase *ISPF*.

### **ISPF (Interactive System Productivity Facility)**

Un programa con licencia de IBM que sirve como editor de pantalla completa y gestor de diálogos. Se utiliza para escribir programas de aplicación, proporciona un medio de generar paneles de pantalla estándar y diálogos interactivos entre el programador de aplicaciones y el usuario de terminal.

# **IVP (procedimiento de verificación de la instalación)**

Procedimiento o programa cuyo propósito es verificar que un producto se haya instalado correctamente.

# **IXF (Integrated Exchange Format)**

Protocolo para la transferencia de datos tabulares entre varios productos de software.

# **JCL (lenguaje de control de trabajos)**

Lenguaje de mandatos que identifica un trabajo de un sistema operativo y describe los requisitos del trabajo.

### **lenguaje de control de trabajos** Véase *JCL*.

- **unión** Operación relacional que permite recuperar datos de dos o más tablas basándose en columnas que coinciden.
- **clave** Columna o colección ordenada de columnas que está identificada en la descripción de una tabla, un índice o límite referencial. La misma columna puede formar parte de más de una clave.

#### **palabra clave**

Una de las palabras predefinidas de un lenguaje de programación, un lenguaje de artificial, una aplicación o un mandato.

### **parámetro de palabra clave**

Un parámetro que consta de una palabra clave seguida de uno o más valores. Véase también *parámetro posicional*.

### **objeto grande**

Véase *LOB*.

#### **edición de enlaces**

Crear un programa de sistema cargable mediante un editor de enlaces.

#### **editor de enlaces**

Programa de sistema para crear módulos de carga a partir de uno o más módulos de objetos o módulos de carga resolviendo referencias cruzadas entre los módulos y, si es necesario, ajustando direcciones.

# **procedimiento lineal**

Conjunto secuenciado de sinónimos de mandato o mandatos de QMF que pueden utilizarse para realizar varias operaciones a la vez. Véase también *procedimiento con lógica*.

#### **sintaxis lineal**

Sintaxis de mandato QMF que se entra en una sentencia de un programa o procedimiento o que puede entrarse en la línea de mandatos QMF.

# **módulo de carga**

Programa con formato adecuado para su carga en el almacenamiento principal para su ejecución.

# **LOB (objeto grande)**

Secuencia de bytes con un tamaño que oscila desde los 0 bytes a los 2 gigabytes (menos de 1 byte). Existen tres tipos de datos LOB: objeto grande binario (BLOB), objeto grande de caracteres (CLOB, que puede incluir sólo caracteres de un solo byte o una mezcla de caracteres de un solo byte y de doble byte) y un objeto

**literal** Serie de caracteres cuyo valor definen los propios caracteres. Por ejemplo, la constante numérica 7 tiene el valor 7, y la constante de tipo carácter 'CHARACTERS' tiene el valor CHARACTERS.

grande de caracteres de doble byte. QMF da soporte a un tamaño de columna de LOB de hasta 32 KB.

**local** Relativo a las bases de datos, los objetos o las aplicaciones que se han instalado o almacenado en el sistema en el que QMF se está ejecutando actualmente.

#### **ubicación**

Servidor de bases de datos relacionales específico en un sistema de bases de datos relacionales distribuido. Cada ubicación tiene un nombre de ubicación único.

### **nombre de ubicación**

El nombre exclusivo de un servidor de bases de datos. Una aplicación utiliza un nombre de ubicación para acceder a un servidor de base de datos de DB2.

#### **bloquear**

Medio de serializar una secuencia de sucesos o de serializar el acceso a datos.

#### **registro**

Colección de registros que describe de forma secuencial los sucesos que se han producido en un sistema.

**LUW** Abreviatura para Linux, UNIX y Windows.

# **Característica de Idioma Nacional (National Language Feature)**

Véase*NLF*.

#### **Modalidad de nueva función**

Véase *NFM*.

### **NFM (Modalidad de nueva función)**

Modalidad de instalación de QMF Versión 8.1 y QMF Versión 9.1 que permitía que los nombres de propietario y objeto del catálogo de objetos de QMF tuvieran la longitud máxima permitida por la base de datos. QMF Versión 12.1 también permite que los nombres de propietario y objeto **plan** tengan la longitud permitida por la base de datos. Véase también *CM*.

# **NLF (Característica de idioma nacional)**

Cualquiera de varias características opcionales disponibles con QMF. Las NLF permiten a los usuarios interactuar con QMF en idiomas nativos específicos.

**objeto** Espacio de almacenamiento nombrado que consta de un conjunto de características que describen el espacio y, en algunos casos, datos. Un objeto es

cualquier cosa que ocupa espacio en almacenamiento, puede localizarse en una biblioteca o directorio, puede protegerse, y en el que se pueden llevar a cabo operaciones definidas. Véase también *objeto QMF*.

#### **unión externa**

El resultado de una operación de unión que incluye las filas que coinciden de las dos tablas que se están uniendo y que conserva algunas o todas las filas que no coinciden de las tablas que se están uniendo. Véase también *unión interna*.

#### **paquete**

Objeto de base de datos de estructura de control producida durante la preparación de programa que puede contener formatos ejecutables de sentencias SQL estáticas o expresiones XQuery y espacios reservados para formatos ejecutables de sentencias SQL dinámicas.

**panel** Visualización formateada de información en una ventana que también puede incluir campos de entrada.

#### **parámetro**

Un valor o una referencia pasados a una función, un mandato o un programa que sirve como entrada o acciones de control. El valor lo proporciona un usuario u otro programa o proceso.

#### **partición**

Fragmento de un conjunto de páginas. Cada partición corresponde a un solo conjunto de datos ampliable independiente. Las particiones pueden ampliarse hasta un máximo de 1, 2 o 4 gigabytes, en función del número de particiones del conjunto de páginas particionado. Todas las particiones de una página dada tienen el mismo tamaño.

**plan** Véase *plan de aplicación*.

#### **parámetro posicional**

Parámetro que debe aparecer en una ubicación especificada, relativa a otros parámetros. Véase también *parámetro de palabra clave*.

#### **precisión**

Atributo de un número que describe el número total de dígitos significativos.

#### **predicado**

Elemento de una condición de búsqueda que expresa o implica una operación de comparación.

#### **ID de autorización primaria**

Identificador de autorización utilizado para identificar un proceso de aplicación para DB2 para z/OS.

### **clave primaria**

En una base de datos relacional, clave que identifica exclusivamente una fila de una tabla de base de datos.

#### **privilegio**

En SQL, una función que da a un usuario el proceso de una sentencia GRANT.

#### **procedimiento**

Conjunto secuenciado de sentencias o mandatos utilizados para realizar una o más tareas. Véase también *procedimiento lineal* y *procedimiento con lógica*.

#### **procedimiento con lógica**

Conjunto de sentencias que lleva a cabo una o más tareas. Un procedimiento con lógica empieza con un comentario REXX y permite lógica condicional (que utiliza REXX), cálculos, crear series y mandatos TSO o CICS. Véase también *procedimiento lineal*.

**perfil** Objeto que contiene información sobre las características de la sesión de usuario.

#### **arreglo temporal de programa** Véase *PTF*.

#### **consulta solicitud**

Una consulta gestionada por menús controlada por parámetros proporcionados por el usuario.

#### **PTF (arreglo temporal de programa)**

Para los productos System i, System p y System z, arreglo probado por IBM que está disponible para todos los clientes.

#### **QBE (Consulta-por-Ejemplo)**

Componente de QMF que permite a los usuarios crear consultas de forma gráfica.

### **autorización de administrador de QMF**

Autoridad que permite a un usuario insertar o suprimir filas en la tabla de control Q.PERFILES. Los usuarios con esta autoridad pueden realizar los siguientes mandatos en consultas, formatos y procedimientos QMF que son propiedad de otros usuarios sin obligar a los propietarios a compartir estos objetos con todos los usuarios: SALVAR, BORRAR, IMPORTAR, EXPORTAR y VISUALIZAR. QMF comprueba si el ID de cada usuario tiene autorización de administración durante la inicialización; se puede inhabilitar esta comprobación estableciendo la variable DSQEC\_DISABLEADM en la rutina de salida DSQUOPTS o en otro programa que elija.

#### **QMF administrador**

Usuario que tiene autorización de administrador de QMF.

#### **Consulta-por-Ejemplo**

Véase *QBE*.

### **Objeto QMF**

Objeto utilizado por los usuarios de QMF para consultar, formatear y presentar datos, o de otra forma gestionar la interacción entre QMF y la base de datos. Los objetos QMF incluyen consultas y datos de resultados de consultas, formatos, procedimientos, informes, diagramas y el perfil de QMF. Cada objeto QMF tiene un área de almacenamiento temporal especificada que se utiliza para visualizar el objeto. Todos los objetos, excepto informes y diagramas, pueden guardarse en la base de datos; los informes y diagramas se crean de forma dinámica cuando el usuario lo solicita aplicando las especificaciones de formato de un formato QMF concreto para generar datos que se han devuelto de la base de datos. Véase también *almacenamiento temporal*.

#### **Catálogo de objetos de QMF**

Conjunto de tablas de control que almacena información sobre consultas, procedimientos, formatos, carpetas y objetos de análisis de QMF. Estas tablas de control incluyen Q.OBJECT\_DIRECTORY, Q.OBJECT\_DATA y Q.OBJECT\_REMARKS.

#### **calificador**

Cuando se hace referencia a un objeto QMF, parte del nombre que identifica al propietario de la ubicación de un objeto. Cuando se hace referencia a un conjunto de datos TSO, cualquier parte del nombre que esté separada del resto del nombre mediante puntos. Por ejemplo, 'TCK', 'XYZ' y 'CONSULTA' son calificadores en el nombre del conjunto de datos 'TCK.XYZ.CONSULTA'.

#### **consulta**

Solicitud de información de una base de datos de acuerdo con condiciones específicas: por ejemplo, una solicitud de una lista de todos los clientes de una tabla de clientes cuyos balances son superiores a 1000 dólares. En QMF, una consulta también hace referencia a sentencias SQL enviadas desde el panel Consulta solicitud, QBE o Consulta SQL, incluso si estas sentencias no son solicitudes de información (sentencias SELECT).

# **RCT (tabla de control de recursos)**

Tabla de control DB2 que define la relación entre transacciones CICS y recursos DB2.

# **RDBMS (sistema de gestión de bases de datos relacionales)**

Colección de hardware y software que organiza y proporciona acceso a una base de datos relacional.

# **RDO (definición de recurso en línea)**

En CICS, recurso que permite al usuario definir determinados recursos CICS de forma interactiva mientras se ejecuta CICS. De forma específica, RDO permite al usuario definir terminales, programas y transacciones de forma interactiva.

# **registro**

Representación de almacenamiento de una fila u otros datos.

# **longitud de registro**

La longitud del almacenamiento que representa una fila u otros datos.

# **reentrante**

Código ejecutable que puede residir en almacenamiento como una copia compartida para todas las hebras de base de datos. El código reentrante no se cambia a sí mismo y proporciona áreas de almacenamiento separadas para cada hebra.

# **restricción referencial**

Requisito de que los valores no nulos de una clave primaria designada sólo son válidos si también aparecen como valores de la clave primaria de la tabla padre. La restricción referencial siempre se define desde la perspectiva del archivo dependiente.

# **base de datos relacional**

Base de datos que puede percibirse como un conjunto de tablas y manipularse de acuerdo con el modelo de datos relacional. Cada base de datos incluye un conjunto de tablas de catálogo de sistema que describen la estructura lógica y física de los datos, un archivo de configuración que contiene los valores de parámetros asignados para la base de datos y un registro de recuperación con las transacciones en curso y las transacciones que se pueden archivar.

#### **sistema de gestión de bases de datos relacionales**

Véase *RDBMS*.

# **remoto**

Relativo a las bases de datos, los objetos o las aplicaciones que se han instalado o almacenado en un sistema distinto al sistema en el que QMF se está ejecutando actualmente. Puede acceder a objetos (incluidos consultas, formatos, procedimientos, carpetas y objetos de análisis QMF) en un servidor remoto utilizando el mandato CONECTAR de QMF. También puede utilizar un mandato de QMF con un nombre de vista o tabla de tres partes si desea acceder sólo a tablas o vistas de una ubicación remota. El acceso remoto no está permitido cuando QMF para TSO se está ejecutando como un procedimiento almacenado de DB2 para z/OS.

# **unidad de trabajo remota**

Forma de proceso de base de datos relacional distribuida en la que un programa de aplicación, como QMF, puede acceder a datos de una base de datos remota dentro de una unidad de trabajo. La conexión se establece mediante el mandato CONECTAR de QMF. El mandato CONECTAR no puede utilizarse cuando QMF para TSO se está ejecutando como un procedimiento almacenado de DB2 para z/OS.

# **peticionario**

Véase *peticionario de aplicaciones*

#### **recurso**

Objeto de un bloqueo o una reclamación, que podría ser un espacio de tabla, un espacio de índice, una partición de datos, una partición de índice o una partición lógica.

#### **tabla de control de recursos** Véase *RCT*.

**definición de recurso en línea** Véase *RDO*.

**Restructured Extended Executor** Véase *REXX*.

# **REXX (Restructured Extended Executor)**

Lenguaje de programación de uso general de alto nivel, especialmente adecuado para programas o procedimientos EXEC para el sistema.

#### **retrotraer**

Restaurar datos que una sentencia SQL ha cambiado al estado de su último punto de compromiso. Si se produce un error en una consulta que contiene varias sentencias y ninguna sentencia COMMIT, se retrotraen todas las sentencias excepto las que afectan a la sesión de QMF (tal como SET). Si se produce un error en una consulta que contiene una o más sentencias COMMIT, se retrotraen todas las actualizaciones después de la última sentencia COMMIT satisfactoria. En cualquiera de los dos casos, la consulta finaliza después de la anomalía.

- **rutina** Programa o secuencia de instrucciones invocados por un programa. Normalmente, una rutina tiene un uso general y se utiliza a menudo.
- **fila** El componente horizontal de una tabla, que consta de una secuencia de valores, uno por cada columna de la tabla.

# **variable de tiempo de ejecución**

Variable de un procedimiento o una consulta cuyo valor especifica el usuario cuando se ejecuta el procedimiento o la consulta. El valor de una variable de tiempo de ejecución sólo está disponible en el procedimiento o la consulta actual. Véase también *variable global*.

### **SBCS (juego de caracteres de un solo byte)** Juego de caracteres codificado en el que cada carácter se representa mediante un código de 1 byte. Un punto de código de

1 byte permite la representación de hasta 256 caracteres. Véase también *juego de caracteres de doble byte*.

### **función escalar**

Función SQL que, de forma opcional, acepta argumentos y que devuelve un único valor escalar cada vez que se invoca. Se puede hacer referencia a una función escalar en una sentencia SQL siempre que una expresión sea válida.

### **área de anotación**

Área de trabajo utilizada en el proceso conversacional para retener información de un programa de aplicación en todas las ejecuciones del programa.

### **condición de búsqueda**

Criterio para seleccionar filas de una tabla. Una condición de búsqueda consta de uno o más predicados.

### **ID de autorización secundario**

En DB2 para z/OS, identificador de autorización asociado a un ID de autorización primaria mediante una rutina de salida de autorización. Véase también *ID de autorización primaria*.

#### **espacio de tabla segmentado**

Espacio de tabla que se divide en grupos de páginas de igual tamaño denominados segmentos. Los segmentos se asignan a tablas de modo que las filas de distintas tablas nunca se almacenan en el mismo segmento. Véase también *espacio de tabla*.

#### **servidor**

#### Véase *servidor de aplicaciones*.

**sesión** Todas las interacciones entre el usuario y QMF desde el momento en el que el usuario invoca QMF hasta que se emite el mandato SALIR.

#### **carácter de desplazamiento a teclado estándar**

Carácter de control (X'0F') que se utiliza en sistemas EBCDIC para indicar que los bytes subsiguientes representan caracteres SBCS. Véase también *carácter de desplazamiento desde teclado estándar*

### **carácter de desplazamiento desde teclado estándar**

Carácter de control (X'0E') que se utiliza en sistemas EBCDIC para indicar que los bytes subsiguientes, hasta el siguiente carácter de control de desplazamiento a teclado estándar, representan caracteres

DBCS. Véase también *carácter de desplazamiento a teclado estándar*.

- **juego de caracteres de un solo byte** Véase *SBCS*.
- **número de coma flotante de precisión simple** Representación de un número real de aproximadamente 32 bits.

# **SQL (Lenguaje de consulta estructurado)**

Lenguaje estandarizado para definir y manipular datos en una base de datos relacional.

# **ID de autorización de SQL**

Véase *SQLID*.

#### **conexión SQL**

Asociación entre un proceso de aplicación y un servidor de aplicaciones local o remoto o un servidor de bases de datos. Véase también*unidad de trabajo remota*, *unidad de trabajo distribuida*.

### **función SQL**

Función que se implementa completamente utilizando un subconjunto de sentencias SQL y parámetros SQL PL.

#### **ID de SQL (ID de autorización de SQL)**

En DB2 para z/OS, el ID que se utiliza para comprobar la autorización de sentencias SQL dinámicas en algunas situaciones.

# **código de retorno SQL**

El código SQLSTATE o SQLCODE que indica si la sentencia SQL ejecutada anteriormente se ha completado satisfactoriamente, con uno o más avisos, o con un error.

#### **SQLCA (Área de comunicación SQL)**

Conjunto de variables que proporcionan a tabla un programa de aplicación información sobre la ejecución de sus sentencias SQL o solicitudes desde el gestor de bases de datos. Cuando un error está asociado con un código SQL, la ayuda del mensaje QMF (disponible pulsando la tecla Ayuda) muestra el contenido de SQLCA.

#### **procedimiento almacenado**

Rutina que puede invocarse utilizando la sentencia CALL de SQL para realizar operaciones que pueden incluir tanto sentencias de lenguaje de host como sentencias SQL.

#### **interfaz de procedimiento almacenado**

Interfaz para QMF para TSO que permite iniciar QMF como un procedimiento almacenado de DB2 para z/OS, pasar el nombre de un procedimiento o consulta QMF que realiza el trabajo que se necesita, y recibir hasta 21 conjuntos de resultados, incluido un conjunto de resultados para la salida de rastreo. QMF para TSO puede iniciarse de esta forma desde cualquier producto que pueda ejecutar un procedimiento almacenado de DB2 para z/OS.

# **Structured Query Language** Véase *SQL*.

**Área de comunicación de Lenguaje de consulta estructurado)**

Véase *SQLCA*.

### **subconsulta**

Consulta SQL completa que aparece en una cláusula WHERE o HAVING de otra consulta.

# **variable de sustitución**

(1) Variable en un procedimiento o una consulta cuyo valor se especifica mediante una variable global o mediante una variable de tiempo de ejecución. (2) Variable en un formato QMF cuyo valor se especifica mediante una variable global.

#### **subserie**

Parte de una serie de caracteres.

#### **subsistema**

En DB2 para z/OS, una instancia distinta de un sistema de gestión de bases de datos relacionales (RDBMS).

**tabla** En una base de datos relacional, un objeto de base de datos que consta de un número específico de columnas y que se utiliza para almacenar un conjunto de filas sin ordenar. Véase también *tabla base*.

#### **espacio de tabla**

Unidad lógica de almacenamiento en una base de datos. En DB2 para z/OS, un espacio de tabla es un conjunto de páginas y puede contener una o más tablas. En DB2 para Linux, UNIX y Windows, un espacio de tabla es una colección de contenedores, y los datos, el índice, el campo largo y las partes de

LOB de una tabla pueden almacenarse en el mismo espacio de tabla o en espacios de tabla distintos.

### **almacenamiento temporal**

Área utilizada para almacenar un objeto QMF temporalmente mientras el usuario está trabajando en el mismo de modo que, con cada uso, pueda accederse rápidamente sin más recuperación de la base de datos. Hay siete áreas de almacenamiento temporal: CONSULTA, DATOS, FORMATO, PROC., INFORME, DIAGRAMA o PERFIL. A excepción de los datos de resultado de consulta (el objeto DATOS), los objetos QMF de estas áreas pueden visualizarse utilizando el mandato MOSTRAR seguido del nombre del área de almacenamiento. Aunque el contenido del área DATOS no puede visualizarse directamente, los usuarios pueden emitir los mandatos MOSTRAR INFORME o MOSTRAR DIAGRAMA para ver los datos del resultado de la consulta formateados con las especificaciones del formato actualmente en el área FORMATO. Véase también *objeto QMF*, *objeto actual*.

# **cola de almacenamiento temporal**

En CICS, cola de elementos de datos que puede leerse y volver a leerse, en cualquier secuencia. La cola la crea una tarea y persiste hasta que la misma tarea u otra la suprime. Véase también *cola de datos transitorios*.

**hebra** Estructura DB2 que describe la conexión de una aplicación, rastrea su proceso, procesa funciones de recursos y delimita su accesibilidad a recursos y servicios DB2. La mayoría de funciones de DB2 se ejecutan bajo una estructura de hebra.

# **nombre de tres partes**

El nombre completo de una tabla, vista o alias que consta de un nombre de ubicación, un identificador de autorización y un nombre de objeto, separado por puntos. Los mandatos de QMF que incluyen nombres de tres partes se pueden iniciar sólo desde bases de datos DB2 para z/OS y pueden dirigirse a todas las bases de datos excepto DB2 para VM o VSE. Cuando QMF para TSO se ha iniciado como un procedimiento

almacenado de DB2 para z/OS, no se da soporte a mandatos de QMF con nombres de tres partes.

# **Time Sharing Option**

Vea *TSO*.

### **rastreo**

Registro del proceso de una transacción o un programa del sistema. La información recopilada de un rastreo puede utilizarse para evaluar problemas y rendimiento.

### **transacción**

Unidad de proceso que consta de uno o más programas de aplicación, que afecta a uno o más objetos, y que se inicia mediante una única solicitud.

# **cola de datos transitorios**

Área de almacenamiento de CICS donde se almacenan los objetos para un proceso interno o externo posterior. Véase también *cola de almacenamiento temporal*.

### **desencadenante**

Objeto de base de datos asociado con una única vista o tabla de base de datos y que define una regla. La regla consta de un conjunto de sentencias SQL que se ejecuta cuando se lleva a cabo una operación de inserción, actualización o supresión de base de datos en la vista o tabla base asociada.

# **TSO (Time Sharing Option)**

Elemento base del sistema operativo z/OS que permite a los usuarios trabajar de forma interactiva con el sistema.

#### **compromiso de dos fases**

Proceso de dos pasos mediante el que se comprometen recursos recuperables en un subsistema externo. Durante el primer paso, se sondean los subsistemas del gestor de base de datos para asegurarse de que están listos para comprometerse. Si todos los subsistemas responden positivamente, el gestor de base de datos les indica que se comprometan.

# **UDF (función definida por el usuario)**

Función que se ha definido para el sistema de base de datos DB2 utilizando la sentencia CREATE FUNCTION y a la que se puede hacer referencia posteriormente en sentencias SQL. Una UDF puede ser una función externa o una función SQL.

#### **Unicode**

Estándar de codificación de caracteres que da soporte al intercambio, proceso y visualización de texto que se escribe en idiomas comunes de todo el mundo, más algunos textos clásicos e históricos. El estándar Unicode tiene un juego de caracteres de 16 bits definido por ISO 10646.

# **unidad de recuperación (UR)**

Secuencia de operaciones dentro de una unidad de trabajo entre puntos de coherencia.

#### **unidad de trabajo (UOW)**

Secuencia recuperable de operaciones dentro de un proceso de aplicación. En cualquier momento, un proceso de aplicación es una sola unidad de trabajo, pero la vida de un proceso de aplicación puede incluir muchas unidades de trabajo como resultado de operaciones de compromiso y retrotracción. En una operación de actualización de varios sitios, una sola unidad de trabajo puede incluir varias unidades de recuperación. En las consultas SQL de QMF que contienen varias sentencias y ninguna sentencia COMMIT, todas las sentencias comprenden una sola unidad de trabajo, por lo que en caso de error se retrotraen todas las sentencias excepto las que afectan a la sesión (tales como SET). En las consultas SQL de QMF que contienen varias sentencias y una o más sentencias COMMIT, una unidad de trabajo consta de una sentencia COMMIT y todas las sentencias anteriores hasta el inicio de la consulta o la última sentencia COMMIT. Si se produce un error, se retrotraen todas las actualizaciones después de la última sentencia COMMIT satisfactoria.

#### **función definida por el usuario** Véase *UDF*.

**vista** Tabla lógica basada en datos almacenados en un conjunto de tablas subyacente. Los datos devueltos por una vista los determina una sentencia SELECT que se ejecuta en las tablas subyacentes.

### **XML (Extensible Markup Language)** Metalenguaje estándar para definir lenguajes de códigos que se basan en Standard Generalized Markup Language (SGML).

**z/OS** Sistema operativo de sistema principal de IBM que utiliza almacenamiento real de 64 bits.

# **Índice**

**A** [ABEND, desde instalación de QMF](#page-424-0) 409 [ABENDASRA](#page-424-0) 409 [abreviar sinónimos de mandato](#page-302-0) 287 acceso [a paquetes y plan de aplicación de QMF](#page-228-0) 213 Acceso a base de datos relacional distribuida *Véase* [DRDA \(Acceso a base de datos relacional distribuida\)](#page-22-0) acceso a datos distribuidos *Véase también* [unidad de trabajo remota o unidad de trabajo](#page-16-0) [distribuida](#page-16-0) [visión general](#page-22-0) 7 acceso a datos remoto *Véase también* [unidad de trabajo remota o unidad de trabajo](#page-16-0) [distribuida](#page-16-0) [visión general](#page-22-0) 7 aceleración de consultas [habilitar](#page-437-0) 422 [acelerador de consultas](#page-437-0) 422 [acuerdo de licencia para QMF VUE](#page-38-0) 2[3, 24](#page-39-0) [ADMADFC, módulo de valores por omisión](#page-281-0) 266 [ADMCFORM, ddname](#page-288-0) 273 administración [autorización necesaria](#page-33-0) 18 [perfiles de usuario y objetos](#page-240-0) 225 [tablas, crear](#page-256-0) 241 [ADMMNICK, especificación](#page-276-0) 261 [AEY9, terminación anómala](#page-424-0) 409 [agrupaciones de almacenamientos intermedios, asignaciones](#page-273-0) [de tabla de control para](#page-273-0) 258 [ALLOBJ, requisitos previos de autorización \(iSeries\)](#page-32-0) 17 almacenamiento [datos de rutina de edición](#page-320-0) 305 [espacio de tabla, aumentar tamaño](#page-266-0) 251 [mover módulos para mejorar](#page-65-0) 50 operaciones de informe [datos de vertido](#page-204-0) 18[9, 423](#page-438-0) [parámetros de programa](#page-202-0) 187 requisitos [inicialización](#page-63-0) 48 [operaciones de informe](#page-64-0) 49 [tamaño de región](#page-150-0) 135 [resolución de problemas](#page-438-0) 423 [almacenamiento ampliado para operaciones de informe](#page-205-0) [\(TSO\)](#page-205-0) 19[0, 423](#page-438-0) [almacenamiento de 64 bits para operaciones de informe](#page-205-0) [\(TSO\)](#page-205-0) 190 almacenamiento virtual *Véase* [almacenamiento](#page-204-0) ampersand (&) [en sinónimos de mandato](#page-298-0) 283 [APAR \(informe autorizado de análisis de programa\)](#page-420-0) 40[5, 439](#page-454-0)[,](#page-456-0) [441](#page-456-0) apodo [definidos](#page-275-0) 260 [definir varias impresoras](#page-279-0) 264 [errores durante la impresión](#page-433-0) 418 [APPLDATA, columna](#page-264-0) 249 archivo de vertido [cálculos de ejemplo](#page-206-0) 191

archivo de vertido *(continuación)* [consideraciones sobre la interceptación de terminación](#page-438-0) [anómala DCB](#page-438-0) 423 [estimar tamaño](#page-206-0) 191 [problemas de rendimiento](#page-210-0) 195 área de anotación [rutina de salida de gobierno](#page-389-0) 374 área de entrada [control para formato](#page-320-0) 305 [control para terminación](#page-320-0) 305 área de salida [control para formato](#page-320-0) 305 [control para terminación](#page-320-0) 305 asignación de almacenamiento datos de vertido [almacenamiento ampliado \(TSO\)](#page-205-0) 190 [archivo \(CICS\)](#page-210-0) 195 [archivo \(TSO\)](#page-206-0) 191 [visión general](#page-204-0) 189 [dinámica \(TSO\)](#page-203-0) 188 [fija \(TSO, CICS\)](#page-202-0) 187 [porcentaje \(TSO\)](#page-203-0) 188 [variable \(TSO\)](#page-203-0) 188 asignación de conjuntos de datos [interfaz de procedimiento almacenado](#page-150-0) 135 autenticación *Véase también* [autoridad de administrador de QMF](#page-16-0) autorización de administrador de QMF, verificación *Véase* [autoridad de administrador de QMF](#page-33-0) [características de idioma nacional](#page-143-0) 128 [ID de autorización primaria vs. ID de TSO](#page-201-0) 186 ID de autorización secundarios [instalación utilizando](#page-32-0) 17 [mandato LISTAR, soporte](#page-154-0) 139 [interfaz de procedimiento almacenado \(sólo TSO\)](#page-150-0) 135 perfil QMF [actualizar](#page-239-0) 224 [adición](#page-237-0) 222 [columna CREATOR de Q.PERFILES](#page-229-0) 214 [inscripción abierta](#page-240-0) 225 [registro restringido](#page-236-0) 221 [plan y paquetes de QMF, controlar acceso](#page-228-0) 213 [procedimiento de inicialización del sistema](#page-187-0) [\(Q.SYSTEM\\_INI\)](#page-187-0) 172 [procedimiento inicial](#page-177-0) 16[2, 203](#page-218-0) automatización de tareas de QMF modalidad de proceso por lotes, QMF [CICS](#page-418-0) 403 [parámetros de programa](#page-217-0) 202 [TSO, ISPF, z/OS nativo](#page-400-0) 385 procedimientos [ejecutar en interfaz de procedimiento almacenado](#page-150-0) 13[5,](#page-166-0) [151](#page-166-0) [posterior a inicialización](#page-218-0) 203 [salida de inicialización que establece variables](#page-181-0) [globales](#page-181-0) 166 autoridad de administrador *Véase* [autoridad de administrador de QMF](#page-181-0) [autoridad de administrador de QMF](#page-33-0) 18 [inhabilitar](#page-181-0) 166 [proceso de verificación y privilegios](#page-33-0) 18

autorización autoridad de administrador de QMF *Véase* [autoridad de administrador de QMF](#page-181-0) [error](#page-427-0) 412 [mandatos, sinónimos](#page-305-0) 290 [para acceder a QMF](#page-236-0) 221 autorización, DB2 [distribuir, visión general](#page-271-0) 256 [autorización en cascada](#page-245-0) 230 autorización necesaria para tareas de QMF [acceder a tablas de ejemplo](#page-143-0) 128 [administración](#page-33-0) 18 administrador de QMF *Véase* [autoridad de administrador de QMF](#page-181-0) [instalación](#page-32-0) 17 [procedimiento de verificación de instalación \(IVP\)](#page-104-0) 89 avisos [legales](#page-506-0) 491 ayuda en línea soporte de mensaje [establecer manejo de códigos SQL positivos](#page-441-0) 426 [AZTS, terminación anómala](#page-424-0) 409

# **B**

base de datos [funciones que varían de una a otra](#page-480-0) 465 [lectura sin confirmar vs. estabilidad de cursor](#page-247-0) 232 base de datos autónoma, configuración [instalación, hojas de ruta](#page-34-0) 19 bases de datos [CCSID, incompatibilidades con GDDM](#page-76-0) 6[1, 70](#page-85-0) conexión *Véase también* [conectividad, establecer entre instalaciones](#page-16-0) [de QMF](#page-16-0) [autorización](#page-228-0) 213 [inicial, unidad de trabajo remota](#page-23-0) 8 [remoto](#page-164-0) 149 [DSQDBCTL](#page-33-0) 18 grupos de particiones [DSQTSCTL](#page-33-0) 18 [DSQTSOBJ](#page-33-0) 18 [parámetros de programa de captación](#page-213-0) 19[8, 199](#page-214-0) [releases de requisito previo para la instalación de QMF](#page-20-0) 5 [rendimiento lento](#page-436-0) 421 [requisitos previos de autorización](#page-32-0) 1[7, 18](#page-33-0)[, 256](#page-271-0) [requisitos previos de la instalación](#page-58-0) 43 bases de datos de peticionario configuración [visión general](#page-22-0) 7 instalaciones [cargar bibliotecas de QMF Versión 12.1](#page-60-0) 45 [hojas de ruta](#page-34-0) 19 [mover módulos](#page-65-0) 50 [requisitos de almacenamiento](#page-63-0) 48 [requisitos previos](#page-58-0) 43 [trabajo de instalación, parámetros](#page-66-0) 51 [trabajos que instalan un nuevo release](#page-72-0) 57 [trabajos que migran un release anterior](#page-73-0) 58 [TSO y CICS, preferencias](#page-76-0) 61 bases de datos de servidor [conectar durante inicialización](#page-23-0) 8 configuración [visión general](#page-22-0) 7 instalaciones [acceso mediante mandato CONECTAR](#page-42-0) 27 [acceso mediante nombres de tres partes](#page-53-0) 38

bases de datos de servidor *(continuación)* instalaciones *(continuación)* [trabajo de instalación, parámetros](#page-66-0) 51 [versiones mínimas de base de datos](#page-20-0) 5 BIGINT, tipo de datos [ancho](#page-206-0) 191 [SQLTYPE, rutinas de edición de usuario](#page-321-0) 306 BINARY, tipo de datos [ancho](#page-206-0) 191 [SQLTYPE, rutinas de edición de usuario](#page-321-0) 306 [bits, códigos de edición](#page-435-0) 420 bloque de control de interfaz [DXEGOVA](#page-376-0) 361 [DXEXCBA](#page-376-0) 361 bloqueos sobre datos [lectura sin confirmar vs. estabilidad de cursor](#page-247-0) 232 bloques de control para rutinas de salida de QMF gobierno [DXEGOVA](#page-376-0) 361 [DXEXCBA](#page-381-0) 366

# **C**

[C, código de rastreo](#page-440-0) 425 [calcular tamaño de archivo de vertido](#page-206-0) 191 campos XCB de bloque de control DXEXCBA [XCBAUTH](#page-381-0) 366 [XCBAUTHX](#page-381-0) 366 [XCBQRYP](#page-381-0) 366 [XCBQRYP2](#page-381-0) 366 [XCBQRYPT](#page-381-0) 366 captación de varias filas [parámetro de programa](#page-214-0) 199 [restricciones de nombre de tres partes](#page-27-0) 12 caracteres de control de carro [eliminar de conjuntos de resultados](#page-167-0) 152 [caracteres de desplazamiento](#page-327-0) 312 característica de idioma de QMF *Véase* [Característica de idioma nacional \(NLF\)](#page-55-0) Característica de idioma nacional (NLF) [configurar interfaz de procedimiento almacenado](#page-150-0) 135 [dispositivos DBCS, requisitos](#page-58-0) 43 [especificar en interfaz de procedimiento almacenado](#page-167-0) 152 instalación [hoja de ruta](#page-55-0) 40 [procedimiento](#page-143-0) 128 migración [procedimiento](#page-150-0) 135 carpetas [formato almacenado interno](#page-264-0) 249 [listar](#page-268-0) 253 [CASE, columna \(Q.PERFILES\)](#page-229-0) 214 catálogo objetos de QMF *Véase* [catálogo de objetos](#page-21-0) catálogo de objetos [coexistencia de releases de QMF](#page-22-0) 7 [compatibilidad entre releases de QMF](#page-21-0) 6 [DSQDBCTL, base de datos](#page-33-0) 18 [CCSID, incompatibilidades](#page-76-0) 6[1, 70](#page-85-0) cliente DB2 remoto [QMF, trabajos por lotes](#page-416-0) 401 códigos, SQL *Véase* [códigos SQL](#page-441-0) códigos de edición U, formatos [área de entrada](#page-321-0) 306 [definidos](#page-325-0) 310

códigos de edición V, formatos [área de entrada](#page-321-0) 306 [definidos](#page-325-0) 310 códigos SQL [-551](#page-181-0) 16[6, 412](#page-427-0) [-805](#page-427-0) 412 [establecer manejo de positivo](#page-441-0) 426 [soporte de mensaje](#page-441-0) 426 coexistencia [distintas modalidades de instalación](#page-22-0) 7 cola de almacenamiento temporal [imprimir mediante servicios de QMF](#page-284-0) 269 cola de datos transitorios [direccionar salida](#page-274-0) 259 [imprimir mediante servicios de QMF](#page-284-0) 269 columna [número soportado en consultas](#page-480-0) 465 [columna MODEL](#page-262-0) 247 [columna OBJECT \(tabla de sinónimos\)](#page-296-0) 281 [columna OBJECTLEVEL, tablas de control de QMF](#page-262-0) 247 [columna OWNER, tablas de control de QMF](#page-262-0) 247 [columna PANEL \(tabla de teclas de función\)](#page-313-0) 298 [columna SEQ](#page-264-0) 249 [columna SUBTYPE, tablas de control de QMF](#page-262-0) 247 [columna TYPE, tablas de control de QMF](#page-262-0) 247 [columna VERB \(tabla de sinónimos\)](#page-295-0) 280 [coma flotante ampliada, rutina de edición](#page-325-0) 310 coma flotante decimal de formato ampliado *Véase* [DECFLOAT, tipo de datos](#page-325-0) coma flotante decimal de formato largo *Véase* [DECFLOAT, tipo de datos](#page-325-0) [comentarios, enviar a IBM](#page-15-0) xiv [comentarios sobre tabla de teclas de función](#page-312-0) 297 compartir bloqueos sobre datos *Véase* [bloqueos sobre datos](#page-247-0) [Compatibilidad con releases anteriores](#page-125-0) 110 [compatibilidad con versiones anteriores entre releases de](#page-122-0) [QMF](#page-122-0) 107 [compatibilidad con versiones posteriores entre releases de](#page-122-0) [QMF](#page-122-0) 107 [compatibilidad entre releases](#page-122-0) 107 [compatibilidad entre releases de QMF](#page-21-0) [6, 107](#page-122-0) comunicaciones, establecer entre instalaciones de QMF *Véase* [conectividad, establecer entre instalaciones de QMF](#page-22-0) CONECTAR, mandato *Véase también* [unidad de trabajo remota](#page-16-0) [acceso a datos distribuidos, visión general](#page-22-0) 7 [configuración necesaria](#page-23-0) 8 [errores](#page-427-0) 41[2, 417](#page-432-0) [instalación, hojas de ruta](#page-25-0) 10 [restricciones](#page-23-0) [8, 12](#page-27-0) conectividad, establecer entre instalaciones de QMF CONECTAR, mandato *Véase* [CONECTAR, mandato](#page-22-0) nombres de tres partes *Véase* [nombres de tres partes](#page-22-0) [requisitos de DRDA](#page-22-0) 7 [restricciones](#page-23-0) [8, 12](#page-27-0) unidad de trabajo distribuida *Véase* [unidad de trabajo distribuida](#page-22-0) unidad de trabajo remota *Véase* [unidad de trabajo remota](#page-22-0) configuración de QMF [acceso a datos distribuidos, visión general](#page-22-0) 7 [asignación de archivos de QMF Analytics para TSO](#page-138-0) 123 [asignar archivos para QMF Analytics para TSO](#page-138-0) 123 [bases de datos de servidor](#page-92-0) 77

configuración de QMF *(continuación)* [biblioteca de carga](#page-138-0) 123 [características de idioma nacional \(NLF\)](#page-143-0) 128 [características opcionales](#page-138-0) 12[3, 125](#page-140-0) [HFS, personalizar](#page-139-0) 124 [instalación, hojas de ruta](#page-30-0) 15 [personalizar preferencias de entorno z/OS](#page-76-0) 61 [personalizar QMF Analytics para TSO](#page-139-0) 12[4, 126](#page-141-0) planificar *Véase* [planificar la instalación](#page-20-0) [procedimiento de verificación de instalación \(IVP\)](#page-141-0) 126 [QMF Analytics para TSO](#page-138-0) 123 [QMF Analytics para TSO, tablas de ejemplo](#page-140-0) 125 [SALVAR DATOS, configuración del mandato](#page-33-0) 18 [unidad de trabajo distribuida](#page-26-0) 11 [unidad de trabajo remota](#page-23-0) [8, 11](#page-26-0) [zFS, personalización](#page-139-0) 124 [configuración de QMF Analytics para TSO](#page-138-0) 123 [configurar ubicación de archivos de trabajo](#page-139-0) 124 [personalizar HFS](#page-139-0) 124 [personalizar ZFS](#page-139-0) 124 [CONFIRM, columna \(Q.PERFILES\)](#page-229-0) 214 conjuntos de datos asignación [interfaz de procedimiento almacenado \(TSO\)](#page-150-0) 135 gestión de [visión general](#page-272-0) 257 conjuntos de datos VSAM [utilizados para índices y espacios de tabla](#page-272-0) 257 [conjuntos de resultados, recibir informes como](#page-167-0) 152 [conmutador, rutina de salida del organizador](#page-355-0) 340 [consideraciones sobre terminaciones anómalas B37 y el archivo](#page-438-0) [de vertido](#page-438-0) 423 [consideraciones sobre terminaciones anómalas DCB y archivo](#page-438-0) [de vertido](#page-438-0) 423 consulta [creados durante instalación](#page-32-0) 17 [ejecutar mediante interfaz de procedimiento](#page-150-0) [almacenado](#page-150-0) 135 [formato almacenado interno](#page-264-0) 249 [listar](#page-268-0) 253 [longitud de sentencia](#page-480-0) 465 [supresión](#page-270-0) 255 varias sentencias *Véase* [consultas de varias sentencias](#page-22-0) [visualizar](#page-269-0) 254 consulta solicitud [impresión](#page-275-0) 26[0, 272](#page-287-0) [privilegios SQL](#page-241-0) 226 [ventanas, ID](#page-307-0) 292 consultas de varias sentencias [restricciones](#page-228-0) 213 [unidades de trabajo](#page-22-0) 7 consultas QBE [gobernar](#page-395-0) 380 [impresión](#page-287-0) 272 [privilegios SQL](#page-241-0) 226 consultas SQL mayor que 32 KB [gobernar](#page-364-0) 349 [controlar acceso a QMF](#page-228-0) 213 [convenios de resaltado](#page-13-0) xii [convenios para resaltar](#page-13-0) xii CONVERTIR, mandato [fecha de último uso, establecer comportamiento](#page-262-0) 247

copias de seguridad creación [lista de tablas de control de QMF](#page-484-0) 469 recuperación a [servidores](#page-100-0) 85 CREATE PROCEDURE, sentencia [restricciones para consultas de varias sentencias](#page-228-0) 213 CREATE TABLE, sentencia [mandatos, sinónimos](#page-300-0) 285 [privilegios de SALVAR DATOS](#page-241-0) 226 [tablas para usuarios](#page-256-0) 241 CREATETS/CREATETAB, privilegio [privilegio para ejecutar sentencia CREATE TABLE](#page-259-0) 244 CREATOR, columna (Q.PERFILES) [definidos](#page-229-0) 214 [rol en inicialización de perfil](#page-237-0) 222 CSD, archivo [personalizar para el archivo de panel](#page-424-0) 409

**D** [D, código de rastreo](#page-440-0) 425 [datos BLOB, rutinas de edición del usuario](#page-320-0) 305 [datos CLOB, rutinas de edición del usuario](#page-320-0) 305 [datos DBCLOB, rutinas de edición del usuario](#page-320-0) 305 [datos de coma flotante, rutina de edición](#page-325-0) 310 [datos de entero pequeño, rutina de edición](#page-325-0) 310 datos de vertido [almacenamiento ampliado \(sólo TSO\)](#page-205-0) 190 archivo [CICS](#page-210-0) 195 [TSO](#page-206-0) 191 [datos decimales, rutina de edición](#page-325-0) 310 datos LOB [objetos de almacenamiento](#page-487-0) 472 DB2 [gobierno](#page-354-0) 339 [DBA, requisitos previos de autorización \(VM/VSE\)](#page-32-0) 17 [DBADM, requisitos previos de autorización](#page-33-0) 1[8, 256](#page-271-0) DECFLOAT, tipo de datos [ancho](#page-206-0) 191 [conversión en rutinas de edición de usuario](#page-325-0) 310 opciones de compilador para rutinas de salida de usuario [PL/I \(interfaz de CEEPIPI LE\)](#page-338-0) 323 [PL/I para CICS](#page-341-0) 326 [requisitos para el soporte](#page-58-0) 4[3, 305](#page-320-0) [SQLTYPE, rutinas de edición de usuario](#page-321-0) 306 [DECOPT, columna \(Q.PERFILES\)](#page-229-0) 214 desinstalar QMF [DB2 para iSeries y LUW, bases de datos](#page-133-0) 118 [DB2 para VSE y VM, bases de datos](#page-135-0) 120 [DB2 para z/OS, bases de datos](#page-128-0) 113 diagnóstico [ayudas](#page-440-0) 425 [rastreo, recurso](#page-444-0) 429 [síntomas](#page-440-0) 425 [volcados](#page-454-0) 439 diagrama [formatos](#page-288-0) 273 [impresión](#page-274-0) 25[9, 272](#page-287-0) [objetos específicos](#page-287-0) 272 diagramas de sintaxis [sentencia CALL](#page-150-0) 135 [diagramas de sintaxis, cómo leer](#page-13-0) xii [direccionamiento automático, salida impresa](#page-274-0) 259 [direcciones de rama, gobierno](#page-374-0) 359

[fecha de último uso, establecer comportamiento](#page-262-0) 247 dispositivos de visualización [GDDM, apodos](#page-275-0) 260 [soporte para](#page-58-0) 43 DRDA (Acceso a base de datos relacional distribuida) [requisitos del acceso a datos remoto](#page-22-0) 7 DSQ, nombres que empiezan con bases de datos [DSQDBCTL \(tablas de control de QMF\)](#page-33-0) 18 [DSQDBDEF \(resultados de SALVAR DATOS\)](#page-33-0) 18 colas [DSQD](#page-109-0) 94 conjuntos de datos/bibliotecas [DSQDEBUG \(salida de rastreo de QMF\)](#page-78-0) 63 [DSQEDIT \(archivo de transferencia de edición\)](#page-78-0) 63 [DSQPLBE \(biblioteca de paneles de ISPF\)](#page-60-0) 45 [DSQPNLE \(biblioteca de paneles de QMF\)](#page-60-0) 4[5, 47](#page-62-0)[, 63](#page-78-0)[,](#page-109-0) [94](#page-109-0) [DSQPRINT \(salida de impresión de QMF\)](#page-78-0) 63 [DSQSPILL \(archivo de vertido\)](#page-78-0) 63 [DSQUCFRM \(formatos de diagrama definidos por el](#page-78-0) [usuario\)](#page-78-0) 63 [DSQUDUMP \(volcado de instantáneas de QMF\)](#page-78-0) 63 desinstalar trabajos [DSQ1DEL1 \(libera plan de aplicación en z/OS\)](#page-129-0) 11[4,](#page-132-0) [117](#page-132-0) [DSQ1DEL2 \(descarta construcciones de base de datos](#page-132-0) [en z/OS\)](#page-132-0) 117 [DSQ1DEL3 \(suprime conjuntos de datos gestionados](#page-132-0) [por el usuario en z/OS\)](#page-132-0) 117 [DSQ1DELA \(suprime el release anterior de QMF,](#page-132-0) [z/OS\)](#page-132-0) 117 [DSQ1EDX1 \(descarta tablas de control/paquetes en](#page-134-0) [iSeries, LUW\)](#page-134-0) 119 [DSQ1EDX2 \(suprime tablas de ejemplo en iSeries,](#page-134-0) [LUW\)](#page-134-0) 119 [DSQ1JFPL \(libera plan de aplicación en z/OS\)](#page-129-0) 114 [DSQUOPTS, rutina](#page-181-0) 166 espacios de tablas [DSQTSCT1 \(tabla de control](#page-66-0) [Q.OBJECT\\_DIRECTORY\)](#page-66-0) 51 [DSQTSCT2 \(tabla de control](#page-66-0) [Q.OBJECT\\_REMARKS\)](#page-66-0) 51 [DSQTSCT3 \(tabla de control Q.OBJECT\\_DATA\)](#page-66-0) 51 [DSQTSDEF \(resultados de SALVAR DATOS\)](#page-33-0) 1[8, 51](#page-66-0) [DSQTSGOV \(tabla de control](#page-66-0) [Q.RESOURCE\\_TABLE\)](#page-66-0) 51 [DSQTSLOG \(tabla de control Q.ERROR\\_LOG\)](#page-66-0) 51 [DSQTSPRO \(tabla de control Q.PERFILES\)](#page-66-0) 51 [DSQTSRDO \(tabla de control Q.DSQ\\_RESERVED\)](#page-66-0) 51 [DSQTSSYN \(tabla de control](#page-66-0) [Q.COMMAND\\_SYNONYMS\)](#page-66-0) 51 execs<br>DSQ1DEFS (valor por omisión de parámetros de [instalación\)](#page-66-0) 51 [DSQSCMDn \(parámetros de interfaz de procedimiento](#page-150-0) [almacenado\)](#page-150-0) 135 grupos de particiones de base de datos [DSQTSCTL \(tablas de control de QMF\)](#page-33-0) 18 [DSQTSOBJ \(resultados de SALVAR DATOS\)](#page-33-0) 18 iniciar QMF [inicializar variables globales en DSQUOPTS](#page-181-0) 166 módulos de carga [listas](#page-65-0) 50 paquete, nombres [release, identificadores](#page-131-0) 116

DISEÑAR, mandato

DSQ, nombres que empiezan con *(continuación)* parámetros de programa [DSQSBSTG](#page-203-0) 188 [DSQSBSTG \(almacenamiento virtual fijo\)](#page-202-0) 187 [DSQSDBCS \(imprimir datos DBCS\)](#page-226-0) 211 [DSQSDBLG \(destino de registro de rastreo, interfaz de](#page-167-0) [procedimiento almacenado\)](#page-167-0) 152 [DSQSDBNM \(ubicación de base de datos inicial\)](#page-23-0) [8, 185](#page-200-0) [DSQSDBQN \(nombre de cola de rastreo en CICS\)](#page-225-0) 210 [DSQSDBQT \(tipo de cola de rastreo en CICS\)](#page-225-0) 210 [DSQSDBUG \(nivel de rastreo\)](#page-223-0) 208 [DSQSIROW \(filas captadas antes de la visualización del](#page-213-0) [informe\)](#page-213-0) 198 [DSQSMODE \(funcionamiento por lotes vs.](#page-217-0) [interactivo\)](#page-217-0) 202 [DSQSMRFI \(captación/inserción de varias filas\)](#page-214-0) 199 [DSQSPILL \(almacenamiento de vertido para](#page-204-0) [operaciones de informe\)](#page-204-0) 189 [DSQSPLAN \(ID de plan de aplicación de QMF\)](#page-201-0) 186 [DSQSPRID \(clave de perfil de QMF\)](#page-201-0) 186 [DSQSPTYP \(almacenamiento ampliado para datos de](#page-205-0) [vertido en TSO\)](#page-205-0) 190 [DSQSRSTG \(almacenamiento virtual dinámico\)](#page-203-0) 188 [DSQSRUN \(nombre de procedimiento inicial\)](#page-218-0) 203 [DSQSSPQN \(nombre de cola de CICS para datos de](#page-210-0) [vertido\)](#page-210-0) 195 [DSQSSUBS \(ID del subsistema DB2\)](#page-199-0) 184 [DSQSSUBS \(nombre de subsistema de base de datos\)](#page-23-0) 8 procedimientos [DSQ0BINI \(procedimiento de inicialización del sistema](#page-187-0) [por omisión\)](#page-187-0) 172 [DSQ1EBAT \(verificación de instalación de TSO, proceso](#page-116-0) [por lotes\)](#page-116-0) 101 [DSQ1EIVC \(verificación de instalación de CICS\)](#page-118-0) 103 [DSQ1EIVP \(verificación de instalación de TSO\)](#page-115-0) 100 [TSO, inicio de sesión](#page-77-0) 62 procedimientos almacenados [DSQABA1E \(mandato LISTAR mejorado\)](#page-154-0) 13[9, 485](#page-500-0) [DSQQMFSP \(interfaz de procedimiento almacenado de](#page-150-0) [QMF\)](#page-150-0) 135 programas [DSQQMFE](#page-106-0) 9[1, 93](#page-108-0)[, 150](#page-165-0) rutinas de salida [DSQUOPTS \(inicializa variables globales\)](#page-181-0) 166 trabajos de instalación [DSQ1BFRM \(diagramas y rastreo de CICS\)](#page-87-0) 72 [DSQ1BINR \(enlaza plan de aplicación de QMF\)](#page-72-0) 5[7, 58](#page-73-0) [DSQ1BLNI \(crea tablas de control de V12.1\)](#page-72-0) 5[7, 79](#page-94-0) [DSQ1BPKG \(enlaza paquetes de QMF\)](#page-57-0) 4[2, 57](#page-72-0)[, 58](#page-73-0)[, 79](#page-94-0)[,](#page-96-0) [81](#page-96-0)[, 83](#page-98-0)[, 84](#page-99-0)[, 86](#page-101-0) [DSQ1BSP \(interfaz de procedimiento almacenado\)](#page-150-0) 135 [DSQ1BSQL \(enlaza programas de instalación\)](#page-57-0) 4[2, 57](#page-72-0)[,](#page-73-0) [58](#page-73-0)[, 79](#page-94-0)[, 81](#page-96-0)[, 83](#page-98-0)[, 84](#page-99-0)[, 86](#page-101-0) [DSQ1BUDF \(instala mandato LISTAR mejorado\)](#page-72-0) 5[7,](#page-94-0) [79](#page-94-0)[, 139](#page-154-0) [DSQ1BUDV \(vistas de mandato LISTAR mejorado\)](#page-57-0) 4[2,](#page-72-0) [57](#page-72-0)[, 79](#page-94-0)[, 139](#page-154-0) [DSQ1BVW \(instala vistas de mandato LISTAR por](#page-57-0) [omisión\)](#page-57-0) 4[2, 57](#page-72-0)[, 79](#page-94-0)[, 83](#page-98-0)[, 139](#page-154-0) [DSQ1CFRM \(diagramas y rastreo de CICS\)](#page-87-0) 72 [DSQ1EADM \(grupos de correlaciones GDDM\)](#page-87-0) 72 [DSQ1EAS4 \(crea tablas de ejemplo en iSeries\)](#page-96-0) 81 [DSQ1ECSD \(definición de sistema CICS\)](#page-84-0) 69 [DSQ1EDJ4 \(crea tablas de ejemplo en LUW\)](#page-94-0) 7[9, 81](#page-96-0) [DSQ1EDSJ \(suprime tablas de ejemplo en z/OS\)](#page-73-0) 5[8, 81](#page-96-0) [DSQ1EDX2 \(suprime tablas de ejemplo en iSeries,](#page-96-0) [LUW\)](#page-96-0) 81

DSQ, nombres que empiezan con *(continuación)* trabajos de instalación *(continuación)* [DSQ1EGLK \(preparación de gobierno de CICS\)](#page-85-0) 70 [DSQ1EIVQ \(crea tablas de ejemplo de QMF Analytics](#page-94-0) [para TSO\)](#page-94-0) 79 [DSQ1EIVS \(crea tablas de ejemplo en z/OS\)](#page-72-0) 5[7, 58](#page-73-0)[, 79](#page-94-0)[,](#page-96-0) [81](#page-96-0) [DSQ1EPNL \(llena la biblioteca de paneles\)](#page-62-0) 4[7, 94](#page-109-0) [DSQ1ESQD \(suprime consultas/procedimientos de](#page-112-0) [ejemplo\)](#page-112-0) 97 [DSQ1ESQI \(instala consultas/procedimientos de](#page-112-0) [ejemplo\)](#page-112-0) 97 [DSQ1nCCS \(crea sinónimos de mandato de NLF\)](#page-143-0) 128 [DSQ1nRTS \(crea nuevos sinónimos de mandato\)](#page-150-0) 135 [DSQ1STGJ \(crea espacios de almacenamiento\)](#page-72-0) 5[7, 79](#page-94-0) [DSQ1TBAJ \(crea nombre VCAT\)](#page-72-0) 5[7, 79](#page-94-0) [DSQ1UOPT \(ensambla y edita los enlaces de la rutina](#page-181-0) [de salida DSQUOPTS\)](#page-181-0) 166 variables globales [DSQAO\\_OTC\\_LICENSE](#page-111-0) 96 [DSQAO\\_OTC\\_LICENSE \(licencias de QMF VUE\)](#page-182-0) 167 [DSQAO\\_QMF\\_VER\\_RLS \(release actual de QMF\)](#page-111-0) 96 [DSQAO\\_STO\\_PROC\\_INT \(interfaz de procedimiento](#page-150-0) [almacenado\)](#page-150-0) 135 [DSQEC\\_CC \(supresión de control de carro\)](#page-167-0) 152 [DSQEC\\_DISABLEADM \(comprobación de autorización](#page-182-0) [de administrador de QMF\)](#page-182-0) 167 [DSQEC\\_ISOLATION \(nivel de aislamiento de](#page-247-0) [transacción\)](#page-247-0) 232 [DSQEC\\_LAST\\_RUN \(fecha de último uso en listas de](#page-182-0) [objetos\)](#page-182-0) 167 [DSQEC\\_SHARE \(valor por omisión del parámetro](#page-182-0) [SHARE\)](#page-182-0) 167 [DSQ10297](#page-427-0) 412 [DSQ10493](#page-427-0) 412 DSQ1DEFS, exec [SECAUTH, parámetro](#page-32-0) 17 [DSQ1EGLK](#page-424-0) 409 [DSQAO\\_STO\\_PROC\\_INT, variable global](#page-150-0) 135 [DSQDBCTL, base de datos](#page-33-0) 18 [DSQDBDEF, base de datos](#page-33-0) 18 [DSQDC\\_POS\\_SQLCODE, variable](#page-441-0) 426 DSQDEBUG, conjunto de datos [en CICS](#page-444-0) 429 [interfaz de procedimiento almacenado](#page-167-0) 152 [interfaz de procedimiento almacenado, asignación](#page-150-0) 135 [soporte para códigos SQL positivos](#page-441-0) 426 [DSQEC\\_BUFFER\\_SIZE, variable global](#page-439-0) 424 DSQEC\_CC, variable global [interfaz de procedimiento almacenado](#page-167-0) 152 [DSQEC\\_DISABLEADM, variable global](#page-181-0) 166 [DSQEC\\_EXTND\\_STG, variable global](#page-205-0) 190 [DSQI0026](#page-427-0) 412 DSQPNLE [CSD, definición](#page-424-0) 409 [DSQQMFE](#page-424-0) 409 DSQQMFSP, procedimiento *Véase* [procedimiento almacenado, iniciar QMF para TSO](#page-150-0) [como](#page-150-0) DSQSCMDn, exec [interfaz de procedimiento almacenado](#page-150-0) 135 [DSQTSCTL, grupo de particiones de base de datos](#page-33-0) 18 [DSQTSDEF, espacio de tabla](#page-33-0) 18 [DSQTSOBJ, grupo de particiones de base de datos](#page-33-0) 18 [DSQUCFRM, ddname](#page-288-0) 273 [DSQUECIC, programa de edición](#page-335-0) 32[0, 326](#page-341-0)[, 335](#page-350-0)

DSQUOPTS, salida de usuario [descripción](#page-181-0) 166 [DXEGOVA, bloque de control](#page-376-0) 361 [DXEXCBA, bloque de control](#page-381-0) 366

# **E**

[E, código de rastreo](#page-440-0) 425 editar códigos [campo MAY/MIN del perfil](#page-325-0) 310 [proceso de datos numéricos](#page-325-0) 310 [interfaz de salida](#page-320-0) 305 [área de entrada](#page-320-0) 30[5, 306](#page-321-0) [área de salida](#page-320-0) 30[5, 306](#page-321-0) [campos de bloque de control](#page-321-0) 306 [llamadas a terminación](#page-320-0) 305 [Soporte DBCS](#page-327-0) 312 [rutina](#page-320-0) 305 Editor de tablas [privilegios de SQL necesarios](#page-241-0) 226 [EDSA, tamaño de límite \(CICS\) para consultas QMF](#page-90-0) [grandes](#page-90-0) 75 eliminar privilegios DB2 [efecto cascada](#page-245-0) 230 [revocaciones incompletas](#page-245-0) 230 ENQ, mandato [colas de impresión](#page-284-0) 269 entorno [configuración por omisión](#page-502-0) 487 [personalizar](#page-229-0) 214 entorno CICS requisitos de almacenamiento [inicialización](#page-63-0) 48 [valores ENVIRONMENT, perfil de QMF](#page-229-0) 214 entorno de CICS [cola de almacenamiento temporal](#page-284-0) 269 [cola de datos transitorios](#page-284-0) 269 [diagnóstico, recursos](#page-454-0) 439 [EDSA, tamaño de límite para consultas QMF grandes](#page-90-0) 75 [entradas TYPETERM, visualización de QMF](#page-454-0) 439 [errores comunes](#page-424-0) 409 [funciones no soportadas](#page-481-0) 466 [HANDLE CONDITION](#page-369-0) 354 [ID de transacción](#page-427-0) 412 [IMPORTAR, mandato](#page-241-0) 226 [interfaz a gobierno](#page-365-0) 350 [NLF, personalización](#page-143-0) 128 [NLF, tablas de control](#page-143-0) 128 requisitos de almacenamiento [establecer almacenamiento fijo](#page-202-0) 187 [operaciones de informe](#page-64-0) 49 [utilizar el rastreo de recurso](#page-444-0) 429 entorno de WLM [actualizar para funciones definidas por el usuario](#page-498-0) 483 [ENTRY\\_TYPE, columna \(tabla de teclas de función\)](#page-314-0) 299 ENVIRONMENT, columna (Q.PERFILES) [rol en inicialización de perfil](#page-237-0) 222 error [inicialización](#page-427-0) 412 errores *Véase* [resolución de problemas](#page-438-0) espacio de tabla [asignar](#page-257-0) 242 [aumentar](#page-266-0) 251 [crear tablas](#page-256-0) 241 [espacio por omisión, mandato SALVAR DATOS](#page-33-0) 18

espacio de tabla *(continuación)* [espacios de tabla creados explícitamente](#page-257-0) 24[2, 243](#page-258-0) [espacios de tabla creados implícitamente](#page-257-0) 24[2, 243](#page-258-0) [especificar en perfil de usuario](#page-229-0) 214 opción explícita/implícita [CREATE TABLE, sentencia](#page-259-0) 244 [SALVAR e IMPORTAR, mandatos](#page-257-0) 242 [supresión](#page-240-0) 225 Espacios de direcciones de WLM necesarios en QMF [interfaz de procedimiento almacenado](#page-150-0) 135 [espacios de tabla creados implícitamente](#page-258-0) 243 EXECUTE, privilegio [acceso, plan de aplicación y paquetes de QMF](#page-228-0) 213 EXPLAIN [habilitar en QMF](#page-436-0) 421

# **F**

[F, código de rastreo](#page-440-0) 425 [Familia 1, impresora](#page-276-0) 26[1, 264](#page-279-0) [Familia 2, impresora](#page-276-0) 26[1, 264](#page-279-0) [Familia 3, impresora](#page-276-0) 26[1, 264](#page-279-0) [Familia 4, impresora](#page-276-0) 261 [fecha de último uso, establecer comportamiento](#page-182-0) 16[7, 247](#page-262-0) [fecha de último uso en objetos](#page-182-0) 16[7, 247](#page-262-0) fila SYSTEM de perfil de QMF [autenticación utilizando](#page-150-0) 135 filas, base de datos [controlar número recuperadas](#page-358-0) 343 [formatos](#page-320-0) 305 [crear nuevos códigos de edición](#page-325-0) 310 [formato almacenado interno](#page-264-0) 249 [impresión](#page-287-0) 272 [listar](#page-268-0) 253 [ventanas, ID](#page-307-0) 292 [vista previa de impresión](#page-293-0) 278 [visualizar](#page-269-0) 254 [funciones de creación de diagramas, rastrear](#page-440-0) 425 [funciones de proceso de mandato de diálogo, rastrear](#page-440-0) 425 [funciones de servicios de base de datos, rastrear](#page-440-0) 425 [funciones definidas por el usuario](#page-498-0) 483

# **G**

[G, código de rastreo](#page-440-0) 425 [G050, terminación anómala](#page-424-0) 409 [GDDM \(Gestor de Representación Gráfica de Datos\)](#page-503-0) 488 [ADMADFT, módulo de valores por omisión](#page-281-0) 266 [añadir correlaciones a conjunto de datos ADMF](#page-143-0) 128 [apodos de impresora](#page-427-0) 412 [ADMMNICK, especificación](#page-279-0) 264 [dispositivos de visualización soportados](#page-58-0) 43 [errores comunes al iniciar QMF](#page-424-0) 409 [impresión](#page-275-0) 260 [mensajes de error, impresión](#page-433-0) 418 [parámetro APPCPG](#page-76-0) 6[1, 70](#page-85-0) [GDDM-PGF](#page-503-0) 488 gobierno, DB2 *Véase* [recurso de límite de recursos, DB2](#page-395-0) gobierno de DB2 [tabla de especificación del límite de recursos](#page-397-0) 382 GRAPHIC, tipo de datos [ancho](#page-206-0) 191 [SQLTYPE, rutinas de edición de usuario](#page-321-0) 306 grupos de particiones, base de datos *Véase* [bases de datos, grupos de particiones](#page-33-0)

**H** HANDLE CONDITION [CICS](#page-369-0) 354 [hex, códigos de edición](#page-435-0) 420 [HEX, función](#page-435-0) 420 [High Performance Option/Manager](#page-354-0) 339 hojas de ruta de la instalación [acceso mediante nombres de tres partes solamente](#page-53-0) 38 [autónoma, configuración](#page-34-0) 19 bases de datos de peticionario (DB2 para z/OS) [QMF, nuevas instalaciones](#page-38-0) 23 [visión general](#page-34-0) 19 bases de datos de servidor [acceso mediante nombres de tres partes](#page-53-0) 38 [visión general](#page-42-0) 27 [configuración de unidad de trabajo distribuida](#page-28-0) 13 [configuración de unidad de trabajo remota](#page-25-0) 10 [instalación general, pasos](#page-30-0) 15 [mandato CONECTAR y acceso a nombres de tres](#page-34-0) [partes](#page-34-0) 1[9, 27](#page-42-0) [soporte multicultural](#page-55-0) 40 [HPO/Manager](#page-354-0) 339

# **I**

[I, código de rastreo](#page-440-0) 425 [ID de autorización](#page-33-0) 18 *Véase también* [autorización necesaria para tareas de QMF](#page-32-0) [autenticación durante instalación](#page-150-0) 135 [autenticación mediante ID de inicio de sesión de TSO](#page-201-0) 186 [comprobar autorización de administrador de QMF](#page-181-0) 166 [devolver lista para aplicación actual](#page-499-0) 484 [ejecutar un procedimiento inicial](#page-177-0) 162 [inscribir usuarios individuales frente a grupos](#page-228-0) 213 [instalar con secundario](#page-32-0) 1[7, 42](#page-57-0)[, 51](#page-66-0)[, 57](#page-72-0)[, 58](#page-73-0)[, 79](#page-94-0)[, 81](#page-96-0)[, 83](#page-98-0)[, 84](#page-99-0)[,](#page-154-0) [139](#page-154-0) [longitudes soportadas](#page-21-0) [6, 9](#page-24-0) [posición en nombres calificados](#page-27-0) 12 Q [17](#page-32-0) [Q.SYSTEM\\_INI, requisitos](#page-187-0) 172 RACF, nombres de grupo *Véase* [ID de autorización secundarios](#page-154-0) [requisitos para ID de QMF](#page-229-0) 214 secundario *Véase* [ID de autorización secundarios](#page-154-0) ID de autorización secundarios [instalación con](#page-32-0) 17 [mandato LISTAR, soporte](#page-154-0) 139 [ID de clase, personalizar teclas de función](#page-313-0) 298 ID de subsistema [especificar, unidad de trabajo remota](#page-23-0) 8 [ID de subsistema no válido](#page-427-0) 412 [ID de usuario de TSO, utilizar para autenticación de](#page-201-0) [QMF](#page-201-0) 186 [ID de ventana de ubicación](#page-307-0) 292 [identificador de juego de caracteres codificados \(CCSID\),](#page-76-0) [incompatibilidades](#page-76-0) 6[1, 70](#page-85-0) [idiomas SBCS, CCSID](#page-76-0) 6[1, 70](#page-85-0) IMPORTAR, mandato almacenamiento *Véase* [asignación de almacenamiento](#page-202-0) [fecha de último uso, establecer comportamiento](#page-262-0) 247 [QMF, privilegios de administrador](#page-33-0) 18 [soporte de coma flotante de precisión simple](#page-480-0) 465 impresión [errores](#page-433-0) 418

impresión *(continuación)* [habilitar usuarios](#page-274-0) 259 [QMF vs. GEM](#page-274-0) 259 [utilizar servicios GDDM](#page-275-0) 260 impresora [apodos \(GDDM\)](#page-427-0) 412 [palabras clave de control \(PRINTCTL\)](#page-279-0) 264 soporte ANSI [dispositivo gráfico](#page-274-0) 259 [varias direcciones](#page-279-0) 264 [impresoras de PC](#page-279-0) 264 [impresoras gráficas, definir apodos](#page-275-0) 260 IMPRIMIR TABLA, mandato [gobernar](#page-395-0) 380 [privilegios de SQL necesarios](#page-241-0) 226 [incompatibilidades de página de códigos entre GDDM y la](#page-76-0) [base de datos](#page-76-0) 6[1, 70](#page-85-0) índices [Q.PERFILES, tabla](#page-229-0) 214 [volver a crear](#page-266-0) 251 [información de la interfaz de programación](#page-507-0) 492 [información de servicio](#page-13-0) xii [información de soporte](#page-13-0) xii informes almacenamiento *Véase también* [almacenamiento](#page-16-0) [asignación de porcentaje](#page-203-0) 188 [asignación dinámica](#page-203-0) 188 [asignación fija](#page-202-0) 187 [asignación variable](#page-203-0) 188 [datos de vertido](#page-204-0) 189 [resolución de problemas](#page-438-0) 423 [datos binarios](#page-435-0) 420 [formatos de datos](#page-320-0) 305 [impresión](#page-287-0) 272 [Q.ERROR\\_LOG, tabla](#page-452-0) 437 [recibir en conjuntos de resultados \(interfaz de](#page-167-0) [procedimiento almacenado\)](#page-167-0) 152 [rendimiento lento](#page-438-0) 423 [vista previa de impresión](#page-293-0) 278 [informes impresos, vista previa](#page-293-0) 278 inicialización autorización de administrador de QMF, verificación [inhabilitar](#page-181-0) 166 [proceso](#page-33-0) 18 [números de mensaje](#page-440-0) 425 [proceso de autenticación](#page-150-0) 13[5, 186](#page-201-0)[, 222](#page-237-0) [rendimiento](#page-502-0) 487 [requisitos de almacenamiento](#page-63-0) 48 [resolución de problemas](#page-427-0) 412 [variable global, valores \(rutina DSQUOPTS\)](#page-181-0) 166 iniciar la sesión en QMF [habilitar](#page-229-0) 214 iniciar QMF [autorización de administrador de QMF, alteraciones](#page-181-0) [temporales](#page-181-0) 166 [errores comunes](#page-424-0) 409 [inicializar variables globales](#page-181-0) 166 [interfaz de procedimiento almacenado](#page-150-0) 13[5, 151](#page-166-0) *Véase* [procedimiento almacenado](#page-23-0) [QMF, inicialización de perfil](#page-237-0) 222 iniciar sesión en QMF *Véase también* [autenticación](#page-16-0) [restringir](#page-236-0) 221 instalación [autorización necesaria](#page-32-0) 17 [base de datos de servidor, instalaciones](#page-92-0) 77

instalación *(continuación)* [características de idioma nacional \(NLF\)](#page-143-0) 128 [coexistencia de releases de QMF](#page-22-0) 7 [determinar modalidad de instalación actual](#page-34-0) 19 hojas de ruta de información *Véase* [instalación, hojas de ruta](#page-25-0) [interfaz de procedimiento almacenado \(TSO\)](#page-150-0) 135 [limpieza](#page-128-0) 113 [migrar objetos y programas](#page-122-0) 107 [modalidades en releases anteriores](#page-21-0) 6 [objetos necesarios para unidad de trabajo remota](#page-25-0) 10 planificar *Véase* [planificar la instalación](#page-20-0) [probar y verificar](#page-104-0) 89 [recursos creados](#page-32-0) 17 [releases de base de datos soportados](#page-20-0) 5 [requisitos previos](#page-58-0) 43 [restricciones](#page-22-0) 7 [visión general](#page-30-0) 15 instalación, hojas de ruta [acceso mediante nombres de tres partes](#page-53-0) 38 [Características de idioma nacional](#page-55-0) 40 DB2 para z/OS, peticionarios [QMF, nuevas instalaciones](#page-38-0) 23 [visión general](#page-34-0) 19 [visión general](#page-30-0) 15 [interceptaciones para terminaciones anómalas DCB,](#page-438-0) [consideraciones sobre el archivo de vertido](#page-438-0) 423 [interfaz de sistemas, rastrear](#page-440-0) 425 interfaz invocable [error común](#page-427-0) 412 [ISC \(comunicación entre sistemas\)](#page-504-0) 489 ISPF (Interactive System Productivity Facility) [asignaciones de LIBDEF para bibliotecas de QMF](#page-174-0) 159 [error común](#page-427-0) 412

# **J ICL**

[interfaz de procedimiento almacenado, QMF para](#page-150-0) [TSO](#page-150-0) 135

# **L**

legales [avisos](#page-506-0) 491 [marcas registradas](#page-508-0) 493 [LENGTH, longitud \(Q.PERFILES\)](#page-229-0) 214 lenguaje de control de trabajos *[Véase](#page-150-0)* JCL LIKE, palabra clave [cómo varía el soporte por base de datos](#page-480-0) 465 [limpieza después de la instalación](#page-128-0) 113 Linux *Véase* [plataforma Linux, UNIX y Windows](#page-32-0) listas de objetos [personalizar con variables globales](#page-248-0) 233 [literales en sinónimos de mandato](#page-299-0) 284 llamadas a función [direcciones de rama](#page-374-0) 359 [tipos](#page-367-0) 352 [llamadas a terminación, rutina de edición](#page-320-0) 305 LONG VARGRAPHIC, tipo de datos [ancho](#page-206-0) 191 [SQLTYPE, rutinas de edición de usuario](#page-321-0) 306 LUW *Véase* [plataforma Linux, UNIX y Windows](#page-20-0)

**M** mandato BACKWARD [gobernar](#page-395-0) 380 Mandato BORRAR [QMF, privilegios de administrador](#page-33-0) 18 [mandato DESCRIBIR, privilegios de SQL necesarios](#page-241-0) 226 mandato DISPLAY TABLE almacenamiento *Véase* [asignación de almacenamiento](#page-202-0) [gobernar](#page-395-0) 380 mandato EDITAR TABLA [privilegios de SQL necesarios](#page-241-0) 226 Mandato EJECUTAR almacenamiento *Véase* [asignación de almacenamiento](#page-202-0) [fecha de último uso, establecer comportamiento](#page-262-0) 247 [privilegios de SQL necesarios](#page-241-0) 226 [sinónimo de mandato](#page-296-0) 281 Mandato EXPORTAR [fecha de último uso, establecer comportamiento](#page-262-0) 247 [QMF, privilegios de administrador](#page-33-0) 18 mandato EXPORTAR TABLA [gobernar](#page-395-0) 380 [privilegios SQL](#page-241-0) 226 [mandato FIJAR PERFIL](#page-239-0) 224 mandato FORWARD [gobernar](#page-395-0) 380 Mandato IMPORTAR TABLA [crear tablas](#page-256-0) 241 [gobernar](#page-395-0) 380 [privilegios de SQL necesarios](#page-241-0) 226 mandato LEFT [gobernar](#page-395-0) 380 mandato LIMINF [gobernar](#page-395-0) 380 Mandato LISTAR [ALL, palabra clave](#page-269-0) 254 listar tablas autorizadas a ID secundarios [después de actualizar DB2](#page-57-0) 42 [instalar característica que permita](#page-154-0) 139 mandato PRINT [direccionar a destinos con nombre](#page-274-0) 25[9, 269](#page-284-0) [fecha de último uso, establecer comportamiento](#page-262-0) 247 mandato RIGHT [gobernar](#page-395-0) 380 mandato RUN QUERY [gobernar](#page-395-0) 380 Mandato SALVAR [DATA, palabra clave](#page-241-0) 226 [fecha de último uso, establecer comportamiento](#page-262-0) 247 [mejora](#page-257-0) 242 [privilegios de SQL necesarios](#page-241-0) 226 [QMF, privilegios de administrador](#page-33-0) 18 [TABLE, palabra clave](#page-241-0) 226 Mandato SALVAR DATOS [almacenamiento LOB](#page-487-0) 472 [espacio de tabla receptor](#page-33-0) 18 [gobernar](#page-395-0) 380 mandato TOP [gobernar](#page-395-0) 380 mandatos **EJECUTAR** [definición de sinónimo](#page-296-0) 281

mandatos *(continuación)* [FIJAR PERFIL](#page-239-0) 224 [gobernar mediante recurso de límite de recursos](#page-395-0) 380 [rastrear](#page-167-0) 152 [mandatos de QMF base como sinónimos](#page-295-0) 280 mantenimiento [ampliar espacio de tabla para objetos](#page-266-0) 251 [autoridad de administrador de QMF](#page-33-0) 18 [listar objetos](#page-268-0) 253 [tabla de sinónimos de mandato](#page-303-0) 288 [visualizar objetos](#page-269-0) 254 [marcas registradas](#page-508-0) 493 mejoras [en releases anteriores](#page-460-0) 445 mensajes [cancelar actividad del usuario, gobierno](#page-389-0) 374 [diagnosticar problemas](#page-440-0) 425 [estado, interfaz de procedimiento almacenado](#page-167-0) 152 [límite de filas sobrepasado](#page-358-0) 343 [mensajes de error del sistema](#page-441-0) 426 [rangos de números y lo que significan](#page-440-0) 425 rastrear [interfaz de procedimiento almacenado](#page-167-0) 152 [soporte para códigos SQL positivos](#page-441-0) 426 [mensajes de aviso](#page-427-0) 41[2, 417](#page-432-0) [mensajes de terminación](#page-454-0) 439 migración [características de idioma nacional \(NLF\)](#page-150-0) 135 migración de QMF [base de datos solamente, tareas de actualización](#page-57-0) 42 [coexistencia de releases de QMF](#page-22-0) 7 [releases de base de datos soportados](#page-20-0) 5 modalidad AÑADIR, Editor de tablas [gobernar](#page-395-0) 380 modalidad CAMBIAR, Editor de tablas [gobernar](#page-395-0) 380 Modalidad de compatibilidad [comprobar](#page-34-0) 1[9, 27](#page-42-0) **OMF** [coexistencia con Modalidad de nueva función](#page-22-0) 7 [releases anteriores](#page-21-0) 6 Modalidad de nueva función [comprobar](#page-34-0) 1[9, 27](#page-42-0) DB2 para z/OS [requisitos de instalación de QMF](#page-20-0) 5 **OMF** [coexistencia con Modalidad de compatibilidad](#page-22-0) 7 [releases anteriores](#page-21-0) 6 [modalidades de instalación en releases anteriores de QMF](#page-21-0) [6,](#page-22-0) [7](#page-22-0) [MODEL, columna \(Q.PERFILES\)](#page-229-0) 214 [módulo DSQUEGV1, salida de gobierno](#page-369-0) 354 [módulo DSQUEGV3, salida de gobierno](#page-369-0) 354 módulos de carga [mover para mejorar rendimiento](#page-65-0) 50 módulos para programa QMF *Véase* [módulos de carga](#page-65-0) [MRO \(operación de varias regiones\)](#page-504-0) 489 [múltiples hebras de base de datos](#page-216-0) 201

# **N**

niveles de aislamiento *Véase también* [soporte de resolución de acceso simultáneo](#page-16-0) [estabilidad del cursor](#page-247-0) 232 [lectura no confirmada](#page-247-0) 232

NLF (Característica de idioma nacional) *Véase* [Característica de idioma nacional \(NLF\)](#page-143-0) [mandatos, sinónimos](#page-297-0) 282 [números de release](#page-456-0) 441 nombres [ADMMNICK, especificación](#page-279-0) 264 [de tres partes, captación de varias filas](#page-214-0) 199 objetos [longitudes soportadas](#page-21-0) 6 [nombres de subconjunto PSP para QMF](#page-420-0) 405 nombres de tres partes *Véase también* [unidad de trabajo distribuida](#page-16-0) [configuración necesaria](#page-26-0) 1[1, 13](#page-28-0) [gobernar acceso remoto](#page-395-0) 380 [instalación, hojas de ruta](#page-28-0) 13 instalación, itinerario [hoja de ruta](#page-53-0) 38 [T3PARTNM, parámetro](#page-92-0) 77 [trabajos](#page-54-0) 39 itinerarios de instalación [trabajos](#page-101-0) 86 [objetos a los que se accede](#page-28-0) 13 [restricciones](#page-54-0) 39 [captar/insertar varias filas](#page-214-0) 199 [plataformas VM/VSE](#page-27-0) 12 [soporte de la base de datos](#page-480-0) 465 normas [mandatos, sinónimos](#page-295-0) 280 [personalizar teclas de función](#page-313-0) 298 [notificación de problemas](#page-456-0) 441 [NUMBER, columna \(tabla de teclas de función\)](#page-314-0) 299 numéricos datos [conversión, rutina de edición](#page-325-0) 310 [importar coma flotante de precisión simple](#page-480-0) 465 números de coma flotante [importar precisión simple](#page-480-0) 465 números de coma flotante de precisión simple [soporte](#page-480-0) 465 [números de release para las NLF](#page-456-0) 441

# **O**

objeto [compartir](#page-269-0) 254 [fecha de último uso](#page-182-0) 16[7, 247](#page-262-0) lieta [personalizar](#page-248-0) 233 [ventanas, ID](#page-307-0) 292 [listar](#page-268-0) 253 [mantenimiento](#page-261-0) 246 [nombre, sinónimo de mandato](#page-295-0) 280 nombres [longitudes soportadas](#page-21-0) 6 [representación interna](#page-262-0) 247 [supresión](#page-270-0) 255 [tablas de control](#page-261-0) 246 [visualizar](#page-269-0) 254 objeto DATOS almacenamiento *Véase* [asignación de almacenamiento](#page-202-0) [SALVAR DATOS, configuración](#page-33-0) 1[8, 226](#page-241-0) objetos de análisis [formato almacenado interno](#page-264-0) 249 [listar](#page-268-0) 253 [visualizar](#page-269-0) 254

[opción de compilador ARCH\(7\), rutinas de edición de](#page-338-0) [usuario](#page-338-0) 32[3, 326](#page-341-0) [opción de compilador FLOAT\(DFP\), rutinas de edición de](#page-338-0) [usuario](#page-338-0) 32[3, 326](#page-341-0) opción de rastreo L2 [interfaz de procedimiento almacenado](#page-167-0) 152 [opción de rastreo PTF \(interfaz de procedimiento](#page-167-0) [almacenado\)](#page-167-0) 152 opción SALVAR mandato EDITAR TABLA [situaciones no soportadas](#page-480-0) 465 [opciones de estabilidad de cursor](#page-247-0) 232 [opciones de lectura no confirmada](#page-247-0) 232 [opinión, enviar a IBM](#page-15-0) xiv [OTC\\_LICENSE, variable \(acuerdo de licencia de QMF](#page-182-0) [VUE\)](#page-182-0) 167 [otorgar a PUBLIC AT ALL LOCATIONS](#page-244-0) 229

# **P**

[P, código de rastreo](#page-440-0) 425 página de códigos de la aplicación [CCSID, incompatibilidades con GDDM](#page-76-0) 6[1, 70](#page-85-0) [palabra clave DEVTOK, especificación ADMMNICK](#page-279-0) 264 [palabra clave TOFAM, especificación ADMMNICK](#page-279-0) 264 [palabras clave, notificar problemas](#page-456-0) 441 paneles ID [291](#page-306-0)[, 292](#page-307-0) [ID de clase](#page-313-0) 298 [impresión y visualización, soporte](#page-503-0) 488 [solicitud de gobierno](#page-358-0) 343 [paneles de ayuda, personalizar teclas](#page-307-0) 29[2, 301](#page-316-0) paneles de pantalla completa [ejemplos de teclas de función personalizadas](#page-316-0) 301 [ID de panel](#page-306-0) 291 [rastrear](#page-440-0) 425 paneles de solicitud [ejemplo de tecla de función personalizada](#page-316-0) 301 [ID de panel](#page-307-0) 292 paneles de ventana [ejemplos de teclas de función personalizadas](#page-316-0) 301 ID [292](#page-307-0) paquetes, QMF [gobernar con recurso de límite de recursos de DB2](#page-395-0) 380 paquetes de instalación [ubicaciones necesarias](#page-25-0) 10 [parámetro APPCPG, GDDM](#page-76-0) 6[1, 70](#page-85-0) [parámetro de idioma, interfaz de procedimiento](#page-167-0) [almacenado](#page-167-0) 152 [parámetro NUMTCB, interfaz de procedimiento](#page-150-0) [almacenado](#page-150-0) 135 [parámetro PROCOPT, imprimir](#page-279-0) 264 [parámetro SHARE, mandato SALVAR](#page-33-0) 18 parámetros [pasado a rutina de edición](#page-320-0) 305 [pasar](#page-192-0) 177 parámetros de programa [DSQSBSTG](#page-202-0) 18[7, 188](#page-203-0) [DSQSDBCS](#page-226-0) 211 [DSQSDBLG](#page-167-0) 152 [DSQSDBNM](#page-23-0) [8, 185](#page-200-0) [DSQSIROW](#page-213-0) 198 [DSQSMODE](#page-217-0) 202 [DSQSMRFI](#page-214-0) 199 [DSQSPILL](#page-192-0) 17[7, 189](#page-204-0) [DSQSPLAN](#page-201-0) 186 [DSQSPRID](#page-201-0) 186

parámetros de programa *(continuación)* [DSQSPTYP](#page-192-0) 177 [DSQSRSTG](#page-203-0) 188 [DSQSRUN](#page-218-0) 203 [DSQSSPQN](#page-210-0) 195 [DSQSSUBS](#page-23-0) [8, 184](#page-199-0) [interfaz de procedimiento almacenado \(TSO\)](#page-150-0) 135 rastreo [DSQSDBQN](#page-225-0) 210 [DSQSDBQT](#page-225-0) 210 [DSQSDBUG](#page-223-0) 208 [resumen](#page-192-0) 177 parámetros de programa de captación [captación de varias filas](#page-214-0) 199 [número de filas de informe recuperadas](#page-213-0) 198 perfil [actualizar](#page-239-0) 22[4, 225](#page-240-0) [autenticación durante inicio de sesión](#page-150-0) 13[5, 222](#page-237-0) [creación](#page-229-0) 21[4, 221](#page-236-0) [impresión](#page-287-0) 272 [inicialización, orden de búsqueda](#page-237-0) 222 [mandato FIJAR PERFIL](#page-239-0) 224 [mandatos, sinónimos](#page-302-0) 287 [mantenimiento](#page-261-0) 246 [supresión](#page-236-0) 22[1, 225](#page-240-0) [valor MAY/MIN, teclas de función personalizadas](#page-314-0) 299 valores de rastreo [interfaz de procedimiento almacenado](#page-167-0) 152 [valores por omisión](#page-229-0) 21[4, 221](#page-236-0) personalizar QMF Analytics para TSO [procedimiento de verificación de instalación \(IVP\)](#page-141-0) 126 [PF\\_SETTING, columna \(tabla de teclas de función\)](#page-314-0) 299 [PFKEYS, columna \(Q.PERFILES\)](#page-229-0) 214 plan de aplicación para QMF [tipo de acceso](#page-228-0) 213 [ubicaciones necesarias](#page-25-0) 10 plan de instalación [ubicaciones necesarias](#page-25-0) 10 [planificar la instalación](#page-20-0) 5 [coexistencia de releases de QMF](#page-22-0) 7 configuraciones de datos distribuidos [unidad de trabajo distribuida](#page-26-0) 11 [unidad de trabajo remota](#page-23-0) 8 [hojas de ruta de la instalación](#page-30-0) 15 planificar la instalación [modalidades de instalación](#page-21-0) 6 [requisitos previos](#page-58-0) 43 plataforma iSeries [autorizaciones necesarias](#page-32-0) 17 [configuración de unidad de trabajo distribuida](#page-26-0) 11 [configuración de unidad de trabajo remota](#page-23-0) 8 [requisitos previos de base de datos](#page-20-0) 5 plataforma Linux, UNIX y Windows [autorizaciones necesarias](#page-32-0) 1[7, 18](#page-33-0) [configuración de unidad de trabajo distribuida](#page-26-0) 11 [configuración de unidad de trabajo remota](#page-23-0) 8 [paquetes disponibles para gobernar](#page-395-0) 380 [requisitos previos de base de datos](#page-20-0) 5 plataforma VM [autorizaciones necesarias](#page-32-0) 17 [catálogo de QMF, longitud de columna](#page-24-0) 9 [configuración de unidad de trabajo remota](#page-23-0) 8 [paquetes disponibles para gobernar](#page-395-0) 380 [requisitos previos de base de datos](#page-20-0) 5 restricciones [nombres de tres partes](#page-27-0) 12

plataforma VSE [autorizaciones necesarias](#page-32-0) 17 [catálogo de QMF, longitud de columna](#page-24-0) 9 [configuración de unidad de trabajo remota](#page-23-0) 8 [paquetes disponibles para gobernar](#page-395-0) 380 [requisitos previos de base de datos](#page-20-0) 5 restricciones [nombres de tres partes](#page-27-0) 12 plataforma z/OS [actualizar DB2 pero no QMF](#page-57-0) 42 [autorizaciones necesarias](#page-32-0) 17 [configuración de unidad de trabajo distribuida](#page-26-0) 11 [configuración de unidad de trabajo remota](#page-23-0) 8 [interceptaciones de terminación anómala DCB y archivo de](#page-438-0) [vertido](#page-438-0) 423 [paquetes disponibles para gobernar](#page-395-0) 380 [requisitos previos de base de datos](#page-20-0) 5 por lotes [ejecutar desde cliente DB2 remoto](#page-416-0) 401 [ejecutar una consulta o procedimiento en](#page-292-0) 277 [utilizar un archivo de vertido](#page-210-0) 195 posterior a la instalación, limpieza [NLF](#page-143-0) 128 [QMF base \(inglés\)](#page-128-0) 113 [PRINTER, columna \(Q.PERFILES\)](#page-167-0) 15[2, 214](#page-229-0) [privilegios](#page-239-0) 224 *Véase también* [tabla, privilegio](#page-244-0) [autoridad de administrador de QMF](#page-33-0) 18 [interfaz de procedimiento almacenado](#page-150-0) 135 [necesarios para tareas de QMF](#page-241-0) 226 [objetos de base de datos](#page-241-0) 226 [revocar otorgaciones de otros](#page-245-0) 230 [STATS y REORG](#page-271-0) 256 probar instalación [bases de datos de peticionario](#page-104-0) 89 [bases de datos de servidor](#page-119-0) 104 [interfaz de procedimiento almacenado](#page-150-0) 135 problemas *Véase* [resolución de problemas](#page-214-0) problemas relacionados con el almacenamiento [resolver](#page-436-0) 421 procedimiento almacenado iniciar QMF para TSO como [autenticación](#page-150-0) 135 [instalar interfaz](#page-150-0) 135 [restricciones](#page-27-0) 12 iniciar TSO como [restricciones](#page-23-0) 8 [procedimiento de inicialización del sistema, por omisión](#page-187-0) 172 procedimiento de verificación de la instalación [bases de datos de peticionario](#page-104-0) 89 [bases de datos de servidor](#page-119-0) 104 [interfaz de procedimiento almacenado](#page-150-0) 135 procedimiento inicial [recibir valores de variables](#page-220-0) 205 procedimientos [ejecutar mediante interfaz de procedimiento](#page-150-0) [almacenado](#page-150-0) 135 [formato almacenado interno](#page-264-0) 249 [impresión](#page-287-0) 272 [listar](#page-268-0) 253 [mantener objetos](#page-264-0) 249 [utilizar en sinónimos de mandato](#page-297-0) 282 [visualizar](#page-269-0) 254 [procedimientos lineales en sinónimos de mandato](#page-297-0) 282 [procesadores soportados para QMF](#page-58-0) 43 [proceso asíncrono, imprimir](#page-274-0) 259

[PROFILE PREFIX, sentencia](#page-401-0) 386 [PROG 759](#page-427-0) 412 [programas QMF residentes](#page-502-0) 487 propiedad [cómo QMF rastrea](#page-262-0) 247 [transferir](#page-270-0) 255 [PTF para QMF, aplicar](#page-420-0) 405 PUBLIC, otorgar a *Véase* [otorgar a PUBLIC AT ALL LOCATIONS](#page-244-0) pugna por recursos *Véase también* [pugna por recursos](#page-247-0) [lectura sin confirmar vs. estabilidad de cursor](#page-247-0) 232 [opciones de resolución de acceso simultáneo](#page-439-0) 424

# **Q**

[Q, ID de autorización](#page-32-0) 17 Q.COMMAND\_SYNONYMS\_n, tabla [trabajo para crear](#page-143-0) 128 [Q.ERROR\\_LOG, tabla de control](#page-452-0) 437 Q.GLOBAL\_VARS, tabla [estructura](#page-185-0) 170 Q.OBJECT\_DIRECTORY [LAST\\_USED, columna](#page-182-0) 16[7, 247](#page-262-0) Q.PERFILES, tabla de control [actualización de NLF](#page-143-0) 128 [actualizar](#page-239-0) 224 [actualizar campo RESOURCE\\_GROUP](#page-359-0) 344 [añadir perfiles de usuario](#page-237-0) 222 [autenticación de usuario](#page-237-0) 222 [autorización de administrador, comprobar](#page-33-0) 18 [estructura de la tabla](#page-229-0) 214 [modificaciones de usuario](#page-239-0) 224 [suprimir perfil de usuario](#page-236-0) 221 [Q.RESOURCE\\_VIEW, gobernador](#page-357-0) 342 QMF Analytics para TSO [tablas de ejemplo](#page-140-0) 125 [QUEUENAME y QUEUETYPE, palabras clave](#page-284-0) 269

# **R**

```
RACF
   consideraciones sobre la instalación 17
   nombres de grupo
      Véase ID de autorización secundarios
   proceso por lotes, seguridad 385
rastrear problemas archivo de vertido 193, 423
   asignación de salida
      CICS 72, 94
      TSO 63
   buscar problemas notificados anteriormente 441
   calificador de alto nivel para conjuntos de datos (valor por
    omisión) 45
   CICS
      asignación de salida 177
      ayudas de diagnóstico 439
   códigos SQL, escribir en DSQDEBUG 426
   crear interrupciones 427
   datos
      asignar conjunto de datos 429 ver 434
   DSQDEBUG, conjunto de datos 63, 72, 135
   errores del sistema 426
   gobierno
      configurar registro de mensajes 366, 374
```
rastrear problemas *(continuación)* gobierno *(continuación)* [inicialización cancelada](#page-389-0) 37[4, 382](#page-397-0) [nivel de detalle, establecer](#page-381-0) 366 [información de SQLCA, visualizar](#page-441-0) 426 [informes de registro de errores](#page-452-0) 437 [inicialización](#page-421-0) 40[6, 407](#page-422-0) [procedimiento Q.SYSTEM\\_INI](#page-187-0) 172 [iniciar un rastreo](#page-444-0) 429 [mandatos, sinónimos](#page-300-0) 285 [mensajes de aviso después de iniciar QMF](#page-432-0) 417 [módulos de carga incorrectos](#page-422-0) 407 [nivel de detalle](#page-446-0) 431 [nivel de detalle, establecer](#page-192-0) 17[7, 208](#page-223-0)[, 214](#page-229-0)[, 425](#page-440-0) [procedimientos en modalidad de proceso por lotes](#page-408-0) 39[3,](#page-416-0) [401](#page-416-0)[, 404](#page-419-0) [rangos de números de mensajes y lo que significan](#page-440-0) 425 recurso [detener](#page-452-0) 437 [inicio](#page-445-0) 430 [registro de mensajes](#page-427-0) 412 [teclas de función](#page-312-0) 29[7, 301](#page-316-0) **TSO** [ayudas de diagnóstico](#page-454-0) 439 [interfaz de procedimiento almacenado](#page-150-0) 13[5, 152](#page-167-0) [rastreo de nivel de función, configurar](#page-440-0) 425 [RCT \(tabla de control de recursos\)](#page-427-0) 412 recurso [gestión de perfiles](#page-236-0) 221 [grupo](#page-236-0) 221 recurso de interrupción [utilización](#page-442-0) 427 recurso de límite de recursos, DB2 [comparación con gobierno de QMF](#page-395-0) 380 [mandatos de QMF que se pueden gobernar](#page-395-0) 380 [redes y configuración de QMF](#page-22-0) 7 [Registro especial CURRENT APPLICATION ENCODING](#page-76-0) [SCHEME](#page-76-0) 6[1, 70](#page-85-0) [registros especiales para valores CCSID](#page-76-0) 6[1, 70](#page-85-0) releases anteriores de QMF [supresión](#page-128-0) 113 [Versión 12.1, compatibilidad](#page-122-0) 107 [REMARKS, columna](#page-265-0) 250 rendimiento *Véase también* [almacenamiento](#page-16-0) [DSQSIROW, valores grandes](#page-213-0) 198 [DSQSIROW, valores pequeños](#page-213-0) 198 [gestionar](#page-436-0) 421 [índices de tabla](#page-256-0) 241 [programas residentes](#page-502-0) 487 [resolución de problemas](#page-438-0) 42[3, 424](#page-439-0) [utilizar archivo de vertido](#page-211-0) 196 [rendimiento, mejorar con DSQEC\\_BUFFER\\_SIZE](#page-439-0) 424 [rendimiento lento](#page-438-0) 423 repliegue a release anterior de QMF [compatibilidad con versiones anteriores,](#page-122-0) [consideraciones](#page-122-0) 107 procedimiento de repliegue a release de CM [servidores](#page-100-0) 85 [requisitos de DASD para QMF](#page-58-0) 43 [requisitos de dispositivos para QMF](#page-58-0) 43 requisitos de instalación [autorización](#page-32-0) 17 [conceptos](#page-31-0) 16 [hardware](#page-58-0) 43 [releases de base de datos](#page-20-0) 5 [software](#page-58-0) 43

[requisitos de máquina para QMF](#page-58-0) 43 [requisitos previos de hardware](#page-58-0) 43 requisitos previos de la instalación [autorización](#page-32-0) 17 [conceptos](#page-31-0) 16 [hardware](#page-58-0) 43 [releases de base de datos](#page-20-0) 5 [software](#page-58-0) 43 [requisitos previos de software](#page-58-0) 43 resolución de problemas [anomalías de nombres de tres partes](#page-214-0) 199 [ayudas de diagnóstico](#page-440-0) 425 códigos SQL [-551](#page-181-0) 166 [problemas de rendimiento](#page-436-0) 421 [problemas relacionados con el almacenamiento](#page-438-0) 423 procedimiento de verificación de instalación (IVP) [DSQ21662 durante importación](#page-112-0) 97 [pugna por recursos](#page-439-0) 424 [requisitos de almacenamiento](#page-438-0) 423 RESTRICTED, columna [cambiar valor a NO](#page-269-0) 254 [definidos](#page-262-0) 247 [resumen de cambios](#page-460-0) 445 REVOKE, sentencias [ejemplo](#page-245-0) 230 [RLST](#page-397-0) 382 rutina de salida de gobierno [área de anotación](#page-389-0) 374 bloques de control [DXEGOVA](#page-376-0) 361 [DXEXCBA](#page-381-0) 366 [CICS, interfaz de bloque de control](#page-375-0) 360 comparación con recurso de límite de recursos de DB2 *Véase* [recurso de límite de recursos, DB2](#page-395-0) [descripción](#page-354-0) 339 [especificar para grupos de recursos](#page-360-0) 345 [estructura de programa](#page-375-0) 360 [flujo de control](#page-375-0) 360 [información de control, almacenar](#page-389-0) 374 [llamadas a función](#page-374-0) 359 [mandato, proceso](#page-369-0) 354 [punto de entrada](#page-365-0) 350 [rendimiento](#page-374-0) 359 [rutina de salida, información](#page-381-0) 366 [servicio de cancelación](#page-393-0) 378 [tabla de control de recursos](#page-354-0) 339 [tipos de llamadas a función](#page-367-0) 352 rutina de salida de gobiernoQMF [pasar información de control de recursos](#page-376-0) 361 [rutina de temporizador asíncrona](#page-393-0) 378 rutinas de edición de usuario [manejar distintos códigos](#page-324-0) 309

# **S**

SALVAR DATOS, mandato almacenamiento *Véase* [asignación de almacenamiento](#page-202-0) [SCOPE, opción de recursos](#page-355-0) 340 [SECAUTH, parámetro de instalación](#page-32-0) 17 seguridad autorización de administrador, verificación *Véase* [autoridad de administrador de QMF](#page-33-0) RACF *Véase* [RACF](#page-32-0)

SELECT, sentencia [restricciones para consultas de varias sentencias](#page-228-0) 213 sentencia, consulta [longitudes soportadas](#page-480-0) 465 sentencia CALL [restricciones para consultas de varias sentencias](#page-228-0) 213 [sintaxis, interfaz de procedimiento almacenado](#page-150-0) 135 sentencias de edición de enlaces [rutina de salida de gobierno](#page-391-0) 37[6, 377](#page-392-0) [sentencias de LIBDEF para asignaciones de biblioteca de](#page-174-0) [QMF](#page-174-0) 159 sentencias SQL [gobernar mediante QMF con recurso de límite de recursos](#page-395-0) [de DB2](#page-395-0) 380 servicio [nombres de subconjunto PSP para QMF](#page-420-0) 405 [servicio de cancelación, gobierno](#page-393-0) 378 [servicios ASCPUT, imprimir](#page-275-0) 260 [servicios comunes en QMF, rastrear](#page-440-0) 425 [servicios de formato de informes, rastrear](#page-440-0) 425 [servicios de visualización, rastrear](#page-440-0) 425 [servicios FSFRCE, imprimir](#page-275-0) 260 [sesión](#page-229-0) 214 [sinónimos para mandatos QMF](#page-292-0) 27[7, 280](#page-295-0)[, 286](#page-301-0) [comillas](#page-299-0) 284 [crear tabla de sinónimos](#page-300-0) 285 [definición de sinónimo](#page-296-0) 281 [mantenimiento de tabla](#page-303-0) 288 [mensajes de inicialización](#page-427-0) 41[2, 417](#page-432-0) [nombre de objeto](#page-295-0) 280 [problemas de activación](#page-295-0) 280 [sintaxis](#page-299-0) 284 [utilizar variables](#page-298-0) 283 [verbo](#page-295-0) 280 soporte DBCS (juego de caracteres de doble byte) [caracteres latinos](#page-326-0) 311 [CCSID](#page-76-0) 6[1, 70](#page-85-0) [códigos de edición](#page-326-0) 311 [interfaz de procedimiento almacenado \(TSO\)](#page-150-0) 135 [requisitos de dispositivos](#page-58-0) 43 soporte de juego de caracteres de doble byte (DBCS) [caracteres latinos](#page-326-0) 311 [códigos de edición](#page-326-0) 311 [soporte de software](#page-456-0) 441 soporte REXX [QMF para TSOinterfaz de procedimiento almacenado](#page-150-0) 135 [SPACE, columna \(Q.PERFILES\)](#page-229-0) 214 SQL [códigos de retorno](#page-441-0) 426 [HEX, función](#page-435-0) 420 ID [222](#page-237-0) [cómo QMF almacena](#page-264-0) 249 [tabla de sinónimos de mandato](#page-304-0) 289 [privilegios](#page-237-0) 222 [para mandatos QMF](#page-241-0) 226 [para solicitud, consultas QBE](#page-241-0) 226 sentencia [INSERT \(nuevo perfil de usuario\)](#page-237-0) 222 [UPDATE](#page-239-0) 224 [SQLTYPE de datos en rutinas de salida de usuario](#page-321-0) 306 [SUSPEND, palabra clave](#page-284-0) 269 [SYNONYM\\_DEFINITION, columna](#page-296-0) 281 [SYNONYMS, columna \(Q.PERFILES\)](#page-229-0) 214 SYSADM, autorización [requisitos previos de la instalación](#page-32-0) 17 [revocar acceso al plan de aplicación](#page-228-0) 213 [REVOKE, sentencias](#page-245-0) 230

SYSTEM, perfil [cambiar valores por omisión](#page-240-0) 225 [supresión](#page-236-0) 221 SYSTSPRT, conjunto de datos [interfaz de procedimiento almacenado, asignación](#page-150-0) 135

# **T**

tabla, privilegio [visión general](#page-244-0) 229 [tabla de especificación del límite de recursos \(DB2\)](#page-397-0) 382 tabla de sinónimos de mandato [creación](#page-300-0) 285 [mantener](#page-303-0) 288 [vistas](#page-304-0) 289 tabla de variables globales [estructura](#page-185-0) 170 tablas [control de recursos, rutina de salida del organizador](#page-355-0) 340 [controlar acceso](#page-241-0) 226 [creados durante instalación](#page-32-0) 17 [impresión](#page-287-0) 272 [índices](#page-256-0) 241 [SALVAR DATOS, configuración](#page-33-0) 18 [teclas de función](#page-306-0) 291 tablas de control *Véase también* [catálogo de objetos](#page-16-0) [alternar agrupaciones de almacenamientos](#page-273-0) [intermedios](#page-273-0) 258 [Clústeres VSAM para conjuntos de datos gestionados por](#page-272-0) [el usuario](#page-272-0) 257 [coexistencia de releases de QMF](#page-22-0) 7 [compatibilidad de Versión 12.1 con anteriores](#page-21-0) 6 [cuándo reorganizar](#page-272-0) 257 [DSQDBCTL, base de datos](#page-33-0) 18 mantenimiento [entorno](#page-272-0) 257 [Q.ERROR\\_LOG](#page-452-0) 437 [Q.RESOURCE\\_VIEW](#page-357-0) 342 [ubicaciones necesarias](#page-25-0) 10 tablas de ejemplo creación [NLF](#page-143-0) 128 [NLF \(QMF Analytics para TSO\)](#page-150-0) 135 [instalar NLF](#page-143-0) 128 [QMF Analytics para TSO](#page-140-0) 125 supresión [NLF](#page-143-0) 128 teclas de función [índice en tabla](#page-312-0) 297 personalizar [activar nuevas definiciones](#page-315-0) 300 [actualizar tabla de teclas de función](#page-313-0) 298 [problemas de activación](#page-313-0) 298 [tabla](#page-312-0) 297 [creación](#page-312-0) 297 [especificar definiciones](#page-313-0) 298 terminaciones anómalas [interceptaciones DCB, consideraciones sobre el archivo de](#page-438-0) [vertido](#page-438-0) 423 [términos de acuerdo de licencia, QMF VUE](#page-38-0) 2[3, 24](#page-39-0) tiempo de espera excedido, transacción de QMF [CICS, tamaño de región](#page-438-0) 423 [definir visualización de mensajes](#page-454-0) 439 tiempo de procesador [controlar uso](#page-359-0) 344 [establecer límites](#page-354-0) 339

tipo de datos [conversiones de salida de edición](#page-325-0) 310 tipo de datos CHAR [ancho](#page-206-0) 191 [SQLTYPE, rutinas de edición de usuario](#page-321-0) 306 tipo de datos DATE [ancho](#page-206-0) 191 [rutinas de edición que formatean](#page-328-0) 313 [SQLTYPE, rutinas de edición de usuario](#page-321-0) 306 tipo de datos de coma flotante decimal *Véase* [DECFLOAT, tipo de datos](#page-58-0) tipo de datos DECIMAL [ancho](#page-206-0) 191 [SQLTYPE, rutinas de edición de usuario](#page-321-0) 306 tipo de datos FLOAT [ancho](#page-206-0) 191 [SQLTYPE, rutinas de edición de usuario](#page-321-0) 306 tipo de datos INTEGER [ancho](#page-206-0) 191 [rutinas de edición](#page-321-0) 30[6, 310](#page-325-0) tipo de datos LONG VARCHAR [ancho](#page-206-0) 191 [SQLTYPE, rutinas de edición de usuario](#page-321-0) 306 tipo de datos SMALLINT [ancho](#page-206-0) 191 [SQLTYPE, rutinas de edición de usuario](#page-321-0) 306 tipo de datos TIME [ancho](#page-206-0) 191 [rutinas de edición que formatean](#page-328-0) 313 [SQLTYPE, rutinas de edición de usuario](#page-321-0) 306 tipo de datos TIMESTAMP [ancho](#page-206-0) 191 [rutinas de edición que formatean](#page-328-0) 313 [SQLTYPE, rutinas de edición de usuario](#page-321-0) 306 tipo de datos TIMESTAMP WITH TIME ZONE [ancho](#page-206-0) 191 [rutinas de edición que formatean](#page-328-0) 313 [SQLTYPE, rutinas de edición de usuario](#page-321-0) 306 tipo de datos VARCHAR [ancho](#page-206-0) 191 [SQLTYPE, rutinas de edición de usuario](#page-321-0) 306 tipo de datos VARGRAPHIC [ancho](#page-206-0) 191 [SQLTYPE, rutinas de edición de usuario](#page-321-0) 306 trabajos que instalan QMF bases de datos de peticionario [nuevas instalaciones de V12.1](#page-72-0) 57 bases de datos de servidor [acceso mediante nombres de tres partes](#page-101-0) 86 [nuevas instalaciones de Versión 12.1](#page-94-0) 79 [TRACE, columna \(Q.PERFILES\)](#page-229-0) 214 traducciones disponibles en QMF *Véase* [Característica de idioma nacional \(NLF\)](#page-55-0) transacción base de datos [niveles de aislamiento](#page-247-0) 232 [direccionar solicitudes con MRO e ISC](#page-504-0) 489 [transacción CEBR](#page-418-0) 403 [transferir propiedad de objeto](#page-270-0) 255 [TRANSLATION, columna \(Q.PERFILES\)](#page-229-0) 214 TSO (Time Sharing Option) [almacenamiento virtual](#page-202-0) 187 [interfaz a gobierno](#page-365-0) 350 [interfaz de procedimiento almacenado a QMF](#page-150-0) 13[5, 151](#page-166-0) [recurso de interrupción](#page-442-0) 427

TSO (Time Sharing Option) *(continuación)* requisitos de almacenamiento [establecer almacenamiento de informe como](#page-203-0) [porcentaje](#page-203-0) 188 [establecer almacenamiento fijo](#page-202-0) 187 [establecer asignación dinámica de almacenamiento](#page-203-0) 188 [establecer cantidad de almacenamiento variable](#page-203-0) 188 [inicialización](#page-63-0) 48 [operaciones de informe](#page-64-0) 49 [TYPETERM, especificación](#page-454-0) 439

# **U**

unidad de trabajo *Véase* [unidad de trabajo remota o unidad de trabajo](#page-22-0) [distribuida](#page-22-0) unidad de trabajo distribuida [bases de datos que no soportan](#page-480-0) 465 [configuración necesaria](#page-26-0) 11 [instalación, hojas de ruta](#page-28-0) 1[3, 38](#page-53-0) [procedimiento de instalación](#page-101-0) 86 [requisitos de DRDA](#page-22-0) 7 [restricciones](#page-27-0) 12 unidad de trabajo remota [captación de varias filas con](#page-214-0) 199 [configuración necesaria](#page-23-0) 8 [crear tablas de sinónimos de mandato](#page-164-0) 149 [DB2 para VSE y VM, vistas por omisión](#page-249-0) 234 [instalación, hojas de ruta](#page-25-0) 10 [servidores que no son z/OS](#page-42-0) 27 [sólo z/OS, servidores](#page-34-0) 19 [instalaciones del servidor](#page-94-0) 79 [personalizar una conexión de base de datos remota](#page-164-0) 149 [requisitos de DRDA](#page-22-0) 7 [restricciones](#page-23-0) 8 usuario [adición](#page-237-0) 222 [autenticación](#page-237-0) 222 [autorización de objetos](#page-241-0) 226 [objetos](#page-268-0) 253

# **V**

[valores, variable](#page-220-0) 205 Value Unit Edition *Véase* [VUE \(Value Unit Edition\)](#page-20-0) VARBINARY, tipo de datos [ancho](#page-206-0) 191 [SQLTYPE, rutinas de edición de usuario](#page-321-0) 306 [Variable de sesión SYSIBM.SYSTEM\\_EBCDIC\\_CCSID.](#page-76-0) 6[1, 70](#page-85-0) [variable global DSQEC\\_CON\\_ACC\\_RES](#page-439-0) 424 variables [en definiciones de sinónimos](#page-298-0) 283 [pasar valores a procedimiento inicial](#page-220-0) 205 [utilizar &TODO](#page-298-0) 283 variables globales [DSQAO\\_STO\\_PROC\\_INT](#page-150-0) 135 [DSQDC\\_POS\\_SQLCODE](#page-441-0) 426 [DSQEC\\_BUFFER\\_SIZE](#page-439-0) 424 [DSQEC\\_CC, interfaz de procedimiento almacenado](#page-167-0) 152 [DSQEC\\_CON\\_ACC\\_RES](#page-439-0) 424 [DSQEC\\_DISABLEADM](#page-181-0) 166 [DSQEC\\_EXTND\\_STG](#page-205-0) 190 [DSQEC\\_LAST\\_RUN](#page-182-0) 167 [establecer en tabla Q.GLOBAL\\_VARS](#page-184-0) 169 [impresión](#page-284-0) 269

variables globales *(continuación)* [inicializar cuando se inicia QMF](#page-181-0) 166 iniciar QMF [inicializar variables globales en Q.GLOBAL\\_VARS](#page-184-0) 169 Q.GLOBAL\_VARS, tabla [establecer valores](#page-184-0) 169 [ventanas, ID](#page-307-0) 292 [VERINFORME \(visualizar informe impreso\), sinónimo](#page-293-0) 278 [personalizar](#page-294-0) 279 vía de acceso *Véase* [plataforma Linux, UNIX y Windows](#page-32-0) [vista previa de impresión, función](#page-293-0) 278 vistas [controlar acceso](#page-241-0) 226 [creados durante instalación](#page-32-0) 17 [herramientas de selección](#page-260-0) 245 [objetos subyacentes](#page-260-0) 245 [otorgar privilegios para](#page-260-0) 245 [privilegio para crear](#page-260-0) 245 [privilegios de consultas](#page-241-0) 226 [Q.RESOURCE\\_VIEW, salida de gobierno](#page-357-0) 342 vistas de catálogo [ubicaciones necesarias](#page-25-0) 10 vistas de lista [creación](#page-248-0) 233 [ID de autorización secundarios](#page-154-0) 139 VISUALIZAR, mandato [fecha de último uso, establecer comportamiento](#page-262-0) 247 [privilegios de SQL necesarios](#page-241-0) 226 [QMF, privilegios de administrador](#page-33-0) 18 [volcados para diagnóstico](#page-454-0) 439 VUE (Value Unit Edition) [acuerdo de licencia](#page-38-0) 2[3, 167](#page-182-0) [releases de base de datos de requisito previo](#page-20-0) [5, 43](#page-58-0)

# **W**

[WIDTH, columna \(Q.PERFILES\)](#page-229-0) 214 Windows *Véase* [plataforma Linux, UNIX y Windows](#page-32-0)

# **X**

XML, tipo de datos [almacenamiento ampliado para datos de vertido](#page-205-0) 19[0, 191](#page-206-0) [gobernar la captación de columnas XML](#page-395-0) 380 restricciones [captación de varias filas](#page-214-0) 199 [rutinas de salida para códigos de edición de](#page-320-0) [usuario](#page-320-0) 305
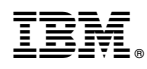

Número de Programa: 5697-QMF

Impreso en España

GC27-8877-00

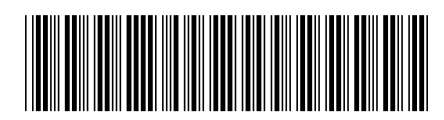